# **PERFECT HARMONY SERIES ADJUSTABLE SPEED AC MOTOR DRIVE (200 hp through 2000 hp) USER'S MANUAL**

Manual Number: 902184 February 1999

Version 1.0 NBH

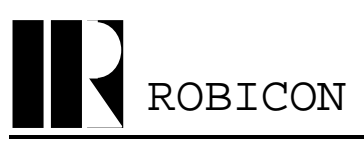

ROBICON *A Subsidiary of High Voltage Engineering Corporation*

**500 Hunt Valley Road, New Kensington, PA, USA, 15068**

**Phone: 724-339-9500 Customer Support Phone: 724-339-9501 (24-hours) Fax: 724-339-8100 Customer Support Fax: 724-339-9507 Web: www.robicon.com Customer Support E-mail: support@robicon.com**

This user's manual applies to all third generation (reduced cabinet size) air-cooled ROBICON Perfect Harmony adjustable-speed AC motor drives that are rated from 200 HP through 2000 HP. For information on liquid-cooled Perfect Harmony Drives, refer to manual number 902463. For information on original air-cooled Perfect Hamrony drives, refer to manual number 902330. Perfect Harmony units discussed in this manual use *high voltage cells* which accept 690 VAC.

This manual corresponds to Perfect Harmony software version 1.13.

Perfect Harmony is a product line of AC motor drives from ROBICON. 1CELL.EXE, CMP.EXE and REVCMP.EXE are copyrighted software programs from ROBICON. MS-DOS and Windows are registered trademarks of Microsoft Corporation. IBM and PS/2 are registered trademarks of International Business Machines Corporation. Data Highway, Data Highway Plus, PLC, RIO and Device Net are trademarks of Allen-Bradley Company, Inc. Genius I/O is a registered trademark of General Electric Corporation. Auto MAX and DCS Network are registered trademarks of Reliance Corporation. Centronics standard was developed by Centronics Corporation/Genicom Corporation.

Edited by: David Shutts Copyright 1999 - ROBICON

Perfect Harmony Series User's Manual (200-2000 hp 3rd Generation) Revision History:

Rev 1.0 02/08/99

# **TABLE OF CONTENTS**

## **ABOUT THIS MANUAL**

## **CHAPTER 1: INTRODUCTION**

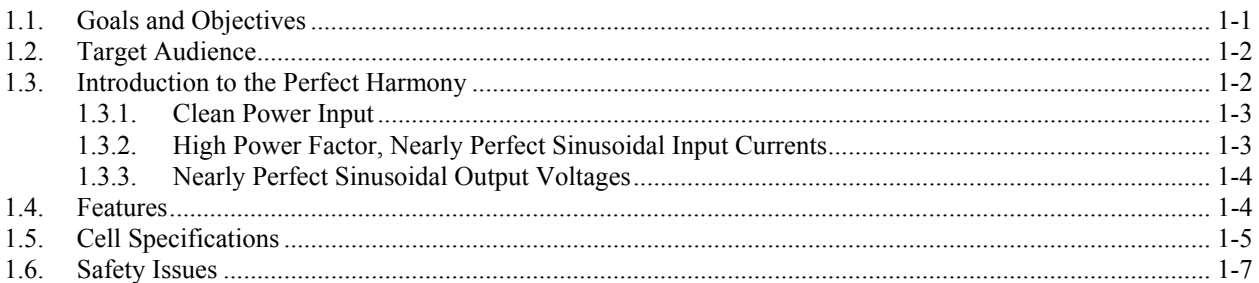

#### **CHAPTER 2: ELECTRICAL COMPONENTS**

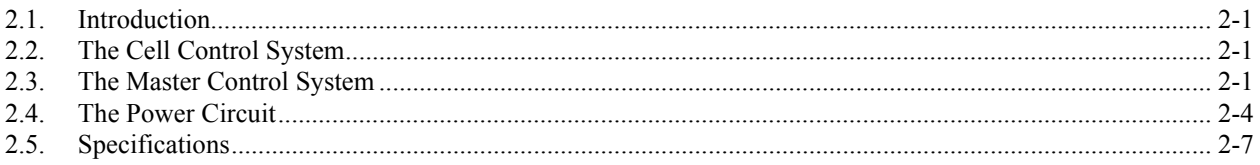

## **CHAPTER 3: THEORY**

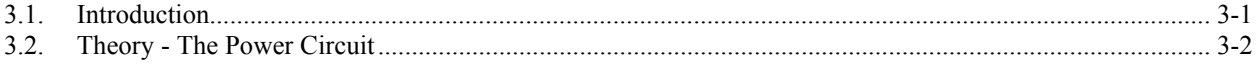

# **CHAPTER 4: THE KEYPAD AND DISPLAY INTERFACE**

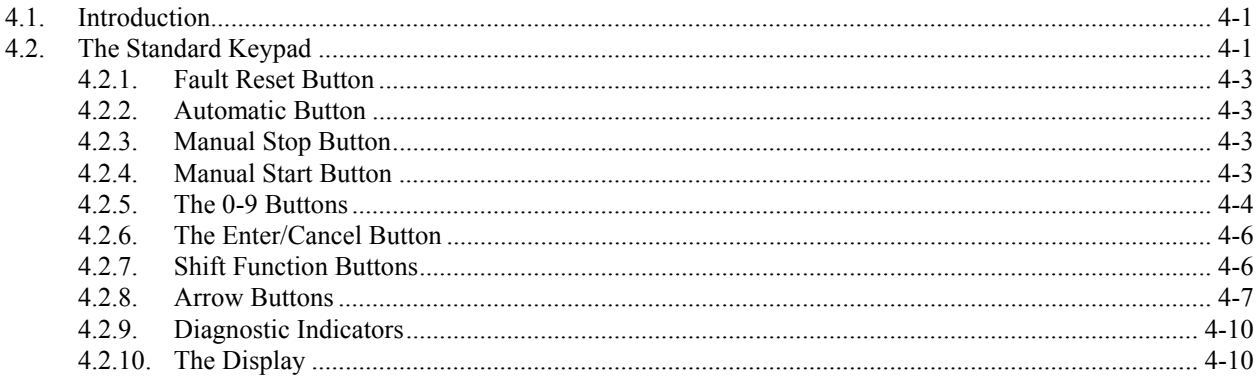

# **CHAPTER 5: PARAMETER OVERVIEW**

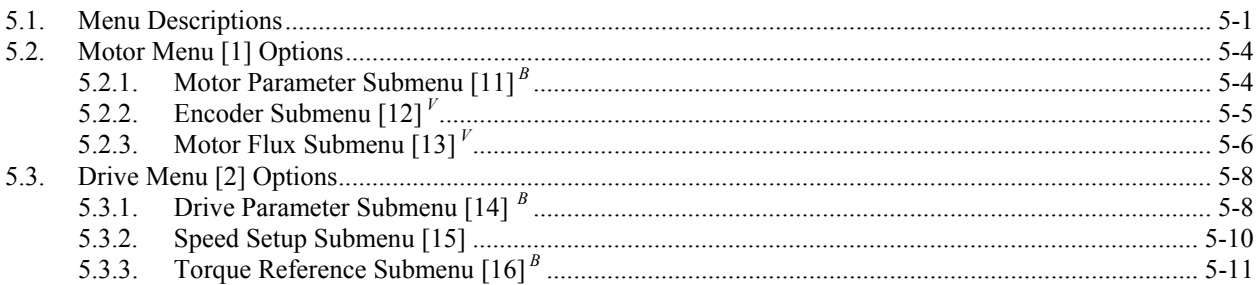

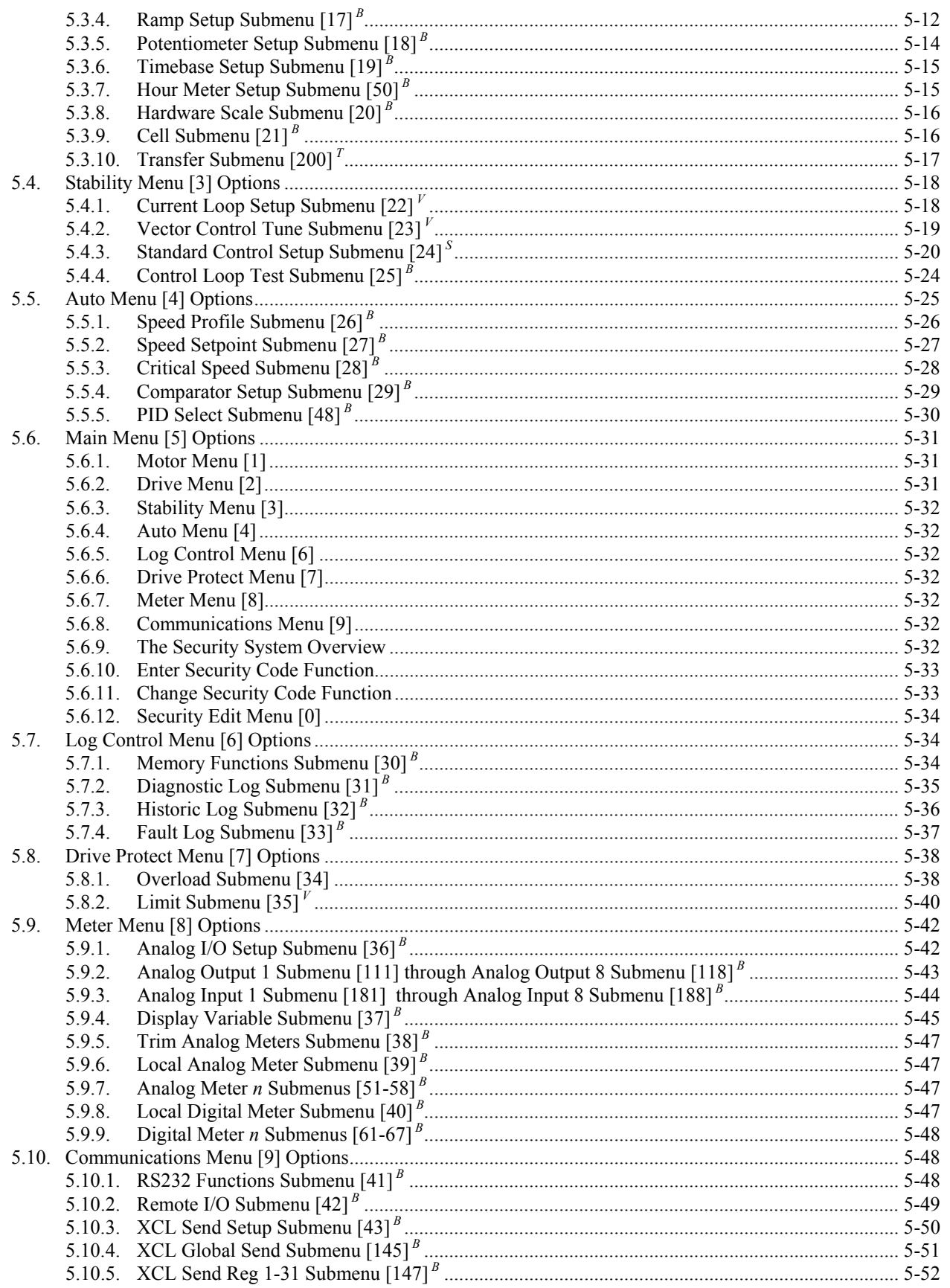

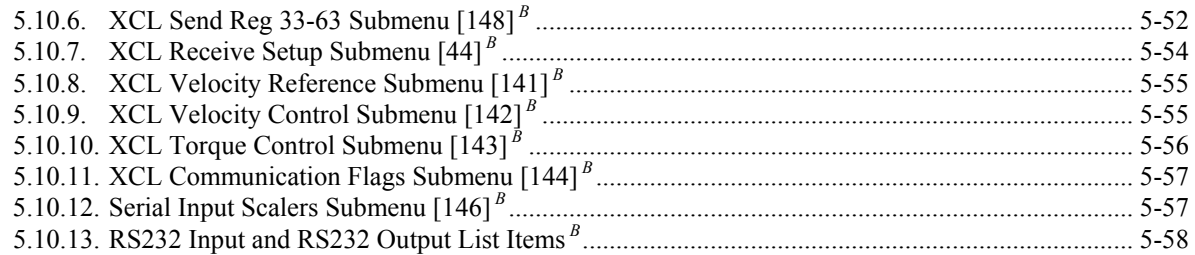

# **CHAPTER 6: INSTALLATION AND SET-UP**

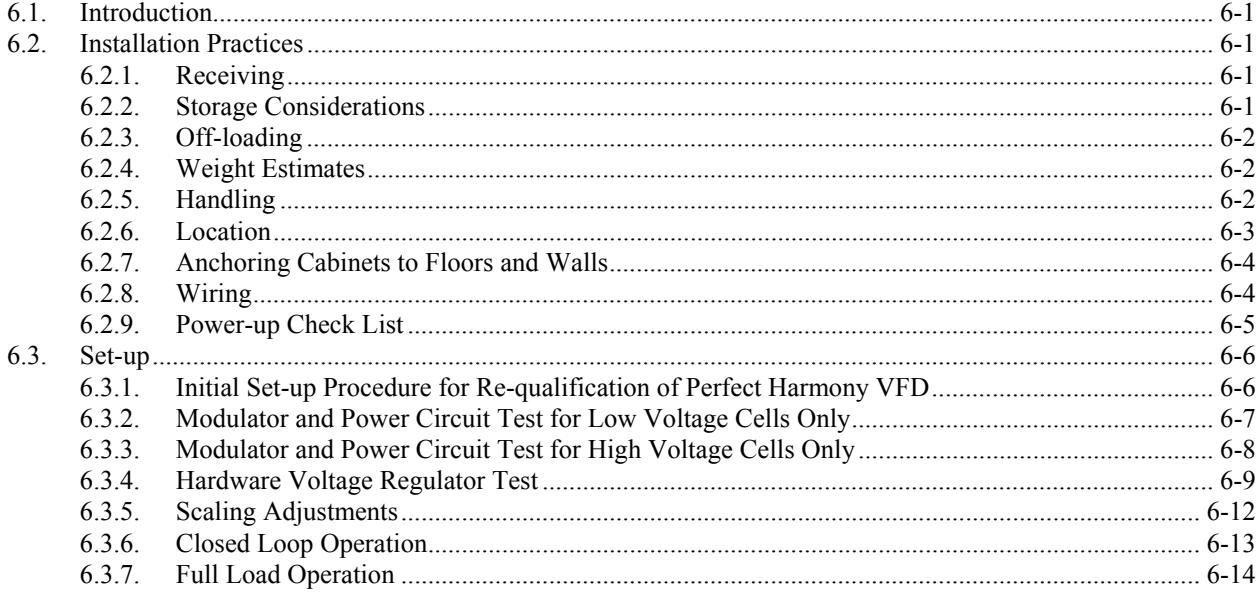

## **CHAPTER 7: TROUBLESHOOTING AND MAINTENANCE**

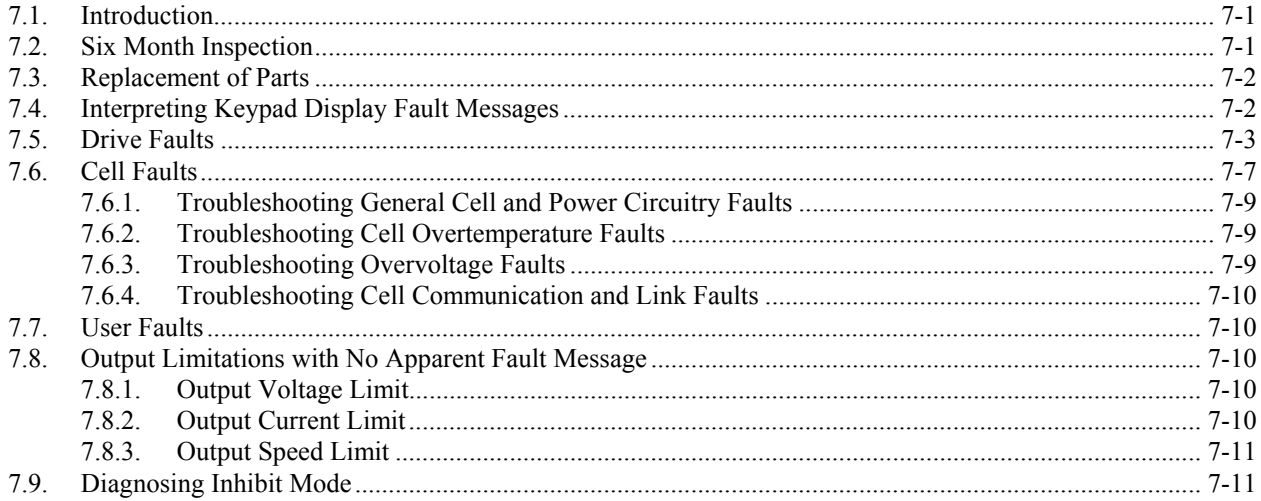

#### **CHAPTER 8: SYSTEM PROGRAMMING**

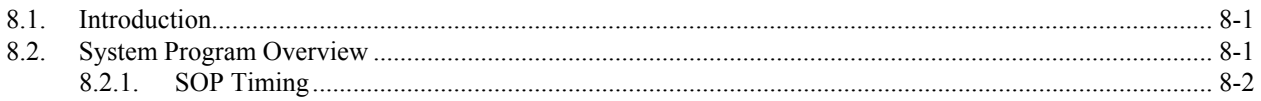

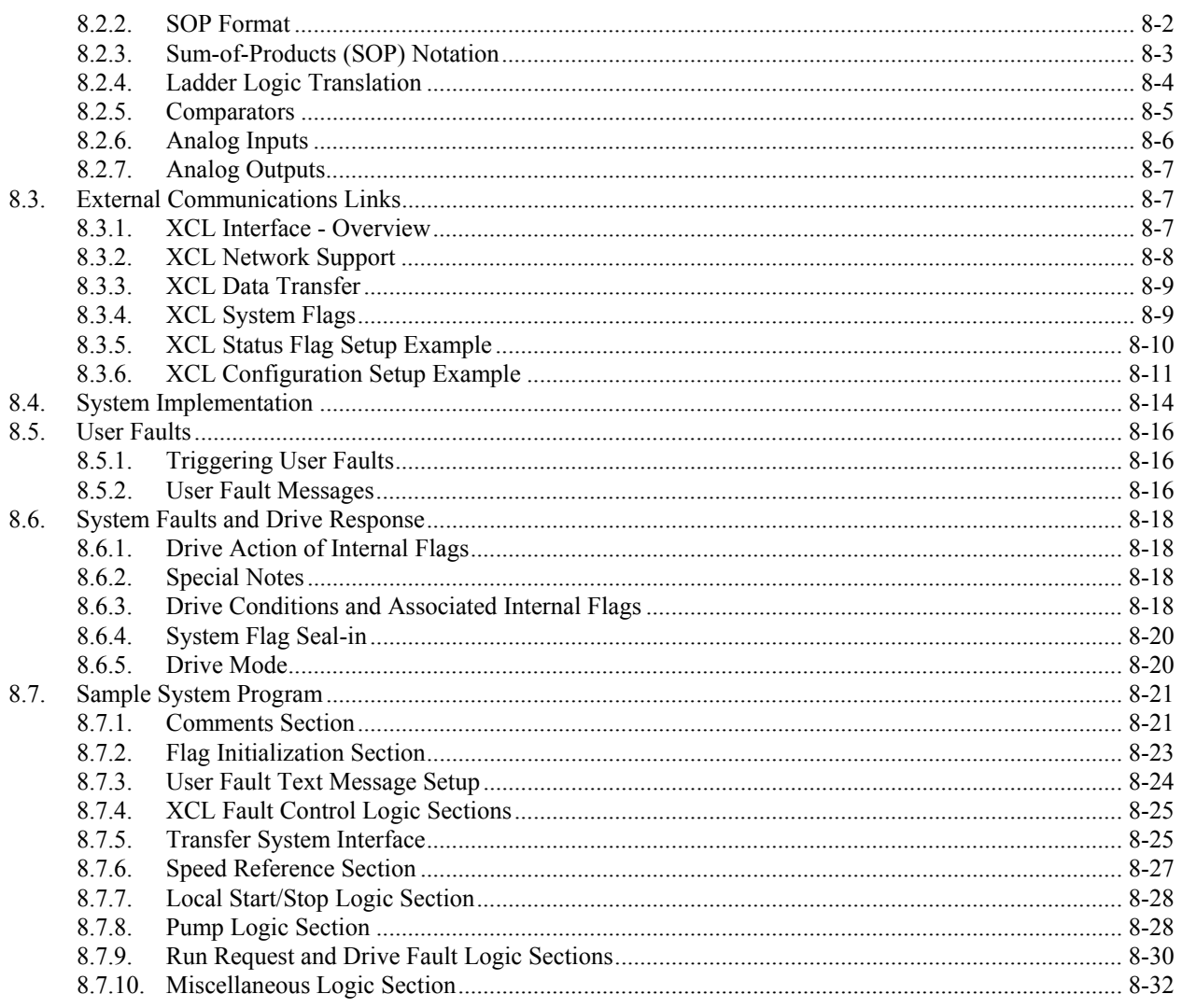

# **CHAPTER 9: TRANSFER SYSTEM PLC INTERFACE**

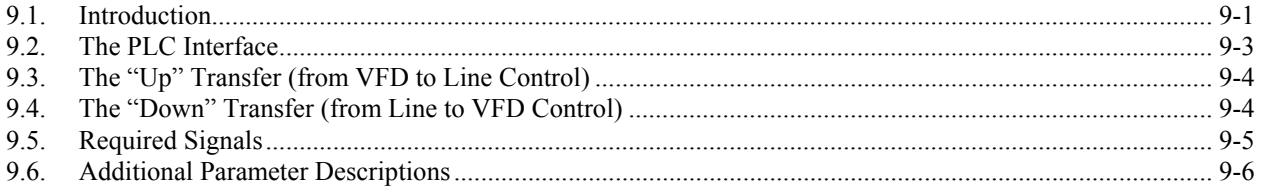

# **CHAPTER 10: COMPILER AND REVERSE COMPILER**

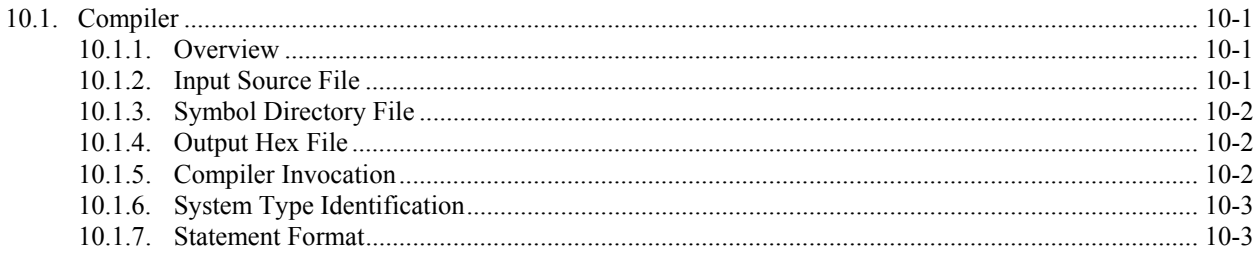

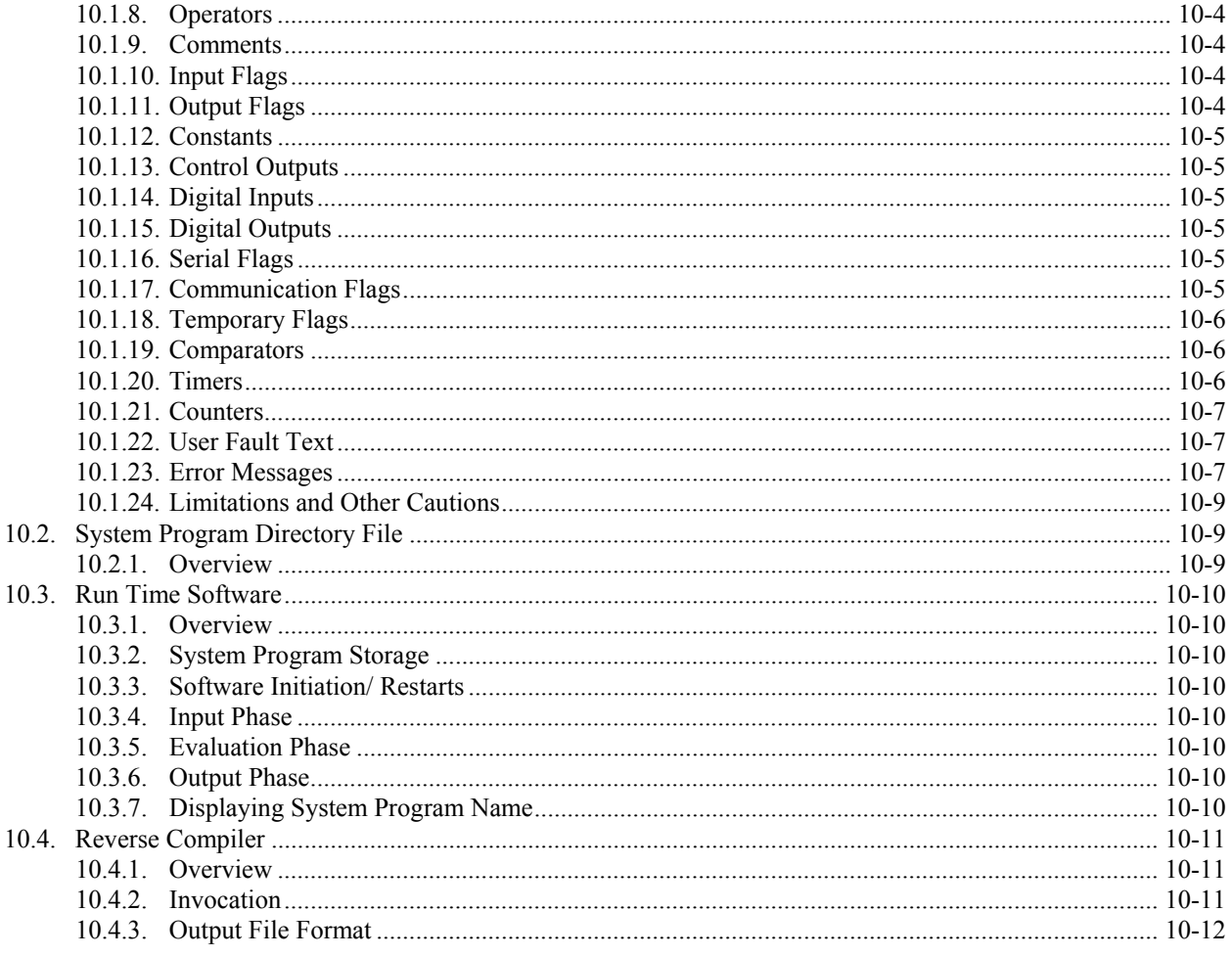

# **CHAPTER 11: UPLOADING AND DOWNLOADING**

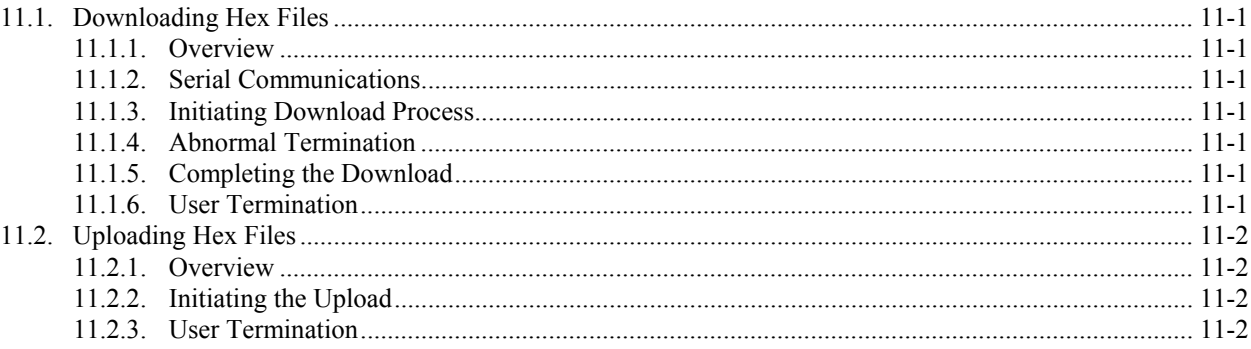

# **APPENDIX A: GLOSSARY OF TERMS**

## APPENDIX B: SYSTEM CONTROL DIAGRAMS

#### APPENDIX C: WARRANTY POLICY AND PRODUCT LIABILITY

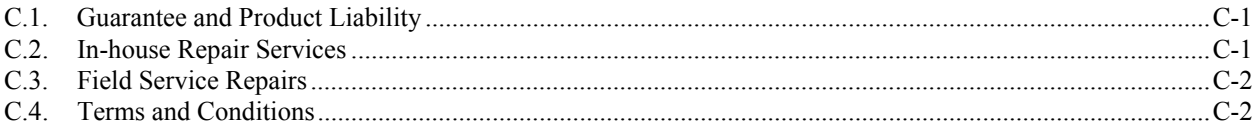

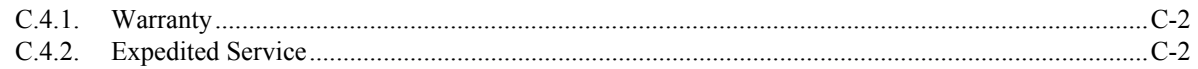

#### **APPENDIX D: PARAMETER SUMMARY**

#### APPENDIX E: SOLID-STATE VARIABLE VOLTAGE SOURCE OPTION

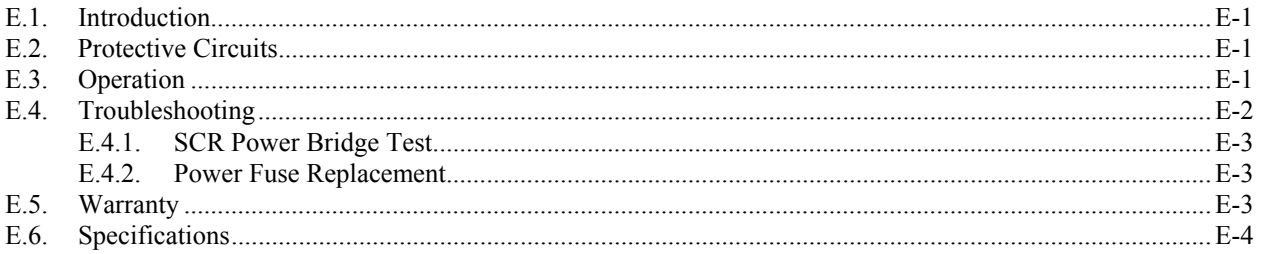

### APPENDIX F: SUGGESTED SPARE PARTS LIST

## APPENDIX G: COMMONLY USED ABBREVIATIONS

#### APPENDIX H: DRCTRY.PWM FILE DESCRIPTIONS

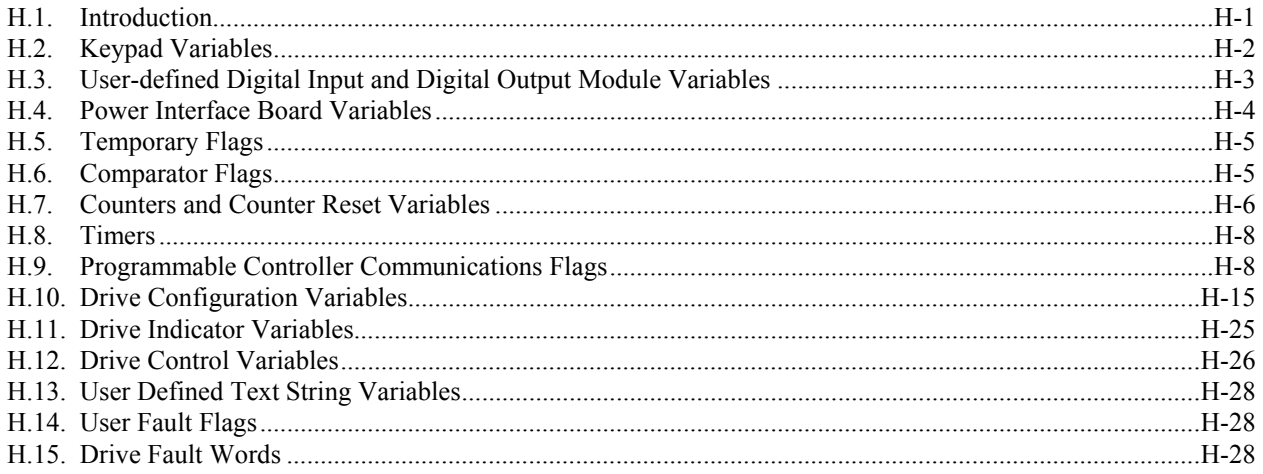

#### READERS' COMMENTS FORM AND USABILITY EVALUATION

#### POST SALE SERVICE SOLUTION INFORMATION

#### STARTUP/WARRANTY INFORMATION REGISTRATION

**NOTES** 

**INDEX** 

 $\nabla \nabla \nabla$ 

# **LIST OF FIGURES**

#### **CHAPTER 1: INTRODUCTION**

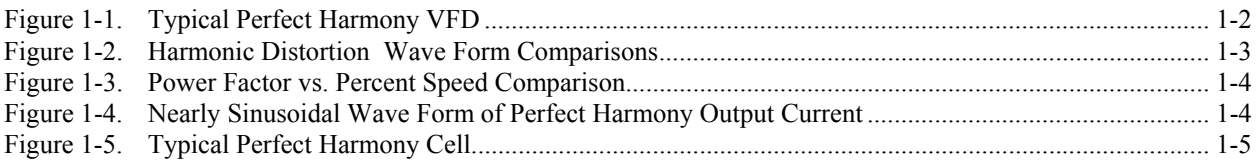

#### **CHAPTER 2: ELECTRICAL COMPONENTS**

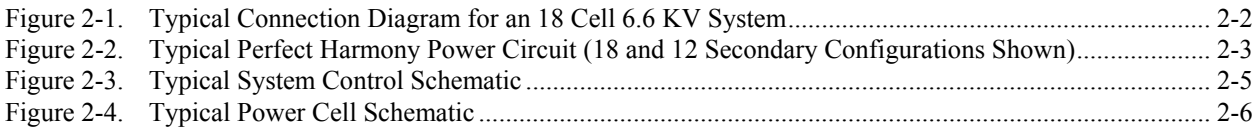

#### **CHAPTER 3: THEORY**

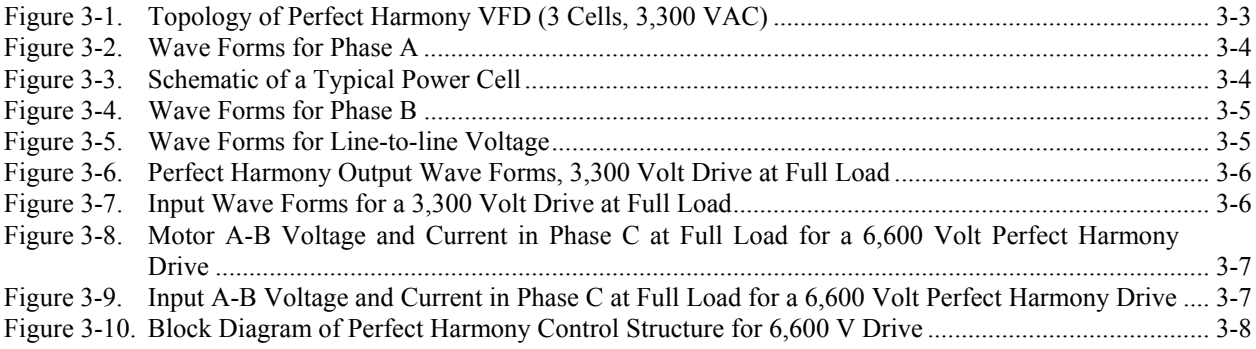

## **CHAPTER 4: THE KEYPAD AND DISPLAY INTERFACE**

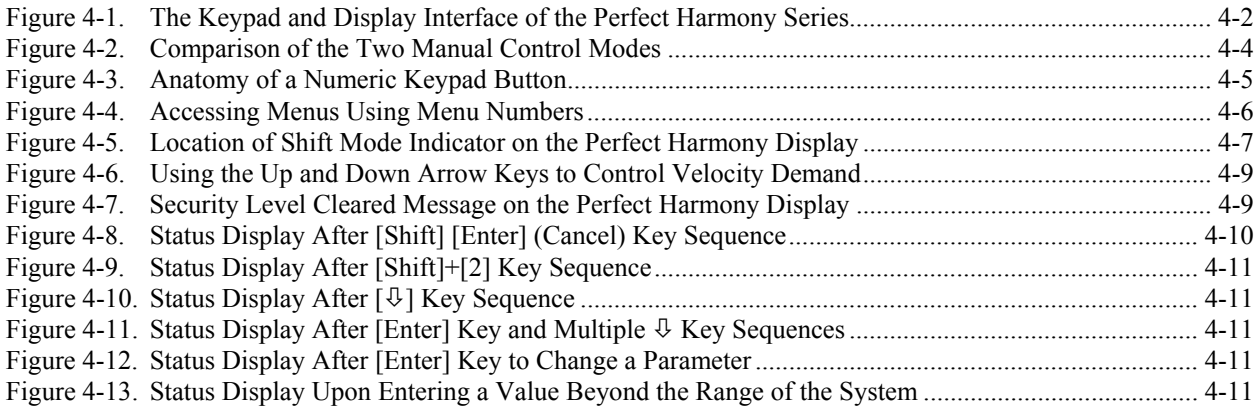

## **CHAPTER 5: PARAMETER OVERVIEW**

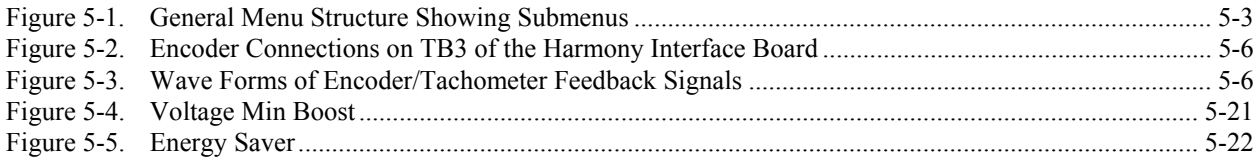

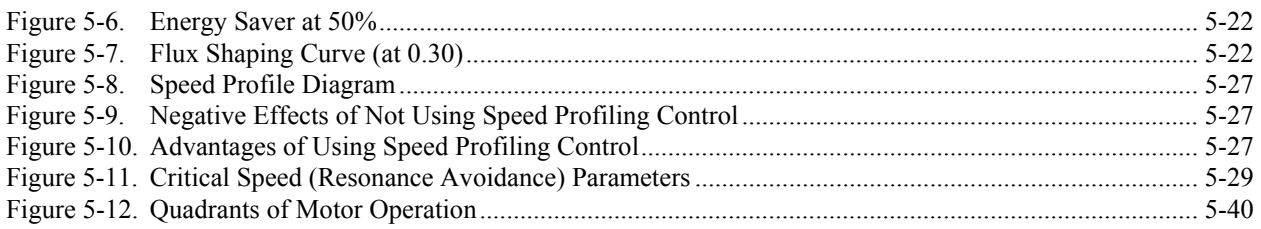

# **CHAPTER 6: INSTALLATION AND SET-UP**

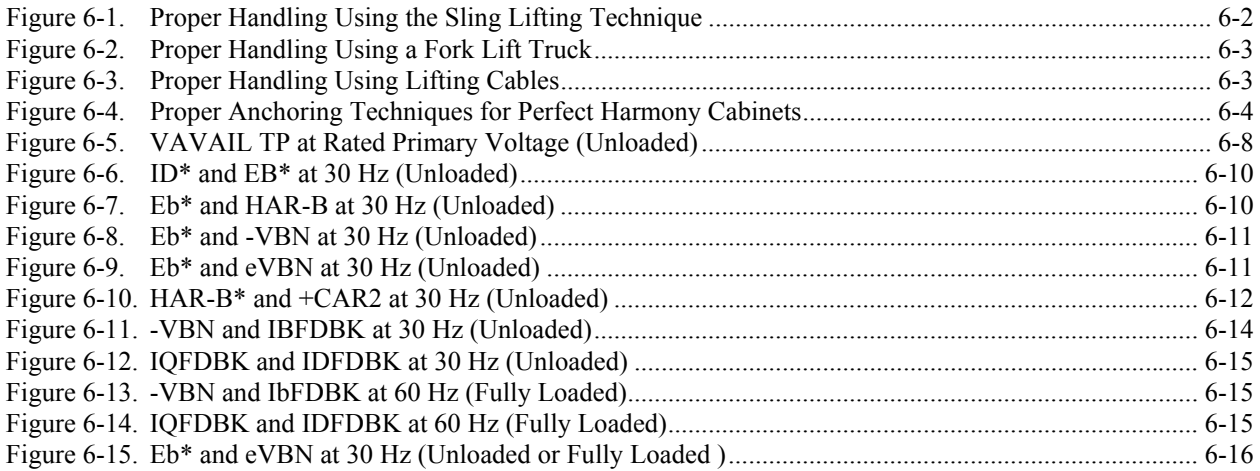

#### **CHAPTER 8: SYSTEM PROGRAMMING**

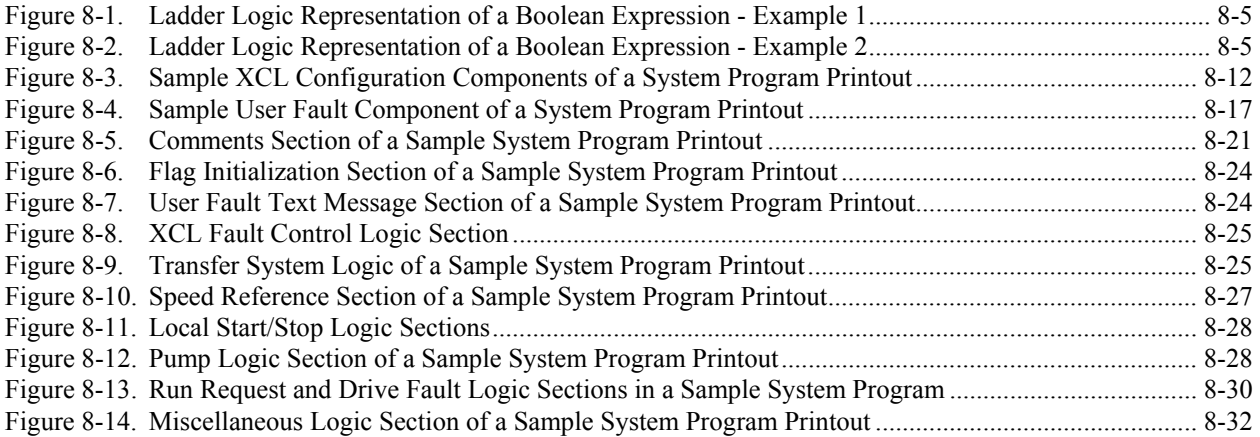

## **CHAPTER 9: TRANSFER SYSTEM PLC INTERFACE**

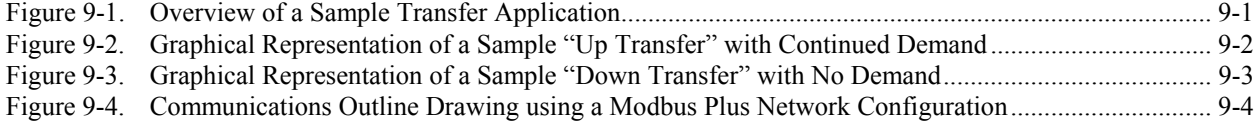

## **APPENDIX B: SYSTEM CONTROL DIAGRAMS**

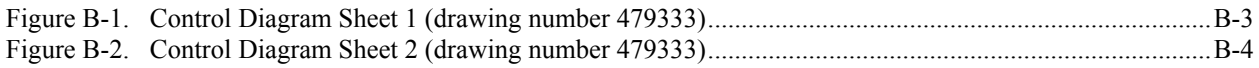

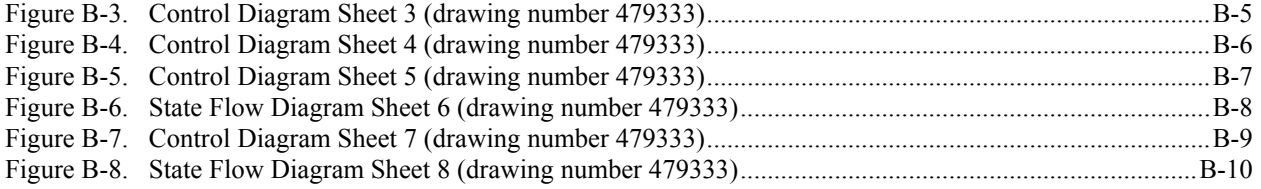

## **APPENDIX E: SOLID-STATE VARIABLE VOLTAGE SOURCE OPTION**

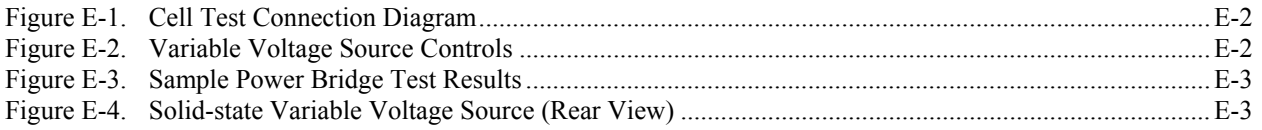

# $\nabla \ \nabla \ \nabla$

# **LIST OF TABLES**

#### **CHAPTER 1: INTRODUCTION**

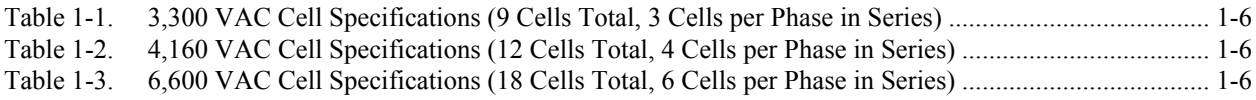

#### **CHAPTER 2: ELECTRICAL COMPONENTS**

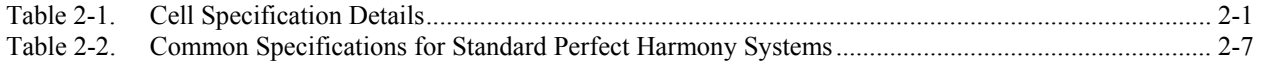

## **CHAPTER 4: THE KEYPAD AND DISPLAY INTERFACE**

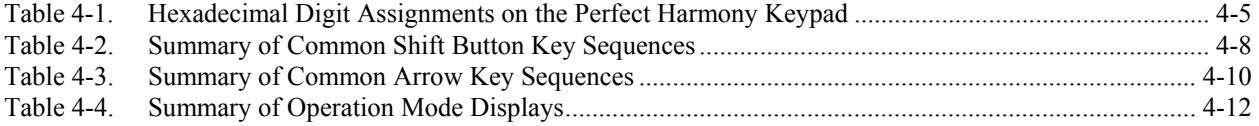

## **CHAPTER 5: PARAMETER OVERVIEW**

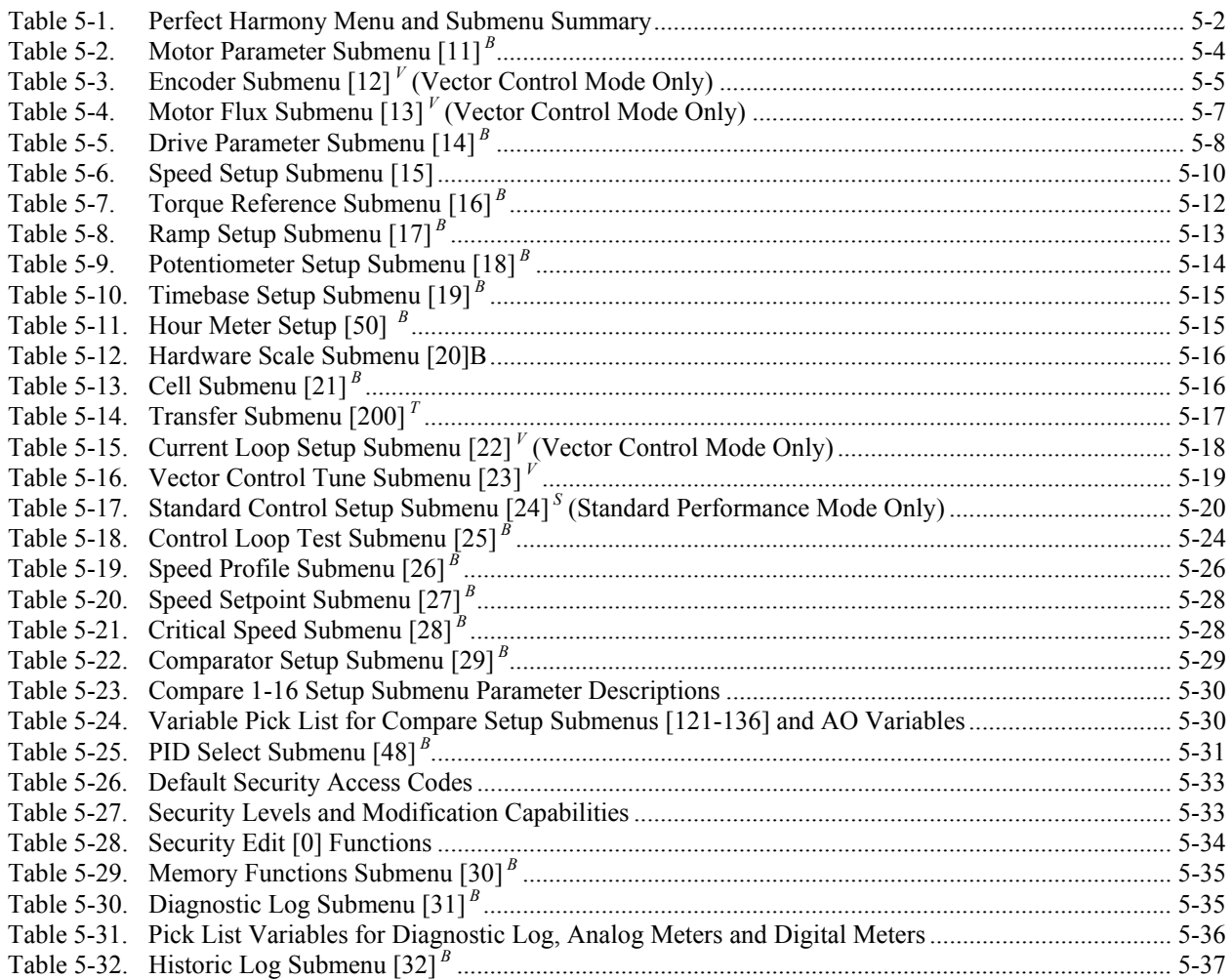

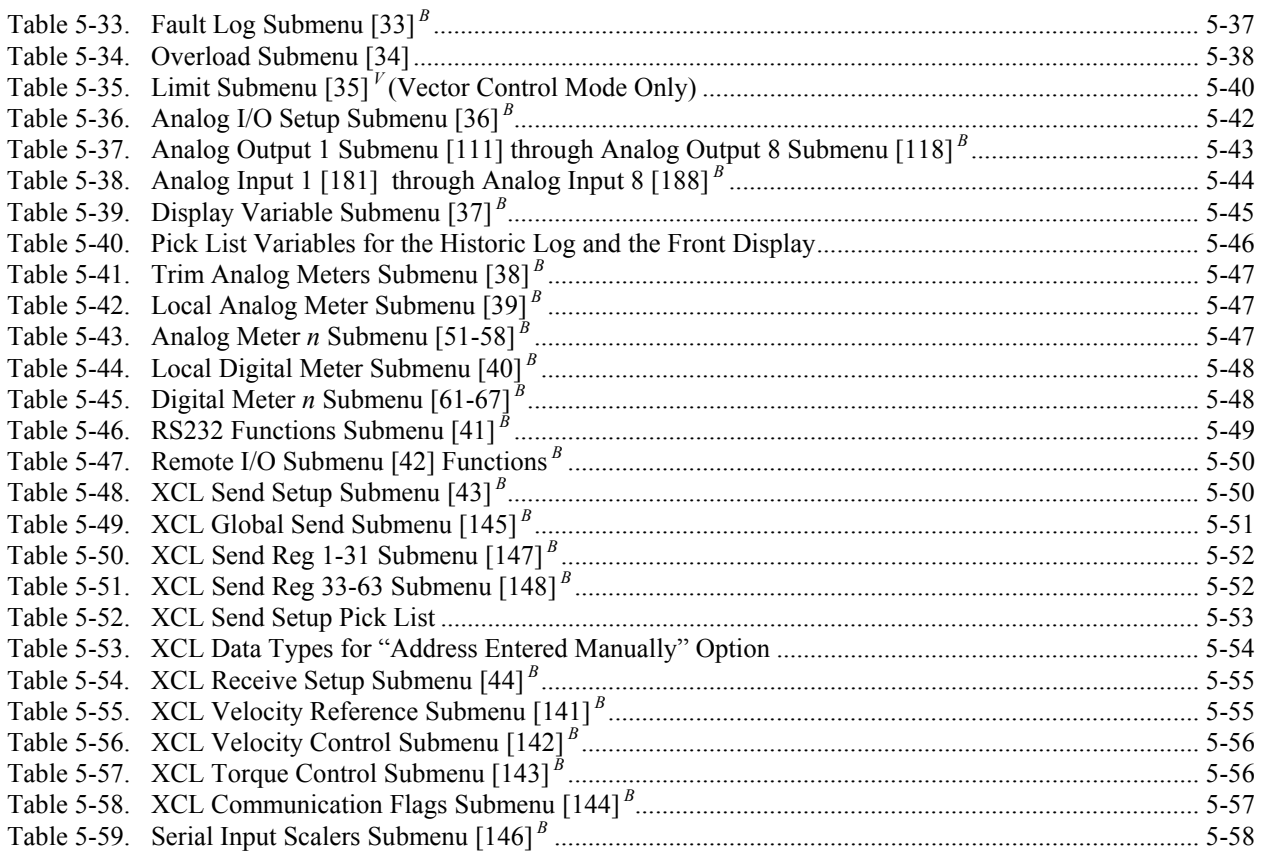

#### **CHAPTER 6: INSTALLATION AND SET-UP**

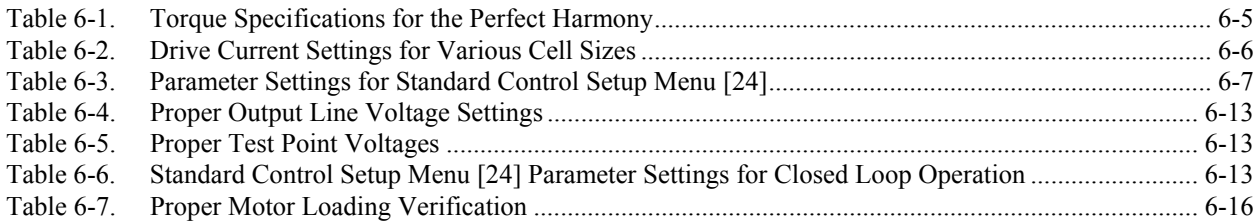

# **CHAPTER 7: TROUBLESHOOTING AND MAINTENANCE**

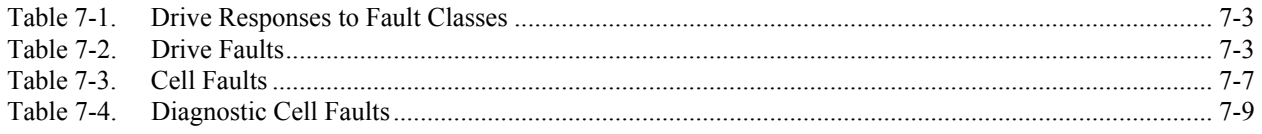

# **CHAPTER 8: SYSTEM PROGRAMMING**

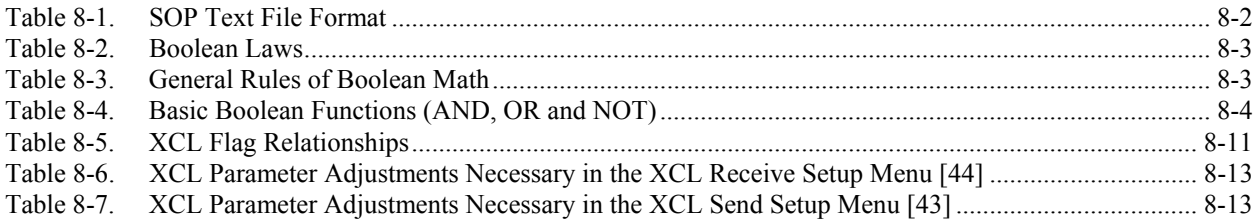

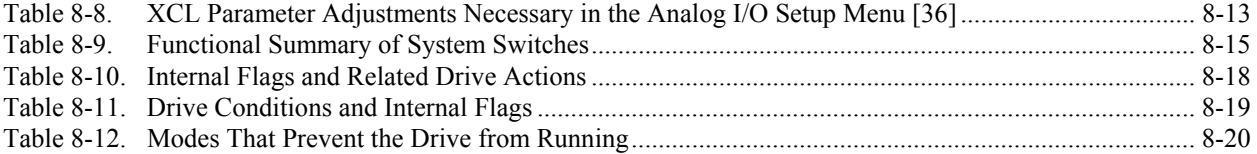

#### **CHAPTER 9: TRANSFER SYSTEM PLC INTERFACE**

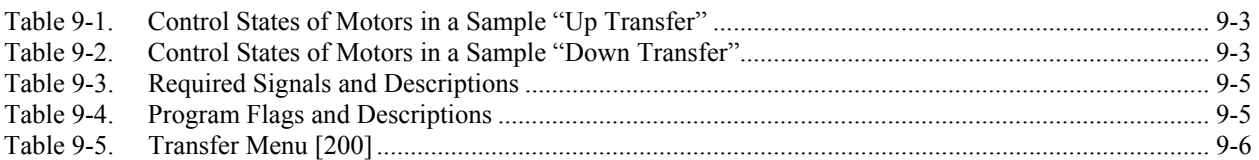

#### **CHAPTER 10: COMPILER AND REVERSE COMPILER**

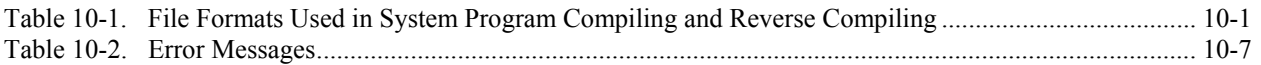

#### **APPENDIX E: SOLID-STATE VARIABLE VOLTAGE SOURCE OPTION**

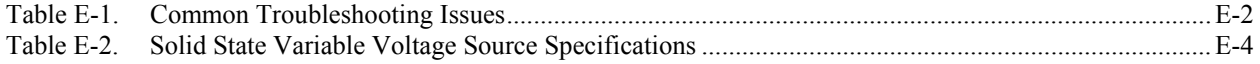

#### **APPENDIX F: SUGGESTED SPARE PARTS LIST**

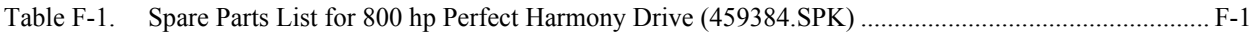

### **APPENDIX G: COMMONLY USED ABBREVIATIONS**

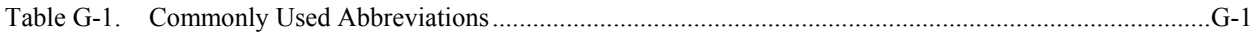

#### **APPENDIX H: DRCTRY.PWM FILE DESCRIPTIONS**

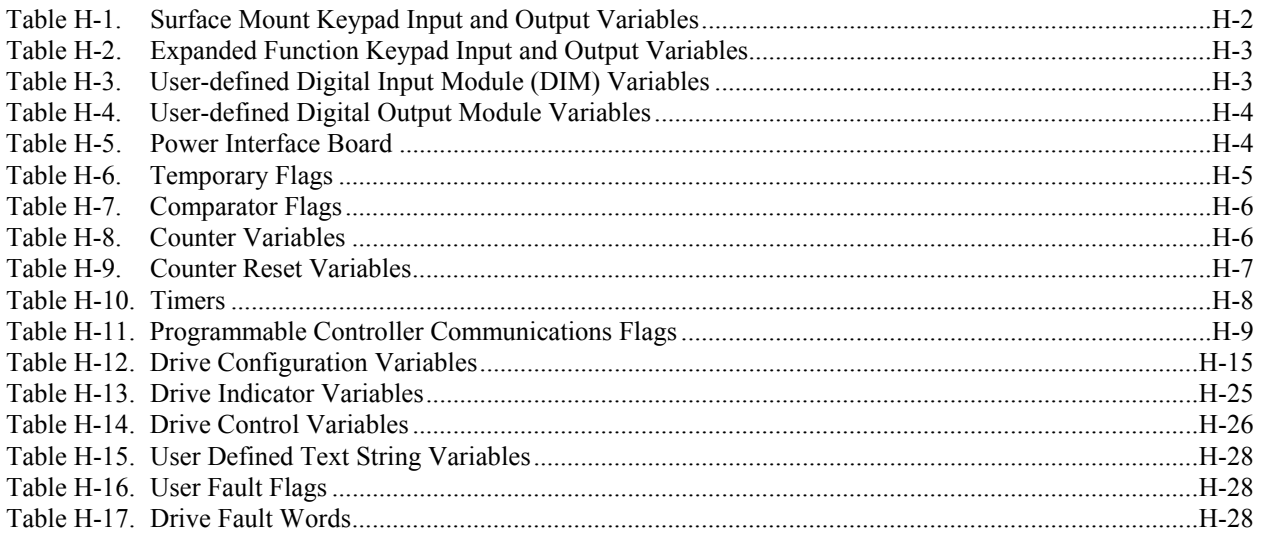

# $\nabla \nabla \nabla$

# **ABOUT THIS MANUAL**

# **Organization**

This manual is organized with the intention of providing maximum benefit to a variety of users. The order in which the chapters are presented allows the manual to be used as a *learning* tool, that is, the "student" is presented with basic concepts that are followed by more advanced concepts. The product is introduced, important components are identified, the theory of operation is explained, the user interface and operational configuration parameters are outlined. Finally, after a discussion of components and configuration capabilities, the installation and setup procedure is explained, followed by a troubleshooting section. Additional advanced topics chapters follow the troubleshooting section. These chapters include system programming, PLC interface information, compiler and reverse compiler operations, and uploading and downloading capabilities. The chapters and the questions they answer are outlined below.

Chapter 1: Introduction What is a Perfect Harmony VFD? Chapter 2: Electrical Components What are the major parts? Chapter 3: Theory How does it work? Chapter 4: The Keypad and Display Interface How will I "talk" to it? Chapter 5: Parameters Overview What might I "say"? Chapter 6: Installation and Setup How do I install and use it? Chapter 7: Troubleshooting and Maintenance What if I have problems? Chapter 8: System Programming Are there any advanced features or tools? Chapter 9: Transfer System PLC Interface Chapter 10: Compiler and Reverse Compiler Chapter 11: Uploading and Downloading

Many steps have been taken to promote the use of this manual as a *reference* tool as well as a *learning* tool. After the user reads the chapters in order from basic to more advanced, he may use the reference tools to find specific information. Reference tools include the following:

- a thorough table of contents for locating particular sections or subsections
- a list of all figures and their associated captions as they appear in the manual
- a list of all tables and their associated titles as they appear in the manual
- "In This Section" page references at the beginning of each chapter
- chapter number thumb nails in the outer margins for easy location of chapters
- special text styles are applied to easily differentiate between chapters, sections, subsections, regular text, parameter names, software flags and variables, and test points.
- a comprehensive index with special locator references for illustrations and tables.

These tools are especially useful in locating information of particular interest to specific individuals. For example, an electrician may be interested in the installation and setup section. A programmer may only be interested in the system programming and parameter overview sections. An operator may only be interested in the keypad and display interface.

Your approach to using this manual depends on your target audience category. If you are reading this manual from a complete learning perspective, then follow the chapters in the order that they are presented. This method is recommended if you have little or no drive experience, are unfamiliar with ROBICON products, or would like to refresh your knowledge on the subject.

If you are using this manual for reference, use the reference tools (listed above) to quickly and easily locate the information pertinent to your needs. This method is recommended if you seek specific details or are interested in only a particular phase of product use (e.g., installation, programming, troubleshooting, etc.). Use this method only if you have previous experience with drives or experience using ROBICON products.

If you have any comments or suggestions to improve the organization or increase the usability of this manual, please complete the Readers' Comments Form located at the end of this manual and return it to ROBICON.

#### **Conventions**

The following conventions are used throughout this manual.

- An "In This Section" box begins each chapter and outlines some of the key issues that are addressed in the chapter. This feature is an abbreviated table of contents for the chapter. Page numbers are included to facilitate the look-up process.
- Attention icons may appear in the outer margins and are used to alert readers of important safety and operational precautions. These notes warn readers of potential problems that could cause equipment damage or personal injury. The associated text is enclosed in a border for high visibility.
- Electrical hazard icons may appear in the outer margins to alert readers of important safety and operational precautions such as potential electrical hazards. Important text is enclosed in a border for high visibility.
- Note icons appear in the outer margins to alert readers of information that may have extra special significance.
- Parameters are shown in lowercase, 8 pt Arial font (e.g., flux pause).
- Chapter numbers are highlighted in the outer margins to facilitate referencing (see left).
- Software flags and variables are shown in lowercase italic fonts (e.g., *sw\_estop\_f* ).
- Test points are shown in uppercase, boldface, 8 pt Arial fonts (e.g., **TB1A**).
- Test points followed by an asterisk  $(e.g., Eb*)$  represent reference quantities.
- Menus names are shown with initial capitals and are usually followed by the menu number in brackets, e.g., Main Menu [5].
- The symbol "  $\nabla \nabla$ " is used to mark the end of each section

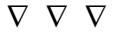

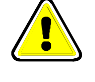

# **CHAPTER 1: INTRODUCTION**

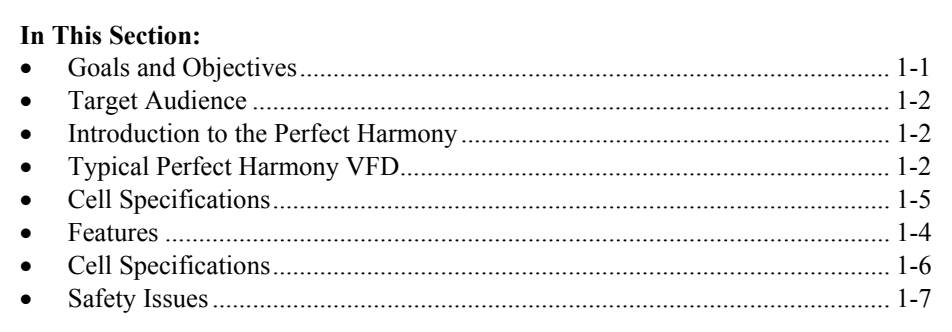

# **1.1. Goals and Objectives**

This manual presents the steps and tools necessary to safely operate a 200-2000 hp air-cooled Perfect Harmony AC motor drive. You will learn to identify the key components of the drive, how to use the integrated keypad and display to operate the drive, how to identify the elements in the menu structure (parameters, menus, pick lists and functions), how to navigate through menus, how to set parameter values, how to initiate functions, how to select pick list variables, how to recognize and diagnose fault conditions, and how to properly maintain the drive for optimal performance. A list of objectives follow.

- 1. Given the appropriate handling, placement and safety guidelines as a reference, properly install the Perfect Harmony drive.
- 2. Identify major internal and external hardware components.
- 3. Given the technical references found in this manual and the cell specification for a particular drive, determine the associated input and output current ratings, the typical thermal losses (BTUs/hr), and the required CFM for proper system cooling.
- 4. Using the integrated keypad/LCD and navigation techniques, locate menus, submenus, parameters, pick lists and functions.
- 5. Make appropriate changes to parameter and pick list values.
- 6. Using the integrated keypad and LCD, perform basic drive functions such as manual start, manual stop, automatic mode, and fault reset.
- 7. Given a fault message or error indication, troubleshoot the drive, define appropriate corrective actions to remedy the problem, clear the fault message, and restore proper operation to the drive.
- 8. Given (1) a properly installed Perfect Harmony system, (2) system control drawings, (3) operational theory background, (4) desired configuration specifications, and (5) a startup check list, configure the drive's control parameters appropriately for the application and prepare the drive for normal operation.
- 9. Given the appropriate software and hardware tools, successfully perform uploads and downloads of a system program.
- 10. Given an operating Perfect Harmony drive, upload the system program and reverse compile it into source code.
- 11. Given a valid system program source file, make operational changes to the logic, compile, and download the new file to a Perfect Harmony drive.
- 12. Given (1) a compatible communications network connection, (2) the appropriate hardware, and (3) an understanding of the third party's communications protocol and specifications, connect and configure the Perfect Harmony drive for operation as a slave device on the thirdparty communications network.
- 13. Given a specific drive issue and reference material, locate supporting information to resolve the issue.

# **1.2.** Target Audience

This manual is intended for use by plant maintenance personnel, operators and average users. Some information is also provided for system integration technicians, programmers and advanced users.

After reading this manual, you will be aware of the steps and tools necessary to startup, operate and troubleshoot a Perfect Harmony AC motor drive. You will also learn how the drive functions and some of the advanced operational tools and techniques used in conjunction with the drive.

# **1.3. Introduction to the Perfect Harmony**

Perfect Harmony is a series of pulse-width modulated, variable frequency AC motor drives designed and manufactured by ROBICON. The Perfect Harmony drive system addresses the following power quality issues:

- providing clean power input
- providing a high power factor
- providing nearly perfect sinusoidal output.

Figure 1-1 illustrates a typical Perfect Harmony drive system.

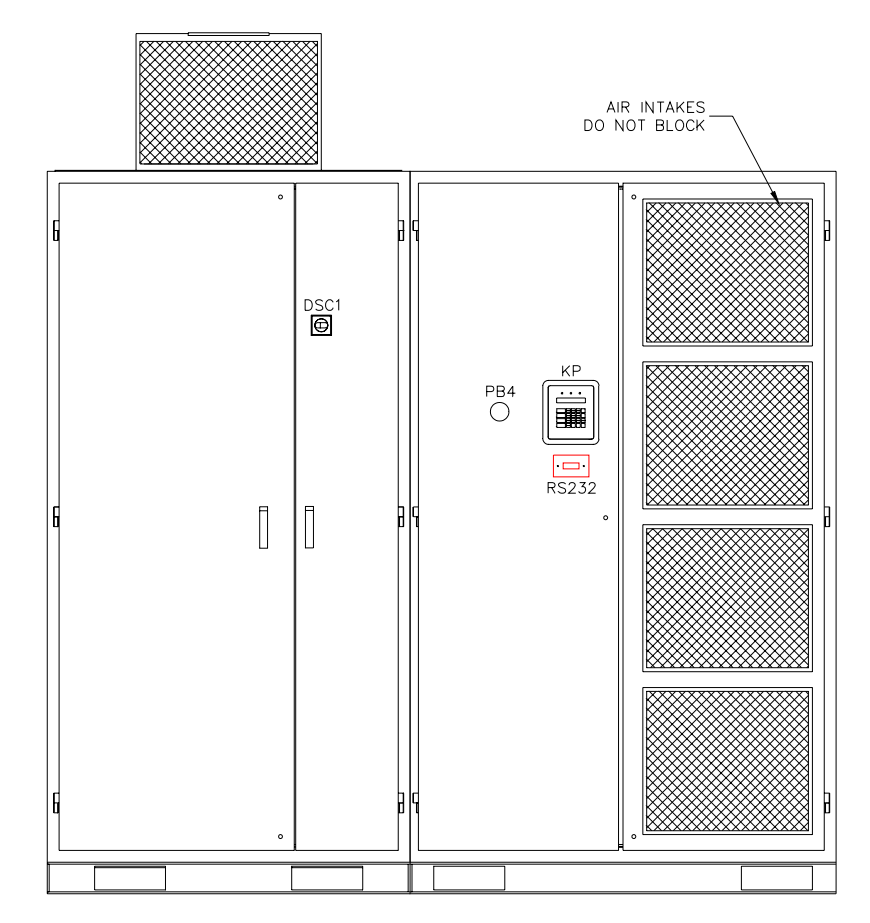

**Figure 1-1. Typical Perfect Harmony VFD** 

# **1.3.1. Clean Power Input 1**

The Perfect Harmony drive series meets the most stringent IEEE 519 1992 requirements for voltage and current harmonic distortion, even if the source capacity is no larger than the drive rating. This series protects other on-line equipment (such as computers, telephones, and lighting ballasts) from harmonic disturbances. Perfect Harmony also prevents "cross talk" with other variable speed drives. Clean power input eliminates the need for time-consuming harmonic/resonance analyses and costly harmonic filters. Figure 1-2 illustrates input wave forms for typical 6-pulse, 12-pulse and Perfect Harmony series drives.

Total harmonic distortion of the source current is 25% for the 6-pulse, 8.8% for the 12-pulse, and 0.8% for the Perfect Harmony series drive. The corresponding voltage distortions with a typical source impedance are 10%, 5.9% and 1.2%, respectively.

The above comparisons were done using a typical 1,000 hp current source drive (6-pulse  $\begin{pmatrix} 0 \\ 0 \end{pmatrix}$ and 12-pulse modes) and a Perfect Harmony series drive operating from a 1100 kVA, 5.75% impedance source.

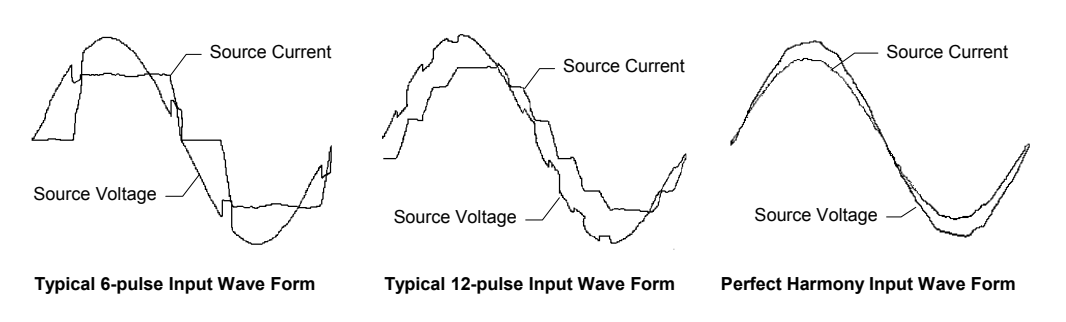

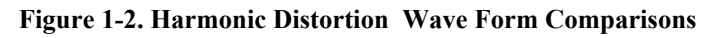

# **1.3.2. High Power Factor, Nearly Perfect Sinusoidal Input Currents**

Power factor is a measure of the fraction of current which produces real power to the load. Typically, power factor is given as a percentage. A high power factor VFD (e.g., 95%) makes much better use of its input line current demand in producing real power to the motor than a VFD operating at a low power factor (e.g., 30%). VFD's having low operating power factor often generate square-wave shaped line currents. This can lead to harmonics and other associated resonance problems.

The Perfect Harmony series draws nearly perfect sinusoidal input currents having a power factor that exceeds 95% throughout the entire speed range without the use of external power factor correction capacitors. This eliminates utility penalties for power factor and demand charges, and improves voltage regulation. In addition, feeders, breakers and transformers are not overloaded with reactive power. Low speed applications specifically benefit from the Perfect Harmony series since a high and stable power factor is maintained throughout the entire speed range using standard induction motors. Figure 1-3 compares graphs of power factor versus percent speed for the Perfect Harmony series and a typical phase-controlled SCR drive.

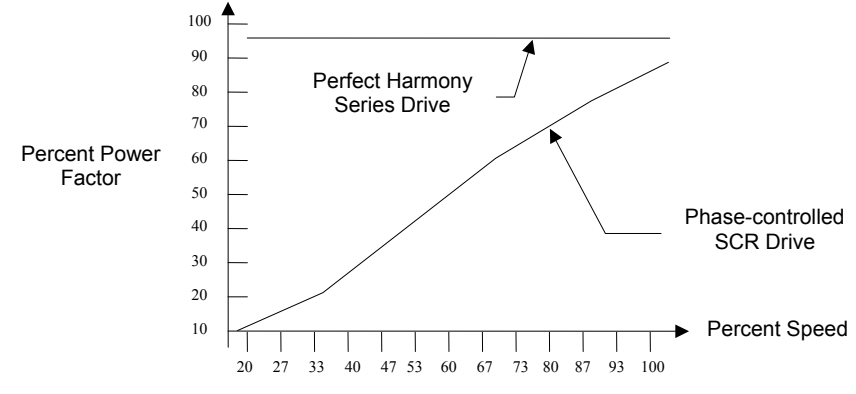

**Figure 1-3. Power Factor vs. Percent Speed Comparison** 

#### **1.3.3. Nearly Perfect Sinusoidal Output Voltages**

The design of the Perfect Harmony series of variable frequency drives inherently provides a sinusoidal output without the use of external output filters. This means that the drive provides a low distortion output voltage wave form that generates no appreciable audible motor noise. In addition, there is no need to derate motors (the drive can be applied to new or existing 1.0 service factor motors). In fact, Perfect Harmony drives eliminate harmful VFD-induced harmonics which cause motor heating. Similarly, VFD-induced torque pulsations are eliminated (even at low speeds), thereby reducing the stress on mechanical equipment. Common mode voltage stress and dV/dt stress are also minimized. A typical graph of the output current from a Perfect Harmony drive is illustrated in Figure 1-4.

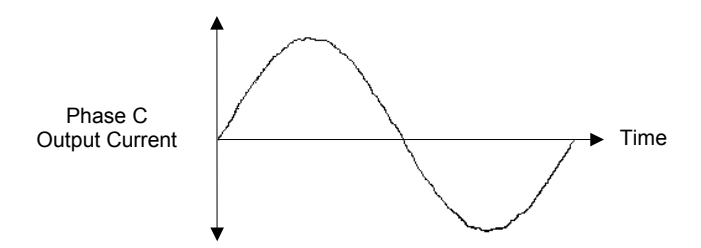

**Figure 1-4. Nearly Sinusoidal Wave Form of Perfect Harmony Output Current** 

#### **1.4. Features**

Additional features of the Perfect Harmony drive include the following:

- Reliability
- Modular construction
- Surge arrestors
- Fiber optic control circuitry
- Soft start protection
- Multi-motor operation
- High efficiency
- Dual performance operation modes
- Trip-free operation
- Undervoltage ride-through
- Spinning load restart
- Cell back-up
- On-line diagnostics
- Power cell check
- Reports
- Serial port
- Keypad
- Digital display module
- Advanced diagnostics
- English messages
- On-line operation while tuning
- Micro PLC capabilities
- Industry standard communication.

# **1 1.5. Cell Specifications**

ROBICON's Perfect Harmony AC drive system is offered in 3 basic cell sizes (current ratings), grouped to provide output operating voltages of 3300 VAC (3 cells in series), 4160 VAC (4 cells in series), and 6600 VAC (6 cells in series). Table 1-1, Table 1-2, and Table 1-3 (starting on page 1-6) provide the basic specifications associated with all cell combinations.

Output current ratings are a function of the selected cell size. Input current ratings are a function of the transformer size associated with each hn rating. All specifications are function of the transformer size associated with each hp rating. All specifications are subject to change without notice.

The individual output cells are located in the Cell Section. All cells are electrically and mechanically identical, so that they may be interchanged. Each cell contains its own control boards which communicate with the system through a fiber optic link. This link is the only connection between the cells and the master control located in the Control Section, thus each cell is galvanically isolated from the main control. Refer to Figure 1-5.

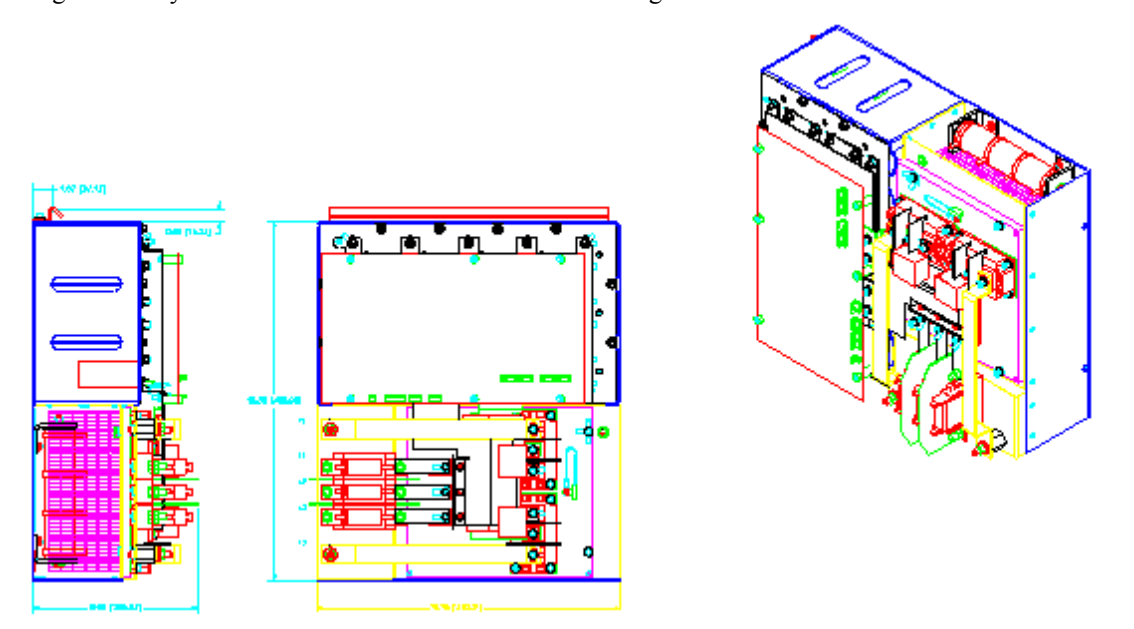

**Figure 1-5. Typical Perfect Harmony Cell** 

A switch mode power supply located on the Cell Control/Gate Driver Board allows the control power to be derived from the individual 3-phase secondary connections of the transformer. This power supply is fully operational at 250 VAC.

The Control Section contains PC boards which provide central control of the Harmony drive system. The Control Section is physically and electrically isolated from all medium voltage for safety.

Control for each of the output cells is provided via a fiber optic communications link between the Master Control System and the Cell Control/Gate Driver Board located within each output cell.

Table 1-1 through Table 1-3 give length and weight information for many common configurations of sectional Harmony drives, based on 60 Hz input power at the voltages listed. If applications require inputs at 50 Hz or horsepowers above 2000 hp, sizes and weights may increase.

The CFM and BTU information given in the following tables represents worst case<br>conditions. Actual values may vary based on load, blower size, cell size and transformer size.

| $\mathbf{Hp}^{3}$ | In $4$<br>Amps | Out $5$<br>Amps | Losses <sup>6</sup><br>(BTU/Hr) | <b>Req CFM</b> | Length $^7$<br>(in) | Weight <sup>8</sup><br>(lbs) | <b>Cell</b><br>Size <sup>9</sup> |
|-------------------|----------------|-----------------|---------------------------------|----------------|---------------------|------------------------------|----------------------------------|
| 200               | 33             | 70              | 20,000                          | 4,400          | 100                 | 4,800                        | 70A                              |
| 300               | 49             | 70              | 30,000                          | 4,400          | 100                 | 4,800                        | 70A                              |
| 400               | 64             | 70              | 40,000                          | 4,400          | 100                 | 5,600                        | 70A                              |
| 500               | 80             | 100             | 50,000                          | 4.400          | 100                 | 6,200                        | 100A                             |
| 600               | 96             | 100             | 60.000                          | 4.400          | 100                 | 6,200                        | 100A                             |
| 700               | 112            | 140             | 70.000                          | 4,400          | 100                 | 7,500                        | 140A                             |
| 800               | 128            | 140             | 80,000                          | 4,400          | 100                 | 7,500                        | 140A                             |

**Table 1-1. 3,300 VAC Cell Specifications (9 Cells Total, 3 Cells per Phase in Series)** 

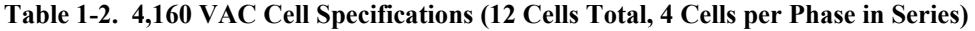

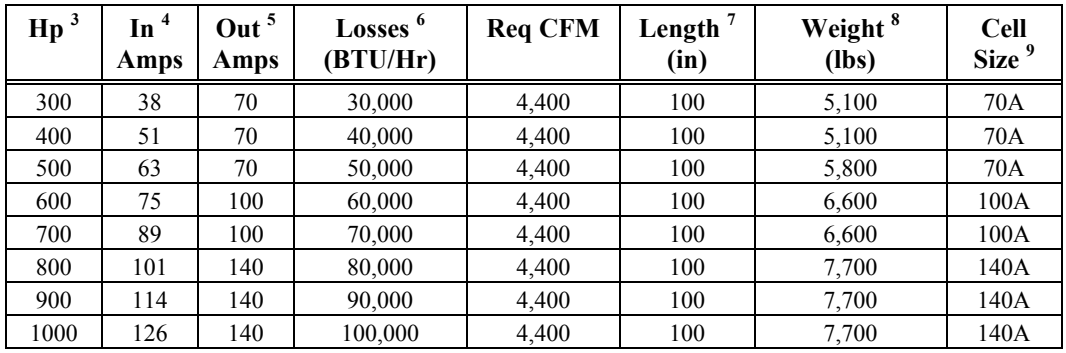

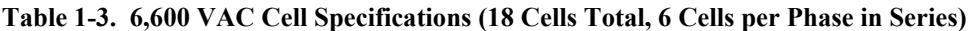

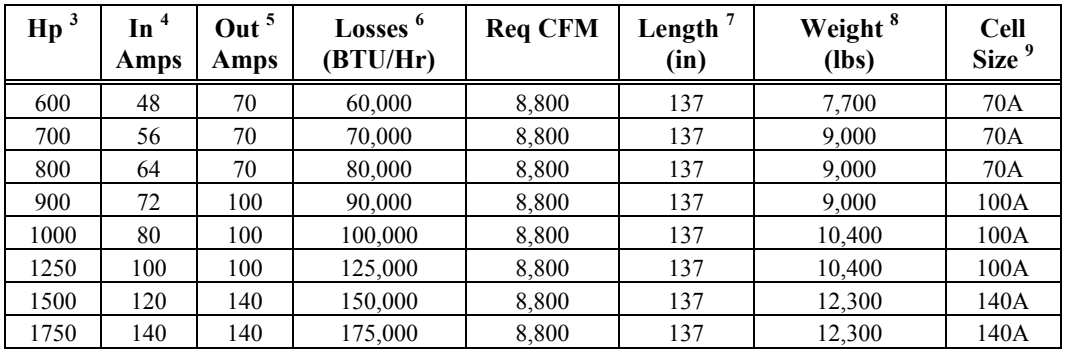

3  $\frac{3}{4}$  Motor nameplate hp may not exceed the drive rated hp.

 $\frac{4}{5}$  Drive rated input current is the transformer rated current.

 $\frac{5}{6}$  Drive rated output current is the maximum cell current.

 $\frac{6}{7}$  BTU/hr losses are based on a loss of 3 kW per 100 hp.<br>Penrecents lineup minimum length, subject to change

Represents lineup minimum length, subject to change.<br>
Represents estimated minimum weight of lineup, subject to change.

<sup>9</sup> The cell sizes for each hp rating are based on motors with at least 95% efficiency and at least 85% power factor.

# **1.6. Safety Issues 1**

Perfect Harmony drives are designed with considerable thought to personal safety. However, as in any electrical or electronic equipment, there are numerous exposed connections that present **potentially lethal voltages**. In addition to the high voltages that are present in the cabinet, the heat sinks and many other internal components are thermally hot to the touch. The warnings shown below should be followed when working in or near the Perfect Harmony system.

# **Attention!**

 **Always** be aware of electrostatic discharge (ESD) when working near or touching components inside the Perfect Harmony cabinet. The printed circuit boards contain components that are sensitive to static electricity. Handling and servicing of components that are sensitive to ESD should be done only by qualified personnel and only after reading and understanding proper ESD techniques. The following ESD guidelines should be followed. Following these rules can greatly reduce the possibility of ESD damage to PC board components.

- Make certain that anyone handling the Perfect Harmony printed circuit boards is wearing a properly grounded static strap. The wrist strap should be connected to ground through a 1 megohm resistor. Grounding kits are available commercially through most electronic wholesalers.
- Static charge buildup can be removed from a conductive object by touching the object to a properly grounded piece of metal.
- Always transport static sensitive equipment in antistatic bags.
- When handling a PC board, always hold the card by its edges.
- Do not slide printed circuit boards across any surface (e.g., a table or work bench). If possible, perform PCB maintenance at a workstation that has a conductive covering which is grounded through a 1 megohm resistor. If a conductive tabletop cover is unavailable, a clean steel or aluminum tabletop is an excellent substitute.
- Avoid plastic, Styrofoam, vinyl and other non-conductive materials. They are excellent static generators and do not give up their charge easily.
- Always use a soldering iron that has a grounded tip. Also, use either a metallic vacuum-style plunger or copper braid when desoldering.
- When returning components to ROBICON, always use static-safe packing. This limits any further component damage due to ESD.

# **Attention!**

- **Never** disconnect blower control power while medium voltage is energized. This could cause system overheating and/or cell damage.
- **Never** store flammable material in, on or near the drive enclosure. This includes equipment drawings and manuals.
- When transporting the Perfect Harmony drive system, the truck bed must be even and flat. Before unloading, be sure that the concrete pad is level for storage as well as permanent positioning.
- When lifting with cranes, be sure the crane, cables, and hooks have proper tonnage rating. Be careful not to drop the cabinet or lower it too quickly. This could damage the unit.

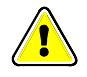

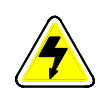

#### **Caution - Electrical Hazards!**

- **Always** follow the proper lock-out/tag-out procedures before beginning any maintenance or troubleshooting work on the drive.
- **Never** touch anything within the Perfect Harmony cabinets until verifying that it is neither thermally hot nor electrically alive.
- Never assume that by switching off the input disconnect, that all of the voltage is removed from inside the cabinet. Voltage is still present on the terminals of the input disconnect. Also, there may be voltages present that are applied from other external sources.
- **Always** work with one hand, wear insulated or rubber safety shoes, and wear safety glasses. Also, always work with another person present.
- **Never** connect any grounded (i.e., non-isolated) meters or oscilloscopes to the Perfect Harmony system.
- **Never** connect or disconnect any meters, wiring or printed circuit boards while the drive is energized.
- **Never** remove safety shields (marked with a **HIGH VOLTAGE** sign) or attempt to measure points beneath the shields.
- **Always** use extreme caution when handling or measuring components that are inside the enclosure. Be careful to prevent meter leads from shorting together or from touching other terminals.
- **Hazardous voltages** may still exist within the Perfect Harmony cabinets even when the disconnect switch is open (off) and the supply power is shut off.
- **Always** check the class of insulation on meter lead wires before using a meter.
- **Never** run the drive with cabinet doors open. Also, **never** leave the Transformer Cabinet doors open - it reduces cooling to the drive.
- **Only** qualified individuals should install, operate, troubleshoot, and maintain this drive. A qualified individual is "one familiar with the construction and operation of the equipment and the hazards involved."

Additional safety precautions and warnings appear throughout this manual. These important messages should be followed to reduce the risk of personal injury or equipment damage.

 $\nabla \nabla \nabla$ 

**2**

# **CHAPTER 2: ELECTRICAL COMPONENTS**

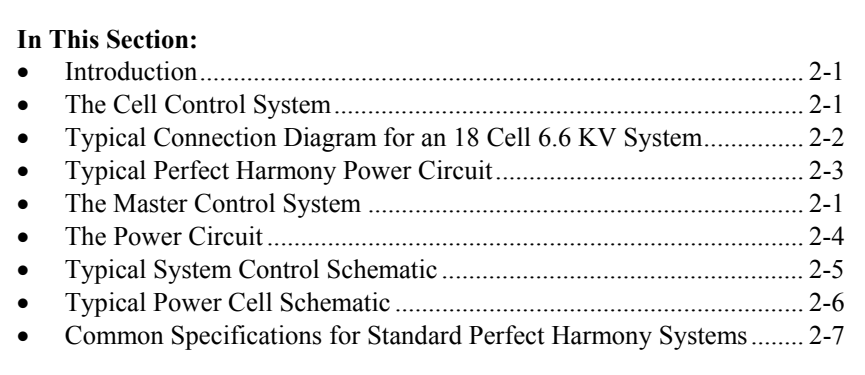

# **2.1. Introduction**

The basic electrical diagrams for all Perfect Harmony systems are similar. One critical component of all Perfect Harmony drives is the *output cell*. Depending on the operating voltages, either 3, 4, 5 (in future releases) or 6 output cells are operated in series to develop the required output operating voltage (refer to Figure 2-1 and Figure 2-2). Table 2-1 provides cell specification details for the Perfect Harmony system.

**Table 2-1. Cell Specification Details**

| Number of<br><b>Output Cells</b><br>Per Phase | Line-to-<br>line<br>Voltages<br>(VAC) | <b>Total Number of</b><br><b>Cells in Drive</b><br>(Without Spares) | <b>Hp Range</b> | <b>Available Cell Sizes</b> |
|-----------------------------------------------|---------------------------------------|---------------------------------------------------------------------|-----------------|-----------------------------|
|                                               | 3,300                                 |                                                                     | 200-800         | 70A, 100A, 140A             |
| 4                                             | 4,160                                 | 12                                                                  | 300-1000        | 70A, 100A, 140A             |
| 6                                             | 6,600                                 | 18                                                                  | 600-1750        | 70A, 100A, 140A             |

# **2.2. The Cell Control System**

All Perfect Harmony cells are controlled in exactly the same manner. The Cell Control/Gate Driver Boards reside within the output cell (refer to Figure 2-4 and illustrations in Chapter 1) and accept all communication from the Master Link Boards in the Control Cabinet via fiber-optic links.

Control power for all cell boards is supplied from a switch mode power supply resident on the Cell Control/Gate Driver Board.

# **2.3. The Master Control System**

The Master Control located within the Control Cabinet consists of three basic component groups. The Power Interface Board contains a "piggy back" Microprocessor Control Board which monitors and controls the overall operation of the system. Control power for both Power Interface Board and Microprocessor Board is supplied from a switch mode power supply on the Power Interface Board. Refer to Figure 2-3 and illustrations in Chapter 1.

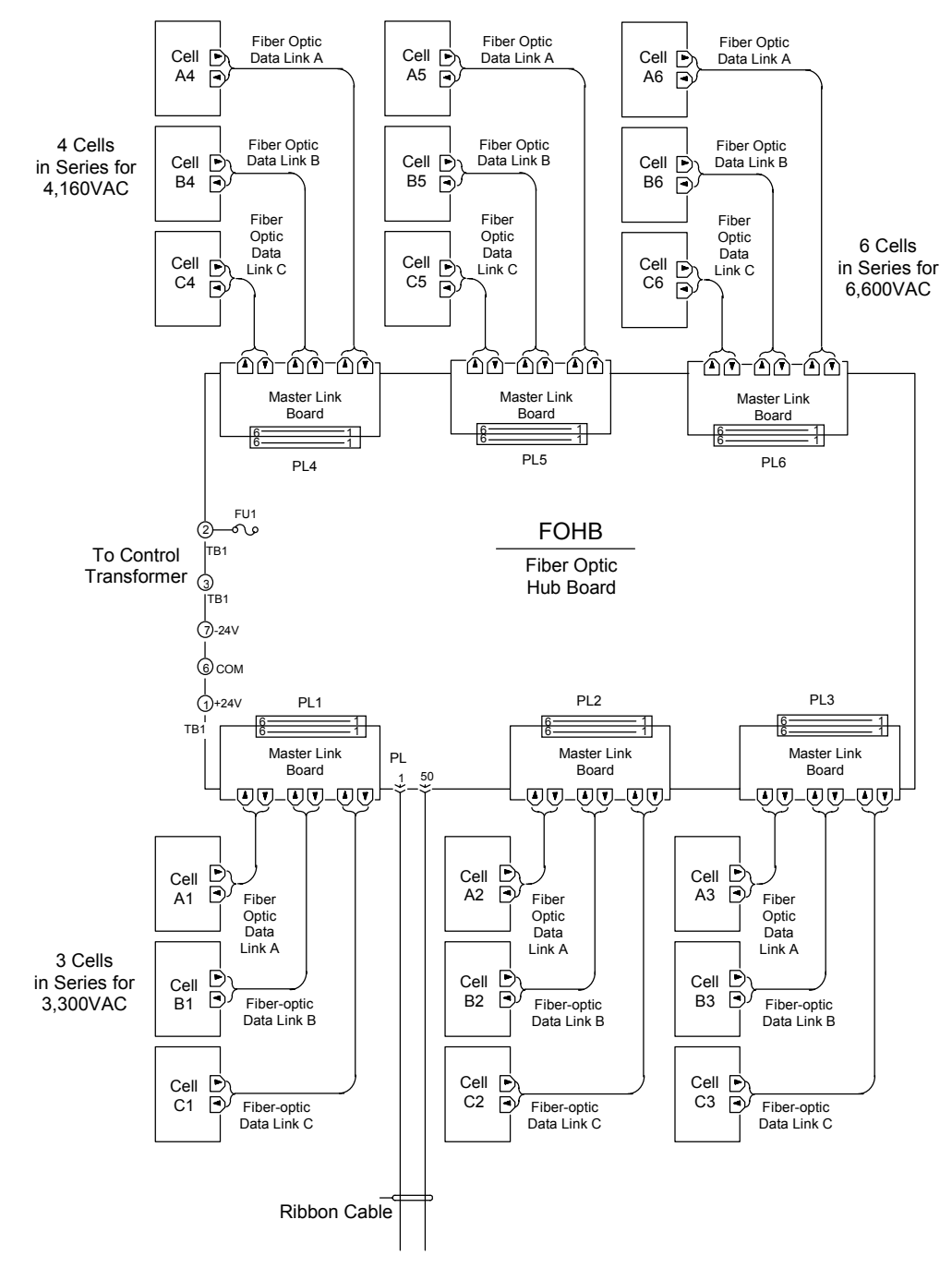

**Figure 2-1. Typical Connection Diagram for an 18 Cell 6.6 KV System**

The System Module is a daughter board that is located on the Microprocessor Board. It may be disconnected from the Microprocessor Board if it ever needs to be replaced. The System Module contains all the specific parameter information and system program for the VFD and therefore, allows the Microprocessor Board to be replaced without the need to re-program the VFD.

**NOTE!!** If the Microprocessor Board is replaced, both the system module (EEPROM) and **IC39** (EPROM) should be moved to the new board (see Figure 2-3).

**2**

**2**

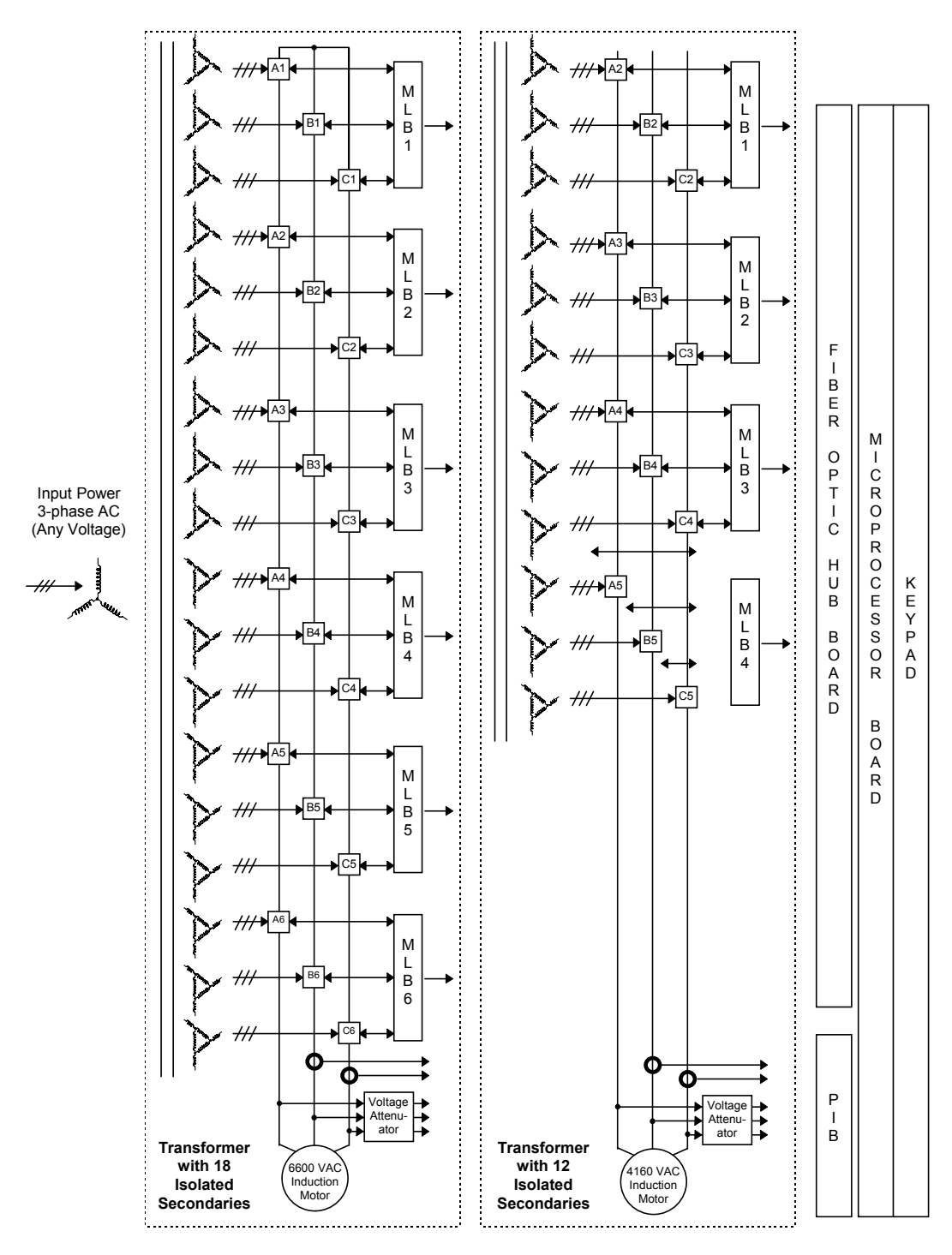

**Figure 2-2. Typical Perfect Harmony Power Circuit (18 and 12 Secondary Configurations Shown)**

The communication between the Microprocessor/Power Interface Board group and the individual Cell Control/Gate Driver Boards is accomplished by the Fiber Optic Hub Board (FOHB). This board may contain from 3 to 6 plug-in Master Link Boards depending on the output operating voltage of the drive (refer to Figure 2-2 on page 2-3 and illustrations in Chapter 1). These boards contain the fiber-optic transmitter/receiver system used for communication between the cells and the system. A separate switch mode power supply in the FOHB supplies all necessary power to the FOHB and Master Link Boards.

For each motor voltage (3,300 VAC through 6,600 VAC), the number of cells per output phase are shown in Table 2-1 on page 2-1. This corresponds to the same number of Master Link Boards that are used by the system. For 3,300 VAC rated systems, 3 Master Link Boards are used. For 4,160 VAC rated systems, 4 Master Link Boards are used. For 6,600 VAC rated systems, 6 Master Link Boards are used. An extra slot is also available on the Hub Board for an optional redundant cell operating feature. Refer to Figure 2-1 (on page 2-2) and Figure 2-2 (on page 2-3).

Although each PC slot (**PL1** through **PL6**) on the FOHB is dedicated to particular cell inputs (see Figure 2-1), the Master Link Boards themselves are identical.

## **2.4. The Power Circuit**

The basic power schematic for a three cell (3,300 VAC) system is shown in Figure 2-2. Besides the direct operating information received from each cell by the Fiber Optic System, input voltage, output voltage, and current are also directly monitored. Input and output voltage information is supplied to the Power Interface Board by an attenuator system consisting of a voltage divider and voltage clamps.

Output motor current is sensed by 2 low burdened 2000:5 ratio CTs placed on output phases B and C. Polarity and burden resistor values must always be maintained.

Each three-phase secondary of the power transformer T1 serves one cell only. Each cell receives modulation information through the Fiber Optic System in a way that develops the required output voltage and frequency demanded by the load. Unlike standard PWM systems, the voltage applied to the motor leads is developed in many small steps instead of through a few large steps. This provides two distinct advantages: the voltage stress on the motor leads is dramatically reduced and, the quality of the motor currents is dramatically increased.

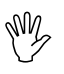

\*

**DANGER!** Although each cell by itself develops no more than 690 VAC, the voltage to ground can increase to the L-N output rating at full speed.

Since each cell is fed from T1 with varying degrees of phase shift (see Figure 2-2), the input VFD current distortion is dramatically reduced. Input power factor is always maintained greater than 0.95 lagging. See Chapter 3 for more information on the theory of operation.

Each Perfect Harmony VFD cell within a specific system is identical. Figure 2-4 depicts the basic schematic for a typical power cell (also refer to illustrations in Chapter 1). Larger and smaller versions of power cells differ in the size or quantity of input diodes, filter capacitors and IGBTs.

At a minimum, each cell contains a Cell Control/Gate Driver Board. All communication and control for each cell is performed by the Cell Control/Gate Driver Board.

Each cell contains a thermal sense unit (**TAS2B**) which senses the heat sink temperature and will allow automatic thermal rollback if a problem develops in the VFD cooling system.

A typical operating interface for the Perfect Harmony series VFD is shown in Figure 2-3. Usually two modes of operation exist. A local mode is available for "Manual" operation. In this mode, on/off and speed setpoint control is available through the keypad controls.

In auto mode, on/off control is usually accomplished through an external contact connected to the AUX 1 input on the Power Interface Board (PIB). Speed setpoint is usually programmed to use the 4-20 mA analog input on the Power Interface Board (PIB). In both cases, a contact connected to the **CR3** input must be closed in order to enable the VFD.

The **CR1** input is usually configured to accept seal in contacts from external bypass equipment.

\$

**2**

**NOTE!!** All the analog and digital input and output interfaces shown on the PEM and PIB boards of Figure 2-3 can be configured using the system program environment described in Chapter 8 (with the exception of the **CR3** input).

A typical system program which might be written for the system depicted in Figure 2-3 is shown in Chapter 8.

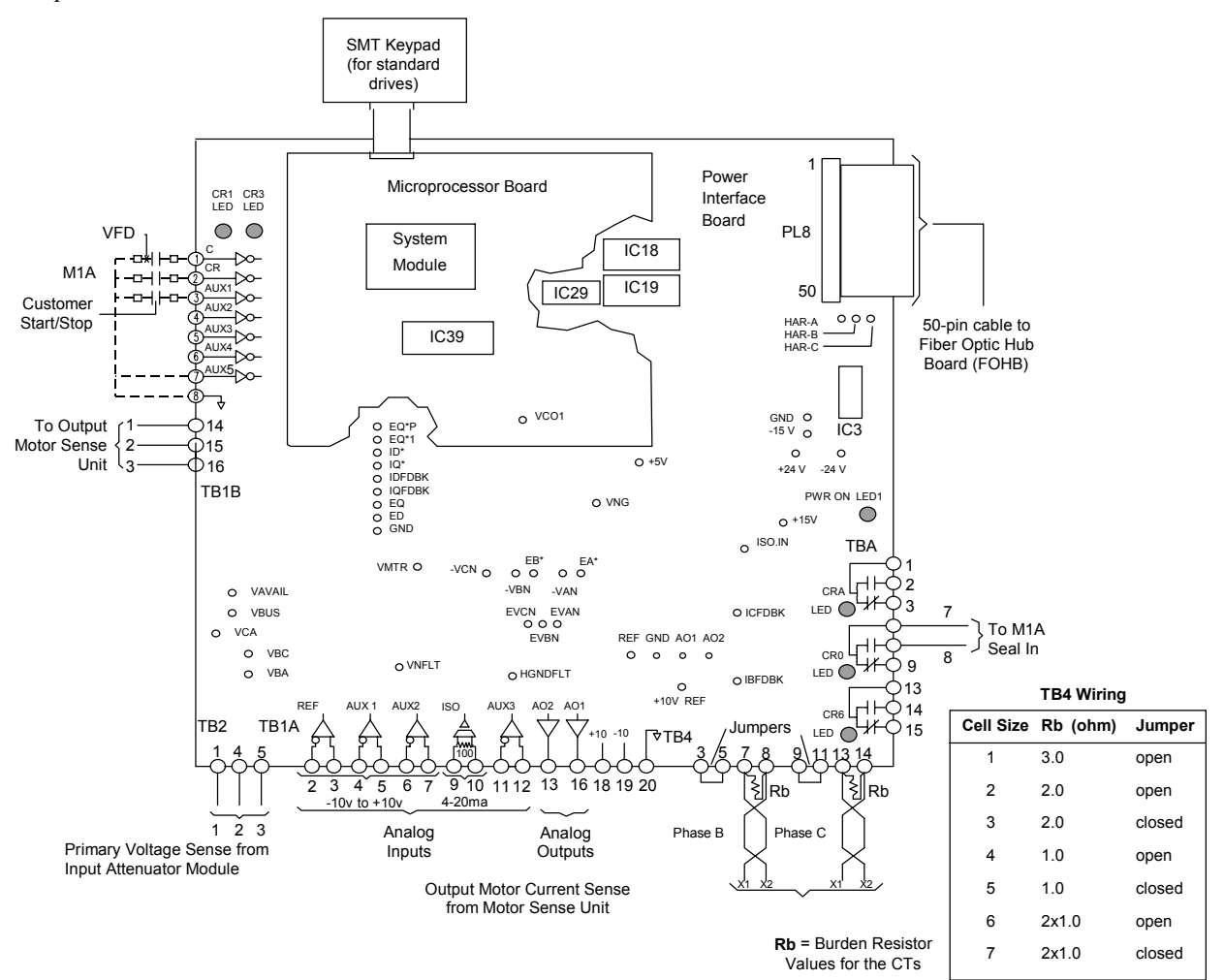

**Figure 2-3. Typical System Control Schematic**

**2**

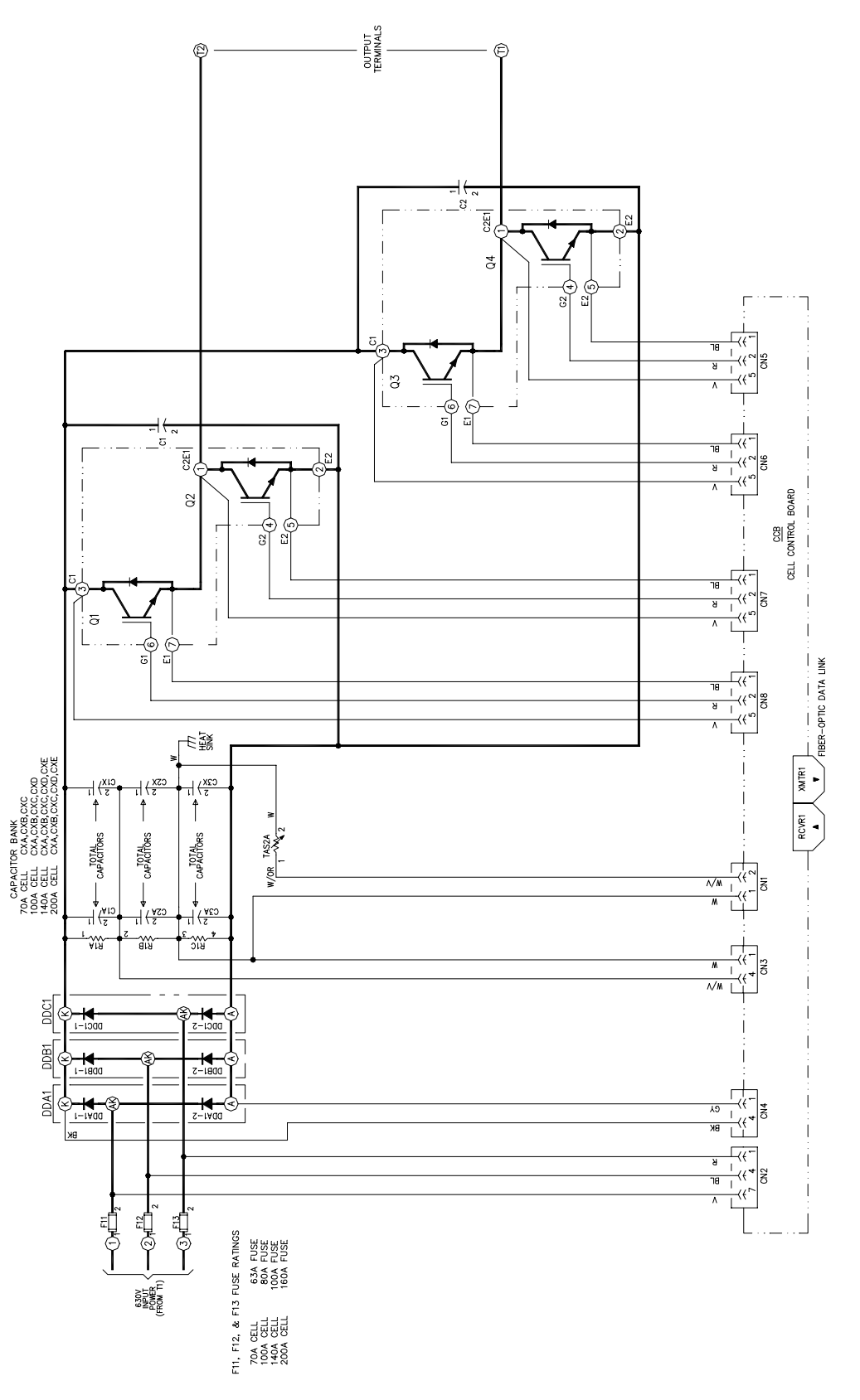

**Figure 2-4. Typical Power Cell Schematic**

# **2.5. Specifications**

Table 2-2 lists common electrical (and mechanical) specifications for all standard Perfect Harmony systems. Note that Perfect Harmony specifications may be changed without notice.

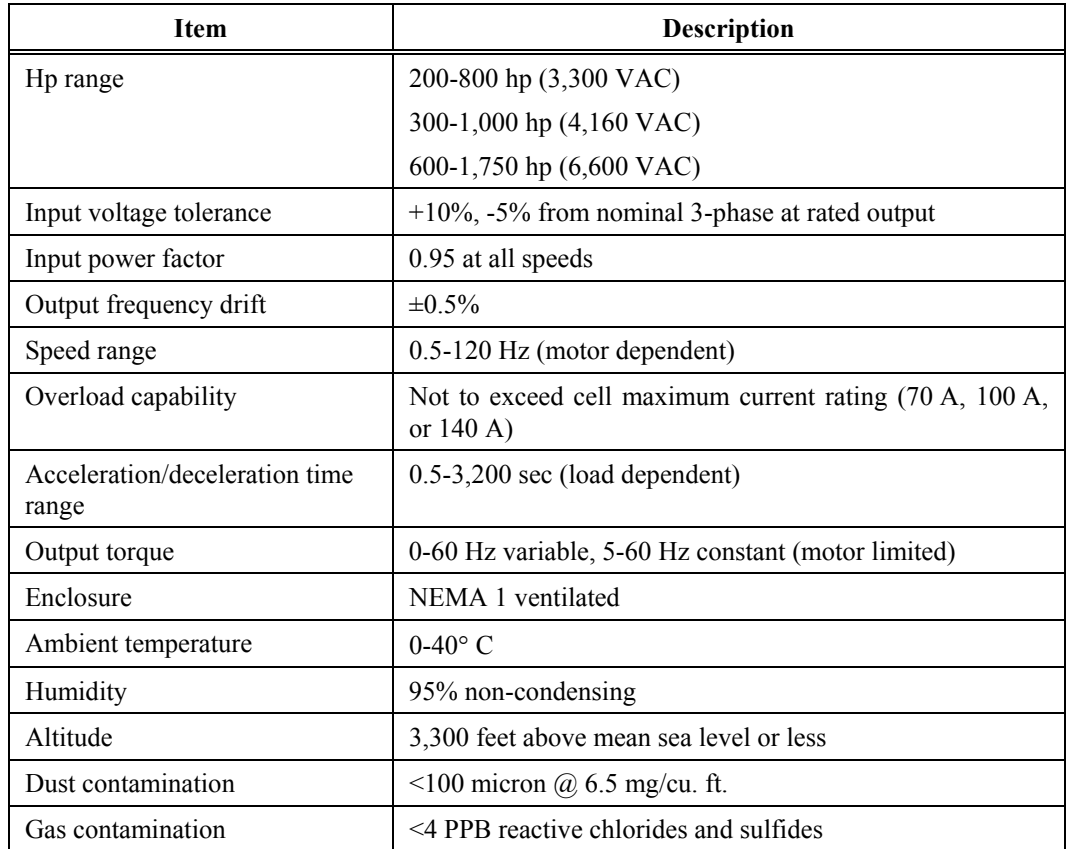

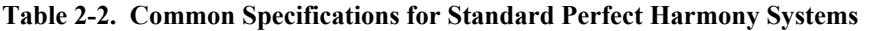

**Caution!** Indoor equipment is not weatherproof and must be protected. If it is necessary to temporarily store it in an outdoor area, heaters should be placed in the equipment and operated to prevent moisture accumulation. A protective cover such as plastic or a tarp should be placed over the drive to reduce any problems due to the outside elements. This is especially important if the storage is for more than a few days.

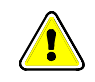

#### $\nabla \nabla \nabla$

# **CHAPTER 3: THEORY**

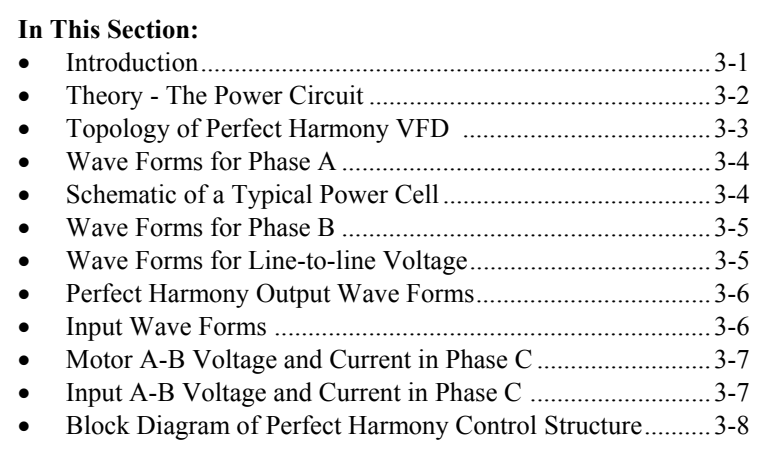

# **3.1. Introduction**

The Perfect Harmony series of drives from ROBICON is intended for use with standard mediumvoltage three-phase AC induction motors. This type of motor is widely used due to its robust and simple construction, its tolerance for bad environments, and its low cost. However, when operated from the utility supply at a fixed frequency (60 or 50 Hz), the induction motor runs at a single fixed speed. The Perfect Harmony series of drives allows variable speed operation, without sacrificing any of the other desirable properties of the induction motor.

The Perfect Harmony series of drives provides variable speed operation by converting utility power at fixed frequency and fixed voltage to variable frequency, variable voltage power. This conversion is done electronically, without moving parts. Unlike older drive types, the Perfect Harmony series does not force the user to accept unpleasant by-products of this conversion process. Specifically:

- Perfect Harmony drives do not inject significant harmonic distortion into the plant's distribution system. No power filters are required. No interference to sensitive equipment or resonance problems with power factor capacitors will occur.
- Perfect Harmony drives present a high power factor to the utility, typically 95% or better throughout the speed range. No power factor correction is required.
- Perfect Harmony drives do not require any derating of the motor due to output harmonics. No additional motor heating is produced versus operation directly from the utility.
- Perfect Harmony drives do not produce torque pulsations which can excite mechanical resonances.
- Perfect Harmony drives cause no noticeable increase in acoustic noise from the motor, versus operation directly from the utility.
- Perfect Harmony drives cause no appreciable additional stress to the motor insulation, versus operation directly from the utility.
- Perfect Harmony drives allow unrestricted use of rated motor torque throughout the speed range, subject only to the thermal limitations of the motor.
- Perfect Harmony drives are virtually silent in operation if liquid-cooled. If air-cooled, the blower noise is typically less than 75 DBA, so that normal conversation is possible next to drives running at full power.
- Perfect Harmony drives are completely modular in construction, so that if necessary, a defective module can be replaced in minutes. Sophisticated microprocessor-based diagnostics pinpoint the location of any defects.

# **3.2. Theory - The Power Circuit**

**(ad)** 

**3**

Note: The examples used in this section refer to drives having low-voltage cells. Highvoltage cell systems will have different values.

The Perfect Harmony series of drives achieves this uncompromised performance by employing well-proven technology in a new configuration. Medium voltage levels are obtained by summing the outputs of multiple low-voltage power cells. The low-voltage power cells are simplified variations of standard PWM motor drives, which have been built in high volume for many years.

Figure 3-1 shows the power circuit topology for a 3,300 volt Perfect Harmony series drive. Each motor phase is driven by 3 power cells connected in series. The groups of power cells are wye connected with a floating neutral. Each cell is powered by an isolated secondary winding of an integral isolation transformer. The 9 secondaries are each rated for 630 VAC at one ninth of the total power. The power cells and their secondaries are insulated from each other and from ground for the full output voltage of the drive.

For a 4,160 volt drive, Figure 3-1 would be extended to have 4 power cells in series in each phase, with 12 secondaries on the integral isolation transformer. For a 6,600 volt drive, there would be 6 power cells in series in each phase, with 18 secondaries on the integral transformer.

Each cell is a static power converter. It is capable of receiving input power at 630 VAC 3-phase, 50/60 Hz and delivering that power to a single-phase load at any voltage up to 630 VAC and at any frequency up to 120 Hz.

The power cells all receive commands from one central controller. These commands are passed to the cells over fiber optic cables in order to maintain the 5 KV class isolation.

The transformer secondaries that supply the power cells in each output phase are wound to obtain a small difference in phase angle between them. This cancels most of the harmonic currents drawn by the individual power cells, so that the primary currents are nearly sinusoidal. The power factor is always high - typically 95% at full load.

The schematic of a typical power cell is shown Figure 3-3. In this example, a 3-phase diode rectifier, fed by the 630 VAC secondary, charges a DC capacitor bank to about 900 VDC. The DC voltage feeds a single-phase H-bridge of IGBTs.

At any instant of time, each cell has only three possible output voltages. If Q1 and Q4 are on, the output will be +900 volts from T1 to T2. If Q2 and Q3 are on, the output will be -900 volts. Finally, if either Q1 and Q3 or Q2 and Q4 are on, the output will be 0 volts.

With 3 power cells per phase, the circuit of Figure 3-3 can produce 7 distinct line-to-neutral voltage levels  $(\pm 2700, \pm 1800, \pm 900, \text{ or } 0 \text{ volts})$ . With 5 cells per phase, 11 distinct voltage levels are available. The ability to generate many different voltage levels allows the Perfect Harmony to produce a very accurate approximation of a sinusoidal output wave form.

Figure 3-2 shows how these wave forms are generated for the case of 3 cells per phase. First, a reference signal is created for each phase. These signals are scaled-down replicas of the ideal wave form to be approximated. In Figure 3-2, **RA** is the reference signal for phase A. This reference signal is then compared with 3 triangular carrier signals, oscillating at 600 Hz. Figure 3-2 shows conditions when the output frequency is 60 Hz, so that there are exactly 10 carrier cycles per reference cycle. The 3 carriers are identical except for successive phase shifts of 60 degrees (based on the carrier frequency). Carrier phase shift is computed based on the following equation.

Carrier Phase Shift = (180 degrees) / (# of cells per phase)
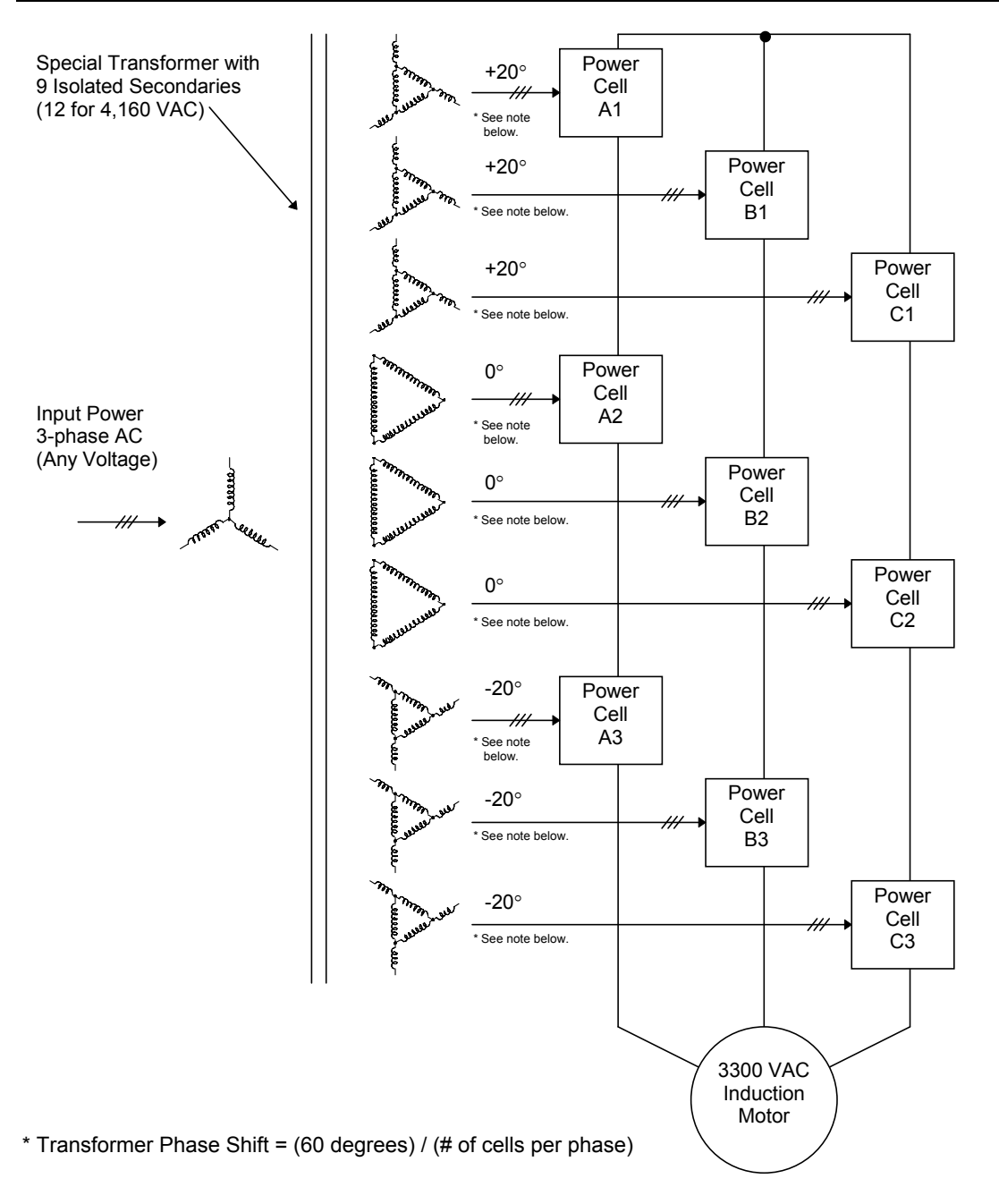

**Figure 3-1. Topology of Perfect Harmony VFD (3 Cells, 3,300 VAC)**

Whenever the reference is greater than the first (unshifted) carrier, the signal **L1** is high; otherwise **L1** is low. **L1** is used to control the pair of transistors **Q1** and **Q2** in cell **A1** (see the left pair of transistors in Figure 3-3). Whenever the reference is greater than the inverse of the first carrier, the signal **R1** is low; otherwise **R1** is high. **R1** is used to control the pair of transistors **Q3** and **Q4** in cell **A1** (see the right pair of transistors in Figure 3-3).

The difference between **L1** and **R1** gives the output wave form of cell **A1**, shown in Figure 3-2 for Phase A as **A1**.

In a similar manner, the reference signal is compared with the second carrier (shifted 60 degrees) and its inverse to generate control signals **L2** and **R2** for the transistors in cell **A2**. The output wave form of cell **A2** is shown as **A2**.

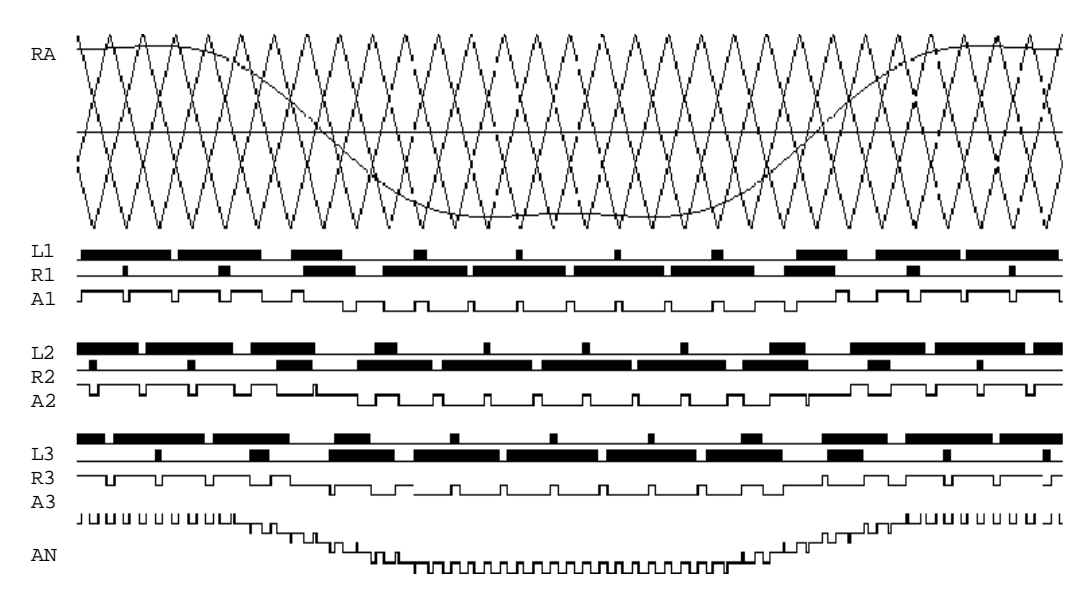

**Figure 3-2. Wave Forms for Phase A**

Finally, the reference signal is compared with the third carrier (shifted 240 degrees) and its inverse to generate control signals **L3** and **R3** for the transistors in cell **A3**. The output wave form of cell **A3** is shown as **A3**.

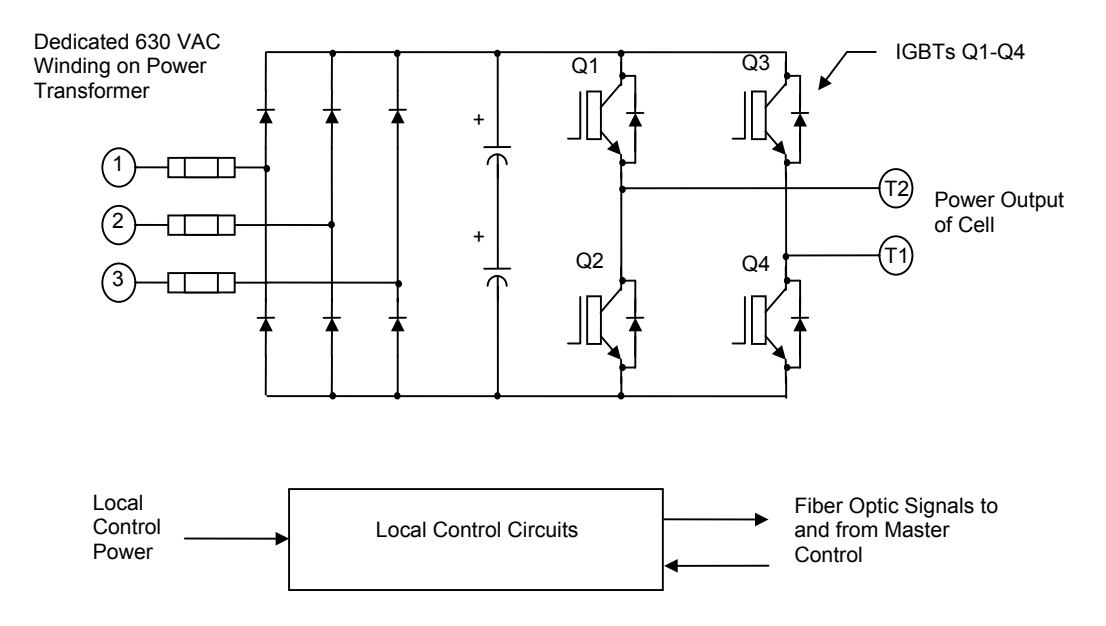

**Figure 3-3. Schematic of a Typical Power Cell**

The sum of the output voltages from cells **A1**, **A2** and **A3** produces the A-to-neutral output voltage of the drive, shown in Figure 3-2 as **AN**. There are seven distinct voltage levels. Note that this voltage is defined between terminal A and the floating neutral inside the drive, not the motor neutral.

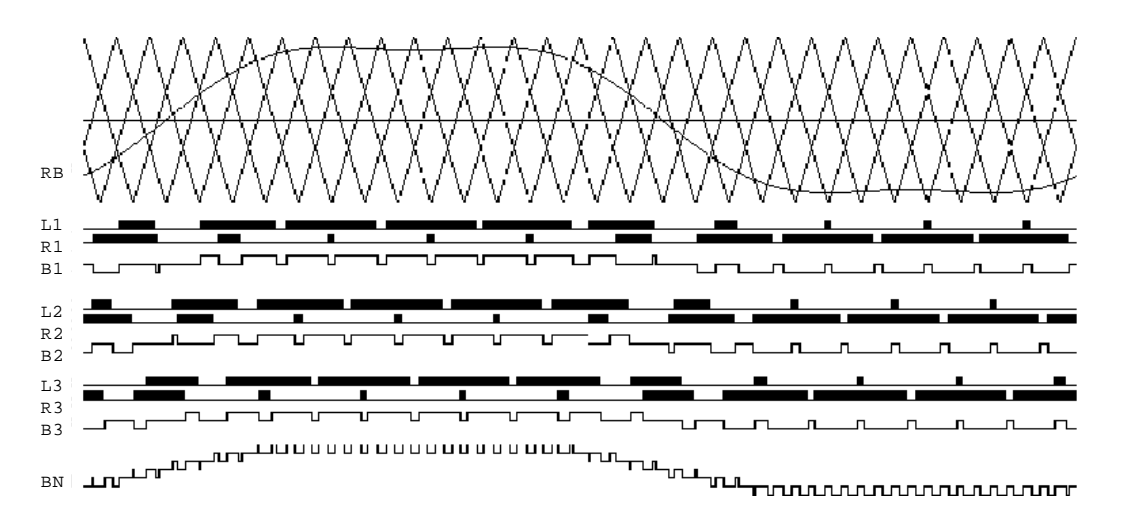

**Figure 3-4. Wave Forms for Phase B**

Figure 3-4 shows the same signals for Phase B. The 3 carriers are identical to Figure 3-2. The reference **RB** is also identical to Figure 3-2, except that it is delayed by 120 degrees (at the reference frequency).

The sum of the output voltages from cells **B1**, **B2** and **B3** produces the B-to-neutral output voltage of the drive, shown in Figure 3-4 as **BN**.

Figure 3-5 repeats the two line-to-neutral voltages **AN** and **BN**. The numerical difference between **AN** and **BN** forms the line-to-line voltage impressed on the motor, and is shown in Figure 3-5 as **AB**.

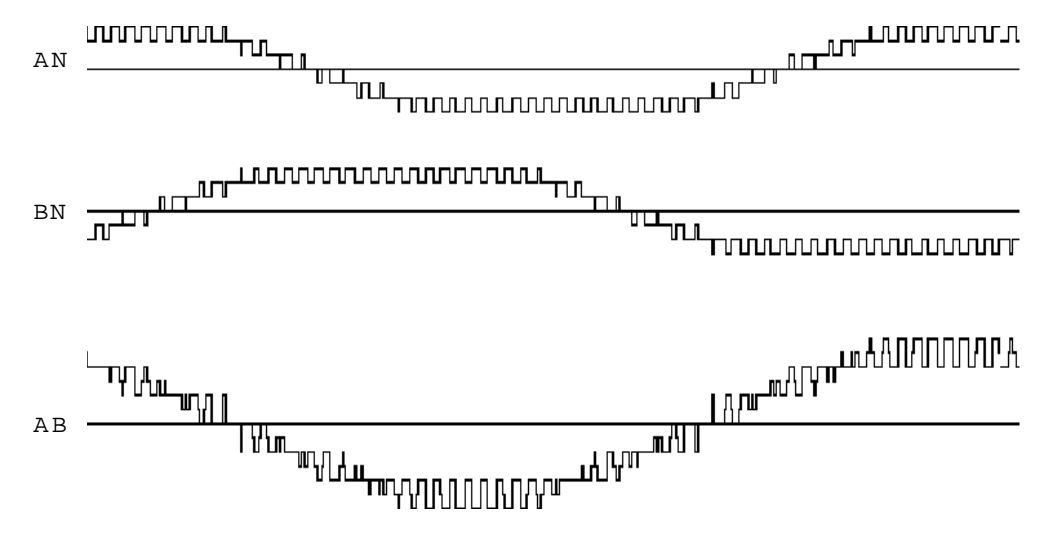

**Figure 3-5. Wave Forms for Line-to-line Voltage**

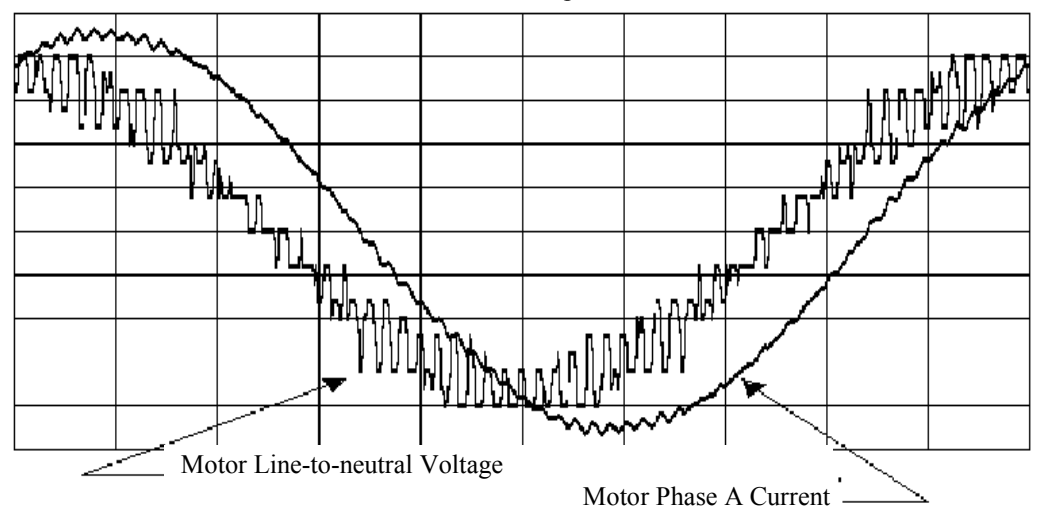

3,300 VAC Motor at Full Speed, Full Load

**Figure 3-6. Perfect Harmony Output Wave Forms, 3,300 Volt Drive at Full Load**

Figure 3-6 shows motor voltage and current wave forms for a 3,300 VAC Perfect Harmony drive. The voltage shown is between phase A and the motor neutral (not the same as the drive neutral). The motor current is in phase A during full-load operation. Anyone familiar with such wave forms for other types of static drives will appreciate how accurately they approximate true sine waves. A quantitative measure of the wave form quality is its Total Harmonic Distortion, or THD. The THD of the motor currents with a Perfect Harmony series drive is always less than 5 percent.

Figure 3-7 shows the input voltage and current wave forms for the same drive as in Figure 3-6, under the same conditions. The perfect sine wave in Figure 3-7 is the voltage into the special input transformer, measured between phase A and the neutral of the wye-connected primary. The other wave form is the current into phase A of the same winding.

The currents drawn from the power source by the Perfect Harmony are also good approximations to true sine waves, due to the harmonic cancellation obtained with the phase-shifted secondary windings of the transformer. The THD of the input currents with a Perfect Harmony series drive is also always less than 5 percent.

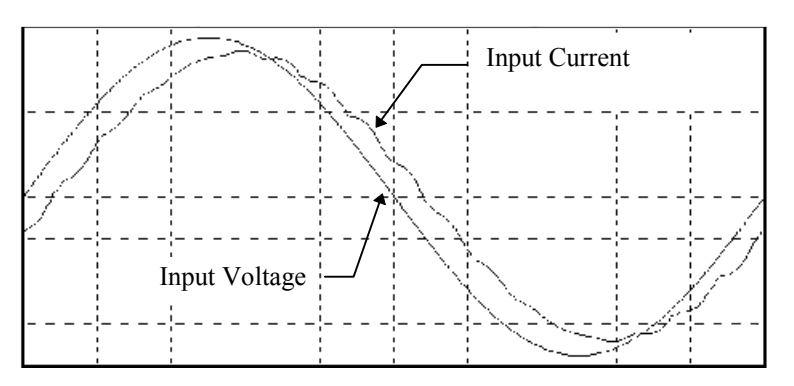

**Figure 3-7. Input Wave Forms for a 3,300 Volt Drive at Full Load**

Note in Figure 3-7 that the input current lags behind the input voltage by less than 15 degrees at full load. Perfect Harmony drives always maintain a high power factor, typically better than 95 percent throughout the speed and load range.

The wave forms shown in Figure 3-3 through Figure 3-7 represent the worst cases for a Perfect Harmony series drive when there are only 3 cells per phase. When the number of cells increases, as in 4,160 volt drives and higher, the wave forms become considerably better. Figure 3-8 shows the motor voltage and current for a 6,600 volt Perfect Harmony drive at full power, while Figure 3-9 shows the input voltage and current for the same drive and load.

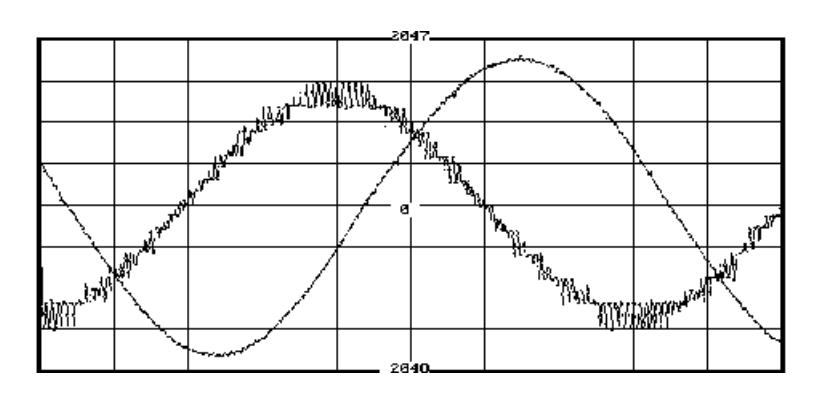

**Figure 3-8. Motor A-B Voltage and Current in Phase C at Full Load for a 6,600 Volt Perfect Harmony Drive**

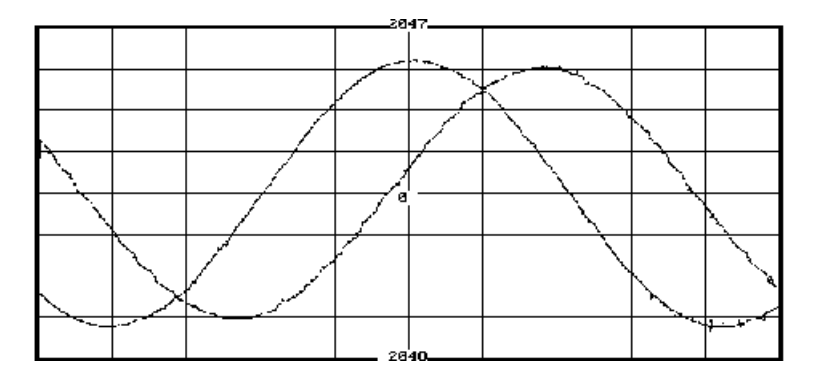

**Figure 3-9. Input A-B Voltage and Current in Phase C at Full Load for a 6,600 Volt Perfect Harmony Drive**

The block diagram in Figure 3-10 shows how the Perfect Harmony control circuits are organized. The power cells receive commands and return status information via duplex fiber optic cables, using serial communication at a speed of 5 MBaud. The local communication circuits in each power cell are slaves, and only transmit in response to an incoming message. These messages originate on one of the Master Link Boards, which can initiate a transmission. Each Master Link Board has 3 communication channels and controls 3 power cells, one in each output phase. The 3 power cells connected to one Master Link Board have all the same stage number. Master link #1 controls power cells **A1**, **B1** and **C1**, while master link #2 controls power cells **A2**, **B2** and **C2**, and so forth.

The Master Link Boards all plug into a single motherboard called the Fiber Optic Hub Board. The Hub Board has slots for as many as 6 Master Link Boards, which will accommodate a 6,600 VAC drive. Drives with fewer than 18 power cells will have one or more vacant slots on the Hub Board. Refer to Figure 3-10.

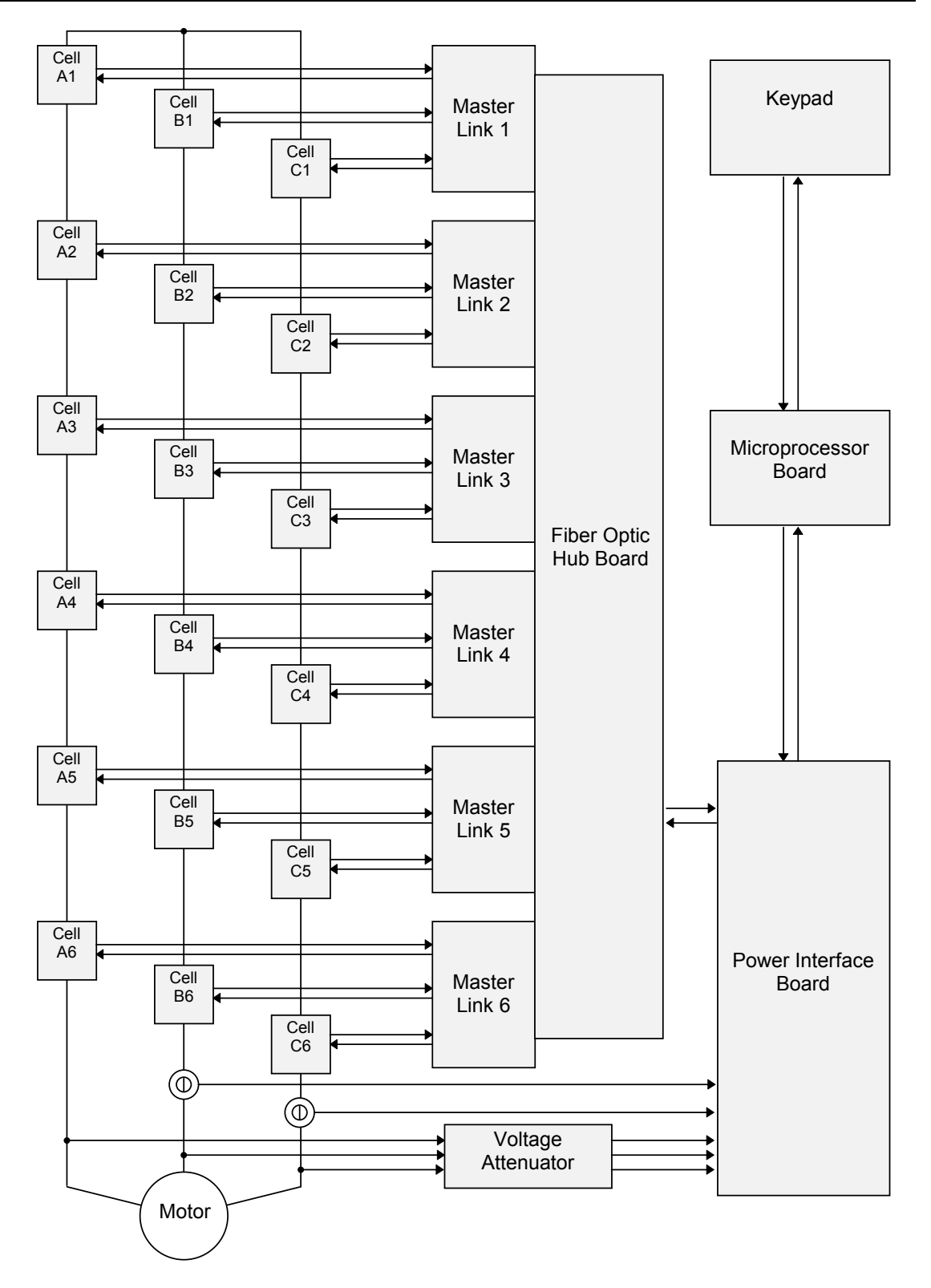

**Figure 3-10. Block Diagram of Perfect Harmony Control Structure for 6,600 V Drive**

**3**

The Hub Board provides +5 volt DC power to the Master Link Boards, and also a set of timing signals derived from a crystal oscillator. These timing signals cause all of the Master Link Boards to transmit simultaneously, once every 10.4 microseconds. The transmitted message contains 11 bits (2 start bits, 8 data bits, and 1 stop bit), and is delivered in less than 4 microseconds. The power cells then send back a similar message in response, which arrives within an additional 4 microseconds. During the remaining 2.4 microseconds, the Master Link Boards check that every transmission is complete, and has the correct parity. If an error is detected a link fault is generated.

For a 6,600 volt drive with 6 power cells per phase, there are 6 pairs of carrier waves displaced by multiples of 30 degrees. For a 3,300 volt drive with 3 power cells per phase, there are 3 pairs of carrier waves displaced by multiples of 60 degrees. The carrier waves are compared with reference signals to generate PWM control signals for the power cells.

The Hub Board also contains several digital registers, which store data determining the drive configuration. Such data include (1) the phase displacement needed for the carrier waves, (2) the power cells that have been bypassed, and (3) which power cells are being replaced by spares.

The Hub Board contains a multiplexing scheme that allows the microprocessor to interrogate each power cell in sequence, for diagnostics.

 $\nabla \nabla \nabla$ 

# **CHAPTER 4: THE KEYPAD AND DISPLAY INTERFACE**

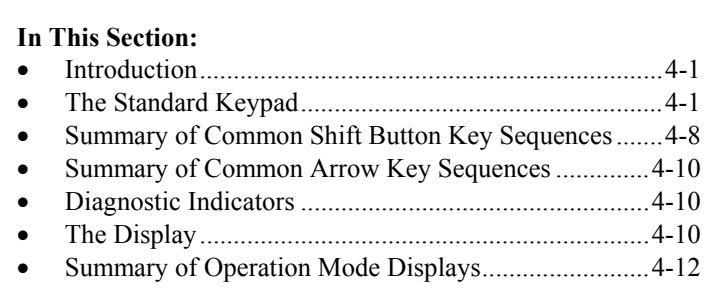

# **4.1. Introduction**

The menu system is the software program that allows operators to navigate through hierarchical structures (menus) which contain related menu items. Menu items include parameters, pick lists, functions and submenus ("nested" menus). These menu items allow the operator to configure a drive to his particular needs.

It is important to understand the mechanism through which the menu system operates. This mechanism is the front panel keypad and display interface. The display interface is a 24-by-2 character back-lit LCD. The keypad provides numerical keys for entering data and arrow keys for scrolling through the menu structure of the Perfect Harmony drive.

Two keypad versions are available on Perfect Harmony drives - a standard surface mount technology (SMT) keypad and the expanded function keypad for engineered applications. The standard (SMT) keypad has built-in buttons for fault reset, auto mode, manual start, and manual stop functions. Three diagnostic LEDs (power on, fault status and run) are built in to the standard keypad. The expanded function has only the standard menu buttons. Diagnostic LEDs and control switches are optional for engineered jobs and are specified by the customer.

Normally, the keypad and display interface is mounted permanently to the drive. However, the keypad/display module need not be mounted for normal operation. It can be plugged in as an external module for set-up and diagnostic purposes only. This can be used to provide extra parameter security.

This chapter focuses primarily on the standard SMT keypad used for Perfect Harmony drives. Most illustrations in this chapter depict this standard interface. The expanded function keypad (used for engineered applications) is discussed later in this chapter.

The Perfect Harmony system provides a fully-programmable, multi-level security system that assures menu access and modification capabilities by only authorized personnel.

# **4.2. The Standard Keypad**

The Perfect Harmony series contains a user-friendly keypad and display interface. This keypad/display interface is located on the front of the Perfect Harmony Drive Control Cabinet. The Keypad and Display Interface is illustrated in Figure 4-1.

The Keypad and Display Interface is used to access the control parameters and functions of the Perfect Harmony drive. Parameters are organized into logical groups using a menu structure. To view or edit parameters, the operator must maneuver through the menu structure to the desired parameters. This is accomplished using special key sequences. A summary of these key sequences is given later in this chapter.

**fee** 

The [Shift] key (which is used in conjunction with the 10 numeric keys and the [Enter] key) is provided to access 9 common system menus, a help display function and a [Cancel] button. The keypad is used to navigate through the menu system, activate control functions, reset the system after faults have occurred, edit parameter values, enter security access codes, and place the system in either automatic, manual or stop (auto/hand/off) mode.

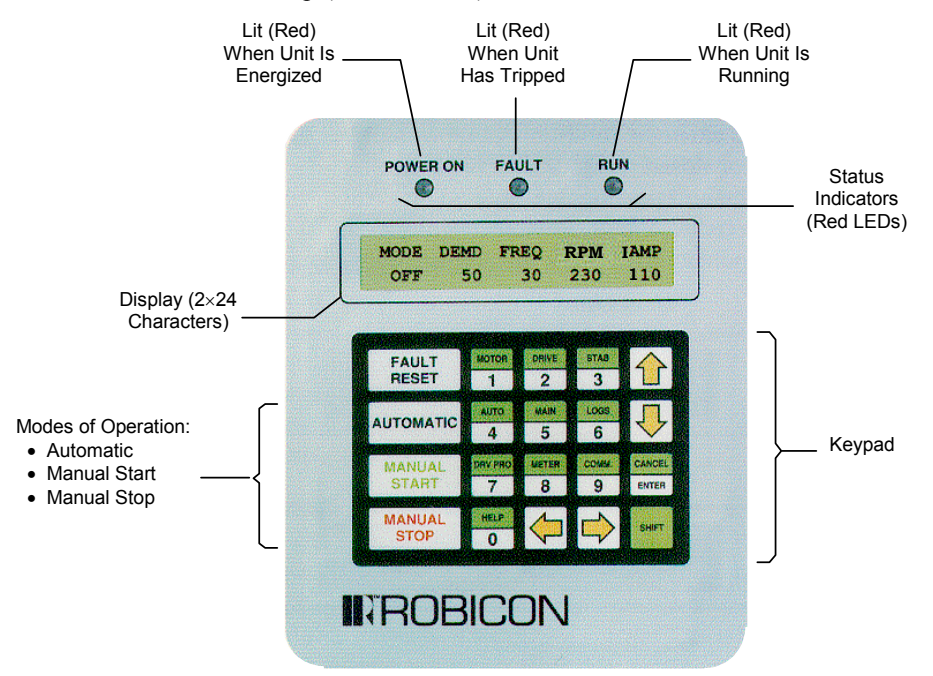

**Figure 4-1. The Keypad and Display Interface of the Perfect Harmony Series**

The standard drive start-up message is replaced with "ROBICON **Vector PWM**" for Perfect Harmony drives containing the vector control option.

Parameter values are stored in EEPROM - a non-volatile memory area. When a parameter value is changed, the new value is saved internally. Even after a power failure, the value remains intact and can be recalled.

The standard Perfect Harmony keypad contains 20 keys. Each of these keys has at least one function associated with it. Some keys are used for 2 or more functions. The following sections give descriptions and uses for each of the keys on the keypad, as well as the diagnostic LEDs and the built-in display.

**(@)** 

**@** 

### **4.2.1. Fault Reset Button**

The [Fault Reset] button is located in the top left corner of the keypad and is used to clear fault conditions that may occur in the Perfect Harmony system. Faults refer to errors that have been detected by both the hardware and software. The current fault status of the drive is displayed by the Fault indicator located above the keypad and display (refer to Figure 4-1).

When a fault condition occurs, the fault indicator glows red. To reset the system (that is, acknowledge fault conditions), the operator must:

- Determine the cause of the fault (see the display or check the fault logger table)
- Correct conditions that may have caused the fault, if appropriate
- Reset the system by pressing the [Fault Reset] button on the keypad.

#### **4.2.2. Automatic Button**

The [Automatic] button is located below the [Fault Reset] button on the keypad and is used to put the Perfect Harmony drive into automatic mode. In automatic mode, the standard speed setting for the drive is obtained from the 4-20 mA input and through speed profile parameters located in the Speed Profile Menu (26).

Using the default system configuration, the Perfect Harmony will not enter automatic mode if the jog digital input switch is pressed. Automatic mode can be customized to suit particular application needs by modifying the appropriate I/O parameters from the keypad and display interface. Modification of the standard system program of the Perfect Harmony is also a viable option, although it requires an understanding of the system program format, the compilation process and downloading techniques.

#### **4.2.3. Manual Stop Button**

The [Manual Stop] button is used to place the Perfect Harmony into stop mode. Stop mode shuts down the drive in a controlled manner, regardless of its current state (manual, remote or automatic). During manual remote mode, the operator may press a user-supplied, digital input switch that is programmed as a manual stop input. This input (which is only valid during manual remote mode) is assigned to input **DI7** by default, but can be changed either through the front keypad or through modification of the system program.

Modification of the standard system program of the Perfect Harmony requires an understanding of the system program format, the compilation process and downloading techniques.

#### **4.2.4. Manual Start Button**

The [Manual Start] button is located below the [Automatic] button on the left side of the keypad. [Manual Start] is used to put the Perfect Harmony system into manual control mode.

There are two varieties of manual mode: local and remote. These varieties are distinguished by the sources of the velocity demand. In local manual mode, the desired velocity is selected *manually* using the up and down arrow buttons ( $[\hat{v}]$  and  $[\hat{v}]$ ) on the system keypad. In remote manual mode, the desired velocity is selected *manually* using a user-supplied potentiometer connected to the system. Remote manual mode is activated by pressing the momentary digital input assigned to manual start mode. A simplified flow diagram of manual mode is illustrated in Figure 4-2.

**fat** 

**fab** 

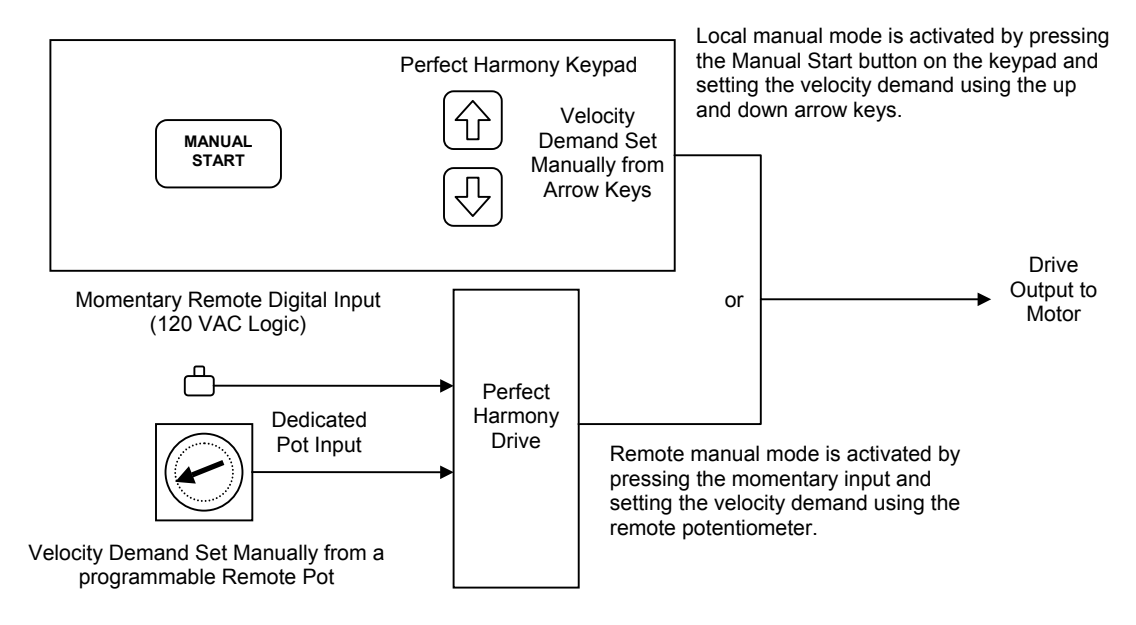

**Figure 4-2. Comparison of the Two Manual Control Modes**

### **4.2.5. The 0-9 Buttons**

Numeric buttons are centrally located on the keypad of the Perfect Harmony system. These 10 buttons (labeled 0 through 9) provide the following functions that are listed and explained below:

- entry of security access codes
- *quick menu* access
- direct access to all menus and submenus (with proper security) based on menu numbers
- ability to change the values of parameters.

One function of the numeric buttons of the Perfect Harmony keypad is to enter a 4-digit *security access code*. The security code consists of any combination of digits 0 through 9 and hexadecimal digits "A" through "F".

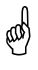

**4**

*Hexadecimal* (or hex) is a method of representing numbers using base 16 (digits 0-9, A, B, C, D, E and F) rather than the more common base 10 (digits 0-9). Hex digits "A" through "F" can be entered from the keypad by pressing the [Shift] button followed by the numbers [1] through [6], respectively. Hexadecimal digits may also be required to make changes to parameters that use hexadecimal format. The keystrokes required to enter hex values "A" through "F" are listed in Table 4-1. Decimal equivalents are also listed.

Another function of the numeric buttons is the *quick menu* feature. Quick menu allows the operator to access 10 common menus within the system using the pre-programmed numeric keys. Each of the numeric buttons has an associated menu name printed in green (on top of each numeric button). To access one of these 10 menus, the operator uses the [Shift] button followed by the appropriate numeric button (e.g.,  $[\text{Shift}]+[1]$  to access the Motor menu,  $[\text{Shift}]+[2]$  to access the Drive menu, etc.). Refer to Figure 4-3.

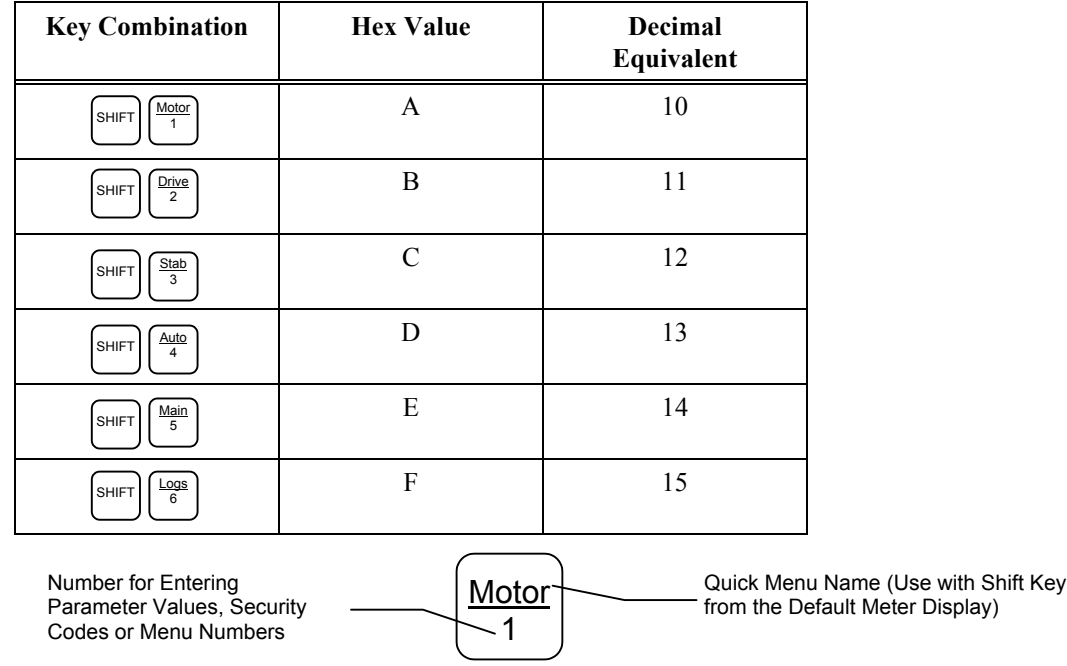

### **Table 4-1. Hexadecimal Digit Assignments on the Perfect Harmony Keypad**

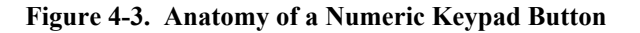

The quick menu feature is available only from the main meter display on the LCD. The hexadecimal entry feature is available only during security code entry and parameter value modification. Therefore, the results of [Shift]+[1] through [Shift]+[6] key combinations depends on the context in which they are used.

In addition to the quick menu feature, a second menu access feature is available for all remaining menus in the Perfect Harmony system. While this second method requires more keystrokes to access target menus, the operator can gain access to *all* security approved menus rather than just the 10 most common menus. Accessing menus in this manner requires that the operator know the menu number associated with the target menu. This menu number can be a one, two or three digit number. To access a menu using its menu number, press the [Shift] key followed by the right arrow key  $[\Rightarrow]$ . The display prompts the operator for the desired menu number. Using the numeric buttons on the keypad, the operator enters the desired menu number then presses the [Enter] button. If the number was a valid menu number and the current security level permits access to that menu, then the desired menu will be displayed. Refer to Figure 4-4.

If the operator requests access to a menu number that is assigned a higher security level than the current security level, the drive will prompt the operator for the appropriate security level code.

Finally, the numeric buttons on the keypad can also be used to change the value of system parameters. Once a parameter is selected for modification, the leftmost digit of the parameter value is underlined and is called the *active* digit. The active digit can be changed by pressing a numeric key. This method automatically advances the underline to the next digit to the right. The operator continues pressing numeric keys until the desired value is displayed. The [Enter] key is used to accept the new value.

When editing parameter values, be sure to pad significant digit fields with zeroes where appropriate. For example, to change the value of a 4-digit parameter from 1234 to 975, the operator must enter 0975.

**ka)** 

**kas** 

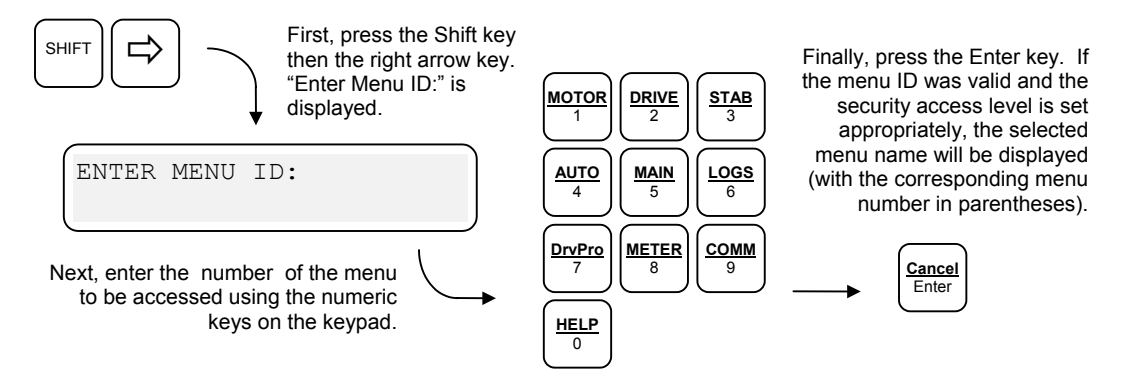

**Figure 4-4. Accessing Menus Using Menu Numbers**

In the case of signed parameters (parameter values that can be either positive or negative), the first active digit is actually the sign of the value. The sign is changed by using the up  $\lceil \hat{v} \rceil$  and down  $\lceil \hat{v} \rceil$  arrow keys when the leftmost (sign) position of the value is underlined  $(i.e., it is the active "digit").$  Either a "+" or a "-" will be displayed during the editing process. After the new value is accepted (using the [Enter] key), positive values are displayed without the "+" sign. Negative values always show the "-" sign unless the negative sign is implied in the parameter name itself.

### **4.2.6. The Enter/Cancel Button**

The [Enter] button is located below the up and down arrow keys on the right side of the keypad. This key is similar to the Return or Enter key on a standard PC keyboard. It is used to choose/accept a selection or confirm an operation. For example, after locating and displaying a parameter within the Perfect Harmony menu structure, the operator may use the [Enter] key to edit the parameter's value. Common functions of the [Enter] key include:

- Selecting a submenu
- Enter edit mode for a selected parameter value
- Accept a new parameter value after editing.

By using the [Shift] key, the [Enter] key can be used as a cancel function. The [Cancel] function is used to abort the current operation or return to the previous menu display. Common functions of the [Cancel] key include:

- Returning to the previous menu
- Rejecting any modifications to a parameter value in edit mode.

### **4.2.7. Shift Function Buttons**

The [Shift] button is located in the bottom right corner of the keypad on the Perfect Harmony system. This button is used to access a second set of functions using existing buttons on the keypad. Keypad buttons that can be used with the [Shift] key have two labels (one on top and one on the bottom of the button). The standard (un-shifted) function of the button is listed on the bottom half of the button and has a white background. The shifted function of the button is shown on the top of the button and has a green background (matching the green background of the [Shift] button to identify that they are used together).

When the Perfect Harmony prompts the operator for a numerical value (e.g., during entry of the security access code, parameter modification, etc.), the [Shift] function of numerical buttons 1 through 6 changes from quick menus to hexadecimal numbers "A" through "F" respectively. Refer to Table 4-1 on page 4-5 for more information.

**@** 

**ad** 

It is not necessary to simultaneously press the [Shift] button and the desired function key. The operator must press the [Shift] key first then press the desired function key. When the [Shift] key is pressed, the word SHIFT appears in the lower right corner of the interface display (indicating that the Perfect Harmony is waiting for the second key to be pressed). After a key is pressed, the word SHIFT is removed from the LCD. Refer to Figure 4-5.

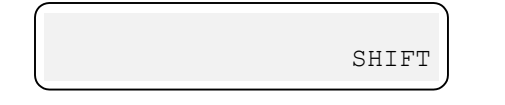

### **Figure 4-5. Location of Shift Mode Indicator on the Perfect Harmony Display**

Common functions of the [Shift] key include:

- Entering "quick menus" ([Shift] plus appropriate "quick menu" key from main meter display)
- Using the [Cancel] function  $([Shift] + [Enter] \text{ sequence})$
- Entering hex values "A" through "F" ([Shift] + [1] through [Shift] + [6] when editing values or entering security code)
- Accessing menus based on menu numbers ([Shift] +  $[\Rightarrow]$ )
- Returning to the top of the current menu/submenu ([Shift] + [ $\hat{u}$ ])
- Going to the bottom of the menu or submenu ([Shift] + [ $\downarrow$ ])
- Resetting the current security level to 0 ([Shift] +  $[\hat{\varphi}]$  + [Shift] +  $[\hat{\varphi}]$  + [Shift] +  $[\hat{\varphi}]$  from the main meter display).

A summary of [Shift] button key sequences is listed in Table 4-2.

#### **4.2.8. Arrow Buttons**

There are four yellow arrow buttons on the Perfect Harmony keypad. The up and down arrow buttons ( $\lceil \hat{\mathbf{u}} \rceil$  and  $\lceil \hat{\mathbf{v}} \rceil$ ) are located in the upper right corner of the keypad. The left and right arrow keys ( $\lceil \Leftarrow \rceil$  and  $\lceil \Rightarrow \rceil$ ) are located on the lower row of the keypad. Common uses of the arrow keys include:

- Navigating through the menu structure
- Scrolling through lists of parameters
- Incrementing/decrementing parameter values (when in edit mode)
- Manually advancing to the next digit (when in edit mode)
- Increasing (up arrow  $\lceil \hat{v} \rceil$ ) and decreasing (down arrow  $\lceil \hat{v} \rceil$ ) the desired velocity demand of the drive (when in local manual mode)
- Clearing security level (press [Shift] + [ $\ominus$ ] 3 times from the default meter display)
- Entering menu access mode ([Shift] +  $[\Rightarrow]$ ).

The left and right arrow keys ( $\lceil \rightleftharpoons \rceil$ ) can be used to navigate through the menu structure of the Perfect Harmony system. In general, the right arrow  $[\nabla]$  is used to penetrate deeper into the menu structure and the left arrow  $[\circledast]$  is used to back out of the menu structure. For example, from the main display, the operator can press the right arrow key  $[\Rightarrow]$  to access the Main menu.

The up and down arrow keys ( $\lceil \hat{v} \rceil$  and  $\lceil \hat{v} \rceil$ ) can be used to scroll through lists of items. For example, after using the right arrow key  $[\Rightarrow]$  to reach the Main menu, the operator may select the down arrow key  $[\sqrt[1]{\theta}]$  to scroll through the list of options within the Main menu. These options may be parameters, pick lists, or submenus. Refer to the next section for information about the structure of the menu system.

The up and down arrows ( $[\hat{v}]$  and  $[\hat{\psi}]$ ) can be used to increment or decrement the desired velocity demand when the system is in local manual mode (refer to Section 4.2.4: Manual Start Button on page 4-3). As the up and down arrow keys are pressed, the changes in desired velocity demand can be viewed from the main display on the LCD. Refer to Figure 4-6.

\$

The velocity demand field (DEMD) on the front panel display is assigned by default. This display assignment (and the other three) can be changed from the menu system.

### **Table 4-2. Summary of Common Shift Button Key Sequences**

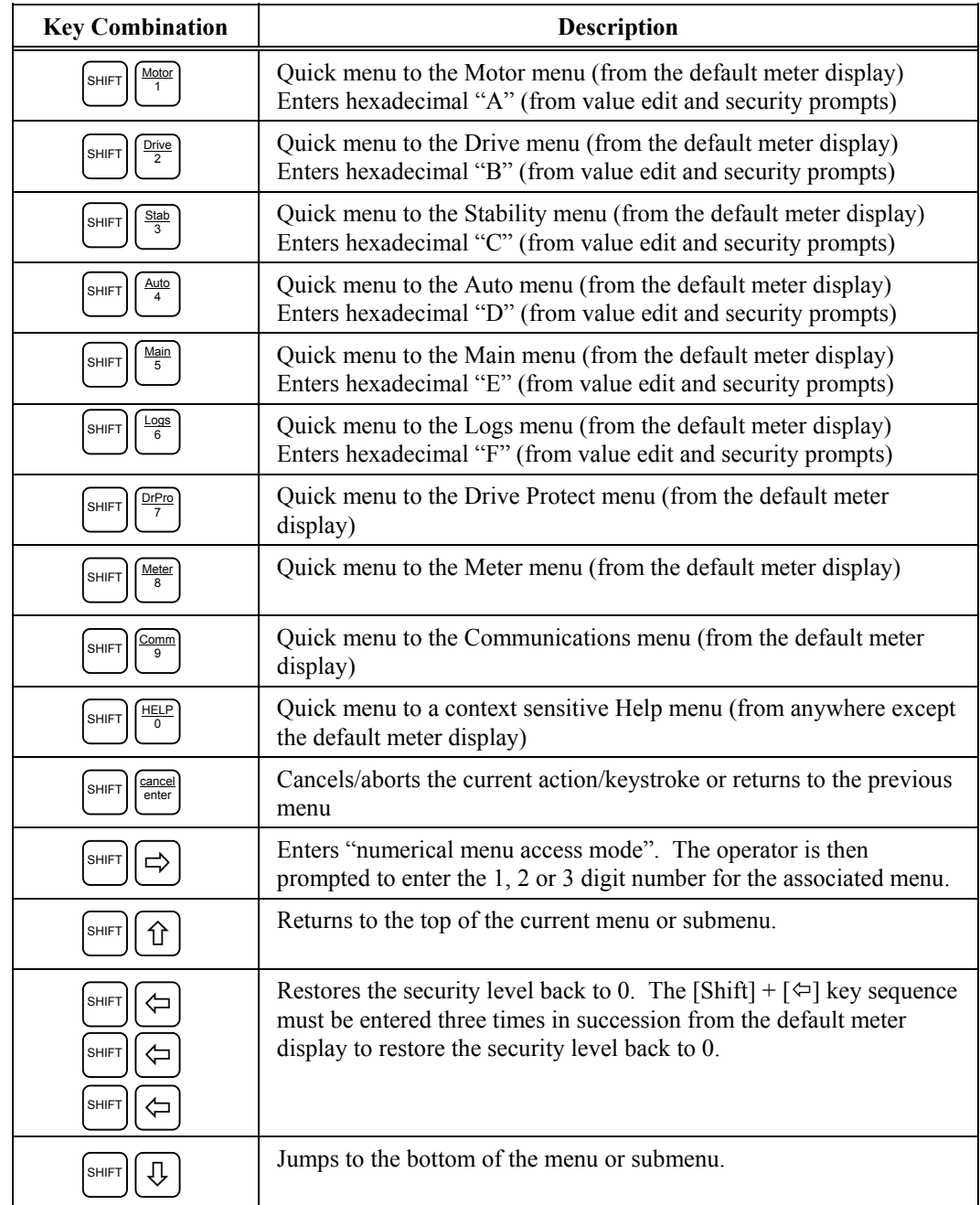

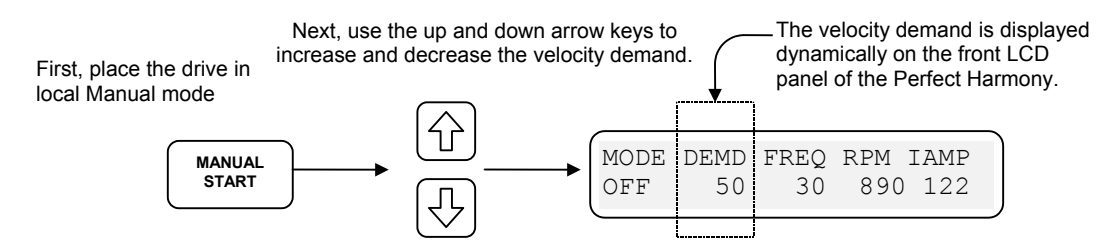

**Figure 4-6. Using the Up and Down Arrow Keys to Control Velocity Demand**

Another feature of the arrow keys is that they can be used to edit the values of parameters. To edit a parameter value, the operator must first navigate through the menu structure (using the arrow keys) and located to parameter to be changed. With the parameter displayed on the LCD, the operator must press the [Enter] key. This places the selected parameter into edit mode. Once in edit mode, an underscore is displayed beneath the first (i.e., the most significant) position of the parameter value. Changing the value of that position can be accomplished by pressing the desired numeric key or by using the up and down arrow keys ( $\lceil \hat{v} \rceil$  and  $\lceil \hat{v} \rceil$ ) to scroll (and wrap around) through the numbers 0 through 9 for that position. When the up and down arrow keys are used, the operator must press the right and left arrow keys ( $[\triangleleft]$  and  $[\triangleleft]$ ) to move to the next (or previous) position in the number to be edited (unlike using the number keys which automatically shift the underscore to the next digit in the number). The operator must press the [Enter] key to accept the new value or press the [Shift] + [Enter] (i.e., [Cancel]) to abort the change.

A feature unique to the left arrow key (with the [Shift] key) is its ability to cancel the current security mode and return to level 0. An operator can increase the security access level (by entering the appropriate security codes), but cannot lower the security access level using the standard "Change Security Code" option of the Main menu. If an experienced user enters level 7 (or any other security level) then wishes to return to level 0 when he is finished (for security reasons), he may reset the drive by pressing a reset button (**PB1** or **PB2**), toggling power to the drive or using the [Shift] + [ $\ominus$ ] sequence three times from the main display (i.e., ([Shift] + [ $\ominus$ ] +  $[\text{Shift}] + [\triangle] + [\text{Shift}] + [\triangle]$ ). The latter method is a convenient way to reset the security level to 0 without interrupting the operation of the drive. When the security level is reset, the display shows a "Security Level Cleared" message. Refer to Figure 4-7.

| MODE DEMD FREO RPM IAMP |  |  |
|-------------------------|--|--|
| Security Level Cleared. |  |  |

**Figure 4-7. Security Level Cleared Message on the Perfect Harmony Display**

The  $[Shift] + [\triangle] + [Shift] + [\triangle] + [Shift] + [\triangle]$  key sequence is valid only when performed from the default meter display.

The right arrow key  $[\Rightarrow]$  is also used in conjunction with the [Shift] key to provide a menu access feature. The operator can gain access to *all* security approved menus. Accessing menus in this manner requires that the operator know the menu number associated with the target menu. This menu number can be a one, two or three digit number. To access a menu using its menu number, press the [Shift] key followed by the right arrow key  $[\Rightarrow]$ . The display prompts the operator for the desired menu number. Using the numeric buttons on the keypad, the operator enters the desired menu number then presses the [Enter] button. If the number was a valid menu number and the current security level permits access to that menu, then the desired menu will be displayed. Refer to Figure 4-4 on page 4-6. Some common arrow key sequences are listed in Table 4-3.

**ba** 

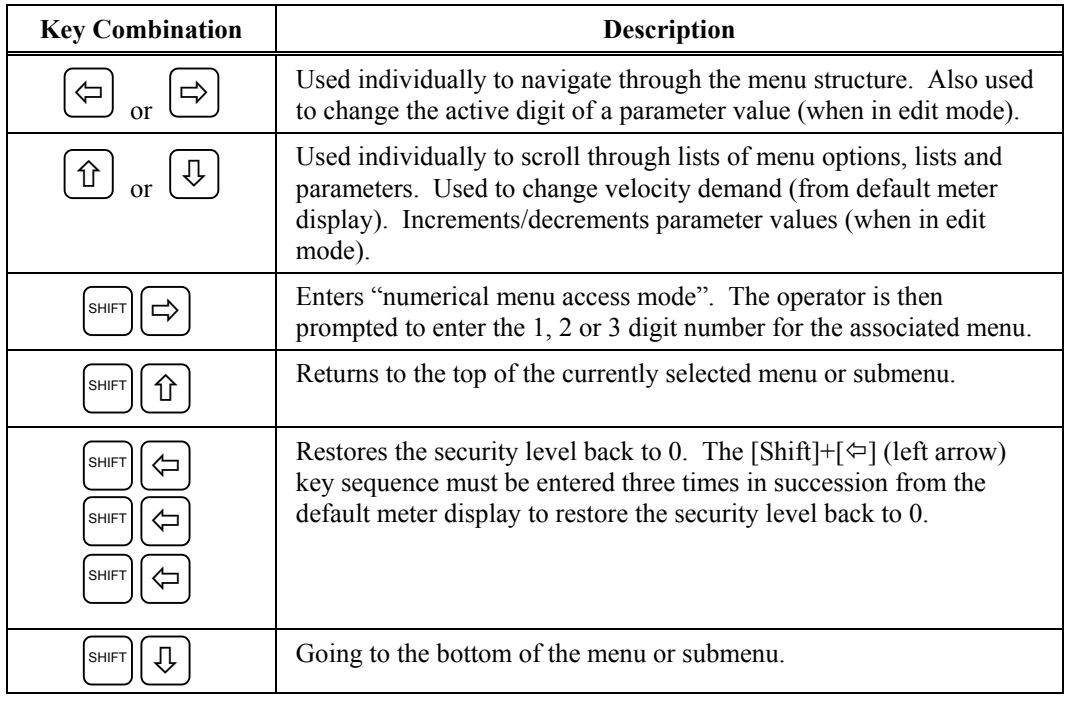

### **Table 4-3. Summary of Common Arrow Key Sequences**

## **4.2.9. Diagnostic Indicators**

The standard keypad and display interface also contains 3 diagnostic indicators that are located above the display: Power On, Fault and Run. The Power On indicator is lit when power is supplied to the system. The Run indicator lights to show when the drive is running. The Fault indicator is lit when one or more system errors have occurred (e.g., boot-up test failure, overvoltage fault, etc.). The [Fault Reset] key must be pressed to clear any existing fault conditions and restore the system to normal operation. Refer to Figure 4-1 for the location of the 3 diagnostic indicators.

## **4.2.10. The Display**

The following illustrations depict the 2-line, 24-character display in various modes of access as the operator attempts to locate and change the "spd fwd lim" (speed forward limit) parameter.

Figure 4-8 depicts the display immediately following power up or system reset. Note that the first three variable displays (from the right) can be selected from a pick list using the Display Variable Menu (37).

The Mode display will show 1 of 8 possible VFD conditions depending on the operating control and conditions of the VFD. These modes are summarized in Table 4-4.

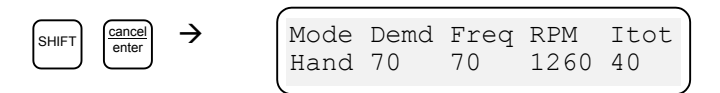

**Figure 4-8. Status Display After [Shift] [Enter] (Cancel) Key Sequence**

The Demd display (refer to Figure 4-8) shows the "commanded speed reference" in percent. Figure 4-9 depicts the display following a [Shift]+[2] (Drive) key combination. The nine standard menus listed in Table 4-2 can then be selected using the up/down arrow keys ( $\lceil \hat{v} \rceil$  and  $\lceil \hat{v} \rceil$ ).

Figure 4-10 depicts the display prior to the selection of the Speed Setup Menu (15). If the [Enter] or right arrow key  $(\lceil \varphi \rceil)$  is pressed at this display, the Speed Setup Menu (15) will be entered. Figure 4-11 depicts the display following down arrow keystrokes to the Speed Setup Menu (15). The down arrow key ( $\lceil \sqrt[1]{6} \rceil$ ) was pressed three times to obtain this display. Figure 4-12 depicts the display once the "spd fwd lim" (speed forward limit) parameter in the Speed Setup Menu (15) is entered. The left/right arrow keys ( $[\triangleleft]$  and  $[\triangleleft]$ ) can be used to position the cursor under the desired digit (or sign) to be changed. The digit can be set by either using the number keys or incremented/decremented using the up/down arrow keys ( $\lceil \hat{\mathbf{u}} \rceil$  and  $\lceil \hat{\mathbf{v}} \rceil$ ). The sign can be changed using the up/down arrow keys. The parameter is selected into memory once the [Enter] or right arrow key ( $\lceil \Rightarrow \rangle$ ) is pressed. Figure 4-13 depicts the display if +300 is attempted to be entered for the "spd fwd lim" parameter. Since the range of the variable is 0-200%, an error message will be displayed.

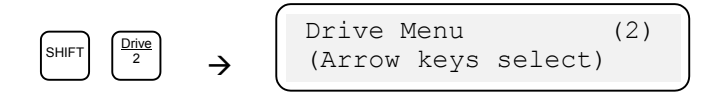

**Figure 4-9. Status Display After [Shift]+[2] Key Sequence**

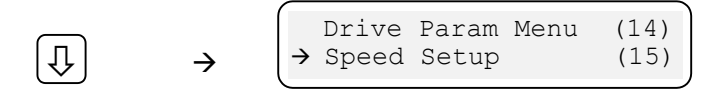

#### **Figure 4-10. Status Display After [**Ø**] Key Sequence**

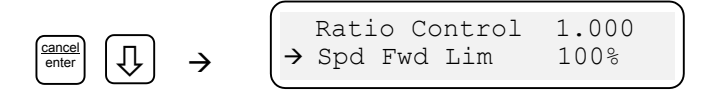

**Figure 4-11. Status Display After [Enter] Key and Multiple** Ø **Key Sequences**

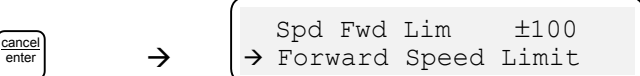

**Figure 4-12. Status Display After [Enter] Key to Change a Parameter**

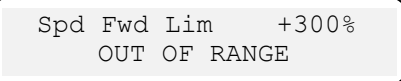

**Figure 4-13. Status Display Upon Entering a Value Beyond the Range of the System**

The status display has a dynamic decimal point feature. This feature adds more precision to percentage display items that have values less than 10%. In these cases, the Perfect Harmony adds a decimal point in the display. For example, ten percent would be displayed as 10, while a slightly smaller percentage would be displayed as 9.9.

**kat** 

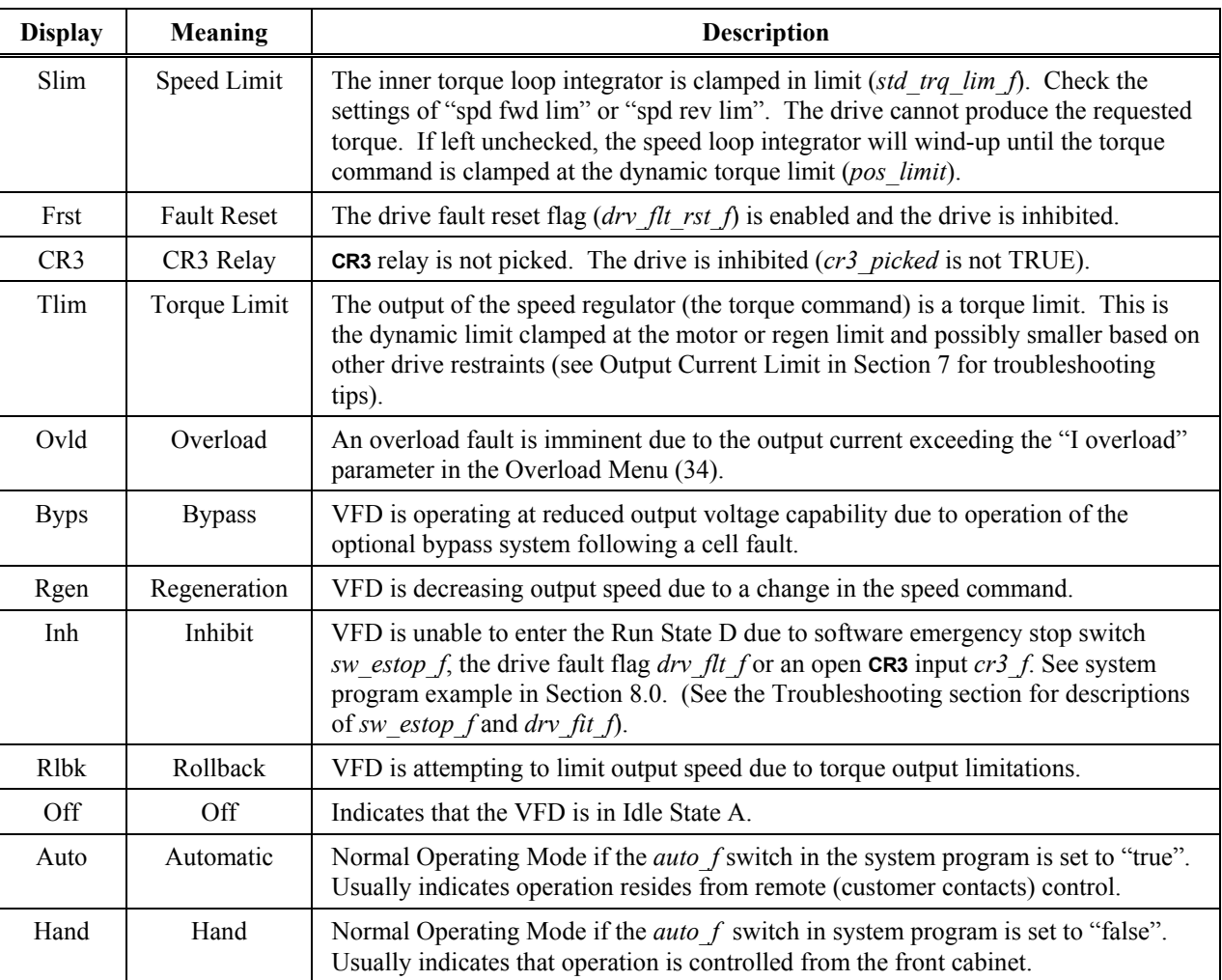

# **Table 4-4. Summary of Operation Mode Displays**

 $\nabla \quad \nabla \quad \nabla$ 

# **CHAPTER 5: PARAMETER OVERVIEW**

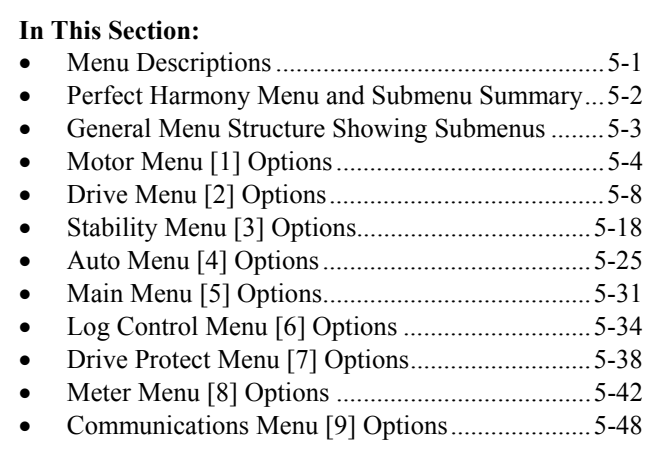

# **5.1. Menu Descriptions**

The following sections contain a condensed description of all parameter items available in the Perfect Harmony menu structure. Table 5-1 lists main menus and submenus of the system. Figure 5-1 depicts the menu and submenu structure. Each menu and submenu is associated with a number (shown in parentheses). The key sequences  $[\text{Shift}] + [\Rightarrow]$  ( $[\text{Shift}]$  followed by the right arrow key) and  $\lceil \hat{v} \rceil$  and  $\lceil \hat{v} \rceil$  (up and down arrow keys) can be used to directly access each menu item. The use of these key sequences and menu navigation techniques are described in detail in Chapter 4: The Keypad and Display Interface.

Table 5-1 lists menu and submenu names. Use the associated page numbers to quickly locate the corresponding section that explains all associated menu items. The "Zone" column refers to system drawing 479333 (sheets 1-8, located in Appendix B). The format [*p*,*xy*] gives the page number (*p*) and the zone on that page (*xy*) where related information can be found. For example, [2,5F] references zone 5F on page 2 of drawing 479333.

**NOTE!** Menus and menu items highlighted by a *<sup>V</sup>* superscript denote menus available only in Vector Control Mode. These items are displayed only if the *std\_cntrl\_f* flag is set to "false". Menus and menu items highlighted by an *<sup>S</sup>* superscript denote menus available only for Standard Performance Mode. These items are displayed only if the *std\_cntrl\_f* flag is set to "true". Menus and menu items that are available in both vector control mode and standard mode are highlighted with a  $<sup>B</sup>$  superscript. Menus and menu items that relate</sup> exclusively to the transfer operation are shown with a *<sup>T</sup>* superscript.

*Vector control* is a closed-loop control algorithm that determines the exact position of the motor's rotor based on encoder (or tachometer) feedback and makes appropriate output adjustments to maintain very accurate speed regulation in applications that require tight control. *Standard control* is an open-loop (i.e., no feedback) control algorithm that determines the appropriate speed command and sends it to the motor. It is assumed that the motor will interpret the speed command properly (based on its nameplate data) and reach the desired speed. Typically, standard control is used in applications that do not require the very accurate speed regulation and tight control of vector control mode.

**(ab)** 

**ka)** 

**fag** 

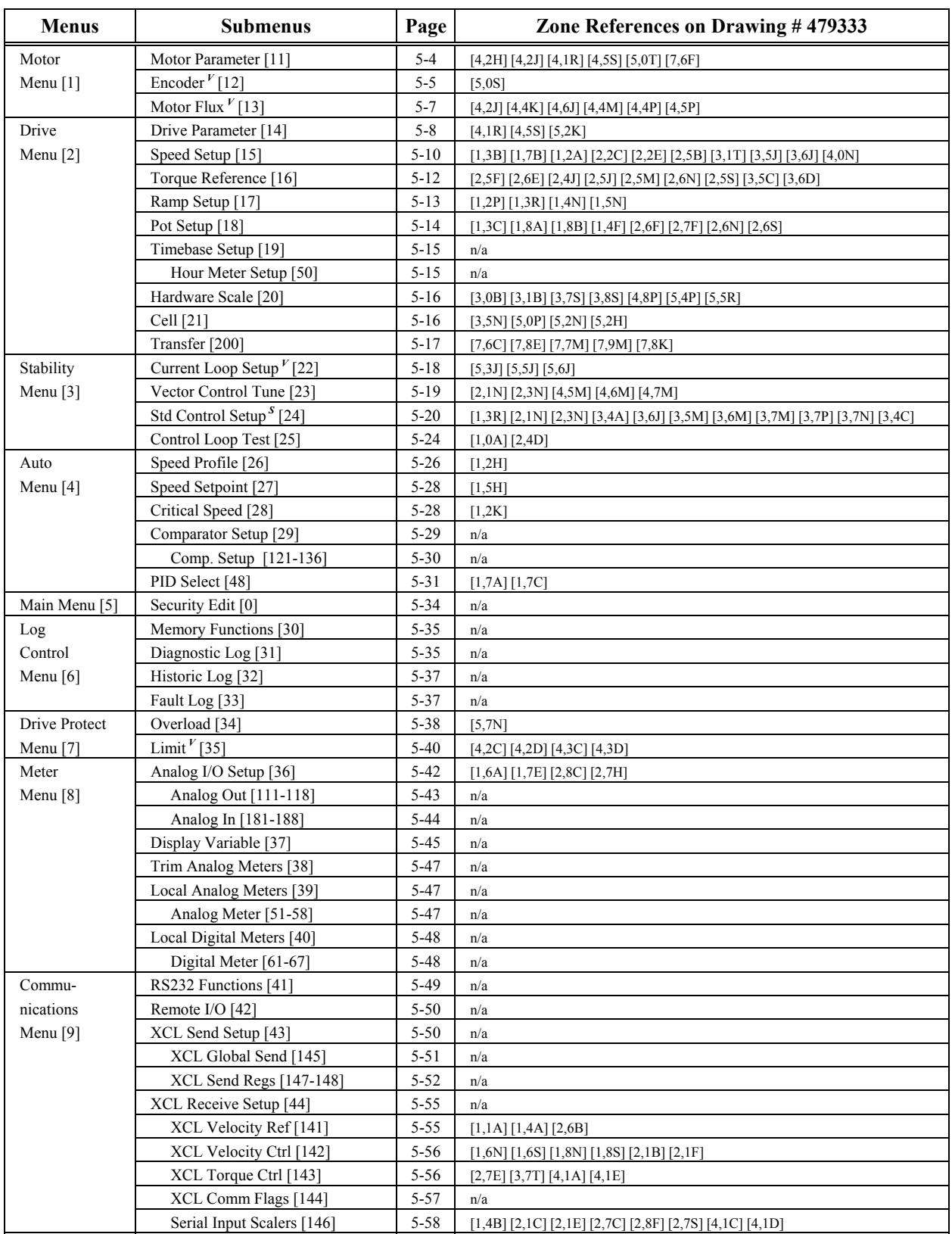

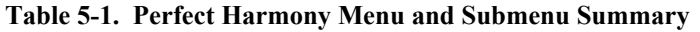

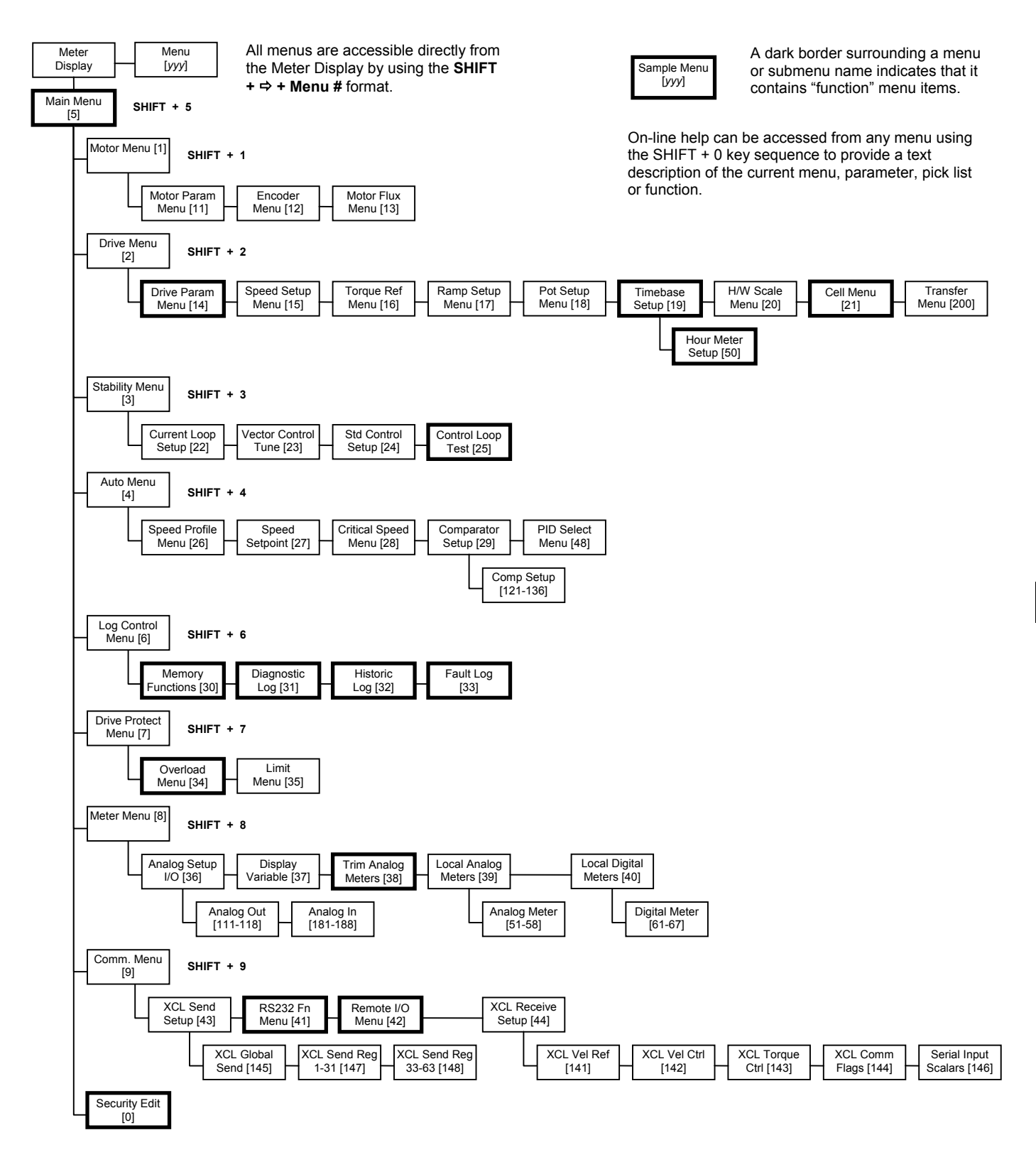

**Figure 5-1. General Menu Structure Showing Submenus**

# **5.2. Motor Menu [1] Options**

The Motor Menu [1] consists of the following menu options:

- Motor Parameter Submenu [11]
- Encoder Submenu  $\left[12\right]$ <sup>V</sup>
- Motor Flux Submenu  $[13]^V$ .

The contents of these menus are explained in sections that follow.

# **5.2.1. Motor Parameter Submenu [11]***<sup>B</sup>*

The Motor Parameter Submenu [11] contains menu items available in both standard and vector control modes. These menu items are listed and explained in Table 5-2.

**Table 5-2. Motor Parameter Submenu [11]***<sup>B</sup>*

| Parameter                                     | Range<br>(Min) | Range<br>(Max) | <b>Typical</b><br><b>Values</b> |                |                | Description                                                                                                    |              |
|-----------------------------------------------|----------------|----------------|---------------------------------|----------------|----------------|----------------------------------------------------------------------------------------------------|--------------|
| Motor<br>Frequency $(Hz)^{B}$                 | 15             | 120            | 60                              |                |                | Specifies the design frequency (in Hz)<br>of the motor being driven. Usually<br>found on the name plate of the motor.                                                                                                    |              |
| Number of<br>Poles <sup><math>B</math></sup>  | $\overline{2}$ | 36             | $\overline{\mathbf{4}}$         |                |                | Specifies the number of poles in the<br>motor being driven. If this information<br>is not listed, typical catalog data may be<br>substituted. This information can also<br>be determined using the equation:<br># of Poles = $120 \times F / S$ , where                                                                                                    |              |
|                                               |                |                |                                 | $F =$<br>$S =$ | frequency      | motor synchronous speed.                                                                                                    |              |
|                                               |                |                |                                 | lower]).       |                | If "S" is not known, the full load speed<br>can be used, but the resulting value for<br>number of poles must be rounded to the<br>nearest whole number of poles.<br>Refer to the tables below for typical<br>values for 50 and 60 Hz motors. (Note:<br>"RPM" refers to the synchronous speed.<br>The actual speed of the motor will<br>include slip [i.e., the actual speed will be |              |
|                                               |                |                |                                 | 60 Hz          |                | 50 Hz                                                                                                    |              |
|                                               |                |                |                                 | <b>RPM</b>     | <b>Poles</b>   | <b>RPM</b>                                                                                                    | <b>Poles</b> |
|                                               |                |                |                                 | 3600           | $\overline{2}$ | 3000                                                                                                    | 2            |
|                                               |                |                |                                 | 1800           | 4              | 1500                                                                                                    | 4            |
|                                               |                |                |                                 | 1200           | 6              | 1000                                                                                                    | 6            |
|                                               |                |                |                                 | 900            | 8              | 750                                                                                                    | 8            |
| Motor<br>Efficiency <sup><math>B</math></sup> | 0.60           | 0.99           | 0.93                            |                |                | Specifies the efficiency rating of the<br>motor being driven. This parameter<br>determines how much of the current is<br>torque current and how much is<br>magnetizing current. It also ensures a<br>proper kW reading and scales the torque                                                                                                    |              |

**ed** 

\$

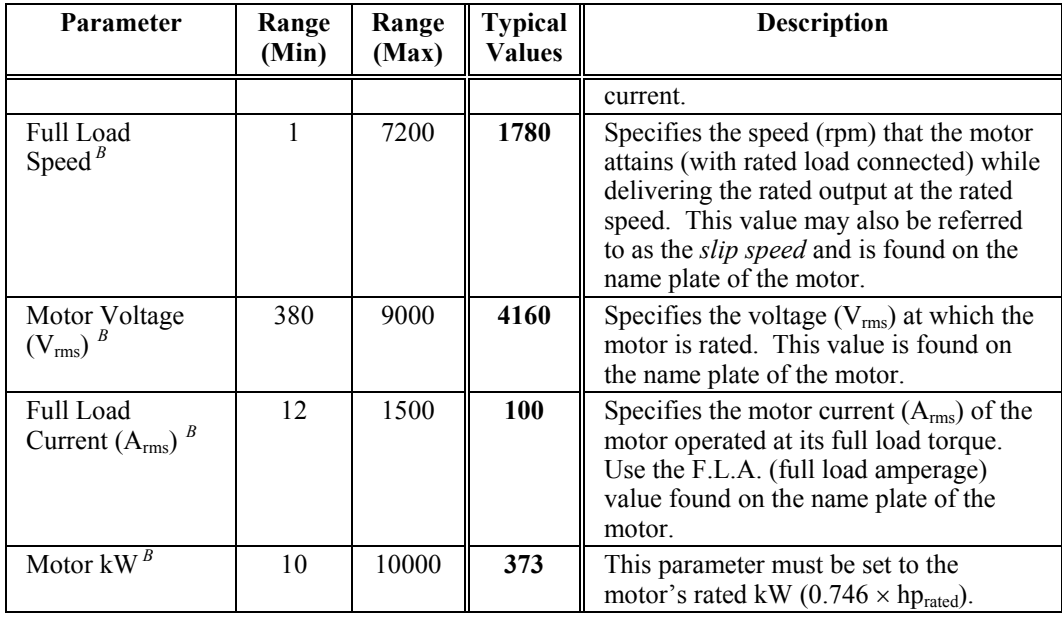

In Table 5-2, typical values are based on a 4-pole, 4,160 VAC, 500 hp machine.

## **5.2.2. Encoder Submenu [12]***<sup>V</sup>*

The Encoder Submenu [12] contains menu items that are available only in vector control mode. These menu items are listed and explained in Table 5-3.

Note that the Encoder Submenu [12] is a vector control menu which is visible from the Motor Menu [1] only if the *std\_cntrl\_f* flag in the system program is set to "false".

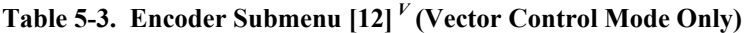

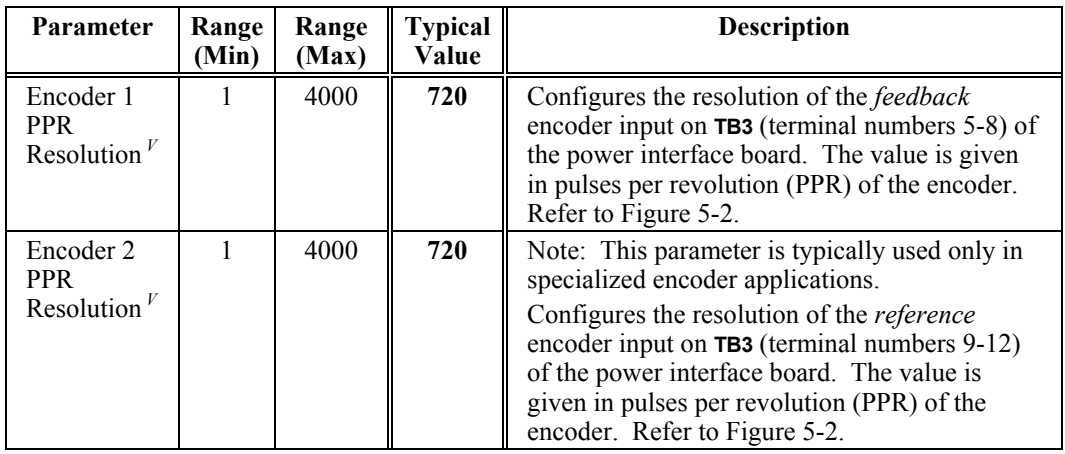

Vector control requires closed-loop feedback signals. These inputs come from a *tachometer* or *encoder* that is directly sensing the shaft speed of the motor being driven. The Perfect Harmony requires four square wave signals (channel A, channel B, channel  $\overline{A}$ , channel  $\overline{B}$ ) from the tachometer/encoder.

The channel A and channel B signals are directly proportional to the motor shaft speed. The signals are 90° out of phase with each other and are 180° out of phase with their respective complements. This is illustrated in Figure 5-3.

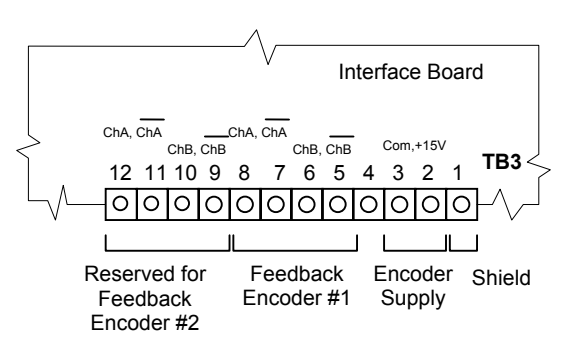

**Figure 5-2. Encoder Connections on TB3 of the Harmony Interface Board**

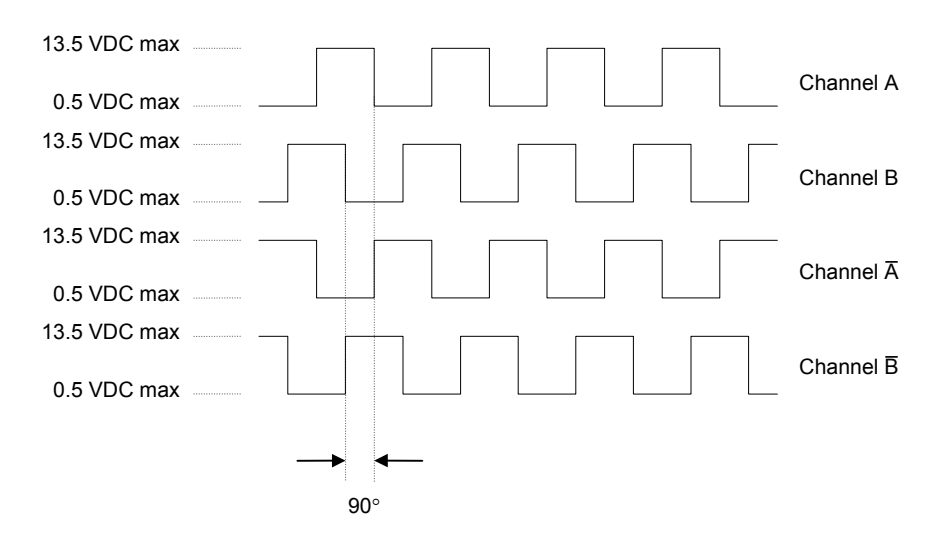

**Figure 5-3. Wave Forms of Encoder/Tachometer Feedback Signals**

The maximum signal level at the input to the drive is  $0.5 \text{ VDC}_{\text{max}}$  for the low signal and 13.5 VDC<sub>max</sub> for the high signal. ROBICON recommends a minimum pulse rate of 1024 pulses per revolution to ensure good speed regulation. Note that the Perfect Harmony requires all four feedback signals to function properly.

**fas)** 

ROBICON recommends Avtron model M485 or M585 pulse generators for use with vector control (closed loop) configurations of Perfect Harmony drives.

## **5.2.3. Motor Flux Submenu [13]***<sup>V</sup>*

The Motor Flux Submenu [13] contains menu items that are available only in vector control mode. These menu items are listed and explained in Table 5-4.

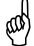

Note that the Motor Flux Submenu [13] is a vector control menu which is visible from the Motor Menu [1] only if the *std\_cntrl\_f* flag in the system program is set to "false".

See Table 5-17: Standard Control Setup Submenu [24] on page 5-20 for Standard Performance Information.

\$

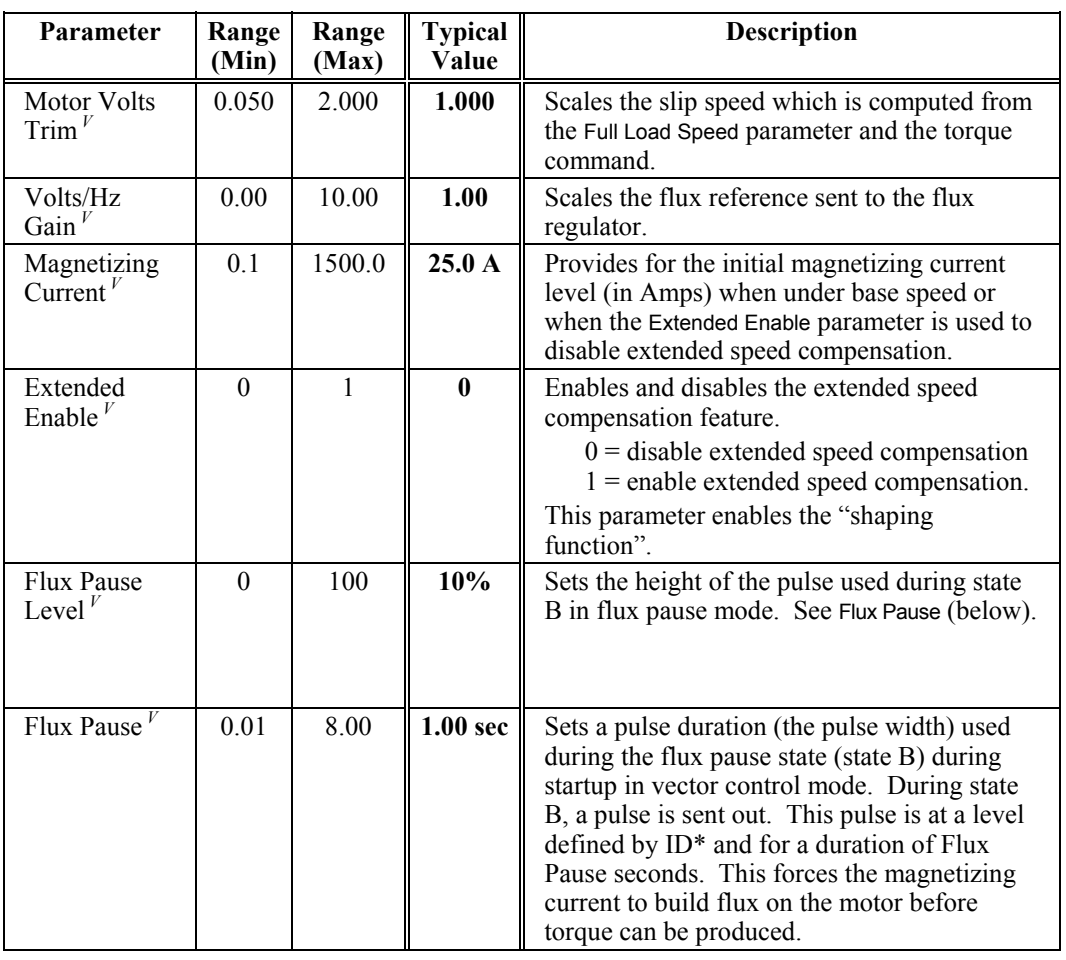

# **Table 5-4. Motor Flux Submenu [13]***<sup>V</sup>* **(Vector Control Mode Only)**

For newer features that require the use of a system program flag, a new version of the DRCTRY.PWM must be used (v1.12 dated 092397).

\$

# **5.3. Drive Menu [2] Options**

The Drive Menu [2] consists of the following menu options:

- Drive Parameter Submenu [14] Speed Setup Submenu [15]
- Torque Reference Submenu [16] Ramp Setup Submenu [17]
- 
- Hardware Scale Submenu [20] Cell Submenu [21]
- Transfer Submenu [200].
- 
- 
- Pot Setup Submenu [18] Timebase Setup Submenu [19]
	-

The contents of these menus are explained in sections that follow.

### **5.3.1. Drive Parameter Submenu [14]***<sup>B</sup>*

The Drive Parameter Submenu [14] contains menu items available in both standard and vector control modes. These menu items are listed and explained in Table 5-5.

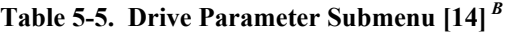

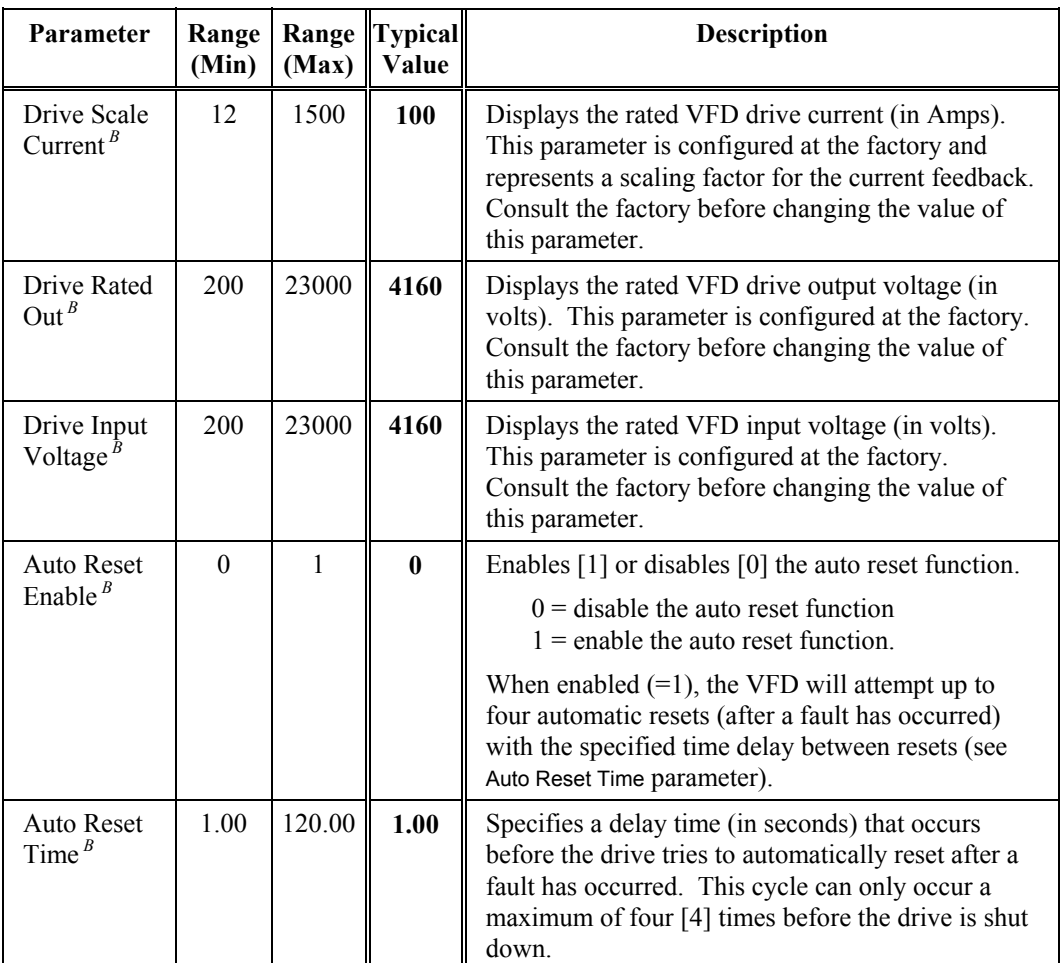

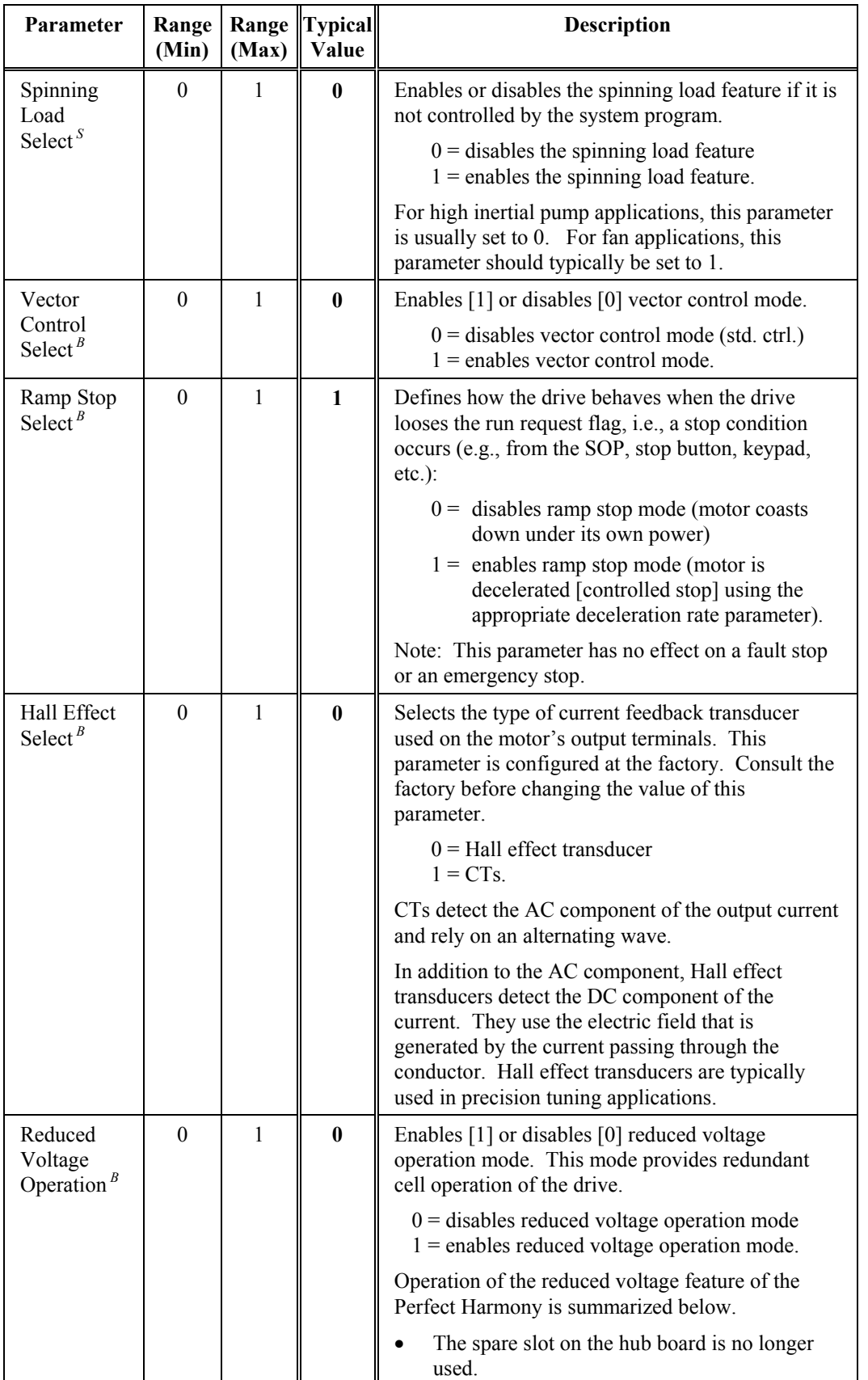

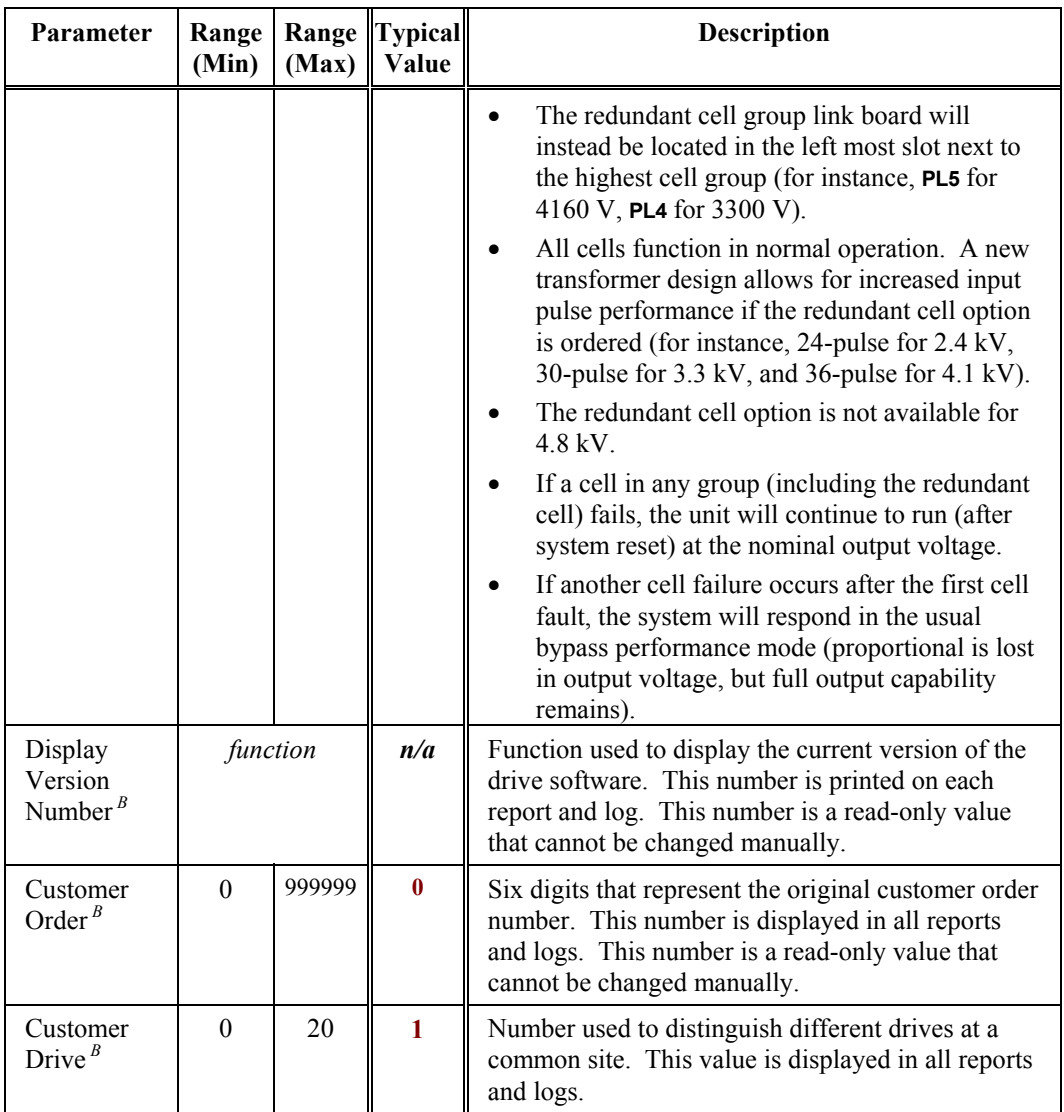

# **5.3.2. Speed Setup Submenu [15]**

The Speed Setup Submenu [15] contains menu items available in both standard and vector control modes. These menu items are listed and explained in Table 5-6.

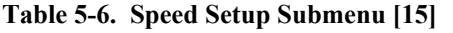

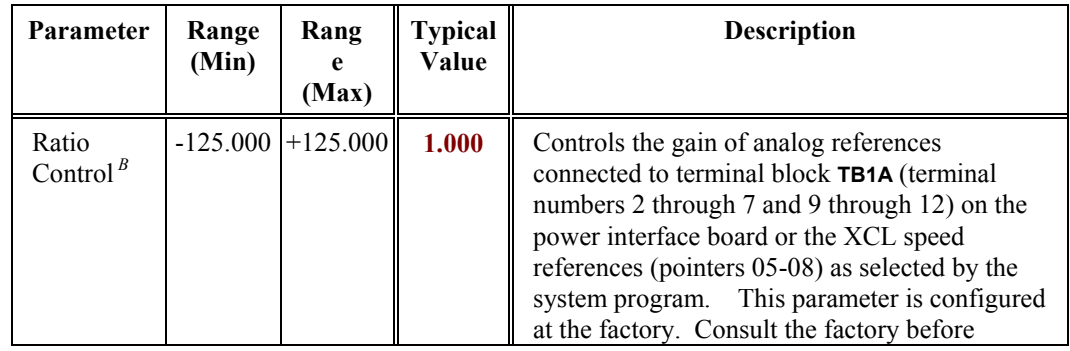

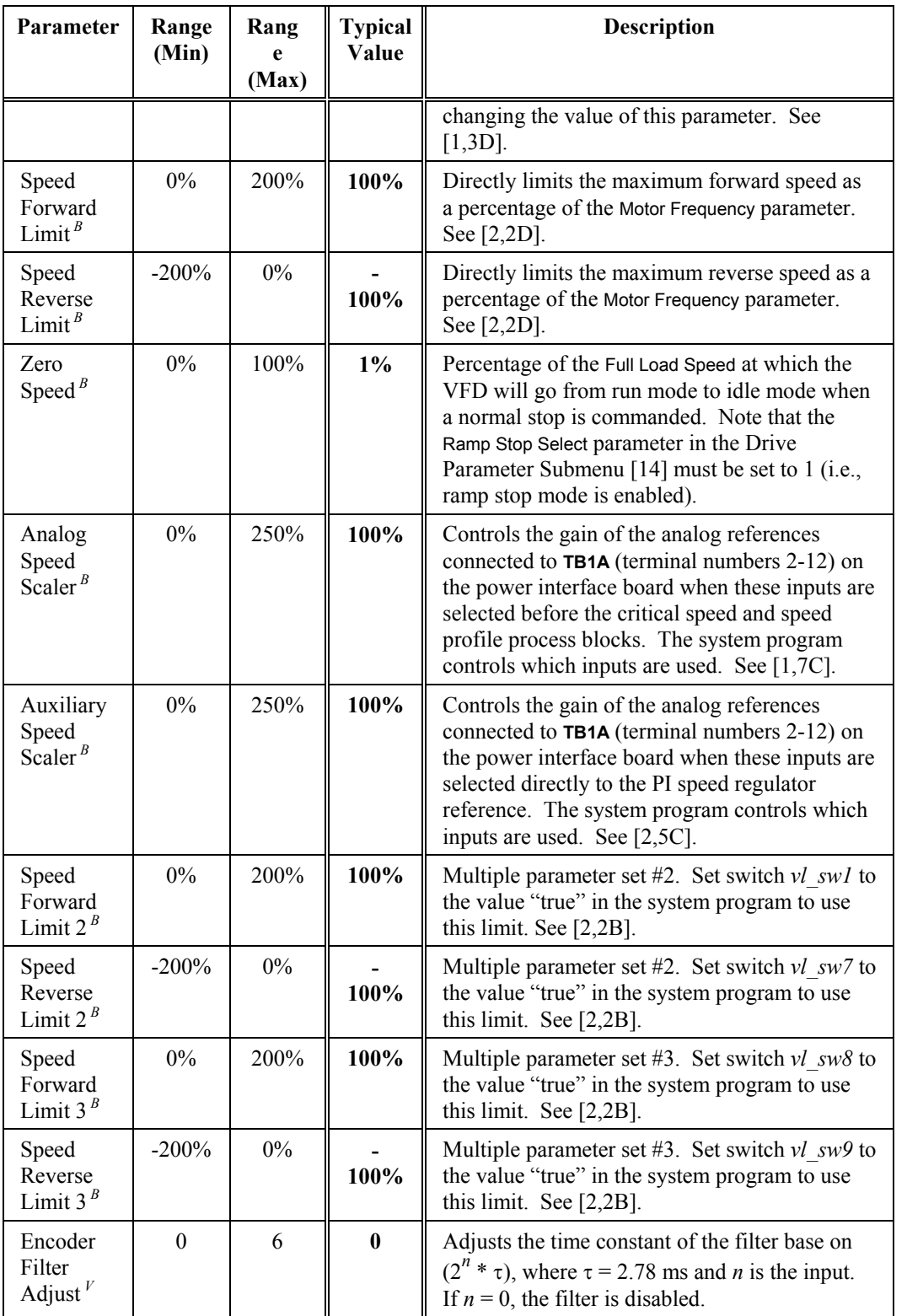

# **5.3.3. Torque Reference Submenu [16]***<sup>B</sup>*

The Torque Reference Submenu [16] contains menu items available in both standard and vector control modes. These menu items are listed and explained in Table 5-7.

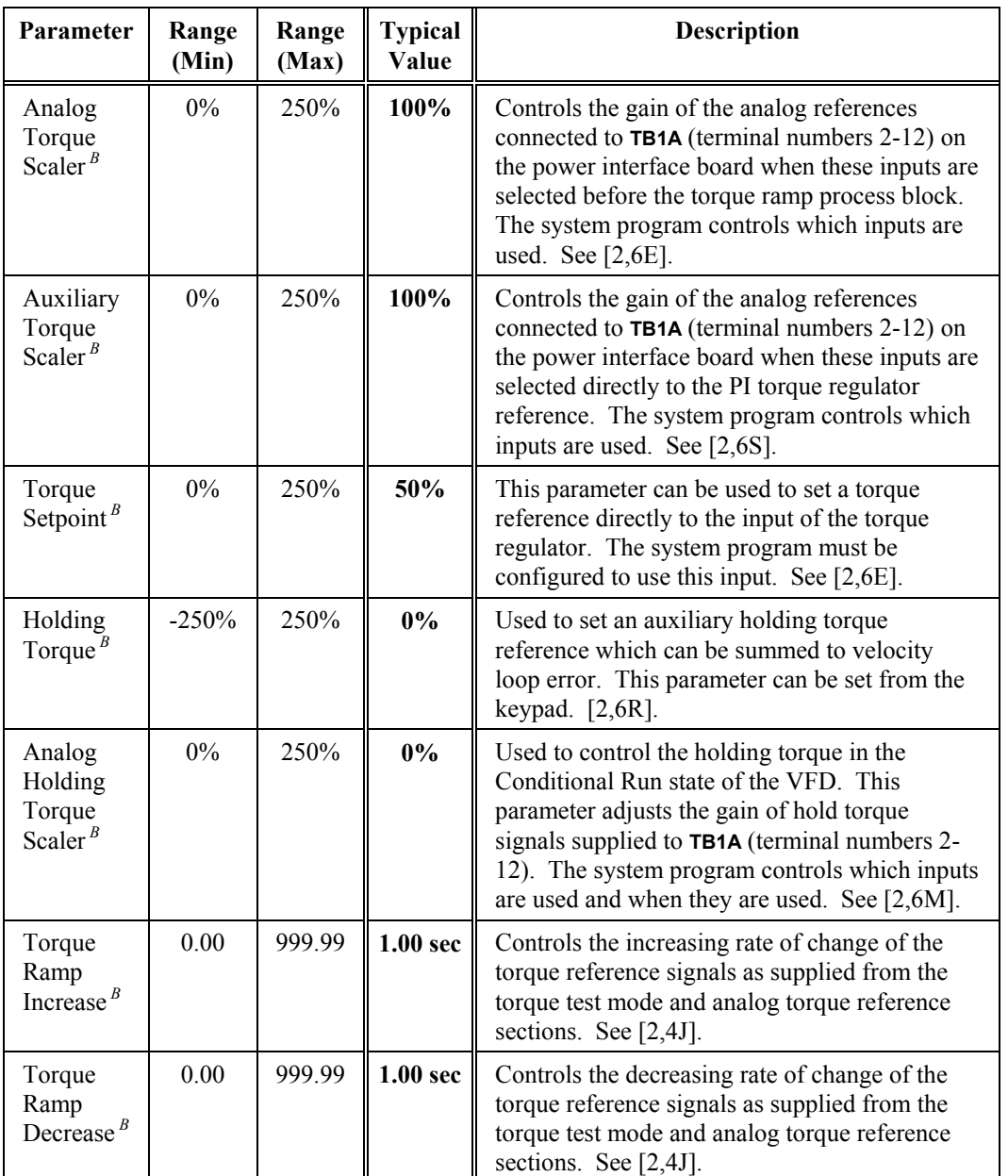

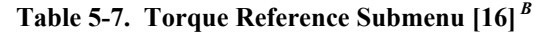

# **5.3.4. Ramp Setup Submenu [17]***<sup>B</sup>*

The Ramp Setup Submenu [17] contains menu items available in both standard and vector control modes. These menu items are listed and explained in Table 5-8.

# **Table 5-8. Ramp Setup Submenu [17]***<sup>B</sup>*

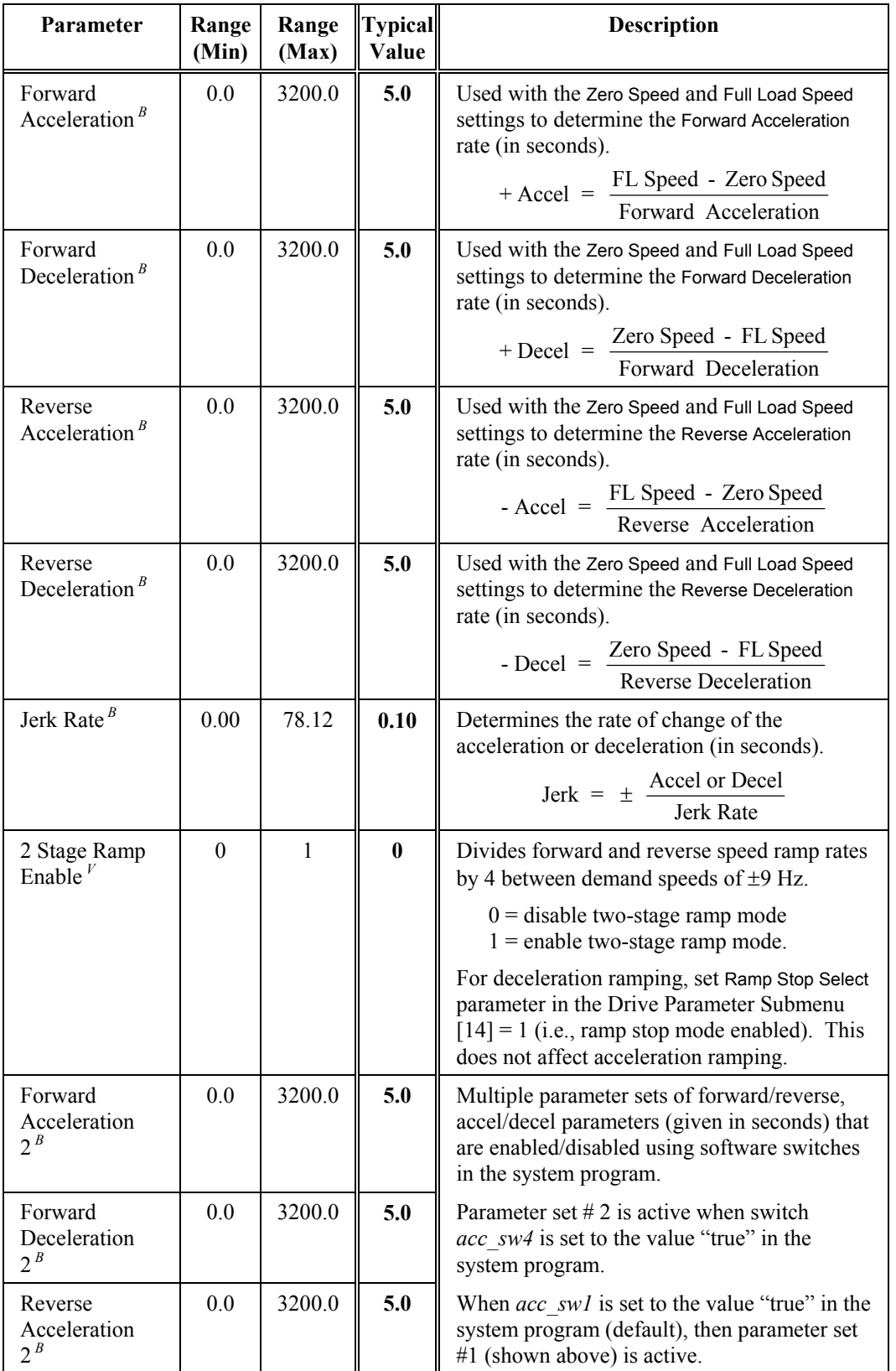

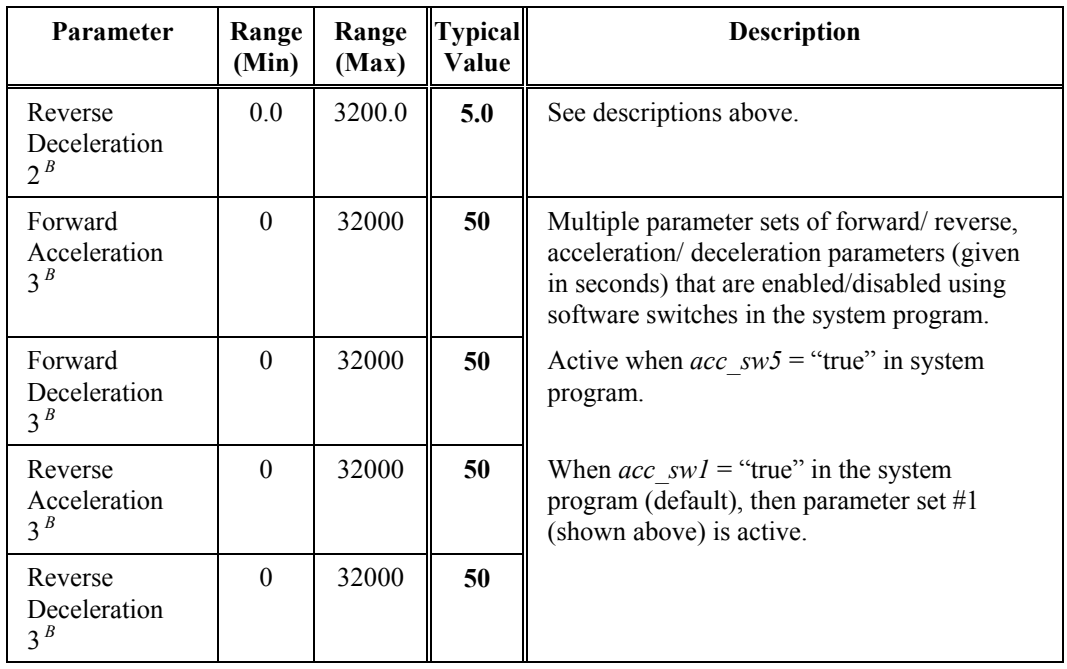

# **5.3.5. Potentiometer Setup Submenu [18]***<sup>B</sup>*

The Potentiometer Setup Submenu [18] contains menu items available in both standard and vector control modes. These menu items are listed and explained in Table 5-9.

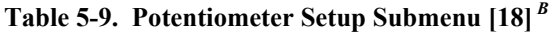

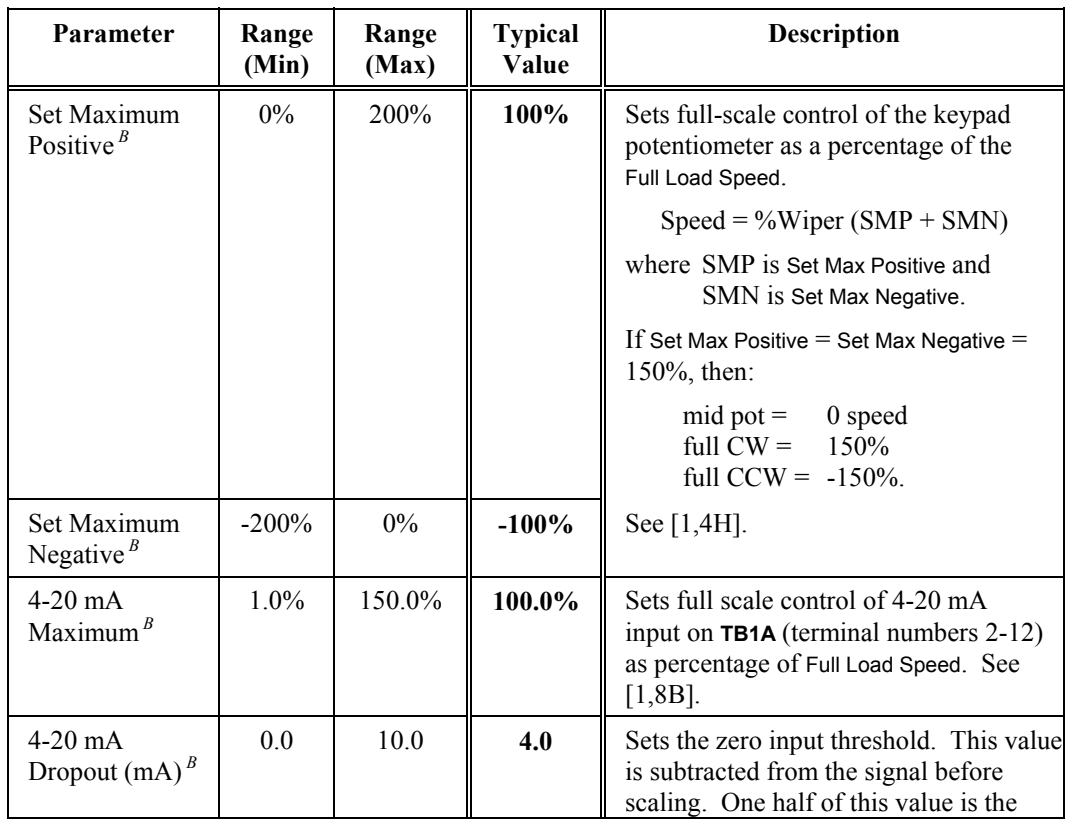

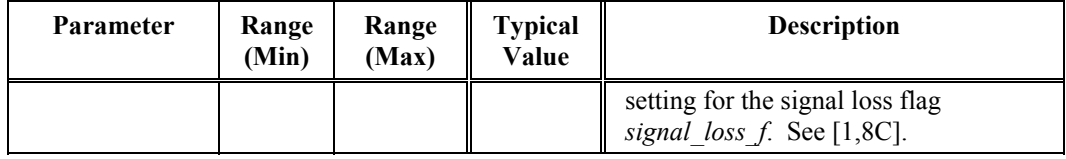

## **5.3.6. Timebase Setup Submenu [19]***<sup>B</sup>*

The Timebase Setup Submenu [19] contains menu items available in both standard and vector control modes. These menu items are listed and explained in Table 5-10.

| Parameter                               | Range<br>(Min) | Range<br>(Max) | <b>Typical</b><br>Value | <b>Description</b>                                                                                                    |
|-----------------------------------------|----------------|----------------|-------------------------|----------------------------------------------------------------------------------------------------|
| Conditional<br>Stop Timer $^B$          | 0.0            | 999.9          | 0.8 <sub>sec</sub>      | Specifies (in seconds) the "time to true" of<br>the $c \, s$ timeout $f$ flag (in Cond Stop State<br>F) when the Stop state (as defined by the<br>system program) is entered. Refer to the<br>state diagram on sheet 6 of drawing 479333<br>in Appendix B.                                  |
| Conditional<br>Run Timer $^B$           | 0.0            | 999.9          | 0.8 <sub>sec</sub>      | Specifies (in seconds) the "time to true" of<br>the $c \, r \,$ timeout $f$ (in Cond Run State C)<br>flag when the run state (as defined by the<br>system program) is entered. Refer to the<br>state diagram on sheet 6 of drawing 479333<br>in Appendix B.                                 |
| Cycle Timer $^B$                        | $\Omega$       | 10,000         | 0 hrs                   | This parameter allows the user to set the<br>desired time period (in hours) for the<br>redundant pumps to be cycled into service.<br>The Perfect Harmony keeps track of time<br>lapses even when not in the Run mode, but<br>does not cycle anything until the drive is in<br>the Run mode. |
| Hour Meter<br>Setup $[50]$ <sup>B</sup> | n/a            | n/a            | n/a                     | Setup submenu for the kWh meter. Refer to<br>Table 5-11 on page 5-15.                                                                                                    |
| Set the Clock<br>Time $B$               | function       |                | n/a                     | Function used to set the VFD's real time<br>clock.                                                                                                    |

**Table 5-10. Timebase Setup Submenu [19]***<sup>B</sup>*

## **5.3.7. Hour Meter Setup Submenu [50]***<sup>B</sup>*

The Hour Meter Setup Submenu [50] contains menu items available in both standard and vector control modes. These menu items are listed and explained in Table 5-11.

**Table 5-11. Hour Meter Setup [50]** *<sup>B</sup>*

| <b>Function Name</b>   | <b>Description</b>                                                                                   |
|------------------------|----------------------------------------------------------------------------------------------------|
| Display Hour Meter $B$ | Used to display the amount of time that the drive has been<br>operational since it was commissioned. |
| kW Hours Consumed $B$  | Displays the total kW hours that have been accumulated since the                                     |

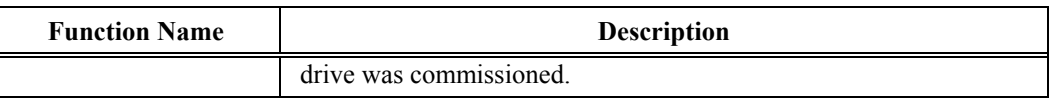

# **5.3.8. Hardware Scale Submenu [20]***<sup>B</sup>*

The Hardware Scale Submenu [20] contains menu items available in both standard and vector control modes. These menu items are listed and explained in Table 5-12.

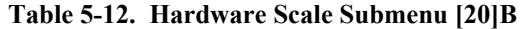

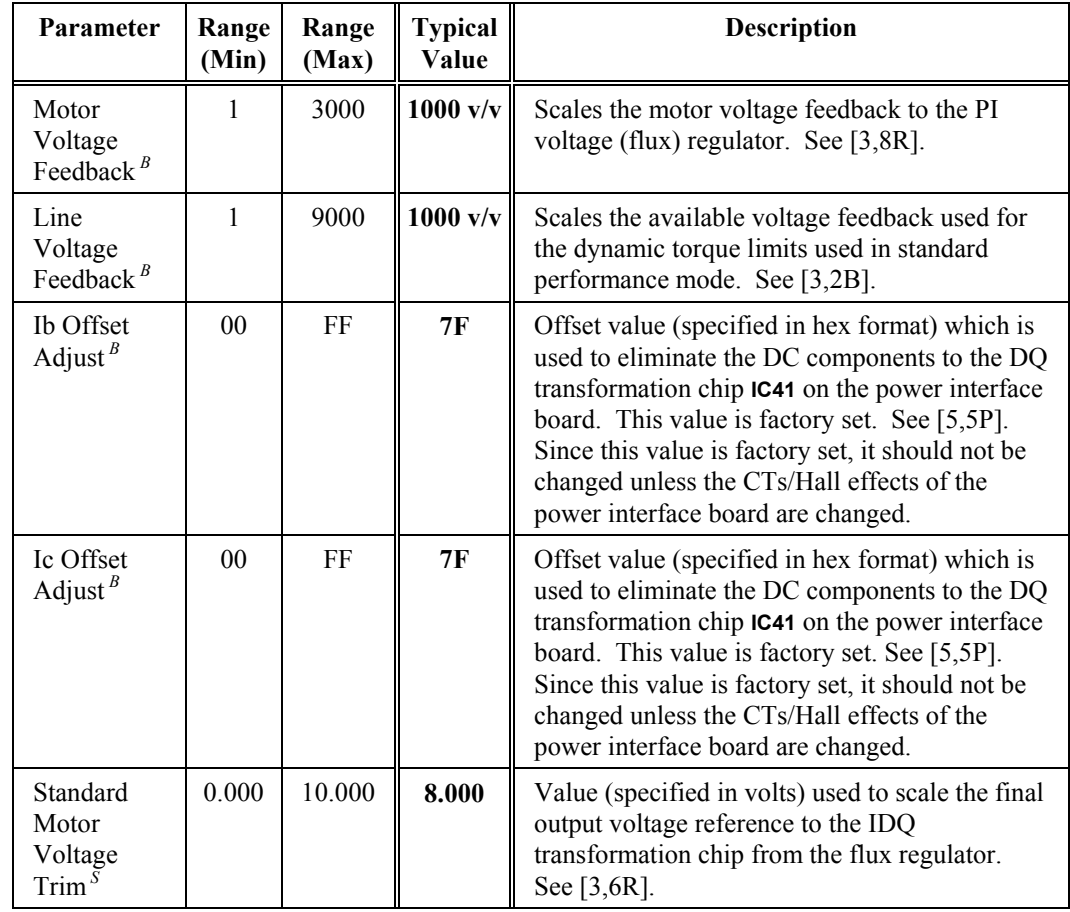

# **5.3.9. Cell Submenu [21]***<sup>B</sup>*

The Cell Submenu [21] contains menu items available in both standard and vector control modes. These menu items are listed and explained in Table 5-13.

**Table 5-13. Cell Submenu [21]***<sup>B</sup>*

| Parameter                              | (Min) |              | Range   Range   Typical   <br>$(Max)$ Value | <b>Description</b>                                                                                   |
|----------------------------------------|-------|--------------|---------------------------------------------|----------------------------------------------------------------------------------------------------|
| Installed<br>Stages $^B$               |       |              |                                             | Specifies the number of stages in the drive. Set to<br>4 for 4160 VAC drives. See [5,2H] and [5,1P]. |
| Minimum<br>Stage<br>Count <sup>B</sup> |       | <sub>(</sub> | 3                                           | This parameter specifies the minimum number of<br>operable stages that can be run. See [5,1P].       |
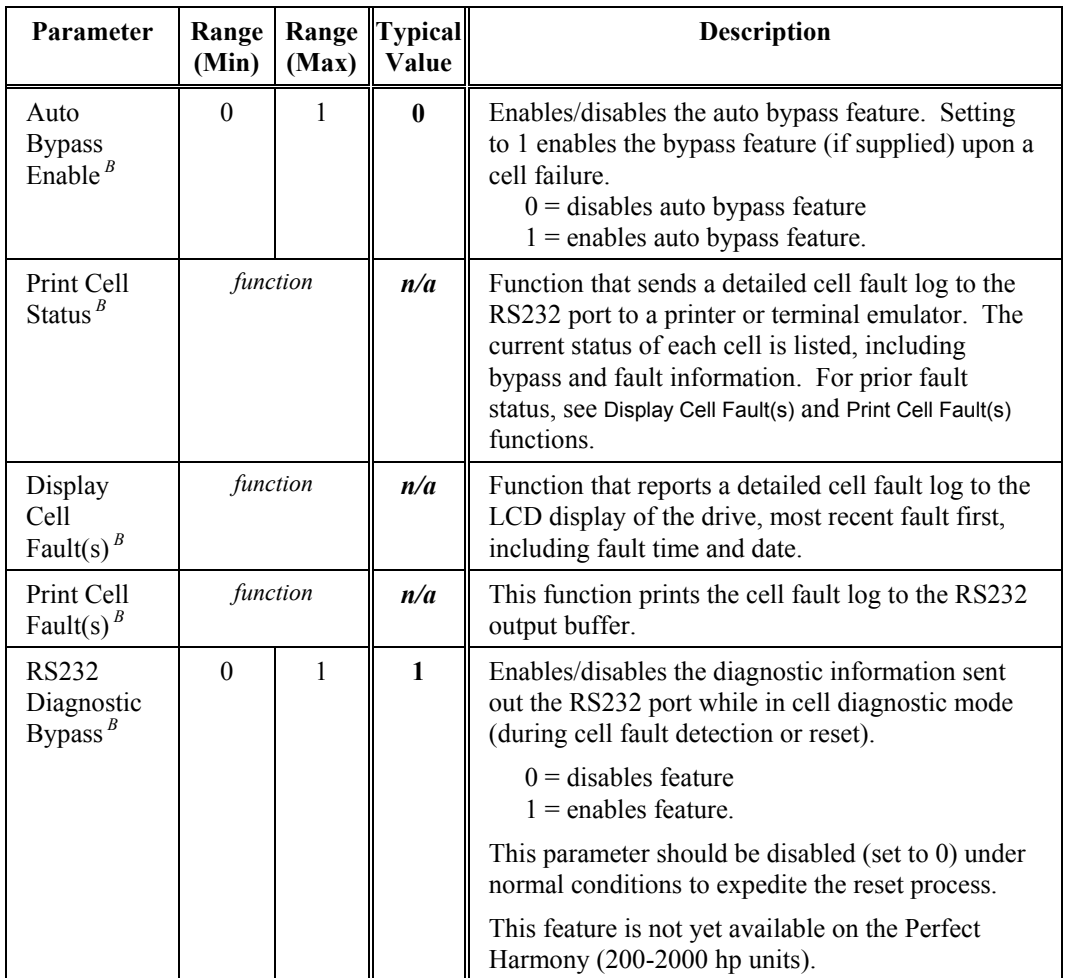

# **5.3.10. Transfer Submenu [200]***<sup>T</sup>*

The Transfer Submenu [200] contains menu items available only in the synchronous transfer mode of operation. These menu items are listed and explained in Table 5-14. Note that transfer mode is only available when the drive is configured for standard (not vector control) operation.

**Table 5-14. Transfer Submenu [200]***<sup>T</sup>*

| <b>Parameter</b>                        | Range<br>(Min) | Range<br>(Max) | <b>Typical</b><br>Value | <b>Description</b>                                                                                   |
|-----------------------------------------|----------------|----------------|-------------------------|----------------------------------------------------------------------------------------------------|
| Phase I Gain <sup><math>T</math></sup>  |                | 15             | $\mathbf{2}$            | Integral gain for the phase lock loop.                                                               |
| Phase P Shift <sup><math>T</math></sup> |                | 12             | $\overline{\mathbf{4}}$ | Proportional gain setting for the phase<br>lock loop, where $P = (2^n)^{-1}$ .                       |
| Phase Offset $^T$                       | 0.0            | 180.0          | 0.0<br>deg              | Offset adjustment to allow the setting of<br>a leading angle to prevent regeneration<br>on transfer. |
| Hardware<br>Offset $^T$                 | $-180.0$       | 180.0          | 0.0<br>deg              | Used to correct for the offsets caused by<br>hardware tolerances and inherent phase                  |

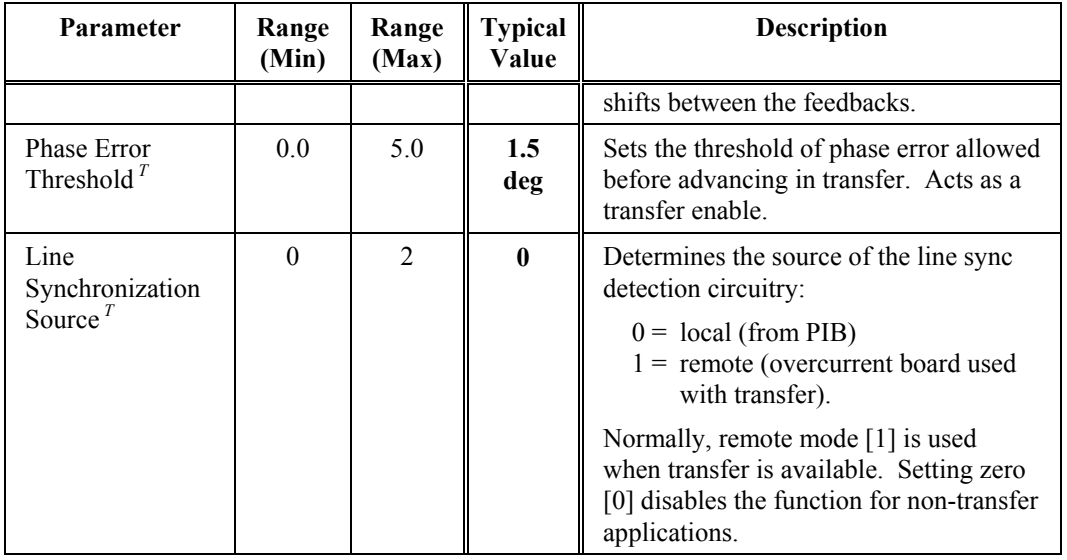

# **5.4. Stability Menu [3] Options**

The Stability Menu [3] consists of the following menu options:

- Current Loop Setup Submenu  $[22]^{V}$
- Vector Control Tune Submenu [23]
- Standard Control Setup Submenu [24]*<sup>S</sup>*
- Control Loop Test Submenu [25].

The contents of these menus are explained in sections that follow.

# **5.4.1. Current Loop Setup Submenu [22]***<sup>V</sup>*

The Current Loop Setup Submenu [22] contains menu items available in vector control mode. These menu items are listed and explained in Table 5-15.

**eas)** 

**5**

Note that the Current Loop Setup Submenu [22] is a vector control menu which is visible from the Stability Menu [3] only if the *std\_cntrl\_f* flag in the system program is set to "false".

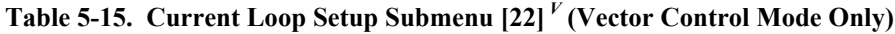

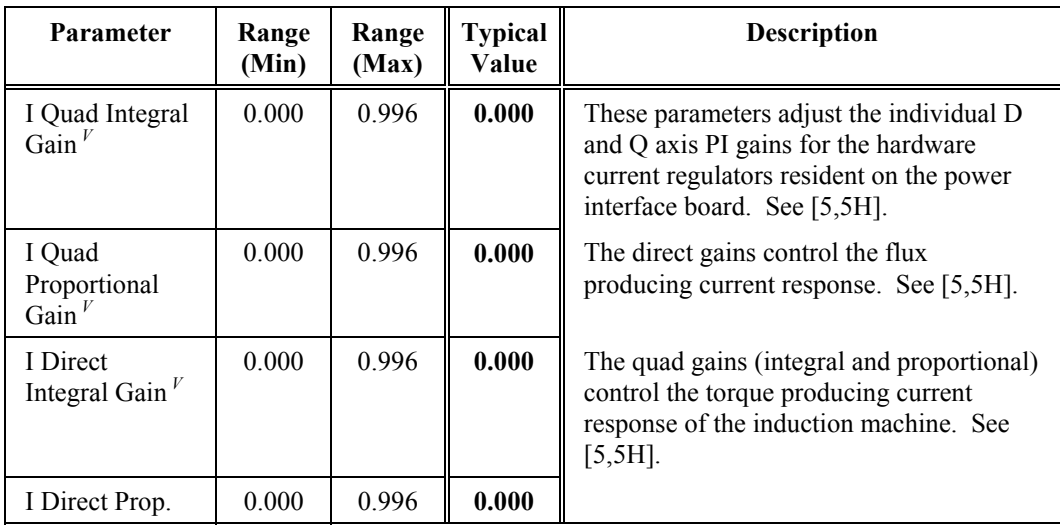

Gain<sup>*V*</sup>

See Table 5-17: Standard Control Setup Submenu [24] on page 5-20 for standard performance information.

\$

# **5.4.2. Vector Control Tune Submenu [23]***<sup>V</sup>*

The Vector Control Tune Submenu [23] contains menu items available in vector control mode. These menu items are listed and explained in Table 5-16.

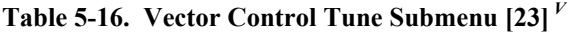

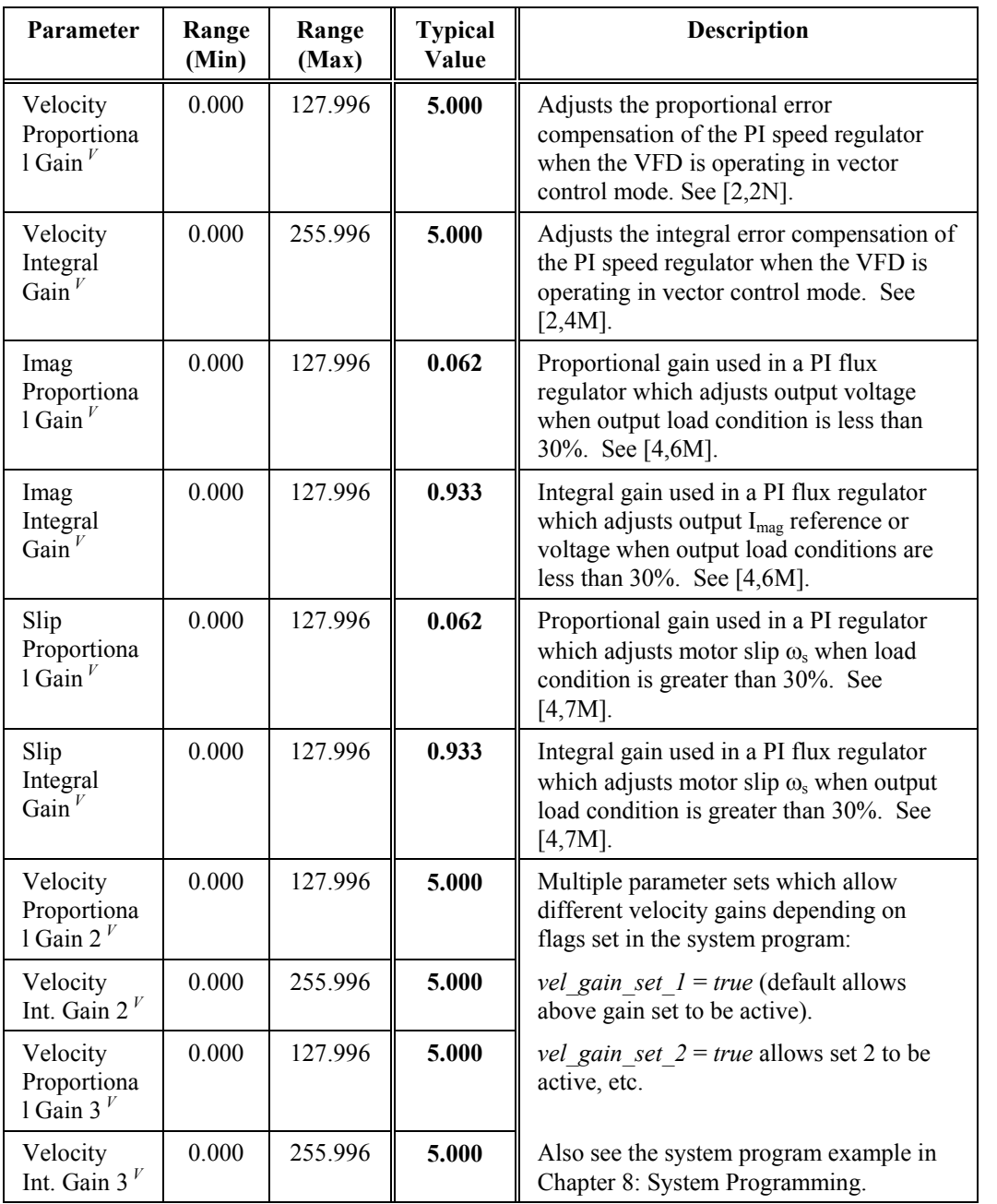

\$

See Table 5-17: Standard Control Setup Submenu [24] on page 5-20 for standard performance information.

**fag** 

**5**

A state control diagram of the Perfect Harmony is available on sheet 6 of drawing 479333 in Appendix B: System Control Diagrams.

### **5.4.3. Standard Control Setup Submenu [24]***<sup>S</sup>*

The Standard Control Setup Submenu [24] contains menu items available in standard control mode. These menu items are listed and explained in Table 5-17.

\$

Note that the Standard Control Setup Submenu [24] is a standard menu that is visible from the Stability Menu [3] only if the *std\_cntrl\_f* flag in the system program is set to "true".

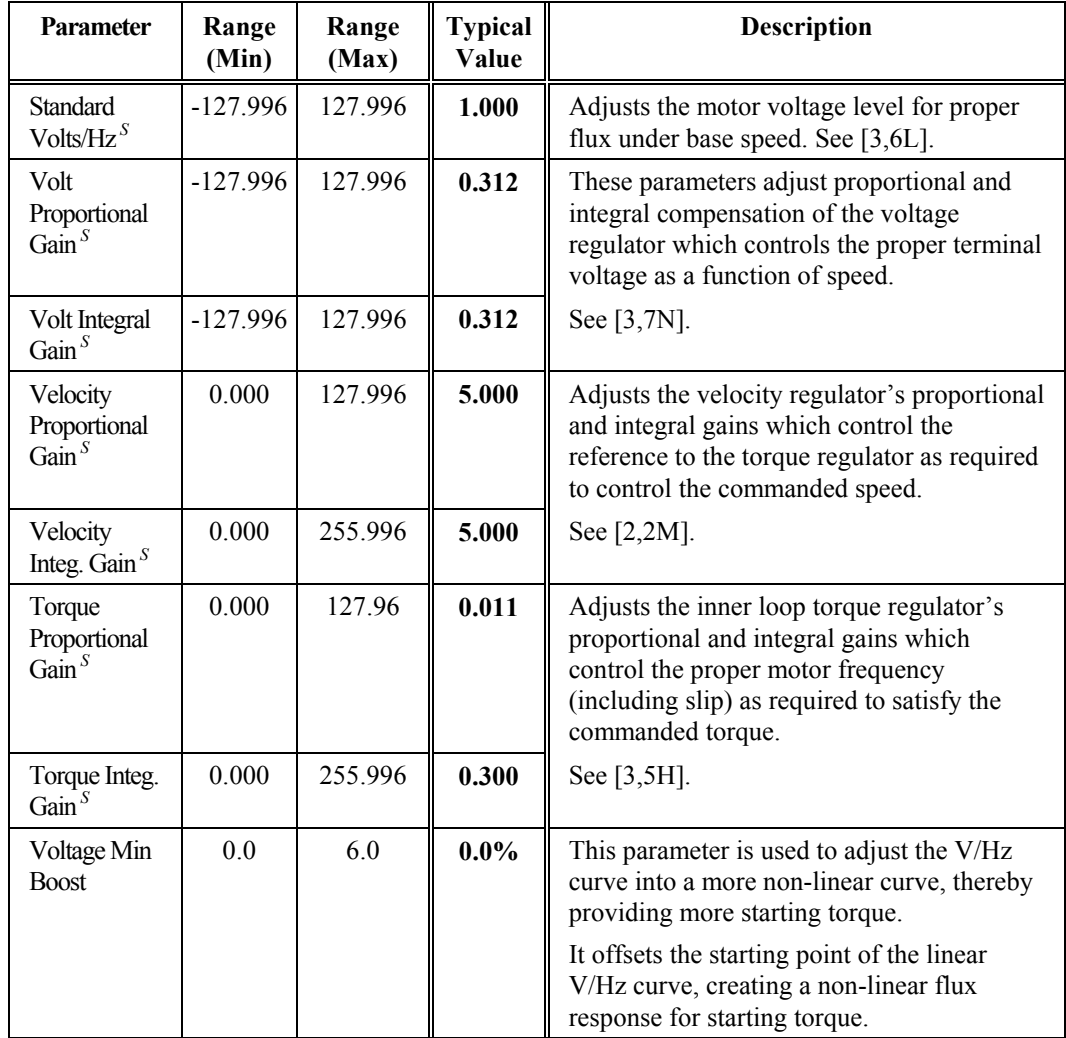

# **Table 5-17. Standard Control Setup Submenu [24]***<sup>S</sup>* **(Standard Performance Mode Only)**

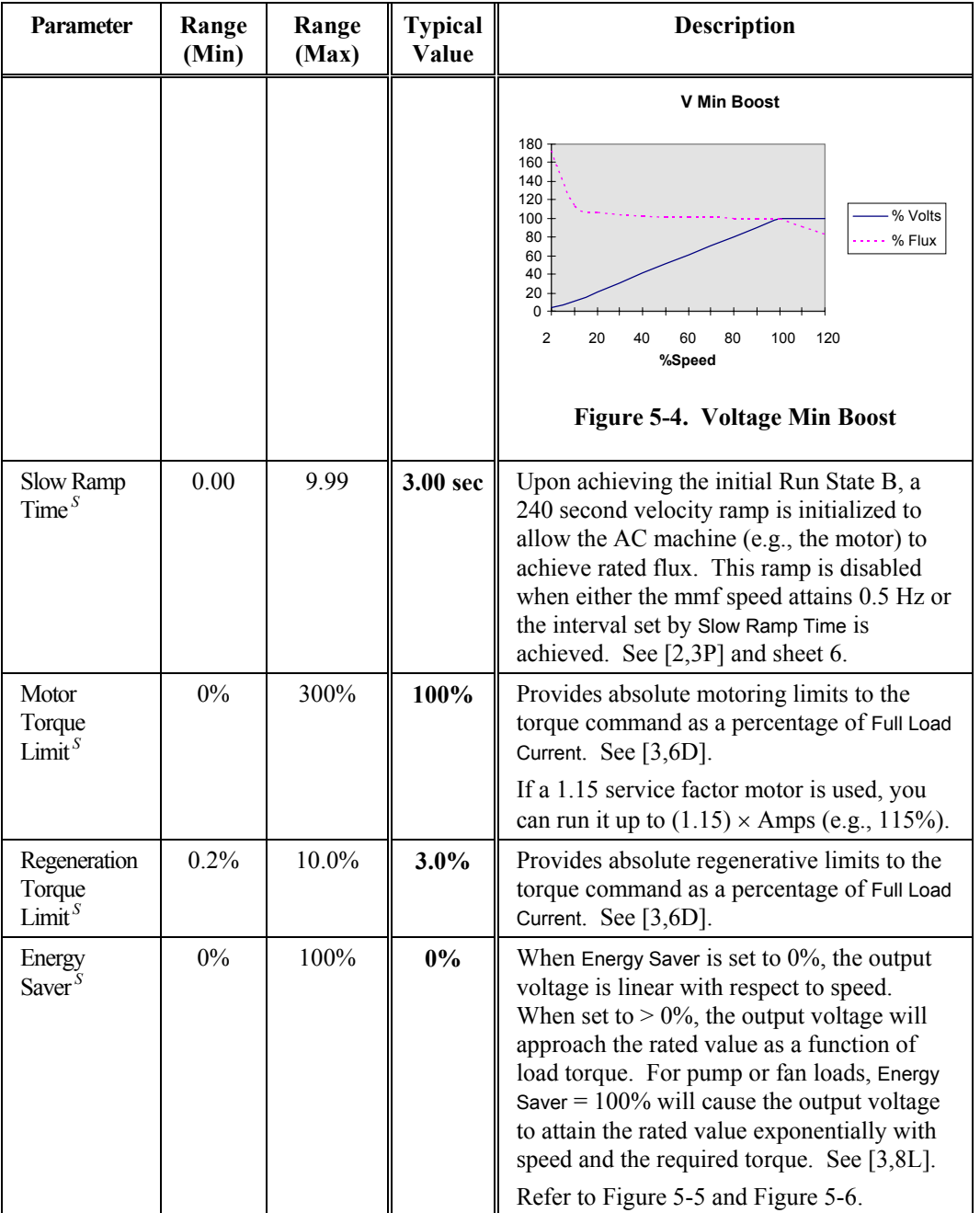

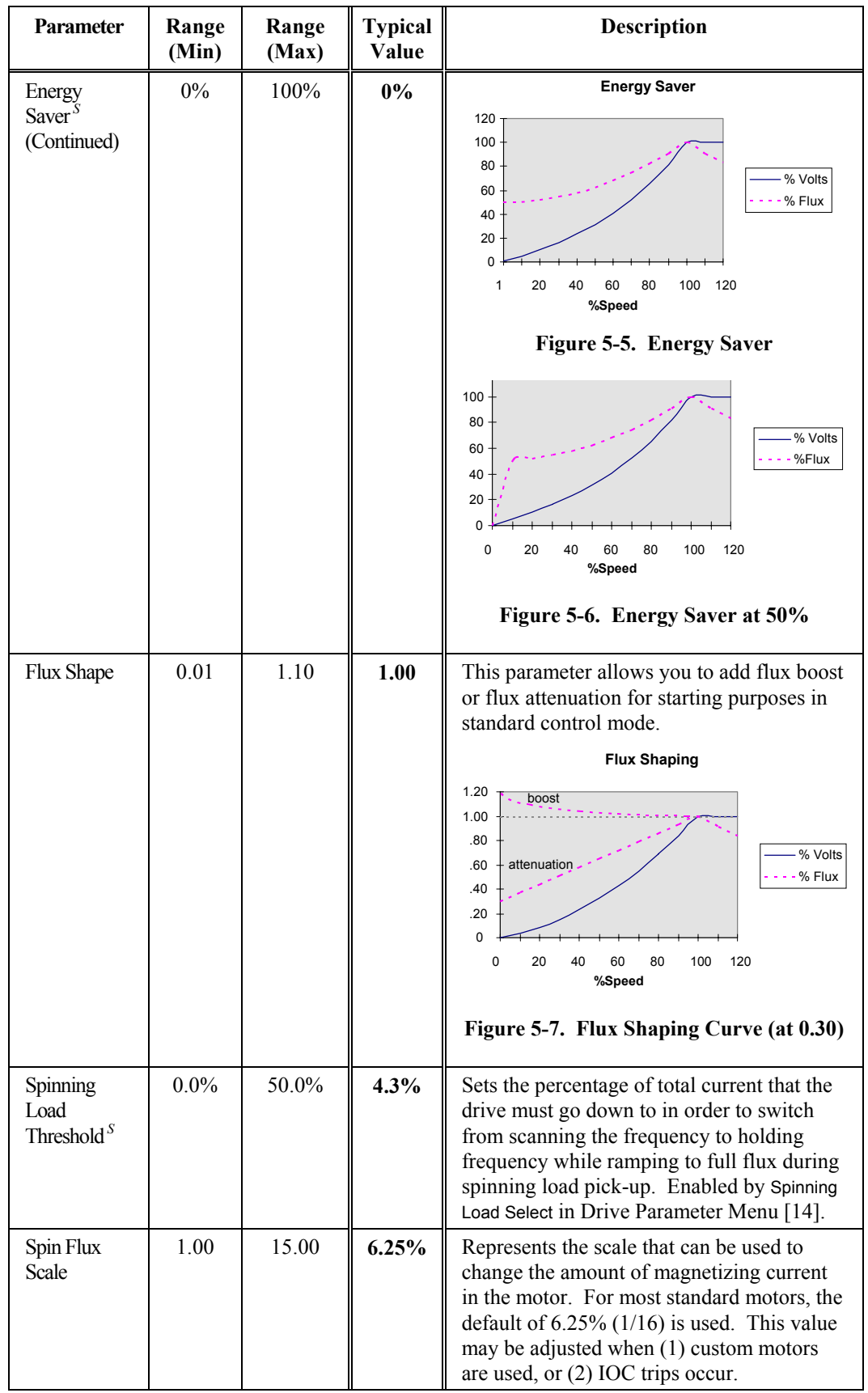

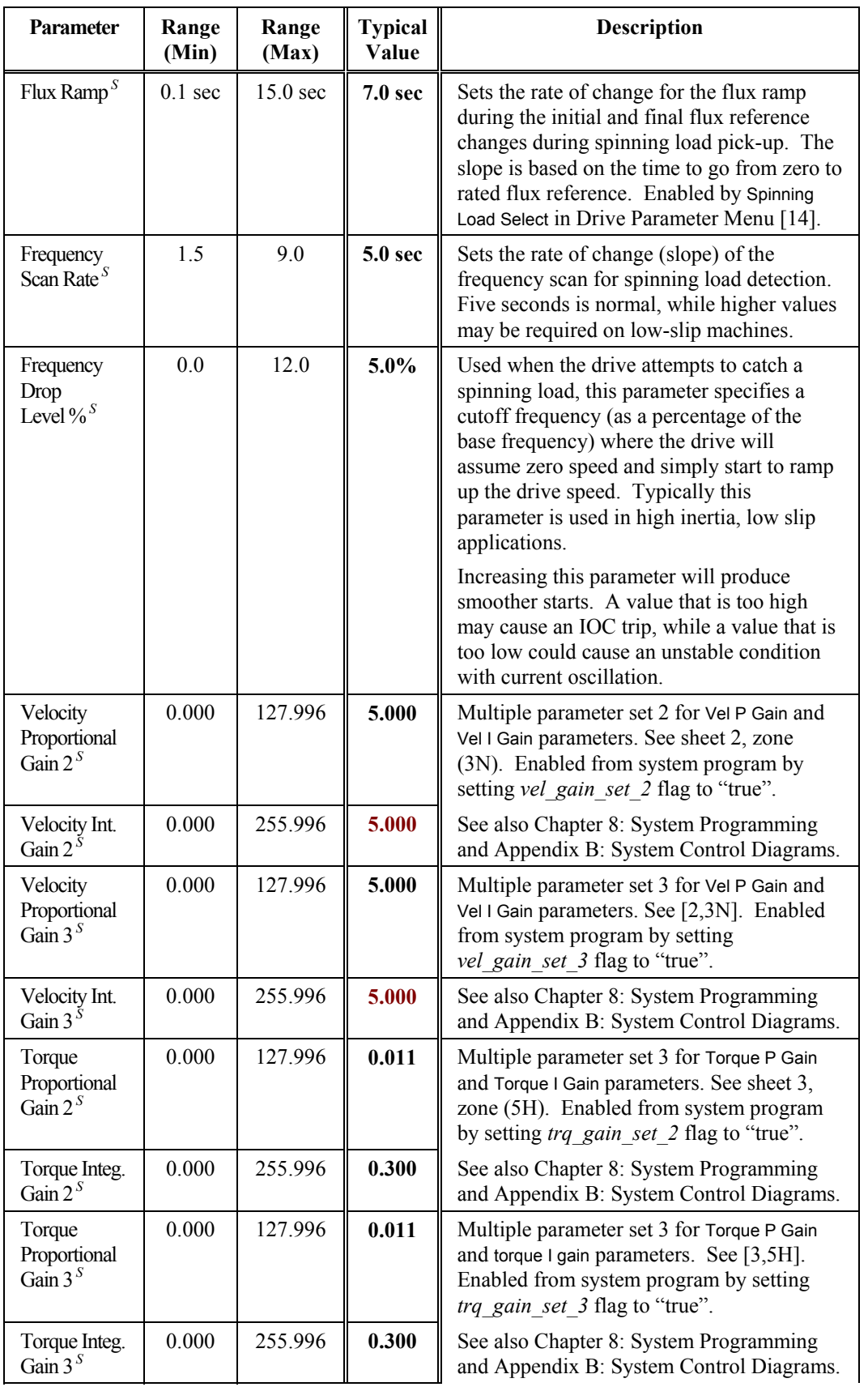

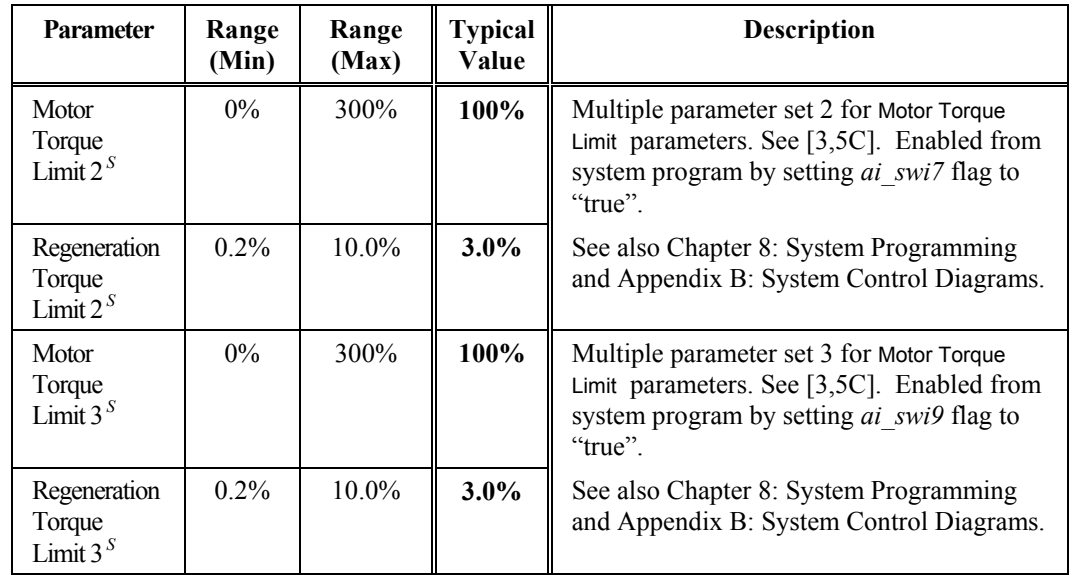

\$

**5**

See Table 5-16: Vector Control Tune Submenu [23] on page 5-19 for high performance vector control information.

# **5.4.4. Control Loop Test Submenu [25]***<sup>B</sup>*

The Vector Control Tune Submenu [23] contains menu items available in both standard and vector control modes. These menu items are listed and explained in Table 5-18.

| <b>Parameter</b>                                   | Range<br>(Min) | Range<br>(Max) | <b>Typical</b><br>Value | <b>Description</b>                                                                                                    |
|----------------------------------------------------|----------------|----------------|-------------------------|----------------------------------------------------------------------------------------------------|
| Speed Test<br>Positive <sup><math>B</math></sup>   | $-200\%$       | $200\%$        | 30%                     | Sets the positive speed reference of square<br>wave test as a percentage of Full Load Speed.<br>Speed Fwd Limit and Speed Rev Limit override<br>these setpoints. |
| <b>Speed Test</b><br>Negative $B$                  | $-200\%$       | 200%           | $-30%$                  | Sets the negative speed reference of square<br>wave test as a percentage of Full Load Speed.<br>Speed Fwd Limit and Speed Rev Limit override<br>these setpoints. |
| <b>Speed Test</b><br>Time $^B$                     | 0.0            | 500.0          | 0.0                     | Sets time period (in seconds) of the test<br>envelope defined by Speed Test Pos and<br>Speed Test Neg parameters.                                                |
| Begin Speed<br>Loop Test <sup><math>B</math></sup> | function       |                | n/a                     | Function used to start the speed loop test.<br>VFD must be in State A (idle) (see state<br>diagram in Appendix B). See $[1,2C]$ .                                |
| Stop Speed<br>Loop Test <sup><math>B</math></sup>  | function       |                | n/a                     | Function used to stop the speed loop test.<br>VFD must be in State A (idle) (see state<br>diagram in Appendix B). See $[1,2C]$ .                                 |

**Table 5-18. Control Loop Test Submenu [25]***<sup>B</sup>*

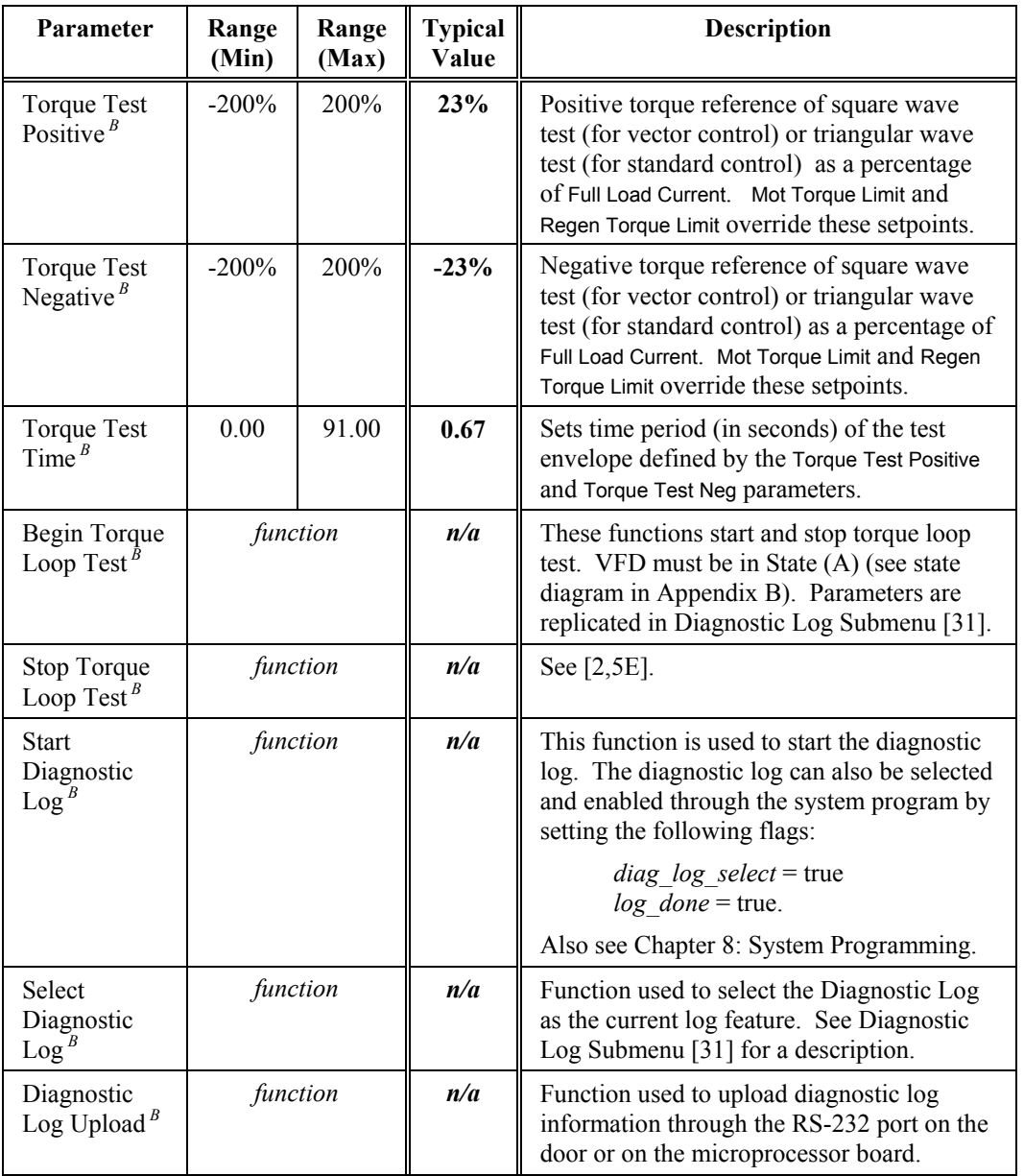

A state control diagram of the Perfect Harmony is available on sheet 6 of drawing 479333 in Appendix B: System Control Diagrams.

# **5.5. Auto Menu [4] Options**

The Auto Menu [4] consists of the following menu options:

- Speed Profile Submenu [26]
- Speed Setpoint Submenu [27]
- Critical Speed Submenu [28]
- Comparator Setup Submenu [29]
- PID Select Submenu [48].

The contents of these menus are explained in sections that follow.

\$

### **5.5.1. Speed Profile Submenu [26]***<sup>B</sup>*

The Speed Profile Submenu [26] contains menu items available in both standard and vector control modes. These menu items are listed and explained in Table 5-19. Speed profiling is illustrated in Figure 5-9 and Figure 5-10.

| Parameter Range                          | (Min) | Range<br>(Max) | <b>Typical</b><br><b>Description</b><br>Value |                                                                                                    |
|------------------------------------------|-------|----------------|-----------------------------------------------|----------------------------------------------------------------------------------------------------|
| Entry<br>Point <sup><math>B</math></sup> | 0.0   | 150.0          | $0.0\%$                                       | Determines percentage of full input reference signal at<br>which VFD will operate at the minimum Entry Speed as<br>percentage of the Full Load Speed. See [1,2K].                                 |
| Exit<br>Point <sup><math>B</math></sup>  | 0.0   | 150.0          | 150.0%                                        | Determines percentage of full input reference signal at<br>which VFD will operate at the maximum Exit Speed as<br>percentage of the Full Load Speed. See [1,2K].                                  |
| Entry<br>Speed <sup>B</sup>              | 0.0   | 150.0          | $0.0\%$                                       | Determines the percentage of the full input reference<br>signal at which the VFD will operate at the minimum<br>Entry Speed as percentage of the Full Load Speed. See<br>$[1,2K]$ .               |
| Exit<br>Speed <sup>B</sup>               | 0.0   | 150.0          | 150.0%                                        | Determines percentage of full input reference signal at<br>which VFD will operate at the maximum Exit Speed as<br>percentage of Full Load Speed. See [1,2K].                                      |
| Auto<br>$\mathrm{Off}^B$                 | 0.0   | 100.0          | $0.0\%$                                       | Sets the threshold of velocity reference below which<br>the drive is disabled (off). This setting must be $\leq$ Auto<br>On to operate normally. This parameter is specified as<br>a percentage.  |
| Delay<br>$\mathrm{Off}^B$                | 0.5   | 100.0          | 0.5                                           | Delay Off sets delay time to VFD off when the Auto Off<br>percentage of Full Load Speed is satisfied. This<br>parameter is specified in seconds. See [1,2K].                                      |
| Auto<br>$On^B$                           | 0.0   | 100.0          | $0.0\%$                                       | Sets the threshold of velocity reference at which the<br>drive is disabled (in run). This setting must be $\geq$ Auto<br>Off to operate normally. This parameter is specified as<br>a percentage. |
| Delay<br>$On^B$                          | 0.5   | 100.0          | 0.5                                           | Delay On sets delay time to VFD on when the Auto On<br>percentage of Full Load Speed is satisfied. This<br>parameter is specified in seconds. See [1,2K].                                         |

**Table 5-19. Speed Profile Submenu [26]***<sup>B</sup>*

Figure 5-8 shows a control diagram of speed profiling and the related parameters from the Speed Profile Submenu (26).

Figure 5-9 and Figure 5-10 illustrate the disadvantages and advantages of using speed profiling control. This method of control provides an increased "usable control range" for the motor (refer to Figure 5-10). Ultimately, the speed of the motor can be adjusted in much finer increments when speed profiling is used.

Speed profiling control uses the velocity demand signal as input, and generates a modified velocity demand output based on the four parameter entries: Entry Point, Exit Point, Entry Speed, and Exit Speed. If the velocity demand input is less than or equal to the Entry Point the output of the speed profile will be the value specified in Entry Speed. If the input is greater than or equal to the Exit Point, the output will be the value specified in Exit Speed. Inputs that are between these two points generate outputs based on the slope of the line generated between the Entry Speed and Exit

Speed parameters. The speed profile function can be enabled and disabled through the system program.

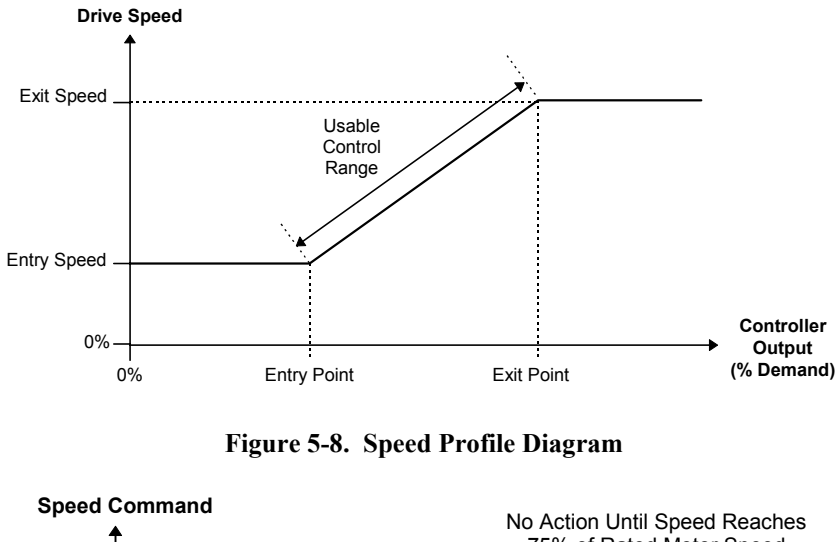

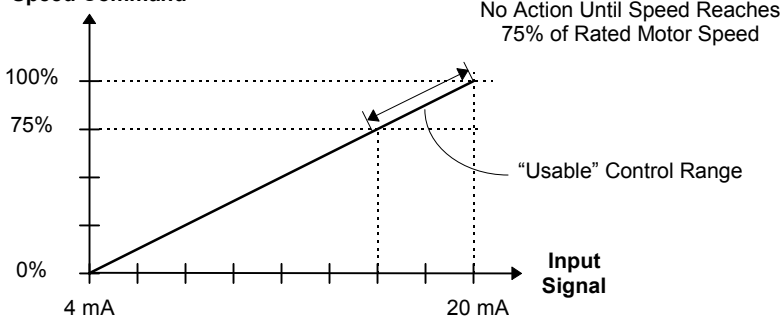

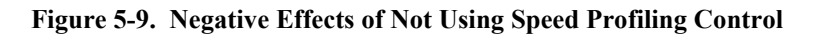

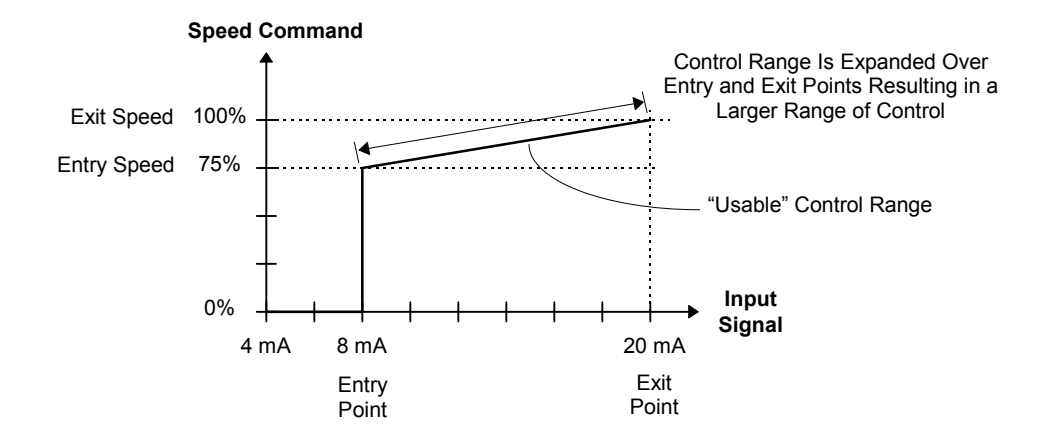

**Figure 5-10. Advantages of Using Speed Profiling Control**

### **5.5.2. Speed Setpoint Submenu [27]***<sup>B</sup>*

The Speed Setpoint Submenu [27] contains menu items available in both standard and vector control modes. These menu items are listed and explained in Table 5-20.

 $\mathbf{r}$ 

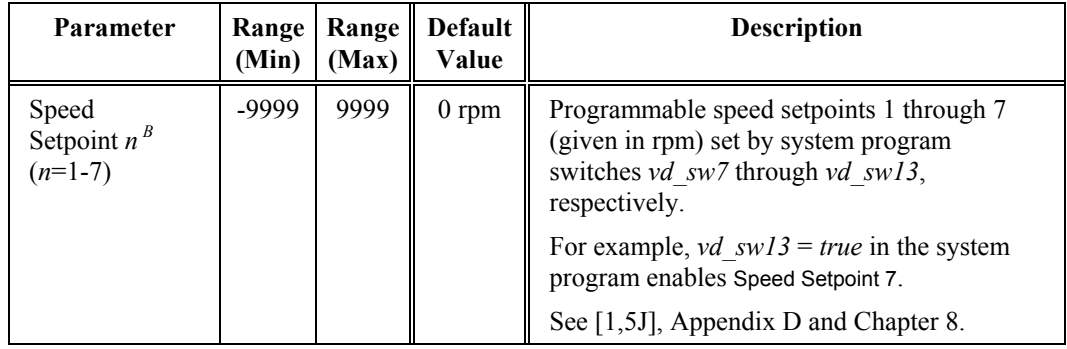

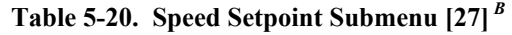

# **5.5.3. Critical Speed Submenu [28]***<sup>B</sup>*

The Critical Speed Submenu [28] contains menu items available in both standard and vector control modes. These menu items are listed and explained in Table 5-21. The critical speed feature is illustrated in Figure 5-11.

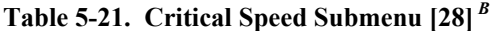

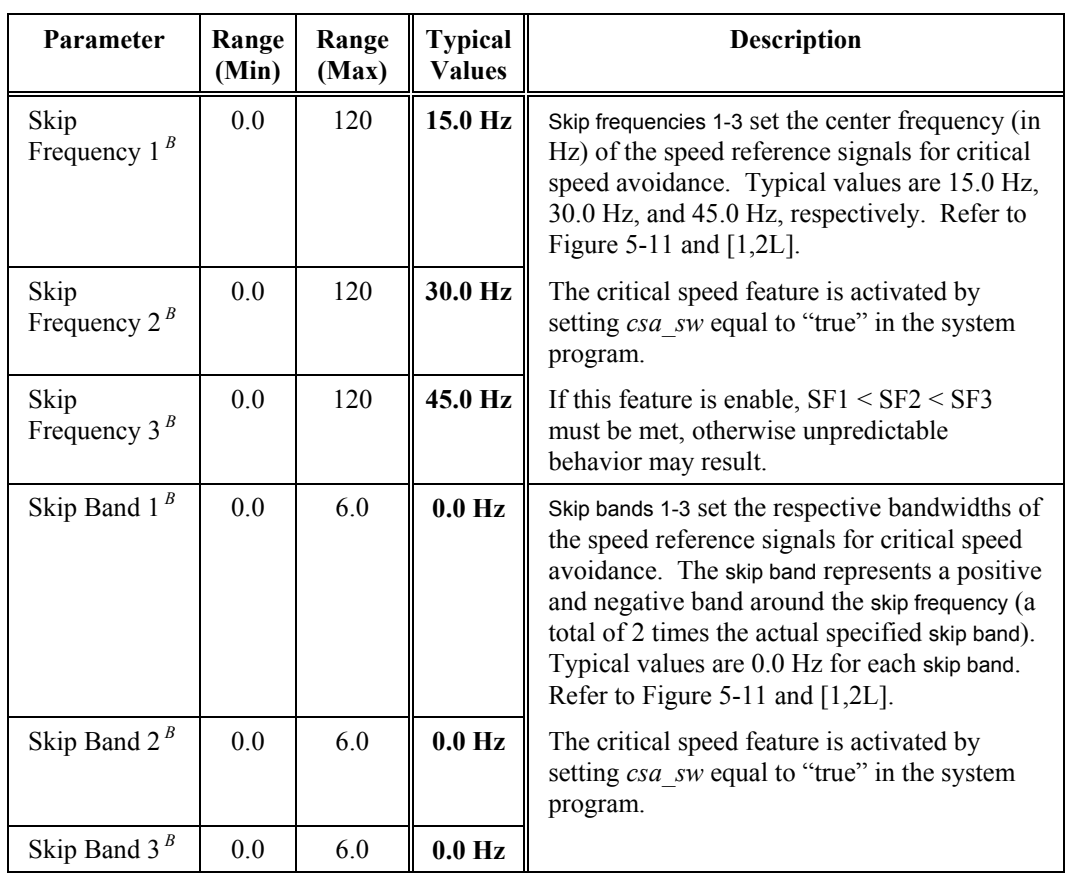

The critical speed feature is accomplished using skip frequencies and skip bands as defined in Table 5-21. This is illustrated in Figure 5-11.

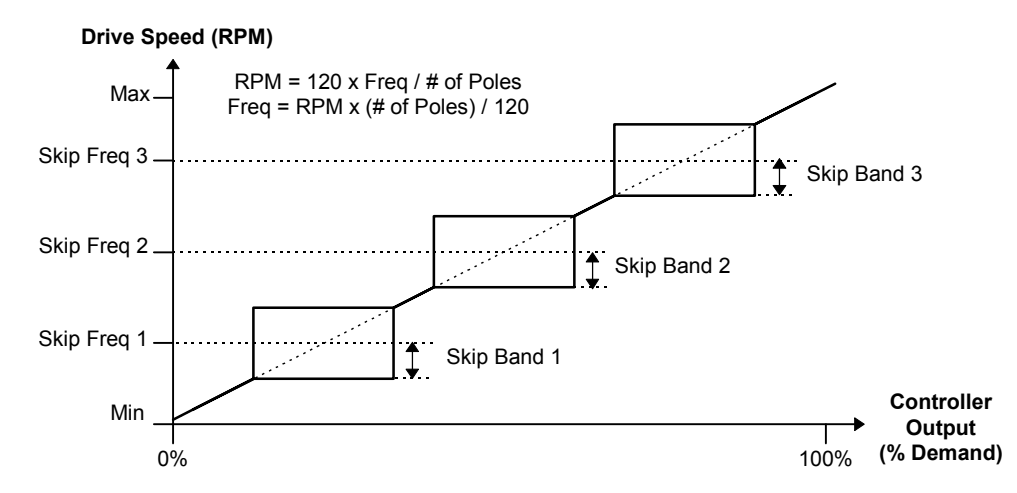

**Figure 5-11. Critical Speed (Resonance Avoidance) Parameters**

Critical speed avoidance (or *resonance avoidance*) is used as required to permit the drive from operating in frequency ranges that may cause resonant frequencies in mechanical systems. The user defines up to 3 speed regions that correspond to these resonant frequencies. In addition, there are 3 parameters that define a band width for each resonant frequency.

When a critical speed avoidance band is active (i.e., a non-zero skip band and valid [non-zero] corresponding skip frequency have been entered), the user is notified (via an SOP flag being set) that the system is attempting to "step" out of an exclusion area. The user can then change ramp rates based on this flag such that the actual time within the skip band can be minimized.

#### **5.5.4. Comparator Setup Submenu [29]***<sup>B</sup>*

The Comparator Setup Submenu [29] contains menu items available in both standard and vector control modes. These menu items are listed and explained in Table 5-22.

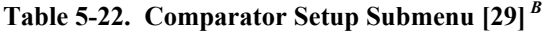

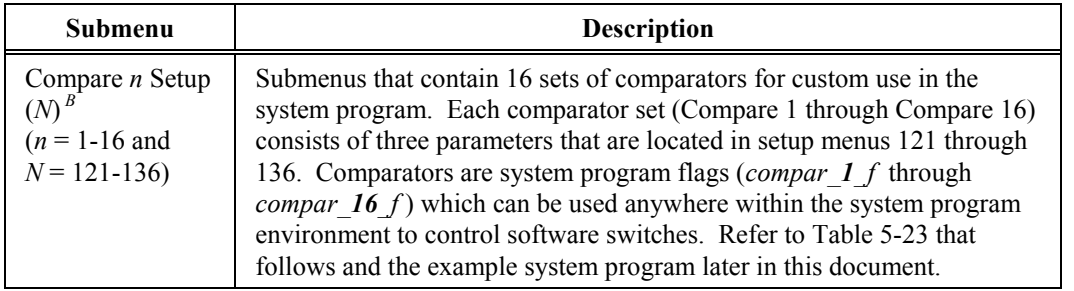

\$

**fag)** 

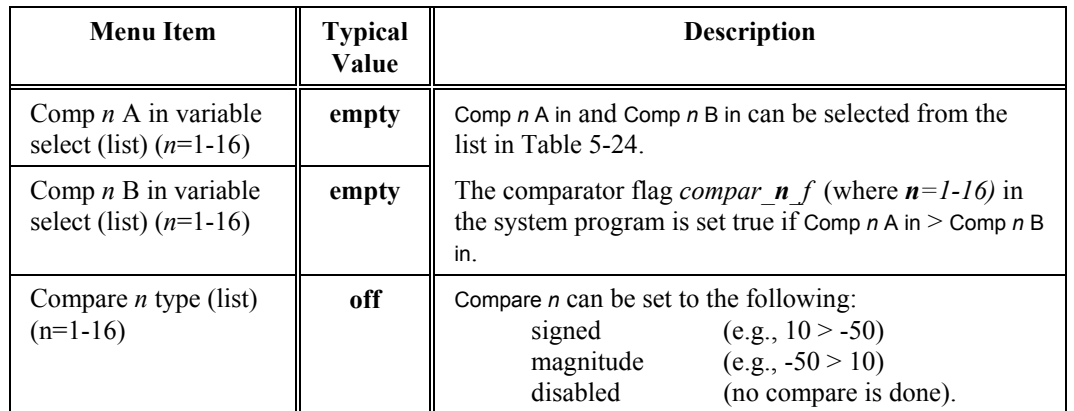

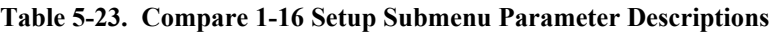

The Enter Address Manually function can be used to select a variable not listed in the table. Hexadecimal addresses can be found using the locator file HAR*b\_bb*.LOC (the *b\_bb* corresponds to the software version installed in the drive). For example, version 1.15 software has the locator file HAR1\_15.LOC.

The Enter Fixed Value and Enter Fixed Percentage functions are used for selecting constant values for comparison.

#### **Table 5-24. Variable Pick List for Compare Setup Submenus [121-136] and AO Variables**

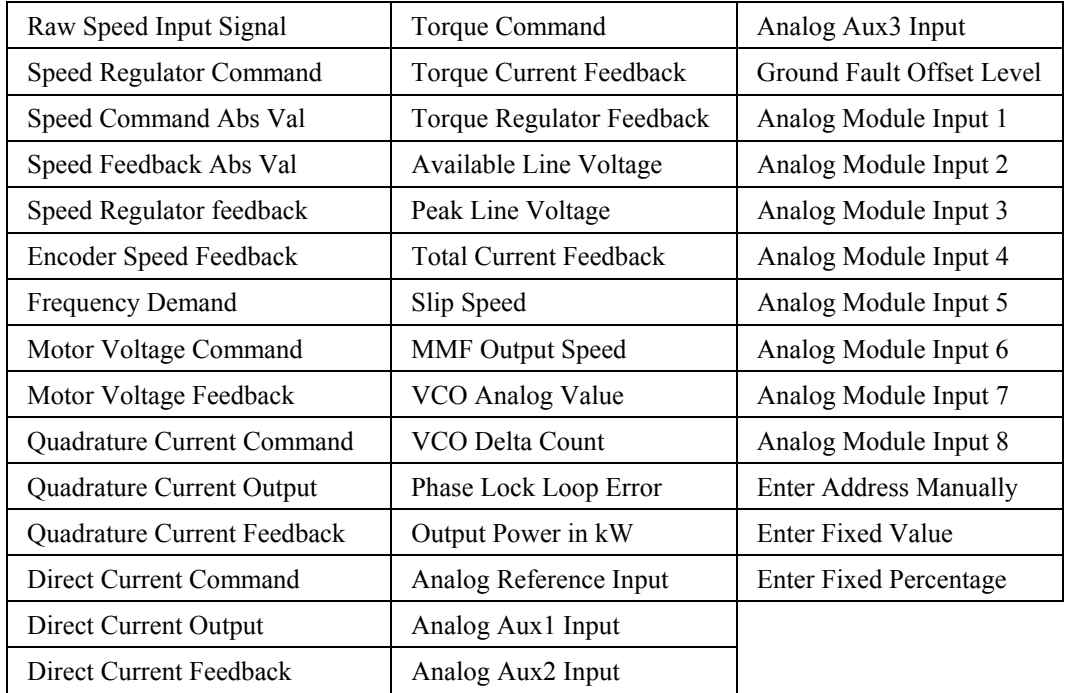

#### **5.5.5. PID Select Submenu [48]***<sup>B</sup>*

The PID Select Submenu [48] contains menu items available in both standard and vector control modes. These menu items are listed and explained in Table 5-25.

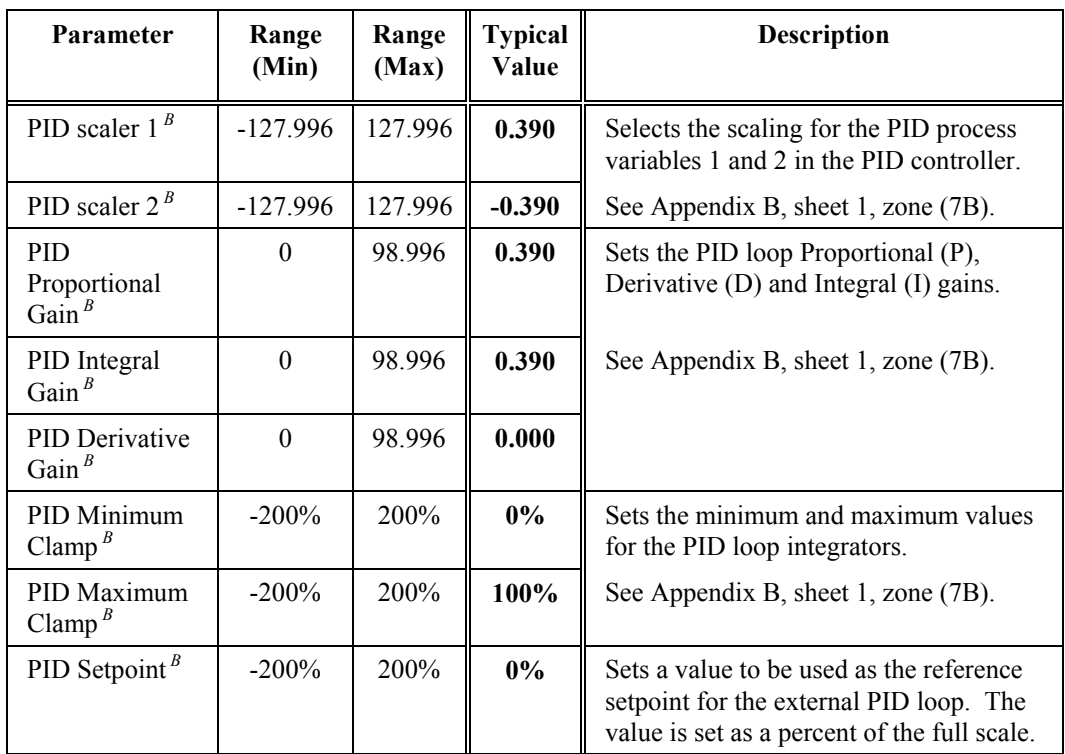

#### **Table 5-25. PID Select Submenu [48]***<sup>B</sup>*

# **5.6. Main Menu [5] Options**

The Main Menu [5] consists of the following menu options:

- Motor Menu [1] Drive Menu [2]
- Stability Menu [3] Auto Menu [4]
- Log Control Menu [6] Drive Protect Menu [7]
- 
- Enter Security Code Function Change Security Code Function
- Security Edit Menu [0].
- 
- 
- 
- Meter Menu [8] Communications Menu [9]
	-

The contents of submenus 1-4 have already been explained earlier in this chapter. The contents of submenus 6-9 are explained later in this chapter. All of these submenus can be accessed directly using the keypad or from the Main Menu [5]. Refer to the appropriate sections elsewhere in this chapter for descriptions of menu options within these submenus.

Main Menu [5] functions and submenus are explained in the sections that follow.

#### **5.6.1. Motor Menu [1]**

Components of the Motor Menu [1] are listed and described in Section 5.2: Motor Menu [1] Options on page 5-4.

#### **5.6.2. Drive Menu [2]**

Components of the Drive Menu [2] are listed and described in Section 5.3: Drive Menu **[2] Options** on page 5-8.

#### **5.6.3. Stability Menu [3]**

Components of the Stability Menu [3] are listed and described in Section 5.4: Stability Menu [3] Options on page 5-18.

#### **5.6.4. Auto Menu [4]**

Components of the Auto Menu [4] are listed and described in Section 5.5: Auto Menu [4] **Options** on page 5-25.

#### **5.6.5. Log Control Menu [6]**

Components of the Log Control Menu [6] are listed and described in Section 5.7: Log Control Menu [6] Options on page 5-34.

#### **5.6.6. Drive Protect Menu [7]**

Components of the Log Control Menu [7] are listed and described in Section 5.7: Log Control Menu [6] Options on page 5-34.

#### **5.6.7. Meter Menu [8]**

Components of the Meter Menu [8] are listed and described in Section 5.9: Meter Menu [8] Options on page 5-42.

#### **5.6.8. Communications Menu [9]**

Components of the Communications Menu [9] are listed and described in Section 5.10: Communications Menu [9] Options on page 5-48.

#### **5.6.9. The Security System Overview**

The Perfect Harmony has a security system which has several useful features. These include the display of parameters, limiting access for changes, blocking the display of menu entries, preventing the printout of submenu or menu items during a parameter dump, and preventing the changing of parameters while the drive is running. The code settings are printed on the right side of each item on a parameter dump. They are under the heading "lev hmpd". Entries beneath the "lev" heading list the security level for each item. In order to change the parameter, the security level must be set to this level or higher. Entries in the "hmpd" column are the security bits which are set [1] or not set [0] for each item. The meanings of each bit are listed below.

- **h** Hide the menu item until the security level is set to its level or higher.
- **m** Submenu print lockout (does not print the menu on a parameter dump).
- **p** Print lockout (does not print the item on a parameter dump)
- **d** Drive running lockout (will not allow parameter changes while drive is running).

There are seven levels of security for the customer's use. When the drive is initially powered up, or the microprocessor is reset, the security level defaults to "0", which is "no security".

Use of the security system involves three menu items from the Main Menu [5]:

- **Enter Security Code function**
- Change Security Code function
- Security Edit Menu [0].

These are discussed in the sections that follow.

#### **5.6.10. Enter Security Code Function**

The Enter Security Code function allows the operator to change the current security level for menu access to critical drive parameters. The drive is shipped with default codes that are detailed in Table 5-26.

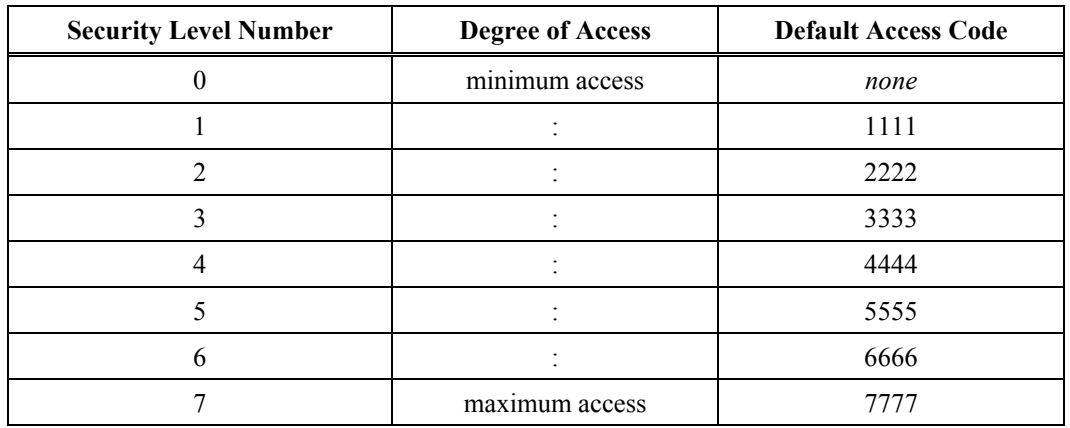

#### **Table 5-26. Default Security Access Codes**

To change the current security level, scroll down through the Main Menu to the Enter Security Code function. Selecting this item will prompt the user with Enter Security Code, at which time the code for the desired security level is entered. The security code is a 4-digit number consisting of the alphanumeric set "0" through "9" and "A" through "F".

Once the new code is entered, any menu item which has a security level less than or equal to the new level will become accessible (i.e., visible to the user). All menu items having a security level greater than the current level will not be visible to the user.

#### **5.6.11. Change Security Code Function**

The codes listed in Table 5-26 can be changed using the Change Security Code function found in the Main Menu [5]. This function is only available if the current security level is already at level 2 or higher. Security codes can only be changed for a particular security level (or lower) after the VFD is configured for that security level. For example, if an operator enters security access level 5 (using the Enter Security Code function), he will only be able to change security codes for security levels 5 and lower. This is detailed in Table 5-27.

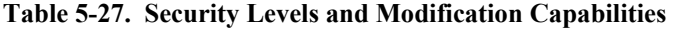

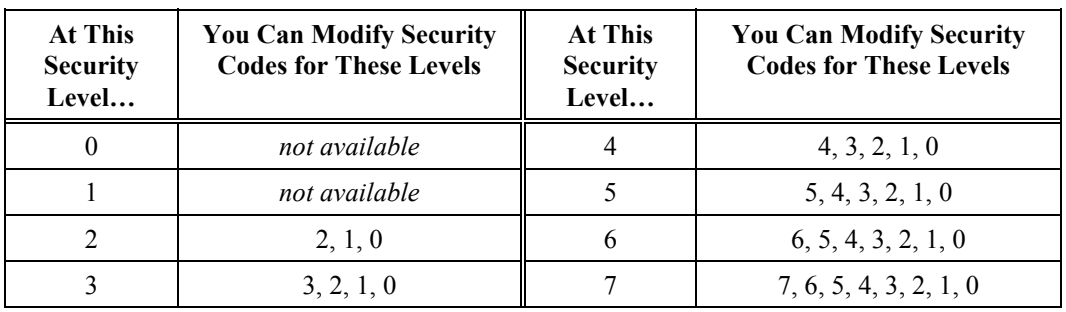

**as** 

#### **5.6.12. Security Edit Menu [0]**

When the security level is set to level 7, the Security Edit [0] Menu can be displayed. This menu is used to set the security level for individual menu items, to "hide" menu items, to customize the parameter printout, and to prevent changes to specified parameters while the drive is running.

Upon entering any of the following functions, an "Enter Menu #" prompt will appear on the display. If the menu number is known, it can be entered at this point. If the menu number is not known, press [Enter] and the display will default to the top of the Main Menu, allowing the user to scroll to the menu item to be changed.

An asterisk character (\*) appears on the left of the display to indicate that the menu or submenu is in the security edit feature mode, and not the normal mode.

When the operator reaches the menu item to be changed, he must press [Enter] followed by either a "0" (the [0] key) to disable or a "1" (the [1] key) to enable the selected edit feature. To leave the "change security level" function, press [Cancel]. Available edit features are outlined in Table 5-28. To clear security access, press the [Shift] and  $[\leftarrow]$  (left arrow) key sequence three times.

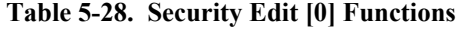

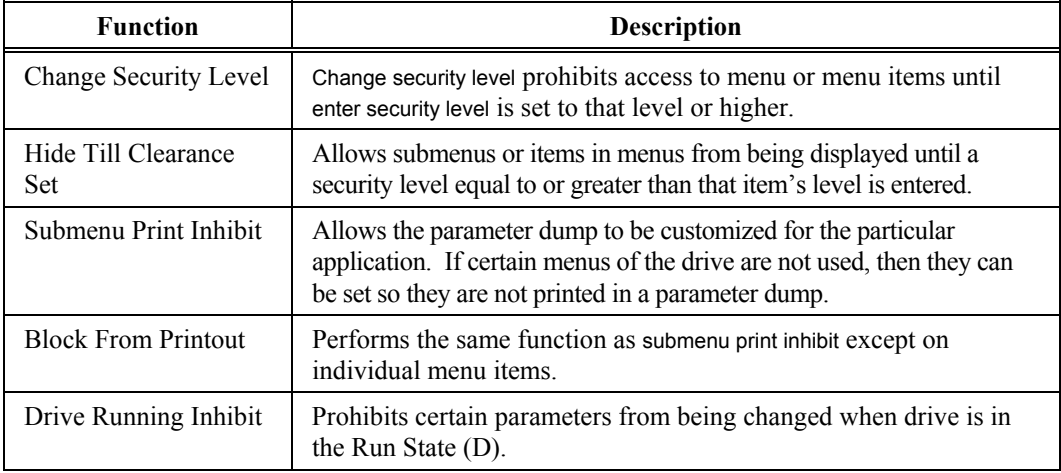

**fag)** 

A state control diagram of the Perfect Harmony is available on sheet 6 of drawing 479333 in Appendix B.

# **5.7. Log Control Menu [6] Options**

The Log Control Menu [6] consists of the following menu options:

- Memory Functions Submenu [30]
- Diagnostic Log Submenu [31]
- Historic Log Submenu [32]
- Fault Log Submenu [33].

The contents of these menus are explained in the sections that follow.

#### **5.7.1. Memory Functions Submenu [30]***<sup>B</sup>*

The Memory Functions Submenu [30] contains menu items available in both standard and vector control modes. These menu items are listed and explained in Table 5-29.

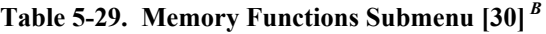

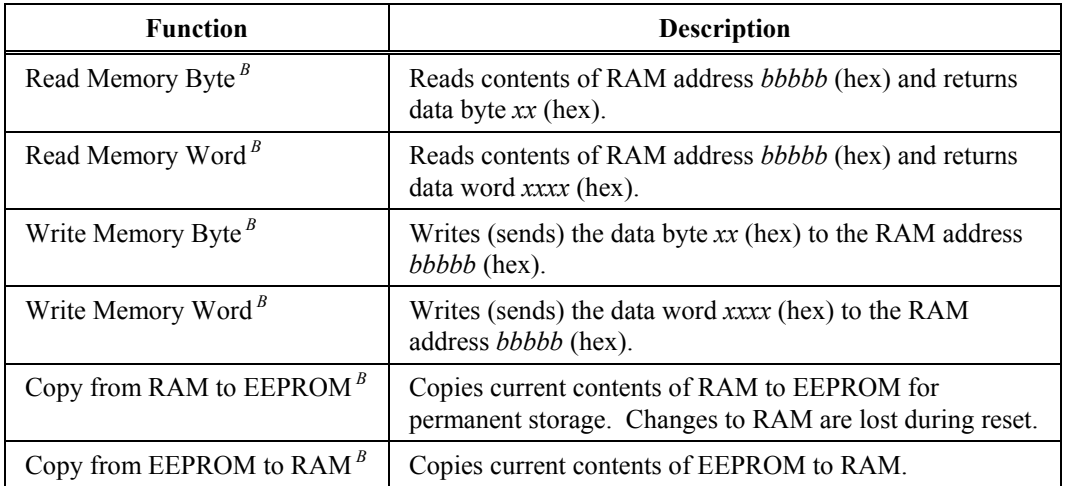

For address locations of flags used in system program see Appendix D. For address locations of process variables, see version of file HAR*b\_bb*.LOC, where *b\_bb* is the version number of the software installed in the drive.

**kas** 

**fag** 

**5**

When reading or writing data to/from RAM addresses, a "4" prefix must be used, i.e., 4*bbbb* (where *bbbb* is a valid RAM address in hexadecimal format). Similarly, when reading or writing data to/from EEPROM addresses, a "5" prefix must be used, i.e., 5*bbbb* (where *bbbb* is a valid RAM address in hexadecimal format). A '6' prefix is used for I/O addresses. (Note that hexadecimal digits include 0-9 and A-F.)

#### **5.7.2. Diagnostic Log Submenu [31]***<sup>B</sup>*

The Diagnostic Log Submenu [31] contains menu items available in both standard and vector control modes. These menu items are listed and explained in Table 5-30.

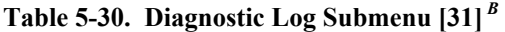

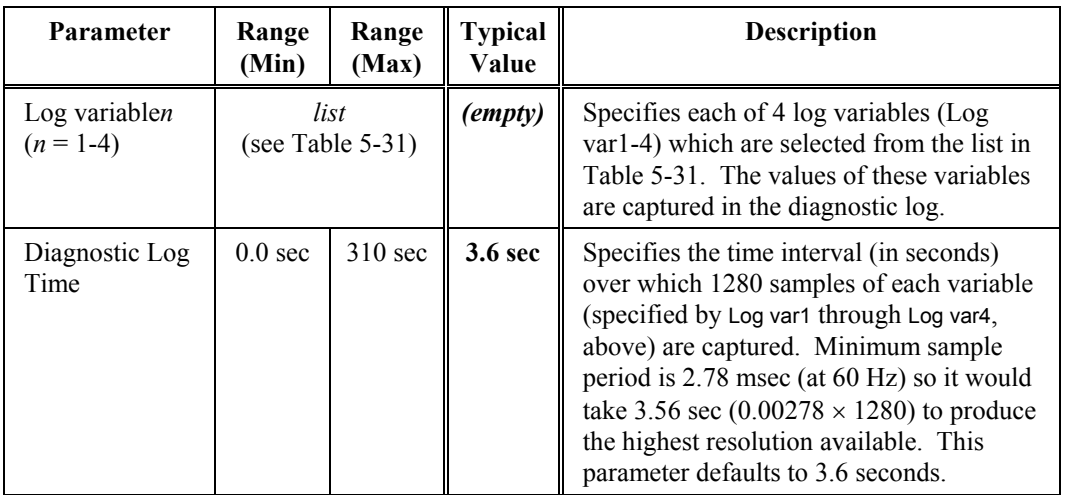

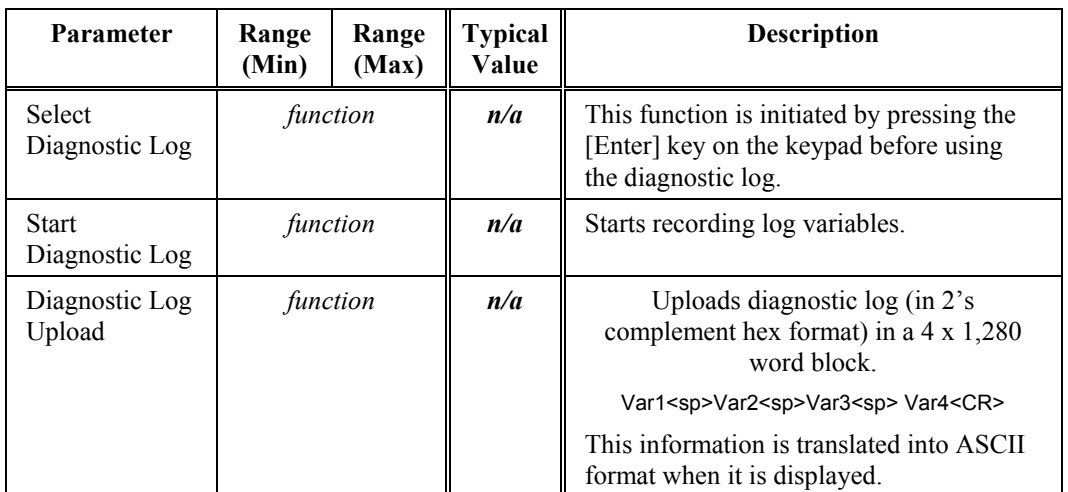

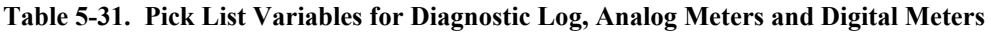

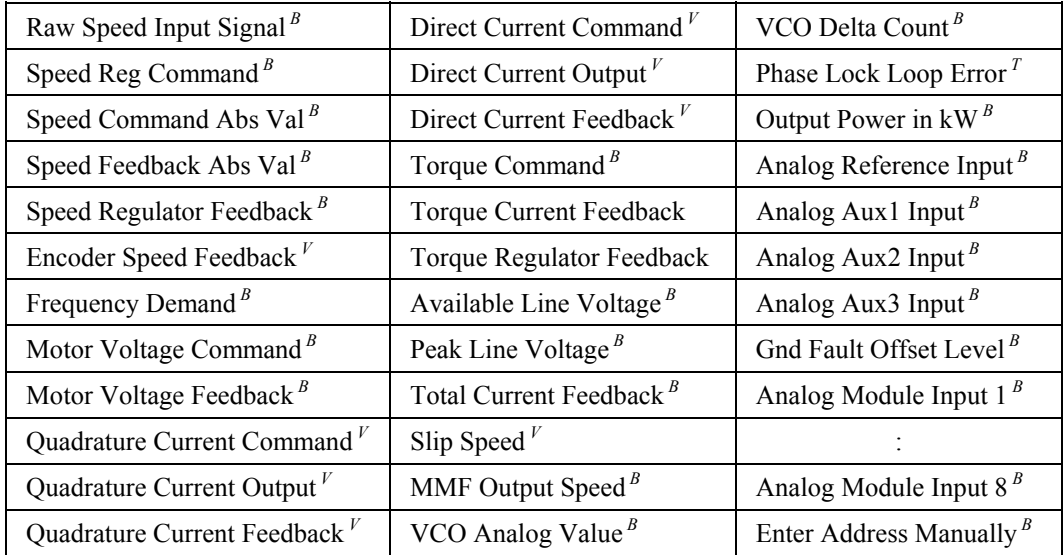

Also see Appendix B for the Perfect Harmony control diagram.

The Enter Address Manually function can be used to select a variable not listed in the previous table. Hexadecimal addresses can be found using the locator file HAR*b\_bb*.LOC (the *b\_bb* corresponds to the software version installed in the drive). For example, version 1.15 software has the locator file HAR1\_15.LOC.

### **5.7.3. Historic Log Submenu [32]***<sup>B</sup>*

The Historic Log Submenu [32] contains menu items available in both standard and vector control modes. These menu items are listed and explained in Table 5-32.

\$

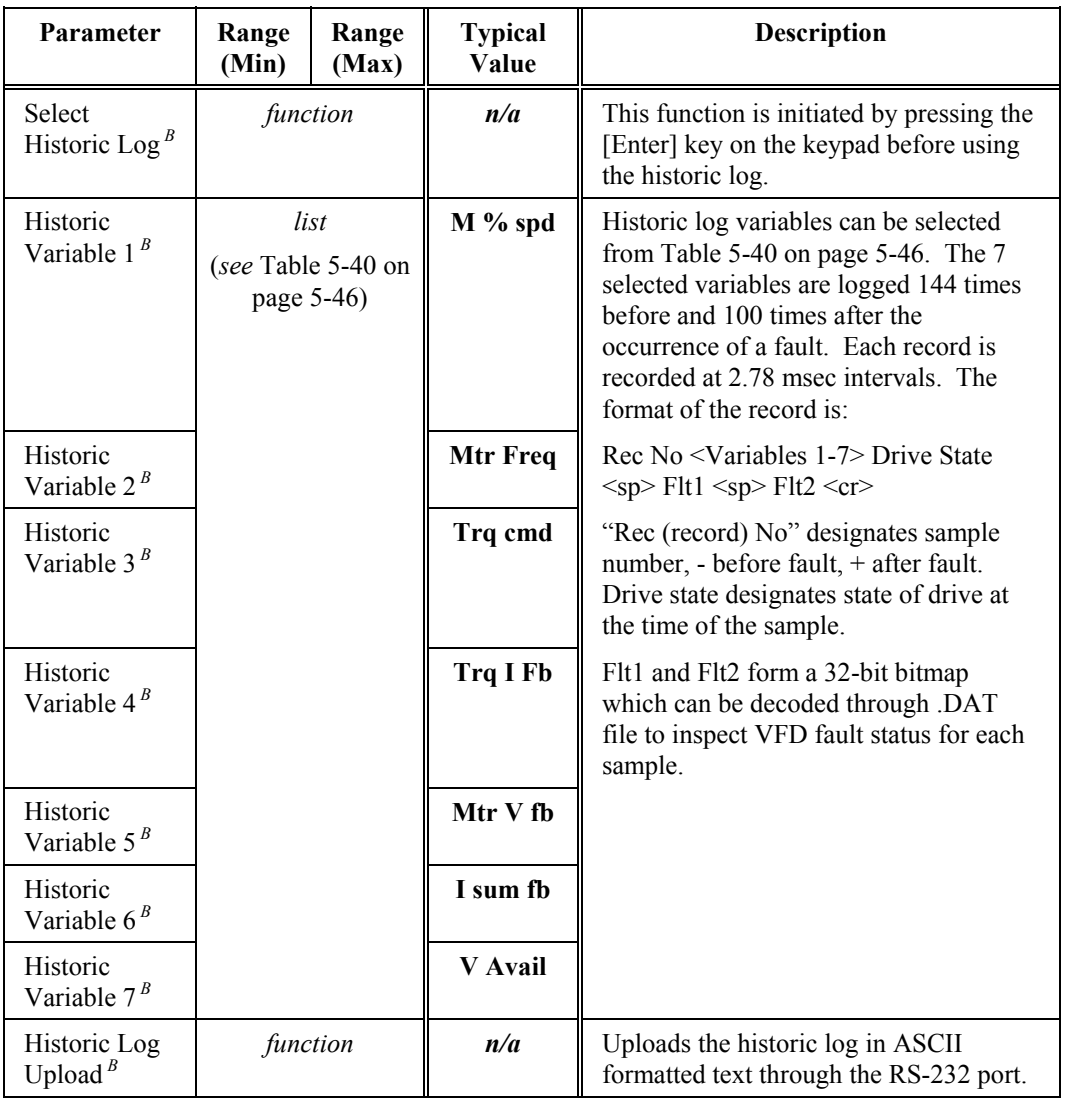

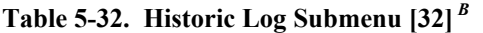

A state control diagram of the Perfect Harmony is available on sheet 6 of drawing 479333 in Appendix B.

# \$

# **5.7.4. Fault Log Submenu [33]***<sup>B</sup>*

The Fault Log Submenu [33] contains menu items available in both standard and vector control modes. These menu items are listed and explained in Table 5-33.

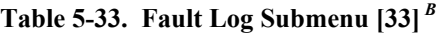

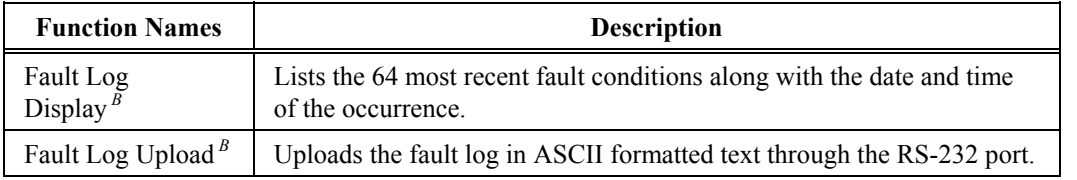

# **5.8. Drive Protect Menu [7] Options**

The Drive Protect Menu [7] consists of the following menu options:

- Overload Submenu [34]
- Limit Submenu  $[35]$ <sup>V</sup>.

These menus are explained in the sections that follow.

#### **5.8.1. Overload Submenu [34]**

The Overload Submenu [34] contains menu items available exclusively in vector control mode and available in both standard and vector control modes. These menu items are listed and explained in Table 5-34.

**Table 5-34. Overload Submenu [34]**

| Parameter                                    | Range<br>(Min) | Range<br>(Max) | <b>Typical</b><br><b>Values</b> | Description                                                                                                    |
|----------------------------------------------|----------------|----------------|---------------------------------|----------------------------------------------------------------------------------------------------|
| Overload<br>Select <sup><math>B</math></sup> | $\mathbf{0}$   | $\overline{2}$ | $\mathbf{1}$                    | Defines the drive's reaction to<br>overload conditions:                                                                                                    |
|                                              |                |                |                                 | $0 =$ Constant<br>$1 =$ Inverse 1<br>$2 =$ Inverse 2.                                                                                                    |
|                                              |                |                |                                 | <b>Constant</b> - Causes an overload fault<br>condition when input current exceeds I<br>Overload (as a percentage of Full Load<br>Current) for time period I Time-out.                                                            |
|                                              |                |                |                                 | <b>Inverse 1 - Causes overload</b><br>conditions to mimic a "classical" time<br>inverse TOL motor relay (speed<br>independent) when I Overload setting is<br>exceeded.                                                            |
|                                              |                |                |                                 | Inverse 2 - Same as Inverse 1 except<br>it linearly de-rates the I Overload setting<br>when actual speed falls below 50% of<br>the Full Load Speed setting to protect<br>totally enclosed fan cooled (TEFC)<br>blowerless motors. |
| I Overload <sup>B</sup>                      | 20%            | 210%           | 150%                            | For "Inverse 1 and 2", I Time-out can be<br>used to shorten $($ 1 sec) or extend $($ > 1<br>sec) standard class 20 TOL trip times.                                                                                                |
| I Time-out <sup><math>B</math></sup>         | $0.01$ s       | 300.00 s       | 60.00 s                         | For "Constant", I Time-out sets trip<br>time.                                                                                                    |
| Motor Trip<br>Volts $B$                      | 5v             | 9999 v         | 4800 v                          | Sets the absolute trip point for an<br>output overvoltage fault.                                                                                                    |
| Overspeed $B$                                | 0%             | 250%           | 120%                            | Sets the threshold at which an<br>overspeed fault will occur. The value<br>is entered as a percent of the full load<br>speed.                                                                                                    |

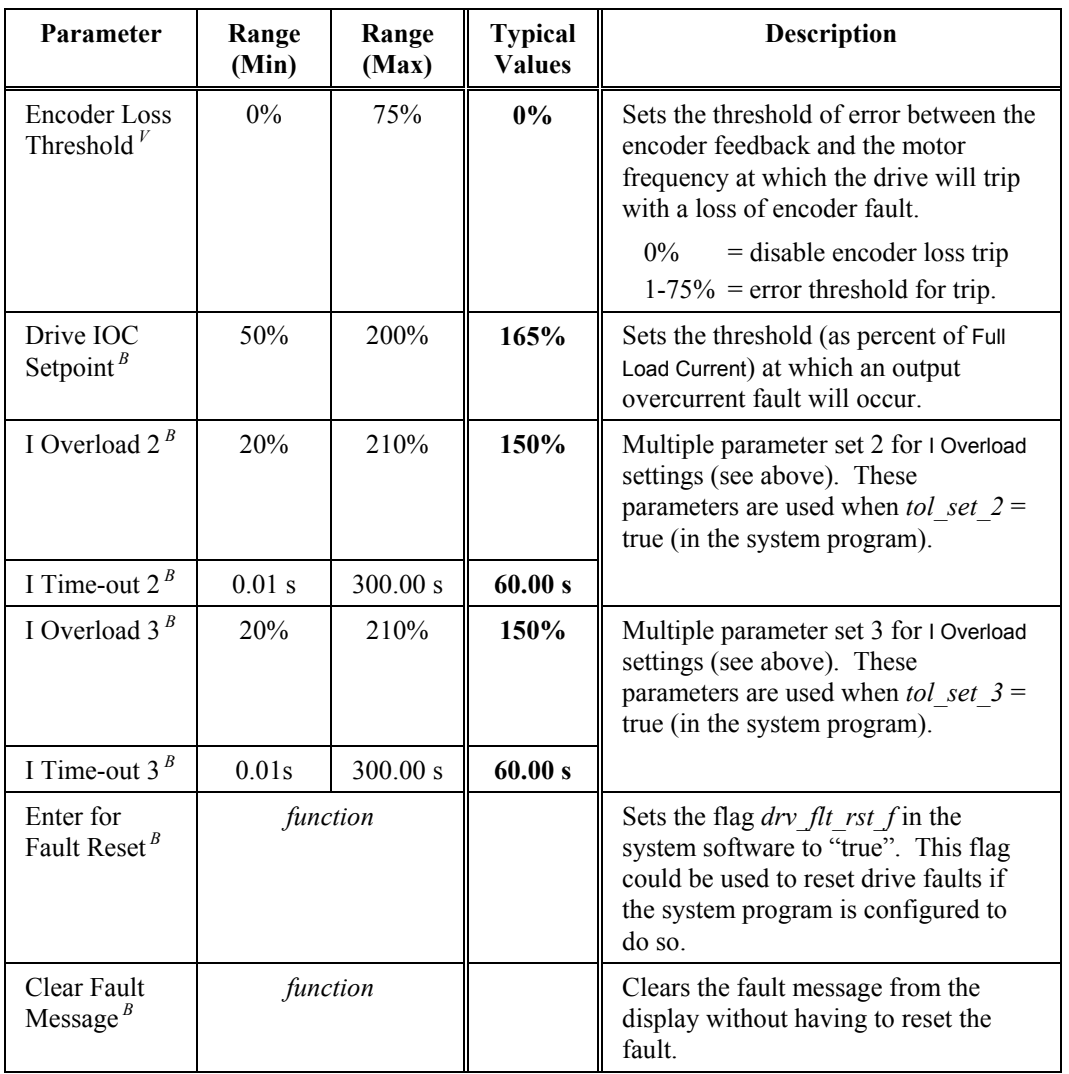

Note that the Limit Submenu [35] is a vector control menu which is visible from the Drive<br>Protect Menu [7] only if the *std\_cntrl\_f* flag in the system program is set to "false".

# **5.8.2. Limit Submenu [35]***<sup>V</sup>*

The Limit Submenu [35] contains menu items available only in vector control mode. These menu items are listed and explained in Table 5-35.

| Parameter                             | Range<br>(Min) | Range<br>(Max) | <b>Typical</b><br><b>Values</b> | Description                                                                                                    |
|---------------------------------------|----------------|----------------|---------------------------------|----------------------------------------------------------------------------------------------------|
| Motor<br>Torque<br>Limit $V$          | $0.0\%$        | 300%           | 100%                            | Torque limit (positive in the forward direction,<br>negative in the reverse direction) invoked on<br>the reference of the torque regulator in vector<br>control mode to limit maximum torque during<br>accel and decel conditions. Values are entered<br>as a percentage of the full load current. This<br>parameter operates in quadrants 1 and 3 as<br>shown in Figure 5-12. Also refer to the motor<br>torque limit parameter in the Standard Control<br>Setup Submenu [24].<br>T, I |
|                                       |                |                |                                 | <b>Quadrant 2</b><br><b>Quadrant 1</b><br>Reverse $\triangleleft$<br>▶ Forward                                                                                                    |
|                                       |                |                |                                 | <b>Quadrant 3</b><br><b>Quadrant 4</b>                                                                                                    |
|                                       |                |                |                                 | $-T, -1$                                                                                                    |
|                                       |                |                |                                 | Figure 5-12. Quadrants of Motor Operation                                                                                                    |
|                                       |                |                |                                 | For more information, refer to Appendix B,<br>sheet 4, zone (6D).                                                                                                    |
| Regen<br>Torque<br>Limit $V$          | 0.0            | 30.0           | 2.0%                            | Represents the same polarity shift in the reverse<br>direction of the torque regulator in vector<br>control mode to limit maximum torque during<br>accel and decel conditions. Values are entered<br>as a percentage of the full load current. This<br>parameter operates in quadrants 2 and 4 as<br>shown in Figure 5-12. Also refer to the regen<br>torque limit parameter in the Standard Control<br>Setup Submenu [24].                                                             |
| Motor<br>Analog<br>Limit              | $0.0\%$        | 300%           | 100%                            | Scales inputs from power interface board inputs<br>if selected for use as forward torque limit and<br>reverse torque limit.                                                                                                    |
| Regen<br>Analog<br>Limit <sup>1</sup> | 0.0            | 30.0           | 2.0%                            | For more information, refer to Appendix B,<br>sheet 4, zone $(6D)$ .                                                                                                    |

**Table 5-35. Limit Submenu [35]***<sup>V</sup>***(Vector Control Mode Only)**

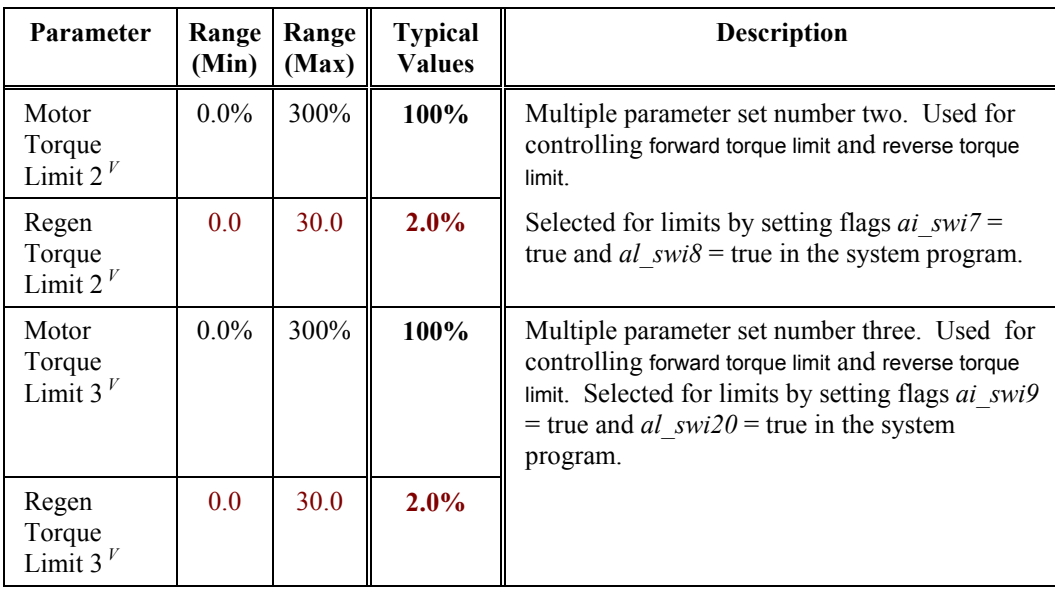

See Table 5-17: Standard Control Setup Submenu [24] on page 5-20 for standard performance information.

# **5.9. Meter Menu [8] Options**

The Meter Menu [8] consists of the following menu options:

- Analog Setup I/O Submenu [36] Display Variable Submenu [37]
- Trim Analog Meters Submenu [38] Local Analog Meters Submenu [39]
- Local Digital Meters Submenu [40].

These submenus are explained in sections that follow.

#### **5.9.1. Analog I/O Setup Submenu [36]***<sup>B</sup>*

The Analog I/O Setup Submenu [36] contains menu items available in both standard and vector control modes. These menu items are listed and explained in Table 5-36.

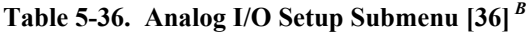

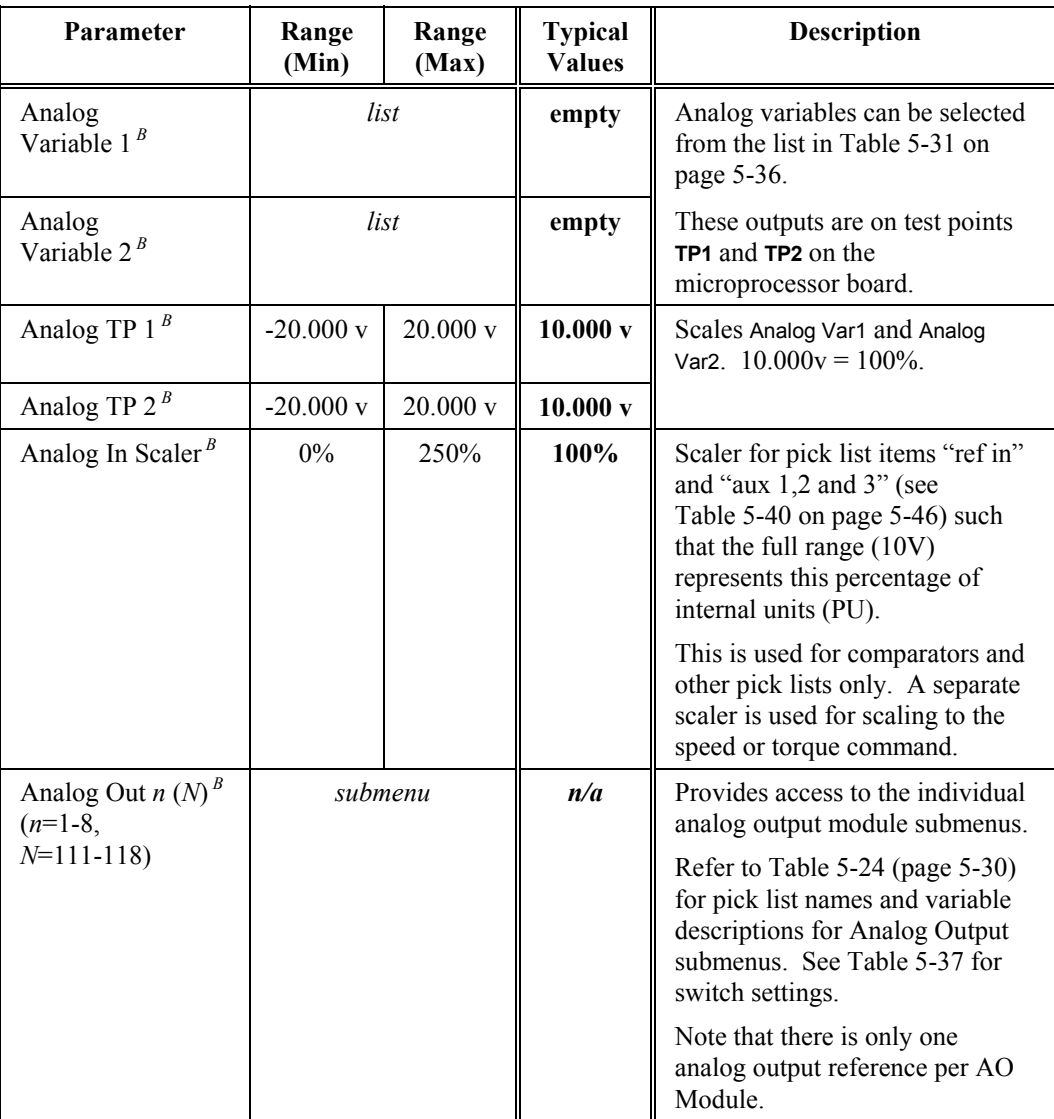

- 
- 

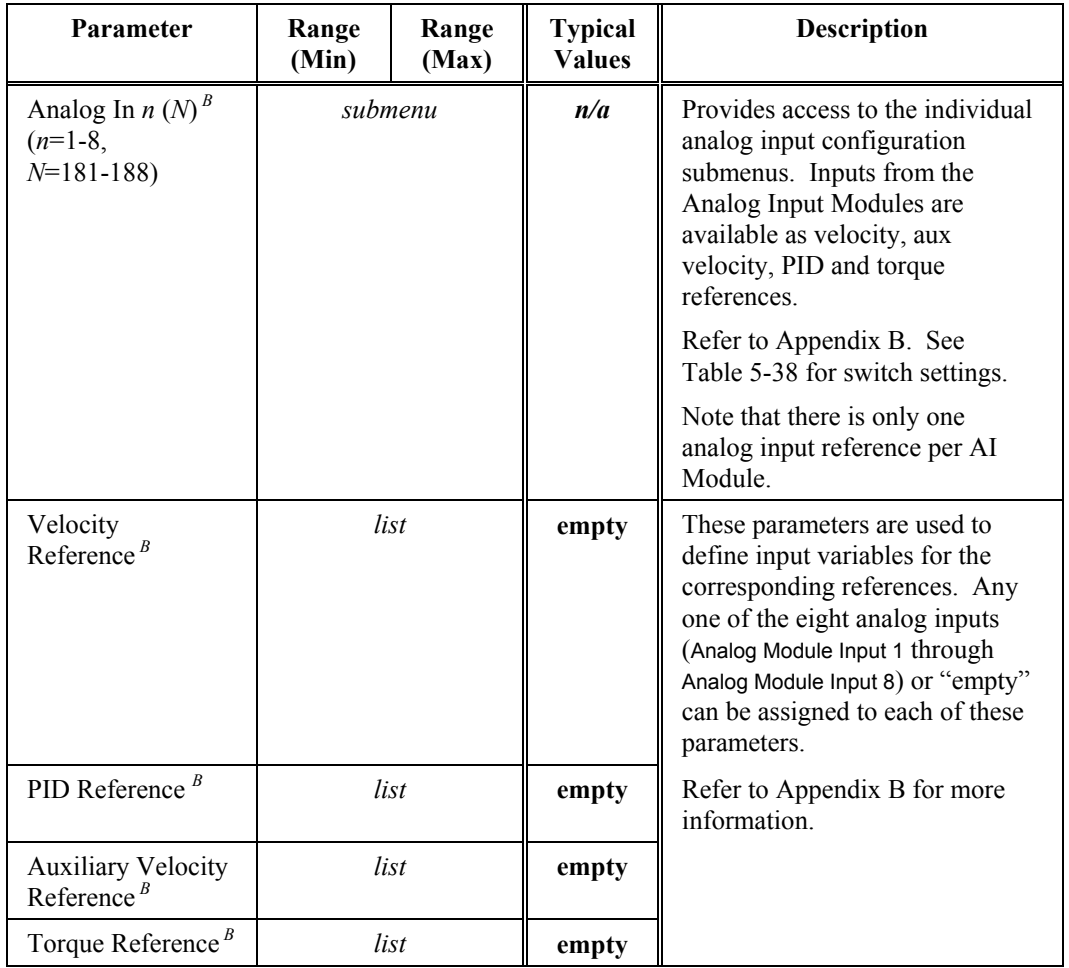

#### **5.9.2. Analog Output 1 Submenu [111] through Analog Output 8 Submenu [118]***<sup>B</sup>*

The Analog Output 1 Submenu [111] through Analog Output 8 Submenu [118] contain menu items available in both standard and vector control modes. These menu items are listed and explained in Table 5-37.

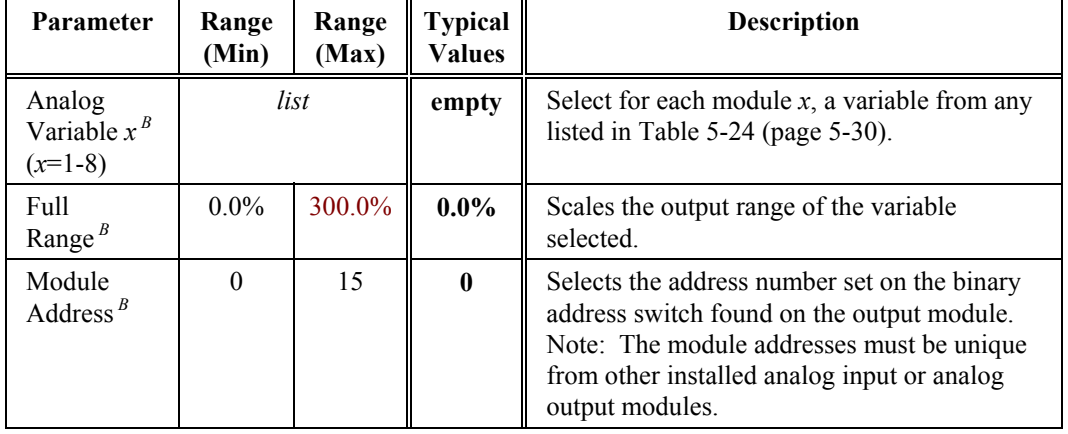

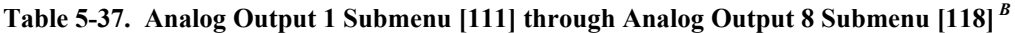

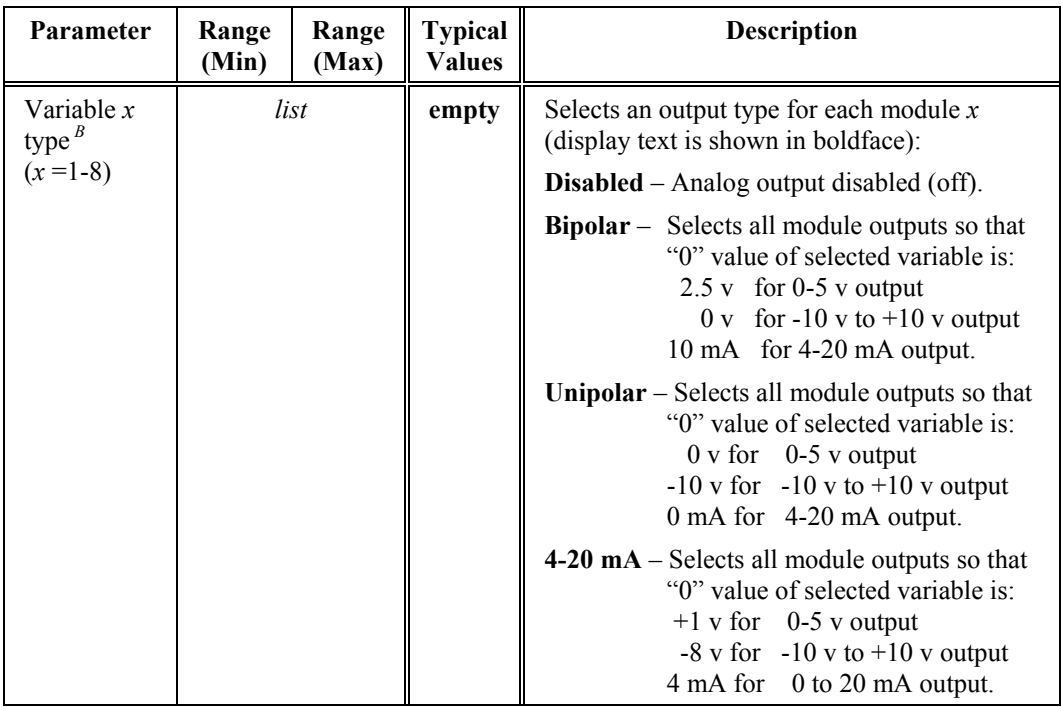

# **5.9.3. Analog Input 1 Submenu [181] through Analog Input 8 Submenu [188]***<sup>B</sup>*

The Analog Input 1 Submenu [181] through Analog Input 8 Submenu [188] contain menu items available in both standard and vector control modes. These menu items are listed and explained in Table 5-38.

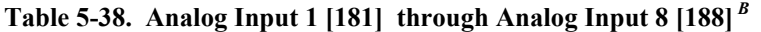

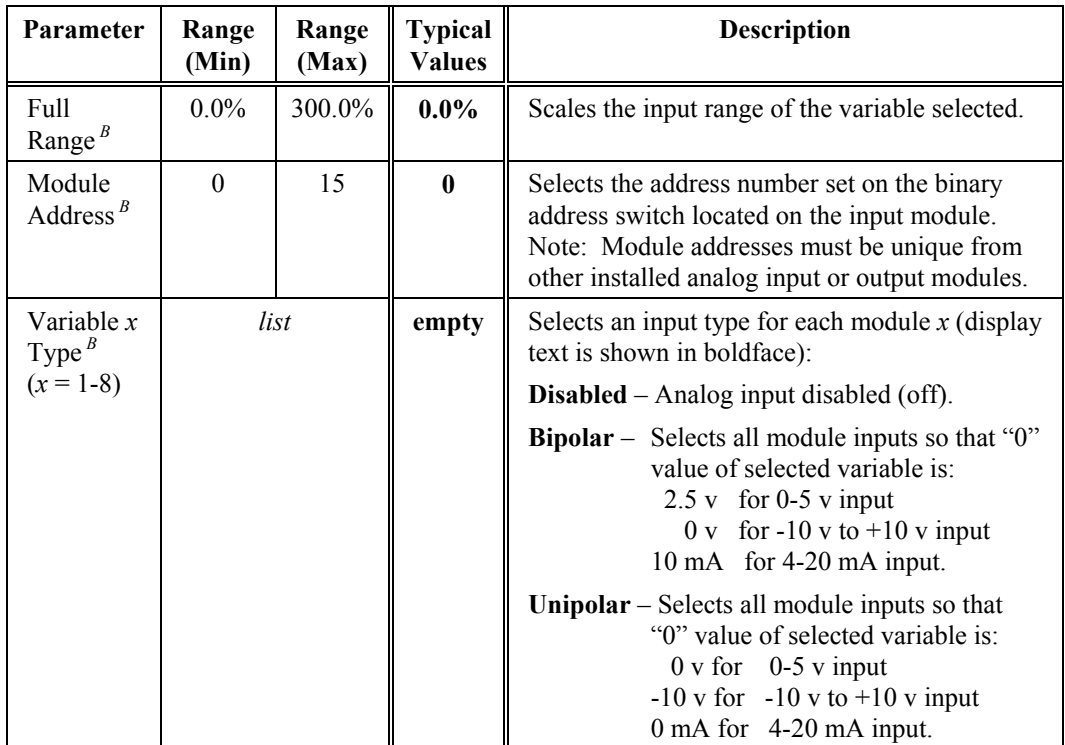

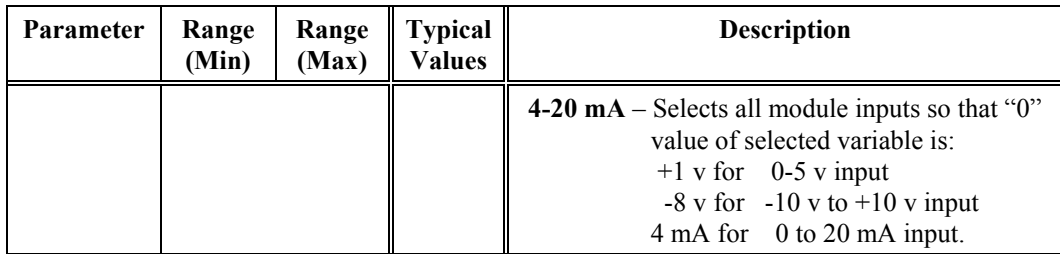

#### **5.9.4. Display Variable Submenu [37]***<sup>B</sup>*

The Display Variable Submenu [37] contains menu items available in both standard and vector control modes. These menu items are listed and explained in Table 5-39.

**Table 5-39. Display Variable Submenu [37]***<sup>B</sup>*

| Parameter                 | Typ<br>e | <b>Typical</b><br><b>Values</b> | <b>Description</b>                                            |
|---------------------------|----------|---------------------------------|---------------------------------------------------------------|
| Display<br>Variable $0^B$ | list     | Speed Input                     | The LCD display variables can be selected from<br>Table 5-40. |
| Display<br>Variable $1^B$ | list     | Motor Freq                      |                                                               |
| Display<br>Variable $2^B$ | list     | Motor RPM                       |                                                               |
| Display<br>Variable $3^B$ | list     | Torque I Fb                     |                                                               |

Table 5-40 contains name, abbreviation, display and variable columns of standard pick list variables (used in the Historic Log Submenu [32], the Display Variable Submenu [37], etc.). The name column contains the name of the display variable. This is what is displayed as the user scrolls through the list of available display variables. The abbreviation column contains an abbreviation that is displayed after a variable is selected from the list. The display column contains an even more abbreviated form of the variable name. This final abbreviation (between 2 and 5 characters in length) is what the Perfect Harmony displays on the front panel of the drive. The variable column shows the associated system program variable for reference.

**fag** 

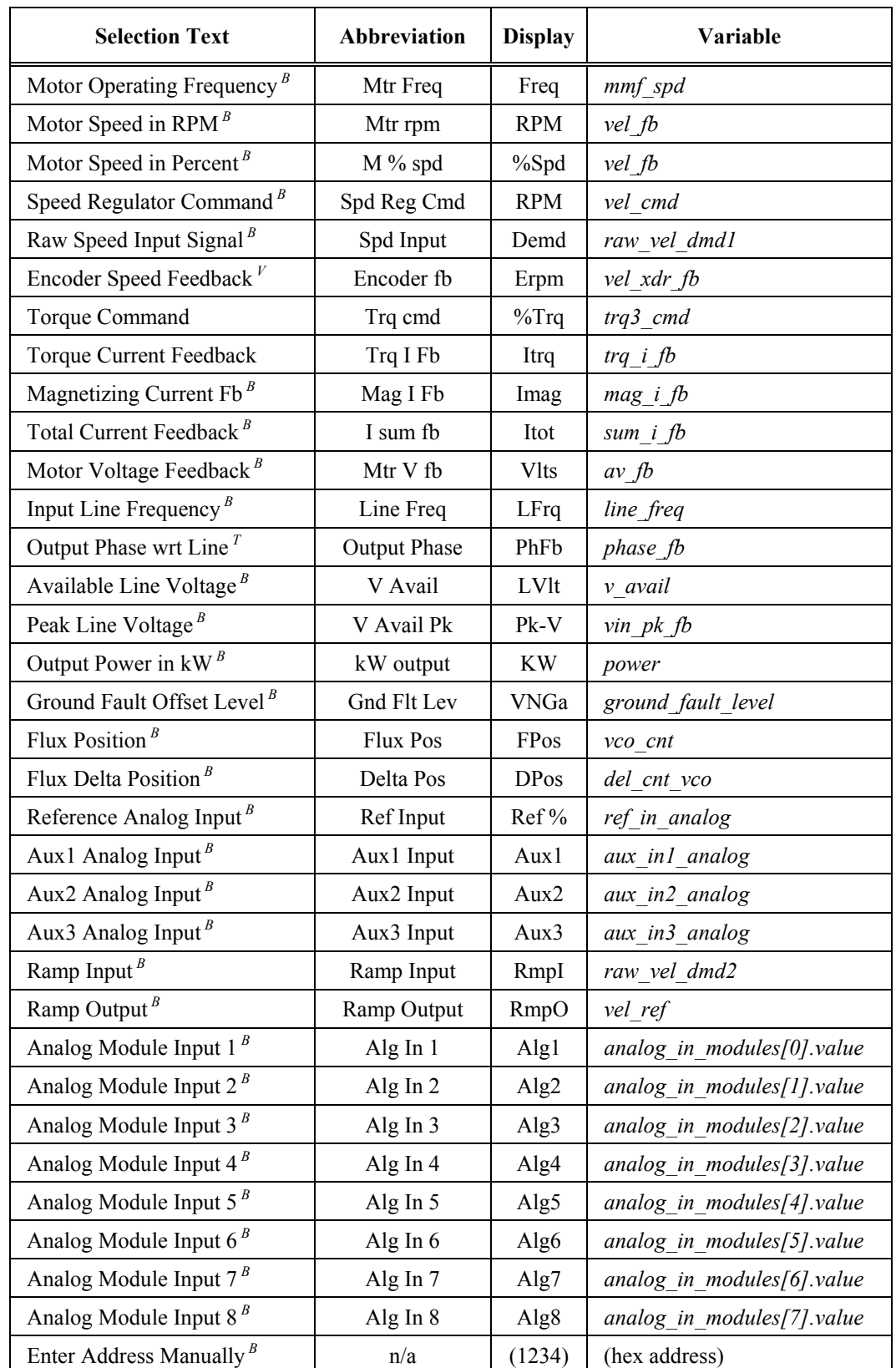

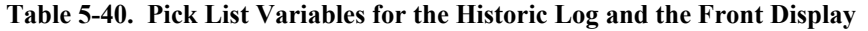

#### **5.9.5. Trim Analog Meters Submenu [38]***<sup>B</sup>*

The Trim Analog Meters Submenu [38] contains menu items available in both standard and vector control modes. These menu items are listed and explained in Table 5-41.

#### **Table 5-41. Trim Analog Meters Submenu [38]***<sup>B</sup>*

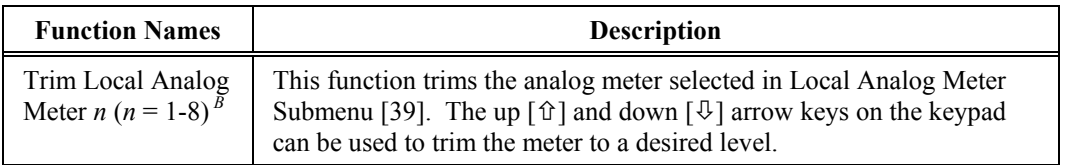

#### **5.9.6. Local Analog Meter Submenu [39]***<sup>B</sup>*

The Local Analog Meter Submenu [39] contains menu items available in both standard and vector control modes. These menu items are listed and explained in Table 5-42. Each of these submenus contains an identical list of parameters which are described in the next section. Refer to Table 5-43.

#### **Table 5-42. Local Analog Meter Submenu [39]***<sup>B</sup>*

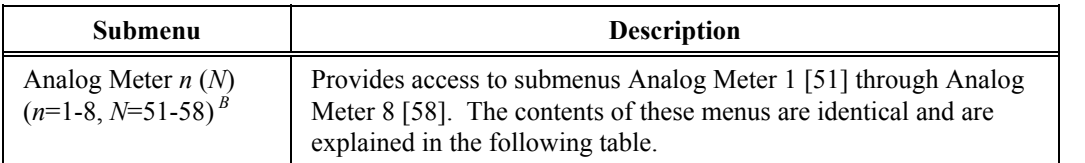

#### **5.9.7. Analog Meter** *n* **Submenus [51-58]***<sup>B</sup>*

The Analog Meter *n* Submenus [51-58] contains menu items available in both standard and vector control modes. These menu items are listed and explained in Table 5-43.

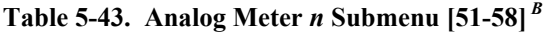

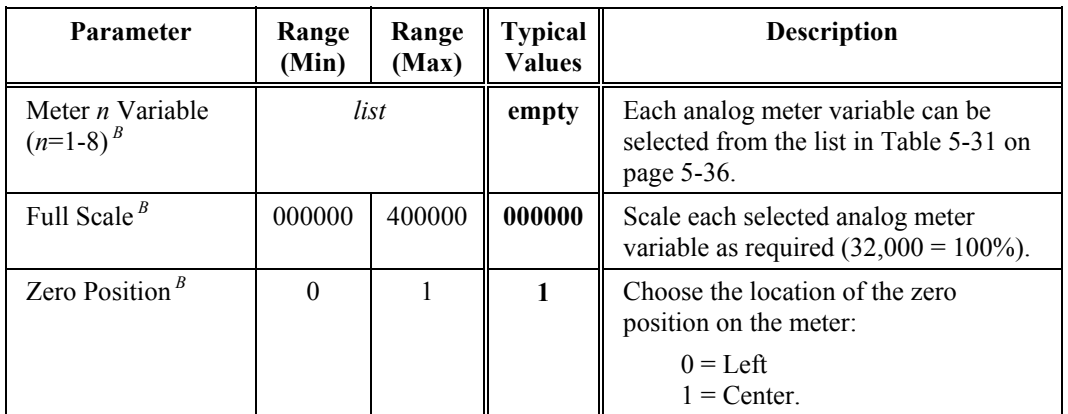

#### **5.9.8. Local Digital Meter Submenu [40]***<sup>B</sup>*

The Local Digital Meter Submenu [40] contains menu items available in both standard and vector control modes. These menu items are listed and explained in Table 5-44. Each of these submenus contains an identical list of parameters which are described in the next section. Refer to Table 5-45.

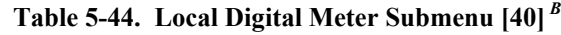

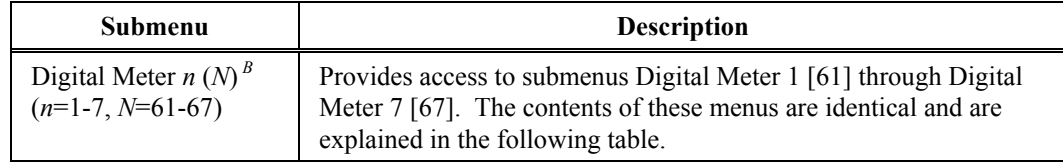

#### **5.9.9. Digital Meter** *n* **Submenus [61-67]***<sup>B</sup>*

The Digital Meter *n* Submenus [61-67] contains menu items available in both standard and vector control modes. These menu items are listed and explained in Table 5-45.

**Table 5-45. Digital Meter** *n* **Submenu [61-67]***<sup>B</sup>*

| <b>Parameter</b>                            | Range<br>(Min) | Range<br>(Max) | <b>Typical</b><br>Values | <b>Description</b>                                                                                                    |
|---------------------------------------------|----------------|----------------|--------------------------|----------------------------------------------------------------------------------------------------|
| Meter $n$<br>Variable<br>$(n=1-7)^{B}$      | list           |                | empty                    | Each digital meter variable can be selected<br>from the list in Table 5-31 on page 5-36.                                        |
| Rated Value $B$                             | 000000         | 400000         | 000000                   | Scale each selected digital meter variable<br>as required $(400,000 = 100\%)$ .                                                 |
| Decimal<br>Places <sup><math>B</math></sup> | 0              | $\overline{4}$ | $\mathbf{0}$             | Specifies the number of decimal places to<br>be used (i.e., the number of significant<br>digits to the right of decimal point). |

### **5.10. Communications Menu [9] Options**

The Communications Menu [9] consists of the following submenu options:

- RS232 Functions Submenu [41] Remote I/O Submenu [42]
- 
- 
- 
- XCL Send Setup Submenu [43] XCL Receive Setup Submenu [44]
- RS232 Input list RS232 Output list.

These menu items are explained in sections that follow.

#### **5.10.1. RS232 Functions Submenu [41]***<sup>B</sup>*

The RS232 Functions Submenus [41] contains menu items available in both standard and vector control modes. These menu items are listed and explained in Table 5-46.

RS232 upload functions transmit data from the drive to a printer or computer. RS232 download functions transmit data to the drive. A terminal emulator (e.g., Smart Term's ST220.EXE or Procomm's PCPLUS) is required to upload, download, and echo files. Protocol settings for the RS232 port are 9600 baud, no parity, and one stop bit.

The on-board RS232 parameter needs to be set to "0" when using the integrated keypad. This precludes the use of the serial port on the microprocessor board by replacing that function with the integrated serial port of the keypad. These serial ports are mutually exclusive and are not intended to work together. *When changing the* On-board RS232 *parameter, the microprocessor board must be reset in order for the change to take effect.*

**@** 

**@** 

The functions listed in Table 5-47 are used to test if the microprocessor is receiving inputs and transmitting outputs as indicated by the User Module's LEDs. The drive must be off when reading or writing to the user modules.

\$

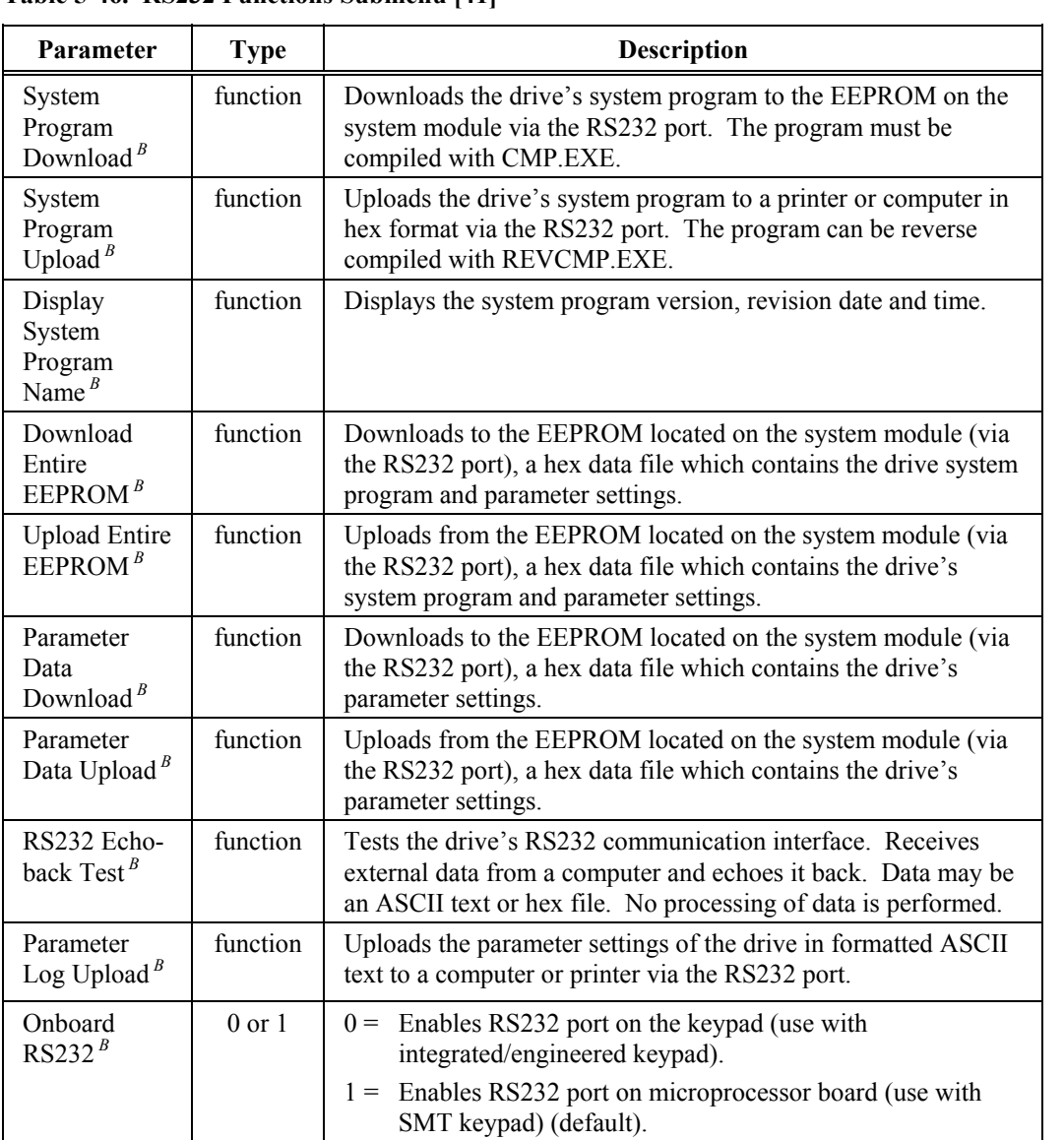

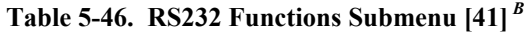

# **5.10.2. Remote I/O Submenu [42]***<sup>B</sup>*

The Remote I/O Submenu [42] contains menu items available in both standard and vector control modes. These menu items are listed and explained in Table 5-47.

Using either of the functions described in Table 5-47 stops the operation of the system program.

\$

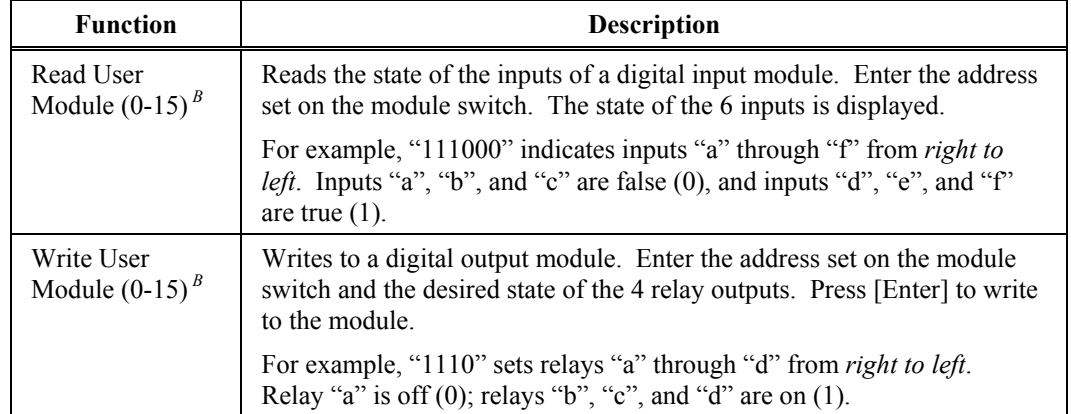

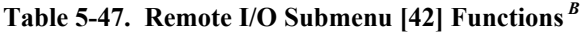

For drives equipped with an eXternal Communications Link (XCL), and Communications Adapter Board (CAB), the data item for each of the drive's output registers is selected. The network protocol determines whether data items are broadcast as global data onto the network bus, or as register based data transfers. Up to 16 32-bit global data items can be broadcast by the drive. Up to 32 drive output data registers are available. Programmable controller networks which support global data transfers are Modbus-Plus and Reliance's RE-Net. Controller networks which require register-to-register (point-to-point) data transfers include Allen Bradley's Data Highway, and Reliance's R-Net.

#### **5.10.3. XCL Send Setup Submenu [43]***<sup>B</sup>*

The XCL Send Setup Submenu [43] contains menu items available in both standard and vector control modes. These menu items are listed and explained in Table 5-48.

| <b>Parameter</b>                                     | Range<br>(Min) |         | Range  Typical <br>$(Max)$ Values | <b>Description</b>                                                                                                    |
|------------------------------------------------------|----------------|---------|-----------------------------------|----------------------------------------------------------------------------------------------------|
| XCL Global<br>Send Submenu<br>$[145]^{B}$            | submenu        |         | n/a                               | Submenu that contains parameters XCL send01<br>through XCL send 16 which specify 32-bit global<br>data items.                                                                                                    |
| XCL Send<br>Register 1-31<br>[147] $^B$              | submenu        |         | n/a                               | Submenu that contains parameters which<br>specify variables whose values (register data,<br>i.e., $1, 3, 5, 7, , 29, 31$ are to be sent from the<br>drive in applications where the network<br>protocol dictates the use of register based data<br>transfers. A value of "empty" means that no<br>information is to be sent. Refer to Table 5-50<br>on page $5-52$ . |
| XCL Send<br>Register 33-63<br>$\left[148\right]^{B}$ |                | submenu | n/a                               | Submenu that is a continuation of submenu<br>147.                                                                                                    |

**Table 5-48. XCL Send Setup Submenu [43]***<sup>B</sup>*

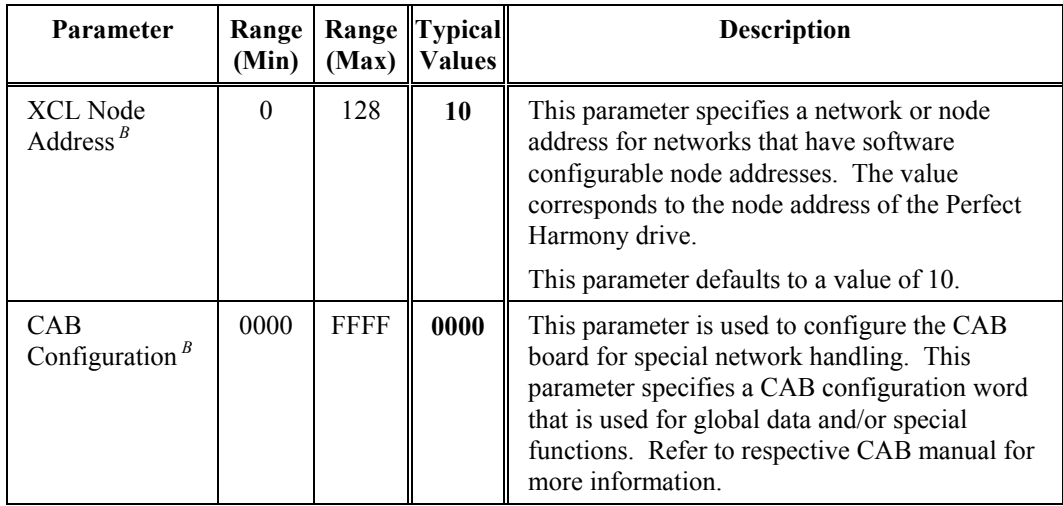

# **5.10.4. XCL Global Send Submenu [145]***<sup>B</sup>*

The XCL Global Send Submenu [145] contains menu items available in both standard and vector control modes. These menu items are listed and explained in Table 5-49.

| <b>List Items</b>                             | <b>Typical</b><br><b>Values</b>                                                                          | <b>Description</b>                                                                                                    |
|-----------------------------------------------|----------------------------------------------------------------------------------------------------|----------------------------------------------------------------------------------------------------|
| $XCL$ Send $nn$<br>where $nn =$<br>$01 - 16B$ | empty                                                                                                    | These parameters (XCL send01 through XCL send 16) specify the<br>32-bit global data items (variables) whose values are to be<br>globally broadcast from the drive over the network via the<br>CAB. Each XCL Sendnn parameter can be selected from a pick<br>list as a drive variable (see Table 5-52 on page 5-53), a serial<br>flag, or a drive memory address. |
|                                               |                                                                                                    | Serial flags are defined in the drive system program as<br>"SERIAL Fxx", where $xx$ is the bit number 00-16.                                                                                                    |
|                                               |                                                                                                    | A memory address is entered as a 4-digit hexadecimal number<br>that is obtained from the drive's locator file. This directs a<br>16-bit word, data type hex.                                                                                                    |
|                                               |                                                                                                    | A value of "empty" means that no information is to be sent.<br>"Erase entry" will define XCL sendnn as empty.                                                                                                    |
|                                               | "Heartbeat" is incremented every 2.7 ms to indicate that the<br>drive microprocessor board is "healthy". |                                                                                                    |

**Table 5-49. XCL Global Send Submenu [145]***<sup>B</sup>*

# **5.10.5. XCL Send Reg 1-31 Submenu [147]***<sup>B</sup>*

The XCL Send Reg 1-31 Submenu [147] contains menu items available in both standard and vector control modes. These menu items are listed and explained in Table 5-50.

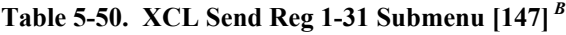

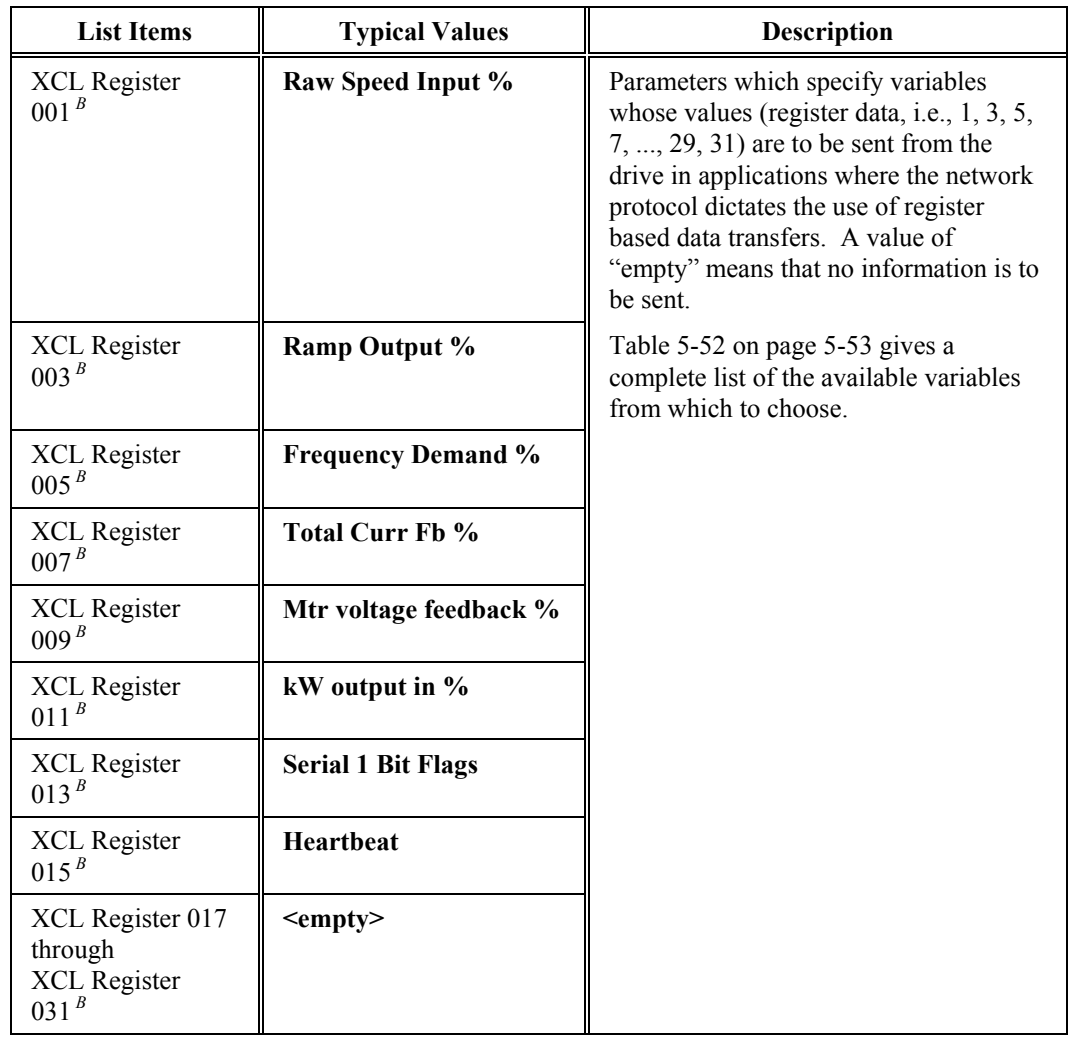

# **5.10.6. XCL Send Reg 33-63 Submenu [148]***<sup>B</sup>*

The XCL Send Reg 33-63 Submenu [148] contains menu items available in both standard and vector control modes. These menu items are listed and explained in Table 5-51.

# **Table 5-51. XCL Send Reg 33-63 Submenu [148]***<sup>B</sup>*

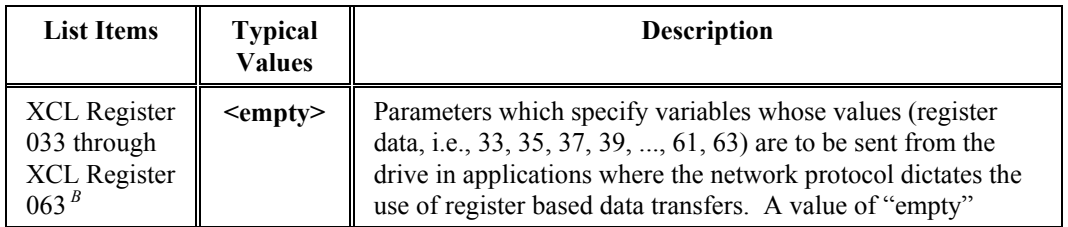
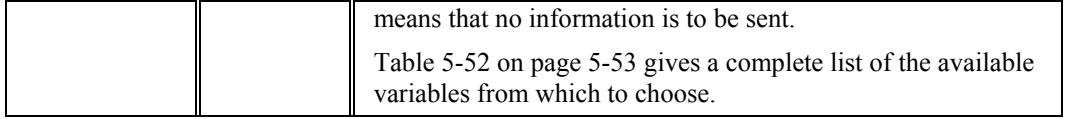

## **Table 5-52. XCL Send Setup Pick List**

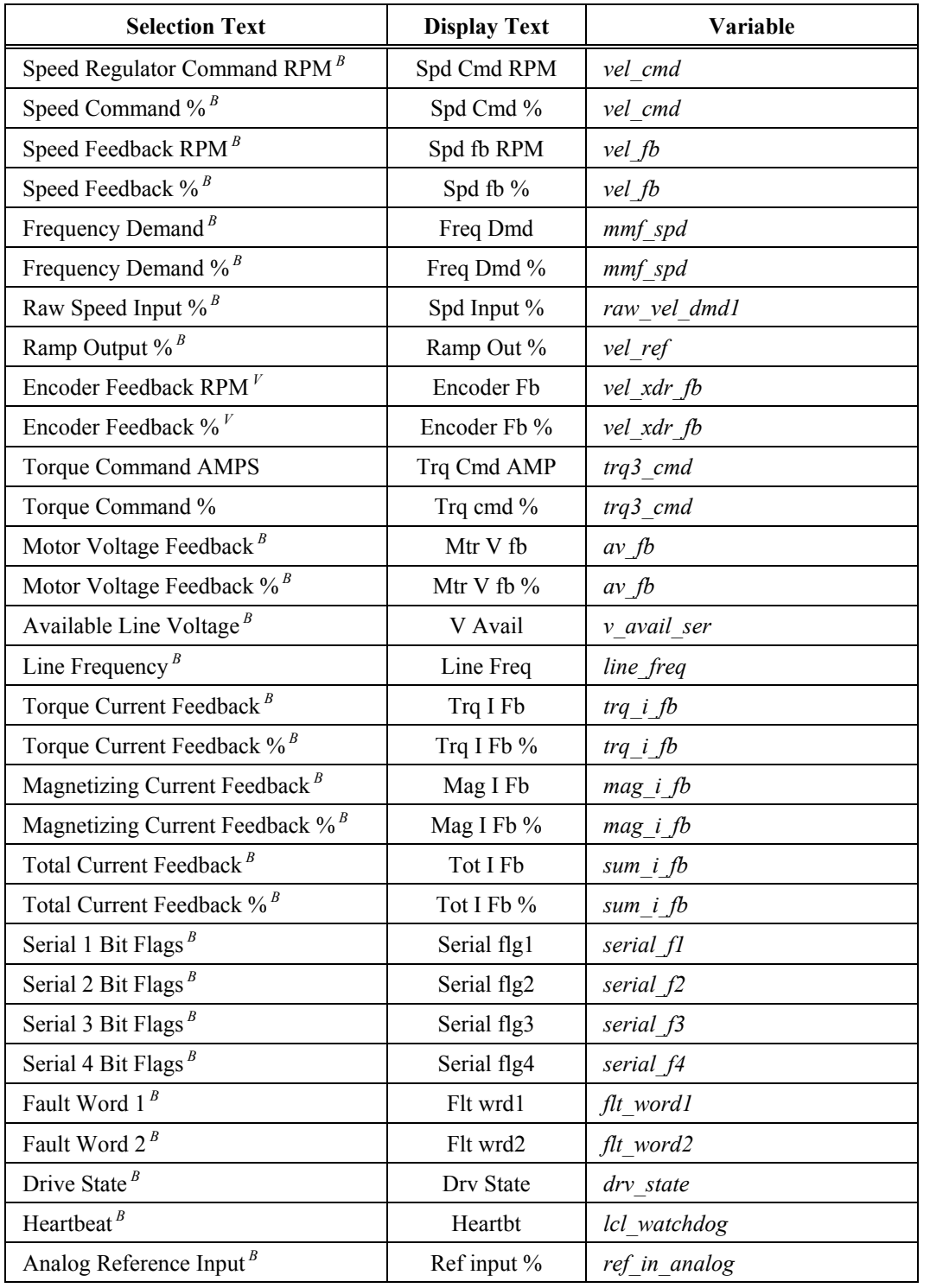

| <b>Selection Text</b>                      | <b>Display Text</b> | Variable                   |
|--------------------------------------------|---------------------|----------------------------|
| Analog Aux1 Input <sup>B</sup>             | Aux1 input %        | $aux\_in1\_analog$         |
| Analog Aux2 Input $B$                      | Aux2 input %        | aux in2 analog             |
| Analog Aux3 Input $B$                      | Aux3 input %        | aux in3 analog             |
| Ground Fault Offset Level <sup>B</sup>     | Gnd Flt Lev         | ground fault level         |
| Output Power in $KW^B$                     | KW output           | power                      |
| Output Power in $\frac{9}{6}$ <sup>B</sup> | KW output %         | power                      |
| <b>Elapsed Hour Counter</b>                | <b>Elapsed Hrs</b>  | hour meter[2]              |
| Analog Module Input $1^B$                  | Alg In $1$          | analog in modules[0].value |
| Analog Module Input $2^B$                  | Alg In 2            | analog_in_modules[1].value |
| Analog Module Input $3^B$                  | Alg In 3            | analog_in_modules[2].value |
| Analog Module Input $4^B$                  | Alg In 4            | analog in modules[3].value |
| Analog Module Input $5^B$                  | Alg In 5            | analog in modules[4].value |
| Analog Module Input $6^B$                  | Alg In 6            | analog in modules[5].value |
| Analog Module Input $7^B$                  | Alg In 7            | analog in modules[6].value |
| Analog Module Input $8^B$                  | Alg In 8            | analog_in_modules[7].value |
| Enter Address Manually $B$                 | (1234)              | (hex address)              |
| Erase Entry <sup>B</sup>                   | (empty)             | (clears entry)             |

**Table 5-53. XCL Data Types for "Address Entered Manually" Option**

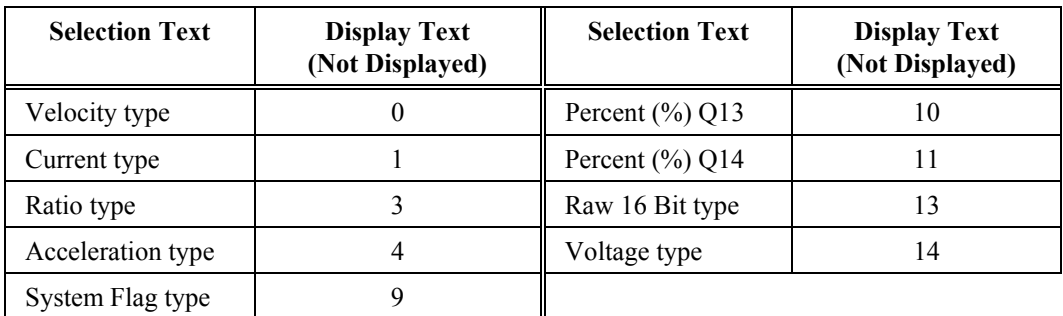

For drives equipped with an eXternal Communications Link (XCL) and Communications Adapter Board (CAB), the data item for each of the drive's input registers is selected within the submenus which follow. The network protocol determines whether data items are broadcast as global data onto the network bus, or as register-based data transfers.

For global data, the XCL pointers and communication flags define the network node and item as "*AA*:*XXX*", where "*AA*" is the network node, and "*XXX*" is the item, as determined by user protocol.

For networks with register-to-register data transfer, enter "99" for the network node, and "*XXX*" as the desired 16-bit register.

## **5.10.7. XCL Receive Setup Submenu [44]***<sup>B</sup>*

The XCL Receive Setup Submenu [44] contains menu items available in both standard and vector control modes. These menu items are listed and explained in Table 5-54.

**Table 5-54. XCL Receive Setup Submenu [44]***<sup>B</sup>*

| <b>Submenu Items</b>                          | <b>Description</b>                               |
|-----------------------------------------------|--------------------------------------------------|
| XCL Velocity Reference $[141]$ <sup>B</sup>   | Submenu containing XCL pointers 01-12.           |
| XCL Velocity Control $[142]$ <sup>B</sup>     | Submenu containing XCL pointers 13-36.           |
| XCL Torque Control $[143]$ <sup>B</sup>       | Submenu containing XCL pointers 37-52.           |
| XCL Communications Flags $[144]$ <sup>B</sup> | Submenu containing communications flags F01-F16. |
| Serial Input Scalers $[146]$ <sup>B</sup>     | Submenu containing serial input scalers.         |

#### **5.10.8. XCL Velocity Reference Submenu [141]***<sup>B</sup>*

The XCL Velocity Reference Submenu [141] contains menu items available in both standard and vector control modes. These menu items are listed and explained in Table 5-55.

| <b>Parameter</b>                               | Range<br>(Min) | Range<br>(Max) | <b>Typical</b><br><b>Values</b> | <b>Description</b>                                                                                                    |  |
|------------------------------------------------|----------------|----------------|---------------------------------|----------------------------------------------------------------------------------------------------|--|
| XCLPTR bb<br>$(bb = 01-04$ and<br>$06-12)^{B}$ | 00:000         | 99:12<br>7     | 00:000                          | <i>Xclptr 01</i> through <i>xclptr 04</i> direct a<br>ratio control reference to the drive.<br>Xclptr 05 through xclptr 08 direct a<br>velocity command to the drive.<br>Xclptr 09 through xclptr 12 direct an<br>auxiliary velocity input to the drive.<br>The drive's system program will have<br>a corresponding software switch<br>xcl swxx (where $xx=1-12$ ) set true to<br>read an input.<br>Values for these parameters take the |  |
|                                                |                |                |                                 | form AA:XXX, where:<br>The network node number<br>AA<br>$(0-64, and 99)$                                                                                                    |  |
|                                                |                |                |                                 | The item number (000 and<br>XXX<br>$065 - 127$ ).                                                                                                    |  |
| XCLPTR $0.5^B$                                 | 00:000         | 99:12<br>7     | 99:065                          | Same as above for <i>xclptr</i> 05 (which<br>has a different default value). The<br>default item number $(i.e., 065)$<br>corresponds to the raw velocity<br>demand from the network.                                                                                                    |  |

**Table 5-55. XCL Velocity Reference Submenu [141]***<sup>B</sup>*

## **5.10.9. XCL Velocity Control Submenu [142]***<sup>B</sup>*

The XCL Velocity Control Submenu [142] contains menu items available in both standard and vector control modes. These menu items are listed and explained in Table 5-56.

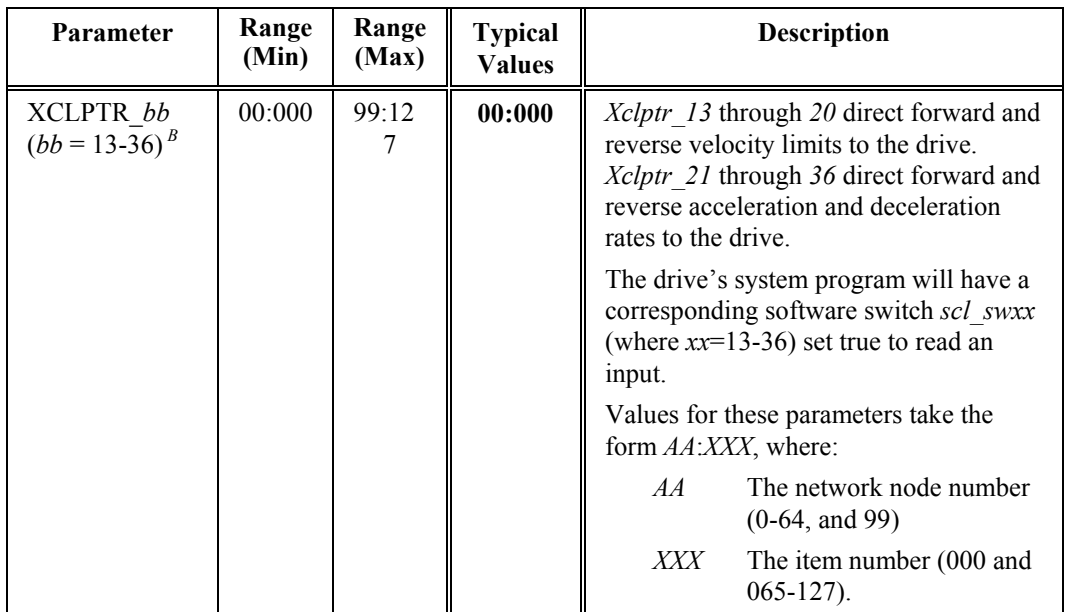

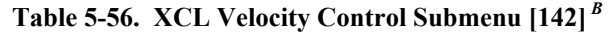

## **5.10.10. XCL Torque Control Submenu [143]***<sup>B</sup>*

The XCL Torque Control Submenu [143] contains menu items available in both standard and vector control modes. These menu items are listed and explained in Table 5-57.

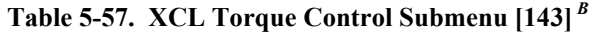

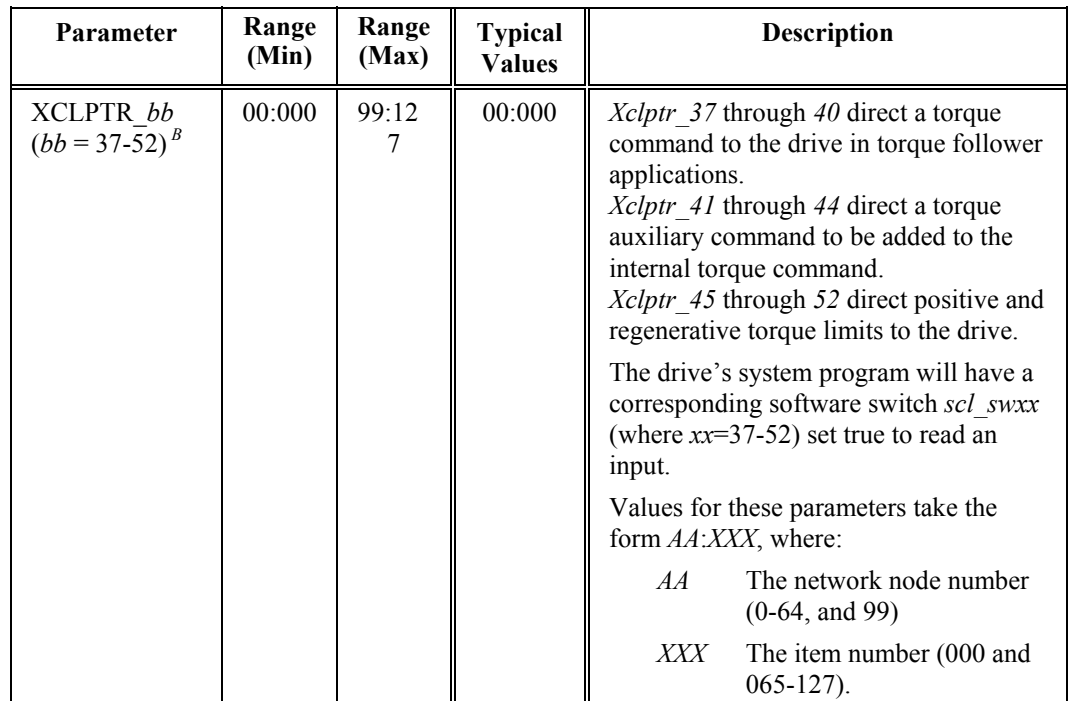

## **5.10.11. XCL Communication Flags Submenu [144]***<sup>B</sup>*

The XCL Communications Flags Submenu [144] contains menu items available in both standard and vector control modes. These menu items are listed and explained in Table 5-58.

| Parameter                    | Range<br>(Min)    | Range<br>(Max) | <b>Typical</b><br><b>Values</b> | <b>Description</b>                                                                                                    |  |
|------------------------------|-------------------|----------------|---------------------------------|----------------------------------------------------------------------------------------------------|--|
| COMM F01 $^B$                | 00:00<br>$\Omega$ | 99:12<br>7     | 99:067                          | Up to 16 communications flags may be<br>received by the drive. Each flag<br>consists of 16 bits. The individual bits<br>are used as the drive's system program<br>inputs. Syntax is comm_fbb_xx, where<br>"bb" is the communication flag number,<br>and " $xx$ " is the bit. This permits up to<br>256 general purpose control functions<br>from the network.<br>Values for these parameters take the<br>form AA:XXX, where:<br>AA<br>The network node number<br>$(0-64, and 99)$ |  |
|                              |                   |                |                                 | XXX<br>The item number (000 and<br>$065 - 127$ ).<br>The default item number (i.e., 067)<br>corresponds to serial bit data from the                                                                                                    |  |
| COMM F02 $B$                 | 00:00<br>0        | 99:12          | 99:069                          | network.<br>Same as above for <i>comm</i> $f02$ (which<br>has a different default value). The<br>default item number (i.e., 069)<br>corresponds to serial bit data from the<br>network.                                                                                                    |  |
| COMM Fbb<br>$(bb=03-16)^{B}$ | 00:00<br>0        | 99:12          | 00:000                          | Same as above for <i>comm</i> $f03$ through<br>comm f16 (which have different default<br>values).                                                                                                    |  |

**Table 5-58. XCL Communication Flags Submenu [144]***<sup>B</sup>*

## **5.10.12. Serial Input Scalers Submenu [146]***<sup>B</sup>*

The Serial Input Scalers Submenu [146] contains menu items available in both standard and vector control modes. These menu items are listed and explained in Table 5-59.

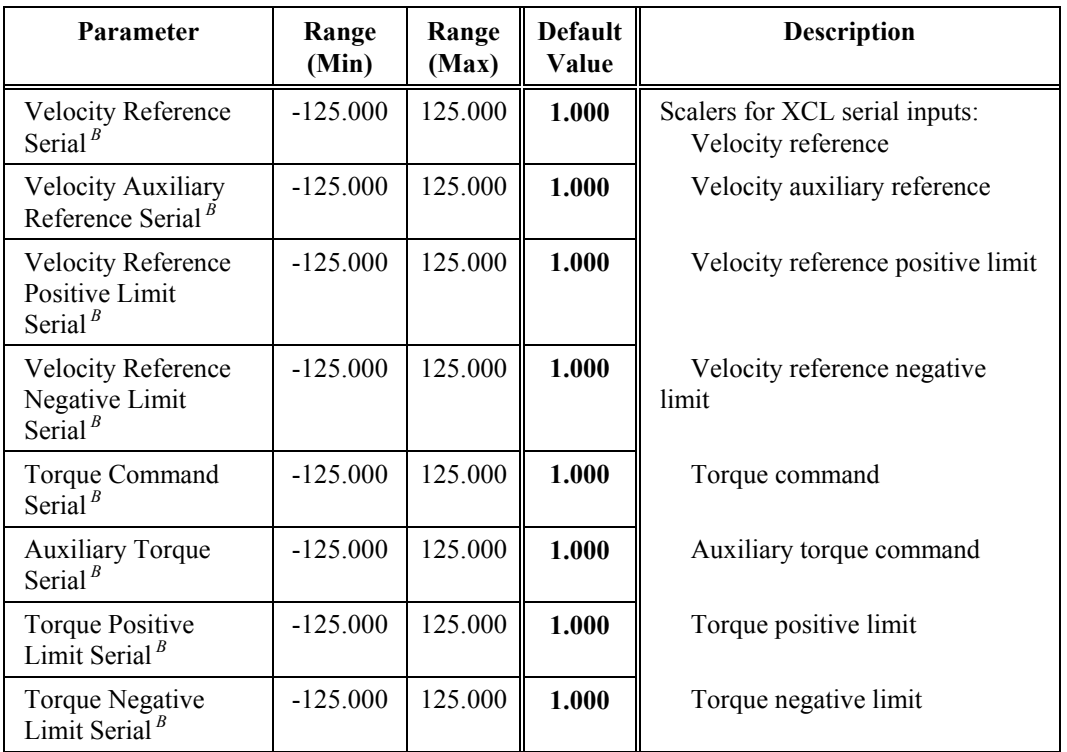

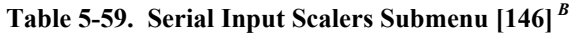

## **5.10.13. RS232 Input and RS232 Output List Items***<sup>B</sup>*

The RS232 Input<sup>B</sup> menu item is a list item that redirects an input from the drive's RS232 port to either the local keypad/display or to an external communication network (XCL). Log files listed under Log Control Menu [6] may be redirected. Options are as follows:

- Local keypad/display (LCL kbd)
- XCL network (XCL net).

The RS232 Output<sup>B</sup> menu item redirects an output from the drive's RS232 port to either the local keypad/display or to an external communication network (XCL). Log files listed under Log Control Menu [6] may be redirected. Options are as follows:

- Local keypad/display (LCL kbd)
- XCL network (XCL net).

## $\nabla \nabla \nabla$

# **CHAPTER 6: INSTALLATION AND SET-UP**

#### **In This Section:**

- Introduction................................................................. 6-1
- Installation Practices ................................................... 6-1
- Set-up.......................................................................... 6-6

## **6.1. Introduction**

**Important!** Before installing the Perfect Harmony drive, be sure to read and understand the Installation Practices section that follows.

When installing Perfect Harmony drives, it is essential to understand the proper techniques associated with the following procedures.

- Receiving
- **Storage Considerations**
- Off-loading
- Weight estimates
- Handling
- **Location**
- **Anchoring**
- Re-connecting wiring.

Each of these procedures is discussed in the sections and subsections that follow.

## **6.2. Installation Practices**

#### **6.2.1. Receiving**

The proper receiving procedure consists of the following steps:

- Verify that the proper items have been shipped
- Inspect all shipments for damage that may have occurred during shipping
- File a claim with the shipping carrier if any damage is present.

**NOTE:** Depending on cell size, wood shipping blocks may be mounted between the cell support structure and the cells. These should be removed during installation.

#### **6.2.2. Storage Considerations**

**Attention!** Indoor equipment is not weatherproof and must be protected.

If it is necessary to temporarily store the drive in an outdoor area, heaters should be placed in the equipment and operated to prevent moisture accumulation. Air conditioning should be used in the equipment to maintain the temperature below 40° C. A protective cover such as plastic or a tarp should be placed over the drive to reduce any problems due to the outside elements. This is especially important if the storage is for more than a few days.

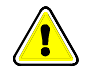

**egy)** 

#### **6.2.3. Off-loading**

Due to the size and weight of Perfect Harmony components, it is important to carefully plan all handling operations. Off-loading from the truck is often the most critical operation because of the limited access. Advance planning and coordination between the manufacturer, the carrier, the installation contractor, and the owner are vital.

#### **6.2.4. Weight Estimates**

Because the Perfect Harmony drive system is a customizable system, exact weights of systems will vary based on the ratings of the drive and included options. However, approximate dimensions and weight estimates for Perfect Harmony drives are given in tables in Chapter 1.

#### **6.2.5. Handling**

Perfect Harmony enclosures are provided with heavy duty base structures that contain transverse tubes to accept fork-lift tines. There are three possible methods of handling these Perfect Harmony cabinets:

- Overhead Crane Lifting
- Fork Lift Truck Lifting
- Lifting Cables.

These methods are summarized below.

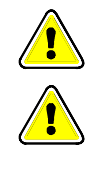

**as)** 

**Danger!** Do not reposition lifting eye bolts from the manufacturer's positions.

**Caution!** The Transformer Section has female threads in the four top corners for lifting eye bolts (not provided). These are used in the factory to handle the empty cabinet only. They are **not** capable of lifting the assembled transformer.

The Perfect Harmony drive contains many cable entry and exist locations. Refer to the system drawings supplied with the drive for complete details.

**Overhead Crane Lifting -** The best method if an overhead crane is available is to pass fabric slings through the base tubes, and lift as shown in Figure 6-1. Key points are the length and strength of the slings. The slings must be long enough that the crane hook is at least 4 feet above the enclosure top to prevent buckling of the drive cabinets. If this distance cannot be maintained, spreader bars of appropriate strength must be used. The strength of the slings must be adequate for the weight given on the drawings (or estimated in Chapter 1).

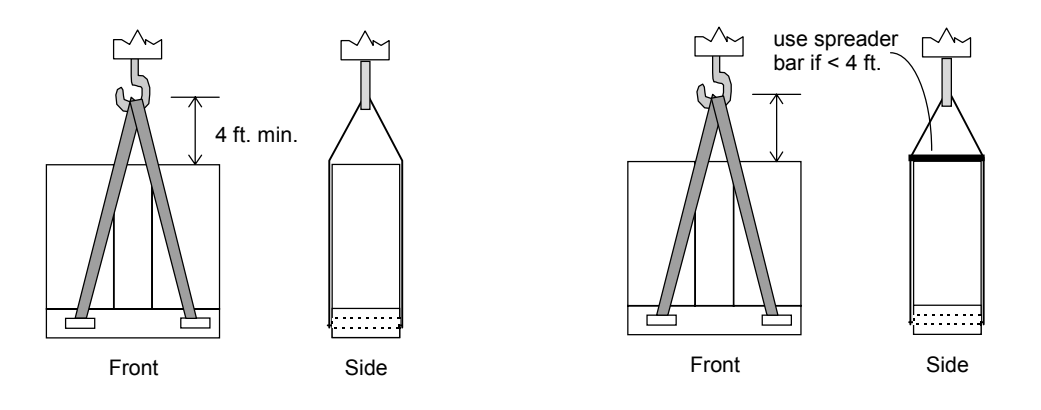

**Figure 6-1. Proper Handling Using the Sling Lifting Technique**

• **Fork Lift Truck** - A second handling method is to use a suitable fork lift truck. The truck must be rated for the weight to be lifted. The tines of the truck must be at least 40″ long, and no greater than 10″ wide or 2.5″ thick. Transformer cabinets will accept tines that are up to 2.75″ thick. The tine spacing must be adjustable from 30″ to 50″.

**Attention!** Be careful that the fork lift does not damage the front surface of the enclosure. It is a good idea to place a wooden stop block in the corner of the tines as shown in Figure 6-2. The center of gravity of the Perfect Harmony enclosure is approximately midway between the front and back surfaces.

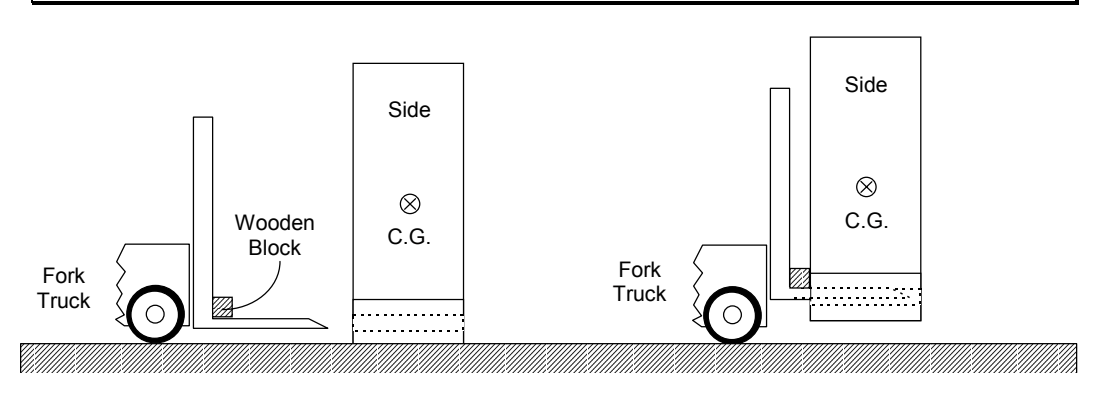

**Figure 6-2. Proper Handling Using a Fork Lift Truck**

**Lifting Cables** - If lifting cables are used, they should be placed as shown in Figure 6-3.

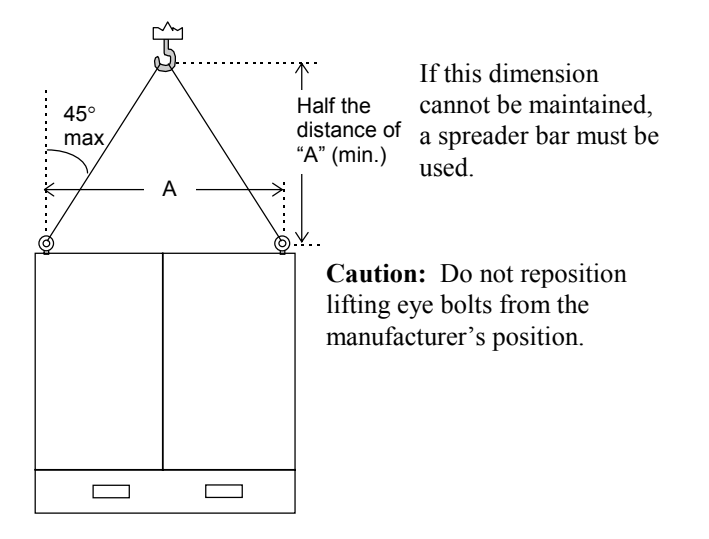

**Figure 6-3. Proper Handling Using Lifting Cables**

## **6.2.6. Location**

When choosing the location for the Harmony drive be sure the area is clean, flat, dry, and the front of the drive is easily accessible with the drive doors open.

**Attention!** If the mounting surface is not flat, the metal cabinets of the drive may buckle, causing the cabinet doors to be misaligned and/or not open and close properly.

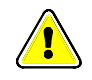

**6**

All cooling air for both the Cell and Transformer Cabinets is drawn through the front doors of the Cell Cabinets, into the Transformer Cabinet by centrifugal blowers located at the top of the

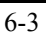

**@** 

\*

**egy)** 

Transformer Cabinet. Output air is ejected at the roof of the Transformer Cabinet. The final placement of the drive should permit appropriate air circulation.

**Caution!** Indoor equipment is not weatherproof and must be protected. If it is necessary to temporarily store it in an outdoor area, heaters should be placed in the equipment and operated to prevent moisture accumulation. A protective cover such as plastic or a tarp should be placed over the drive to reduce any problems due to the outside elements. This is especially important if the storage is for more than a few days.

Refer to tables in Chapter 1 for rated losses and CFM requirements of drives.

**NOTE!!** Centrifugal blower performance is strongly effected by output plenum pressure and air resistance.

**NOTE!!** Verify the proper AC input phasing to the main power switch on the control door. Improper phasing will cause the blower motor(s) to run in reverse.

#### **6.2.7. Anchoring Cabinets to Floors and Walls**

Holes for anchor bolts are located on the base mounting channel for each cabinet section (see Figure 6-4).

It is recommended that when anchoring the unit to the floor, the installer should use cemented J-bars on all corners. Holes in the base of the drive cabinets are 0.81″ in diameter and easily accept 0.5″ threaded J-bars. If the drive is mounted against a wall, top angles may be used to secure the drive to the back wall in lieu of the rear J-bar connections to the floor. Refer to Figure 6-4 for an overview. Exact dimensions are given in the system drawings supplied with the drive.

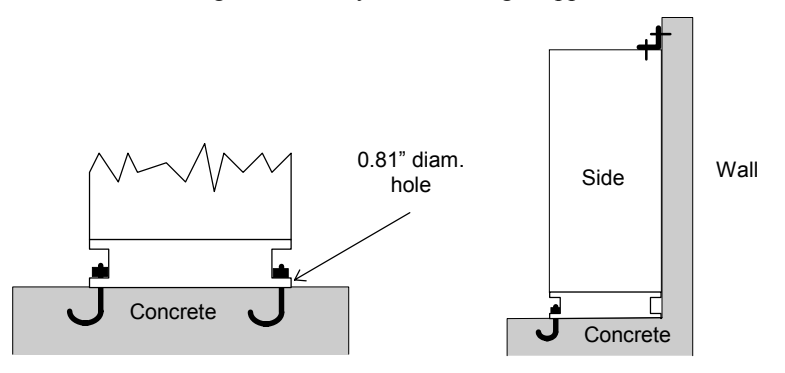

**Figure 6-4. Proper Anchoring Techniques for Perfect Harmony Cabinets**

#### **6.2.8. Wiring**

For information on supply and control wiring, refer to the drawings supplied with your ROBICON drive.

**ta)** 

Harmony drives are wired to have correct blower rotation for R-S-T phase sequencing. Wire all phases according to standard codes, that is, wire the phases from left to right (T1-T2-T3 or R-S-T) for proper operation. Check blower rotation at start-up.

Located at the bottom of the transformer is a set of  $\pm$ 5% voltage taps for compensating the primary voltage source. The VFD is shipped with the +5% taps connected. This means that the VFD secondary cell voltages are at the nominal 630 VAC (for example) for an input voltage of 5% above primary nominal rating. Do not change taps unless operating experience requires it.

**NOTE:** Depending on cell size, wood shipping blocks may be mounted between the cell support structure and the cells. These should be removed during installation.

In some cases, the individual power cells may be shipped separately. After installing the cells, verify that the input power wire and fiber optic cables are connected properly.

Customer-supplied AC power for both control and blowers enters an access plate in the top or bottom of the transformer cabinet section. Customer-supplied medium voltage power enters an access plate in the top or bottom of the transformer section.

**Warning!** For cooling considerations, always maintain the appropriate blower power when medium voltage is applied to the VFD.

**Danger!** Ensure that the entire system is earth grounded at one of its grounding points.

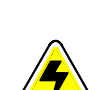

**ed** 

**6**

Torque specifications for the Perfect Harmony drive are listed in Table 6-1.

**Table 6-1. Torque Specifications for the Perfect Harmony**

| <b>Standard Torque Chart</b>                    |                                    | <b>Deviations to Standard Torque Specifications</b> |                                    |
|-------------------------------------------------|------------------------------------|-----------------------------------------------------|------------------------------------|
| <b>Fastener Size</b><br><b>English (Metric)</b> | <b>Tightening</b><br><b>Torque</b> | <b>Perfect Harmony</b><br><b>Connectors</b>         | <b>Tightening</b><br><b>Torque</b> |
| $2-56$ (M2)                                     | $3.0$ in- $lb$                     | All Green Connectors                                | $6.0$ in-lb                        |
| $4-40(M3)$                                      | $6.0$ in-lb                        | Receptacle GRND                                     | 36.0 in-lb                         |
| $6-32$ (M3.5)                                   | $12.0$ in-lb                       | Panel GRND                                          | $22.0$ in-lb                       |
| $8-32$ (M4)                                     | 22.0 in-lb                         | F4, F5, F21, F22                                    | $22.0$ in-lb                       |
| $10-32$ (M5)                                    | 36.0 in-lb                         | F23, F24, F25                                       | 36.0 in-lb                         |
| $1/4 - 20$ (M6)                                 | $70.0$ in-lb                       | 3MI                                                 | $9.0$ in-lb                        |
| 1/4-20 (M6) elec                                | 100.0 in-lb                        | TB2, TBAMA, B, C, Metal Cover                       | $12.0$ in-lb                       |
| $1/4 - 28$                                      | 70.0 in-lb                         | <b>T6</b> , Relays, Receptacle Wiring               | $12.0$ in-lb                       |
| $5/16 - 18$                                     | 155.0 in-lb                        | Transformer GND (T5)                                | $70.0$ in-lb                       |
| (M8)                                            | $80.0$ in-lb                       | PB and Light Switches (Door)                        | $9.0$ in-lb                        |
| $3/8 - 16$ , $3/8 - 24$                         | 275.0 in-lb                        | <b>RTM</b>                                          | $4.0$ in- $lb$                     |
| (M10)                                           | 180.0 in-lb                        | Keypad                                              | $6.0$ in-lb                        |
| $1/2-13$ (M12)                                  | 672.0 in-lb                        | Breaker (Wiring) Lugs                               | 36.0 in-lb                         |
| $5/8 - 11$                                      | 112.0 ft-lb                        | CTB and CTC Terminals                               | $12.0$ in-lb                       |
| $3/4 - 10$                                      | 198.0 ft-lb                        |                                                     |                                    |
| 1                                               | 500.0 ft-lb                        |                                                     |                                    |

#### **6.2.9. Power-up Check List**

The following is a minimum check list which should be followed **before** applying power to the VFD.

 $\Box$  Verify integrity of all cabinet seals between cabinet air plenums (especially between transformer and cell cabinet sections).

- $\Box$  Verify that all low voltage control wiring is properly connected and located in appropriate conduit or cable ways separate from high voltage cable.
- $\Box$  Verify proper operation of the cooling system. Input air flow through the doors and filters of the Cell cabinet should be strong enough to cause a small piece of notebook paper to stick to the filters when the blowers are running.
- Verify that air flow *enters* (not *exits*) the cabinet in front of the filter.
- $\Box$  Verify that the cabinet is earth grounded.

## **6.3. Set-up**

The following procedure assumes that significant changes or disassembly have occurred between final factory test and commissioning. If this is the case, the following procedure can be used to re-qualify the Perfect Harmony for full power operation. If system integrity after installation is not felt to be an issue, then this section may be skipped.

**@** 

Proper drive setup will require the use of a DC voltmeter, an AC voltmeter and a dual-trace oscilloscope for testing purposes. A variable voltage source may also be needed.

#### **6.3.1. Initial Set-up Procedure for Re-qualification of Perfect Harmony VFD**

Before proceeding, refer to the check list in the previous section.

- $\Box$  Lock out the incoming medium voltage feeder that feeds the Transformer Cabinet. (Follow the standard lock out tag procedures to verify the unit is safe.) Also make sure the Perfect Harmony's output contactor (if any) is locked open.
- $\square$  Extend all cells and visually inspect all internal mechanical and electrical connections.
- $\Box$  Visually inspect all cabinets and verify there is no damage due to shipping.

Power and Control connection verification:

- $\Box$  Verify the mechanical integrity of all the electrical connections, especially output connections between cells and cell input connections from the transformer.
- $\Box$  Verify all connections between cabinets, especially connections for current feedback, motor voltage feedback, and line voltage feedback.
- $\Box$  Check transformer secondary connections to the cells. Ohm check input cell connections to secondary of the transformer.

Customer interconnection verification:

Ensure that all the customer connections at **TB2** are properly terminated.

If an unloaded motor is used for these tests, set the appropriate parameters in Motor Menu (11) for nameplate values. If an unloaded motor is not available, verify that the motor voltage parameter is set to the rated output voltage of the drive.

- $\Box$  Turn on the control power (e.g., 630 VAC). Verify that the microprocessor initializes and the blower rotation is correct. If blower rotation is incorrect, change the incoming phasing at the control cabinet circuit breaker.
- $\Box$  In the Drive Menu (14), drive current should be set to the cell rating used in the system:

#### **Table 6-2. Drive Current Settings for Various Cell Sizes**

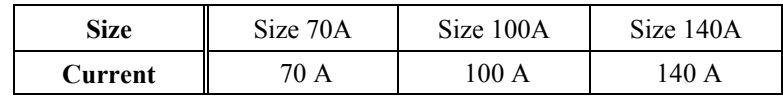

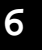

**@** 

- $\Box$  In the Ramp Menu (17), set the fwd accel and fwd decel parameters to no less than 10 seconds. Set the jerk rate parameter to 0.1 second.
- $\Box$  In the Cell Menu (21), set the installed stages parameter to the number of series cells in the system, i.e., 3-7.
- $\Box$  Set the following parameters in the Standard Control Setup Menu (24):

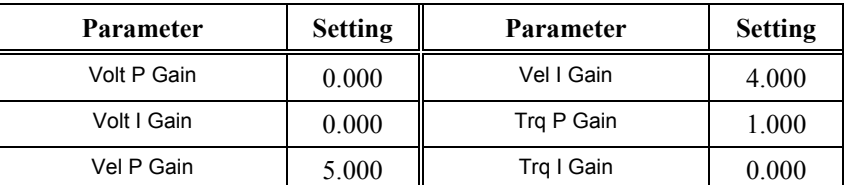

#### **Table 6-3. Parameter Settings for Standard Control Setup Menu (24)**

□ Jumper the test point **HGNDFLT** to **GND** on the Power Interface Board.

#### **6.3.2. Modulator and Power Circuit Test for Low Voltage Cells Only**

This test is intended for systems that use low voltage cells and can be performed with a single 30 amp, 3-phase, 630 VAC variable voltage source. Full voltage can be supplied to all cells. The auxiliary AC control power to the Control Cabinet can be used for this purpose if it is 630 VAC.

□ Disconnect the series connections between **T1** and **T2** of all adjacent cells. Disconnect the motor leads or open the motor contactor. Connect a 3-phase variable voltage source to the input of cell B1, with the existing cables from the transformer. Refer to the Solid-state Variable Voltage Source Option appendix.

**Danger - Electrical Hazard!** During this test, the Perfect Harmony transformer will be excited from one of the secondary windings. This will cause rated voltage to appear on the primary terminals. The input disconnect should be open and/or input fuses pulled and/or input wiring disconnected to prevent medium voltage from backfeeding the input power system.

**Danger - Electrical Hazard!** If the neutral connections between cells A1, B1, and C1 are also disconnected, all cell structures (except B1) can be earth grounded for added safety.Be sure to remove these earth grounds before medium voltage is switched on!

**Danger - Electrical Hazard!** The current demand on the variable voltage source should be monitored during the following tests. Do not exceed the source's current rating. The variable voltage source should be fused.

- Connect an AC voltmeter to the input of any cell. Turn on the control power at the Control Cabinet and verify that the Microprocessor Board properly initializes.
- $\Box$  Turn on the variable voltage source and slowly increase its output voltage to about 75 VAC. Measure all cell input voltages to make sure they are all receiving approximately the same voltage. The "Not Safe" LED should be lit on each Cell Control Board.
- $\Box$  If all cell voltages are OK, continue increasing the variable voltage source to 230 VAC and make sure all of the switch-mode power supplies are working (the Lnk ON and cell fault LEDs on the cell control boards should be on).
- $\square$  Continue increasing the voltage to 630 VAC. Push the VFD Fault Reset Button on the door of the VFD. All power cell faults should be reset and the normal keypad display should appear.

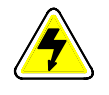

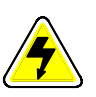

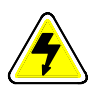

At 630 VAC, check the following test points on the PIB with a scope:

 At rated primary voltage, DC voltage on **VAVAIL** test point on Power Interface Board should be approximately 4.0 VDC with <0.5 vpp ripple at 360 Hz (see Figure 6-5).

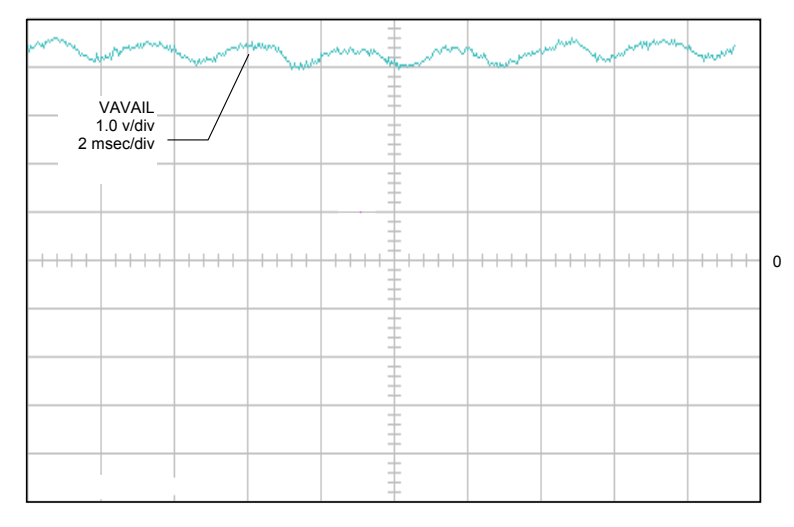

**Figure 6-5. VAVAIL TP at Rated Primary Voltage (Unloaded)**

 $\Box$  AC voltage on test points **VBA**, **VBC**, **VCA** should be 8 volts pp  $@$  60 Hz.

The previous steps verify that the main power transformer is OK and the Attenuator Module in the Transformer Cabinet is properly connected.

Trim offsets on test points **IcFDBK** and **IbFDBK**.

 $\Box$  Using a DC millivolt meter on the above test points, use the parameters Ic Offset Adjust and Ib Offset Adjust in Menu (20) to trim offsets to less than  $\pm 1.0$  mVDC. Verify that VFD is in off mode (state A). If the drive is configured with Hall effect CTs, skip this test.

Check modulation at the outputs of all cells by placing the VFD in the run mode (state D).

- Verify that the 4 LEDs (Q1-Q4) on each Cell Control Board should illuminate.
- $\Box$  Measure and verify the AC voltage across T1 and T2 at full speed.

Shut down the AC supply to the control and variable voltage source and then disconnect it.

Remove the jumper between **HGNDFLT** to **GND** on the Power Interface Board.

#### **6.3.3. Modulator and Power Circuit Test for High Voltage Cells Only**

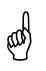

**6**

ROBICON recommends using a variable 0-690 VAC source for testing high voltage cell systems.

 $\square$  Disconnect the series connections between T1 and T2 of all adjacent cells. Disconnect the motor leads or open the motor contactor. Connect a 3-phase variable voltage source to the input of cell B1, in addition to the existing cables from the transformer.

**Warning!** If the neutral connections between cells A1, B1, and C1 are also disconnected, all cell structures (except B1) can be earth grounded for added safety.Be sure to remove these earth grounds before medium voltage is switched on!

**Caution - Electrical Hazard!** The current demand on the voltage source should be monitored during the following tests. Do not exceed the device's current rating. It should be fused.

- $\Box$  Connect an AC voltmeter to the input of any cell. Turn on the control power at the Control Cabinet and verify that the Microprocessor Board properly initializes.
- $\Box$  Turn on the variable source and slowly increase its output voltage to about 75 VAC. Measure all cell input voltages to make sure they are all receiving approximately the same voltage. The "Not Safe" LED should be lit on each Cell Control Board.
- $\Box$  If all cell voltages are OK, continue increasing the variable voltage source to 340 VAC and make sure all of the switch-mode power supplies are working (the Lnk ON and cell fault LEDs on the cell control boards should be on).
- $\Box$  Continue increasing the voltage to 630 VAC. Push the VFD Fault Reset Button on the door of the VFD. All power cell faults should be reset and the normal keypad display should appear.

At 630 VAC, check the following test points on the PIB with a scope:

- At rated primary voltage, DC voltage on **VAVAIL** test point on Power Interface Board should be approximately 4.0 VDC with <0.5 vpp ripple at 360 Hz (see Figure 6-5).
- $\Box$  AC voltage on test points **VBA**, **VBC**, **VCA** should be 8 volts pp  $@$  60 Hz.

The previous steps verify that the main power transformer is OK and the Attenuator Module in the Transformer Cabinet is properly connected.

Trim offsets on test points **IcFDBK** and **IbFDBK**.

 $\Box$  Using a DC millivolt meter on the above test points, use the parameters Ic Offset Adjust and Ib Offset Adjust in Menu (20) to trim offsets to less than ±1.0 mVDC. Verify that VFD is in off mode (state A).

Check modulation at the outputs of all cells by placing the VFD in the run mode (state D).

- Verify that the 4 LEDs (Q1-Q4) on each Cell Control Board should illuminate.
- $\Box$  Measure the AC voltage across T1 and T2 at full speed.

Shut down the AC supply to the control and voltage source, then disconnect the source.

Remove the jumper between **HGNDFLT** to **GND** on the Power Interface Board. Note that you may need this jumper to run the drive with the motor disconnected.

#### **6.3.4. Hardware Voltage Regulator Test**

 $\Box$  Reconnect the series connections between T1 and T2 of all adjacent cells, plus the neutral connections between cells A1, B1 and C1.

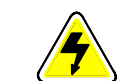

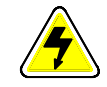

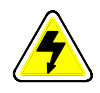

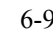

- $\Box$  Secure all doors to the Cell and Transformer Cabinets.
- $\Box$  Enable the blower motor and remove any interlock jumpers.

Energizethe medium voltage feeder. Re-energize the AC control power and check the follow test point voltages in the run mode (state D).

Increase speed potentiometer until 4.25 VDC is on test point  $ID^*$ , then check the following test points with a scope (see Figure 6-6).

**ed)** 

An asterisk (\*) following a variable name means that the variable is a reference variable (e.g., **EB\*** is the B-phase reference voltage).

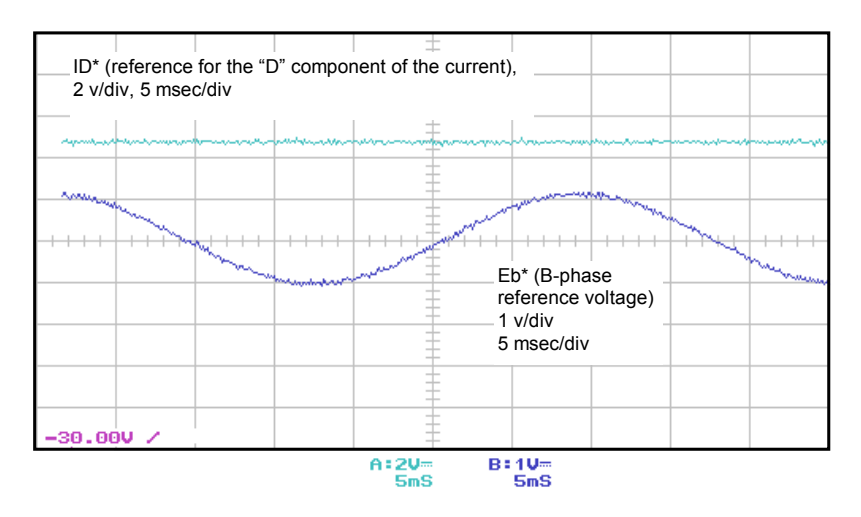

**Figure 6-6. ID\* and EB\* at 30 Hz (Unloaded)**

- AC voltage on test points **Ea\***, **Eb\*** and **Ec\*** should be about 1.1 vpeak (see Figure 6-6 above).
- AC voltage on test points **HAR-A**, **HAR-B** and **HAR-C** should be 3.3 vpeak with slight dip at center (see Figure 6-7).

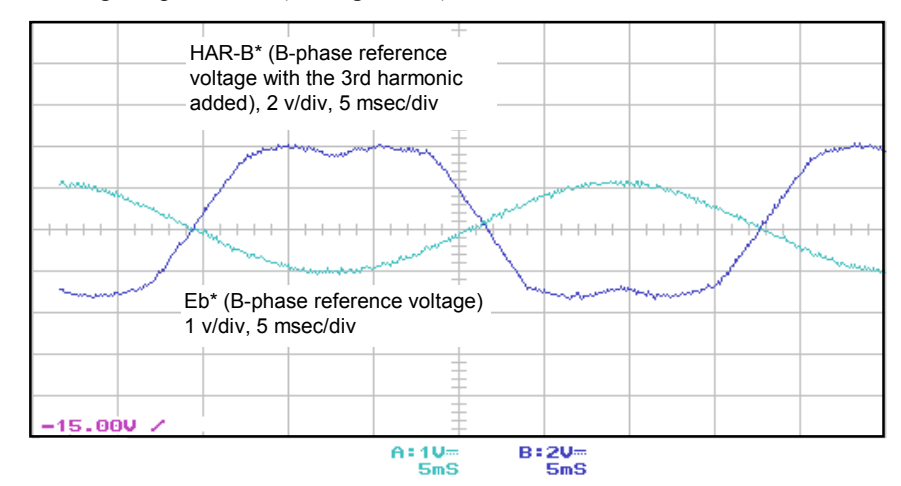

**Figure 6-7. Eb\* and HAR-B at 30 Hz (Unloaded)**

Figure 6-8 may be used to indicate imbalances in either the modulator or power circuit. AC voltages on test points **Eb\*** and **-VBN** should be 180 degrees out of phase to each other. The signal on test point **Eb\*** should be slightly less than 50% of the signal on test point **-VBN**. Check test points **Ea\***, **-VAN**, **Ec\*** and **-VCN** in the same manner.

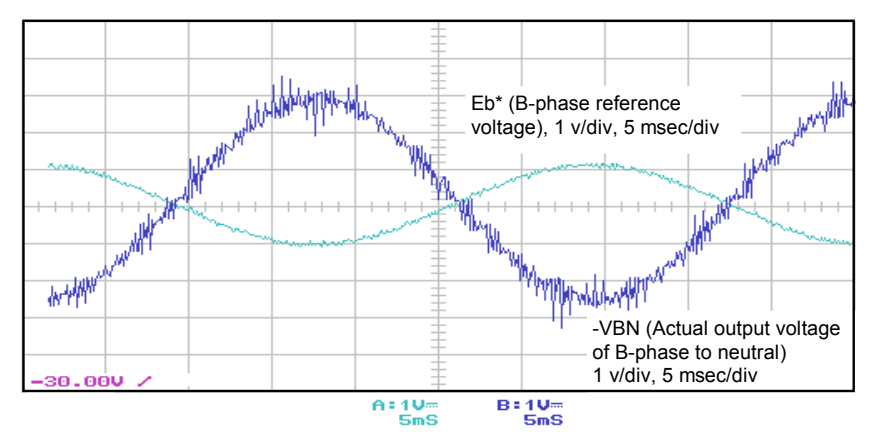

**Figure 6-8. Eb\* and -VBN at 30 Hz (Unloaded)**

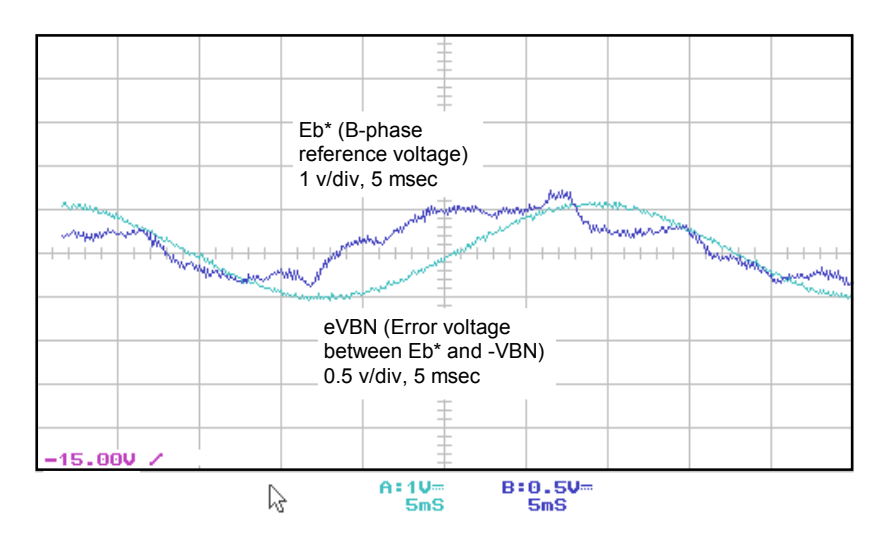

**Figure 6-9. Eb\* and eVBN at 30 Hz (Unloaded)**

 $\Box$  If imbalances are suspected, the modulator can be ruled out by verifying that voltages on test-points **VA\***, **VB\*** and **VC\*** (as compared to the triangle wave forms  $\pm$ CAR1-5) appear as depicted in Figure 6-10.

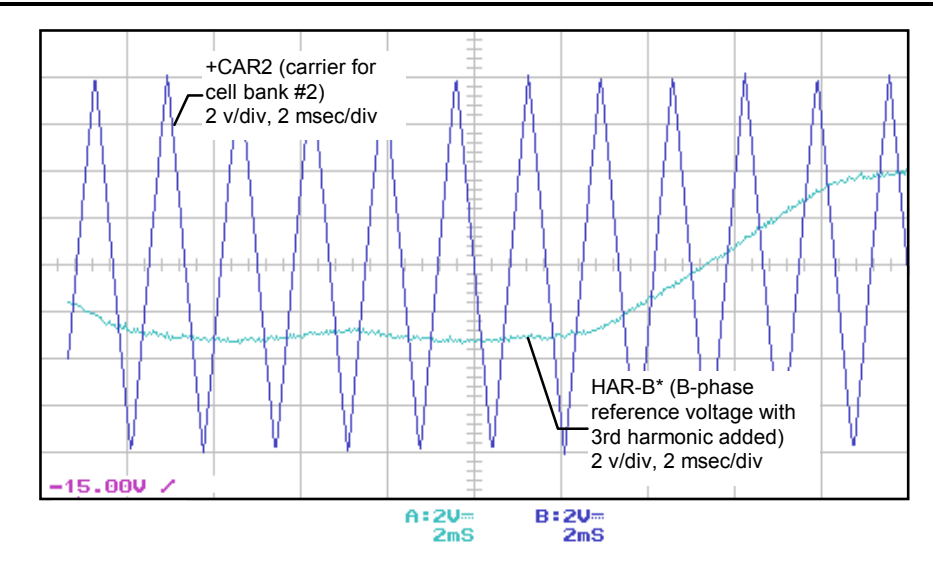

**Figure 6-10. HAR-B\* and +CAR2 at 30 Hz (Unloaded)**

#### **6.3.5. Scaling Adjustments**

**NOTE!!** All scaling adjustments are set from the factory. There should be no need to change these parameters unless changes are made to system hardware.

To scale for proper voltage feedback, choose the Motor Terminal Voltage from the Display Variable Menu (37) for one of the keypad displays.

 $\Box$  In the Hardware Scalar Menu (20), to adjust mot  $\lor$  fb so that the display matches the rated motor voltage when the system is operated at 60 Hz. Set speed pot for a measured actual motor voltage. Measure VMTR feedback signal on the PIB. Set mot  $\vee$  fb  $\vee$  = Actual Motor Voltage/VMTR. Display should read the actual motor voltage. This scales the drives internal voltage feedback to the resistor divide ratio.

To scale for rated flux, adjust the keypad pot so the output frequency is exactly 60 Hz. In the Standard Control Setup Menu (24), std volts/Hz should be set to 1.000. Verify that the Volt P Gain and Volt I Gain in this menu are set to 0.000.

 $\Box$  In the Hardware Scalar Menu (20), adjust the std mot V trim for the rated output voltage on the motor. The nominal value is 8.00 V. If external output PTs are available, then verify proper voltage at each operating point using the table below.

**as** 

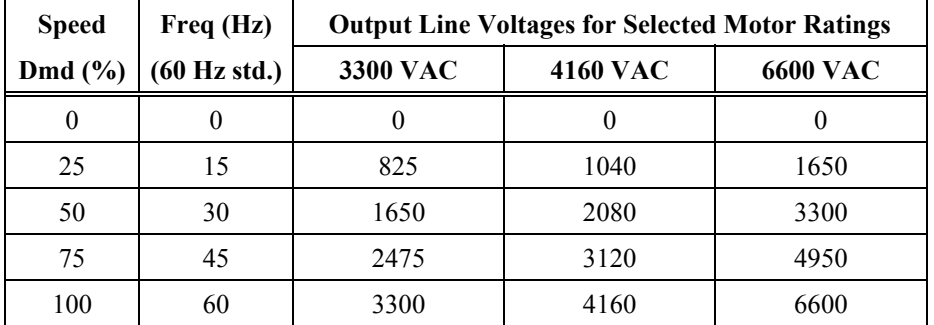

#### **Table 6-4. Proper Output Line Voltage Settings**

If PTs are not available, connect an AC voltmeter between tests points **-VAN** and **-VBN**. Verify proper voltage at each operating point below.

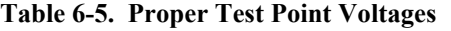

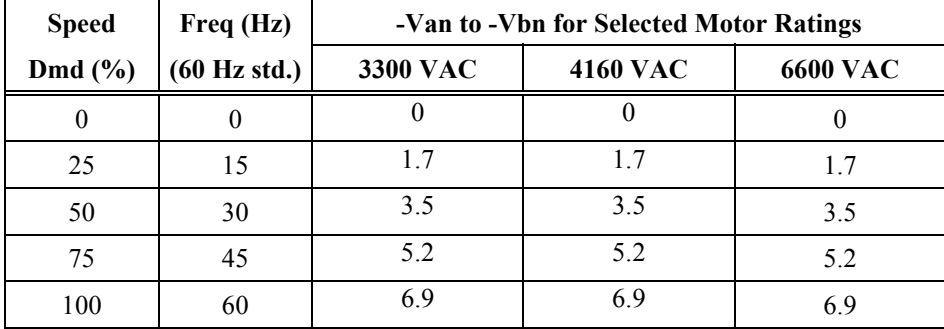

To scale for proper line voltage, choose the "available line voltage" from the Display Variable Menu (37) for one of the keypad displays.

 $\Box$  The Hardware Scalar Menu (20) is used to adjust the line voltage display. The Line V fb vv = Actual Line Voltage/ $V_{AVAIL}$ . The display should read the actual line voltage. This scales the drive's internal voltage feedback to the resistor divide ratio. This is a factory set adjustment.

#### **6.3.6. Closed Loop Operation**

At this point, the VFD is ready for the actual motor operation.

 $\Box$  Reconnect motor leads or enable motor contactor.

Energize the 630 VAC control circuit breaker. The following parameter settings should be initially used to verify proper operation of the VFD under loaded conditions.

 $\Box$  Set the parameters from the Standard Control Setup Menu (24) as listed in Table 6-6.

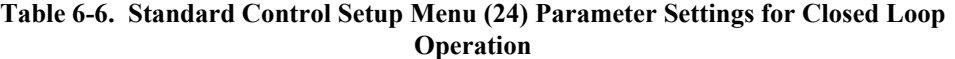

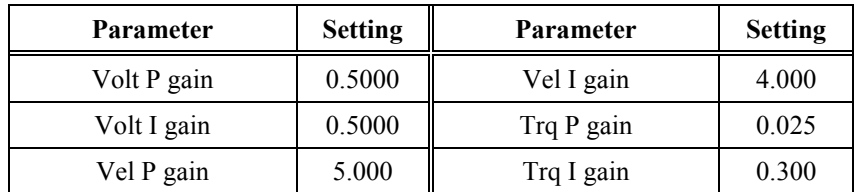

- $\Box$  In the Ramp Setup Menu (17) set the ramp rates appropriately for the application.
- $\Box$  Energize the medium voltage feed to the VFD. Push the fault reset button on the keypad. Jog the motor and observe proper rotation.

To test for proper current feedback polarity, check the voltage feedback signal on **-VBN** against the motor line current signal on **IbFDBK**.

 The **IbFDBK** signal must lag **-VBN** by 90 degrees for proper polarity (see Figure 6-11). Also, check test points **-VCN** and **IcFDBK** in same manner.

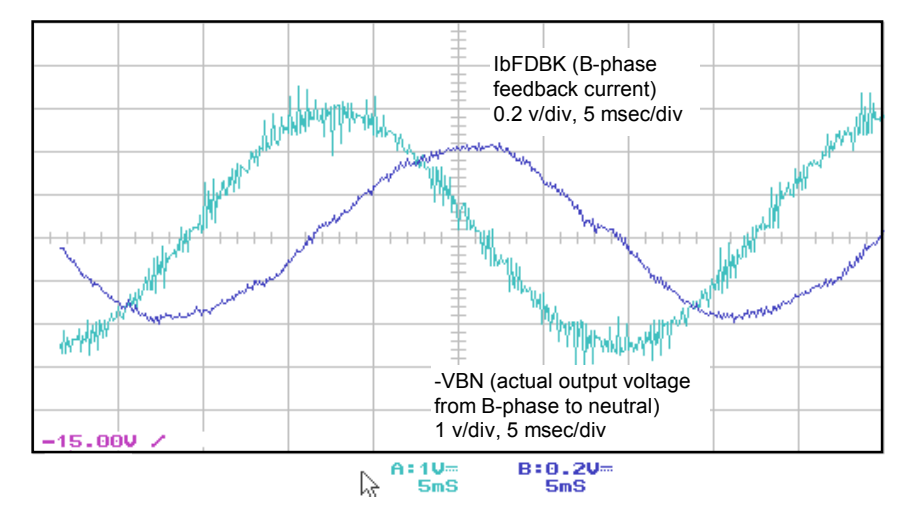

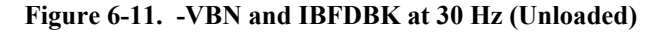

Check the DC signals on test points **IDFDBK** and **IQFDBK**. These test points represent the magnetizing (**IQFDBK**) and torque producing (**IDFDBK**) currents.

 Under unloaded conditions, **IDFDBK** should stay at least 0.1 VDC while **IQFDBK** should stay at approximately 0.5 VDC when **ID\*** is varied between 1 and 2.5 VDC (see Figure 6-12).

#### **6.3.7. Full Load Operation**

Operate the drive over the speed range of the motor. Once the VFD is successfully loaded, re-check the following test points.

 The **IbFDBK** signal should significantly increase in magnitude over the unloaded condition shown in Figure 6-11, but lag **-VBN** by only about 30 degrees (see Figure 6-12). Also re-check test points **-VCN** and **IcFDBK**.

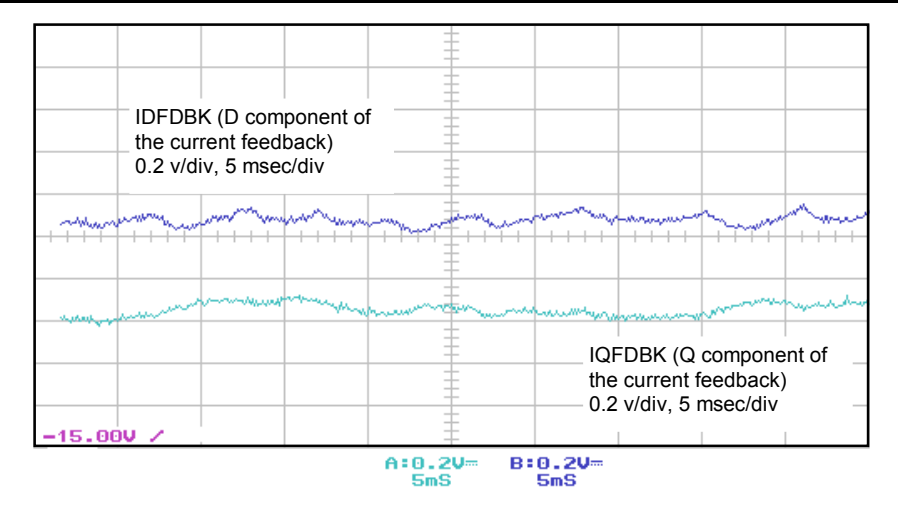

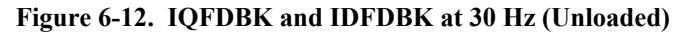

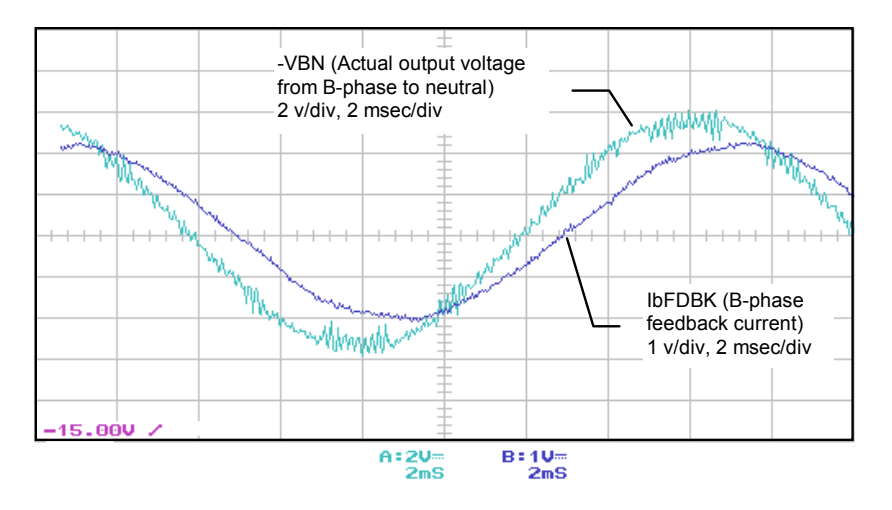

**Figure 6-13. -VBN and IbFDBK at 60 Hz (Fully Loaded)**

 $\Box$  The **IDFDBK** signal should increase to about 2 volts DC under a fully loaded condition. **IQFDBK** should increase only slightly (see Figure 6-14).

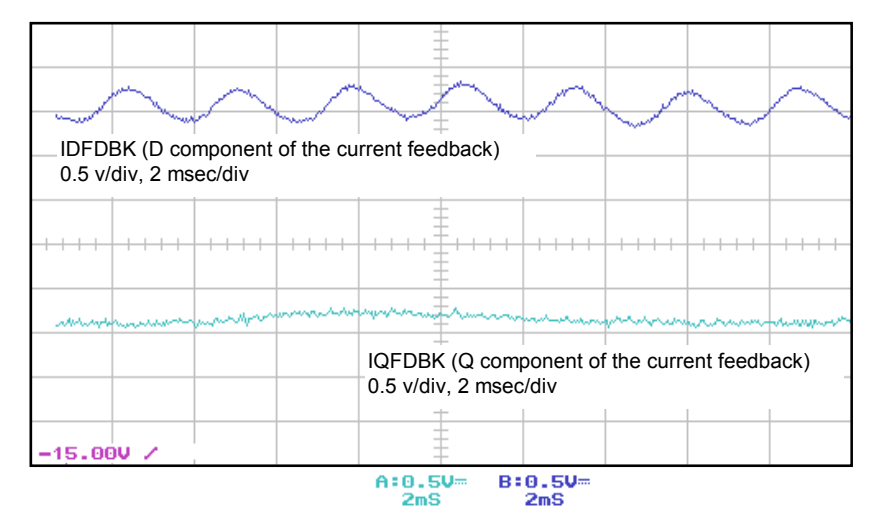

**Figure 6-14. IQFDBK and IDFDBK at 60 Hz (Fully Loaded)**

 Recheck the signals on test points **Eb\*** and **eVBN**. Under normal operating conditions, these voltages should appear as shown in Figure 6-15.

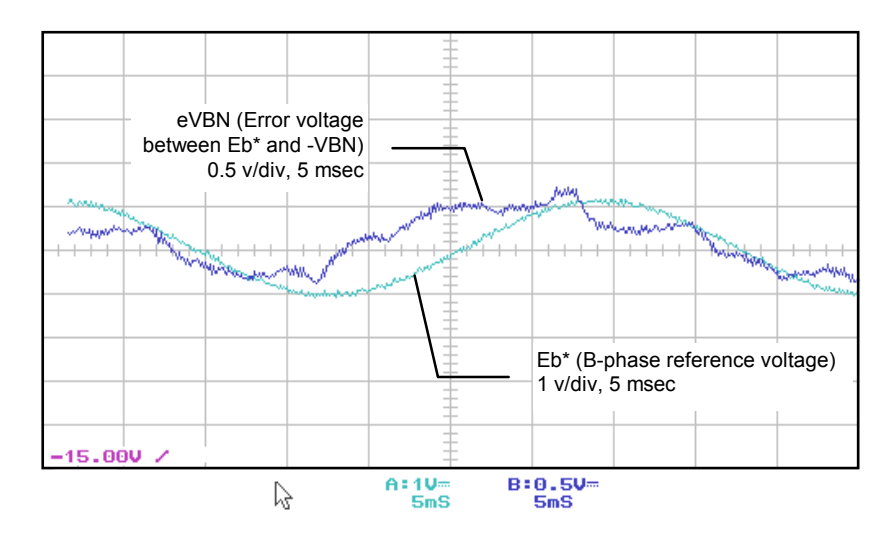

**Figure 6-15. Eb\* and eVBN at 30 Hz (Unloaded or Fully Loaded )**

 Verify the proper motor loading and torque limit as well as proper overload settings in the menus listed in Table 6-7.

**Table 6-7. Proper Motor Loading Verification**

| Menu 15             | Menu 17          | Menu 24            | Menu 34            |
|---------------------|------------------|--------------------|--------------------|
| Speed Fwd Limit     | <b>Fwd Accel</b> | Motor Torque Limit | I Overload         |
| Speed Rev Limit (0) | <b>Fwd Decel</b> | Regen Torque Limit | Motor Trip Volts   |
|                     | Rev Accel        |                    | Drive IOC Setpoint |
|                     | Rev Decel        |                    |                    |

 $\nabla \nabla \nabla$ 

# **CHAPTER 7: TROUBLESHOOTING AND MAINTENANCE**

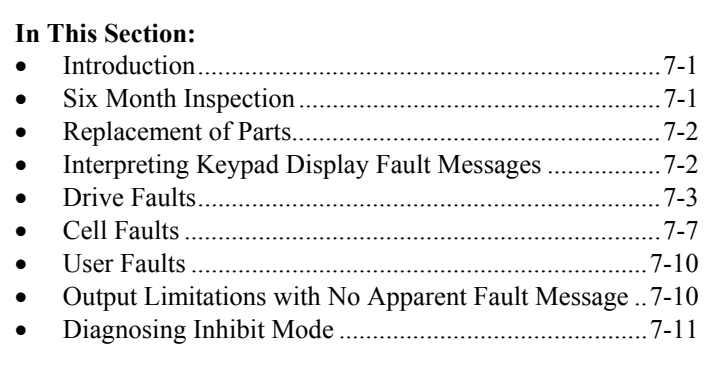

## **7.1. Introduction**

The Perfect Harmony variable speed drive is designed, built and tested for long, trouble-free service. Periodic maintenance is required to keep the drive working reliably and to minimize the chance of down time.

**Caution - Lethal Voltages!** Always switch off the main input power to the equipment before attempting inspection or maintenance procedure.

**Warning! WARNING!!** Only qualified service personnel should maintain Perfect Harmony equipment and systems.

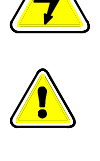

## **7.2. Six Month Inspection**

- $\Box$  Since the cooling system of the Perfect Harmony VFD draws air through the cell heat sinks, dirt will tend to collect at the inputs of the cell heat sinks. If significant collection is noted, these cells should be removed and cleaned (see Chapter 1).
- $\Box$  Thoroughly clean the inside and outside of all enclosures using a vacuum cleaner fitted with a plastic nozzle. Keeping the equipment free from dirt and dust allows proper heat dissipation.
- Inspect the belts and blower motor in the Blower/Transformer Cabinet. Blowers are located above the transformer.
- $\Box$  If the Cell Cabinets are fitted with air filters, these filters can be cleaned and replaced.

**Warning!** Filter orientation must be noted so that air flow is from outside to inside of the cabinet.

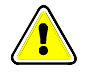

- $\Box$  Use touch-up paint as required on any rusty or exposed parts.
- Inspect all electrical connections in the Cell and Transformer Cabinets for tightness (especially during the first 6 months from start-up) and re-tighten if necessary.

 $\Box$  Verify proper operation of cooling system by placing a single sheet of standard ply notebook paper over the cabinet air intakes. The paper should stick to the cabinet.

It is strongly recommended that the power connections be re-tightened after the first few days of operation and checked monthly for tightness during the first few months of operation, then every 6 months thereafter. Other important connections are:

- $\Box$  All input power and output series connections within the Cell Cabinet (see illustrations in Chapter 1).
- $\Box$  All secondary and primary transformer connections within the Transformer Cabinet (see illustrations in Chapter 1).

**kte** 

**@** 

When tightening connections, be sure to follow the proper torque specifications. This information is available in Chapter 6: Installation and Setup.

## **7.3. Replacement of Parts**

Replacement of component parts may be the best method of troubleshooting when spare parts are available. Use troubleshooting guidelines found later in this chapter when attempting to locate a failed sub-assembly. When any sub-assembly is to be replaced, always check that the part number of the new unit matches that of the old unit (including the dash number).

- $\Box$  Failures traced to individual PC boards within the Control Cabinet are best serviced by replacement of the entire board.
- $\Box$  Failures traced to individual power cells are best serviced by replacement of the entire cell.

Spare parts are available through the ROBICON Customer Service Center by calling (724) 339-9501.

## **7.4. Interpreting Keypad Display Fault Messages**

Faults as displayed on the keypad can be grouped into two categories:

- Drive Faults
- Cell Faults.

**Drive Faults** are system faults sensed by the Master Control circuitry in the Control Cabinet.

**Cell Faults** are faults sensed by the control logic located on the Cell Control/Gate Driver Board in each output power cell. Each power cell has its own sense circuitry.

Faults are ranked according to their level of severity as follows:

- Level A (Major Fault)
- Level B (Fault)
- Level C (Warning).

Drives respond differently to different fault classes. These responses are summarized in Table 7-1.

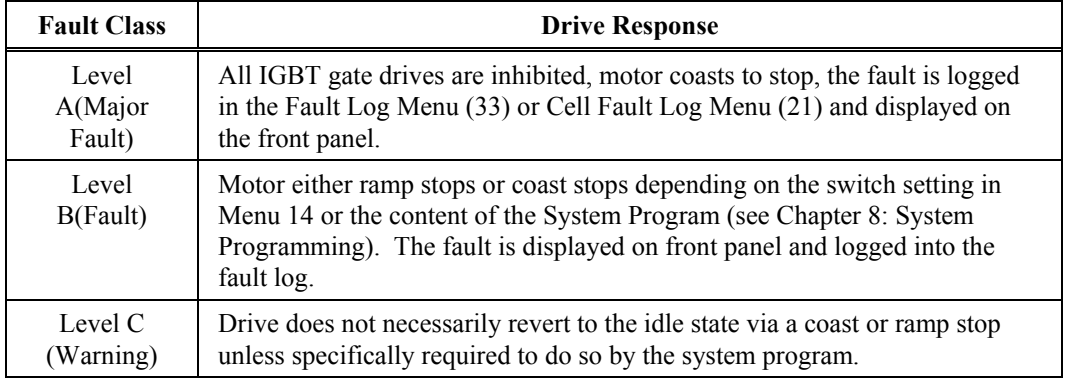

#### **Table 7-1. Drive Responses to Fault Classes**

Depending on the fault condition, faults are reset in one of two possible ways:

- Manual Reset
- Automatic Reset.

The fault reset push-button on the front panel or the Enter for Fault Reset function in Menu 34 can be used to *manually reset* the fault. The drive must be returned to the run condition by manual start or by forcing the *run\_req\_f* equal to "true" (see system program example in Section 8).

The fault can be reset *automatically* up to 4 times if enabled by the Auto Reset Enable function in Menu 14. If reset is successful, then drive will return to the run state automatically only if the *run\_req\_f* flag is maintained at the value "true" (see system program example in Section 8).

## **7.5. Drive Faults**

All drive faults are sensed by circuits located on the Power Interface Board (PIB) and the Fiber Optic Hub Board (FOHB). Table 7-2 can be used as a quick troubleshooting guide to locate the cause of the fault condition.

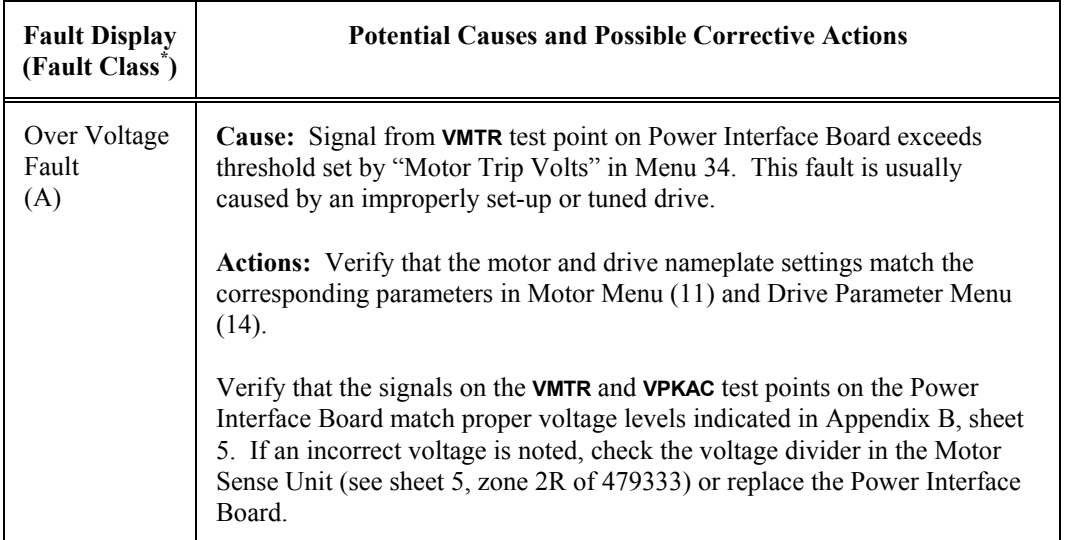

#### **Table 7-2. Drive Faults**

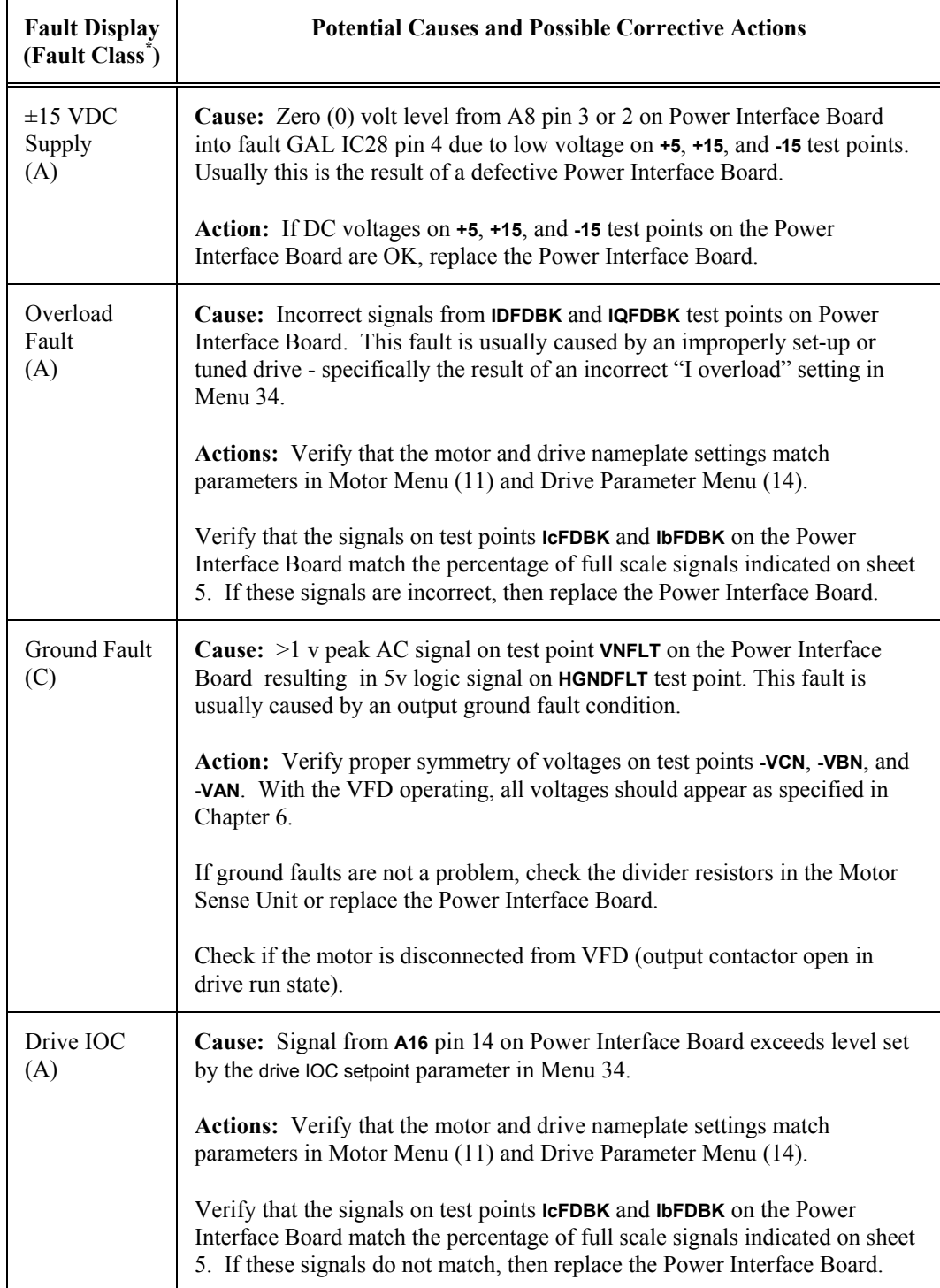

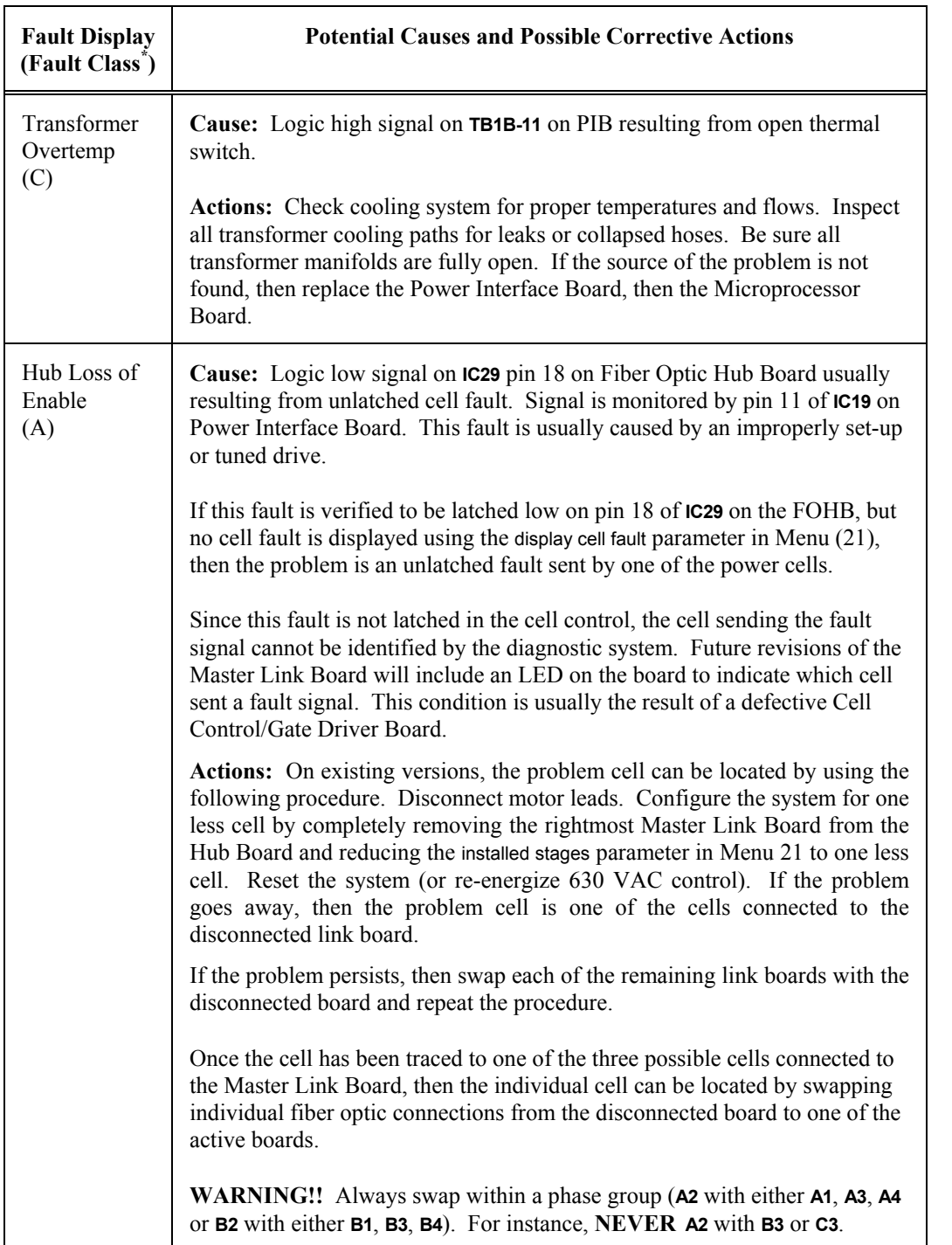

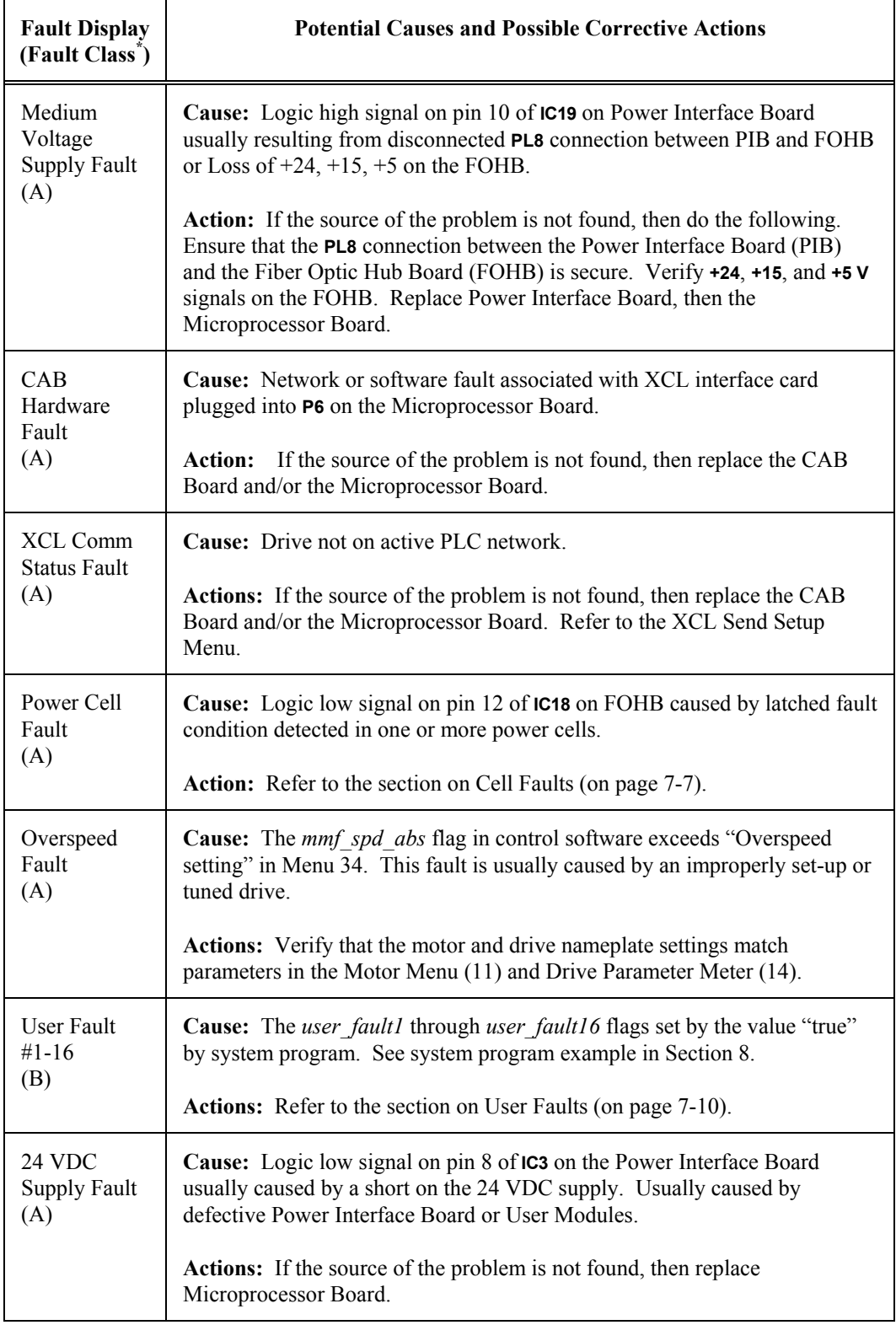

\* Fault Class designations (in parentheses) are explained in Table 7-1 on page 7-3.

## **7.6. Cell Faults**

Cell faults are logged by the Microprocessor Board following a power cell fault indication. These faults are available for inspection through the display cell fault parameter in the Cell Menu (21). See the appropriate tables in Chapter 5.

All cell faults are generated by circuitry located on the Cell Control/Gate Driver Board of each power cell and are received by the Microprocessor Board through circuitry on the Master Link Boards which plug into the Fiber Optic Hub Board FOHB. Table 7-3 can be used as a troubleshooting guide to locate the cause of the fault condition. All cell faults are initiated by the Cell Control/Gate Driver Board located in each power cell.

The Perfect Harmony has a reduced voltage operation mode. This feature allows reduced voltage operation under normal conditions, but bypasses the entire stage (with no reduction in output voltage) on the occurrence of a cell fault. If a second cell fault occurs, the voltage is then reduced. No spare cells are used in this mode of operation. *Care must be exercised in setting the output voltage in this mode to prevent cell voltages that are higher than recommended for the cell!*

\*

#### **Table 7-3. Cell Faults**

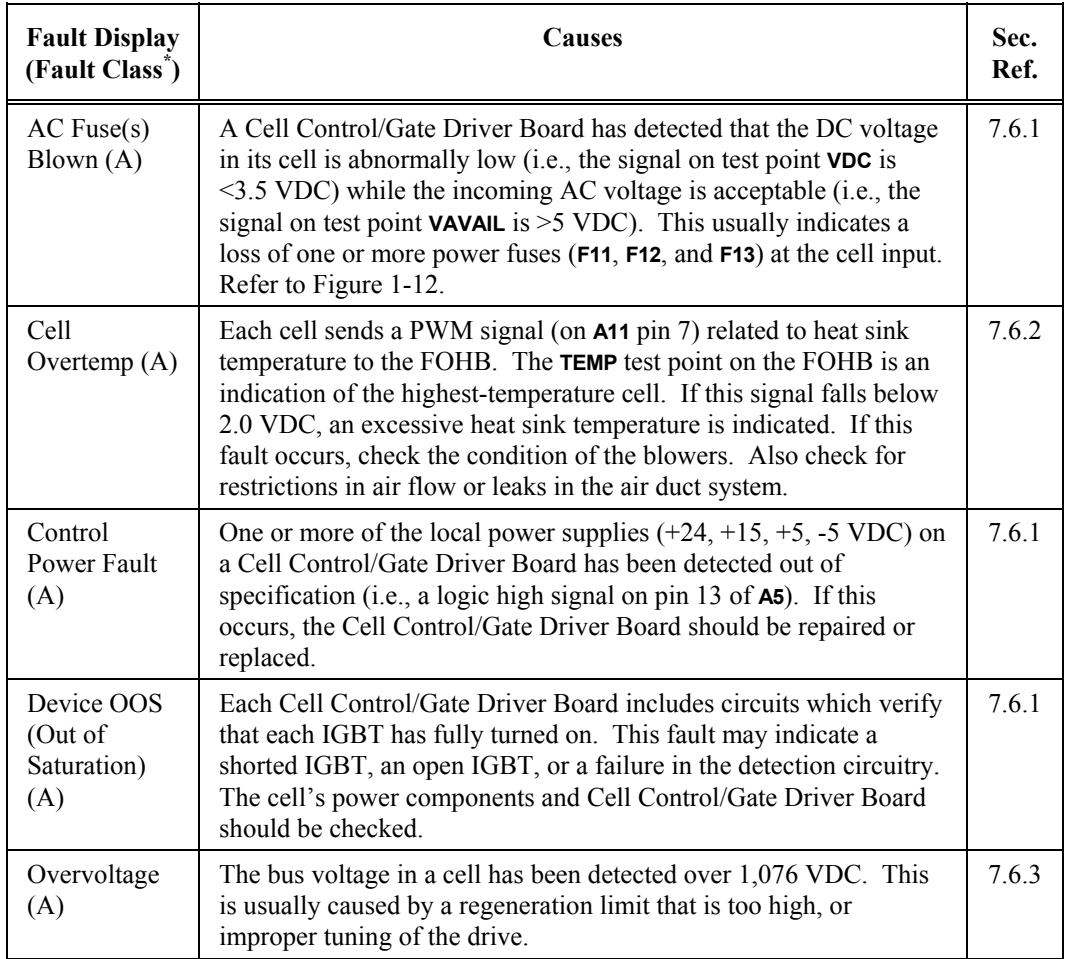

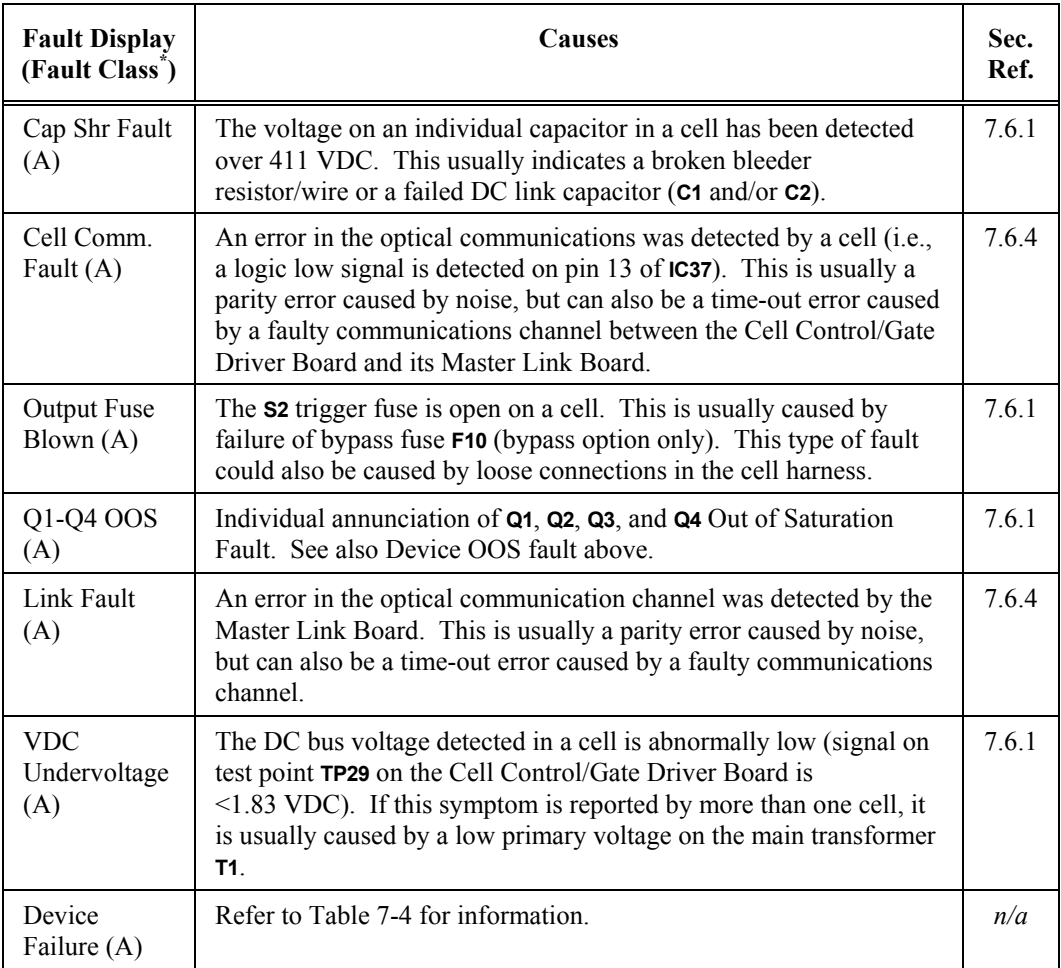

*\* Fault Class designations (in parentheses) are explained in Table 7-1 on page 7-3.*

The following cell faults will occur only during the cell diagnostic mode (immediately following initialization or reset). All IGBTs in each cell are sequentially gated and checked for proper operation.

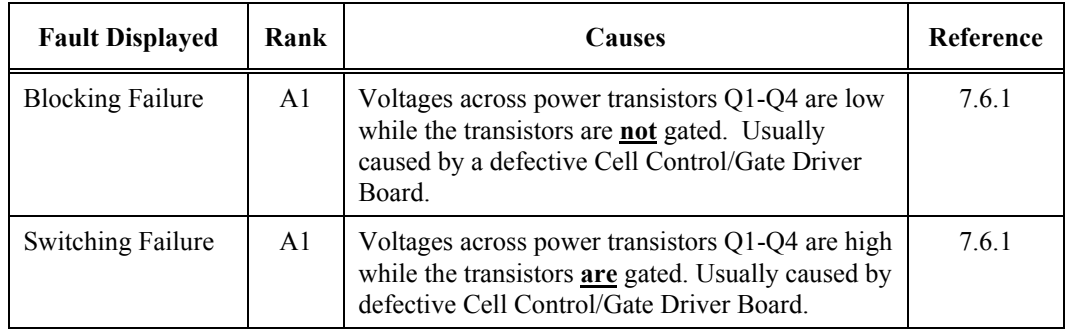

### **Table 7-4. Diagnostic Cell FaultsTable**

#### **7.6.1. Troubleshooting General Cell and Power Circuitry Faults**

The types of faults addressed in this section include the following:

- AC Fuse(s) Blown Faults
- Control Power Faults
- Device Out of Saturation (OOS) Faults
- Cap Shr Faults
- Output Fuse Blown Faults
- Q1-Q4 OOS Faults
- VDC Undervoltage Faults
- Blocking Failure Faults
- Switching Failure Faults.

Cell fault indications of this variety usually indicate circuit failures within the cell power or control circuitry. If this is the case, and no bypass or redundant cell option was ordered, the Perfect Harmony can still be configured to run, but at a reduced output voltage rating using the following procedure:

- Locate faulted cell and remove all fuses (F11, F12, and F13) in that cell and both vertically adjacent cells in the remaining phases, i.e., A4 and B4, if C4 failed.
- Short output of disconnected cells by placing a 5 KV high voltage bypass cable between the **T1** and **T2** connections. This connection must be of a suitable current rating for the cell rating of the Perfect Harmony drive.
- Remove the Master Link Board which connects the fiber optic cables of the bypassed cells from the Fiber Optic Hub Board.
- Left justify the remaining Master Link Boards so that all boards fill the left most slots of the FOHB.
- In the Cell Menu (21), reduce the installed stages parameter by 1 (new number of operating cells in series).
- Set appropriate motor voltage in Menu 11.

#### **7.6.2. Troubleshooting Cell Overtemperature Faults**

Check for adequate cooling air by placing a standard ply  $8.5'' \times 11''$  sheet of notebook paper against the input louver of the cell cabinet.

- If the paper fails to stick, then air is probably inadequate. Check for excessive output pressure in the plenum or reverse the phase power on the blower motor.
- Check for a loose or broken belt on the blower.

#### **7.6.3. Troubleshooting Overvoltage Faults**

This fault is usually caused by an improperly set-up or tuned drive.

- Verify that the motor and drive nameplate settings match parameters in the Motor Menu (11) and Drive Parameter Menu (14).
- Reduce regen torque limit parameter in Menu 24.
- Reduce torque P gain and torque I gain parameters in Menu 24.
- If failure is occurring in bypass mode, increase energy saver parameter in Menu 24 to at least 50%.
- If the measured signals seem to be correct, change the Power Interface Board.

#### **7.6.4. Troubleshooting Cell Communication and Link Faults**

Faults of this variety can be the result of circuit failures on either the Master Link Board or Cell Control/Gate Driver Board.

• If the fault indication persists after replacing the Master Link Board, see Section 7.3.1 above.

## **7.7. User Faults**

User faults originate due to conditions defined by the system program. User faults are displayed on the keypad in the form of user defined fault #n, where n equals 1 to 16. The faults can also be displayed through user defined text strings. Most user defined faults are written to respond to various signals from the user module interface such as the Analog Input Module (through the use of comparators) as well as the Digital Input Module.

A copy of the system program is required to specifically define the origin of the fault. In the example program in Section 8, the *user fault1* flag is used to display the event of a blower fault. Note that the *user* text 1 string pointer is used to display the specific fault message. If this string pointer is not used, then the fault displayed would be "user defined fault #1".

## **7.8. Output Limitations with No Apparent Fault Message**

In some cases, the Perfect Harmony VFD will revert to operating conditions which limit the amount of output current, output speed, or output voltage, but with no apparent fault condition displayed. The most usual causes of these conditions are described below.

The mode display can sometimes be used to troubleshoot the cause of the output limitation.

#### **7.8.1. Output Voltage Limit**

If the mode display shows Byps (bypass), then the Perfect Harmony VFD has placed one or more series cells in the bypass mode due to a cell fault. Inspect the Display Cell Fault menu item in Menu (21) for the cells bypassed and the reason for bypass.

If the mode display shows Hand or Auto (normal modes), check the energy saver parameter in Menu (24). Any setting above 0% will limit the rated output voltage until full load current is attained.

Check all motor and drive nameplate ratings against parameters set in the Motor Parameter Menu (11) and Drive Parameter Menu (14).

## **7.8.2. Output Current Limit**

If the mode display shows Tlim (Torque Limit), then the Perfect Harmony VFD has reduced the motor torque limit due to a loss of input phase (or cell phase) or has received a cell overtemperature warning flag from one of the output cells (see *mv* ot warning f flag in Appendix H).

- Normal acceleration rates with high inertial loads (fans) or high acceleration rates with low inertial loads (pumps) will normally cause the Tlim display to occur.
- Low setting of "torque I gain"  $(0.3)$  in Menu 24 (Standard Performance Mode), will also cause this mode to display during accelerations.

If no Tlim (Torque Limit) is displayed, check all motor and drive nameplate ratings against the parameter set in Motor Parameter Menu (11) and Drive Parameter Menu (14).

#### **7.8.3. Output Speed Limit**

If the mode display shows Rlbk (Rollback), then the Perfect Harmony VFD is attempting to reduce the output speed due to a torque limit condition. Check the motor torque limit parameter in Menu (24), or check all motor and drive nameplate ratings against parameters set in Motor Parameter Menu (11) and Drive Parameter Menu (14).

## **7.9. Diagnosing Inhibit Mode**

The Inh operating mode (see Section 3.0) can be caused by a combination of conditions involving the *sw\_estop\_f* and *drv\_flt\_f* (the emergency stop and drive fault software flags). Addresses for these flags can be found in the HARMONY.LOC and DRCTRY.PWM files, respectively.

If the *sw* estop f is set "true", but the *drv* flt f is "false", then the *estop* f has been set by equations in system program. Inspect the system program to find the reason.

If the *sw\_estop\_f* and *drv\_flt\_f* are set "true", then one or more of the following conditions may have occurred:

- □ EEPROM checksum failure System program checksum Incompatible DRCTRY.PWM file (version is too old or too new for installed software).
- $\Box$  Incorrect CAB software version
- □ 15 volt encoder supply fault (Power Interface Board)
- $\Box$  Cell overtemperature (see Table 7-3) (Harmony only)
- $\Box$  Hardware drive fault Analog power supply fault  $(\pm 15 \text{ volts on Power Interface Board})$ Drive IOC (Instantaneous Overcurrent)
- $\Box$  Medium voltage loss of enable (see Table 7-2)
- $\Box$  Medium voltage power supply fault (see Table 7-2)
- $\Box$  ±15 VDC supply (see Table 7-2)
- $\Box$  Cell power fault (see Table 7-3)
- $\Box$  Illegal cell count
- $\Box$  Fault in motor voltage feedback (voltage  $>$  20% when drive disabled)
- $\Box$  Cell hardware fault (indeterminate)
- $\Box$  Software generated faults (see Table 7-2) Overspeed User module 24 V power supply
	-
- Overload (current and time) motor overvoltage Analog Data Acquisition System (DAS) failed to initialize
- $\Box$  XCL communication faults when triggered through system program.

If the *drv\_flt\_f* is set "true", but the *sw\_estop\_f* is set "false", then any one or more of the following conditions may have occurred:

- □ RAM checksum failure
- $\Box$  *drv flt f* set by an equation in the system program
- DCL communication faults when enabled through system program
- $\Box$  User faults (see Section 7.1.2).

If neither the *sw\_estop\_f* or *drv\_flt\_f* flags are set "true", then one or more of the following conditions may have occurred:

- Ground fault sets the system program flag *ground\_flt\_f* in system program (see Table 7-2)
- Transformer overtemperature sets the system program flag *therm\_ot\_f* (see Table 7-2).

\$

Spare parts are available through the ROBICON Customer Service Center by calling (724) 339-9501.

 $\nabla \nabla \nabla$ 

# **CHAPTER 8: SYSTEM PROGRAMMING**

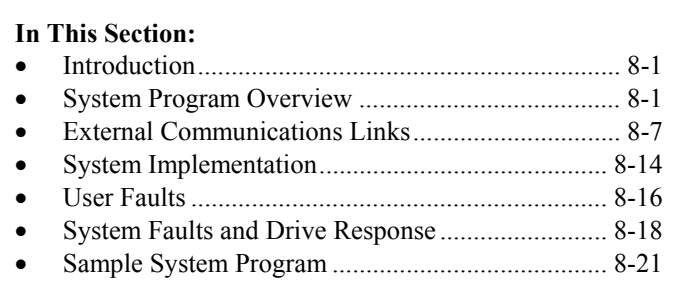

## **8.1. Introduction**

The need for a flexible system architecture lead to the development of a programmable system configuration and operation interface for the ROBICON ID series of drives. This is generally referred to as the System Program™. Originally developed for the ID2010 DC drive, the system program has been adopted by the ID-CSI, Perfect Harmony, and GT series drives as well as the Harmony DC power systems products. All start/stop logic and feature selections, as well as Boolean logic functions can be implemented giving the ROBICON drives a significant marketing and technological advantage due to virtually unlimited flexibility.

The purpose of the manual is to illuminate the first time user to the features and functionality of the ROBICON System Program without bogging him down with the technical aspects of this feature. The scope of this paper will be limited to the Harmony drive but applies equally well to the other ROBICON products mentioned above.

To get the most out of the system program, it is necessary to understand the resources. This document assumes knowledge of the drive and its capability as well as a good understanding of the system in which the drive will operate. Other references include individual controller protocol manuals for external networks.

## **8.2. System Program Overview**

System configuration and operational logic is depicted in the control diagram (ROBICON drawing 479333) which displays (in a diagram format) the various input options, parameter sets, and modes of operation of the drive, and shows the state machine diagram for normal operation and transition logic for advanced features such as synchronous transfer. All logic flags controlling the configuration and control flags used in the state transitions are shown along with many internal variable names.

The system program consists of an external compiler, the source ASCII text sum-of-products (SOP) file, the DRCTRY.xxx directory file (used for mapping flag names to internal variable addresses), and the system interpreter in the drive itself.

The SOP file is written by application engineering (and can be modified by field service personnel), compiled to a tokenized, Intel hex formatted file, and then downloaded via an RS-232-C serial channel to the drive. The drive initializes the file and then begins to interpret the token codes and data structures in the following fashion:

- 1. First the inputs are scanned from external I/O or memory locations and mapped to internal register spaces (input scan).
- 2. Next the logic structures are evaluated and the results assigned to the internal registers (logic scan).
- 3. Finally, the outputs are updated by mapping the internal registers to the output memory or I/O (output scan).

## **8.2.1. SOP Timing**

The scan time for running the compiled program is dependent on the length and complexity of the program and the available time left over from the control software taking into account what features are running based on the configuration information flags in the system program itself. The typical scan time is between 20 and 50 msec, but can become longer for a synchronous transfer program.

The actual scan is broken down into the following steps of evaluation:

- 1. Comparator scan evaluate the enabled comparators (if any)
- 2. Input scan read and map all inputs or memory flags to internal registers
- 3. Logic scan evaluate the logic of the program within the registers
- 4. Output scan map all results from internal registers to system memory flags or outputs
- 5. Do a synchronization context swap (all flags updated simultaneously)
- 6. Map any special outputs on PIB
- 7. Run drive state machine
- 8. Initialize XCL communications if necessary
- 9. Handle any XCL parameter reads or writes
- 10. Update elapsed timer counter
- 11. Update blower cycle timer
- 12. Read and scale all active analog user module inputs
- 13. Scale and write all active analog user module outputs
- 14. Perform auto reset if enabled and drive is faulted.

#### **8.2.2. SOP Format**

The SOP file, as mentioned above is written with a text editor or a word processor set for pure ASCII text (\*.txt) with no control or formatting codes with the exception of horizontal tabs (ASCII code 09h) and carriage returns (0Dh). Other reserved special characters and spaces (20h) can be used. The file consists of the following format:

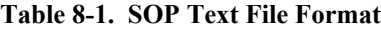

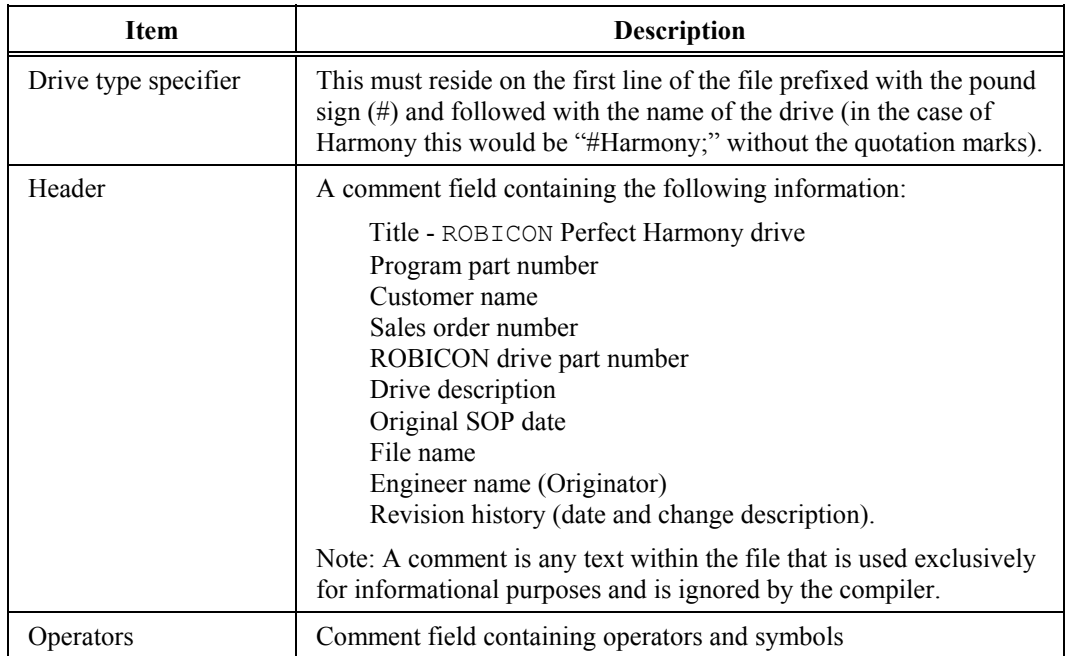
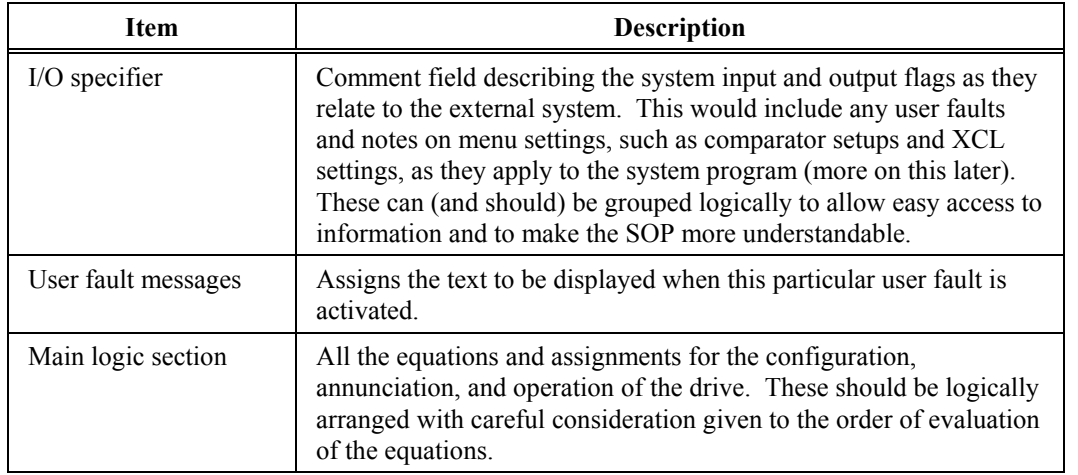

## **8.2.3. Sum-of-Products (SOP) Notation**

The term "sum-of-products" comes from the application of Boolean algebraic rules to produce a set of terms or conditions that are grouped in a fashion that represents parallel paths (ORing) of required conditions that all must be met (ANDing). This would be equivalent to branches of connected contacts on a relay logic ladder that connect to a common relay coil. In fact the notation can be used as a shortcut to describe the ladder logic.

First let us examine the rules of Boolean algebra. The set of rules that apply in this logical math are broken into 3 sets of laws: commutative, associative, and distributive. The operators are "AND" (abbreviated with the "·" character), "OR" (abbreviated with the "+" character) and "NOT" (abbreviated with a line above the operand, e.g.,  $\overline{A}$ ). The commutative, associative, and distributive rules are shown as follows. Basic Boolean functions are reviewed in Table 8-4.

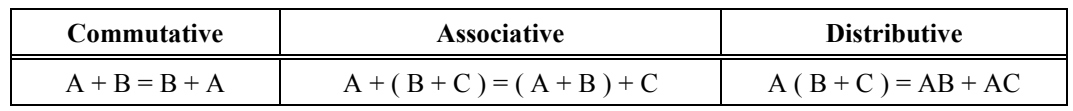

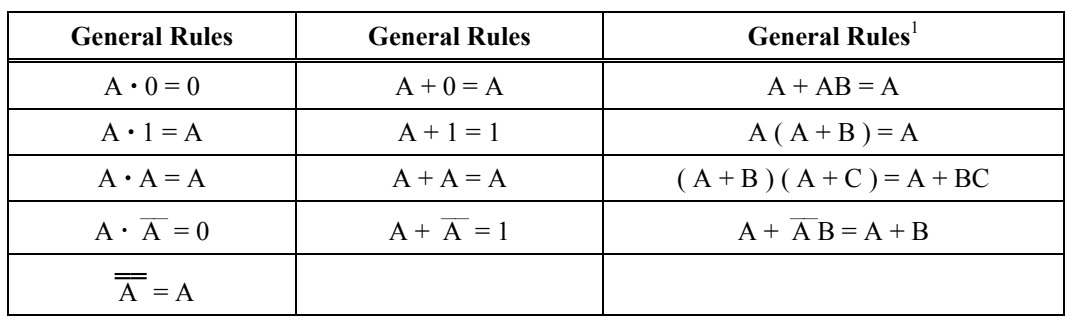

**Table 8-3. General Rules of Boolean Math**

**Table 8-2. Boolean Laws**

*1* - The syntax "AB" implies (A **·**B).

|       |       | $A \cdot B$ | $A+B$ |  |
|-------|-------|-------------|-------|--|
| $A=0$ | $B=0$ |             |       |  |
| $A=0$ | $B=1$ |             |       |  |
| $A=1$ | $B=0$ |             |       |  |
| $A=1$ | $B=1$ |             |       |  |

**Table 8-4. Basic Boolean Functions (AND, OR and NOT)**

Add to this DeMorgan's Theorem which states "the complement of the intersection (AND) of any number of sets equals the union (OR) of their complements" which, simply stated, means that if you invert a grouping of elements, you invert the individual elements and also change the logical relationship between them. So you can change from an OR to an AND function, for example

 $(\overline{A+B}) = (\overline{A \cdot B})$ 

or from an AND to an OR function, for example

 $(\overline{A \cdot B}) = (\overline{A} + \overline{B}).$ 

By using these rules, any logical statement can be reduced to the sum  $(+)$  of products  $( \cdot )$  or the ORing of ANDed terms as illustrated in the following example.

$$
O = AB + B\ \overline{C}\ D + CD\ \overline{F};
$$

#### **8.2.4. Ladder Logic Translation**

It was mentioned above that the sum-of-products notation can represent ladder logic. In actuality, it is very easy to directly translate between the two. For example, consider the equation or statement

$$
Z = \overline{A} BC + D \overline{E} F + FGH;
$$

Translated into the notation of the limited ASCII characters available in a common text editor, the statement would read as follows (note that the components are separated at "ORs" and stacked for clarity).

$$
Z = /A*B*C
$$
  
+ D\*/E\*F  
+ F\*G\*H;

This statement can be pictorially represented by breaking each statement down in the following manner.

- 1. First, the output variable (in this case Z) is represented by a coil to the right of the ladder.
- 2. Second, each product term (the variables separated by the asterisk) is represented by a single line of contacts connecting to the coil.
- 3. All the product terms that are summed (separated by the plus sign) are represented by parallel paths to the same coil.
- 4. All non-inverted contacts are represented by normally open (NO) contacts while the inverted terms are represented by normally closed (NC) contacts.

The resulting *ladder logic* is illustrated in Figure 8-1.

Conversely, if the ladder logic shown in Figure 8-2 was desired, it could be converted into a sumof-products statement. The procedure would be the inverse of the previous and is enumerated below.

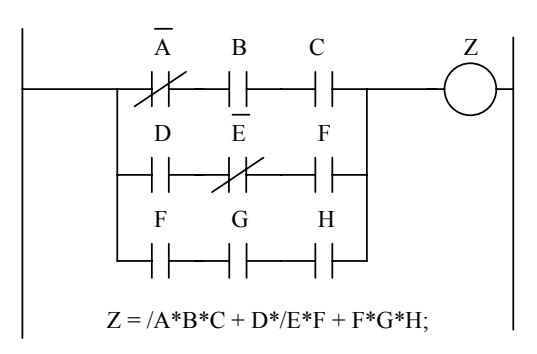

## **Figure 8-1. Ladder Logic Representation of a Boolean Expression - Example 1**

- 1. First place the label of the output relay coil to the left, with an equals sign following.
- 2. Next, start in each path from left to the connection to the coil on the right, writing the label for each contact with the asterisk representing the AND or product operator.
- 3. In front of each NC contact, place a forward slash representing the inversion or NOT operator (shown in the equations as a bar over the variable name).
- 4. Repeat this for each parallel path using the OR (sum) operator (+) in between each grouping of product terms.
- 5. Finally the statement is terminated by a semicolon to represent the end of the statement.

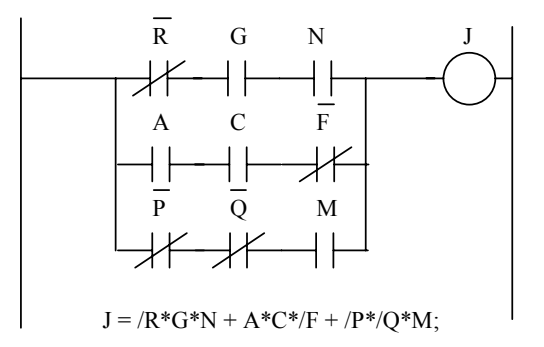

## **Figure 8-2. Ladder Logic Representation of a Boolean Expression - Example 2**

The resultant statement written for the ladder logic in Figure 8-2 is shown below.

$$
J = \begin{array}{c} /R^*G^*N \\ + A^*C^*/F \\ + \langle P^*/Q^*M; \end{array}
$$

For all program statements that span multiple lines, only the last line has the semi-colon end-of-line character (";").

#### **8.2.5. Comparators**

Sometimes a simple digital input is not enough to adequately control a system function or establish a warning or protection scheme. Analog signals from various transducers may need to be monitored and compared to set levels or thresholds to allow conditions to change. This is the purpose of the comparator functions. Any signal that is fed into the drive through an analog input either on the PIB or from a user module can be mapped to create a system flag to use in any logic statement.

\*

These comparators exist in Comparator *n* Setup Submenus [121-136] under the Comparator Setup Submenu [29] in the Auto Menu [4]. There are sixteen (16) comparators with individual setup menus. Each comparator has an 'A' and a 'B' input and a control setting. These are set up by selecting from a pick list - a scrollable listing that allows the selection of predetermined variables, or entry of variable addresses (only in RAM) or a fixed percentage of rated value or a fixed number entered in hexadecimal (the base 16 numbering system as opposed to decimal which is base 10).

The comparators have a system program flag associated with each (*compar\_1\_f* through *compar 16 f*) that are controlled by the comparator functions. In essence, the logical state of the comparator flags (TRUE or FALSE) is determined by the equation: *compar xx*  $f = (A > B)$ , which means that if input A is greater than input B, the flag is set true, and if A is less than or equal to B the flag is set false.

The rest of the setup is accomplished by setting the control variable. This also is a pick list but consists of the selections: signed, magnitude, and off or disabled. When the comparator is switched off, no further processing is done and the system flag retains its last value indefinitely. The flags (as are all system flags) are initialized to false on power-up or reset.

## **8.2.6. Analog Inputs**

Sometimes you may want to use an external analog signal as an input to a comparator. This can be accomplished by selecting an analog input source in the pick list of a comparator. However, the analog input needs to be setup properly before it has any meaning to the system program comparator functions.

The analog inputs on the PIB are updated every 2.78 msec but are not filtered. When the system program scans the comparators, the last analog sample is used. The analog inputs have a 12 bit resolution which means that 12 bits are used to determine the sign and magnitude of the signal. Therefore the voltage resolution for each step is approximately 5 mV.

When the analog user modules are enabled (when their type is set to something other than off or disabled) they are only read at the system program scan rate. They are however, converted constantly on the module itself so that the micro board does not have to interface to an analog signal or spend time converting it to a digital number. The resolution of the analog to digital converter is 8 bits and the resolution at the connection depends on the type of input used (the physical terminals direct the signals to the converters through various analog circuits). The resolution for each of the 256 discrete steps is then, 78 mV for the bipolar  $(\pm 10V)$ , 19.5 mV for the unipolar (0-5 V), and 78 mA for the 4-20 mA connections.

In the case of the 4 analog input signals on the PIB (Ref input, Aux1 input, Aux2 input, and Aux3 input), this means adjusting the scaling of the analog signal. There is one common scaler for these four inputs ("Alg In Scaler" in the Analog I/O Setup - Menu 36) which is strictly for the value that appears to the comparators, analog test points, display, and XCL outputs. These inputs use another (separate) scaler for use in the controls (e.g., "Vel Ref" or "PID Ref" also in Menu 36).

If using the Analog User Modules, one of 8 analog inputs can be selected, Analog Module Input 1-8. This determines a memory location and retrieves the contents for use by the comparators if selected. But since they are linked to user modules, this gets a little trickier. Each analog input must be mapped to a specific user module address (0 to 15) through the setup menu for that specific analog input, and the type of input (how it is used in the system, i.e., unipolar 0-5 volts, ±10V Bipolar, or 4-20 mA current loop or off if not used) and scaling (for percent of rated at full scale) must be set as well for any used inputs. These settings are found in sub-menus 181 to 188 (one for each analog input 1 through 8) which reside under the Analog I/O Setup menu (36). The eight analog inputs can be mapped to any address of analog user module which is determined by the dip switch settings on the module. There cannot be two analog I/O modules with the same address, just as two digital I/O modules cannot have the same address. However, the addresses for the analog and digital user modules do not overlap, they are physically separated

**fee** 

with hardware. Therefore, an analog user module can have the same address as a digital module with no conflict on the bus. This is probably not a good idea, however, as it leads to confusion.

## **8.2.7. Analog Outputs**

Although not directly related to the system program but for completeness, this section describes the analog outputs. There are only two usable (re-configurable) analog outputs on the PIB. These are the programmable test points. The variable to output is selected as before, from the pick list associated with the parameter "Alg var1" and "Alg var2" in menu 36. The scaling is done for each by its associated scaling parameter "Analog TP 1 *xx.xxx* V" and "Analog TP 2 *xx.xxx* V" respectively. These are scaled by adjusting the voltage level to represent rated (100%) output (assuming the value is scaled to internal units of 8192=100%). These outputs are updated at 2.77 msec, but **TP1** has a 12-bit resolution while **TP2** has 8 bits of resolution (both with one bit used for signed operation).

These analog outputs are not to be used for metering. They may only be used for troubleshooting the system.

The analog output user modules are setup much the same way as the input modules with address ("Module Address"), type (how it is used in the system i.e. unipolar  $\overline{0}$  to 5 volts,  $\pm 10V$  Bipolar, or 4 to 20 ma current loop or off if not used), and scaling ("Full Range %") parameters. The additional parameter is a selection for the variable ("Analog var*x*") to be output (like with the test points). These parameters are grouped as sub-menus "Analog Output 1" to "Analog Output 8" under menu 36 ("Analog I/O Setup") and are listed as menus 111 to 118 respectively. These user modules are also updated at the rate of the system program scan rate.

A feature often overlooked is the ability to re-map the analog inputs to the programmable outputs. This is done by selecting an analog input from the pick list for the analog outputs. Then both the analog output and analog input need to be setup as described in their appropriate sections above. This provides a means to use the analog signal as a comparator input, log it to the historic log, display it, or pass it to the XCL communications interface (which we will cover later) while making the wiring more straight forward and flexible. This also provides an unexpected bonus of having an ability to force the output by selecting a constant as the output variable for purposes of testing.

This feature is not without drawbacks, however. There may be a small, indeterminate time delay between the reading of the input and the update of the output although it will be much smaller than the scan time of the system program (the inputs are read just prior to the update of the outputs during the scan cycle but may be interrupted by the control software), and it requires the use of an additional user module. If this cannot be tolerated, then the same basic functionality can be implemented by daisy-chaining from the input module to wherever else the analog signal is needed. This is less flexible but provides almost the same functionality as mapping an input to the output.

## **8.3. External Communications Links**

## **8.3.1. XCL Interface - Overview**

The system program begins to come into its own with the ability to interface through the XCL interface. This requires the use of a daughter board, the Communications Adapter Board (or CAB), attached to the micro board providing a standard 8 bit, ISA slot to attach PC based serial communication boards. The firmware on the CAB acts as a translator, converting data flow from the network card (plugged into the CAB) into a format that the drive uses to communicate. Most industry standard protocols are supported, including, but not limited to ModBus and ModBus+, RENET, Data Highway+, Genius I/O, modem, and Profibus. The following discussion will be

limited to the common drive protocol. For discussions on protocol specific implementations, refer to the individual manuals for these protocols.

The Harmony drive XCL communications interface provides several distinct user features and capabilities. These include control/status command passing (discrete signals), transfer of variables as either raw or scaled values, changing parameters in the drive, upload/download functions for uploading report information (fault logs, historic logs, parameter logs, etc.) and system archiving (system programs, parameter, etc.), and remote keyboard operation (requires customer programming). The drive accomplishes this by utilizing both global (where supported) and register addressing and communications. For specific operation of these functions and their implementation, see the individual manuals for each supported protocol. A memory map of the dual port memory on the CAB is attached as Appendix A.

The way in which the drive is able to talk to the various protocols is through the CAB interface. The dual port memory on the CAB is used by both the drive micro board and the CAB processor. The CAB is responsible for initializing and communicating with both the add-in PC based communications board, which handles all network level issues, and the drive. It translates information from the communications board into drive based information by scaling and formatting, and places it into the dual port memory to be retrieved by the drive. Likewise, it takes drive information from the dual port, and sends it to the communications board to be output to the network. The status of both the network and the integrity of the CAB is sent to the drive for use as status information or to generate a drive fault where the communications link is essential to drive operation rather than just to provide drive status to the network. The ability to generate the fault is user programmable through the system program.

## **8.3.2. XCL Network Support**

Two distinct types of networks exist and this determines the type of data transfers that occur. One is a token ring type of network in which all nodes have equal access to all other nodes in what is known as a token passing protocol (also known as Peer to Peer). Each node can write out data when it gets its turn (when it has the token) and any node can read whatever is being written by any active node at any time. The other type of protocol is a master/slave network. Only one Master resides on the network and it alone is responsible for retrieving and passing the data. The Master reads the data from one node and writes it to another node. ROBICON drives can never be masters on this type of network.

In each type of network, each node is known by its node address. Each node must have a distinct node address on the network (no two can share the same address or a conflict occurs). This is accomplished (in the ROBICON drive) by setting the switches on the communications board which have them, or by setting the XCL node address in menu 43 "XCL Send Setup".

Global data is for Peer to Peer communications (one node can talk directly to another) in a token rotation network protocol. Each node gets a token (kind of like a pass key) which enables it to transfer information on the network. It places the information stored in its own local node memory area up on the network and when done, passes the token to the next node on the network. Each other node will copy what is transferred into its own remote node area. The drive, acting as a node on the network, assigns all other active nodes to a remote node area or block of memory in the dual port. The node address assignment is copied to what is called a node descriptor table. It is this table that acts as a map key to determine what block of memory is associated to each active node. Up to 16 nodes can be supported on a network on which a ROBICON drive is a node. All this is transparent to the user.

Register data is for communication protocols that use a master/slave arrangement to transfer data. On the network, the one Master transfers data to and from each of the Slave nodes. ROBICON drives are always slaves on these networks. In order to transfer data from one node to another, the Master must first read from one node and transfer the data by writing to another node. To store the register data, each drive has a block of the dual port set aside for registers. These are broken into registers 1 to 63, which in the drive, are reserved for send or transmit registers. Only the odd

numbered registers are used since the data sent is 32 bits wide and span the register selected plus the next register (even numbered). Likewise, the input or receive registers are numbered 65 to 127 with only the odd numbered registers being valid. This is again caused by the size of the data format on the network. All registers are implemented as memory location in the dual port RAM of the CAB. Each drive has its own set of registers that do not overlap with another node.

## **8.3.3. XCL Data Transfer**

All data flowing between the network nodes consists of 32 bit double words. These are transferred as two 16 bit words of data scaled to network units, along with the data type. The data can be divided into transmitted or "send" data and received data (accepted by setting up pointers in the menu system). These are setup in the XCL Send Setup Menu [43] and the XCL Recv Setup Menu [44]. These must be set up properly in order for the drive to correctly use the data.

First we will look at the send data. Currently, only a total of 32 double words are able to be transmitted from the drive which can consist of 16 global and 16 register values or variables (where global transfers are supported), or no globals and up to 32 register variables. All variables selected for transfer (XCL send setup) are put into two 16 variable table lists. If globals are used at all, they are placed in the first table and then any register variables are loaded into the second table. If only register variables are used, they are placed into the first table until it is full and then placed into the second table. The point of the table is to provide a simple means to transmit the information to the CAB dual port memory, making it available to the CAB to place on the network card for broadcast (global information) or when selected by the network (register read). What is stored in the table is the source address (internal to the drive) of the variable, followed by the destination address (in the CAB dual port memory), and then the data type (so that the CAB knows how to scale the variable for the network. All this is done when selecting variables from the pick list. The scale factors for the various data types are pre-loaded when the CAB is initialized. For a more detailed description of the memory allocation of the CAB dual port memory, see one of the CAB manuals for the specific communications network of interest. Also refer to Appendix A for a brief overview of the memory allocation.

A similar process occurs when the receive variables (XCLPTR\_01 - XCLPTR\_52) and Communications flags (COMM\_F01 to COMM\_F16) are setup. These are broken into submenus by functional groupings. The variable to be used is mapped via the node address and data item number (for global data). This sets up a node descriptor table which the drive uses to retrieve the information from the dual port. Also, the number of variables set up by the receive variable menu items (Menus 141 to 143) and the sixteen system program XCL Communications flags (Menu 144) must match the items setup for each node to transmit, or else a data exception flag (xcl\_data\_fail) is set. When selected, the drive keeps track of all data items expected from each of the nodes, and when a packet of information comes in, the number of data items received, must match the total expected. In addition, the integrity of the network itself is determined by the CAB and this information along with the integrity of the CAB itself is checked through two other status flags (*xcl\_status\_fail* and *cab\_hw\_fail*, respectively). These three status flags will not cause a drive fault or be logged as a fault. To do this it is necessary to use the "log" versions of the flags (*xcl\_data\_fail\_log*, *xcl\_status\_fail\_log*, and *cab\_hw\_fail\_log*) by setting them (conditionally usually) equal to their associated status flags.

## **8.3.4. XCL System Flags**

The XCL interface to the drive is broken down into two areas, the system program flags and the menu system setup for redirecting information (mapping) to and from the drive. The menu system creates links to the dual port memory on the CAB so that information can easily be transferred. The system program uses bit-mapped flags to transfer control/status information to and from the CAB.

The system program flags are broken into the user flags, the configuration flags, and the status flags. The user flags are bit-mapped and consist of the "serial" flags used for transmission of data,

and the "Comm" or communication flags which are used for receiving information. These are essentially the same, only the direction is different. For instance, the communications flags are used individually as inputs (to the right side of the equals) in the logic statements whereas the serial flags are addressed individually but as output (left side of the equals) flags only. As mentioned before, these flags are bit-mapped which means that each of the sixteen bits is considered a separate and distinct flag. This allows data compression and is necessary for the limited number of words allowed in a transfer.

Each drive can broadcast up to four 16 bit serial flags allowing a total of 64 discrete bits of information or status to be output. These are selected from the send pick list as Serial Flg1 to Serial Flg4 with each representing 16 serial flags each in the system program (i.e., serial flag 1 breaks down into 16 individual flags usable in the system program as *serial\_f0* to *serial\_f15*; serial flag 2 breaks down into *serial\_f2\_0* to *serial\_f2\_15*; serial flag3 and serial flag 4 follow in a similar fashion with the *f2* being replaced by *f3* and *f4*, respectively). Once the system program is implemented using the flags, they must be setup to broadcast on the network by selecting them to send as one of the global variables or as a send register.

To use the serial flag information from another node, the Comm Flag(s) must be programmed to receive from that node (global) or from an input register. Once one or more of the Comm flags are mapped from the menu, they are accessed by using their associated bit flags as an input in the system program. Remember that each Com flag represents 16 individual system program flags. For example, communications flag 1 (*comm\_f01*) would break down into *comm\_f01\_0* through *comm\_f01\_15.* Other Comm flags would follow in a similar fashion (with the "*fxx*" representing the communications flag used).

## **8.3.5. XCL Status Flag Setup Example**

For purpose of illustration, assume that two drives communicate in a token ring network in which drive 1 had the node address 10 and drive 2 had the node address 5. Also assume that they are the only two nodes on the network. Assume that the condition of the zero speed flag on drive 1 is to affect drive 2, then the following setup would be required.

In the system program on drive 1, the following statement might be used:

serial\_f2\_5 = zero\_spd\_f; This puts bit 5 of Serial Flg2 in use.

The global data item 1 (XCL send01 in menu 145 "XCL Global Send" ) would be setup by selecting "Serial Flg2" from the pick list. This maps the variable (the one bit flag being used and 15 others currently not being used) to be broadcast on the network when drive 1 gets the token.

Now to set up drive 2 to use the status the following condition might be used in the system program to turn on a light controlled by Digital Output User Module 0 contact 'a' when both drives are at zero speed.

```
umdo00_a = zero_spd_f * comm_f01_5;
```
Note that the local zero speed flag for drive 2 would simply be the zero speed flag, while the zero speed flag from drive 1 has been mapped to serial flag 2 and sent as data item 1. We will receive it into Comm flag 1 and it will appear as bit 5 on that Comm flag (same as the bit 5 on the serial flag). In order to complete the setup, however, we need to setup Comm flag 1 (*comm\_f01*) in menu 144 "XCL Com Flags". We select that item and program the node address for drive 1 (10) and the item as the first item (of 16). The entry field appears as "10:001". Only node addresses up to 64 are accepted.

If registers were used instead of global data items, the setup would change slightly and the communications would not be directly between the drives. Furthermore, another node would have to be added to act as the Master on the network (remember, a ROBICON drive can never be a Master in a Master/Slave type of network). The changes required are to the menu setups and not to the system program statements which remain unchanged. The required configuration changes would be as follows:

On drive 1 the send selection would change to one of the registers. Let's choose register 5 XCLreg005 on XCL Send Reg 1-31 Menu [147] to send the data. We would select that menu item and then from the pick list, pick serial flg2 just as before. The only change here then, is the way we send the data.

To receive the data, we choose communications flag 1 again, but instead of entering the node for drive 1 we must pick a register. We can't select register 5 since this is a send register. We must pick one of the receive registers (65 to 127). Let's arbitrarily choose register 77. In the entry field for COMM\_F01, we enter for the node address the number "99". This tells the drive that we want a register, not a node address. Next we enter the register number in the item number field. Our completed entry now looks like "99:077".

Now everything from the drive standpoint is setup. Here it becomes critical to understand that the Master must be programmed to read register 5 on drive 1 and write to register 77 on drive 2, or the status information never gets transmitted. Unlike token passing protocols, where a third node was unnecessary, a master/slave protocol absolutely requires the additional node and the programming that goes along with the data transfers from node to node. Each drive has its own set of registers that map into the master's set. The capabilities of these registers and the possibility of overlap, etc. are better handled in the specific manuals that cover the particular protocol.

## **8.3.6. XCL Configuration Setup Example**

System configuration with XCL parameters allows things like speed commands or torque limits to come through the XCL interface. Viewing the system control diagram (479333), the various configuration flags correspond to the menu structures. The following table shows the relationship.

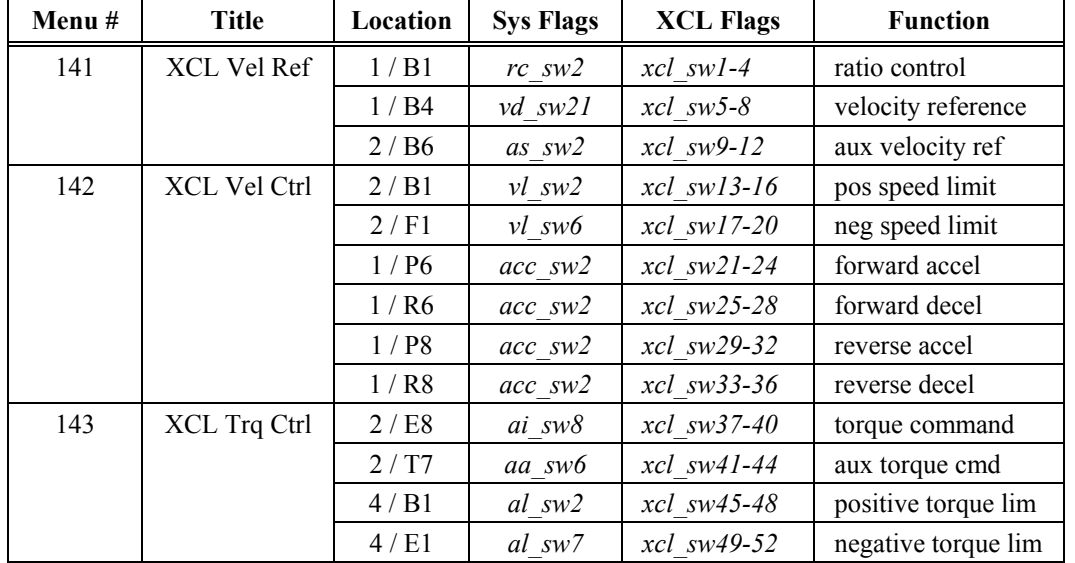

## **Table 8-5. XCL Flag Relationships**

Note that for every XCL switch (*xcl\_sw1* to *xcl\_sw52*) that is used, a corresponding XCL Pointer (*xclptr\_01* to *xclptr\_52*) must be set up. Also it is important to note that the system flags must be set in conjunction with the XCL flags. Generally, if these inputs will be switched dynamically, the XCL switch can be set TRUE and only the system flag need be dynamically set. Perhaps the best way to explain is by way of an example.

For this illustration we will assume the case of a single drive connected through a network to a logic controller. We will also assume that the network is a token ring and that the controller is

monitoring drive data: speed, total current, and power. The controller is supplying the run request and the speed command (as data items 1 and 2 respectively). This example will only address the drive setup, assuming that the logic controller is programmed to place and accept the data. The data will be transferred by means of global data and the node addresses are 7 for the controller and 23 for the drive. There will be both a local and remote operation with the local controls and speed signal coming from a panel connected through the user modules (both analog and digital). Data sent out of the drive will be on data items 1, 2, and 3 for speed, current, and power.

The drive system program would have the following statements assigned in the appropriate locations of run and configuration.

;--------------------------------------------------------------------------------- SYSTEM DESCRIPTION SECTION<br>Drive is node 23 Cont Controller is node 7 using global data passing. ; Remote operation is selected by input 'a' on digital input user module 1. ; Remote mode uses bit 1 on node 7 data item 1 and speed command from node 7 data item 2. Local mode uses analog input 1 from analog user ; module 5 set to bipolar operation and scaled for 5 Volts equal to 100% speed. ; Controller will monitor speed and current feedback and drive power set up as global data items 1, 2, and 3. ; ; xclptr\_05 (xcl pointer 5) used for remote speed ref <sup>1</sup> <sup>-</sup> uses data item 2 from node 7 (07:002)<br>
vd sw<sup>21</sup> selects XCL speed reference ; vd\_sw21 selects XCL speed reference ; vd\_sw23 selects local speed reference 5 volts equals 100% on module 5<br>COMM F01 com flag 1 bit 1 used for run c ; COMM\_F01 com flag 1 bit 1 used for run command uses data item 1 from node 7 (07:001)<br>digital input for remote (/local) ope umdi01\_a digital input for remote (/local) operation<br>umdi01 b digital input for local run % i umdi01\_b digital input for local run<br>i umdi01\_c digital input for local stop ; umdi01\_c digital input for local stop (NC) ;--------------------------------------------------------------------------------- : CONFIGURATION SECTION<br>xcl\_sw5 = true; switch for the XCL channel for speed  $reference$ <br> $vd$  =  $u$ mdi $01$ \_a; vd\_sw21 = umdi01\_a; wse XCL speed ref if in remote<br>vd\_sw23 = /vd\_sw21; wser module speed ref if not re user module speed ref if not remote fall back ;--------------------------------------------------------------------------------- ; RUN/STOP SECTION ; run if run pushed \* local + remote \* remote run - sealed with stop note that local stop stops both run\_req\_f = umdi01\_b \* /umdi01\_a + umdi01\_a \* comm\_f01\_1 + run\_req\_f \* umdi01\_c; local, remote, then seal-in on bottom ;--------------------------------------------------------------------------------- ; DRIVE FAULTS xcl\_status\_fail\_log = xcl\_status\_fail \* umdi01\_a;  $cab_hw_fail_log = cab_hw_fail * umdi01_a;$ xcl\_data\_fail\_log = xcl\_data\_fail \* umdi01\_a; ;---------------------------------------------------------------------------------

**Figure 8-3. Sample XCL Configuration Components of a System Program Printout**

Note from the example that the system is thoroughly described so that it can be setup easily from the write-up on the system program. Also note that each section is logically set apart and commented throughout. This is important to having a readable document. Comments are not included in the compiled file and have no impact on code size. A well organized and documented system program is easy to understand and troubleshoot. Note also that the fall-back local mode is selected by the loss of the remote mode (vd\_sw23 = /vd\_sw21;) making sure at least one input is selected. An indicator lamp of some sort should probably be used to indicate remote mode selected, and another to indicate drive running. This is just good system design. Also note how the communications channel status flags are used to create a drive fault only if the remote mode is selected (*umdi01* a is true). This allows operation locally in case the remote network is down.

Now to complete the setup, the following entries need to be made in the menu system for the XCL parameters in remote control. All of these XCL parameters appear under the general menu "Communications Menu [9]".

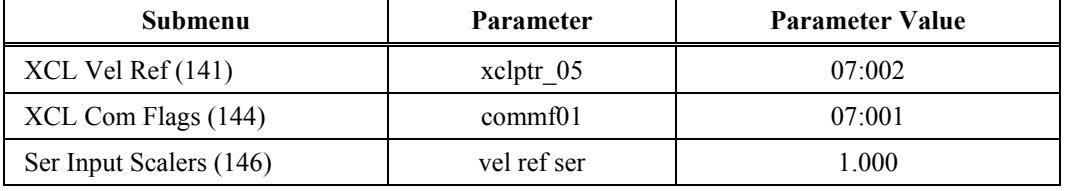

## **Table 8-6. XCL Parameter Adjustments Necessary in the XCL Receive Setup Menu (44)**

## **Table 8-7. XCL Parameter Adjustments Necessary in the XCL Send Setup Menu (43)**

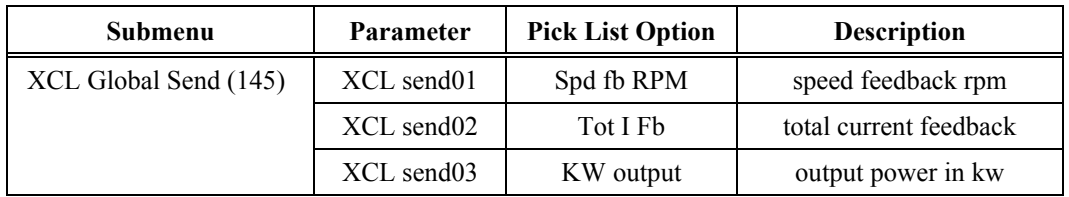

For local control, the following parameters need to be set. These are primarily used to steer and scale the analog input. In the analog setup menu "Analog I/O Setup (36)" which is under the "Meter Menu (8)", we go to the setup menu for analog input 1 "Analog Input 1 (181)".

**Table 8-8. XCL Parameter Adjustments Necessary in the Analog I/O Setup Menu (36)**

| Submenu              | <b>Parameter</b> | Value     | <b>Notes</b>                        |
|----------------------|------------------|-----------|-------------------------------------|
| Analog Input 1 (181) | Full Range       | $200.0\%$ | 5 V to equal $100\%$ (span= $10V$ ) |
|                      | Module Address   | 05        | Sets Analog 1 to input module       |
|                      | Varl type        | Bipolar   | $-10V$ to $+10V$                    |

Remember the constraint said that the input had to be bipolar and scaled such that 5 V equals rated or 100% speed. Had we determined that unipolar operation was acceptable, we would have set the Full Range to 100% and the Type to Unipolar "Unipolar (0 to 5V)" in the pick list, to accomplish the same scaling but with 4 times the resolution. Bipolar operation uses the 8 bits of resolution to span 20 V  $(\pm 10V)$  as opposed to unipolar where the entire 8 bits is used to represent a span of 0 to 5 V. The range of input is solely determined by the physical connection to the user module.

Now we are able to read and scale the analog input from the user module and it is available for use in the system as Analog Input 1, but is still not assigned as a velocity reference. To do this we must go back to the menu "Analog I/O Setup (36)" and select the parameter for the velocity reference and select Analog Input 1 as the source. Thus it would appear as this:

Vel Ref → Alg In 1  $\blacksquare$  Analog Module Input 1" from the pick list

Now the analog input is used as the velocity reference when *vd*  $sw23$  is set true in the system program. Since analog user modules can have any valid, unused address and can be used in three ways with different ranges, and since the analog user modules can also be used as inputs in 3 other configurations and in comparators, the display and in the historic log, this is the only practical way to set it up. Flexibility brings with it a degree of complexity, but if the whole process is thought out and planned, and the configuration is understood, it becomes pretty straightforward.

This example was moderately difficult but shows the power of the system program in configuring a very flexible drive.

## **8.4. System Implementation**

The system designer, using the control diagram (479333), maps out the inputs and operational modes needed for a specific installation. In the header section of the SOP file, the input and output flags used can be documented in comment fields consisting of lines of text prefixed with the comment delimiter, a semicolon. The example above shows this technique, which facilitates the implementation of the design.

The Control Diagram, as mentioned above several times, plays a vital role in understanding the complexity of the drive. Each page and sub-section is grouped logically to aid in understanding the system. Starting on page one and going through pages 3 (standard control) or 4 (vector control) the flow is from velocity reference input through special reference modifiers (speed profile and critical speed avoidance) and into the ramp. Page two takes the ramp output, adds in any auxiliary reference, goes through the velocity limits and into the speed loop. This is provided that the drive is in velocity mode. If the drive is configured as a torque follower drive (where a torque command comes from some other source than the speed loop), then the speed loop is disabled (this is controlled by *ai* sw*I*). On the right side of the page are several other sources of torque input.

From this page, we go to either page 3 which is used for standard control, or page 4 which is used for vector control. Both pages have the torque command passing through the torque limits and then to the torque and magnetizing or voltage loops and frequency generators. Page 5 shows an overview of the hardware associated with the software represented by pages 1 through 4 with the interface from the software (analog outputs and inputs) in the center of the page.

The following page depicts the logic of the drive controlled by the other system flags. This is shown as a drive state machine on page 6. The left side of the page is the graphical depiction of the states. The circles are distinct states that the drive must be in at any time. The arrows show the transitions between the states. Where there are no arrows, there is no transition, in other words, if there is no connection between two circles, it is impossible for the drive to transition between those two states (e.g., the drive cannot go directly from running in state D to idle in state A without going through state L along some path. The right side of the page is broken into two parts again with the top giving a description of the condition of the drive in each state. This portion describes what's in the circles. The bottom portion describes the conditions that must be met in order to transition from one circle or state to another. In essence, it describes the arrows. To comprehend the operation of the drive, and to control it in a pre-described manner, it is only necessary to follow the desired flow of the drive through the various states, and then program the flags to perform in the manner that the transitions require.

Pages 7 and 8 are directly related to the synchronous transfer function of the drive. Page 7 describes the functionality of the associated control algorithms and shows how the inputs and settings affect the performance of the function. Page 8 describes the state machines for the up and down transfers. Each state machine is related to the drive as a single state in the drive's state machine. This is shown by the vertical line separating the drive states and transitions on the left, from the states and transitions of the individual transfer state's state machine. For example, the up transfer drive state is represented on the left as a single state U. Inside U is the entire transfer state machine with the notation of each state designated as the capital letter U suffixed by the small letters of each state in the state machine. It is important to understand this notation in order to understand the state descriptions and transition logic on the right. Looking to the right, we notice four sections, two apiece for each function. Again using the up transfer for the example, we look at the state descriptions for each of the individual transfer states, remembering that this whole description makes up the single description for drive state U, the up transfer state. In the transition descriptor section under this, it becomes necessary to describe both the transition between the individual transfer states, but also the transitions between the other drive states and

the transfer state. Here the notation reflects the portion of the state diagram being examined on the left side of the page. Any description that uses only upper case letters is for the drive state transitions. The descriptions that use the upper case letter with a lower case subscript, are all transitions between the transfer states only, all within the drive state U. Note that these are conveniently divided from left to right to match the graphical depiction on the left side of the page. Here, all the timing and handshaking required to perform the transfer, resides.

That is an overview of the drawing details. To examine the functions more carefully, we need to look at each section individually, noting the naming conventions of the configuration switches. These are identical to those found in the directory file (DRCTRY.PWM) so that the names can be used directly from the drawing.

In the directory file itself, each flag (relating to the switches shown) has an individual description. Switches with similar names comprise a single selection during configuration. Only one switch can be set true at a time. Also, with only one known exception, the priority of the switch starts at the lowest number and recedes as the number gets higher (the exception is in the ramp rate selection switches). Also during the evaluation of the switches, the selection process halts when a switch is found true. Therefore if both *vd\_sw17* and *vd\_sw23* were both set true, *vd\_sw17* would be the one used. This is a dangerous practice as there is no guarantee of the end selection results. Also, if a feature is not used, not setting any of the related flags results in a default condition that essentially renders the functional output to a zero value where this makes the most sense for a default off condition.

Looking then at functional groupings of switches, the configuration pages become greatly simplified. They can then be summarized by the following table. Not all switches are shown, but this covers the majority of the configuration flags. A functional summary of system swicthes is provided in Table 8-9.

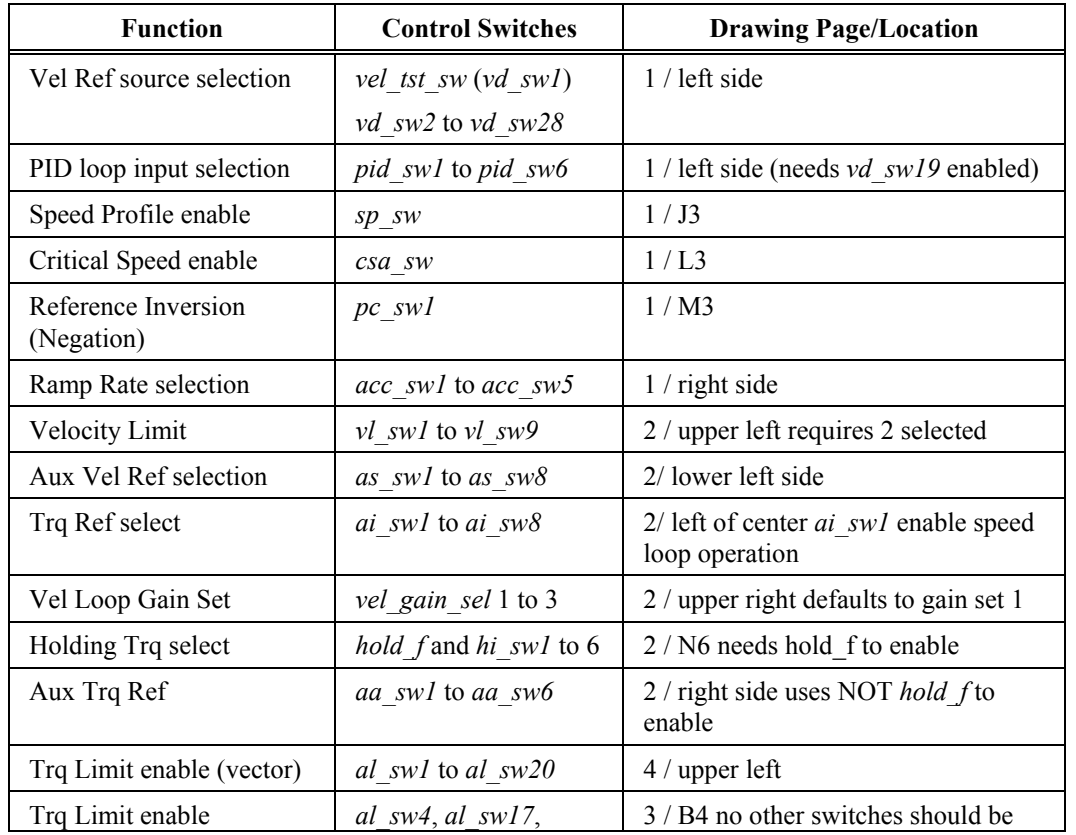

## **Table 8-9. Functional Summary of System Switches**

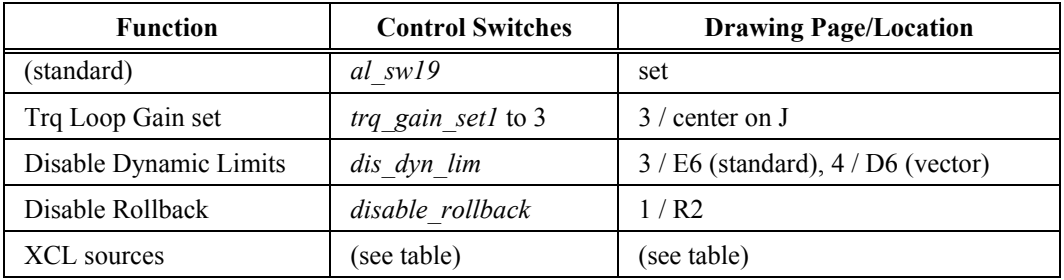

## **8.5. User Faults**

This is a description of the user faults referenced above. User faults are definable drive or system faults that are used to either inhibit or trip the drive. By default, the user faults produce a drive fault or inhibit to the drive (they set the *drv\_flt*\_*f* true, but not the *sw\_estop\_f*). The system *estop f* flag must be set in order for the drive to shut down due to the defined condition.

User faults, by definition, can be either fatal or non-fatal, but they are still drive faults. They automatically set the *drv\_flt\_f*, the internal system flag that causes the faults to be logged to the fault log, and also provides a run inhibit to the drive. (They do not set the internal *sw\_estop\_f* flag which is used to trip or shut down the drive and display the fault message.) This inhibit is only in effect for restarting the drive from idle and does not cause the drive to stop. So by definition, all user faults are non-fatal by default. To make them a fatal fault, the system *estop\_f* must be set.

For fatal faults the *sw* estop f is set. This is an internal flag not directly accessible to the system program. When this flag is set, either by a software trip (e.g., overspeed or cell fault) or by setting the system *estop f*, the drive goes immediately into a coast stop and then into the idle state, inhibited from running (by the state of the *drv\_flt\_f*).

In either case, a fault can only be reset by a drive fault reset. The *fault\_display* system flag was added to display non-fatal faults while the drive was still running (a run inhibit pending) or to indicate that an inhibit is in effect (drive in idle state). This should be used in conjunction with timers to toggle between the fault message and the normal display. For additional information on internal faults and drive response see the description of system faults in the next section.

## **8.5.1. Triggering User Faults**

User faults are enabled by conditions that are defined in a statement assigned to the bit-field output flags *user fault1* to *user fault16*. Once set true, these faults must be latched by adding a seal-in statement to the logic statement.

user\_fault1 = <fault condition> + user\_fault1;

Where <fault condition> is a logical statement using system flags, comparator flags, or digital inputs. These can consist of any number of conditions following the constraints of any sum-ofproducts notation.

## **8.5.2. User Fault Messages**

As mentioned above, the default condition of the user fault is to simply create a run inhibit, or non-fatal fault. In order to create a fatal fault or trip, that will also shut the drive down and display a message, the system *estop f* must set true with the user fault. This is done by ORing the user fault flag into the *estop\_f* statement.

For non-fatal faults, the display of the message becomes more involved. However, it is possible to use them to enunciate warnings, e.g. the loss of redundant blowers or pumps. This is the purpose of the "*fault display f*". Since the drive can remain running, it is important to allow the display to be read to monitor the system status. For this purpose timers must be used in the statement to toggle the fault message and normal display. For external enunciation via lamps or through the serial communications, it is only necessary to use the user fault flag to set the output.

Text can be defined in the system program by using the labels *user text 1* through *user text 16* followed by the message to be displayed in quotation marks. If user text is not applied, the default message "User defined fault #1" through "User defined fault #16" will be displayed instead.

A user fault example is shown below.

```
;---------------------------------------------------------------------------------
; USER FAULT MESSAGES
user_text_1 = " Non-Fatal Fault"
user_text_2 = " Fatal Fault" ;
        ;---------------------------------------------------------------------------------
; AUTOMATIC RESET OF A NON-FATAL FAULT
; Five second delay for reset. Drive must be stopped.
; Fault must be non-fatal with no fatal faults
;
timer03(5) = user_fault1;
drv_flt_rst_f = <normal reset> + /fatal_fault_f * timer03 * /trq_cntr_en_f;
; For display of non-fatal faults
                    - this arrangement allows different on and off display times
; - fault_display must be conditional for non-fatal faults only
;---------------------------------------------------------------------------------
user_fault1 = loc_sw_tb5_2 + user_fault1; user fault to test auto reset
user_fault2 = loc_sw_tb5_5 + user_fault2; user fault to test auto reset
estop_f = user_fault2; fatal fault - trips the drive
timer01(2) = user_fault1 * /temp03_f;
timer02(1) = temp03_f;temp03_f = time01 + temp03_f * / time02;
fault_{display} = user_{fault} \times /fat{alt_f} \times /temp03_{f};
```
**Figure 8-4. Sample User Fault Component of a System Program Printout**

# **8.6. System Faults and Drive Response**

## **8.6.1. Drive Action of Internal Flags**

Table 8-10 lists selected internal flags and describes related drive actions for each.

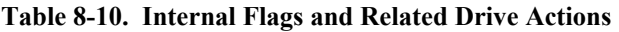

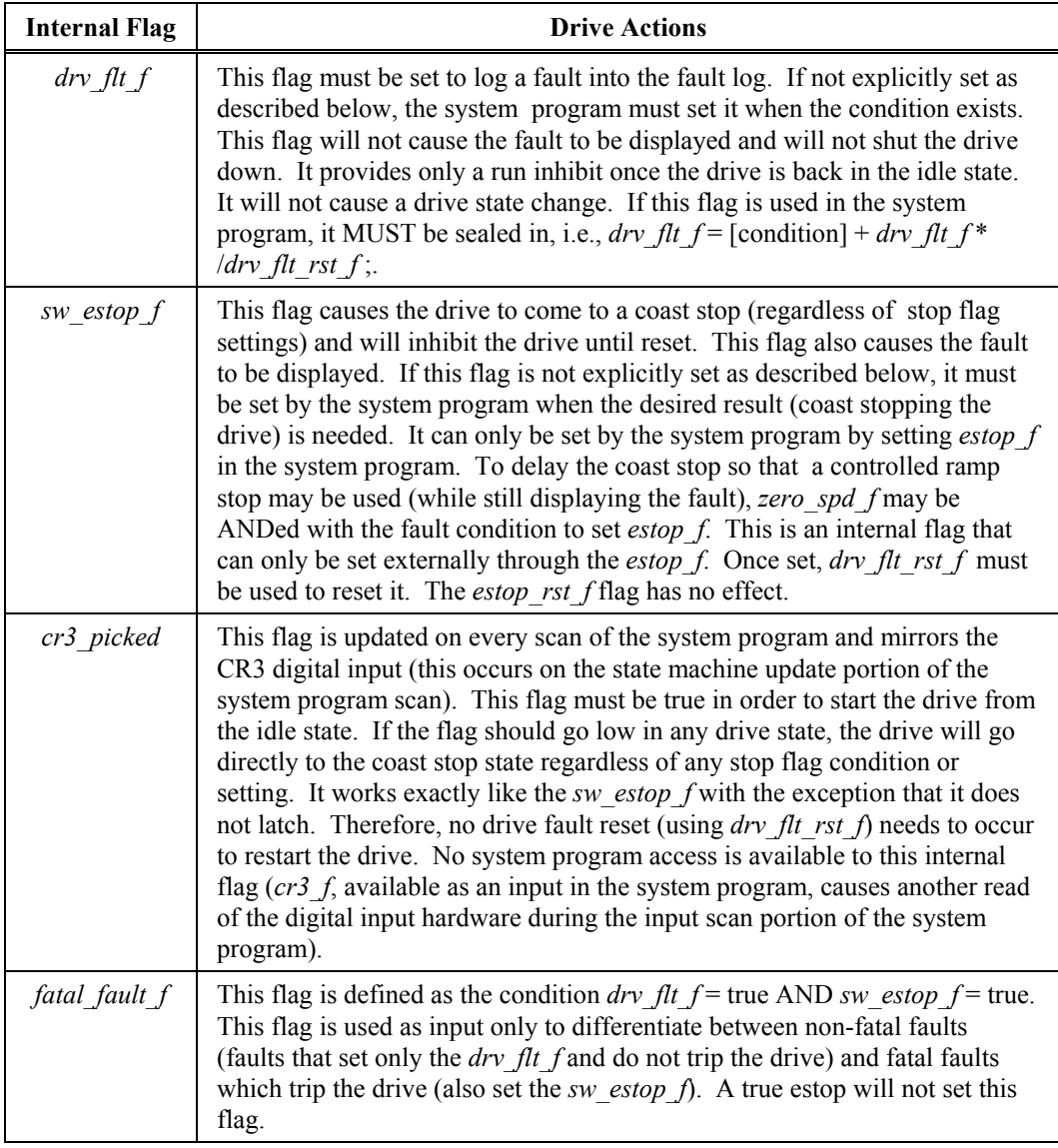

## **8.6.2. Special Notes**

Ramp stop, quick stop, and coast stop flags have no effect during a drive trip. The drive will always stop in coast stop on either a trip or an inactive CR3 input. Also, these flags take no action to actually stop the drive, but determine *how* the drive will stop during a "normal" stop (removing the run request).

## **8.6.3. Drive Conditions and Associated Internal Flags**

Table 8-11 lists drive conditions and the flags that they control. Groupings are used to signify automatically controlled flags that cannot be changed through the system program. For example, the user faults set the drive fault flag automatically and do not need to be included in the *drv\_flt\_f* statement in the system program.

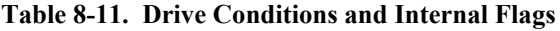

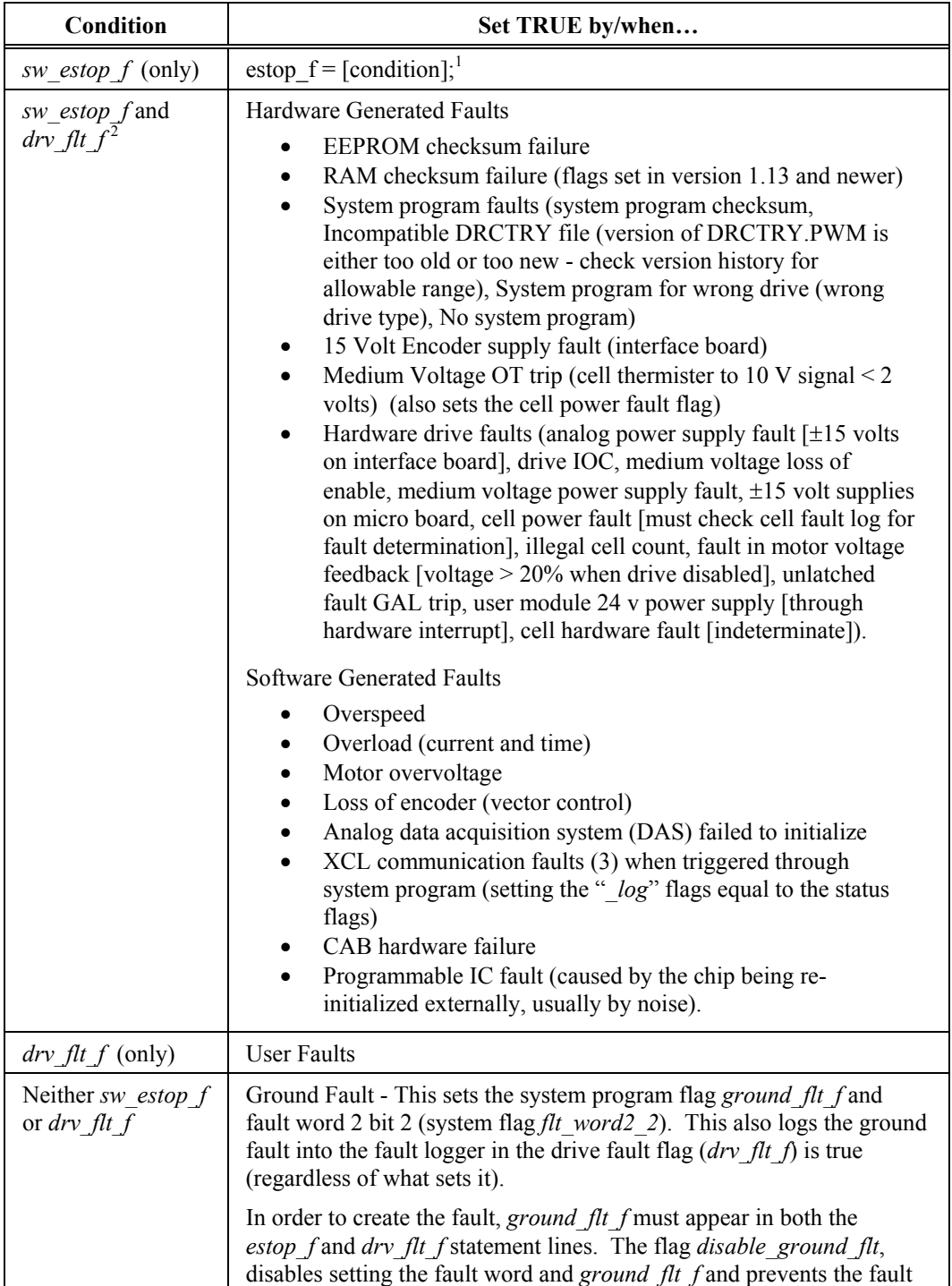

log message from appearing.

1 - System program control.

2 - The *fatal\_fault\_f* flag is also set true.

## **8.6.4. System Flag Seal-in**

Some system program flags need to be sealed in when used in a logic statement. This is due to the dual use of the flags in both internal algorithms and in the system program. Since the output condition of the flag is controlled by a logic statement, if an internal condition sets the flag and the statement is not sealed, the next scan of the system program will clear it again causing a possible race condition or indeterminate state to exist. An example of this would be the drive fault flag. Many internal conditions cause the flag to be set. If the statement

drv  $f$ lt  $f$  = <fault condition>;

is used, the flag will be cleared anytime the fault condition declared here is not true.

This should be written as

drv\_flt\_f = <fault condition> + drv\_flt\_f \* /drv\_flt\_rst\_f;

All user faults must be sealed in also but can be done more simply by the following expression:

 $user\_fault1 =$  <fault condition> + user\_fault1;

The seal-in is broken when the drive enters the fault reset sequence.

#### **8.6.5. Drive Mode**

Different "Mode" messages (the 4 character field on the left of the display) indicate a condition that prevents the drive from running if no fault message is displayed or the fault display has been cleared. This simplifies trying to troubleshoot the drive. They are shown below.

#### **Table 8-12. Modes That Prevent the Drive from Running**

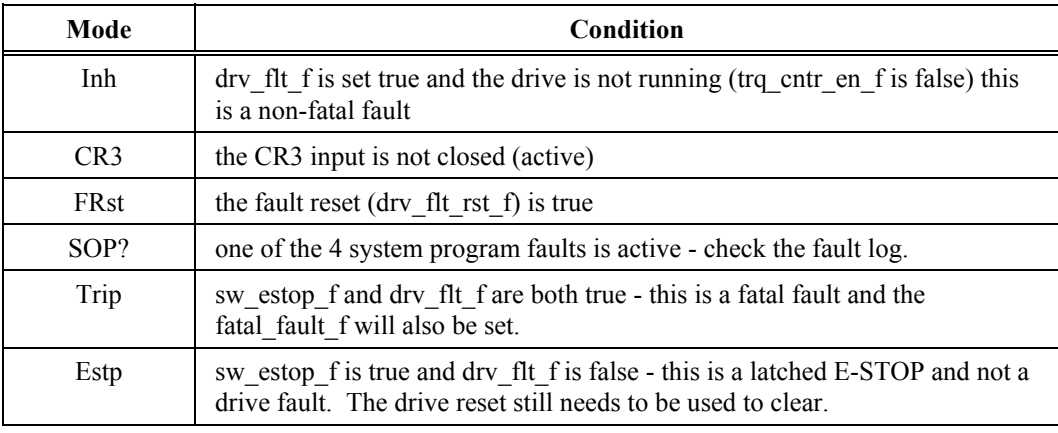

**@** 

**8**

Note: For the fatal fault condition (when both *drv\_flt\_f* AND *sw\_estop\_f* are set) - The display will show the fault message. If the fault message is cleared via the menu selection Clear Fault Message in the "Overload Menu (34)" (from security level 7), then the mode on the display will read "Trip".

**tely** 

## **8.7. Sample System Program**

This section illustrates a sample system program that might be written to control a typical Perfect Harmony drive configuration. A system program for the Perfect Harmony VFD can be written and installed using the following software tools:

- An ASCII text editor such as Microsoft Notepad<sup>™</sup> (Windows)
- The ROBICON compiler program COMPILER.EXE
- The directory file DRCTRY.PWM (updated as required to match the software revision)
- A terminal emulator such as Hyperterminal<sup>TM</sup> (Windows).

This example program is written for a dual pump system in which redundant pumps are installed with a program to cycle the pumps. It also includes a section developed to address Transfer System interface functionality.

Refer to Appendix A for a description of system flags.

#### **8.7.1. Comments Section**

The first section of the system program usually consists of comments which explain the use of the various inputs and outputs used by the system program. Note that all comments must be preceded by a semicolon character (;). All equations must be followed by a semicolon even if a comment string is not used. Refer to the sample program section in Figure 8-5.

**NOTE:** The program segments displayed in this chapter are examples only, and may not reflect the content of customized drives.

```
#HARMONY;
```

```
;---------------------------------------------------------------------------------
;System Program For Medium Voltage PWM Drive (Standard Performance)
;CUSTOMER: ACME PUMP
;CO: 12345678
iP/N: 459280.00<br>
iDATE: January 1
;DATE: January 1999
;FILE: TEST_v1.SOP
;ENGINEER:
;---------------------------------------------------------------------------------
;REVISIONS
; (Use this space to document SOP changes.)
;---------------------------------------------------------------------------------
; SYMBOL DEFINITION
                            ; = equals * logical and + logical or
                           ; / logical not ; comment line
     ;---------------------------------------------------------------------------------
; INTERFACE BOARD TERMINAL REFERENCE
; pib_aux1_f is the pump 1 contactor auxiliary contact
             normally open...closes when the contactor is picked up
; pib_aux2 f is the pump 2 contactor auxiliary contact
            normally open...closes when the contactor is picked up
;---------------------------------------------------------------------------------
; USER MODULE REFERENCES
; umdo00_a = DOM0_a = Condensation Heaters Enable
; umdo00_b = DOM0_b = Drive Ready
; umdo00_c = DOM0_c = Run request acknowledged
; umdo00_d = DOM0_d = De-ionizer solenoid valve (n/o)
; umdo01_a = DOM1_a = Pump 1 contactor
; umdo01_b = DOM1_b = Pump 2 contactor
; umdo01_c = DOM1_c = Do up transfer flag
; umdo01_d = DOM1_d = Do down transfer flag
```
**Figure 8-5. Comments Section of a Sample System Program Printout**

```
; umdi02_a = DIM2_a = main flow switch
; umdi02_b = DIM2_b = pump 1 pressure switch
; umdi02_c = DIM2_c = pump 2 pressure switch
; umdi02_d = DIM2_d = transformer manifold overtemp (ts1 in water cab)
; umdi02_e = DIM2_e = cell manifold overtemperature (ts2)
; umdi02_f = DIM2_f = reservoir level low alarm
; umdi03_a = DIM3_a = reservoir level low trip
; umdi03_b = DIM3_b = jog pump 1
; umdi03_c = DIM3_c = jog pump 2<br>; umdi03_d = DIM3_d = transforme:
; umdi03_d = DIM3_d = transformer inlet overtemp (tsA in xformer cab)
; umdi03_e = DIM3_e = momentary auto start from PLC
; umdi03_f = DIM3_f = VFD fault reset push button
; umdi04_a = Up Request from PLC
; umdi04_b = Down Request from PLC
; umdi04_c = Transfer interlock
; umdi04_d = Transfer Fault Reset
; umdi04_e = VFD Contactor Ack. Input
; umdi04_f = Line Contactor Ack. Input
; umdi05_a = Spare
; umdi05_b = Spare
; umdi05_c = Spare
; umdi05_d = Spare
; umdi05_e = Spare
; umdi05_f = Spare
; umdo06_a = Heat exchanger fan control
; umdo06_b = Down transfer complete flag
        umdo06_c = Map phase error threshold compar_10_f
        u \mod 6 = DC Eliminator enable
;---------------------------------------------------------------------------------
; KEYPAD REFERENCES
;
; kbd_run_led - When true, " RUN" led is lit on the keypad
; kbd_flt_led - When true, " FAULT" led is lit on the keypad
; kbd_flt_reset - True while the " FAULT RESET" key is pressed
; kbd_man_start - True while the " MANUAL START" key is pressed
; kbd_auto - True while the " AUTOMATIC" key is pressed
; kbd_man_stop - True while the " MANUAL STOP" key is pressed
;
; compar_1_f = fixed percent of cond > .05 uS, 5%
; compar_2_f = fixed percent of cond > 1 uS, 10%
; compar_3_f = fixed percent of cond > 3 uS, 30%
; compar_4_f = fixed percent of cond > 4 uS, 40%
  compar_5_f = fixed percent of temp > 0 deg C, 50%compar_6_f = fixed percent of temp > 5 deg C, 55%; compar_7_f = fixed percent of temp > 55 deg C, 77.5%
; compar_8_f = ground fault level
; compar_9_f = Speed feedback
; compar_10_f= Sync error check
; compar_11_f= Speed check for DC eliminator control
% timer00 = Transfer Fault Timer<br>; timer01 = dbounce for cond > 1
%; timer01 = dbounce for cond > 1uS<br>; timer02 = dbounce for cond > 3uS
% timer02 = dbounce for cond > 3uS<br>; timer03 = dbounce for cond > 4uS
; timer03 = dbounce for cond > 4uS<br>; timer04 = dbounce for temp > 0 d
; timer04 = \text{dbounce} for temp > 0 \text{ deg } C; timer05 = \text{dbounce} for temp > 5 \text{ deg } C.%; timer05 = dbounce for temp > 5 deg C<br>i timer06 = dbounce for temp > 55 deg
%; timer06 = dbounce for temp > 55 deg C<br>; timer07 = Pump 1 delay soft timer #1;
; timer07 = Pump 1 delay soft timer #1 switch
; timer08 = Pump 2 delay soft timer #2 switch
; timer09 = reservoir level dropping alarm<br>; timer10 = time for pump 1 to reach operat
; timer10 = time for pump 1 to reach operating pressure<br>; timer11 = time for pump 2 to reach operating pressure
; timer11 = time for pump 2 to reach operating pressure<br>; timer12 = xfer do contactor fault
; timer12 = xfer do contactor fault
               = timer for correct flow to be reached<br>= spare
; timer15
     Figure 8-5. Comments Section of a Sample System Program Printout (Continued)
```
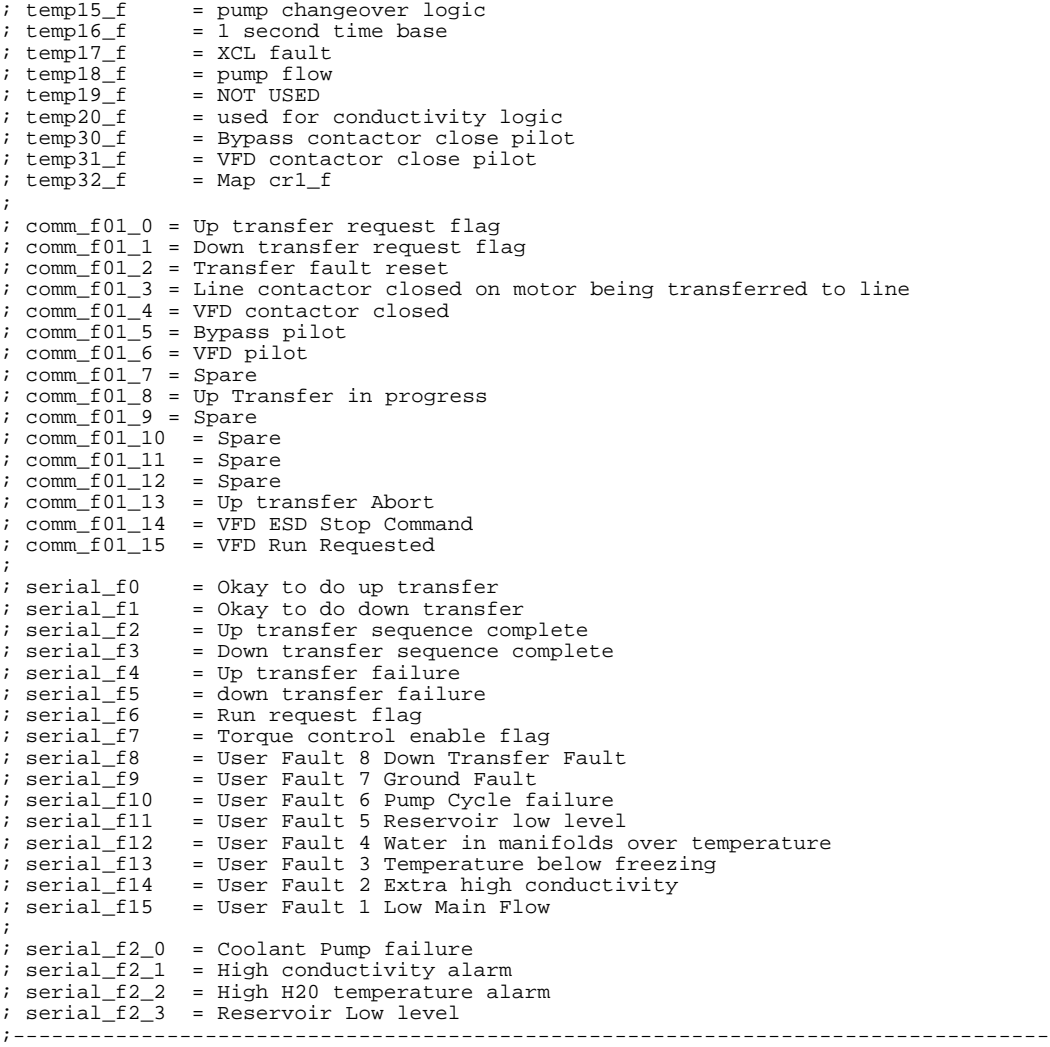

#### **Figure 8-5. Comments Section of a Sample System Program Printout (Continued)**

## **8.7.2. Flag Initialization Section**

The next section of the system program is usually written to provide initialization of flags which configure the control system for various operating modes. A short description of these flags is available in Appendix A. Note also that many of these flags are referenced with respect to the system control drawing (479333) shown in Appendix B. Refer to Figure 8-6.

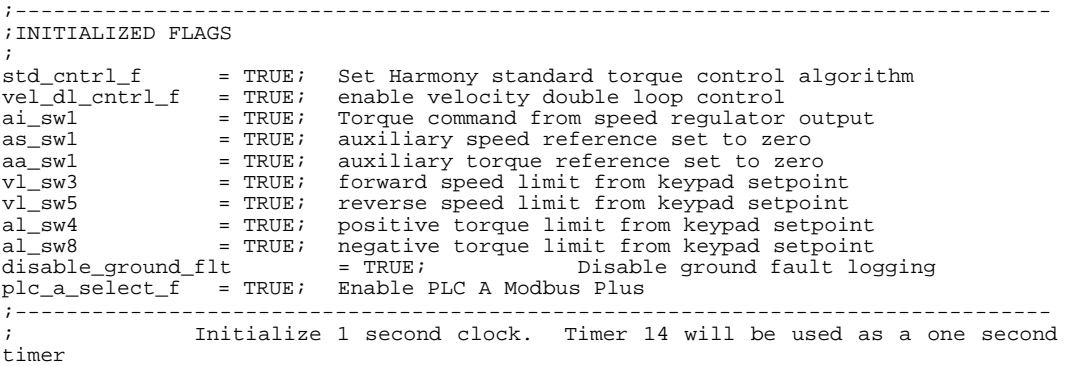

**@** 

elsewhere in the program (with counter05 for xcl fault control, and with<br>; ; counter06 for sync delay control before transfer do signals).  $timer14(1)$  = /temp16\_f;

**Figure 8-6. Flag Initialization Section of a Sample System Program Printout**

The *fault\_display* flag has been added to the DRCTRY.PWM file for use in Perfect Harmony system programs. This flag allows the Perfect Harmony to display non-fatal faults (i.e., ones that set the drive fault flag, but do not stop the drive like user-defined faults). This flag should be used in conjunction with timers to toggle the fault and normal display.

## **8.7.3. User Fault Text Message Setup**

Text messages associated with user faults appear in this section.

```
;---------------------------------------------------------------------------------
;USER FAULT TEST MESSAGE SETUP
;
user_text_1 = " Low Main Flow" ;<br>
user_text_2 = " High Conductivity" ;<br>
;extra
user_text_2 = " High Conductivity" ; ;extra high
conductivity fault
user_text_3 = " Water Temp Below Freeze" ; ;temperature below freezing
user_text_4 = " Water Manifold OverTemp" ; ;water manifolds over temperature
user_text_5 = "Reservoir Level Low" ;                ;reservoir level low<br>user_text_6 = " Pump Cycle Failure" ;               ;pump cycle failure
user_text_7 = " Comparator Ground Fault" ; ;comparator ground fault
user_text_8 = " Down Transfer Fault" ;<br>user_text_9 = " Contactor Sequence Fault" ; ; ;contactor sequence fault
user_text_9 = " Contactor Sequence Fault" ;
;---------------------------------------------------------------------------------
```
**Figure 8-7. User Fault Text Message Section of a Sample System Program Printout**

#### **8.7.4. XCL Fault Control Logic Sections**

Figure 8-8 illustrates typical logic used to control an external communications fault condition.

```
;XCL FAULT CONTROL LOGIC
temp17_f = xcl_status_fail + Cab_hw_fail + xcl_data_fail;
counter05(2) = temp17_f * timer14;
cntr_reset05= drv_flt_rst_f;
;
cab_hw_fail_log = counter05 * cab_hw_fail;
xcl_data_fail_log = counter05 * xcl_data_fail;
```
#### **Figure 8-8. XCL Fault Control Logic Section**

#### **8.7.5. Transfer System Interface**

The following section of the program implements the up and down transfer process. Refer to drawing 479333 for a description of the corresponding state machine diagrams.

```
;DC ELIMINATOR CONTROL
; Enable the DC eliminator when operation is above 15% speed and not doing a down
transfer.
undo06d= compar 11 f * /dnxfer req f * /dnxfer complete f;
;
             In sync delay VFD must be below sync error threshold set on compar_10_f.
Set compar_10_f
<sup>7</sup> The Manual Address (phase_error from locator file), B Fixed percent set to
2%. C Magnitude
            compar. This will only let the do transfer through after the phase error
is less than 2% for 3
            seconds. This insures the PLL has settled out.
;
counter06(5) = timer14 * /compar_10_f * phase_lock_enabled;
cntr_reset06 = counter06 * upxfer_complete_f + counter06 * dnxfer_complete_f
                  %)
\begin{array}{rcl}\n06 & = \text{counter06} & \text{upper\_cor} & \text{current} & \text{counter06} \\
+ \text{compar\_10_f} & + \text{xfer\_filt\_rst} & + \text{upxfer\_filt\_f} & + \text{dnxfer\_filt\_f} \\
= \text{compar\_10_f} & & \text{Map} & \text{phase}\n\end{array}umdo06_c = compar_10_f; example and the map phase error
detection
;---------------------------------------------------------------------------------
;UP AND DOWN TRANSFER REQUEST FROM MBP OR INPUT MODULE
; Up and down request can come either from the MBP via comm_f01 or user module
; input via umdi04 if drive is not in cell bypass.
;
upxfer_req_f = comm_f01_0 * /bypass_f + umdi04_a * /bypass_f
+ upxfer_req_f * trq_cntr_en_f * /upxfer_flt_f * /user_fault9;
dnxfer_req_f = comm_f01_1 * /do_dn_xfer_f * /bypass_f + umdi04_b *
/do_dn_xfer_f * /bypass_f
+ dnxfer_req_f * /dnxfer_complete_f * /dnxfer_flt_f * /user_fault9;
;---------------------------------------------------------------------------------
;SERIAL SEND FLAGS OVER NETWORK
serial_f0 = do_up_xfer_f * counter06 * umdi04_c;
serial_f1 = do_dn_xfer_f * counter06 * umdi04_c;
\begin{tabular}{ll} \texttt{serial_f2} & = \texttt{upxfer\_complete_f}; \\ \texttt{serial_f3} & = \texttt{dnxfer\_complete_f}; \\ \texttt{serial_f4} & = \texttt{upxfer_flt_f}; \end{tabular}serial_f3 = dnxfer_complete_f;
serial_f4 = upxfer_flt_f;
\begin{array}{rcl} \text{serial}_f5 & = \bar{\text{dnxfer\_flt\_f}}; \\ \text{serial}_f6 & = \text{run\_req\_f}; \end{array}\begin{tabular}{ll} 1.5cm & 1.6cm & 1.6cm & 1.6cm & 1.6cm & 1.6cm & 1.6cm & 1.6cm & 1.6cm & 1.6cm & 1.6cm & 1.6cm & 1.6cm & 1.6cm & 1.6cm & 1.6cm & 1.6cm & 1.6cm & 1.6cm & 1.6cm & 1.6cm & 1.6cm & 1.6cm & 1.6cm & 1.6cm & 1.6cm & 1.6cm & 1.6cm & 1.6cm & 1.6cm & 1.6cm & 1.6cm & 1.6cm & 1.6cm & 1.6cm & 1.\begin{array}{rcl} \texttt{serial_f7} & = \texttt{trq} \texttt{cntr\_en_f}; \\ \texttt{serial_f8} & = \texttt{user_fault8}; \end{array}\begin{array}{lll} \texttt{serial\_f8} & = \texttt{user\_fault8;} & \texttt{iDown Transfer} \texttt{Pault} \\ \texttt{serial f9} & = \texttt{user fault7;} & \texttt{iGround} \texttt{Pault} \end{array}\begin{array}{rcl} \text{serial} & = & \text{user} \\ \text{serial} & = & \text{user} \\ \text{search} & = & \text{user} \\ \end{array}serial_f10 = user_fault6; <br>serial_f11 = user_fault5; <br>serial_f12 = user_fault4; <br>serial_f12 = user_fault4; <br>serial_f12 = user_fault4; <br>serial_serial_serial_demonstrate in Manifold
                         serial = user_fault5;<br>serial = user_fault4;<br>serial = user_fault4;<br>serial = user_in Manifold 0;
serial_f12 = user_fault4;                   ;Water in Manifold OT<br>serial_f13 = user_fault3;                 ;Temperature below fr
serial_f13 = user_fault3; <br>serial_f14 = user_fault2; <br> \sum_{i \in \mathcal{I}};Extra high conductivity
\text{serial} = user_fault2;<br>
\text{serial} = user fault1;<br>
\text{new} = user fault1;<br>
\text{new} and Flow
                          s = user\_fault1;
```
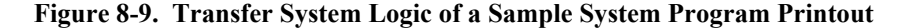

```
;---------------------------------------------------------------------------------
;USER MODULE SENT FLAGS
umdo01_cumdo01_c = do_up_xfer_f * counter06 * umdi04_c; do up transfer flag
umdo01_d = do_dn_xfer_f * counter06 * umdi04_c; do down transfer flag
;---------------------------------------------------------------------------------
;TRANSFER FAULT LOGIC
;
                  Timer 15 monitors the up and down requests for transfer. If this
timer times
                  out either the up or down time out flags will be set. These time
out flags then
                   set the transfer up or down fault. Setting this aborts the
transfer in progress
                   the drive will drop back into state d. In order to attempt
transfer again the
                  ; xfer_flt_rst_f must be toggled.
;
timer00(90) = upxfer_req_f * /upxfer_complete_f
 + dnxfer_req_f * /dnxfer_complete_f;
upxfer_timeout_f = timer00 * upxfer_req_f
+ upxfer_timeout_f * /xfer_flt_rst_f;<br>dnxfer_timeout_f = timer00 * dnxfer_req_f
dnxfer_timeout_f = timer00 * dnxfer_req_f
 + dnxfer_timeout_f * /xfer_flt_rst_f;
;---------------------------------------------------------------------------------
;CONTACTOR SEQUENCE FAULT
;<br>timer12(2) = do_up_xfer_f * counter06 * /line_con_ack_f<br>+ do_dn_xfer_f * counter06 * /vfd_con_ack_f;<br>= timer12 + user_fault9 * /xfer_flt_rst_f;
                                     = /comm_f01_0 * /upxfer_complete_f * upxfer_req_f +
temp02_f<br>temp02_f * /xfer_flt_rst_f;<br>upxfer_flt_f
                                     upxfer_flt_f = upxfer_timeout_f + temp02_f + upxfer_flt_f *
/xfer_flt_rst_f;<br>dnxfer flt f
\begin{array}{lcl} \texttt{dnxfer\_filt\_f} & = & \texttt{dnxfer\_timeout\_f} \, ; \\ \texttt{user\_fault8} & = & \texttt{dnxfer\_timeout\_f} \, ; \end{array}\begin{tabular}{ll} \bf user\_fault8 & = \tt{dnxfer\_timeout\_f} \it{;} \\ \bf xfer\_filt\_rst\_f & = \tt{umdi04\_d + \tt{comm\_f} \it{;} \end{tabular}= umdi04_d + comm_f01_2 + drv_flt_rst_f;
                  ;---------------------------------------------------------------------------------
;VELOCITY GAIN SET AND RAMP SELECT FOR XFER CONTROL
;
                  Use velocity gain set 2 when PLL speed control is enabled.
                  Set vel_gain_set_2 P term for 40 and I term for 40.
;
counter11(2) = phase_lock_enabled * /compar_10_f * timer14;
;
vel_gain_set_2 = dnxfer_req_f;
vel\_gain\_set\_3 = counter11 * upxfer\_req\_f;
cntr reset11
                      = upxfer_complete_f + dnxfer_complete_f + upxfer_flt_f +
dnxfer_flt_f;;
vel_gain_set_1 = /vel_gain_set_2 * /vel_gain_set_3;
;
                  Set accel in ramp set 2 for 2 seconds. This will only be active
when VFD is
                 running open circuit without a motor.
;
acc_sw4 = dnxfer_req_f;
acc\_sw1 = /dnxfer\_req\_f;
                                              ;---------------------------------------------------------------------------------
```
**Figure 8-9. Transfer System Logic of a Sample System Program Printout (Continued)**

**kas** 

;--------------------------------------------------------------------------------- ;CONTACTOR LOGIC FOR FACTORY TEST ONLY ;This code is only used for Factory test at ROBICON in Pittsburgh. ; ;VFD CONTACTOR ACK CONTROL ; vfd\_con\_ack\_f = comm\_f01\_4 + umdi04\_e; temp31\_f = comm\_f01\_13; Map PLC Serial Stop temp32\_f = flt\_word2\_5; ;--------------------------------------------------------------------------------- ;LINE CONTACTOR ACK CONTROL line\_con\_ack\_f  $line\_con\_ack_f$  =  $com\_f01_3 + undi04_f;$ <br> $temp30_f$  =  $com\_f01_15;$  Map PLC s  $=$  comm\_f01\_15; Map PLC serial Start

**Figure 8-9. Transfer System Logic of a Sample System Program Printout (Continued)**

System program flags are available for monitoring system functions for the transfer phase lock loop (*phase lock enabled*), the drive direction sensing (*forward f*) which determines the quadrant of operation (forward or reverse), and "*drive\_ready*" which indicates the drive is in the idle state (drive state "A") and is not faulted or inhibited. These flags are for monitoring only, i.e., they can only be used as an input to a system program logic statement (to the right of the equals sign). Using this on the output side can have adverse effects. This warning also includes the following:

- *rollback f* (ramp rollback in effect)
- all fault word bit flags (*flt\_word1\_0* to *flt\_word2\_15*)
- *ground\_flt\_f* (ground fault detected)
- *overload pending* (TOL overload pending)
- *single phase f* (input line single phasing)
- *vavail ok f* (V available Ok flag from cells)
- *signal loss f* (loss of 4-20 mA signal)
- *cell fault f* (indicates a cell fault)

any others marked **input only** in the DRCTRY.PWM file.

#### **8.7.6. Speed Reference Section**

This section of the program defines the speed reference sources, enables the speed profile function in auto mode, and sets the auto mode on display. Refer to Figure 8-10.

```
;---------------------------------------------------------------------------------
;SPEED REFERENCE
vd sw24 = temp11 f;
vd\_sw24 = temp11_f; Speed command source from isolated 4-20 mA input vd\_sw28 = /vd\_sw24; Speed command source from keypad up/down arrows
vd_sw28 = /vd_sw24; Speed command source from keypad up/down arrows<br>;sp_sw = vd_sw24; Speed profile enabled in auto
isp\_sw = vd\_sw24; Speed profile enabled in auto auto _f = vd\_sw24; AUTO mode on keypad display
                                          AUTO mode on keypad display
;---------------------------------------------------------------------------------
```
**Figure 8-10. Speed Reference Section of a Sample System Program Printout**

**eas** 

## **8.7.7. Local Start/Stop Logic Section**

This section implements the standard push button latched start/stop logic. Refer to Figure 8-11.

```
;---------------------------------------------------------------------------------
;LOCAL START/STOP
;
counter00(1) = kbd_man_start * /kbd_man_stop * /drv_flt_f * /temp11_f;<br>cntr_reset00 = kbd_man_stop + drv_flt_f + /cr3_f + upxfer_complete_f;
cntr\_reset00 = kbd_man_stop + drv_flt_f + /cr3_f + upxfer_complete_f;<br>temp05_f = counter00;
                   = counter00;
;---------------------------------------------------------------------------------
;VFD CONTROL (AUTO) and (Remote) Redundant controls
counter02(1) = comm_f01_15 + cr1_f; ;Auto Control from Serial Network
\texttt{cntr\_reset02} = \texttt{comm\_f01\_13 + kbd\_man\_stop + dry\_filt\_f + /cr1\_f + /cr3\_f};
temp11_f = counter02 iSet temp11_f for Auto VFD Control umdo06_b = /kbd_man_stop * /upxfer_complete_f
umdo06_b = /kbd_man_stop * /upxfer\_complete_f<br>;<br>;Export stop butt
                                       ; ;Export stop button to drop out CR1 control relay
```
#### **Figure 8-11. Local Start/Stop Logic Sections**

#### **8.7.8. Pump Logic Section**

The next section of the program implements the pump control logic. Note how the many available system program flags allow the flexible use of the hardware to overcome abnormal operating conditions, and hence, maximize the overall system reliability. The use of temporary flags can simplify the control equations, and facilitate the reusability of code.

While the use of temporary flags may simplify equations and facilitate code reusability (especially if the statement replaced by the temporary flag is complex), overuse of temporary flags (especially as used in the following example to replace the timer flags) may tend to make the "code" more confusing and add to the system processing overhead. The following example is provided for illustration purposes only.

```
;---------------------------------------------------------------------------------
;PUMP PRESSURE TEST
;
timer10(3) = /umdi02_b * temp10_f; Check Pressure for Pump 1 \text{counter07(1)} = timer10;
counter07(1);
timer11(3) = /umdi02_c * temp12_f; Check Pressure for Pump 2<br>counter08(1) = timer11;
counter08(1)counter09(5) = timer10 + timer11; Pump cycle stop This
stops pump cycle after 3 faults
serial f2 0 = timer10 + timer11; Pump 1 or 2 serial
pressure fault
cntr_reset07 = timer11 * /counter09 + umdi03_f;<br>cntr_reset08 = timer10 * /counter09 + umdi03_f;
cntr_reset08 = timer10 * /counter09 + umdi03_f;
cntr_reset09 = umdi03_f;
;---------------------------------------------------------------------------------
```
**Figure 8-12. Pump Logic Section of a Sample System Program Printout**

```
;---------------------------------------------------------------------------------
;Pump 1 OPERATION
;
                Line 1 Primary start
                Line 2 Back up start if primary has pressure fault
timer07(3) = days timer f * /counter07 + /days timer f * counter08 * /counter07;
temp10_f = time07;
;
umdo01_a = temp10_f + umdi03_b;
;
           ;---------------------------------------------------------------------------------
;PUMP 2 OPERATION
;
                Line 1 Primary start
                Line 2 Back up start if primary has pressure fault
timer08(3) = /days_timer f * /counter08+ days_timer_f * counter07 * /counter08;
;<br>temp12_f = timer08;
;
umdo01_b = temp12_f + umdi03_c;
                         ;---------------------------------------------------------------------------------
;HEAT EXCHANGER CONTROL
;
umdo06_a = temp10_f + temp12_f; Heat exchanger control flags
                                                                       ;---------------------------------------------------------------------------------
;PUMP FLOW
;
timer13(10) = /umdi02_a * pib_aux1_f + /umdi02_a * pib_aux2_f;
temp18_f = time13;;---------------------------------------------------------------------------------
;CONDUCTIVITY SIGNAL, USE AUX2 INPUT
;
                Set up comparators for the conductivity functions. Conductivity
feedback
                ; (in micro-siemens [µS]) comes in on tb1A-6,7 which is aux input #2,
2-10vdc.
;
                4mA = .1uS, 20 mA = 10uS;
                compar_l_f = fixed percent of cond > .5 us, 23.2%; compar_2_f = fixed percent of cond > 1 uS, 27.3%
; compar_3_f = fixed percent of cond > 3 uS, 43.4%
                compar_4_f = fixed percent of cond > 4 us, 51.5%;
temp20_f = compar_2_f + temp20_f * compar_1_f;
\tt{time} = \t{time}<br>\tt{temp20_f};
temp21_f = timer01;
umdo00_d = /temp21_f; If cond > 1 uS, leave solenoid valve open.
;<br>timer02(30) = compax_3_f;<br>number02(30) = compax_3_f;
               = compar_3_f;
temp22_f = time22;
serial_f2_1 = temp22_f;
                                                 Serial flag for High conductivity
alarm
\tt{inner03(30)} = \text{compar\_4\_f};If cond > 4 uS then trip drive on
user flt 2
temp23_f = time03 + temp23_f * / dry_flt_rst_f;;---------------------------------------------------------------------------------
```
#### **Figure 8-12. Pump Logic Section of a Sample System Program Printout (Continued)**

;--------------------------------------------------------------------------------- ;COOLANT TEMPERATURE, USE AUX1 INPUT ; Set up comparators for the coolant temperature monitor. Temperature feedback ; comes in on tb1A-4,5 which is aux input #1, 2-10vdc. ; ; 4mA = -100 deg C, 20 mA = 100 deg C ;  $compar_5_f = fixed percent of temp = 0 deg C, 60%$ ; compar\_6\_f = fixed percent of temp > 5 deg C, 62% ; compar\_7\_f = fixed percent of temp > 55 deg C, 82.5%

 $\ttimer04(30)$  = /compar\_5\_f; If temp < 0 deg C, then trip.  $temp24_f = time104 + temp24_f * / dry_f1t_rst_f;$ ;  $timer05(30)$  = /compar\_6\_f; temp25\_f = timer05; timer06(3) = compar\_7\_f;  $temp26_f$  = timer06; serial\_f2\_2 = temp26\_f; Send high water temp warning via serial network  $; - - - - - - - -$ ;--------------------------------------------------------------------------------- ;RESERVOIR LEVEL LOGIC ;  $timer09(10) = undi03_a;$  $temp28_f = time109 + temp28_f * / dry_f1t_rst_f;$ ; serial\_f2\_3 = umdi02\_f; Send low level alarm via serial network ;---------------------------------------------------------------------------------

**Figure 8-12. Pump Logic Section of a Sample System Program Printout (Continued)**

#### **8.7.9. Run Request and Drive Fault Logic Sections**

In this section of the system program, the run request and drive fault conditions are specified. The state of the run req f and drv flt f flags play an important role in determining the run state of the Perfect Harmony VFD. Reference drawing number 479333, sheet 6 for more information about these flags. Refer to Figure 8-13.

```
;---------------------------------------------------------------------------------
;RUN REQUEST
;
run\_req\_f = temp11\_f * /drv\_flt\_f * cr3\_f+ temp05_f * /drv_flt_f * cr3_f
 + dnxfer_req_f * /dnxfer_flt_f * /drv_flt_f * /dnxfer_complete_f * cr3_f
 + upxfer_req_f * /upxfer_flt_f * /drv_flt_f * /upxfer_complete_f * cr3_f;
;
        Note that the use of temp flags to replace the counter flags in the logic
above (temp05_f is
         set equal to counter00 and temp11_f is set equal to counter02) might be
confusing to a<br>; less-than-expert programmer.
                                               The key benefit, however, is that this
section can be located
        either before or after the definition of the counters. In most cases, the
added complexity
         is not warranted, but it is included here for illustration purposes.
;
;---------------------------------------------------------------------------------
```
**Figure 8-13. Run Request and Drive Fault Logic Sections in a Sample System Program**

;--------------------------------------------------------------------------------- ;DRIVE FAULT LOGIC ; drv\_flt\_f = loc\_pcl\_flt + drv\_flt\_f \* /drv\_flt\_rst\_f; ; estop\_f = drv\_flt\_f \* /drv\_flt\_rst\_f + user\_fault1 + user\_fault2 + user\_fault3 + user\_fault4 + user\_fault5 + user\_fault6 + user\_fault7 + user\_fault8 + user\_fault9; drv\_flt\_rst\_f =  $u$ mdi03\_f + comm\_f01\_2; fault reset from the VFD Fault Reset PB ; estop\_rst\_f = umdi03\_f + comm\_f01\_2; estop reset from the VFD Fault Reset PB ; user\_fault1 = temp18\_f + user\_fault1 \* /drv\_flt\_rst\_f; If main flow < 100 GPM then trip on user fault 1. ;<br>user\_fault2 = temp23 f; The set of the set of the set of the set of the set of the set of the set of the set of the set of the set of the set of the set of the set of the set of the set of the set of the set of the set of the set of t then trip on user fault<sup>-2</sup>. user\_fault3 =  $temp24_f$ ;  $time24_f$ ;  $time24_f$  and  $time24_f$  and  $time24_f$  and  $time24_f$  and  $time24_f$  and  $time24_f$  and  $time24_f$  and  $time24_f$  and  $time24_f$  and  $time24_f$  and  $time24_f$  and  $time24_f$  and  $time24_f$  and  $time24_f$  and  $time24_f$  and  $time24_f$  and  $time24_f$  and  $time24$ then trip drive on user fault 3. user\_fault4 = /umdi02\_d + /umdi02\_e + /umdi03\_d + user\_fault4 \* /drv\_flt\_rst\_f; Trip on xfmr manifold OT, cell manifold OT, ; or xfmr inlet OT. ;<br>user\_fault5 user\_fault5 = temp28\_f; Trip if reservoir drops 2" user\_fault6 = counter09; Trip if pump cycle fails. user\_fault6<br>; temp29\_f = dnxfer\_req\_f + upxfer\_req\_f; user\_fault7 = compar\_8\_f \* /temp29\_f + user\_fault7 \* /drv\_flt\_rst\_f; Trip if ground fault level is too high. ;<br>umdo00\_b  $\begin{array}{lll}\n\text{umdo00\_b} & = & / \text{drv\_flt\_f} * \text{cr3\_f}; \\
\text{umdo00\_c} & = & \text{trq\_cntr\_en\_f};\n\end{array}$  $=$   $trq_{cntr\_en\_f}$ ; ;---------------------------------------------------------------------------------

**Figure 8-13. Run Request and Drive Fault Logic Sections (Continued)**

#### **8.7.10. Miscellaneous Logic Section**

This final section of the system program contains miscellaneous information. Refer to Figure 8-14.

```
;---------------------------------------------------------------------------------
;MORE DIGITAL OUTPUTS AND LED INDICATORS
;
                   ; INTERFACE BOARD RELAY CONTROL
                   Cr0 is energized when motor is running.
; Cr6 is energized when no VFD faults exist.
; Cra is energized when no VFD alarms exist.
\frac{\text{cr0-f}}{\text{cr6-f}}cr0_f = trq_cntr_en_f;
cr6_f = /drv_flt_f;
cra_f = /temp22_f * /temp26_f * /umdi02_f * /timer10 * /timer11;
;
counter04(300) = /trq_cntr_en_f * timer14;
cntr\_reset04 = trq_cnr_cen_f;;
umdo00_a = counter04;
;
kbd_flt_led = drv_flt_f;
;<br>counter10(1) = vel_gain_set_2 * timer14;<br>counter12(2) = vel_gain_set_3 * timer14;<br>;
kbd_run_led = run_req_f * /counter10 * /counter12;
 ;
cntr_reset10 = /timer14;
cntr_reset12 = counter12;
;
;Reset temp flag
temp16_f = timer14;
;---------------------------------------------------------------------------------
;END PROGRAM
```
**Figure 8-14. Miscellaneous Logic Section of a Sample System Program Printout**

## $\nabla \nabla \nabla$

# **CHAPTER 9: TRANSFER SYSTEM PLC INTERFACE**

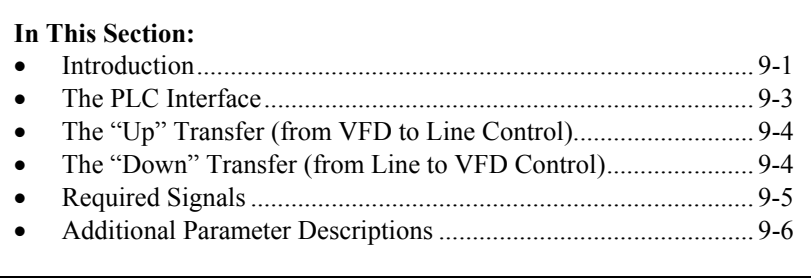

## **9.1. Introduction**

Perfect Harmony drives can be used to control multiple motors. Such applications are used to proportionally control a series of motors one motor at a time.

Consider the following example. A reservoir is being filled with liquid at an unknown, variable rate. Up to three pumps can be used to remove the liquid to keep the reservoir level at a certain setpoint (this is the external process). As the external system error (i.e., the positive or negative deviation from the setpoint) continues for an external process (e.g., the feedback value rises above a setpoint value), the first motor (a pump, for example) is controlled by the drive to attempt to correct the error and bring the reservoir level back to its setpoint level. If the error from the external process continues (i.e., the reservoir level remains above its setpoint value), the first pump may be unable to reach or maintain the level setpoint - even at 100% speed. If this occurs, the first pump is smoothly transferred to line voltage (at 100% speed), and the drive begins to control a second pump. If the error of the external process remains, the second pump can then be operated in addition to the first pump (at 100%) using straight line voltage, while a third motor is brought on line and controlled by the drive. This transfer of drive control from one motor to the next can occur with a single Perfect Harmony drive and any number of motors. Refer to Figure 9-1.

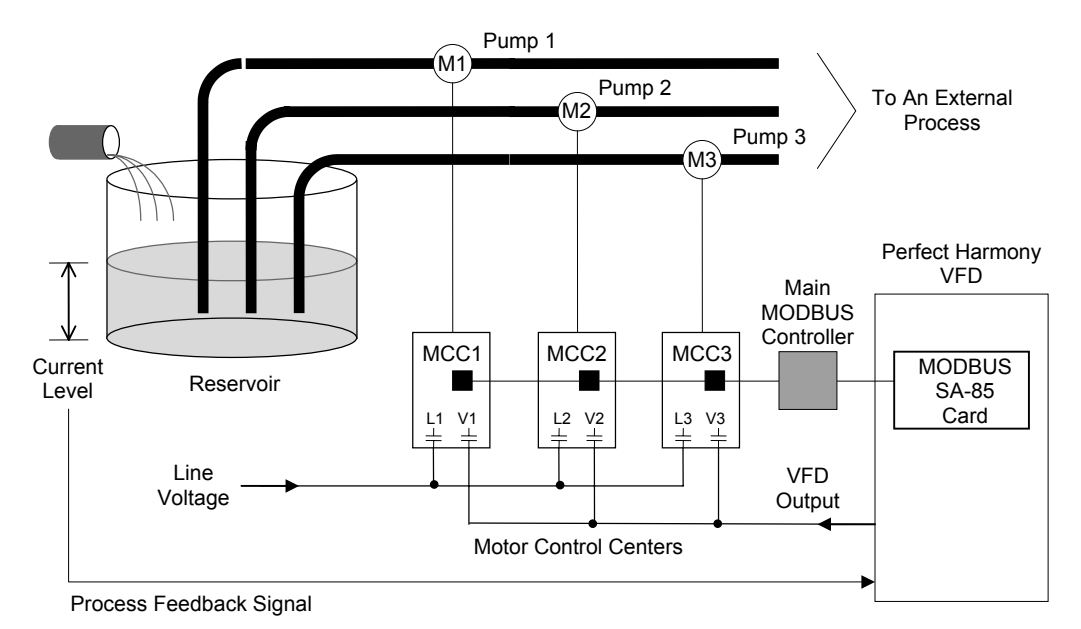

**Figure 9-1. Overview of a Sample Transfer Application**

Figure 9-1 shows a reservoir being emptied by pumps 1, 2 and 3 (which use induction motors M1, M2 and M3, respectively). As the tank fills past the setpoint level (monitored by an external feedback signal), the drive controls motor M1 (via motor control center MCC1) to maintain the level. As the tank level continues to increase, the motor on pump 1 will eventually reach 100% speed. If the tank level continues to increase, the Perfect Harmony initiates an "up transfer". This process involves electronically switching control of motor M1 to line control (rather than VFD control). This process is done smoothly using a serial communications network (MODBUS Plus protocol) and a pair of electronically controlled contactors (**L1** for line control and **V1** for VFD control). With motor M1 running at 100% (line voltage), motor M2 (on pump 2) is switched from an idle state into VFD control using PLC commands and contactor **V2**. This process continues with additional motors until the external process feedback indicates that the tank level is at its setpoint. This entire process works in the reverse order (called a "down transfer") when a negative error occurs (i.e., the feedback signal shows that the measured value is below the setpoint value). An "up transfer" process is illustrated graphically in Figure 9-2. A "down transfer" process is illustrated graphically in Figure 9-3. These graphs show motor output percentages as functions of time with either continued demand (positive error) for "up" transfers or no demand (negative error) for "down" transfers.

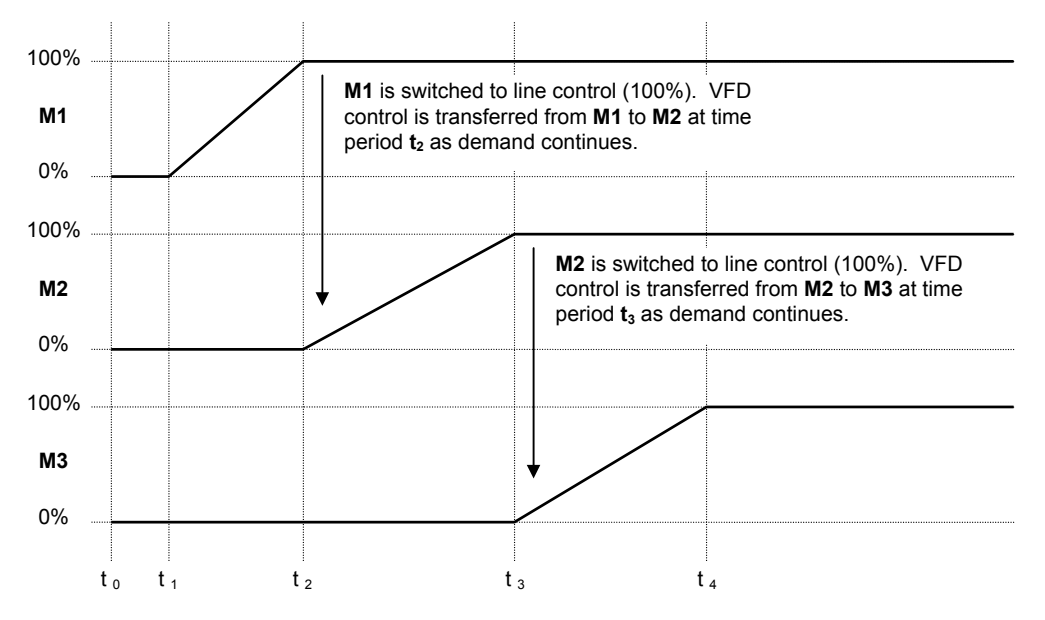

**Figure 9-2. Graphical Representation of a Sample "Up Transfer" with Continued Demand**

Note that the graphs in Figure 9-2 and Figure 9-3 show very "clean" proportional ramps. These ramps are for illustration purposes only and do not include any integral or derivative control action. A continued demand throughout time period  $t<sub>4</sub>$  is assumed in Figure 9-2 and no demand is assumed throughout time period **t9** in Figure 9-3. An overview of the control states of the motors used in example Figure 9-2 is given in Table 9-1. A similar overview for Figure 9-3 is given in Table 9-2.

The state machines for up and down transfers reside in the Perfect Harmony's control program. These interface with the control system integrator's PLC network via the VFD system operating program to handle handshaking between each motor control center (MCC) and the VFD. All controls for the VFD and line reactors are controlled from the system integrator's PLC.

**kat)** 

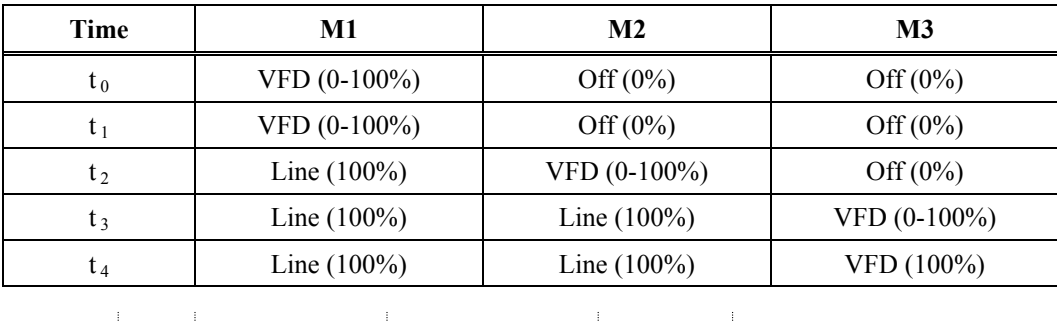

## **Table 9-1. Control States of Motors in a Sample "Up Transfer"**

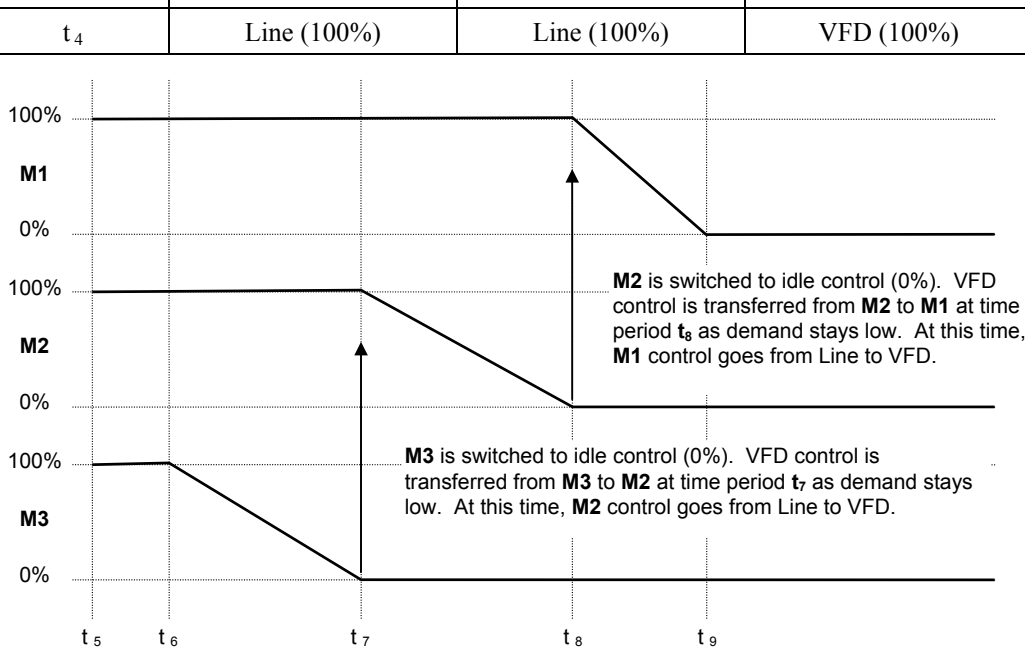

**Figure 9-3. Graphical Representation of a Sample "Down Transfer" with No Demand**

**Table 9-2. Control States of Motors in a Sample "Down Transfer"**

| Time           | M1              | $\bf M2$        | $\mathbf{M}3$   |
|----------------|-----------------|-----------------|-----------------|
| t <sub>5</sub> | Line $(100\%)$  | Line $(100\%)$  | VFD (100%)      |
| $t_6$          | Line $(100\%)$  | Line $(100\%)$  | VFD $(100-0\%)$ |
| t,             | Line $(100\%)$  | VFD $(100-0\%)$ | Off $(0\%)$     |
| t g            | VFD $(100-0\%)$ | Off $(0\%)$     | Off $(0\%)$     |
| t 9            | $VFD(100-0\%)$  | Off $(0\%)$     | Off $(0\%)$     |

# **9.2. The PLC Interface**

All VFD control is accomplished over a RS485 serial communications network using a supported communications protocol (e.g., Modicon Corporation's MODBUS Plus communications protocol). For example, a Modicon-compatible PLC interface is located at each motor control center. These PLCs are networked to a main MODBUS controller (e.g., a PC) and a Modicon SA-85 communications board on the Perfect Harmony drive. Refer to Figure 9-4.

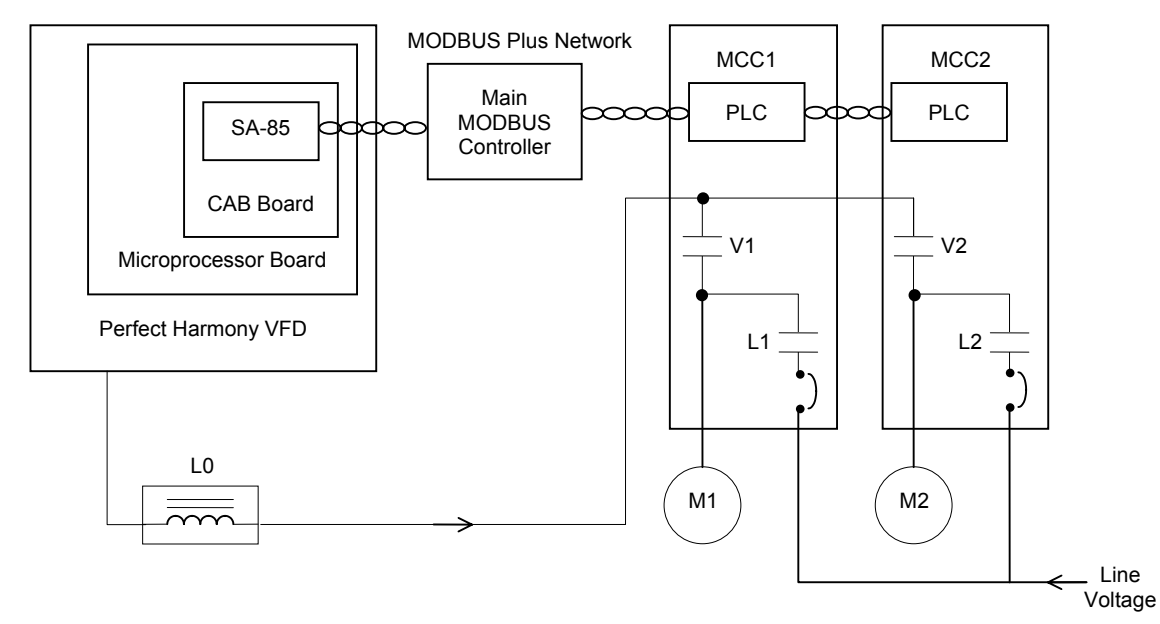

**Figure 9-4. Communications Outline Drawing using a Modbus Plus Network Configuration**

**ka)** 

PLC interface refers to Modicon's MODBUS Plus Serial interface only.

## **9.3. The "Up" Transfer (from VFD to Line Control)**

The "up" transfer process (refer to Figure 9-2) consists of the following steps.

- 1. The Modbus PLC issues a request for an "up transfer" by setting *upxfer req f* to true.
- 2. The VFD ramps to 60 Hz.
- 3. The Modbus PLC enables the Perfect Harmony VFD to synchronize its output to the line frequency.
- 4. The Perfect Harmony drive issues a *do\_up\_xfer\_f* command to the Modbus PLC.
- 5. The PLC closes the line contactor (e.g., **L1**).
- 6. The PLC sends a signal to the VFD indicating the line contactor (e.g., **L1**) is closed.
- 7. The VFD receives the line contactor signal and sends an *upxfer\_complete\_f* message to the Modus PLC.
- 8. The PLC disables the *upxfer\_req\_f* input.
- 9. The PLC disables the VFD by removing the *run\_req\_f* input signal.
- 10. The PLC clears the "line contactor closed" signal to the VFD.
- 11. New motor parameters are loaded through the Modicon PLC interface for the next operation (or stays idle).

## **9.4. The "Down" Transfer (from Line to VFD Control)**

The "down" transfer process consists of the following steps.

- 1. The Modicon PLC loads the correct motor parameters into the drive system.
- 2. The Modicon PLC issues *dnxfer req f.*
- 3. The Perfect Harmony VFD ramps to 60 Hz open circuit.
- 4. The Modbus PLC enables the Perfect Harmony VFD to synchronize its output to the line frequency.
- 5. The Perfect Harmony drive issues a *do\_dn\_xfer\_f* command to the PLC.
- 6. The VFD contactor (e.g., **V1**) is closed by the PLC.
- 7. The PLC sends a signal to the VFD indicating the VFD contactor (e.g., **V1**) is closed.

- 8. The PLC checks the status of the VFD fault signal.
- 9. The line contactor (e.g., **L1**) is opened.
- 10. The PLC removes the *dnxfer* req f flag.
- 11. The VFD sends the *dnxfer\_complete\_f* message to the PLC.
- 12. The VFD follows the process setpoint from the PLC.

## **9.5. Required Signals**

Table 9-3 lists descriptions of signals that are required for synchronous transfer operation. Table 9-4 lists required program flags with their respective functions.

| Signal                    | <b>Description</b>                                                                                                    |
|---------------------------|----------------------------------------------------------------------------------------------------|
| upxfer req f              | Input signal from PLC used to request transfer from VFD to Line.                                                                                                    |
| dnxfer req f              | Input signal from PLC used to request transfer from Line to VFD.                                                                                                    |
| vfd con ack f             | Input from PLC to indicate that the VFD output contactor is closed.                                                                                                    |
| line contactor ack f      | This contact closes during the up transfer sequence to indicate the<br>line contactor for the motor being driven from the VFD has<br>closed. This signal needs to be masked for multiple motor<br>applications. |
| $do$ <sub>up</sub> xfer f | This will indicate that the VFD is running in sync with the line<br>sync signal and is ready to transfer the motor to the line.                                                                                 |
| do dn xfer f              | This will indicate that the VFD is running in sync with the line<br>sync signal and is ready to transfer the motor to the VFD.                                                                                  |

**Table 9-3. Required Signals and Descriptions**

## **Table 9-4. Program Flags and Descriptions**

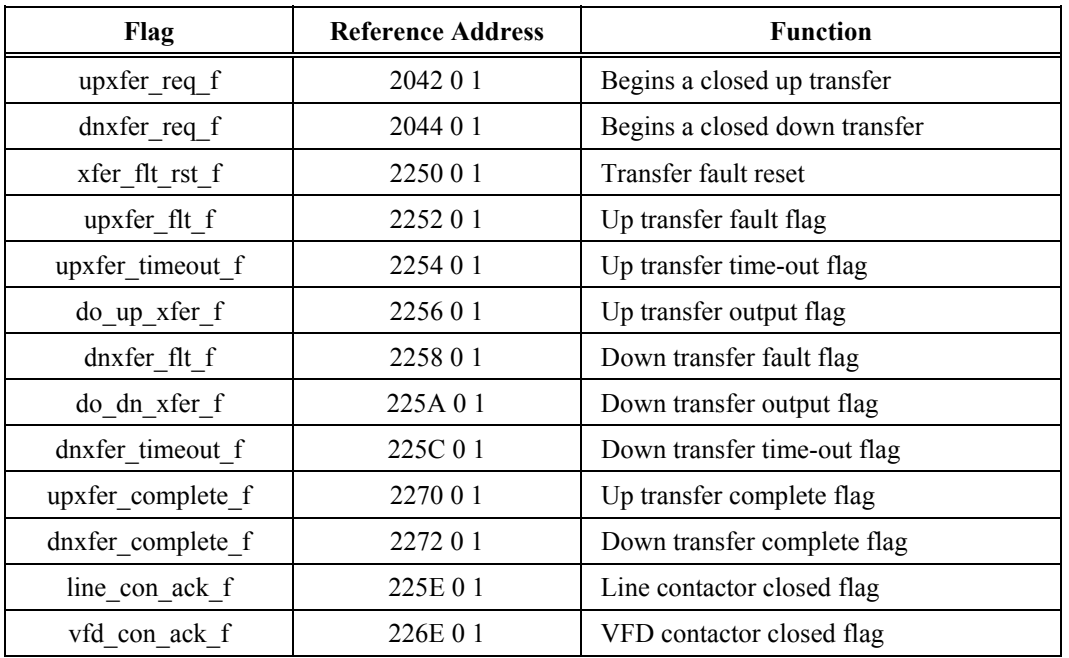

# **9.6. Additional Parameter Descriptions**

Transfer Menu (200) is used exclusively for synchronous transfer applications. The menu items and descriptions for this menu are listed in Table 9-5. This information is also available in Chapter 3 of this manual.

**Table 9-5. Transfer Menu (200)**

| Parameter                | Range<br>(Min, Max) | <b>Default</b><br>Value | <b>Description</b>                                                                                                    | Sec.<br>Level  | <b>HMPD</b><br><b>Codes</b> |
|--------------------------|---------------------|-------------------------|----------------------------------------------------------------------------------------------------|----------------|-----------------------------|
| Phase I gain             | 0, 15               | 1                       | Specifies the integral gain of the phase<br>lock loop. The speed at which the drive<br>will integrate the phase error is determined<br>by the following calculation: | 7              | 1000                        |
|                          |                     |                         | Phase I Gain * 1/T                                                                                                    |                |                             |
|                          |                     |                         | where T is the sampling rate (e.g., $2.7 \text{ ms}$ ).                                                                                                    |                |                             |
| Phase P<br>shift         | 1, 12               | 8                       | Specifies the proportional gain of the<br>phase lock loop. The proportional term is<br>determined using the following equation:<br>$(0.5)$ <sup>Phase P Shift</sup>  | 7              | 1000                        |
|                          |                     |                         | (0.5 raised to the "Phase P Shift" power).                                                                                                    |                |                             |
| Phase offset             | 0.0, 180.0          | $0.0$ deg               | Specifies the phase angle setpoint<br>expressed in degrees leading.                                                                                                  | 7              | 1000                        |
| Hardware<br>offset       | $-180.0,$<br>180.0  | $0.0$ deg               | Correction factor for aligning<br>synchronization $(+)$ is leading, $-$ is<br>lagging).                                                                              | $\overline{7}$ | 1000                        |
| Phase error<br>threshold | 0.0, 5.0            | $0.0$ deg               | Specifies the phase synchronization error.<br>This parameter adjusts the amount of error<br>allowed and is expressed in degrees.                                     | $\theta$       | 0001                        |
| Line sync<br>source      | 0, 2                | $\boldsymbol{0}$        | This parameter specifies the hardware line<br>synchronization interrupt:                                                                                             | 7              | 1001                        |
|                          |                     |                         | $0 - \text{Off}$                                                                                                    |                |                             |
|                          |                     |                         | 1 - Local                                                                                                    |                |                             |
|                          |                     |                         | 2 - Remote                                                                                                    |                |                             |
|                          |                     |                         | 3 - Microprocessor Board.                                                                                                    |                |                             |

## $\nabla \nabla \nabla$
# **CHAPTER 10: COMPILER AND REVERSE COMPILER**

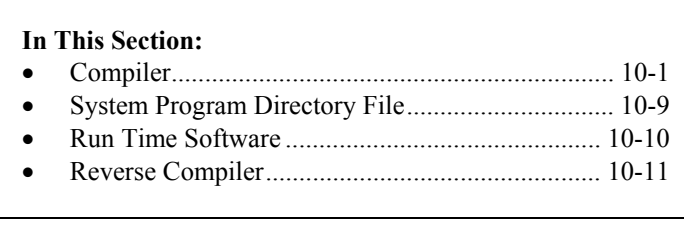

# **10.1. Compiler**

## **10.1.1. Overview**

Many of the ROBICON ID Series of digital drives implement the ability to execute customized programmable logic functions that are either factory or field programmed. These functions are repetitively executed in the drive and can implement functions such as drive start/stop logic, control logic, digital logic inputs/outputs, lamp annunciators, interlocks, drive/machinery coordination and more.

The logic functionality to be implemented is described off-line in an ASCII text file using simple Boolean statements and operators. This ASCII system program source file is then compiled into a binary form to generate a hex image file of the system program. This 'hex' file is then serially 'downloaded' into the drive during an inactive state in and stored in nonvolatile memory in a binary form.

During system operation, the system run time software executes these binary statements in a repetitive sequence to cause the intended logic statements to perform their functionality.

The binary system program can be serially 'uploaded' to a external computer for archival or reverse compilation purposes. Such a reverse compilation can yield information about the system program statements that are executed internal to the drive.

The purpose of the system program compiler is to off-line transform the human readable logic statements into a binary form that the drive can then implement in real time. The compiler is an off-line program that executes on an IBM compatible computer. The compiler reads in the source input file, validates the statements for proper syntax and symbolic content, generates primitive logic functions that implement the higher level logic statements and stores this information into an output file using the Intel Hex File format. An overview of file formats used in this process is given in Table 10-1.

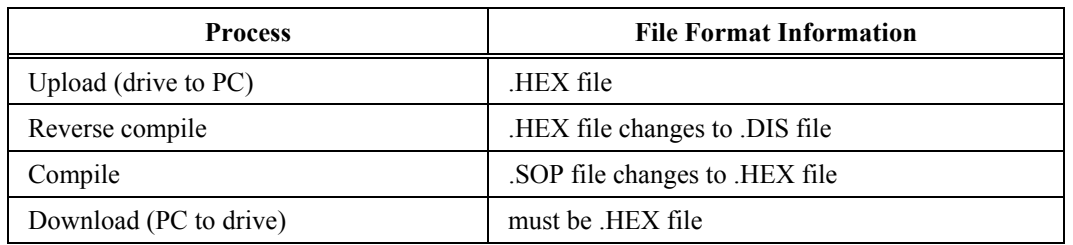

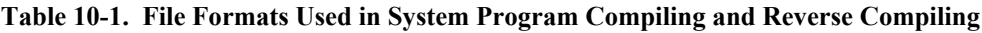

## **10.1.2. Input Source File**

The logic statements to be executed in the drive are entered into a file using any standard ASCII text editor. The file can contain both logic statements and explanatory comments to aid in documenting the content and intent of the logic statements. The order of the statements in the **ta)** 

source file is the order that the statements will be executed by the system run time software. (Except for logic assignments where the source state is a simple TRUE or FALSE. In this case the assignment is made only once at runtime software initiation). It is also important to note that the execution flow of the run time software is to (1) scan the input flags and record their present state(s), (2) execute the logic equations based on the recorded input states and then (3) output the results of the logic statement(s).

Note: Always save a copy of the original SOP before making any changes. The file name extension must be .SOP to be compiled. The compiler (cmp.exe) will change the file extension from .SOP to .HEX. It can then be downloaded to the drive.

## **10.1.3. Symbol Directory File**

The symbols that are permitted for use in a source file are defined to the compiler using a Symbol Directory File. This directory file is unique to the end target system and is opened by the System Program Compiler for use in 12

validating the syntax and generating the binary hex form of the system program. If an attempt to use a symbol that is not defined by the directory file, an error will result. See the section on the System Program Directory File for more details.

## **10.1.4. Output Hex File**

The results from the compiler that contains the encoded logic functions is stored in an output hex file. This file has an Intel hex record format, and when interpreted as an Intel Hex file by the drive during the download process, results in a binary image of the logic functions that are stored and later executed by the drive. Each line of the hex file contains its own checksum, and in addition, the compiler generates an overall file checksum. All of these checksums are validated during system program downloading to ensure correctness prior to using the statements inside the drive.

## **10.1.5. Compiler Invocation**

The compiler is a MS-DOS application that is invoked with or without command line fields and options. If the compiler is invoked without command line fields, the compiler will prompt for required fields (but will default non required fields).

The syntax for the command line is:

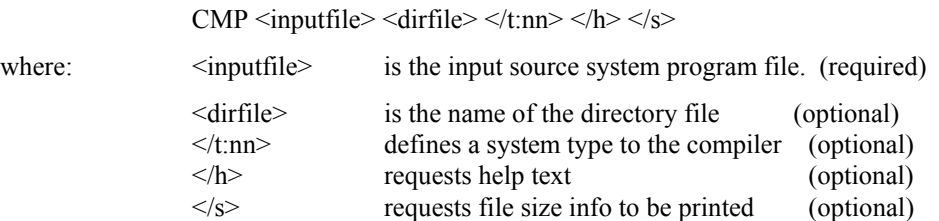

The input filename follows standard DOS filename format. If no extension is given, .SOP will be used as a default. If a <dirfile> is not specified, the file "DRCTRY.DAT" in the current directory will be assumed. If it is not found, an error message will be given.

**@** 

Note: A copy of the program DRCTRY.PWM (drctry.dat) must be within the same directory as the compiler and reverse compiler.

## **10.1.6. System Type Identification**

Because the compiler (and reverse compiler) support a number of different end products, the compiler needs to know what the target system is so that it can generate the proper code for that end system. There are two methods that can be used to inform the compiler what the end target is.

The first method (and least preferred) is to define the system type on the invocation command line using the /t:n switch. In this case n is defined as:

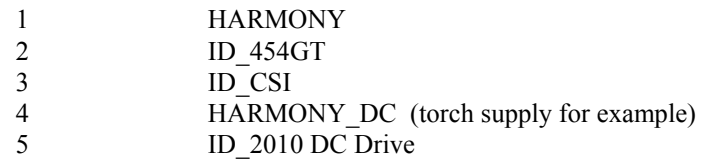

The second method is to include as the FIRST line in the system program SOP file a line such as:

#### #SYSTEM\_TYPE;

The statement must be on the first line, with the '#' in column 1 and end with a semicolon. A comment can follow the semicolon.

Where SYSTEM\_TYPE is one of HARMONY, ID\_454GT, ID\_CSI, HARMONY\_DC or ID\_2010. Using this definition provides a lasting identification to the compiler of what end target is expected.

Based on the system type, a unique directory file will be searched for. Because each system type uses its own directory file, it is convenient for the compiler (and reverse compiler) to automatically use the correct file. The file searched for is as follows:

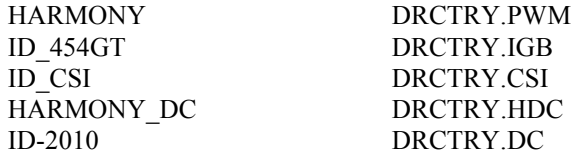

#### **10.1.7. Statement Format**

The format for an system program source statement is as follows:

output\_symbol = <u\_operator>input\_symbol <[b\_operator input\_symbol] ...>;

The statement can span multiple lines and can contain spaces as needed for readability. The output\_symbol is a required field and can be any symbol that would be valid as an output variable. The output symbol is followed by optional space(s) and then the required assignment operator '='. A source statement can contain only a single assignment operator.

The input side of the equation must equate to a simple Boolean form (either true or false) after evaluation. It is formed from either a simple input symbol (possibly negated with a NOT unary operator) or a combination of input symbols operated on with binary operators. There is no syntactical limit on the number of input symbols that may be combined, but there is a practical limit imposed by the compiler. The input symbols and binary operators are evaluated left to right by the run time software, with '\*' having a higher precedence over '+' in binary operators. Unary operators have a higher precedence over binary operators. The statement is terminated with a semicolon (which is required).

Symbol names are case sensitive. The symbols symbol\_1, Symbol\_1 and SYMBOL\_1 are all unique.

## **10.1.8. Operators**

There are two forms of operators, unary and binary. Unary operators take the form:

NEGATE

For example, the expression '/zero\_spd\_f' would equate to NOT zero\_spd\_f. If the input variable 'zero\_spd\_f' were FALSE, then '/zero\_spd\_f' would equate to TRUE.

Binary operators take the form:

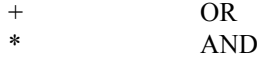

The unary '/' (NEGATE) will form the inverse logic equivalent of the symbol immediately following it for incorporation into the statement evaluation. The '/' must be followed by an input symbol.

The operators implement the following truth tables:

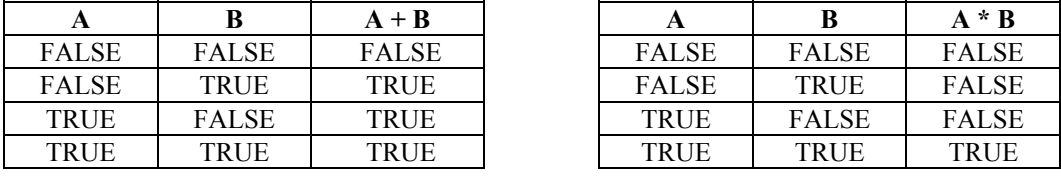

The binary operators '+' and '\*' serve to form the simple Boolean combination of the combined expression preceding the operator and the symbol (possibly negated) immediately following the operator. Parentheses are not allowed to force expression evaluation. The expression muse be formed with left to right precedence and must be expanded to simple form. Examples follow.

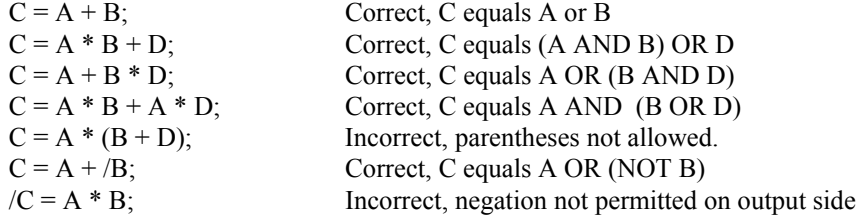

## **10.1.9. Comments**

Comments can appear at any point in an source line, but not in the middle of a statement. All text following a semicolon on a line are treated as comments, but the first semicolon encountered in a statement is treated as the statement terminator.

## **10.1.10. Input Flags**

Input flags are symbols that are encountered on the right hand side of a source statement that express the state of an input to the system. They may reflect the state of some digital input or switch (*loc\_sw\_tb5\_1*, etc.), the state of a system process (*trq\_cntr\_en\_f*, *phase\_loss\_f*, *zero\_spd\_f*, etc.), timer state (*timer\_01*), internal variable (*temp01\_f*), comparator flag (*compare\_01\_f*), or a simple literal (TRUE, FALSE). These input flags are combined using the unary and binary operators to form the desired logic expressions.

## **10.1.11. Output Flags**

The output flags (the symbol placed on the left hand side of the assignment '=' operator) direct the result of the input expression towards a output purpose. Output flags represent items such as digital outputs (*loc\_lamp\_tb4\_2*, *relay\_1*, *kbd\_run\_led*, etc.), system control switches (*vl\_sw1*, *qstop f, drv flt f, etc.), counter/timer enables (timer01(20.0), counter01(10), etc.) and serial flags* (*serial\_f01\_1*).

## **10.1.12. Constants**

The system constants TRUE and FALSE are predefined and can be used as input terms to an expression. Note that any expression that equates to a TRUE or FALSE constant by the compiler will be placed in a section of run time system program statements that are executed only once during system program initialization. The one time execution of invariant expressions improves the execution speed of the remaining conditional expressions.

## **10.1.13. Control Outputs**

Each ID Series of drives has a set of pre defined symbols that describe control outputs or 'switches' that can be controlled by the system program. These switches can control functions such as the source of the speed reference, a selection for the system acceleration rate, drive emergency stop and a multitude of others. In most cases, to cause the system to perform in the intended manner, the proper control switches must be set (and others cleared) by the system program. The default state for all control switches is FALSE. Unless the system program sets the switch to TRUE, it will be inactive (FALSE). In addition, there is an implied precedence to the switches contained within a group of similar names. The switch with the highest numerical content will have priority over the other switches which may be set. For example, if *vd* sw2, *vd\_sw4* and *vd\_sw10* were all set, the switch *vd\_sw10* would have precedence over the other switches. Thus it is not required to have only one switch in a group set to get the desired effect, one must only ensure that the desired switch has the highest precedence.

## **10.1.14. Digital Inputs**

The digital input flags generally represent state of a discrete digital input signal into the system. These may be a 24 volt logic input, a key switch or push-button in the system or some form of a binary input. The inputs are scanned at the beginning of each execution cycle but may reflect older information in some cases. For example, the digital inputs from a keypad are scanned from the keypad by the keypad microprocessor, then that information is passed to the main drive microprocessor during the next keypad message (up to 16 or 20 ms later), then that information is scanned by the system program run time software.

## **10.1.15. Digital Outputs**

Digital output flags generally represent some form of discrete digital output bit(s) from the system. These may be a relay coil driving contacts (NO or NC), direct digital outputs or lamp controls. The digital output signals are updated at the completion of each system program execution loop (except for constant expressions which are only set during system program initiation).

## **10.1.16. Serial Flags**

Serial flags are a 16 bit field that can be sent from the drive to an external device. There are two serial flags, one that is used for PLC (or XCL) type external communication (*serial\_f*) and another (*serial\_fd*) that is used for drive-to-drive communications in products that support DCL. Each bit in these words have an associated system program symbol that is used (generally on the output side) to set or clear the corresponding bit in the resulting 16 bit output word.

## **10.1.17. Communication Flags**

There are two sets of 16, 16 bit words (*COMM\_Fxx* and *COMM\_FDxx*) that are used to input digital bit information from PLC networks and drive-to-drive communication links into the system program. Each 16 bit word has a system program symbol assigned to it. These symbols, representing a single bit in the communication flag, can be used on the input side of a logic

statement to input digital information from an external PLC or device. For example *COMM\_02\_5* represents bit 5 from the external flag *COMM\_02*. The source PLC and register for *COMM\_02* is defined from the keypad under the XCL Receive Items menu.

## **10.1.18. Temporary Flags**

There is a set of Boolean temporary flags available to hold temporary or common expressions in the system program. By using these temporary flags to hold common expressions, system program execution times can be improved. The system program compiler does not perform any optimization, it generates code closely matching the equations as written. If there are expressions that are repeatedly evaluated, setting a temporary flag to the intermediate results and then using the flag instead of the longer expression.

For example:

 $mc\_pickup_f = umdi01_a + umdi01_b + run_req_f;$  $loc_lamp\_tb4_5 =$ umdi $01_a +$ umdi $01_b + run\_req\_f$ ;  $loc\_lamp\_tb4\_6 = \text{umdi01}_a + \text{umdi01}_b + \text{run\_req\_f};$ 

could be replaced with:

temp01\_f = umdi01\_a + umdi01\_b + run\_req\_f; mc\_pickup\_f = temp01\_f;  $loc_lamp_tbb4_5 = \overline{temp}01_f$ ;  $loc\_lamp\_tb4\_6 = temp01\_f$ ;

## **10.1.19. Comparators**

There exists the capability to compare the value of certain system variables against preset thresholds in real time and then use the results of the comparisons (true or false) in the system program to control actions on the drive. The variable(s) to be compared and the thresholds are entered into the system using the keypad. The output of the comparisons (*compar 1 f* ... *compar 16 f*) are available for use in the system program as input symbols.

## **10.1.20. Timers**

The ability to implement a time-out function is implemented with system program timers. These timers are enabled using logic statements and the output (based on the timer expiring) is available as an input to logic statements. The time period may be set in multiples of time tic intervals dependent on the particular system (60 per second on ID-CSI and Harmony drives, or 200 per second in ID-454GT drives). The units specified in the logic statement is seconds (with a decimal fraction rounded to the nearest tick). Time intervals are up to 32768 time tics long (9.1 minutes for ID-CSI and Harmony or 2.7 minutes for ID-454*GT*).

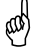

Note that on the ID\_2010 and ID\_CSI drives the timers are based on the line frequency, if the line frequency is not exact, the timer's timing will be correspondingly incorrect.

The statement

timer $01(20.0)$  = symbol a;

enables timer 1 if symbol\_a is true. The statement

output\_1 = timer01;

sets the symbol *output 1* true if the timer has expired (timed out). In the example above, if *symbol\_a* is false, *output\_1* will be false. If *symbol\_a* is set true, then 20 seconds later, *output\_1* will be set true (assuming *symbol a* remains true).

Once the enabling logic goes FALSE, the entire time-out period must pass before the timer will time-out.

## **10.1.21. Counters**

Counters in a system program can be used to count the number of FALSE to TRUE transitions of the counter input. A corresponding *counter\_reset* input is used to reset the counter value to zero. For example:

 $counter01(13) = input_a;$ cntr\_reset\_01 = input\_b; output\_a = counter01;

If *input\_b* is set TRUE, counter01 is set and held to zero. If *input\_b* is FALSE, after 13 FALSE to TRUE transitions of *input\_a*, the symbol counter01 (and *output\_a*) will be set TRUE. After 13 transitions, *counter01* will remain TRUE until it is cleared by *cnter\_reset01*. The maximum count value must be less than 32768. The count value must be an integer.

#### **10.1.22. User Fault Text**

There exists the capability for the system program to define the text that is displayed as a result if User Faults in the system. The compiler and runtime system have this added capability. The definition line(s) have the form:

user\_text\_1 = " My Fault text" ;<br>user\_text\_2 = " My second fault" ;<br>user\_text\_15 = " I have no faults" ;

The statement begins with the output symbol identifying the fault message number. Following that is the assignment operator and then followed by a text string delimited with double quotation marks. The text string can be up to 24 characters and will be truncated if longer. This text information is compiled and placed into the hex file from which the run-time software will use it if a user fault occurs. In the event that a user fault occurs that does not have text assigned for it, the default messages "User Fault xx" will be used.

#### **10.1.23. Error Messages**

In the event that an error occurs during system program compilation, error message(s) will result that will indicate the problem and lead the user towards problem resolution. Error messages are listed in Table 10-2.

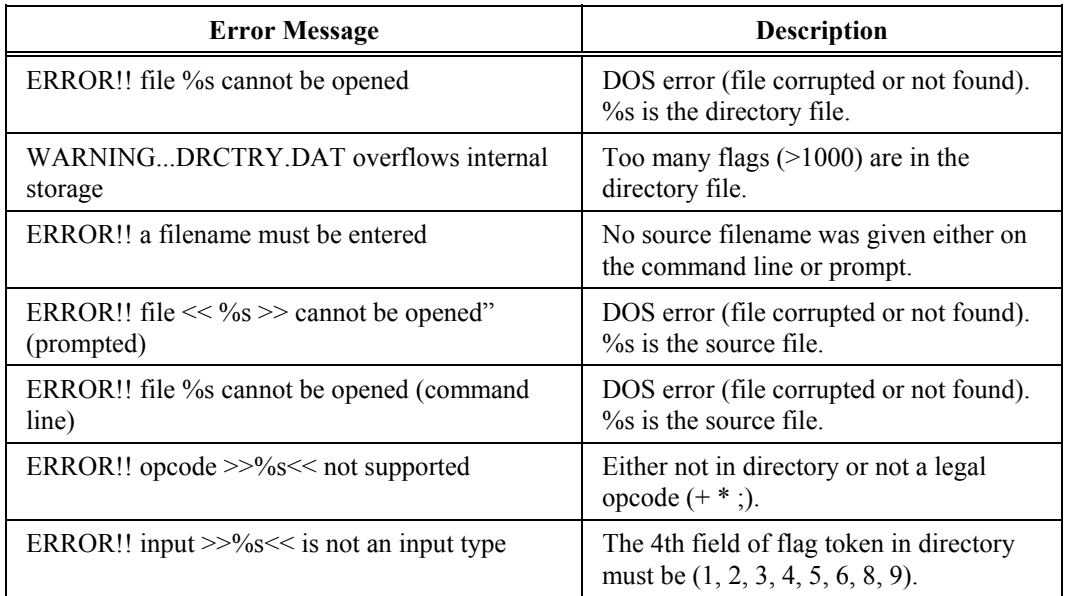

## **Table 10-2. Error Messages**

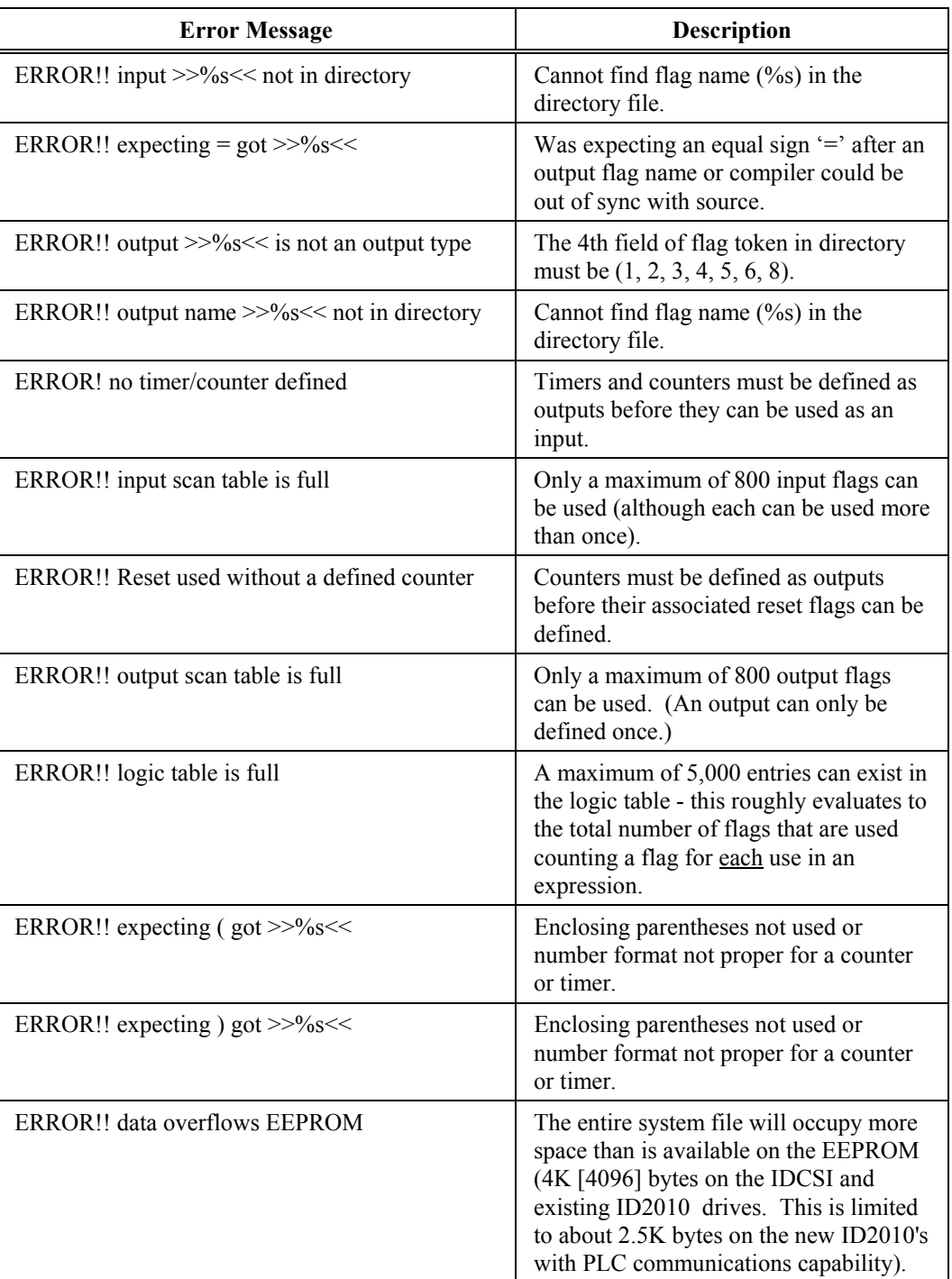

**10**

## **10.1.24. Limitations and Other Cautions**

- 800 individual inputs
- 800 individual outputs
- 5000 logic table entries
- $4K$  (2.5K) file size
- counters and timers defined as outputs before using as inputs
- counters must be defined before defining resets
- flag names up to 20 characters only 16 significant
- timer numbers must have a preceding '0' if less than 1
- timer values only valid for 60 Hz line frequency (based on 360) on ID-CSI
- directory file must be in current DOS directory with source unless the full path name is given on the command line
- If an output is listed more than once with a different equation the compiler will generate an error. It will obligingly generate the logic for both equations, but only the last statement will have a lasting effect.
- The output from one statement is immediately available as an input to any following statements! Therefore *evaluation order may be critical*! This is true even though the control code must wait until the entire system program is evaluated before seeing changes.

**Attention!** The evaluation order of expressions in the system program is critical.

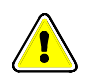

## **10.2. System Program Directory File**

## **10.2.1. Overview**

The system program directory file defines, for the compilation and reverse compilation functions, valid symbolic names for the inputs and outputs that can be used in the system program. In addition, the specific type code, bit address and system address for the symbol is defined. If a symbol is not defined in the directory file, it cannot be used in as system program. In addition, the numeric information contained in the directory file must match that expected by the embedded run time software in the system. This defines that the content of the directory file cannot be changed by the user because it closely associated with the run time software.

The directory file can be used as a reference to look up the possible variables that can be used in the system program however since it defines the list of possibilities.

The format of the directory file is as follows:

<variable name> <system\_address> <bit\_address> <type\_code>

Each line (except those that are comment lines containing an exclamation point character as the first non white space character) begins with the name of the symbol to be defined. Each symbol must be unique and are case sensitive. Following the symbol name are 4 hex digits that define the system address for that variable. This address is used by the run time software to reference the actual information. Next is a bit number for bit oriented variables. It is zero for non bit oriented variables. The last field defines the type of the variable. The bit types defined are somewhat dependent on the target system, for exact details, please see the responsible software engineer for that product.

# **10.3. Run Time Software**

## **10.3.1. Overview**

A brief description of how the drive implements the system program software is given here to aid in understanding so that system programs can be written with this understanding. This section is not intended to answer all questions about how the drive functions.

## **10.3.2. System Program Storage**

The drive stores the system program in non volatile EEPROM internal to the drive. This provides a semi-permanent storage for the program statements, but permits modification of the system program as required. There is a maximum size that the system program can attain. This is AFF hex bytes for the ID2010 and Harmony and FFF hex bytes for ID-454 GT and IC-CSI.

## **10.3.3. Software Initiation/Restarts**

At system startup, or after a new system program is downloaded, the system program is copied from EEPROM into RAM (where it executed). The system program can be separated into two parts: those statements that are data dependent and those that are not. Statements such as output = TRUE; are not dependent on system data and need to be executed only once during system program initiation. The system program speeds normal execution by executing such invariant statements only once during startup, and then bypassing them in later execution loops.

## **10.3.4. Input Phase**

The execution loop begins with the input phase. This is the phase where all of the input variables are filled with current data about the system. For example, if the variable *loc\_sw\_tb4\_5* is referenced, then the actual state of *loc* sw tb4 5 is obtained from the hardware and placed into that variable during this phase. After all of the input variables are filled with the current states, the statement evaluation phase is entered.

## **10.3.5. Evaluation Phase**

During this phase, the logic embedded in the system program statements is executed in the order entered in the source program. After the state of each output variable is determined, the next statement is executed.

All true/false statements are sorted to the top of the logic table and are executed only once after a system program reset. In the ID-CSI these statements are not re-executed after a system program download. In that case the system must be reset after a new system program download.

## **10.3.6. Output Phase**

After all of the statements are executed and the output variables have been determined, the outputs are transferred from temporary storage to the actual hardware (and software) in the system. At this point the effect of the statements will occur. After the output phase, the execution loop returns to the input phase for another iteration.

## **10.3.7. Displaying System Program Name**

The name and source file date of the system program can be recalled and displayed in the keypad display using the Display System Program Name function. This can be useful in determining the exact system program that is being executed in the drive.

## **10.4. Reverse Compiler**

## **10.4.1. Overview**

Because the system program embedded in the drive is in a non-readable form, a program to reverse compile the hex records of a system program back into readable statements was created. A reverse compiled program can be examined for logic functions and even edited, recompiled, and re-downloaded into the drive to alter the system program functionality as needed. Since the embedded hex file does not contain any symbolic information, the directory file that was used to compile the system program file is needed during the reverse compile process to convert from the binary address information back into symbolic readable form.

**Note**: The system program will upload (to a PC or notebook computer) as a hex file. It must be reverse compiled to be viewed. The file name extension must be .HEX to be reverse compiled. The reverse compiler (revcmp.exe) will change the file extension from .HEX to .DIS. The resulting text filecan be viewed using any standard ASCII text editor.

**kat** 

## **10.4.2. Invocation**

The reverse compiler command line has the following format:

revcmp  $\langle$ hexfile $\rangle \langle$ d:direcfile $\rangle \langle$ o:outfile $\rangle \langle$ h $\rangle \langle$ s $\rangle$ 

where:

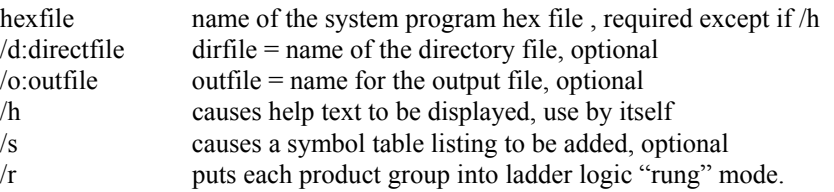

The name of the input hexfile is required. An extension of '.HEX' will be assumed if one is not given. The switch /d:dirfile can be used to specify the name of the directory file to be used for symbol lookup. If a dirfile name is not given, the system will search the current directory for the file name 'DIRCTRY.DAT'. The switch /o:outfile can be used to enter the desired name for the output source file if desired. If an outfile name is not given, a file with the same name as the hexfile, but with the extension '.REV' will be created.

The command switch '/h' will cause a help text message to be given. This is useful in situations where the command line format needs to be displayed.

The command switch /s causes a symbol table dump to be added to the reverse compiled program. This can be useful in determining all of the symbols referenced in the program and for debugging purposes. Note, however, that the symbols must be deleted from the file prior to recompilation.

The '/r' switch causes each product group in a statement to occupy its own line. This format is similar to a ladder logic format in that each rung in the ladder would be on its own line. Because comments are not reverse compiled, this provides some formatting that can aid in understanding the original intent of the program.

## **10.4.3. Output File Format**

The output file will contain a source statement for each original statement in the system program. The statements will be ordered with the invariant statements first, followed by the dependent statements. All of the statements in a section will be in the same order as the original file.

 $\nabla \ \nabla \ \nabla$ 

# **CHAPTER 11: UPLOADING AND DOWNLOADING 11**

## **In This Section:**

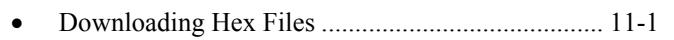

• Uploading Hex Files ............................................... 11-2

# **11.1. Downloading Hex Files**

## **11.1.1. Overview**

Once the text for a system program has been created, and the text file has been compiled into a hex file using the system program compiler, the resulting hex file must be downloaded into the drive to become functional. Software embedded in the drive can be invoked to accept the properly formatted hex file into the drive using the RS-232 serial port as the transfer medium.

## **11.1.2. Serial Communications**

From the IBM PC compatible side, a serial communications program such as Microsoft Windows Terminal, ST220, QMODEM, or PROCOMM-PLUS can be used for this purpose. The ID-CSI and Harmony drives use a 9600 baud, 8 bit, no parity, 1 stop bit protocol for the communications. The ID-454GT is similar except the baud rate can be set between 300 and 38,400 baud using the keypad.

#### **11.1.3. Initiating Download Process**

In all cases, from the drive keypad, enter the communications menu, select the RS-232 submenu, and choose the System Program Download function. Once this function has been invoked, the keypad will indicate that the drive is ready (and waiting) for the download to begin. From the PC side, using the Data Upload function of the communications package, enter the name of the hex file to upload (using an ASCII or text format) and start the upload process.

Once the drive starts to receive data, the drive will indicate it is receiving data. At the end of each hex line received, the drive will cause a bar in the last column of the keypad display to rotate to indicate that data is being received.

## **11.1.4. Abnormal Termination**

Note that at the end of each hex line, a checksum test is performed for data validation. If a checksum error occurs, the drive will terminate the download reception from its side and discard any data that was downloaded, reverting back to the original system program. In addition, after all of the data is received, an overall checksum test is performed, and if an error occurs, all the downloaded data is discarded.

## **11.1.5. Completing the Download**

In the event that all of the checksum tests are performed correctly, the downloaded data is transferred from temporary RAM into non-volatile EEPROM storage, the system program is reinitialized with the new information, and the system program is restarted, executing the new statements.

## **11.1.6. User Termination**

During the system program download process, if it is desired to cancel the download process, a SHIFT-CANCEL key sequence can be entered from the drive's keypad to terminate the download process and restore the system to its original state.

**a** 

Since the system program execution must be stopped while downloading a new system program, the drive cannot be running during the download process.

# **11.2. Uploading Hex Files**

## **11.2.1. Overview**

In a manner similar to downloading a system program, the drives current system program (in hex form) can be uploaded from the drive to a receiving computer. This can permit archival of a functioning system program, or by using the system program's reverse compiler, the text statements in a system program can be re-created so that the program can be examined or modified as needed.

## **11.2.2. Initiating the Upload**

Using a communications package similar to that described in the download section, invoke the serial communications download function, or as an alternate, the data logging function of the screen display can be used to capture the uploaded data. In all cases, invoke the capture process prior to starting the data upload function in the drive.

From the drive keypad, enter the communications menu, RS-232 submenu, System Program Upload function. Once this function has been invoked, the keypad will indicate that the drive is uploading data. Most serial communications packages will display the ASCII hex data while it is being uploaded so that the upload process can be monitored. Once complete, the drive will indicate that it has finished and will return to the RS-232 menu. At this point, the data capture process in the PC is stopped and the resulting file saved.

## **11.2.3. User Termination**

As with the download, the upload process can be terminated from the drive side by entering a SHIFT-CANCEL key sequence.

 $\nabla \nabla \nabla$ 

# **APPENDIX A: GLOSSARY OF TERMS A**

## A

This appendix contains definitions of terms and abbreviations used throughout this manual.

**AND** - AND is a logical Boolean function whose output is true if all of the inputs are true. In SOP notation, AND is represented as " $\bullet$ " (e.g., C=A $\bullet$ B), although sometimes it may be omitted between operands with the AND operation being implied (e.g., C=AB).

**ASCII** - ASCII is an acronym for American Standard Code for Information Interchange, an set of 8-bit computer codes used for the representation of text.

**automatic bypass operation** - Automatic bypass operation is the same as bypass operation, but it occurs automatically if a drive fault occurs and a pre-defined time has elapsed after the fault.

**automatic mode** - Automatic mode is a control scheme in which the operator selects an input to be used as the desired velocity input. Speed profiling is used in automatic mode to allow the operator to scale the output based on a programmable input range.

**bit** - Bit is an acronym for BInary digiT. Typically, bits are used to indicate either a true (1) or false (0) state within the drive's programming.

**Boolean algebra** - A form of mathematical rules developed by the mathematician George Boole used in the design of digital and logic systems.

**bypass option** - Bypass is an option that can be selected to customize a drive to provide optional line operation of the motor.

**converter** - The converter is the component of the drive that changes AC voltage to DC voltage.

**critical speed avoidance** - Critical speed avoidance is a feature that allows the operator to program up to 3 mechanical system frequencies that the drive will "skip over" during its operation.

**DC link** - The DC link is a large inductor between the converter and inverter section of the drive. The DC link, along with the converter, establish the current source for the inverter.

**De Morgan's Theorem** - The duality principal of Boolean algebra. Refer to the system program section for more information.

**DRCTRY** - Directory file which contains system tokens and internal addresses.

**drive** - The term "drive" refers to the controlled source for both power and control of a motor (i.e., the Perfect Harmony system).

**ESD** - ESD is an acronym for electrostatic discharge. ESD is an undesirable electrical side effect that occurs when static charges build up on a surface and are discharged to another. When printed circuit boards are involved, impaired operation and component damage are possible side effects due to the static sensitive nature of the PC board components. These side effects may manifest themselves as intermittent problems or total component failures. It is important to recognize that these effects are cumulative and may not be obvious.

**faults** - Faults are error conditions that have occurred in the Perfect Harmony system. The severity of faults vary. Likewise, the *treatment* or corrective action for faults may vary from changing a parameter value to replacing a hardware component such as a fuse.

**GAL** - GAL is an acronym for Generic Array Logic - a device similar to a PAL (programmable array logic) that is electrically erasable and programmable like an EEPROM.

**harmonics** - Harmonics are undesirable AC currents or voltages at integer multiples of the fundamental frequency. The fundamental frequency is the lowest frequency in the wave form (generally the repetition frequency). Harmonics are present in any non-sinusoidal wave form and they cannot transfer power on average.

**A** Harmonics arise from non-linear loads in which current is not strictly proportional to voltage. Linear loads like resistors, capacitors and inductors do not produce harmonics. However, nonlinear devices such as diodes and SCRs do generate harmonic currents. Harmonics are also found in uninterruptable power supplies (UPSs), rectifiers, transformers, ballasts, welders, arc furnaces and personal computers.

**hmpd** - The term "hmpd" refers to a set of four security fields associated with each parameter of the system. These fields allow the operator to individually customize specific security features for each menu option (submenu, parameter, pick list and function). These fields are shown in parameter dumps and have the following meanings. Setting H=1 hides the menu option from view until the appropriate access level has been activated. Setting M=1 blocks submenus from printing when a parameter dump is performed. Setting P=1 locks out the menu option during parameter dump printouts. Setting D=1 hides the menu option only when the drive is running.

**I/O** - I/O is an acronym for input/output. I/O refers to any and all inputs and outputs connected to a computer system. Both inputs and outputs can be classified as analog (e.g., input power, drive output, meter outputs, etc.) or digital (e.g., contact closures or switch inputs, relay outputs, etc.).

**induction motor** - An induction motor is an AC motor that produces torque by the reaction between a varying magnetic field (generated in the stator) and the current induced in the coils of the rotor.

**Intel hex** - Intel hex refers to a file format in which records consist of ASCII format hexadecimal (base 16) numbers with load address information and error checking embedded.

**inverter** - The inverter is a portion of the drive that changes DC voltage into AC voltage. The term "inverter" is sometimes used mistakenly to refer to the entire drive (the converter, DC link and inverter sections).

**jerk rate** - Jerk rate is the time it takes for the drive to go from one acceleration rate to another. The jerk rate is a programmable parameter used to limit the rate of change of the acceleration. Jerk rate has no effect if acceleration is constant. Jerk rate helps to prevent small overshoots and provides the "S-curve" (time/speed plot) characteristic as the speed setpoint is reached.

**jog mode** - Jog mode is an operational mode that uses a pre-programmed jog speed when a digital input (programmed as the jog mode input) is closed.

**jumpers** - Jumper blocks are groups of pins that can control functions of the system based on the state of the jumpers. Jumpers (small, removable connectors) are either installed (on) or not installed (off) to provide a hardware switch.

**ladder logic** - (Also Ladder Diagram) A graphical representation of logic in which two vertical lines representing power flow from the source on the left and the sink on the right with logic branches running between and resembling rungs of a ladder. Each branch consists of various labeled contacts placed in series and connected to a single relay coil (or function block) on the right.

**LCD** - liquid crystal display. On the Perfect Harmony, a 2-line by 24-character back-lit display interface located on the front panel of the system.

**loss of signal feature** - The loss of signal feature is a control scheme (in automatic mode) that gives the operator the ability to select one of 3 possible actions in the event that an external sensor is configured to specify the speed demand and the signal from that sensor is lost. Under this condition, the operator may program the drive (through the system program) to (1) revert to a fixed, pre-programmed speed, (2) maintain the current speed, or (3) perform a controlled (ramped) stop of the drive. By default, current speed is maintained.

**microprocessor** - A microprocessor is a central processing unit (CPU) that exists on a single silicon chip. The microprocessor board is the printed circuit board on which the microprocessor is mounted.

**NEMA 1 and NEMA 12 - NEMA 1 is an enclosure rating in which no openings allow penetration** of a 0.25-inch diameter rod. NEMA 1 enclosures are intended for indoor use only. NEMA 12 is a more stringent NEMA rating in which the cabinet is said to be "dust tight" (although it is still not advisable to use NEMA 12 in conductive dust atmospheres).

**Normally closed (NC)** - Normally closed refers to the contact of a relay that is closed when the coil is de-energized.

**Normally open (NO)** - Normally open refers to the contact of a relay that is open when the coil is de-energized.

**OR** - OR is a logical Boolean function whose output is true if any of the inputs is true. In SOP notation, OR is represented as "+".

**PID** - PID is an acronym for proportional + integral + derivative, a control scheme used to control modulating equipment in such a way that the control output is based on (1) a proportional amount of the error between the desired setpoint and the actual feedback value, (2) the summation of this error over time, and (3) the change in error over time. Output contributions from each of these three components are combined to create a single output response. The amount of contribution from each component is programmable through gain parameters. By optimizing these gain parameters, the operator can "tune" the PID control loop for maximum efficiency, minimal overshoot, quick response time and minimal cycling.

**qualified user** - A qualified user is an individual who is familiar with the construction and operation of the equipment and the hazards involved.

**RS232C** - RS232C is a serial communications standard of the Electronics Industries Association (EIA). The RS232C interface is a DB25 serial port located on the front of the drive or on DB9 of the microprocessor board. This interface is used to connect the drive to a printer, dumb terminal or PC to allow parameter listing, system program downloading (after off-line editing), and uploading of historical and diagnostic log files.

**setpoint** - Setpoint is the desired or optimal speed of the VFD to maintain process levels. (Speed command).

**slip** - Slip is the difference between the stator frequency of the motor and the rotor frequency of the motor, normalized to the stator frequency as shown in the following equation.

$$
\text{Slip} = \frac{\omega_{\text{S}} - \omega_{\text{R}}}{\omega_{\text{S}}}
$$

Slip is the force that produces torque in an induction motor. Slip can also be defined as the shaft power of the motor divided by the stator input power.

**standard control** - Standard control is one of two available application modes of the Perfect Harmony drive. Standard control mode means that the control algorithm of the drive consists of an *open loop* speed control component with *closed* loop voltage and current control. In standard control applications, the drive compensates for the load by using the current and voltage loops. Encoders and magnetic pickups are not needed in standard control applications. Typical standard control applications include centrifugal loads such as fans and pumps. Compare with *vector control*.

**system program** - The functions of the programmable inputs and outputs are determined by the default *system program*. These functions can be changed by modifying the appropriate setup menus from the front keypad and display. I/O assignments can also be changed by editing the system program (an ASCII text file with the extension .SOP), compiling it using the compiler program (CMP.EXE), and then downloading it to the controller through its serial port.

**torque** - The force that produces (or attempts to produce) rotation as in the case of a motor.

**vector control** - Vector control is one of two available application modes of the Perfect Harmony drive. Vector control mode means that the control algorithm of the drive consists of a *closed loop* **A** speed control component and a *closed loop* torque control component. Since vector control applications require (a) precisely controlled starting torques (±0.1%), (b) precisely controlled speeds ( $\pm$ 0.1%), and/or (c) fast response, such applications use either an encoder or a magnetic pickup for direct speed control feedback. Typical vector control applications include centrifuges, extruders and test stands. Compare with *standard control*.

 $\nabla \nabla \nabla$ 

# **APPENDIX B: SYSTEM CONTROL DIAGRAMS**

This appendix contains the system control diagrams for the Perfect Harmony drive. The pages that follow are sheets 1 through 8 of ROBICON drawing number 479333.

**B**

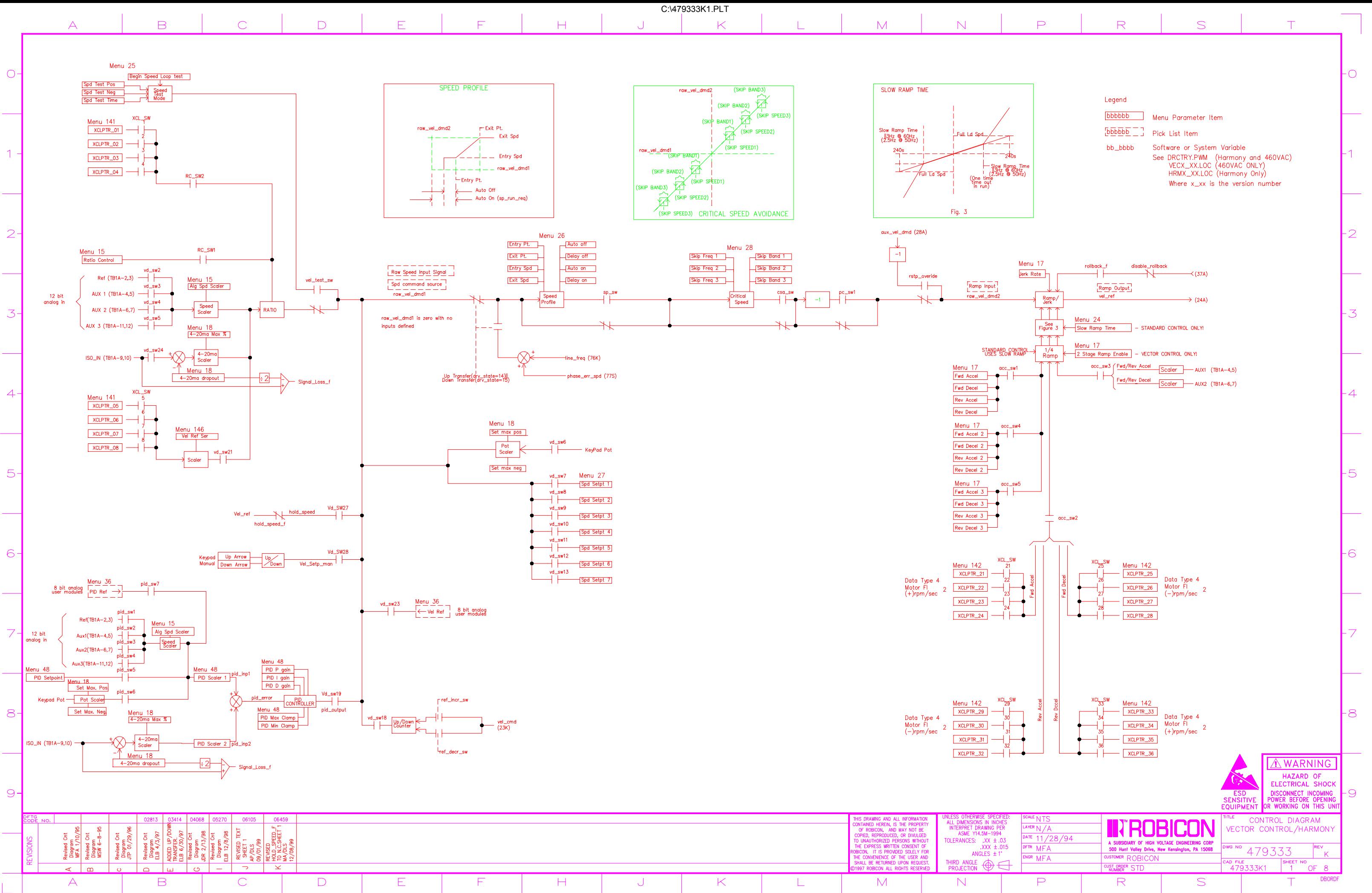

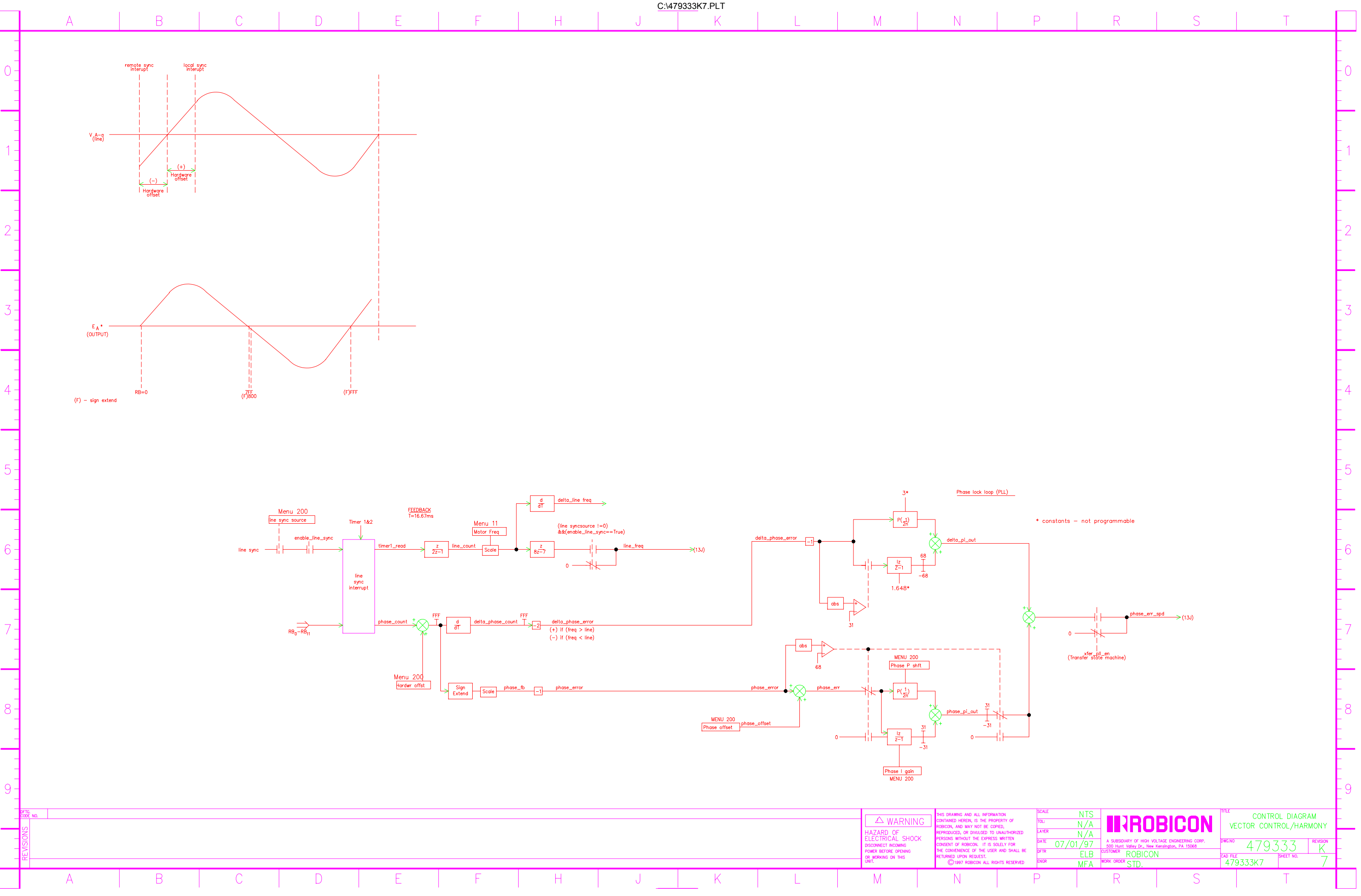

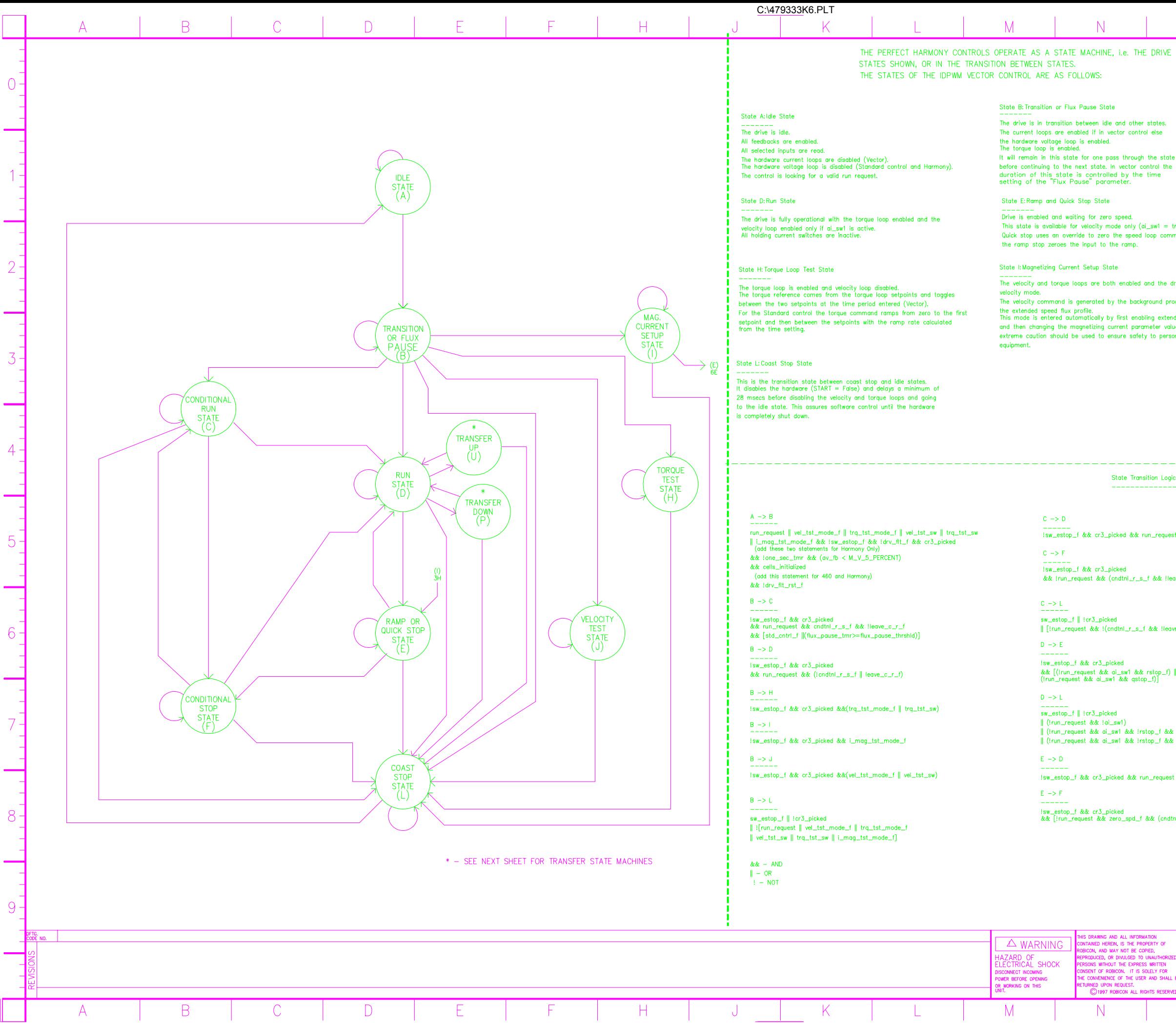

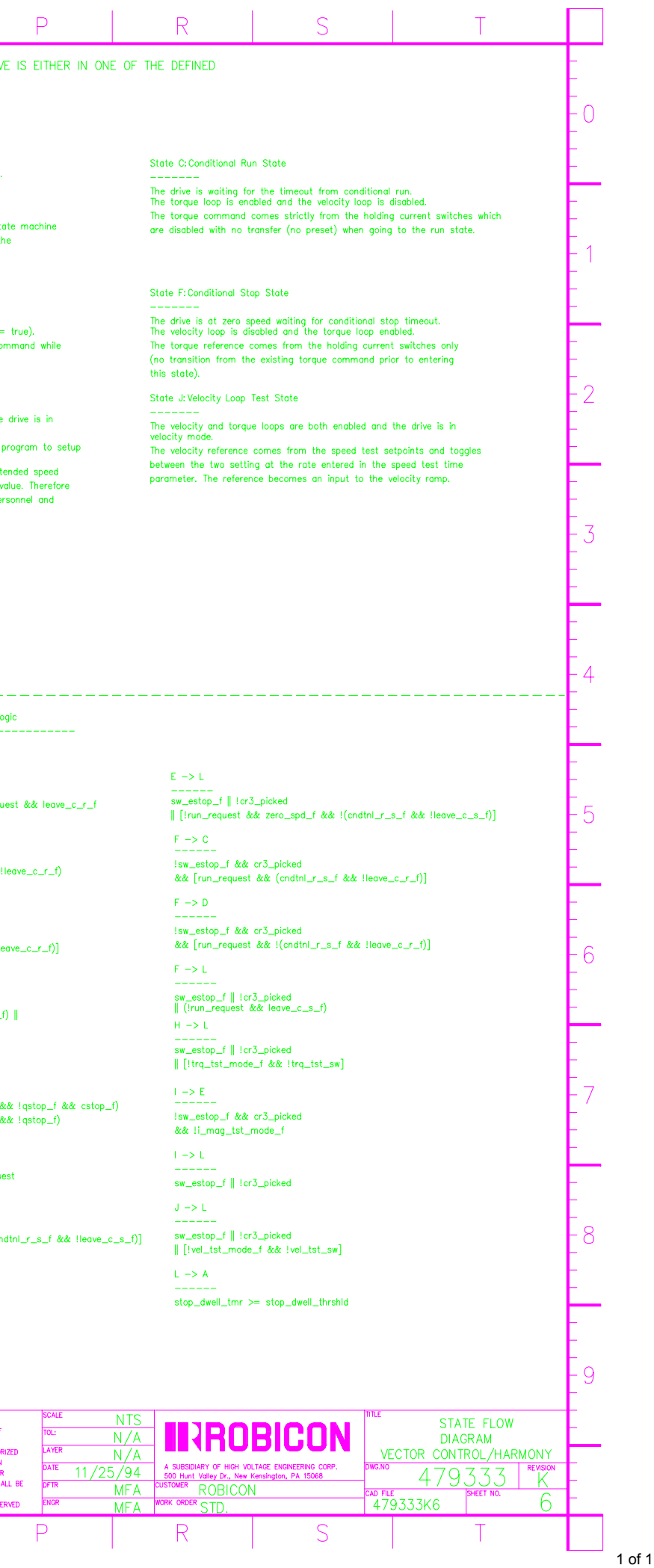

 $\overline{\phantom{0}}$ 

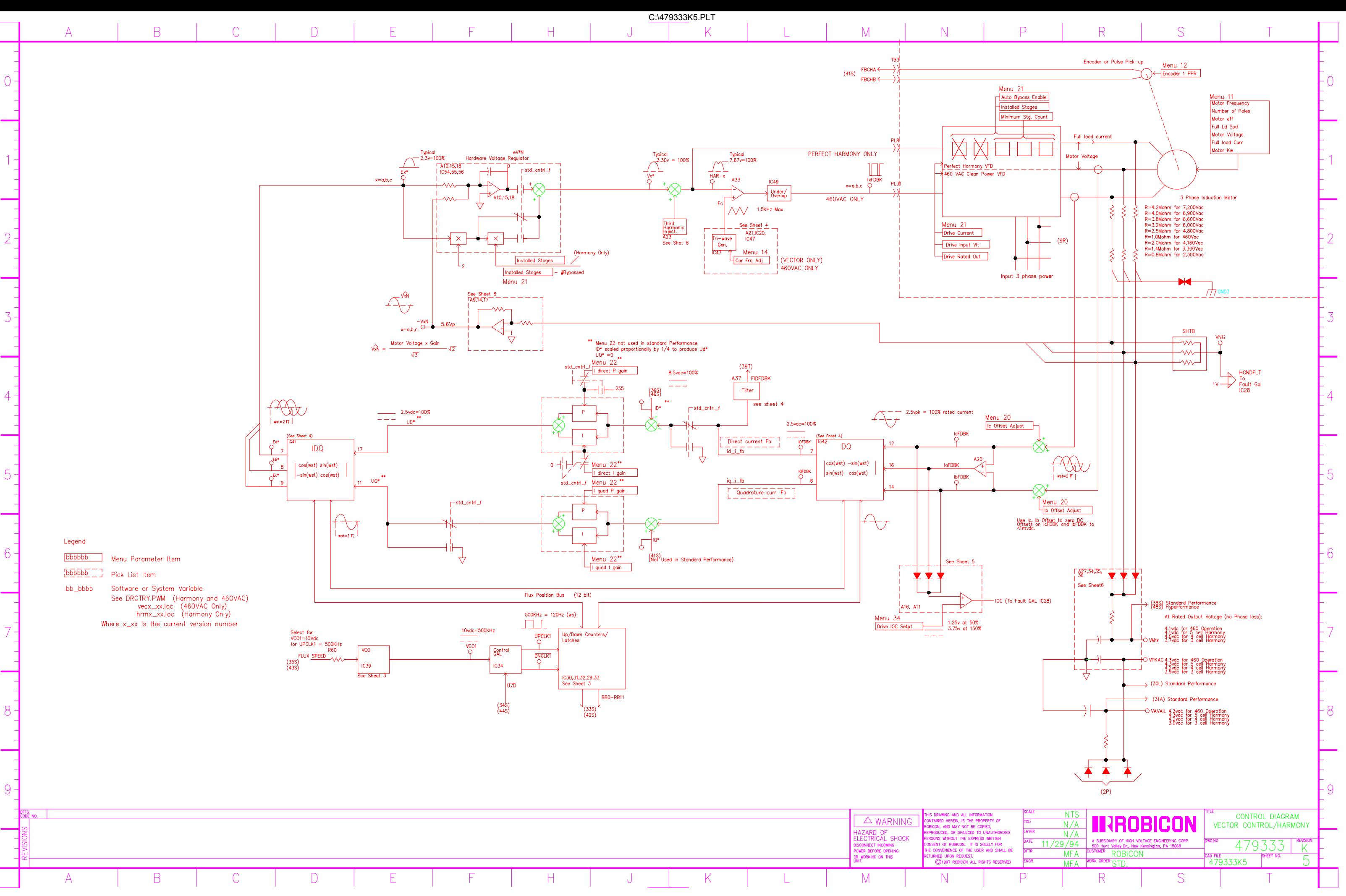

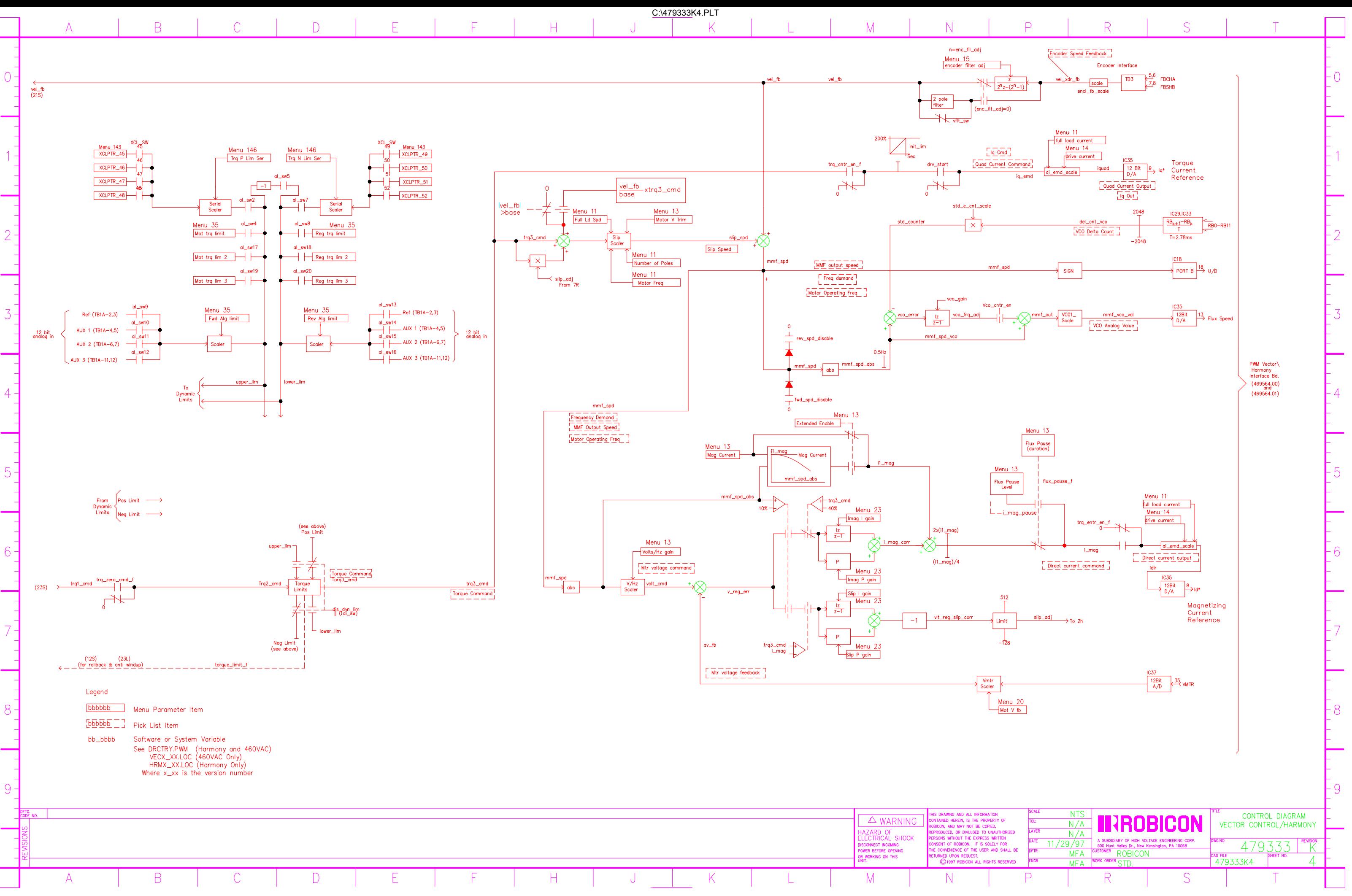

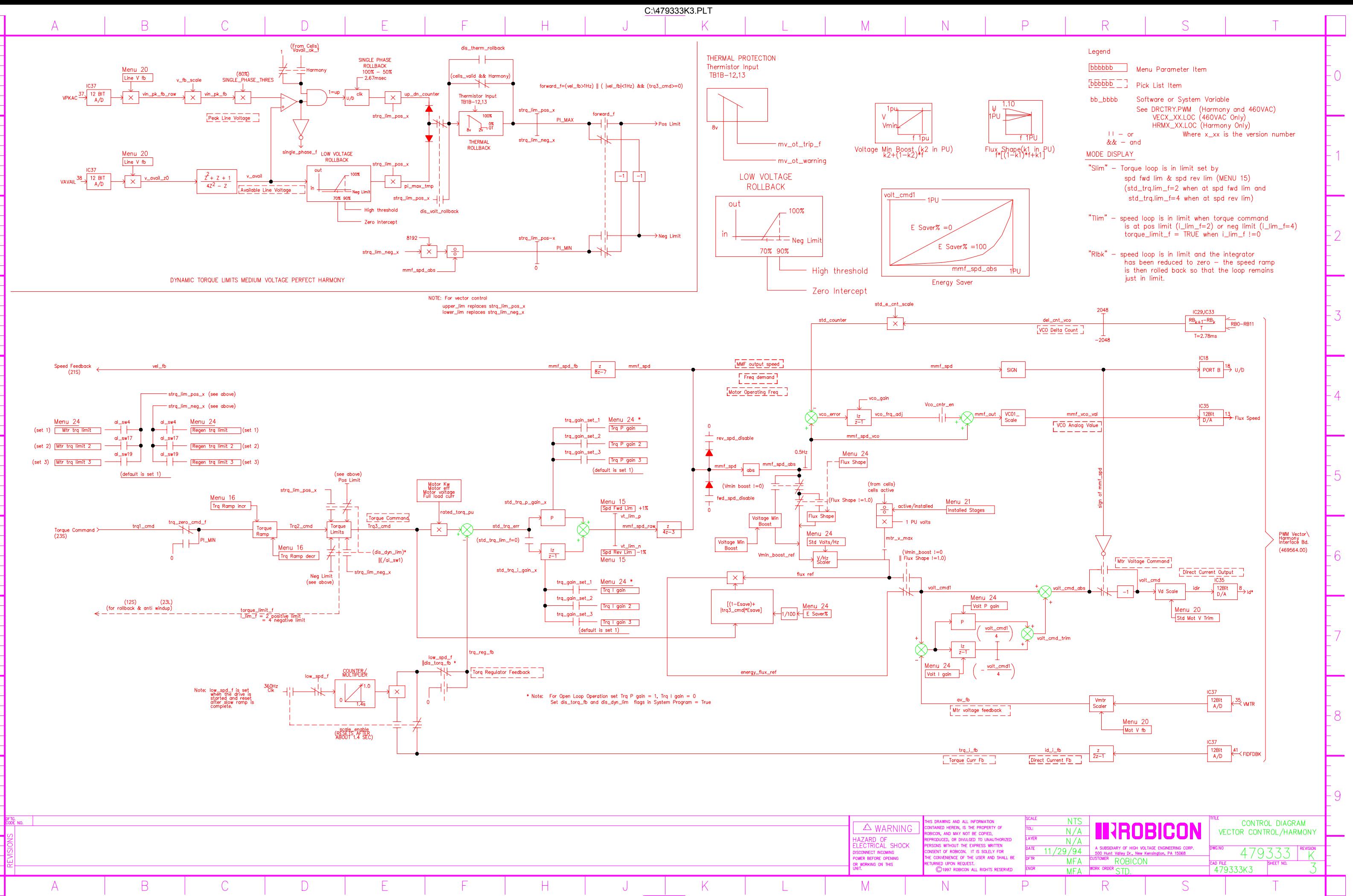

 $\bigcirc$ 

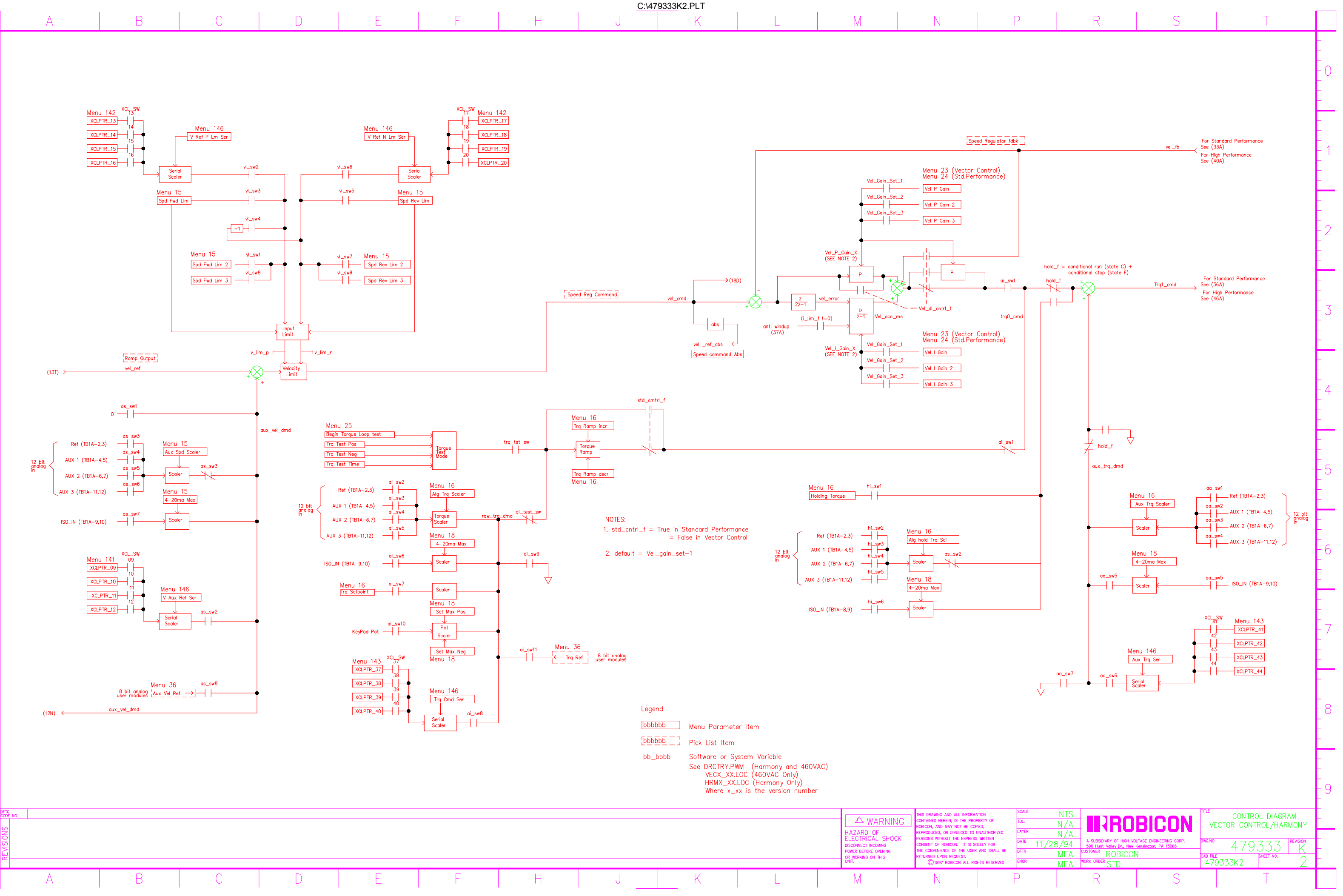

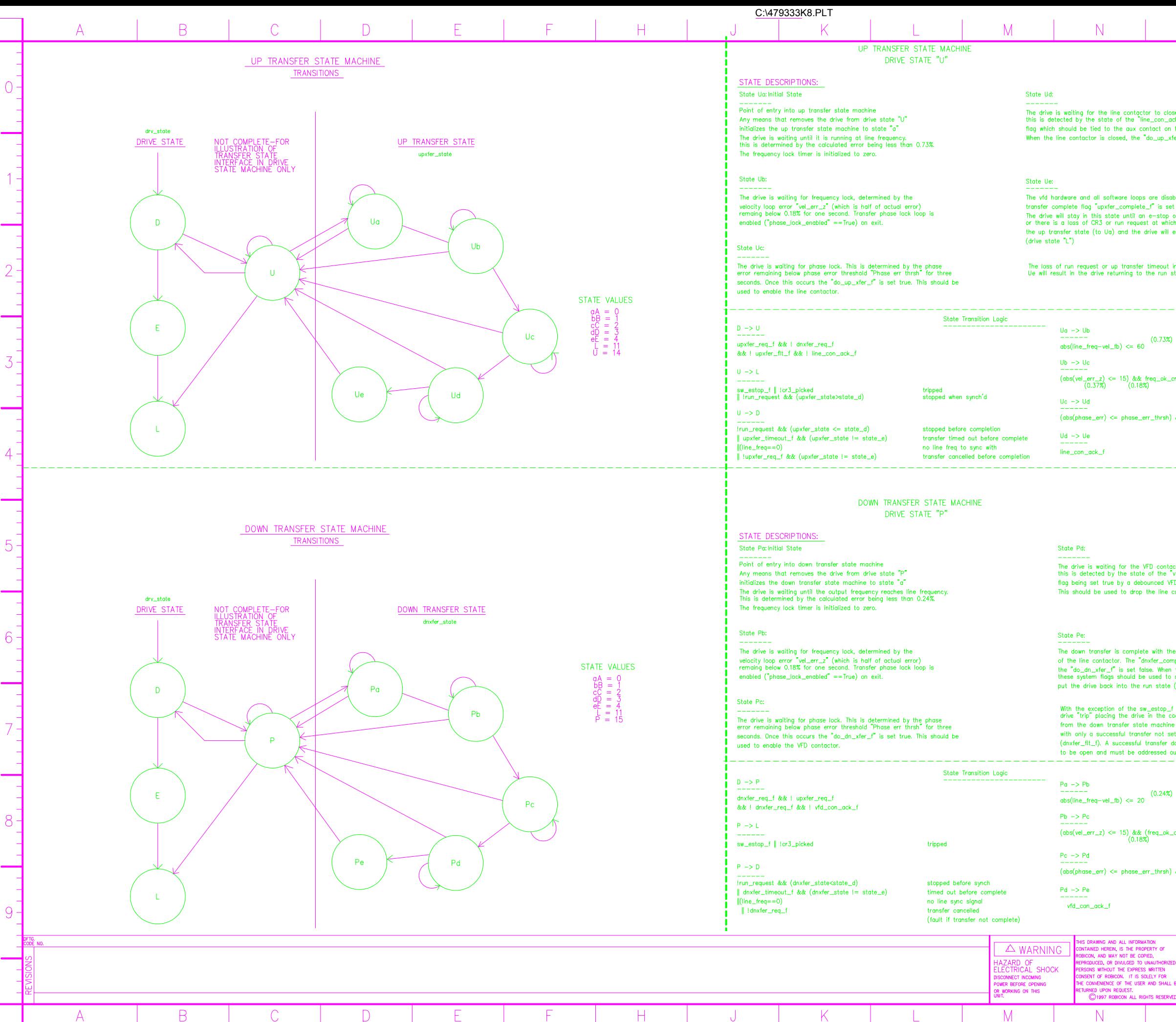

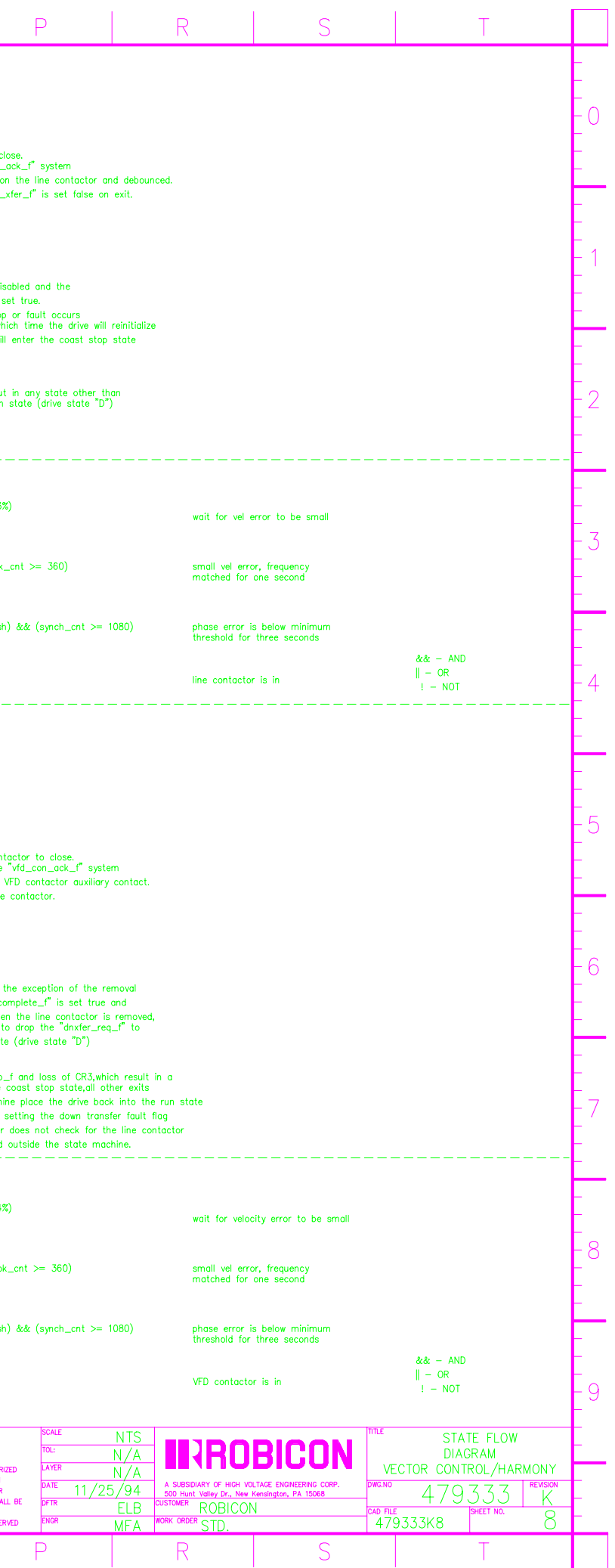

# **APPENDIX C: WARRANTY POLICY AND PRODUCT LIABILITY**

This appendix details the warranty policy of ROBICON products as well as product liability information. ROBICON's standard warranty policy is listed below. Note that the warranty policy for a particular job agreement may be different from the standard policy. When in doubt about warranty information, consult the factory.C

# **C.1. Guarantee and Product Liability**

ROBICON's "standard" warranty policy is listed as follows. When in doubt about warranty and/or product liability issues, consult the factory.

All products are warranted for a period of 18 months from the date of original receipt, not to exceed 1 year from the date of start-up, against defects in materials or workmanship. Guarantee repairs are to be performed FOB (free on board) ROBICON factory to qualify for no charges. ROBICON's liability and customer's exclusive remedy under this warranty are expressly limited to repair, replacement, or repayment of the purchase price. Whether there shall be repair, replacement, or repayment is to be exclusively ROBICON's decision. ROBICON is not liable for incidental and consequential damages.

This warranty shall not apply to major devices or equipment such as transformers and motors not manufactured by the seller or to equipment or parts which shall have been repaired or altered by others than the seller so as, in its judgment, to affect adversely the same, or which shall be subject to negligence, accident, or damage by circumstances beyond the seller's control. For equipment and parts not manufactured by the seller, the warranty obligations of the seller shall in all respects conform and be limited to the warranty extended to the seller by the supplier.

## **C.2. In-house Repair Services**

For **all** repair service at ROBICON, you will need a Repair Service Order (SO) number. Call **(724) 339-9307** and request a Repair Service Order (SO) number. Please reference this number when making any inquiries. Use the shipping address below for returns:

ROBICON **500 Hunt Valley Drive New Kensington PA 15068 Attention: Repair Department/SO # ( )**

Prepay the shipment and include the following information if you are not using a ROBICON Return Repair Tag: the Repair Service Order (SO) number, part number, a description of the problem, contact phone number, a technical contact phone number (if different) and any additional comments. Put the Repair Service Order (SO) number on the label.

Warranty Repairs: In addition to securing Repair Service Order (SO) number, please supply the **System CO number** (found on the system, usually on the tag inside the cabinet door), whenever possible.

Non-Warranty Repairs: Secure a Repair Service Order (SO) number from ROBICON. The price for exchange or repair is available at this time. Please include your hard copy purchase order (PO) for this amount with the item when it is returned, or fax your PO directly to the Repair/Spares Department at (724) 339-3240. Expedited services are available upon request.

For additional information, you can E-mail your questions or comments to the Repair/Spares Department at jcieslew@robicon.com.

Before sending a printed circuit board to ROBICON for repair, please make a list of parameter values first, then be sure to follow proper ESD precautions when handling boards.

\*

# **C.3. Field Service Repairs**

If guarantee repairs are performed in the field, a per-diem charge will be made for the serviceman or engineer's travel, living expenses and all time short of the repair time required.

Determination of warranty vs. non-warranty issues will be determined by ROBICON. Call ROBICON at (724) 339-9501 for information on pricing for on-site evaluations.

# **C.4. Terms and Conditions**

## **C.4.1. Warranty**

- Repairs will be at ROBICON's expense. Acts of God and use outside of design specification are excluded. Determination will be made by ROBICON.
- Standard warranties are two (2) years for Heating and Regulating equipment, except 1 kHz power supplies and turbos, one (1) year from startup OR 18 months from shipment for all others. **Exceptions: Units with valid extended warranty or preventive maintenance agreements.**
- Decisions to repair or replace with **NEW** or voided warranties will be determined by ROBICON.
- Call tags will be issued as necessary.
- A repair will be warranted for the remainder of the original equipment warranty.
- A minimum evaluation fee will be billed for each unit that is evaluated and which proves to be non-defective. *This fee will be credited to the order if a new unit is purchased. No evaluation fee will be assessed for units that are repaired*.
- A 25% restocking fee will be assessed for any units that are returned to ROBICON stock for credit to you.
- 

**@** 

Decision of reparability will be determined by ROBICON.

- The warranty on repairs is 30 days from date of repair.
- Shipping will be prepaid and billed.
- Repair system testing at your site may be required.
- If, after best effort, a unit is found to be "beyond economical repair" (BER), it will be returned immediately after you are contacted. You may request the unit be scrapped at ROBICON. With your approval, a fully tested, refurbished unit maybe purchased (based on availability) in place of a repair. A 90-day warranty will apply to the refurbished unit.

## **C.4.2. Expedited Service**

The feasibility of expedited service will be determined by ROBICON after examining the unit. *Expedited service cannot be promised for all units.*

Expedited Service may be available at the following levels: one (1) day, (2) day, (3) day or one (1) business week.

• A refurbished unit may be substituted for the returned unit pending availability and your approval.

*Prices and Conditions Are Subject to Change Without Notice.*

 $\nabla \nabla \nabla$ 

e.

# **APPENDIX D: PARAMETER SUMMARY**D

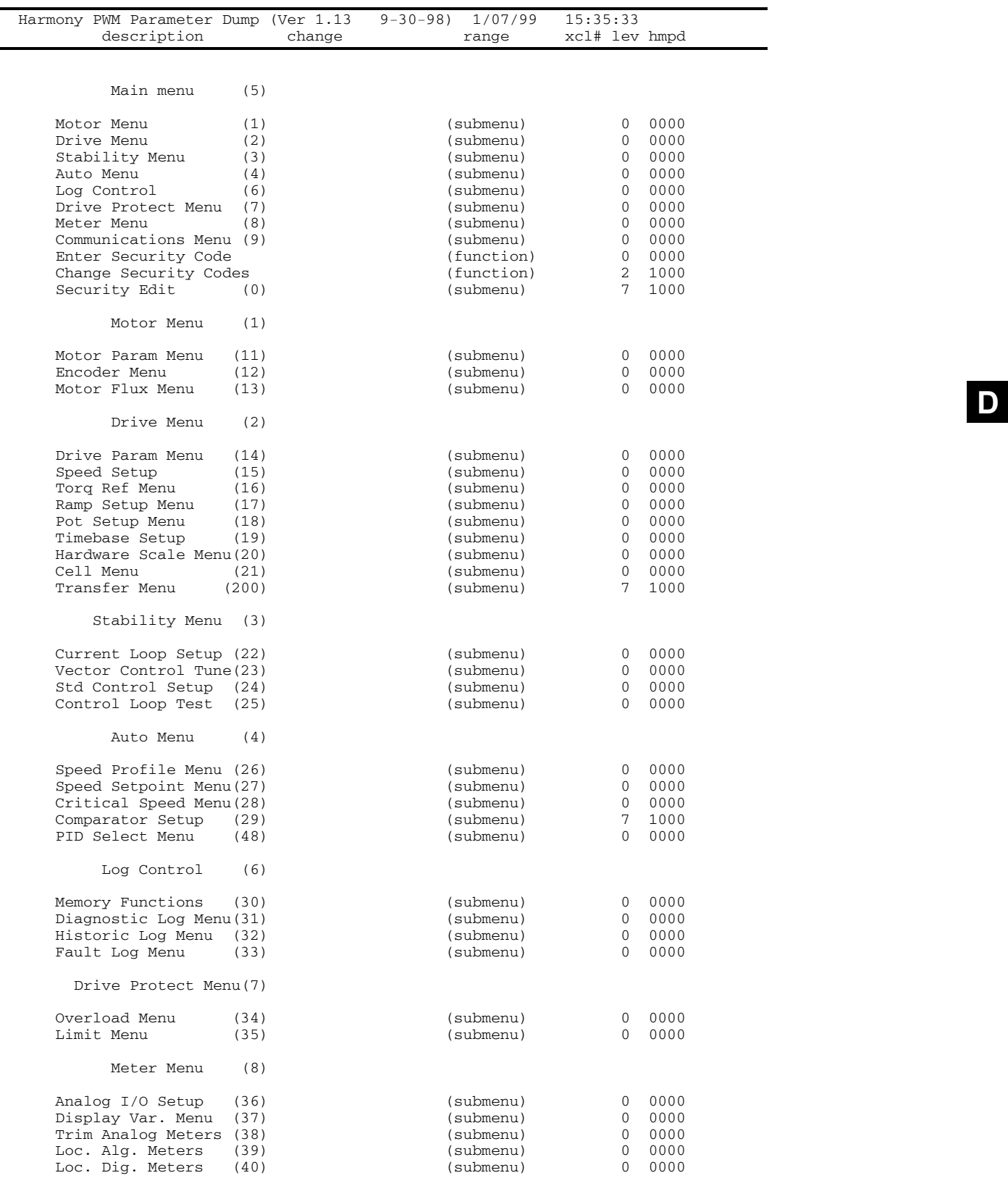

-

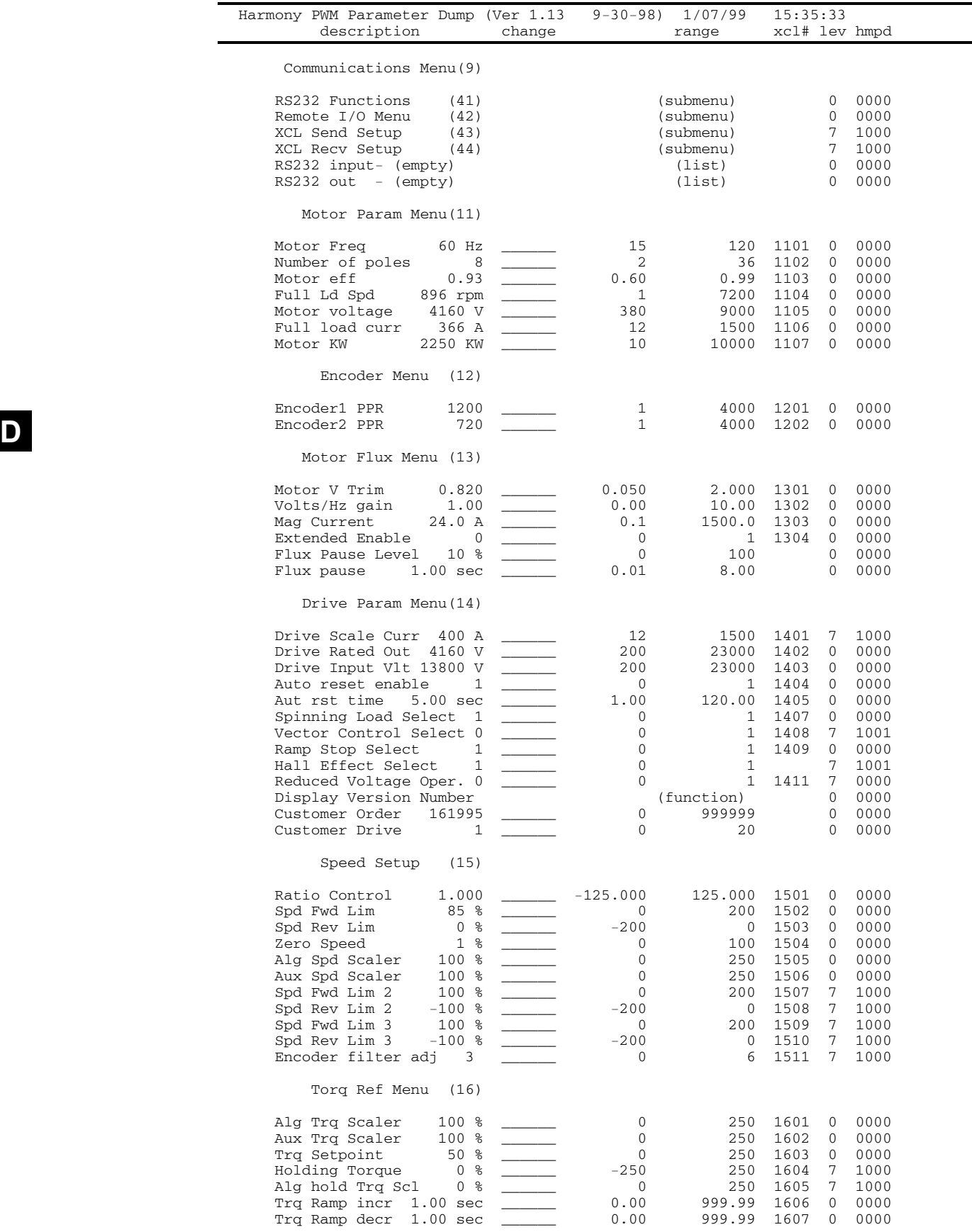

L,

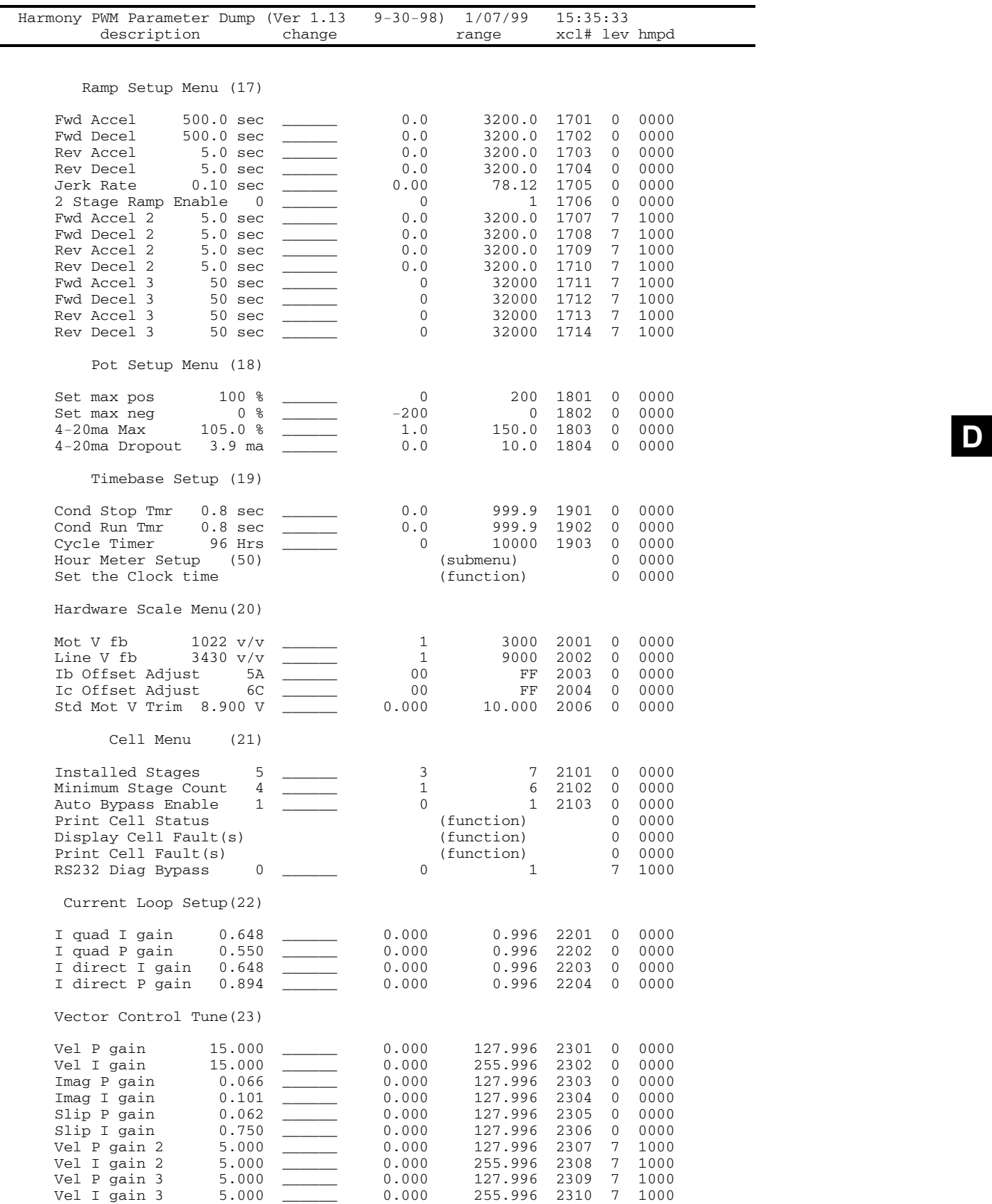

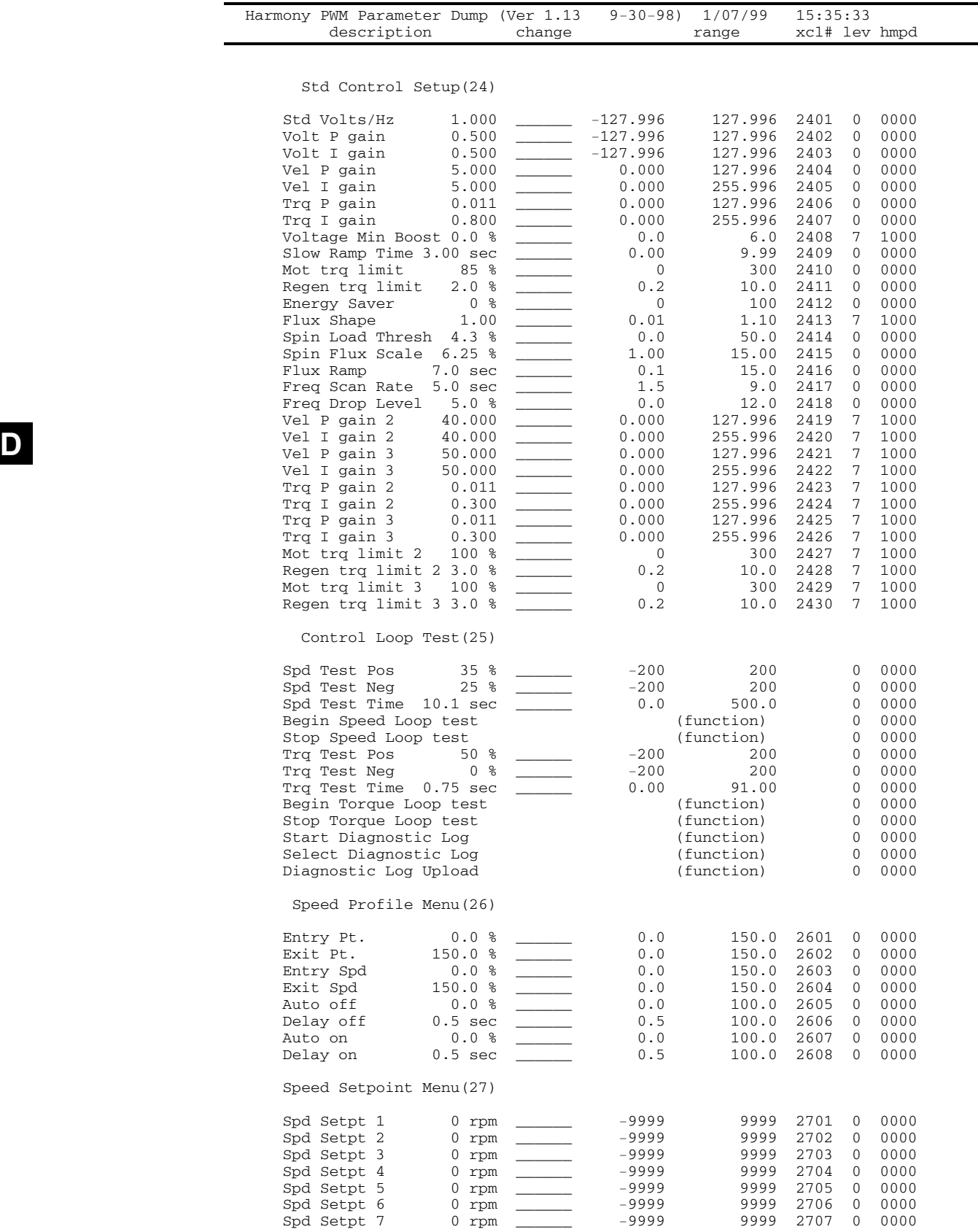

e<br>Ber

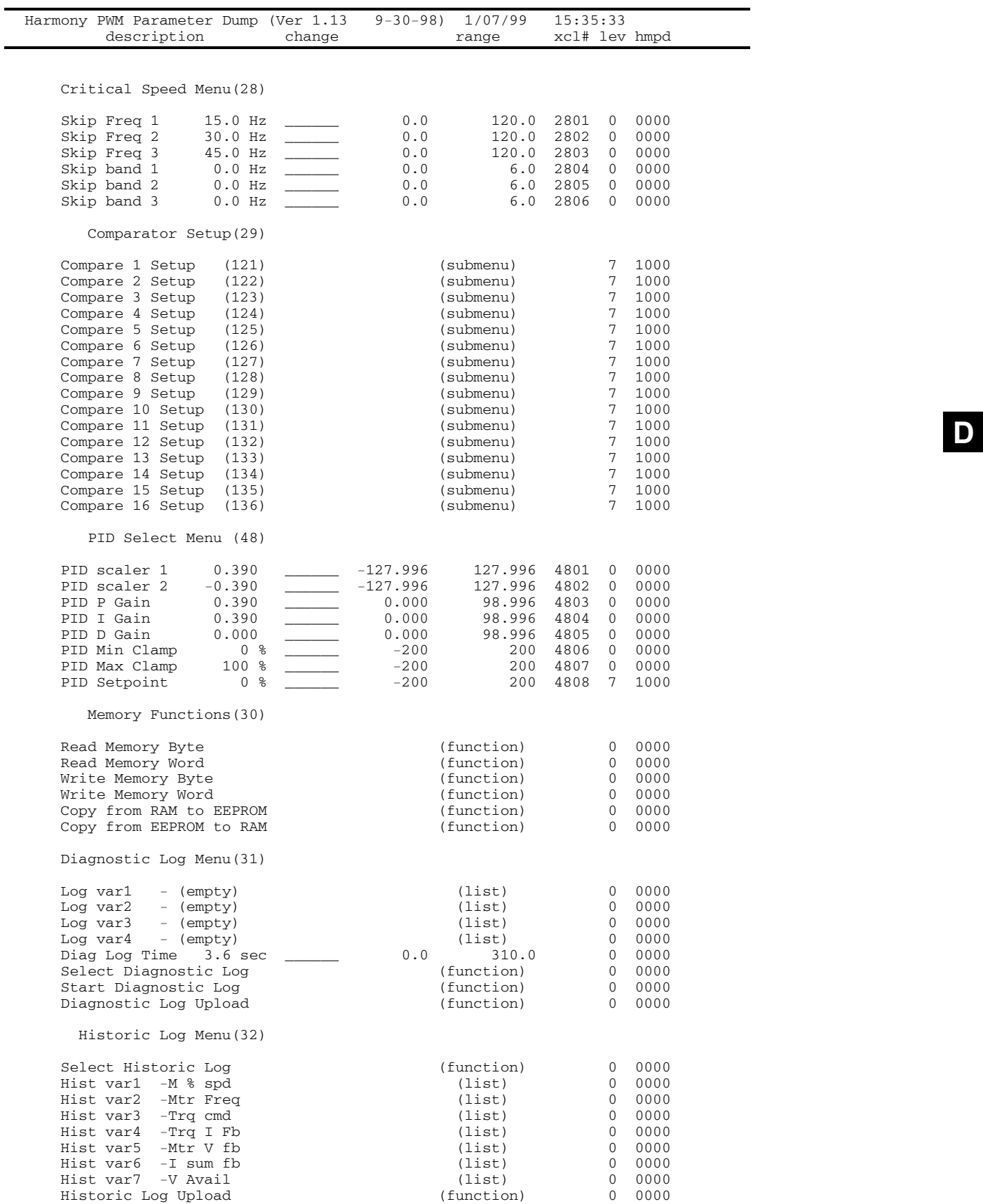

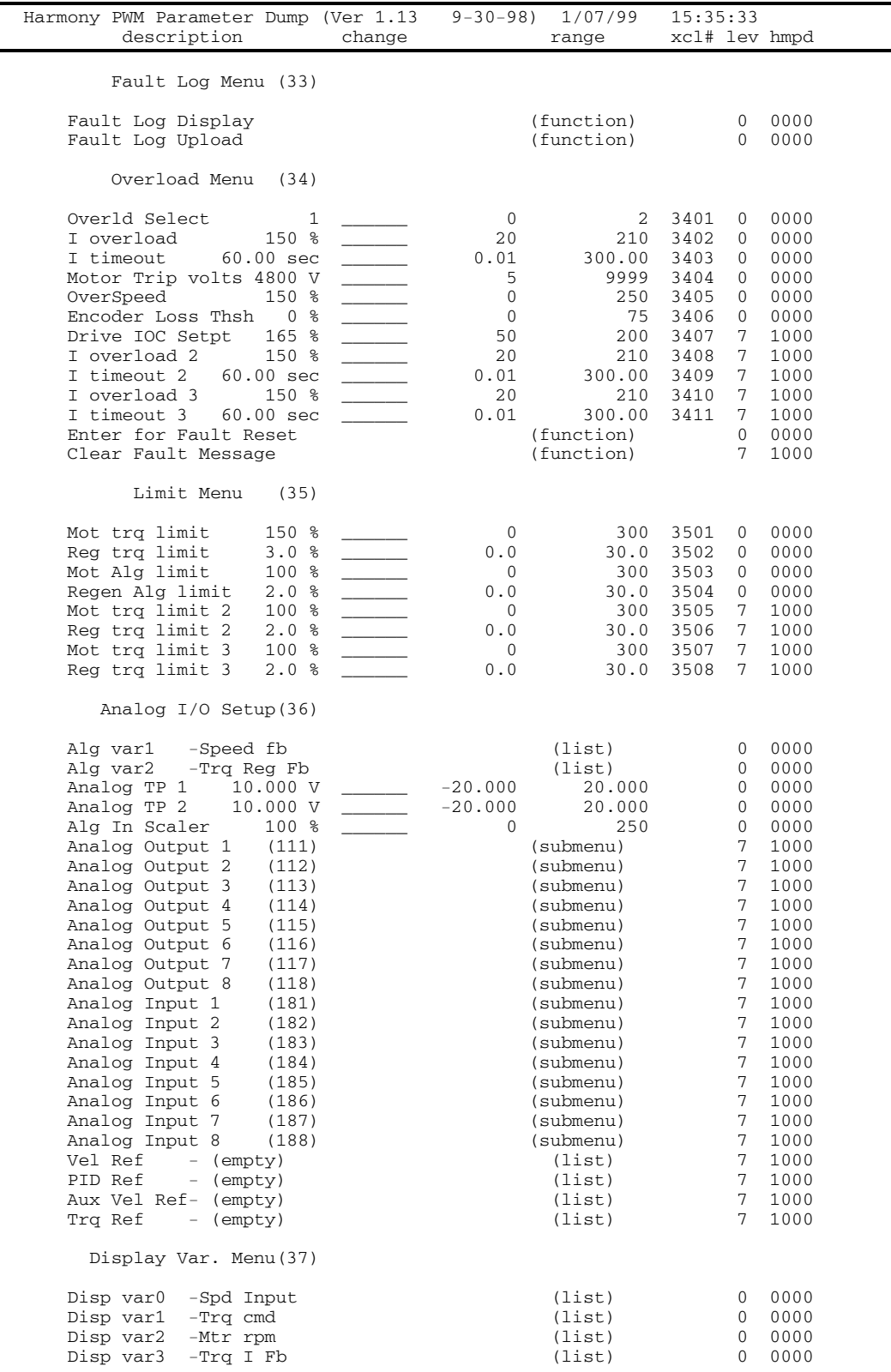

**D**
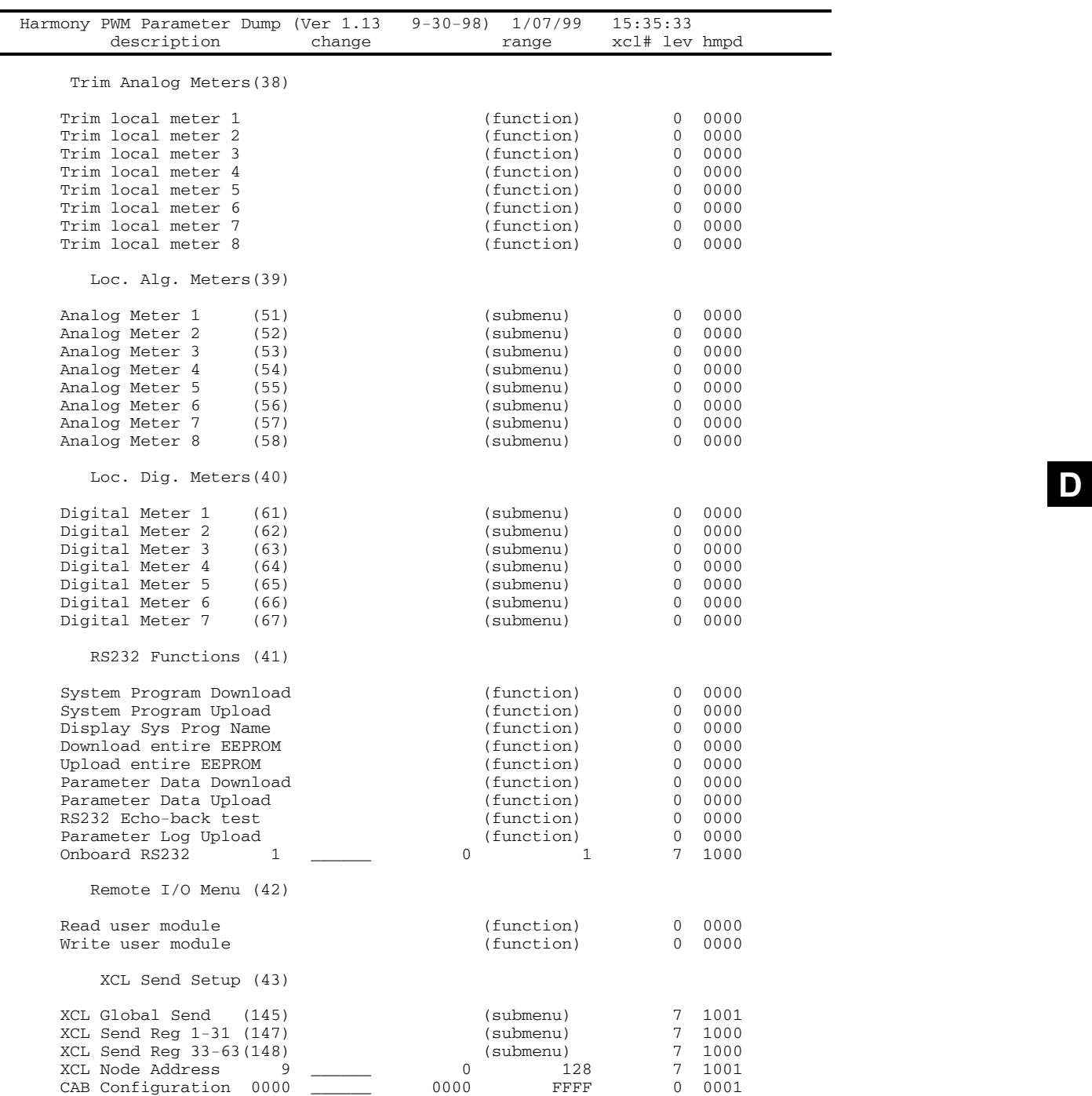

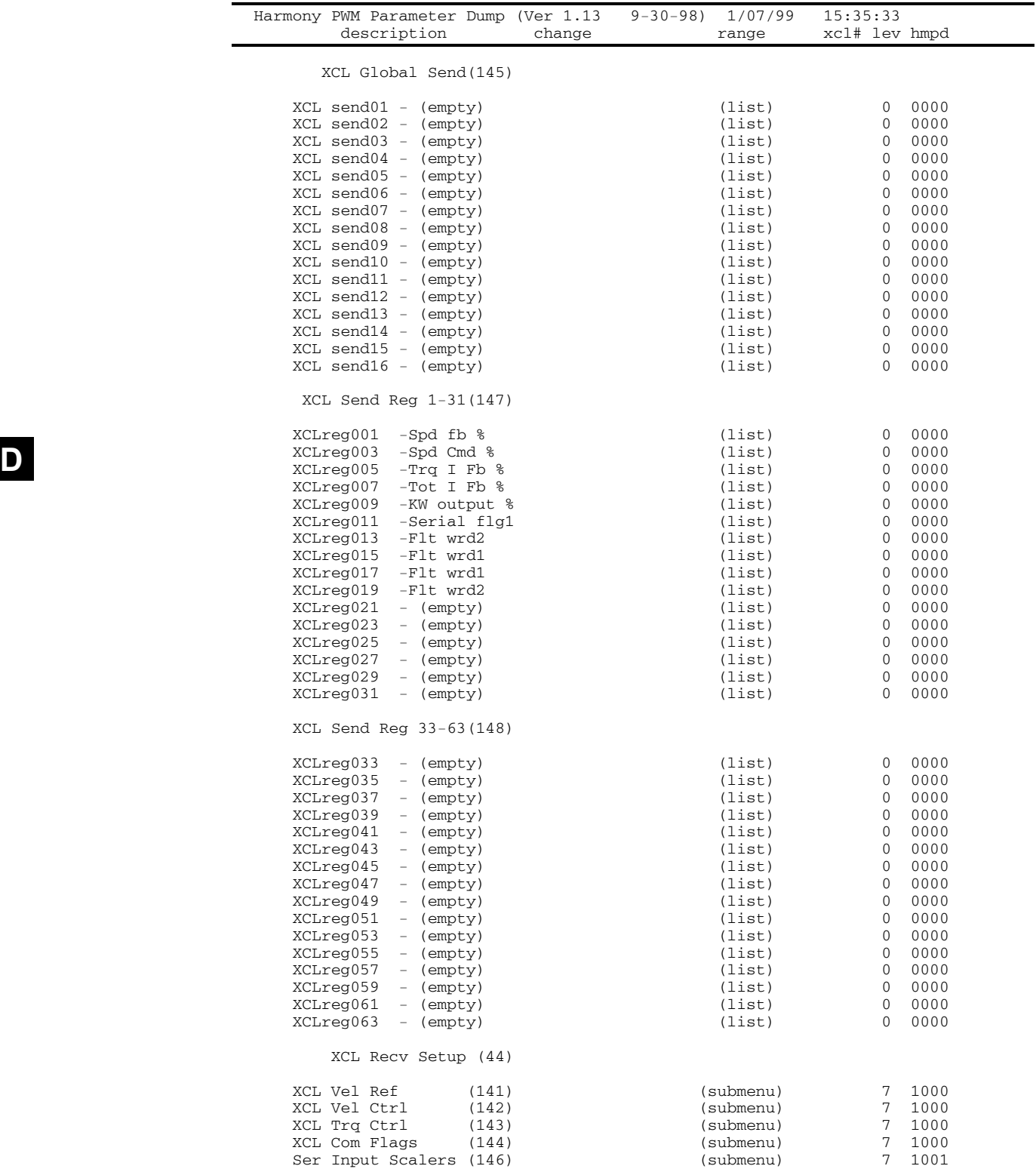

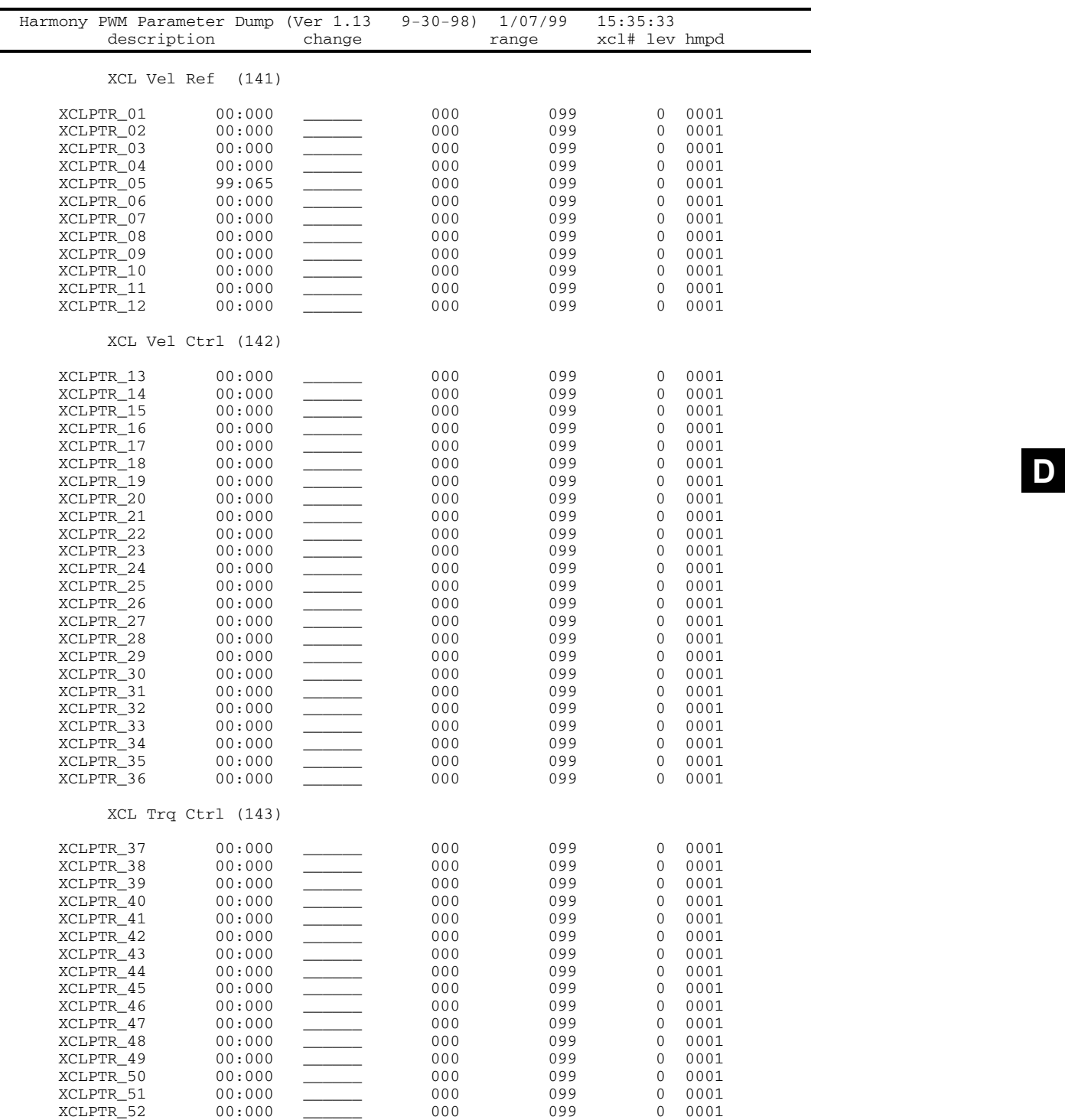

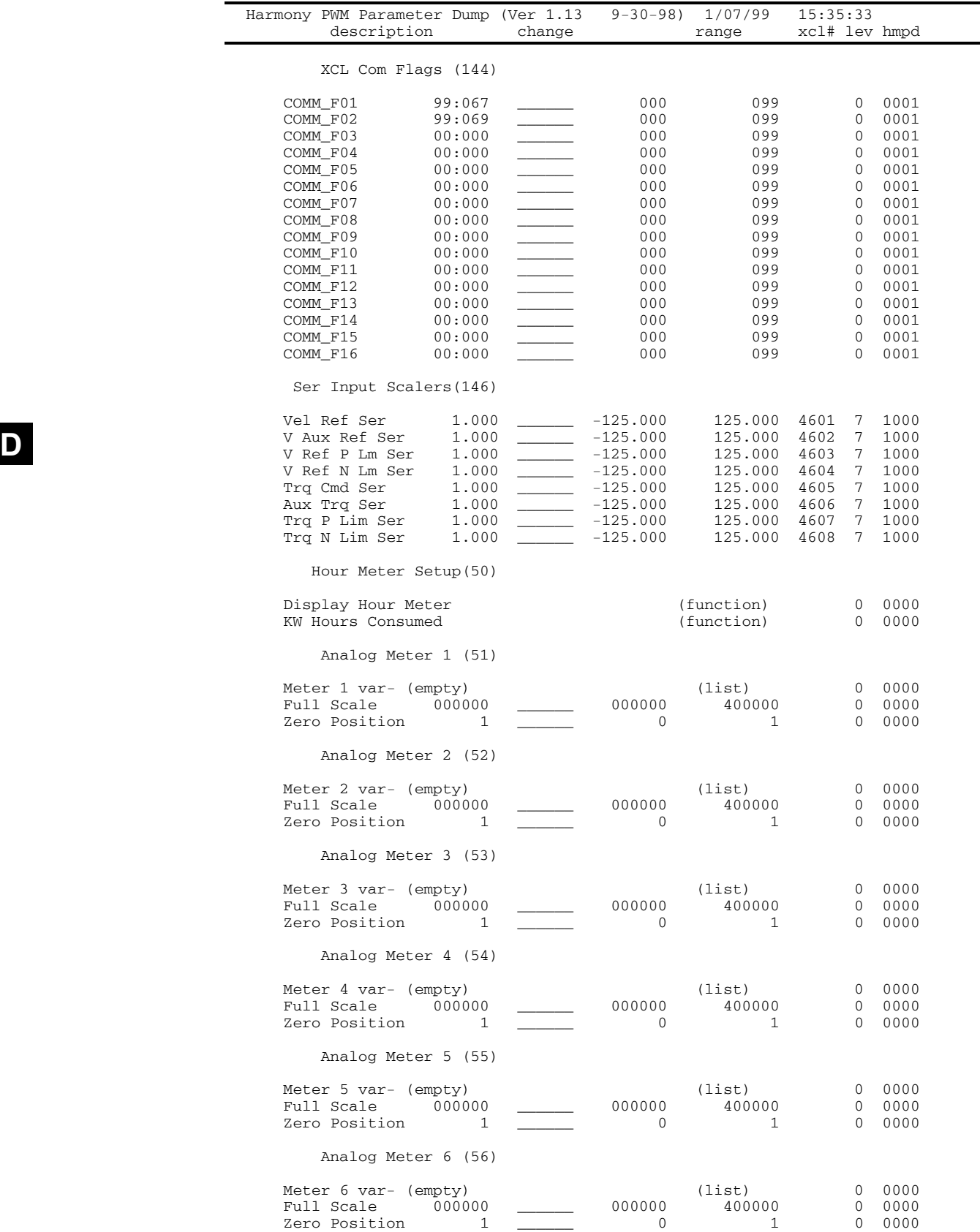

J.

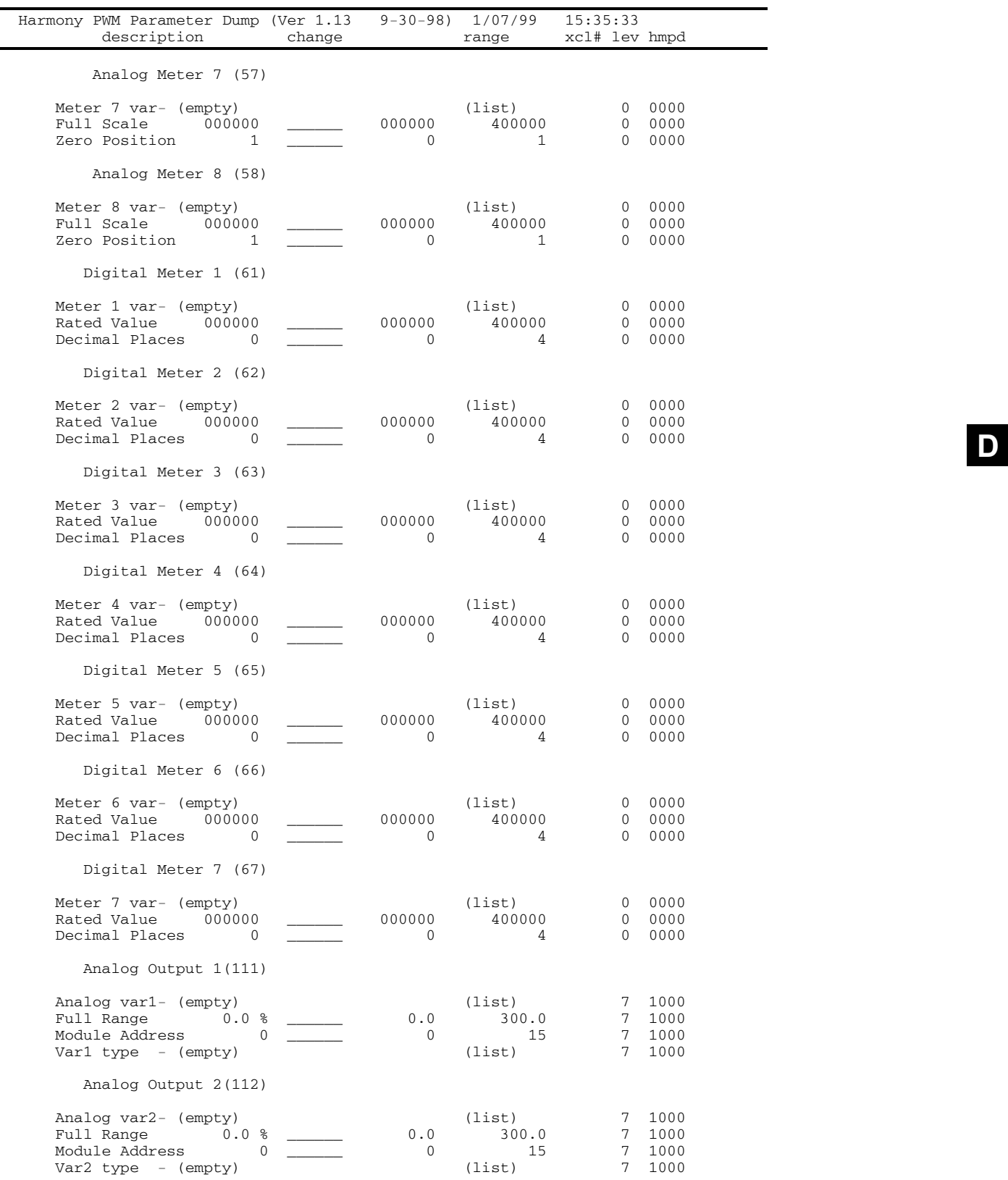

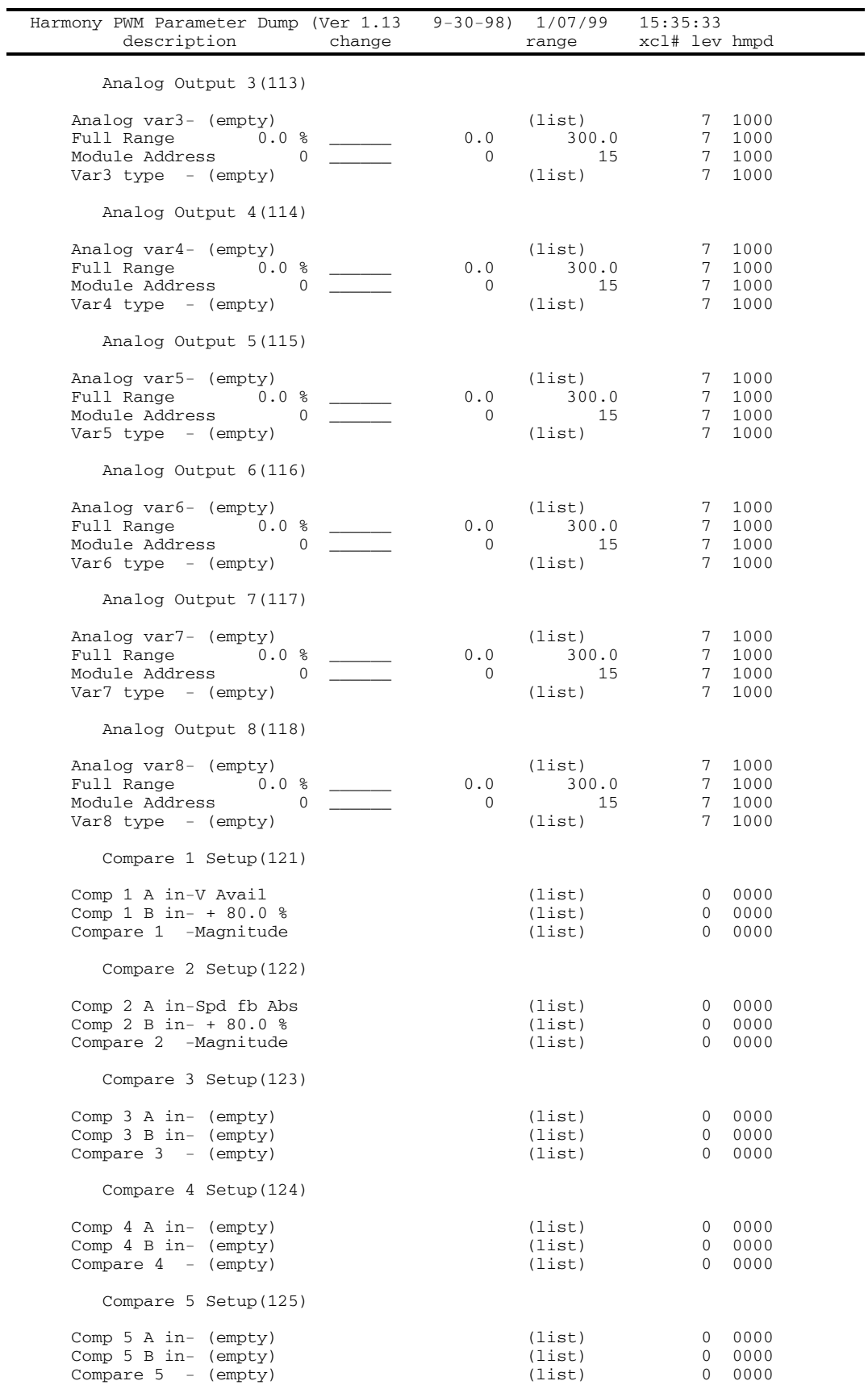

÷,

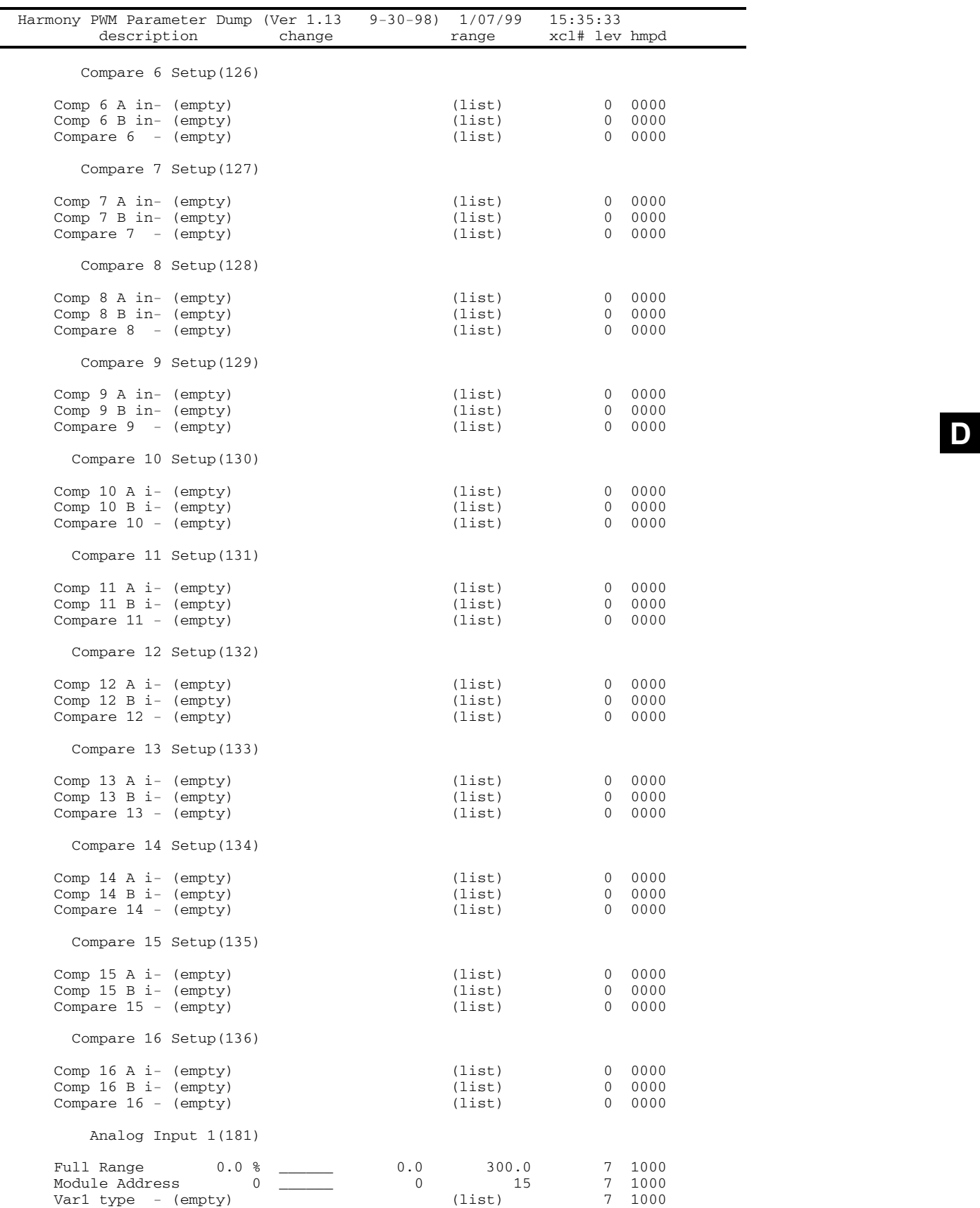

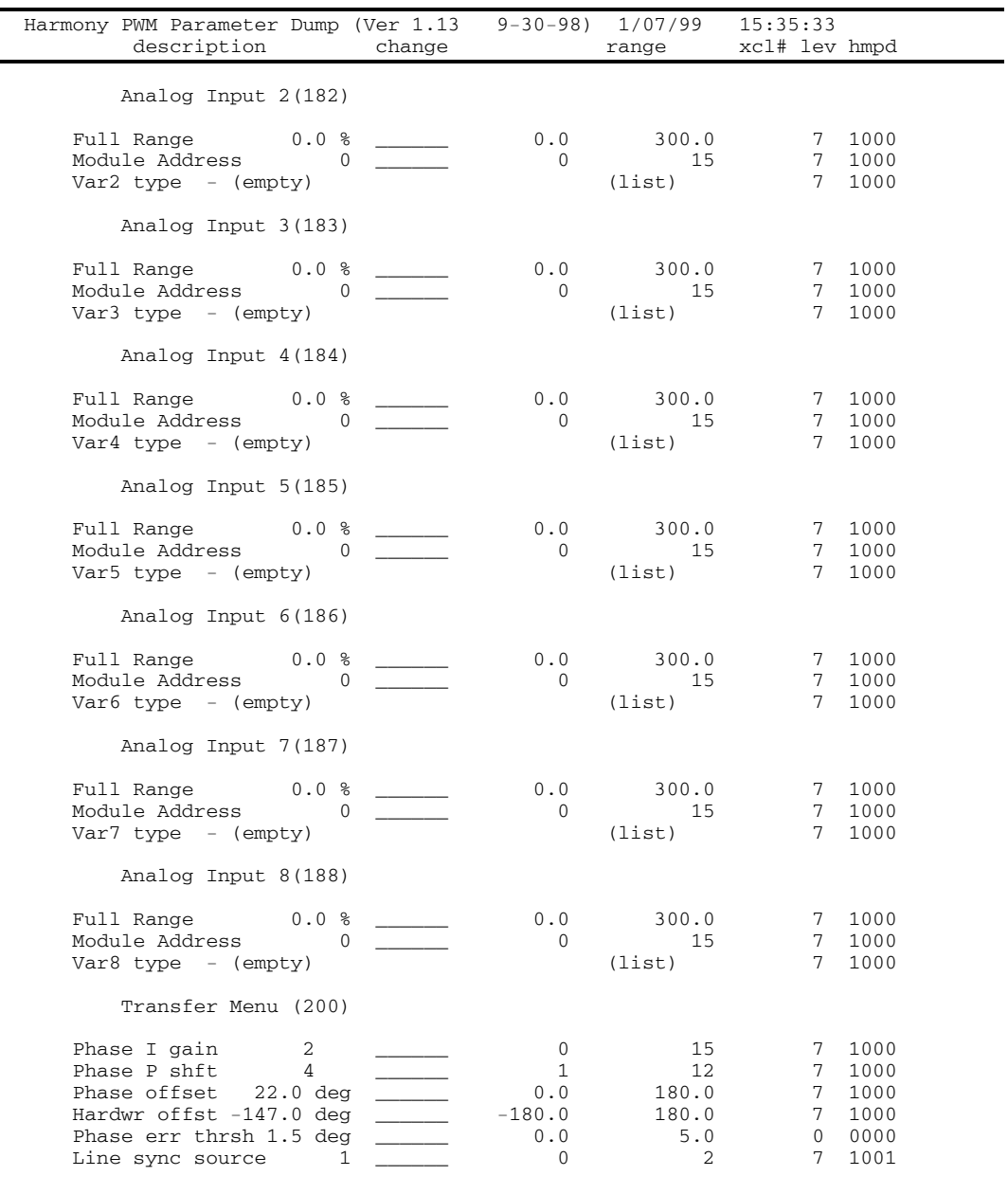

End of Harmony PWM Parameter Dump

 $\nabla \nabla \nabla$ 

**D**

## **APPENDIX E: SOLID-STATE VARIABLE VOLTAGE SOURCE OPTION**

#### **In This Section:**

- Introduction.................... E-1
- Protective Circuits.......... E-1
- Operation........................ E-1
- Troubleshooting ............. E-2
- Warranty ........................ E-3
- Specifications................. E-4

#### **E.1. Introduction**

This appendix contains information on the Solid State Variable Voltage Source from ROBICON. Two versions are available: a 480 VAC, 25 A version (P/N 430278.00) and a 480 VAC, 50 A version (P/N 430278.01). This product is an option when a Perfect Harmony is purchased.

The ROBICON solid-state variable voltage source is a light-weight way of supplying a variable voltage source for back-feeding Perfect Harmony drives. It can also be used for supplying power to an individual cell being tested.

Use of this supply for back-feeding systems is reserved for ROBICON qualified service personnel.

#### **E.2. Protective Circuits**

The ROBICON solid-state source contains built-in current limiting circuitry and input power fuses for protection. The variable voltage source contains solid-state *current limit control* that limits the source's output to the maximum rated output current. In addition, *input power fuses* are supplied to protect the supply from internal short circuits.

**Lethal voltages** are present when this equipment is in normal use. Users who have not been specifically trained to operate in this type of environment should contact qualified personnel.

Before connecting the solid-state variable voltage source to a drive (or other device), be sure that all power to the drive (or device) is turned off at the source. Be sure to follow proper lock-out/tag-out instructions.

#### **E.3. Operation**

Use the connection diagram shown in Figure E-1 when connecting the ROBICON solid-state variable voltage source to a cell for testing. Follow the steps outlined below.

• After the unit is connected, check that the voltage adjust potentiometer is fully rotated to the counter-clockwise (CCW) position, and the On/Off switch is in the "off" position. Refer to Figure E-2.

**WARNING!** An SCR does not completely isolate the load when switched to the "off" position. Before voltage is supplied to the variable voltage source, be sure the load is ready for voltage.

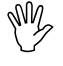

**AND** 

**Any** 

**AND** 

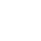

- Set the On/Off switch to the "on" position.
- Adjust the voltage as needed by the cell test procedure.

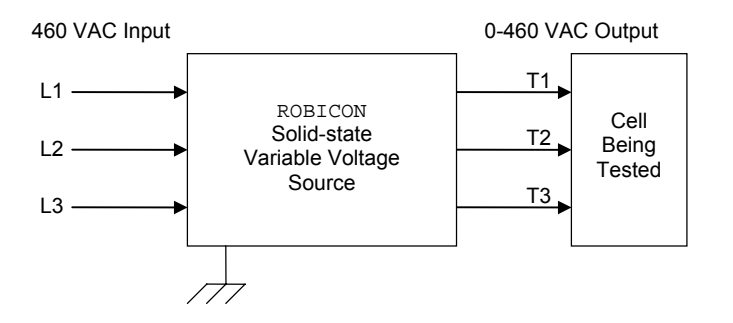

**Figure E-1. Cell Test Connection Diagram**

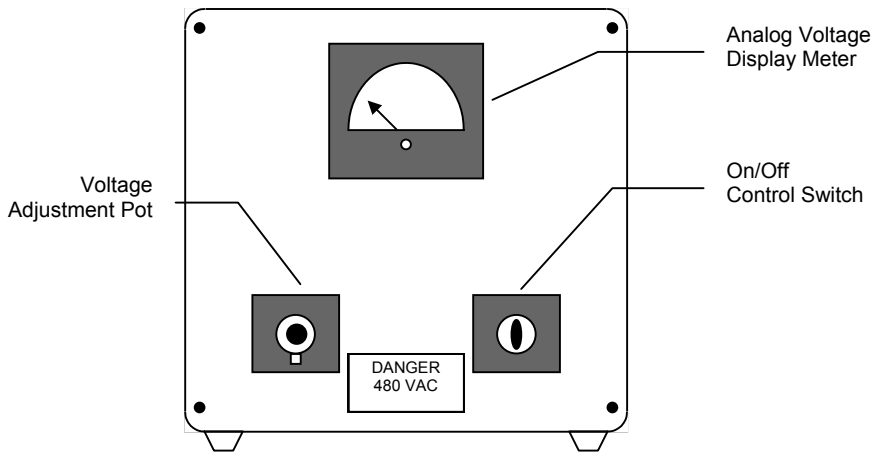

**Figure E-2. Variable Voltage Source Controls**

#### **E.4. Troubleshooting**

Table E-1 lists some common troubleshooting issues.

**Table E-1. Common Troubleshooting Issues**

| <b>Problem</b>      | <b>Possible Cause</b>       | <b>Possible Solution</b>                                                                                                    |
|---------------------|-----------------------------|----------------------------------------------------------------------------------------------------|
| No output voltage   | Is the unit switched "on"?  | Switch unit to "on" position.                                                                                                    |
|                     | Pot not properly adjusted?  | Adjust voltage adjustment potentiometer clock-wise<br>$(CW)$ .                                                                                                    |
|                     | Input voltage is incorrect? | Correct the input source according to the specifications<br>in Table E-2.                                                                                                 |
|                     | Blown power fuse(s)?        | Replace blown power fuse(s). Also, do a power bridge<br>test to check for shorted SCRs.                                                                                   |
|                     | Defective control circuit?  | Replace control cards.                                                                                                    |
| Full output voltage | Load is not connected?      | If the variable voltage source has input voltage with no<br>load connected, full voltage will appear on the output.<br>This is due to the inherent leakage from the SCRs. |
|                     | Defective control circuit?  | Replace control cards.                                                                                                    |

#### **E.4.1. SCR Power Bridge Test**

The ROBICON solid-state variable voltage source uses three sets of back-to-back SCRs as illustrated in Figure E-3. A VOM (volt/Ohm meter) can be used to test the resistance across the SCR switch. A zero Ohm reading  $(0 \Omega)$  indicates a defective SCR. To test, connect one lead to **L1** and the other to **T1**. Repeat the test for **L2** to **T2** and **L3** to **T3**. Replace any SCRs that are shorted. The VOM test meter should be set to the Ohm scale  $(R \times 1)$ .

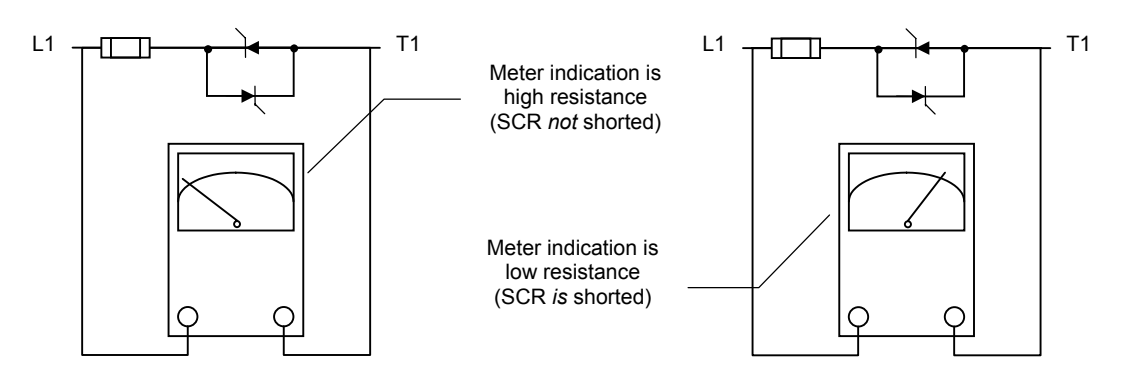

**Figure E-3. Sample Power Bridge Test Results**

#### **E.4.2. Power Fuse Replacement**

Follow the instructions listed below for proper power fuse replacement.

- 1. Disconnect the input voltage to the variable voltage source.
- 2. Fuse access is provided via the back panel of the variable voltage source. Refer to Figure E-4.

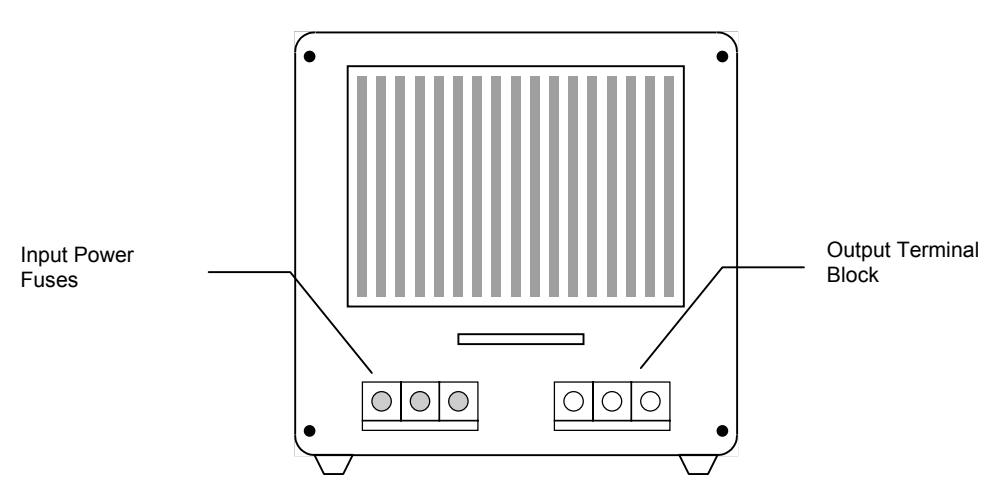

**Figure E-4. Solid-state Variable Voltage Source (Rear View)**

#### **E.5. Warranty**

ROBICON warrants each solid-state variable voltage source for 90 days from the date of shipment. ROBICON will repair or replace (without charging for parts or labor) any part of the variable voltage source if it is deemed defective in material or workmanship within reasonable judgment by ROBICON. This warranty will not cover damage due to misuse or misapplication. All products intended for service must be sent to the ROBICON factory.

## **E.6. Specifications**

Specifications for the ROBICON solid-state variable voltage source are outlined in Table E-2.

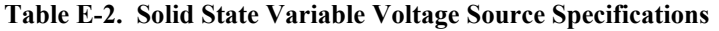

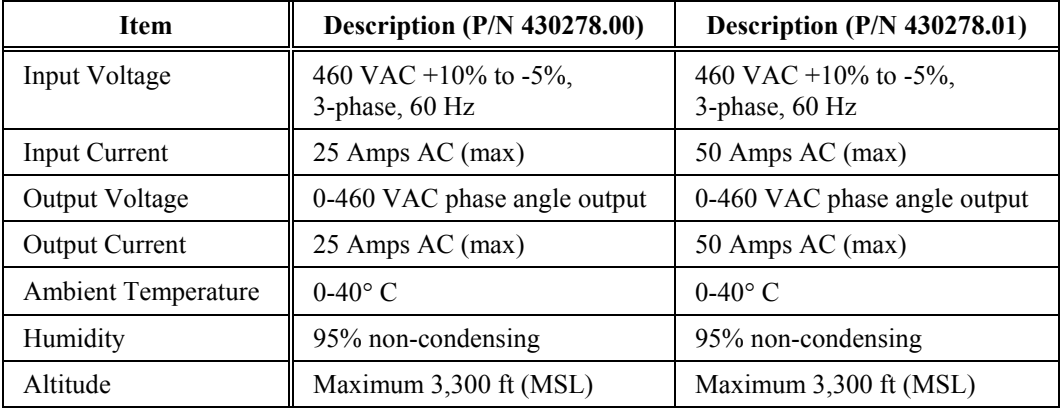

## $\nabla \quad \nabla \quad \nabla$

**ba** 

# **APPENDIX F: SUGGESTED SPARE PARTS LIST**

This appendix contains a sample spare parts list for Perfect Harmony drives (200-2000 hp). The quantity and part number "dash numbers" in Table F-1 are typical for 800 hp Perfect Harmony drives (part number 459384.SPK). Perfect Harmony drives may have different quantities and "dash numbers" based on the horsepower of the drive. Some drives may have spare parts lists that differ slightly from the list in Table F-1.

The lists are arranged in sections based on drive voltages. Within each section, the lists are arranged based on horsepower and part number. A base part number is given for each table. The part number for each associated spare parts kit is the base part number with the .SPK extension.

The spare parts list in this appendix is for an 800 hp Perfect Harmony drive only. Parts lists for customized drives and other standard drives may vary. Call the ROBICON Customer Service Department at (724) 339-9501 for more information. Spare parts lists are subject to change without notice.

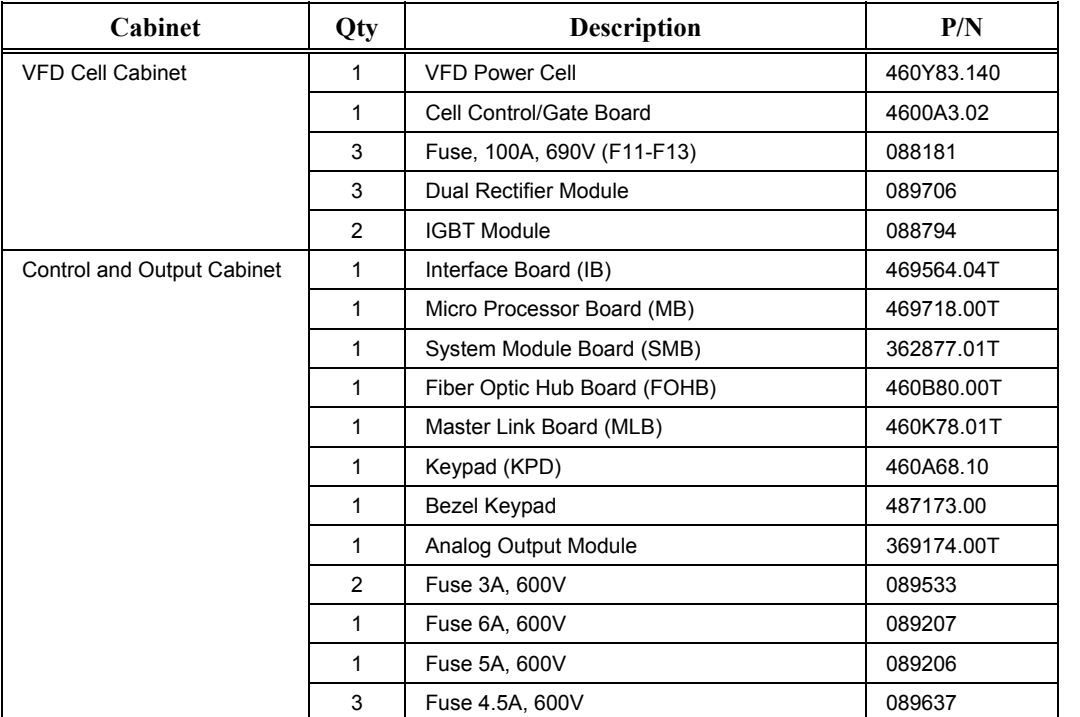

#### **Table F-1. Spare Parts List for 800 hp Perfect Harmony Drive (459384.SPK)**

 $\nabla \nabla \nabla$ 

# **APPENDIX G: COMMONLY USED ABBREVIATIONS**

This appendix contains a list of abbreviations commonly used in this manual.

#### **Table G-1. Commonly Used Abbreviations**

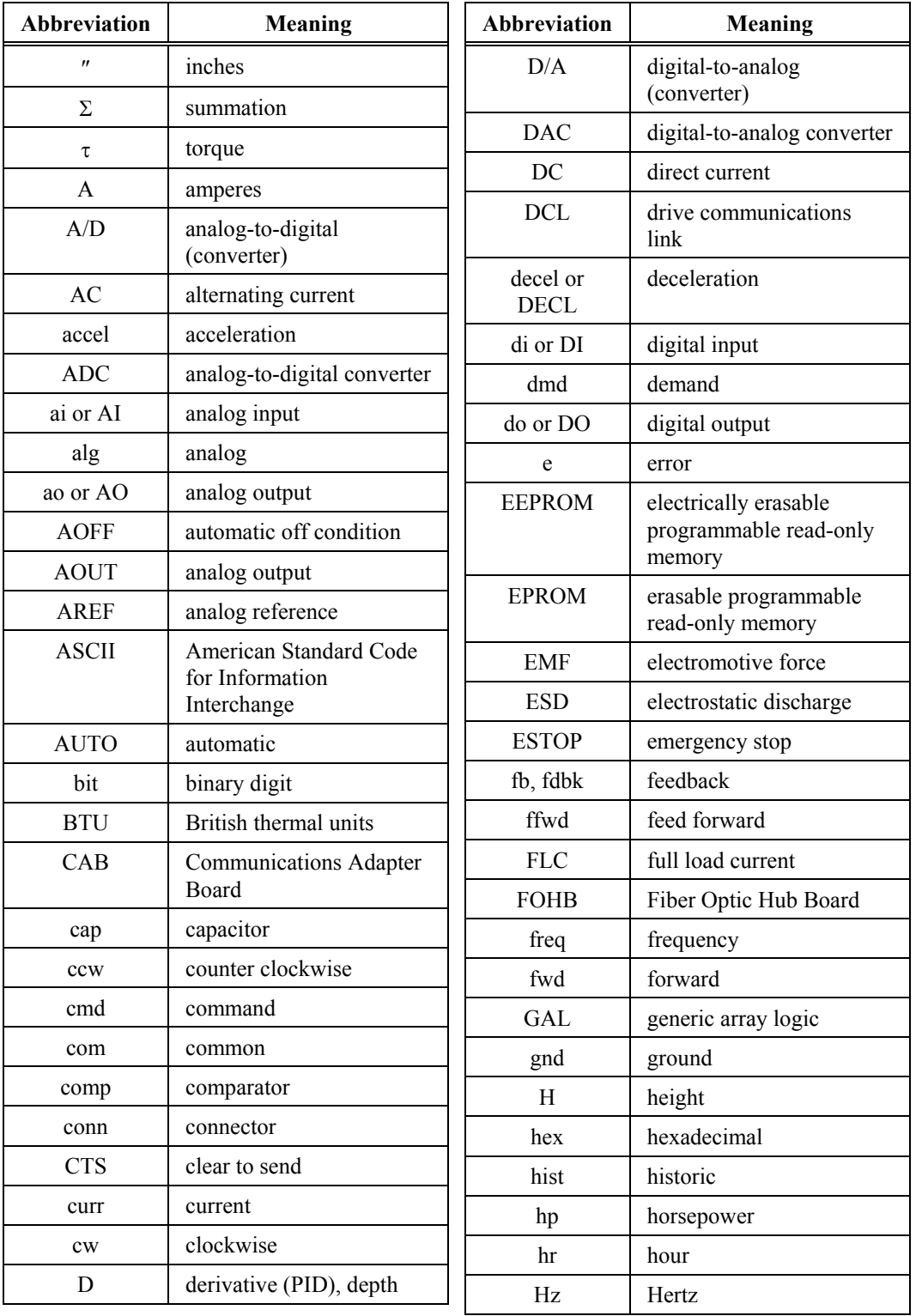

**G**

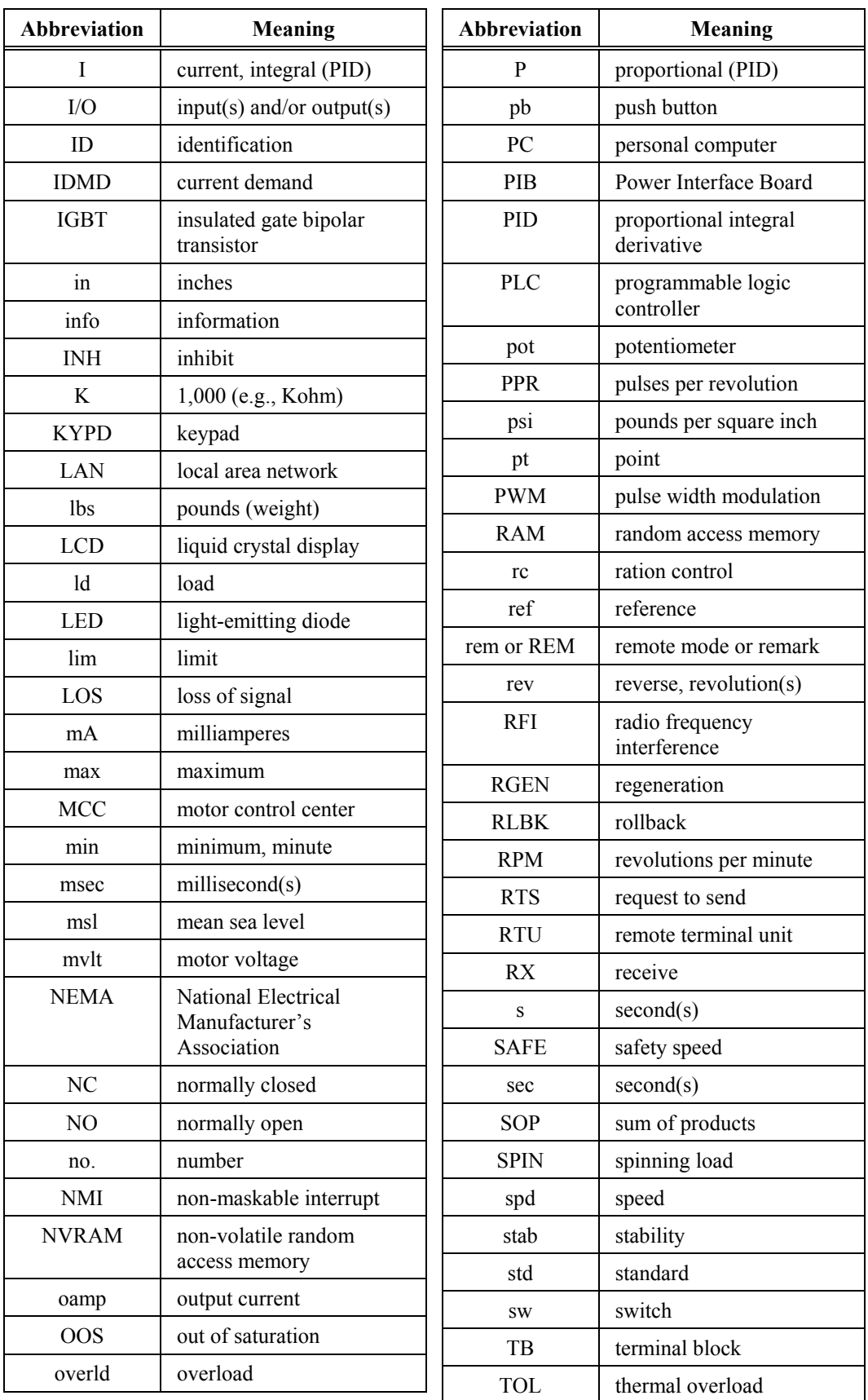

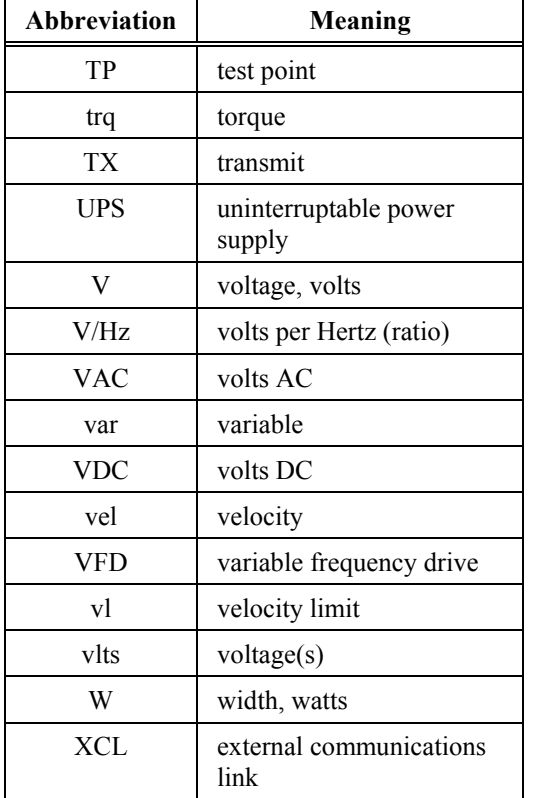

 $\nabla \quad \nabla \quad \nabla$ 

**G**

## **HAPPENDIX H: DRCTRY.PWM FILE DESCRIPTIONS**

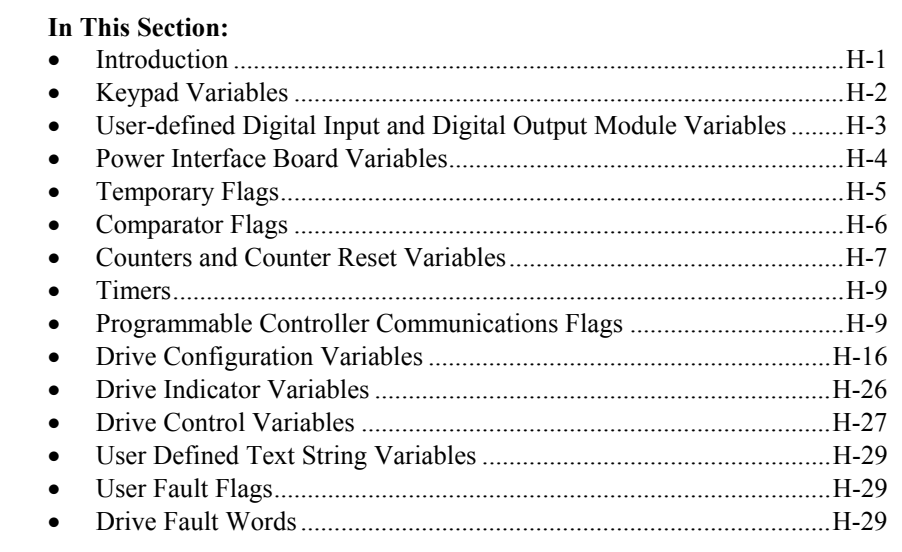

#### **H.1. Introduction**

This appendix contains a complete list of variable names found in the DRCTRY.PWM file. Each of the variable names also has a description of its function. The variable names may be used within the logic of the system program of the Perfect Harmony drive. Sample logic statements (as they might appear in a system program source file) are included with many of the variables and flags.

 **Attention!** Only qualified individuals should consider making changes to the system program of the Perfect Harmony drive.

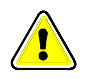

The variable names are divided into logical groups and then arranged alphabetically within each group. The logical groups are as follows:

- keypad input and output variables
- user digital input module variables
- user digital output module variables
- power interface board variables
- temporary flags
- comparators
- counters and counter reset flags<br>• timers
- 
- programmable controller communications flags
- drive configuration variables
- drive indicator variables
- drive control variables
- user defined text strings
- user fault flags
- drive fault words.

## <span id="page-235-0"></span>**H.2. Keypad Variables**

There are two groups of keypad variables:

- Surface mount keypad inputs and outputs
- Expanded function keypad inputs and outputs.

*Surface mount keypad inputs and outputs* are listed and described in Table H-1. *Expanded function keypad inputs and outputs* are listed and described in [Table H-2.](#page-236-0)

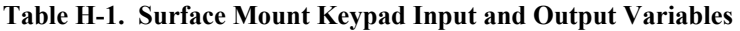

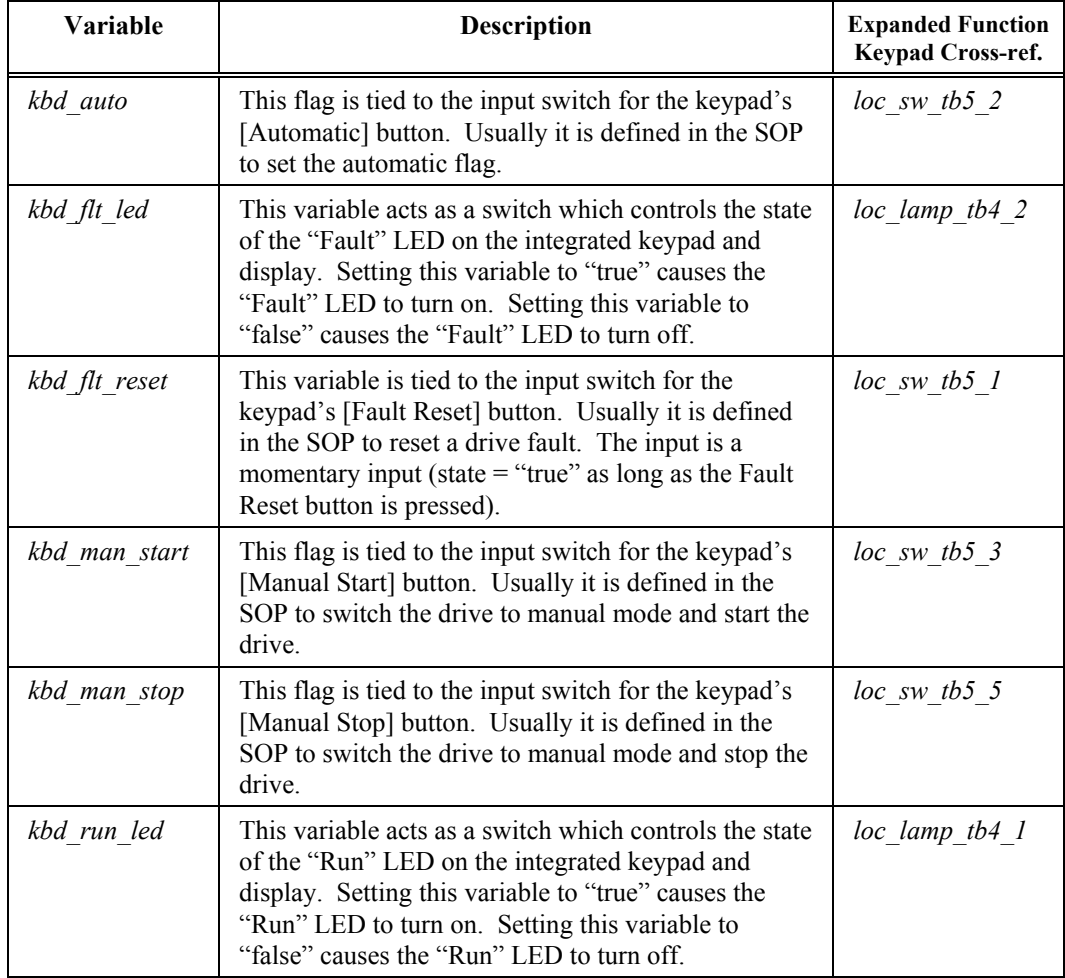

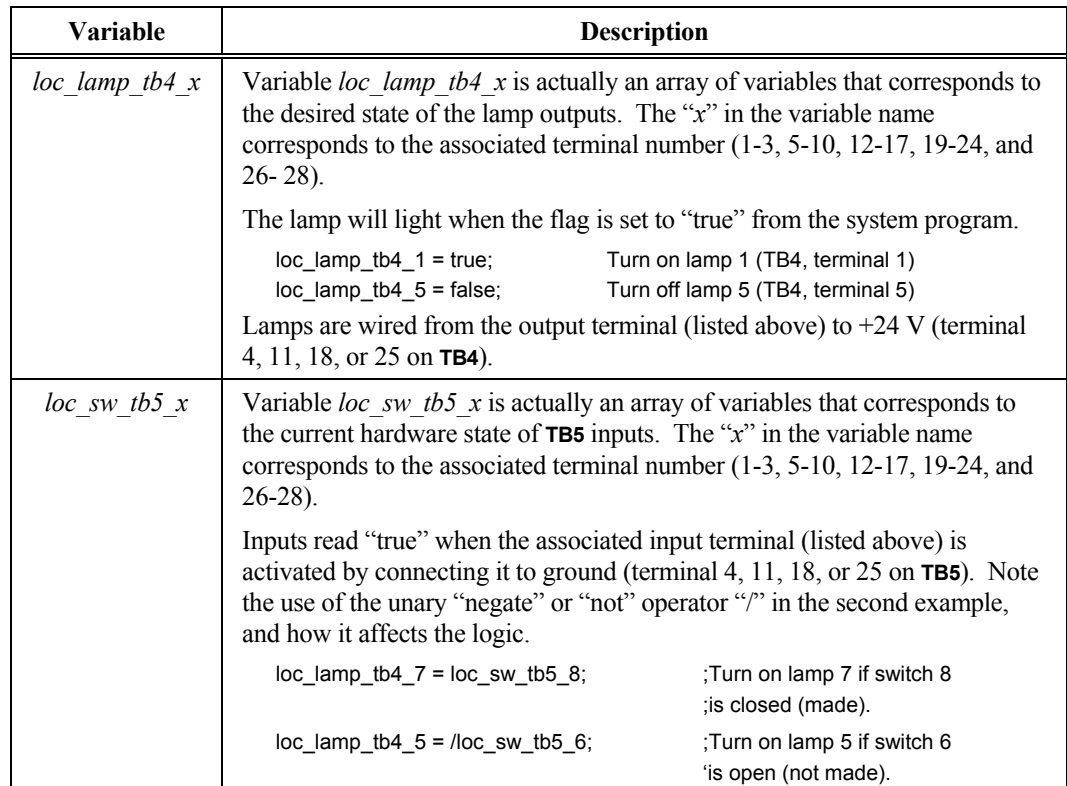

#### <span id="page-236-0"></span>**Table H-2. Expanded Function Keypad Input and Output Variables**

## **H.3. User-defined Digital Input and Digital Output Module Variables**

This section contains variable names and descriptions associated with digital input modules and digital output modules defined by the user. *Digital input module variables* are listed and described in Table H-3. *Digital output module variables* are listed and described in [Table H-4.](#page-237-0)

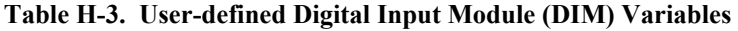

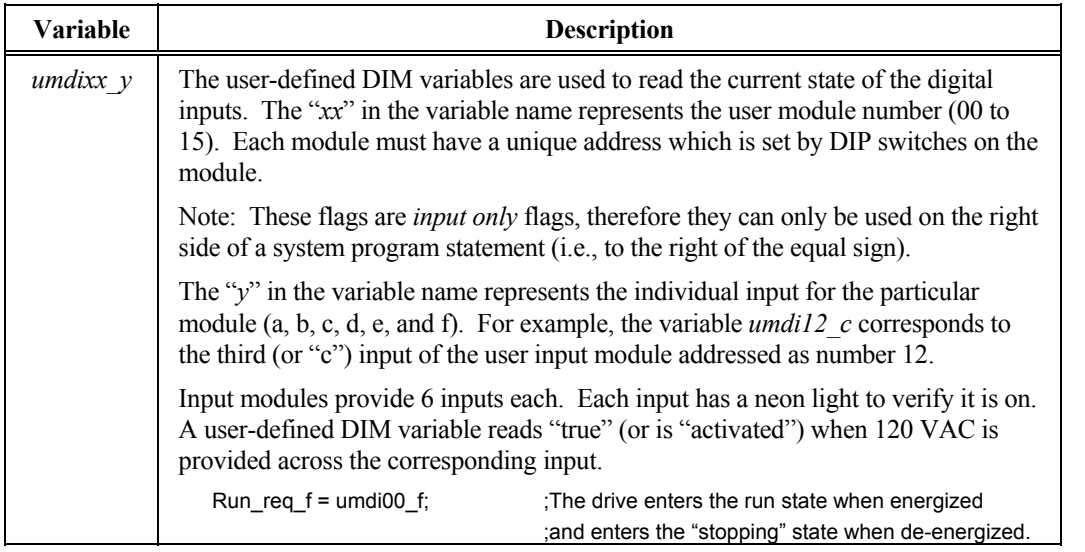

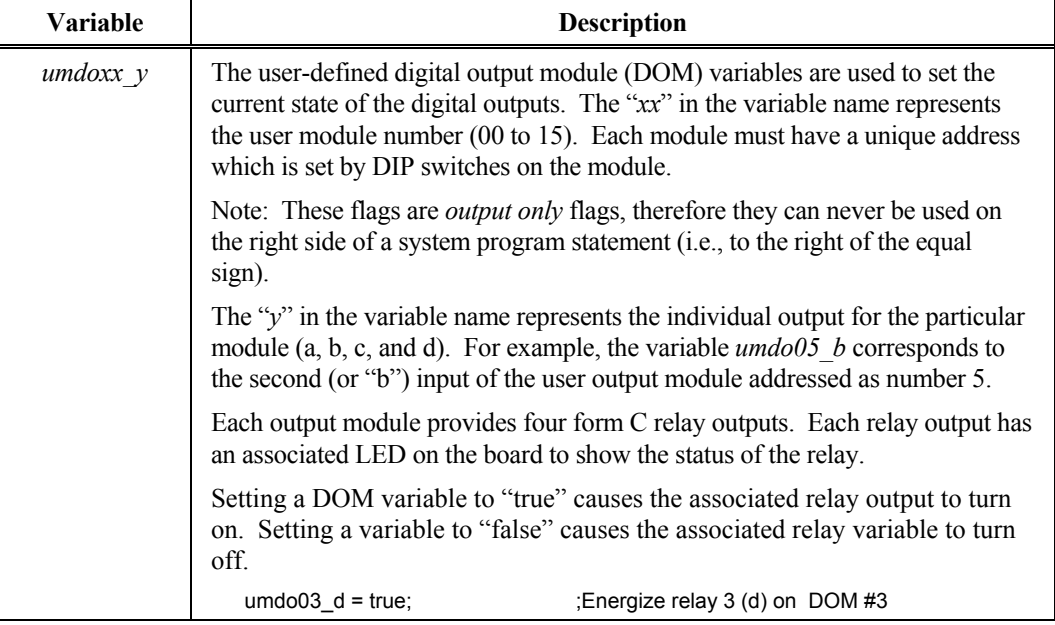

<span id="page-237-0"></span>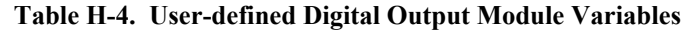

#### **H.4. Power Interface Board Variables**

This section lists and describes variables associated with the Power Interface Board of the Perfect Harmony drive. Variables are listed and described in Table H-5.

| Name            | <b>Description</b>                                                                                                    |  |  |
|-----------------|----------------------------------------------------------------------------------------------------|--|--|
| cr0 f           | Setting this flag true in an SOP will turn on the CR0 relay on the board.<br>Two form C relay contacts are provided on the PIB. (Usually used for<br>drive running condition.)                                                                                                    |  |  |
| crl f           | Input usually used for drive start/stop. (TB1B-1)                                                                                                    |  |  |
| cr3 f           | Input that must be true to run the drive. This input can also be used in<br>system program control. (TB1B-2)                                                                                                    |  |  |
| cr6f            | Setting this flag true in an SOP will turn on the CR6 relay on the board.<br>Two form C relay contacts are provided on the PIB. Usually used for drive<br>healthy indication (i.e., $cr6 = /drv$ fit f;).                                                                                                    |  |  |
| cra f           | This is a general purpose flag that controls the state of the CRA relay on<br>the PIB. It is usually used to pick up an output contactor.                                                                                                    |  |  |
| $mc$ pickup $f$ | Setting this true in an SOP will force terminal <b>TB1B-20</b> low. The common<br>use for this is to control a relay connected between this terminal and<br>$+24$ V. Note: The chip used to control the external relay is an open<br>collector chip, you must have some external device connected to $+24$ V to<br>verify the terminal is working. This is the same as <i>cra f</i> . |  |  |

**Table H-5. Power Interface Board** 

<span id="page-238-0"></span>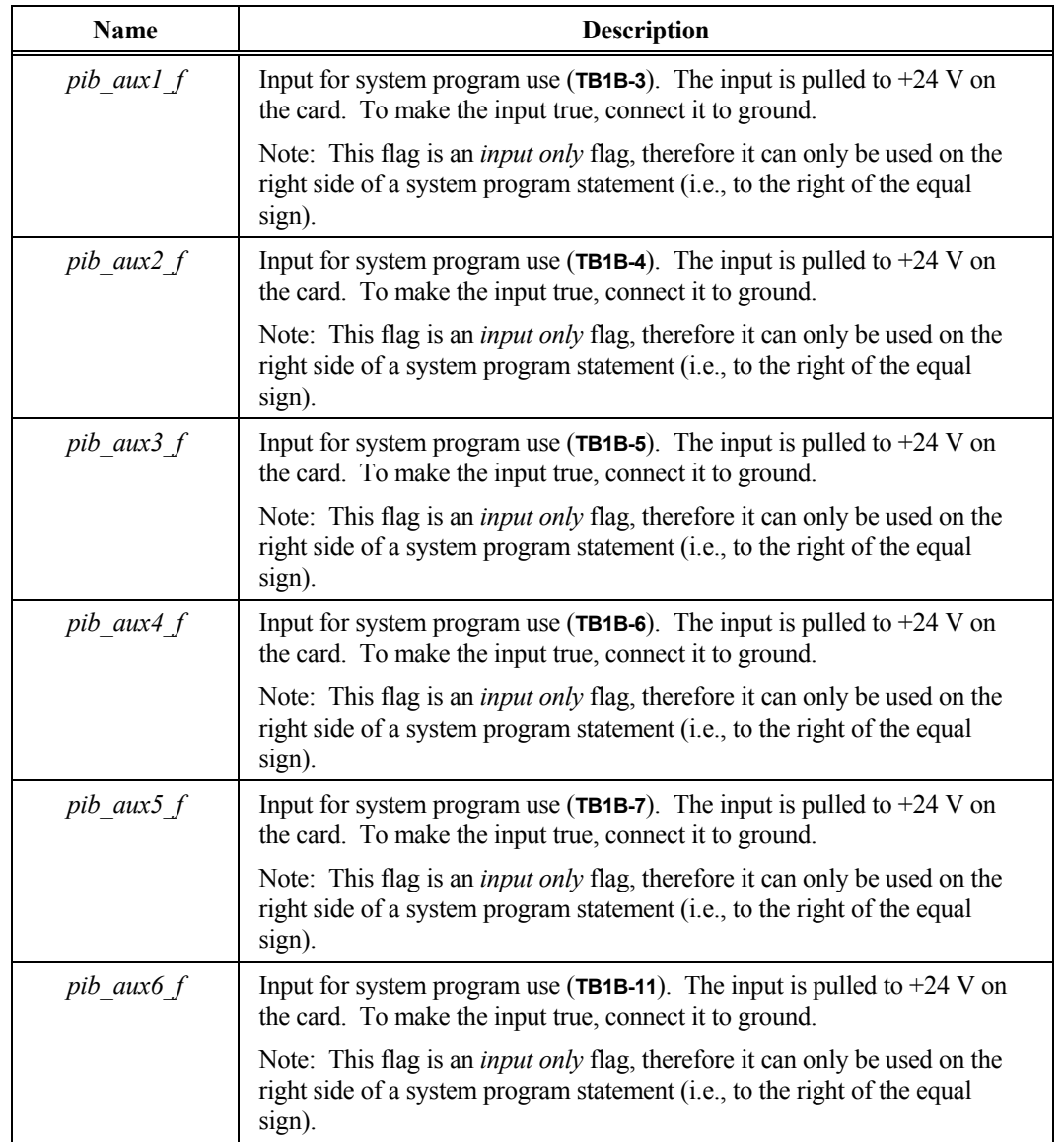

## **H.5. Temporary Flags**

The DRCTRY.PWM file contains 60 temporary flags that can be used in the system program. These flags are named *temp1\_f* through *temp60\_f*. A description and example is given in Table H-6.

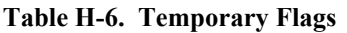

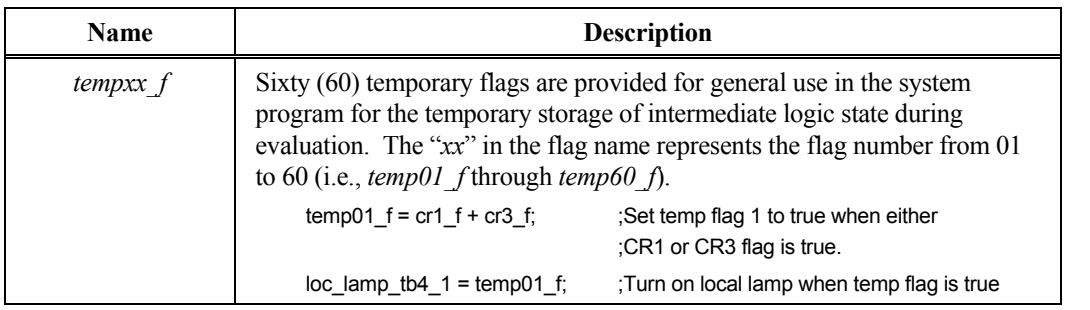

## <span id="page-239-0"></span>**H.6. Comparator Flags**

The DRCTRY.PWM file contains 16 comparator flags that can be used in the system program. These flags are named *compar* 01 f through *compar* 16 f. A description and example is given in [Table H-7.](#page-240-0)

<span id="page-240-0"></span>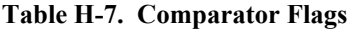

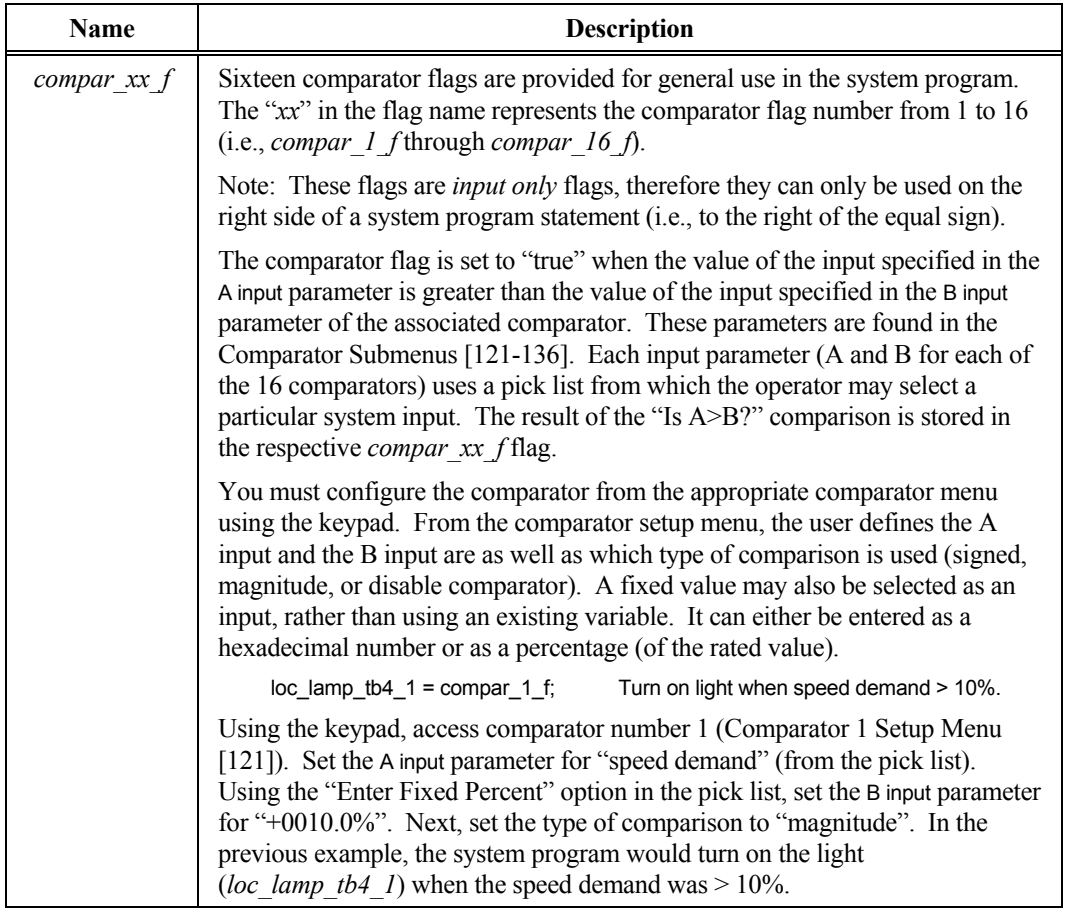

## **H.7. Counters and Counter Reset Variables**

The DRCTRY.PWM file contains 16 counters that can be used in the system program. These counters are named *counter00* through *counter15*. To reset the values of these counters to zero, a series of counter reset variables (*cntr\_reset\_00* through *cntr\_reset\_15*) are included. Counters and counter reset variables are described in Table H-8 and [Table](#page-241-0) H-9, respectively.

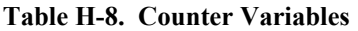

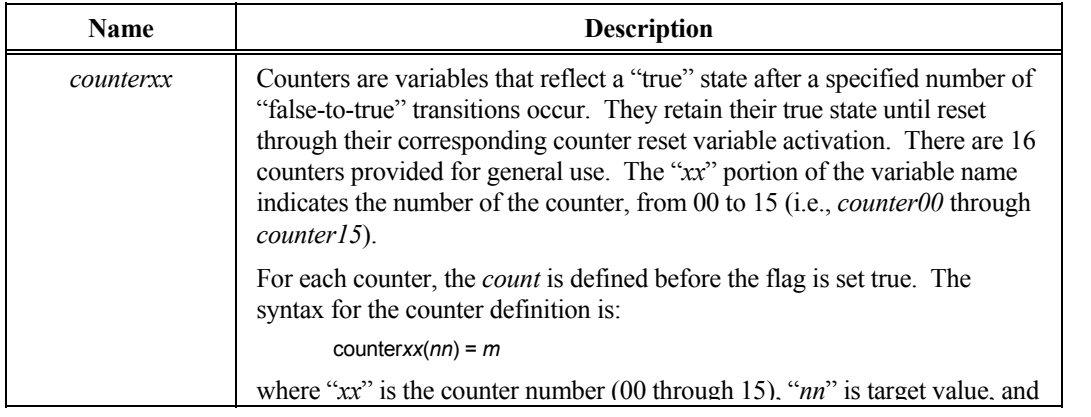

<span id="page-241-0"></span>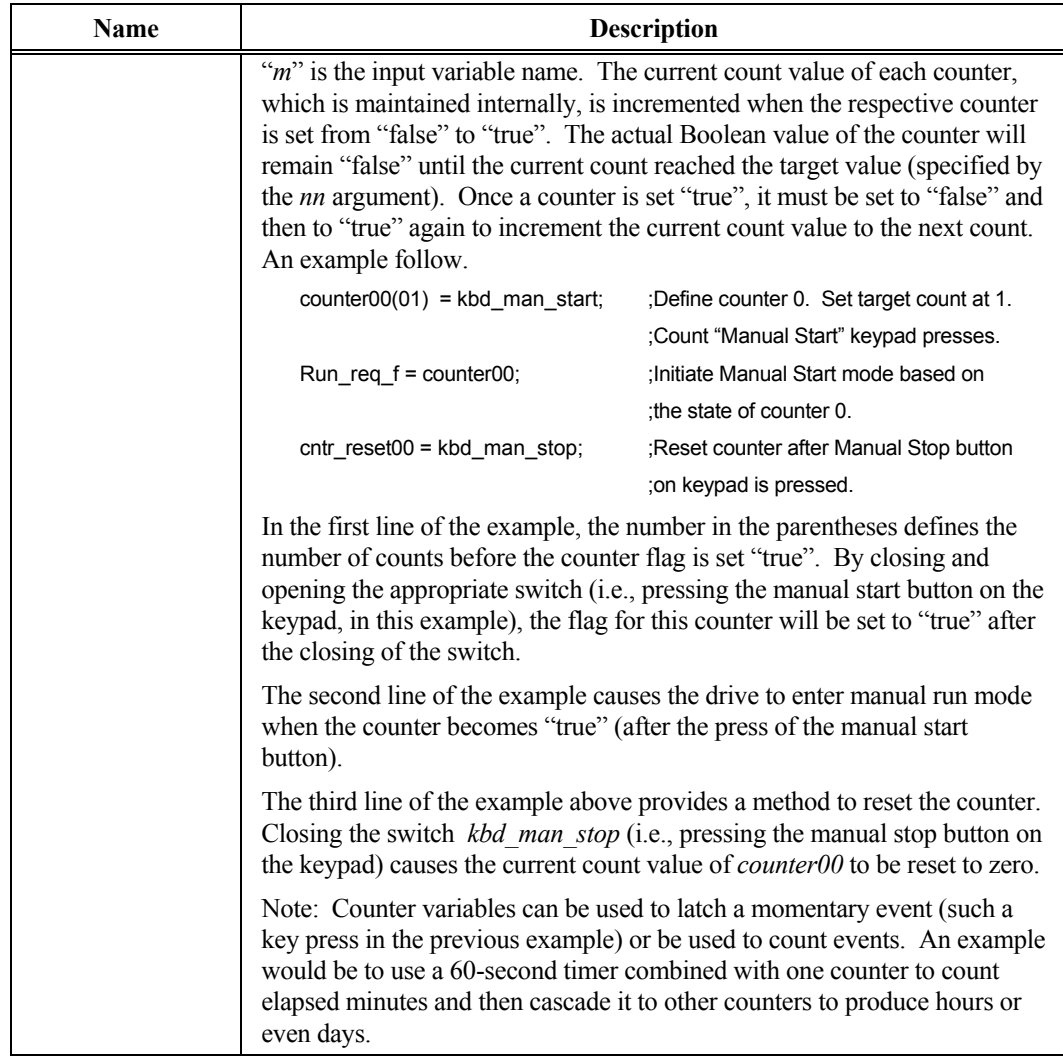

#### **Table H-9. Counter Reset Variables**

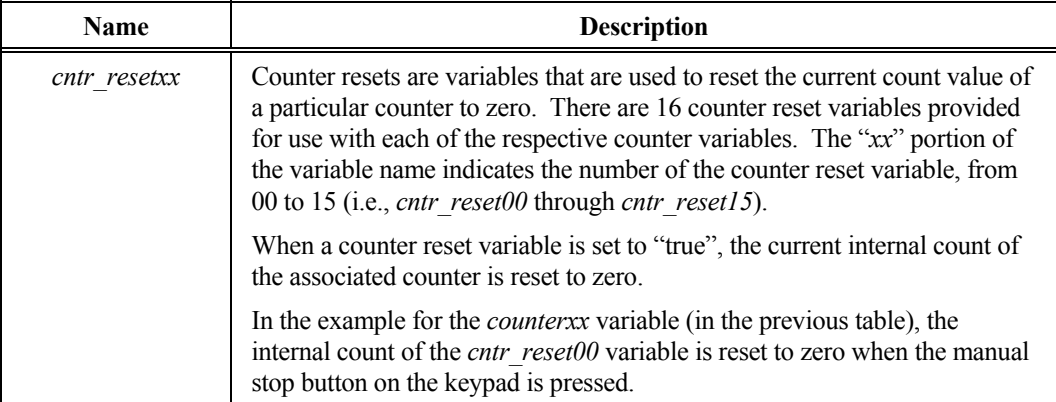

#### <span id="page-242-0"></span>**H.8. Timers**

The DRCTRY.PWM file contains 32 timers that can be used in the system program. They are named *timer00* through *timer31*. Timers are described in Table H-10.

#### **Table H-10. Timers**

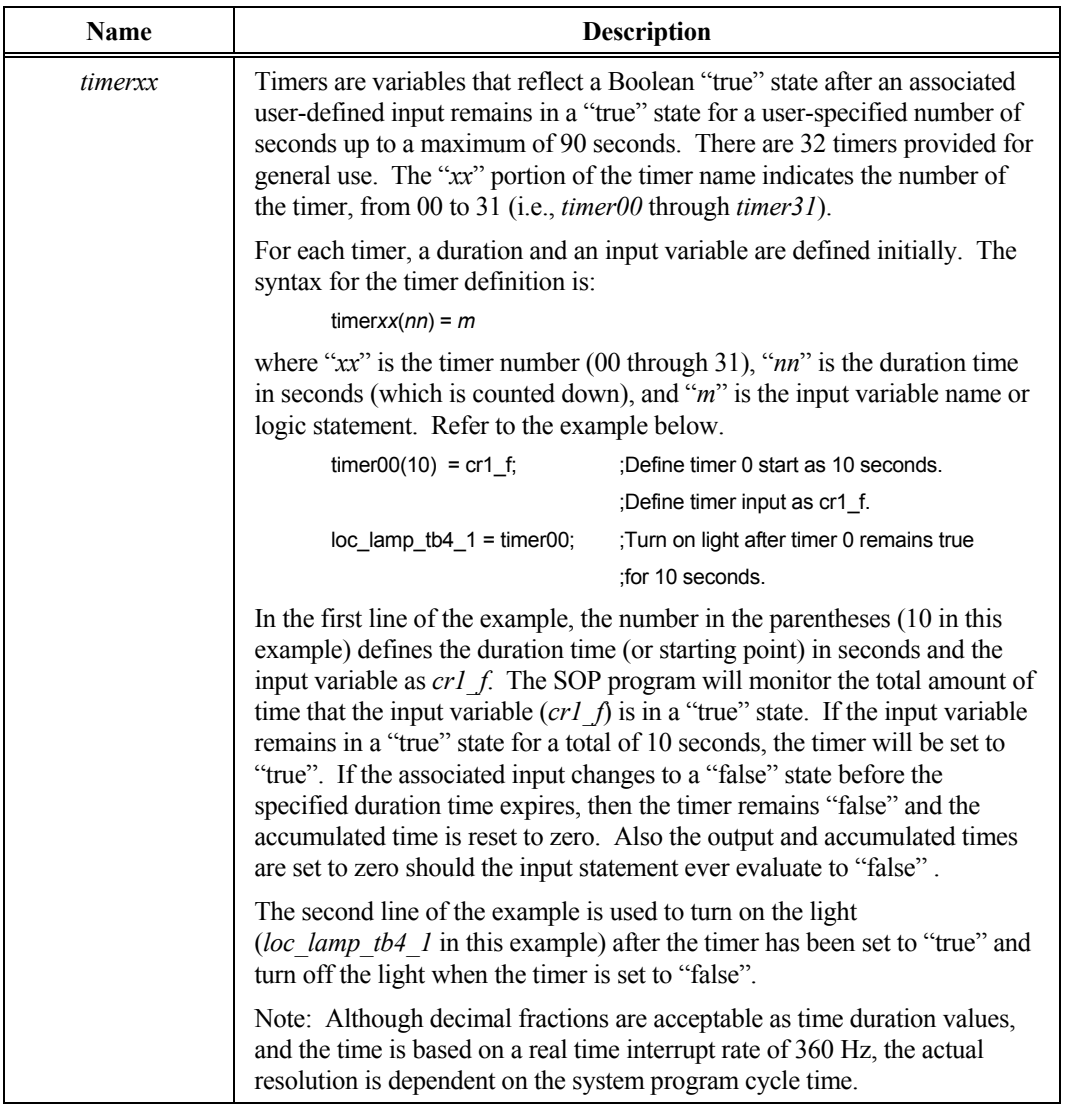

# **H H.9. Programmable Controller Communications Flags**

Using optional hardware and customized software, Perfect Harmony drives may reside on networks of programmable controllers. The DRCTRY.PWM file of the Perfect Harmony contains a series of flags that may be used in the system program for drives configured with such options. These flags are listed and described in [Table H-11.](#page-243-0)

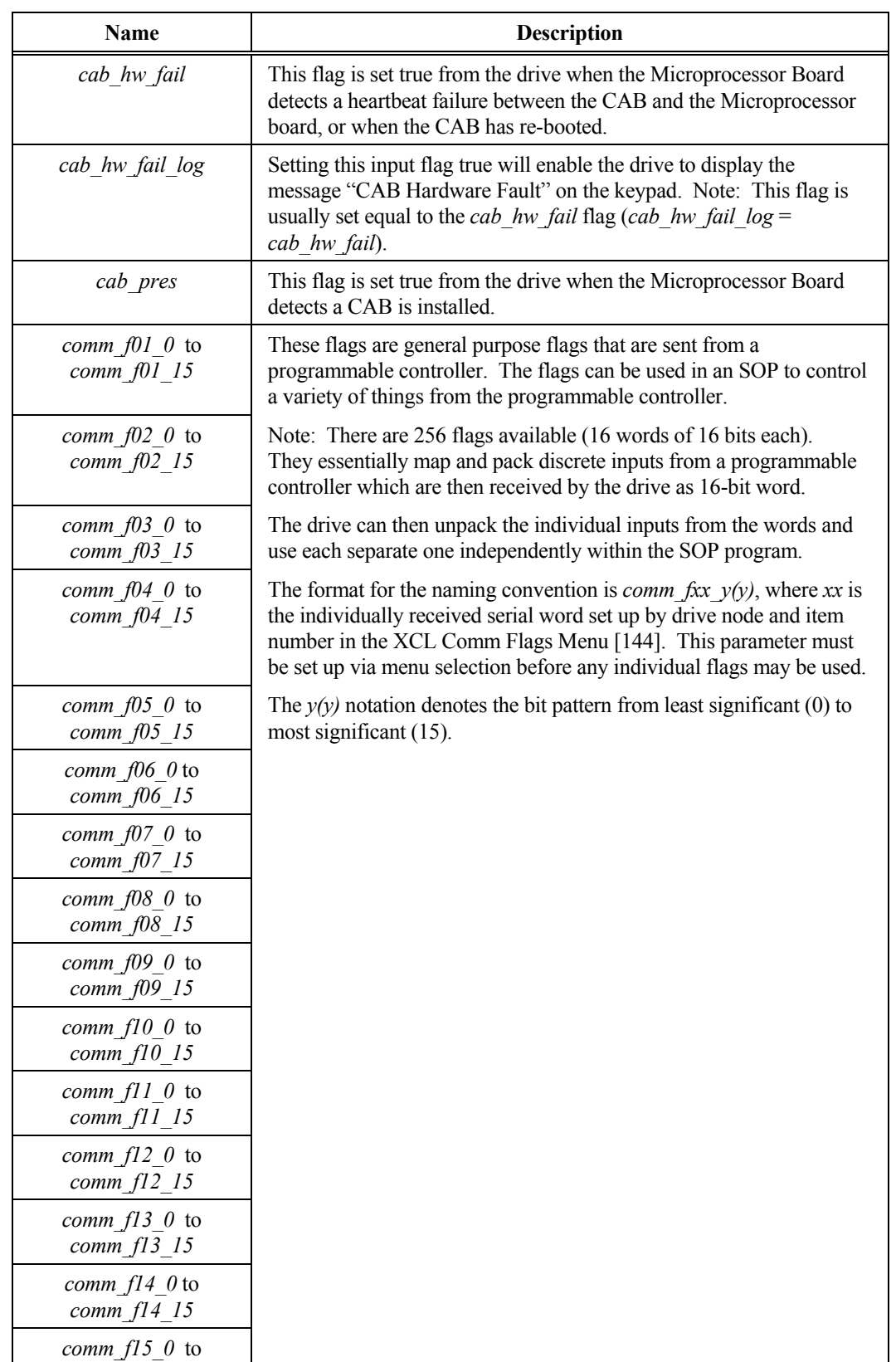

#### <span id="page-243-0"></span>**Table H-11. Programmable Controller Communications Flags**

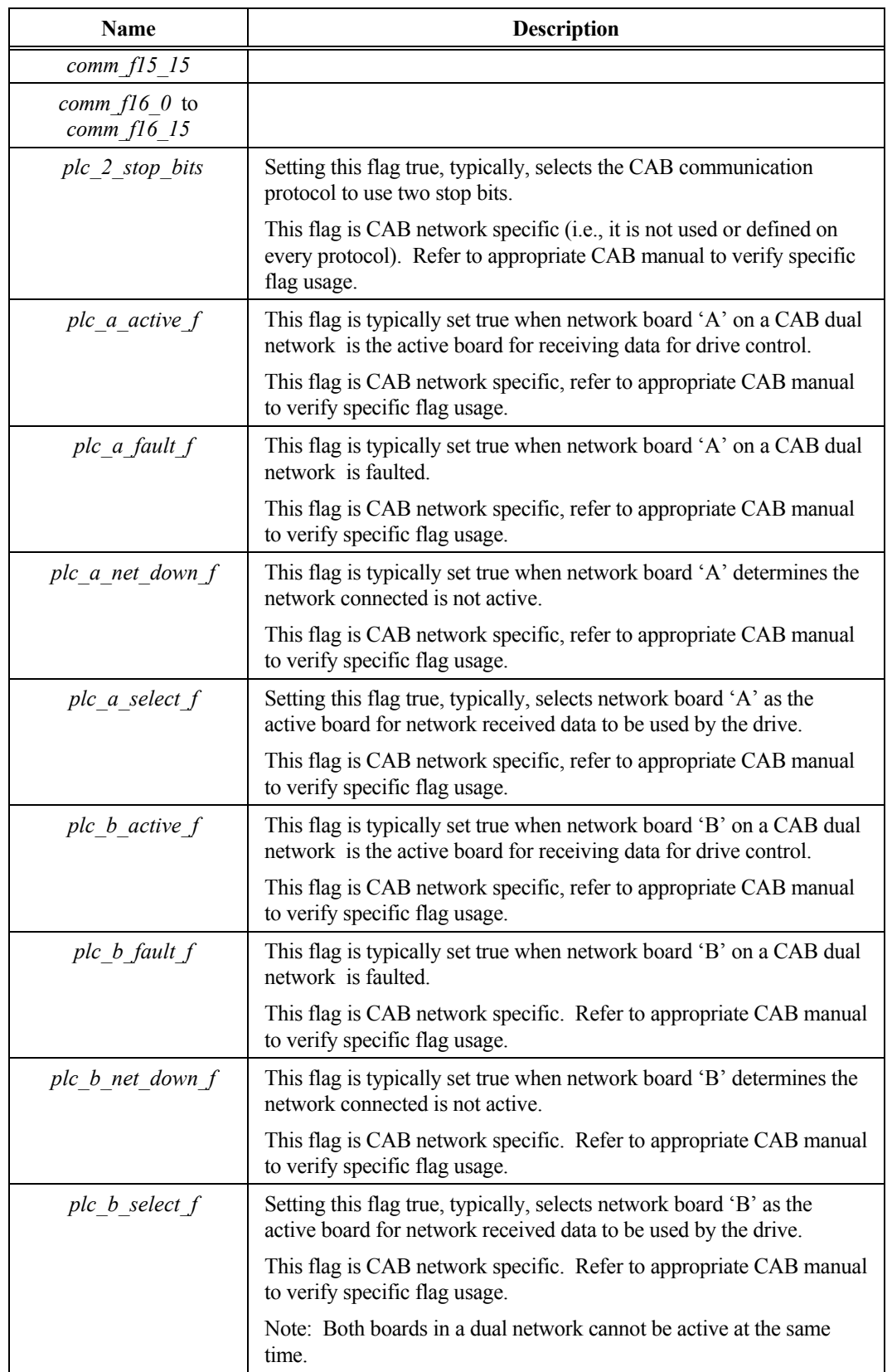

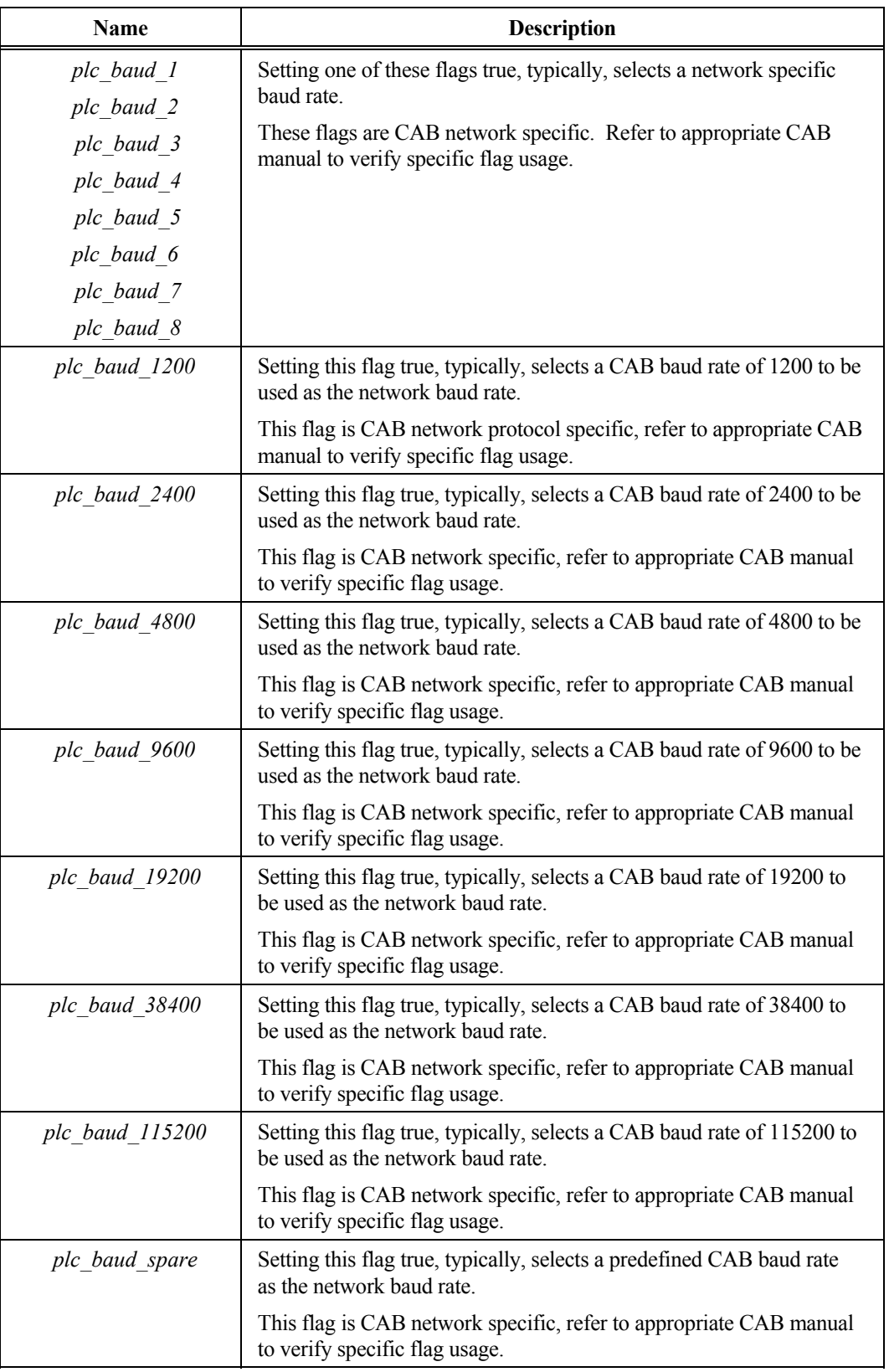

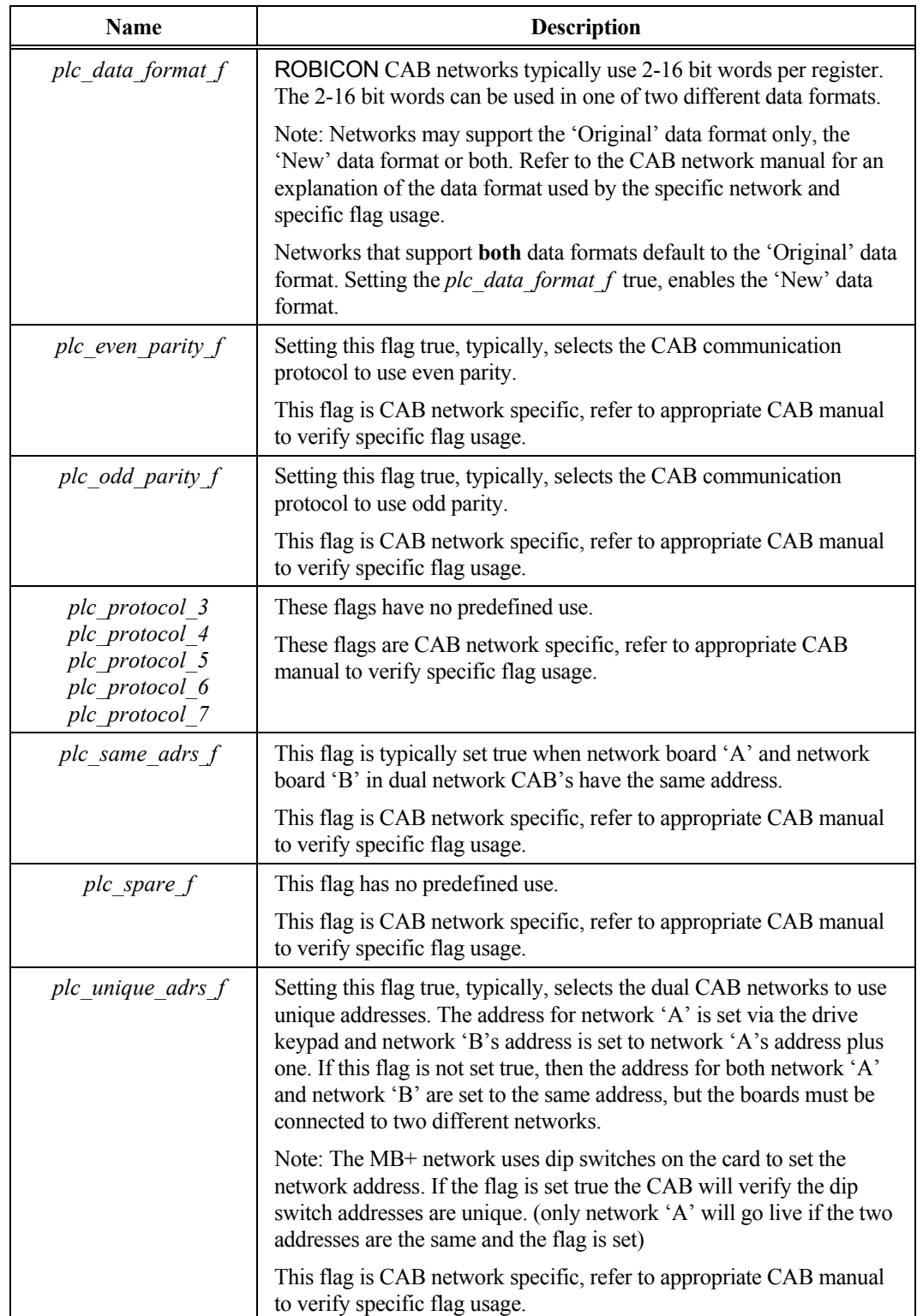

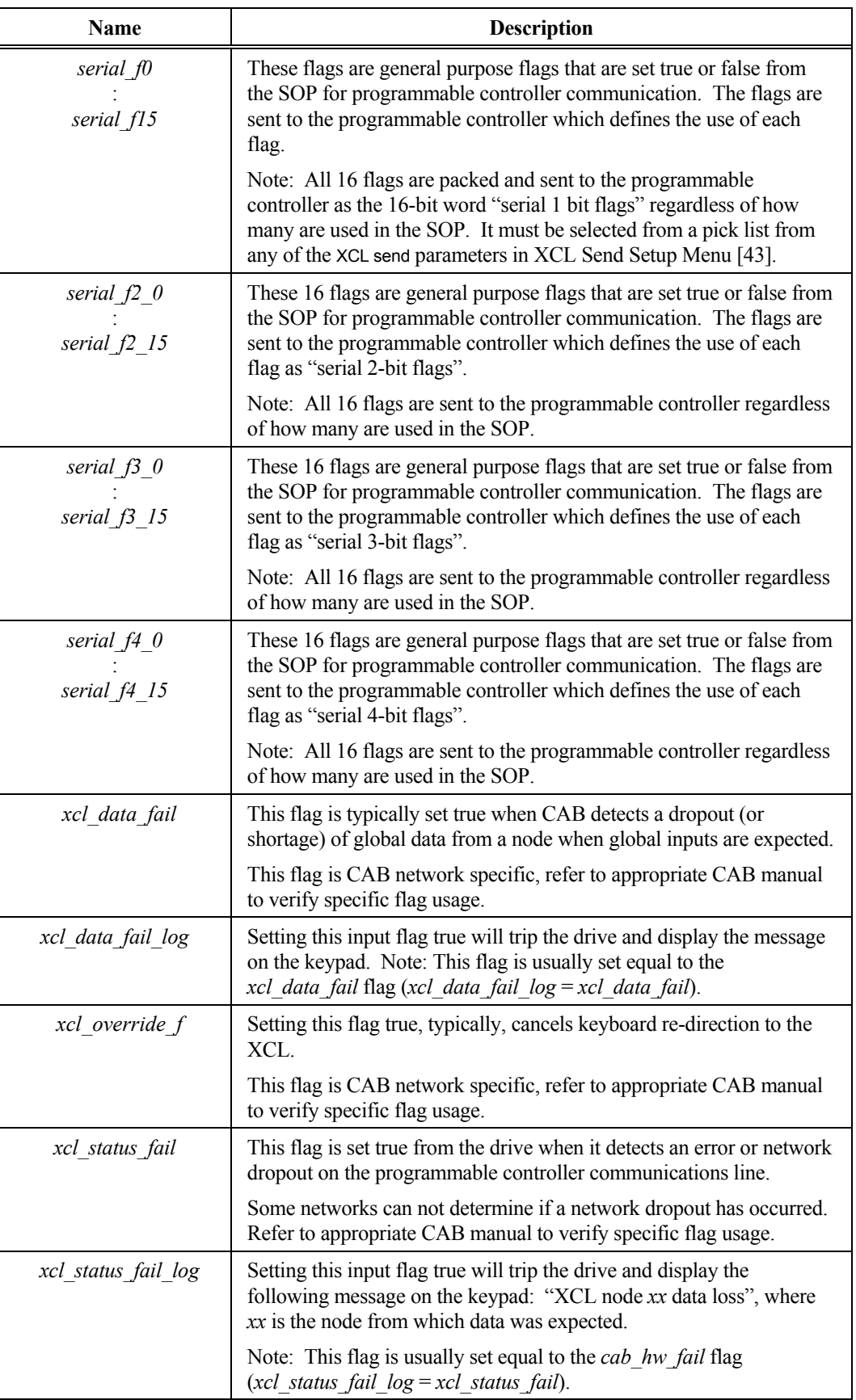

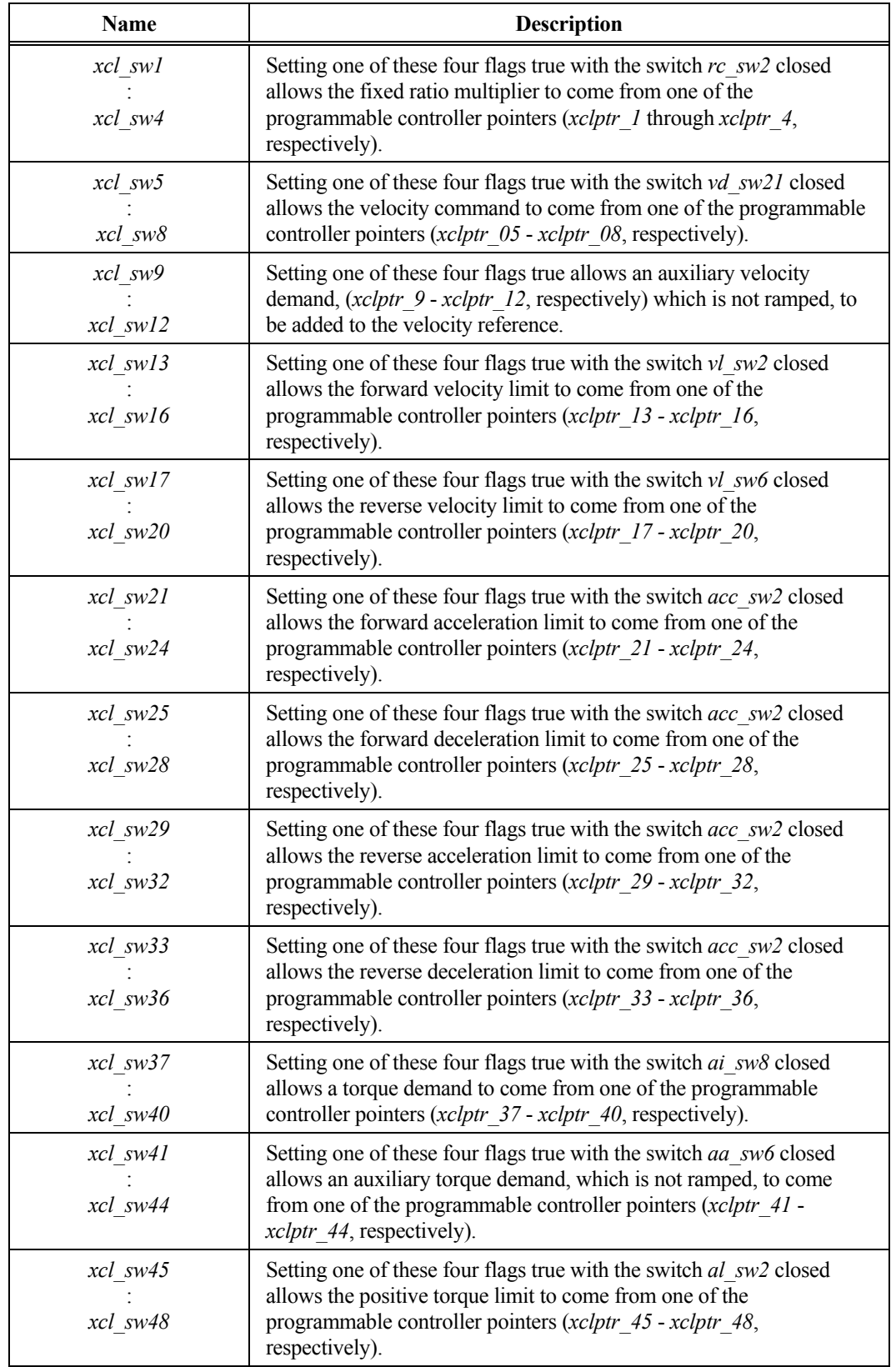

<span id="page-249-0"></span>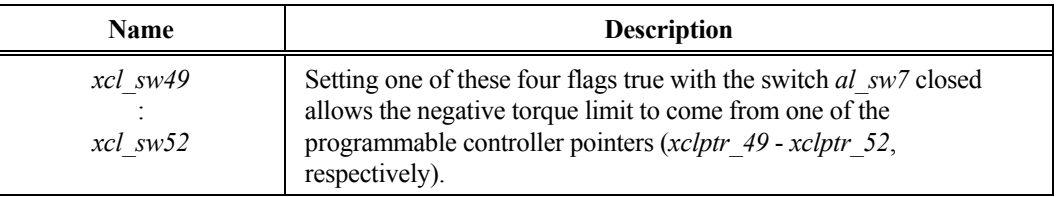

## **H.10. Drive Configuration Variables**

Drive configuration variables for the Perfect Harmony drive are listed and described in Table H-12. All flags with the same letter designation and different number are grouped logically into one input section from which only one will be selected and active.

**Table H-12. Drive Configuration Variables** 

| Group                                                | <b>Name</b> | <b>Description</b>                                                                                                    |
|------------------------------------------------------|-------------|----------------------------------------------------------------------------------------------------|
| Aux Torque<br>Reference<br>Configuration<br>Switches | aa swl      | Setting this input flag true enables a torque command<br>from the REF input (that is added and not ramped) to be<br>added to the output of the torque ramp. The combined<br>signal is the input to the torque limit circuit.                                            |
|                                                      | aa sw2      | Setting this input flag true enables a torque command<br>from the AUX 1 input (that is added and not ramped) to<br>be added to the output of the torque ramp. The<br>combined signal is the input to the torque limit circuit.                                          |
|                                                      | aa sw3      | Setting this input flag true enables a torque command<br>from the AUX 2 input (that is added and not ramped) to<br>be added to the output of the torque ramp. The<br>combined signal is the input to the torque limit circuit.                                          |
|                                                      | aa sw4      | Setting this input flag true enables a torque command<br>from the AUX 3 input (that is added and not ramped) to<br>be added to the output of the torque ramp. The<br>combined signal is the input to the torque limit circuit.                                          |
|                                                      | aa sw5      | Setting this input flag true enables a torque command to<br>come from an analog input module (not ramped). That<br>is added to the output of the torque ramp and the<br>combined signal is the input to the torque limit circuit.                                       |
|                                                      | aa sw6      | Setting this input flag true enables the torque command<br>to come from the XCL communications link. Note:<br>When this switch is set true, one of the corresponding<br>XCL communication switches must also be set true. See<br>xcl sw41 through xcl sw44 for details. |
|                                                      |             | xcl sw41<br>xcl sw42<br>xcl sw43<br>xcl sw44.                                                                                                    |

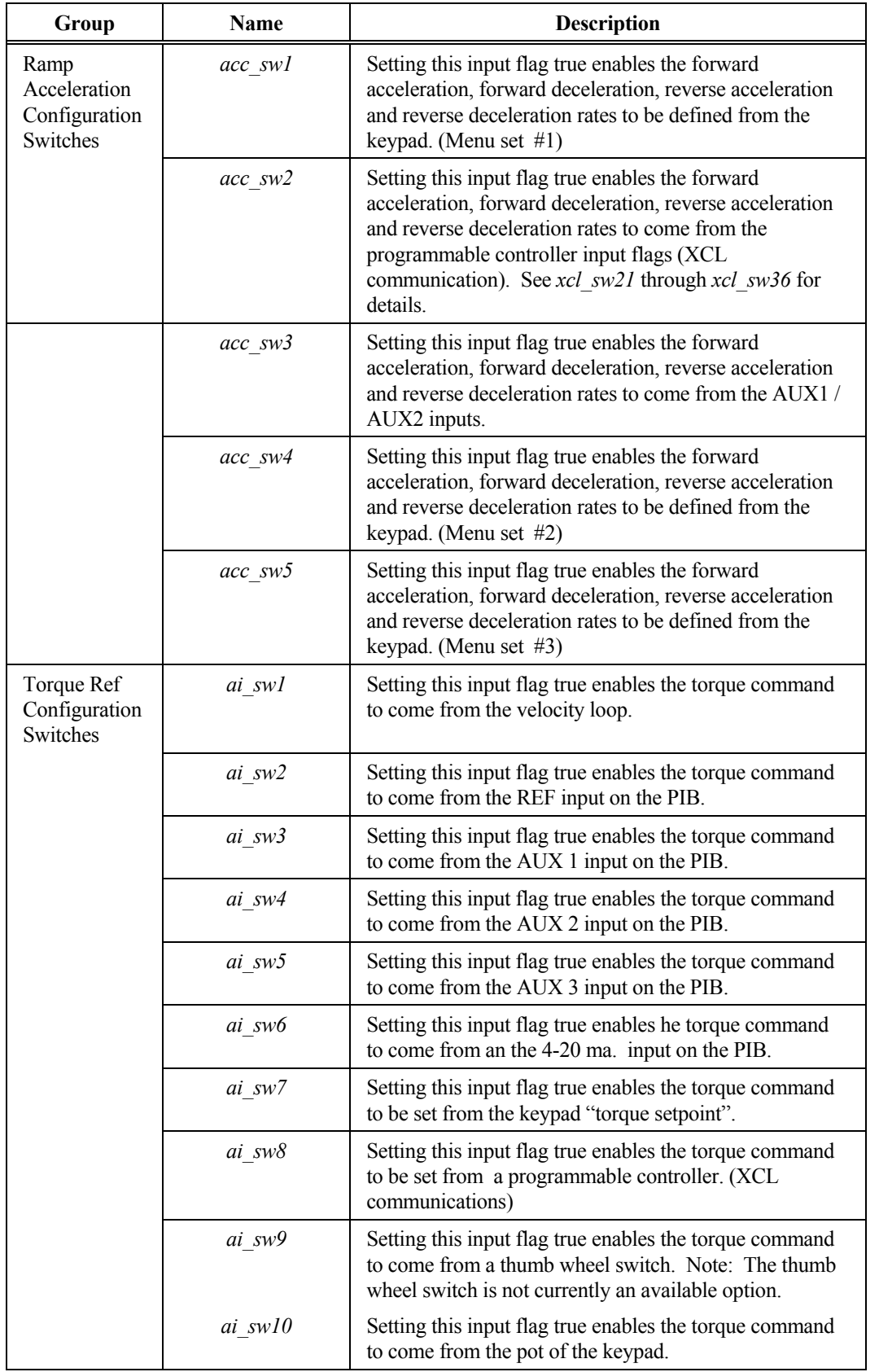

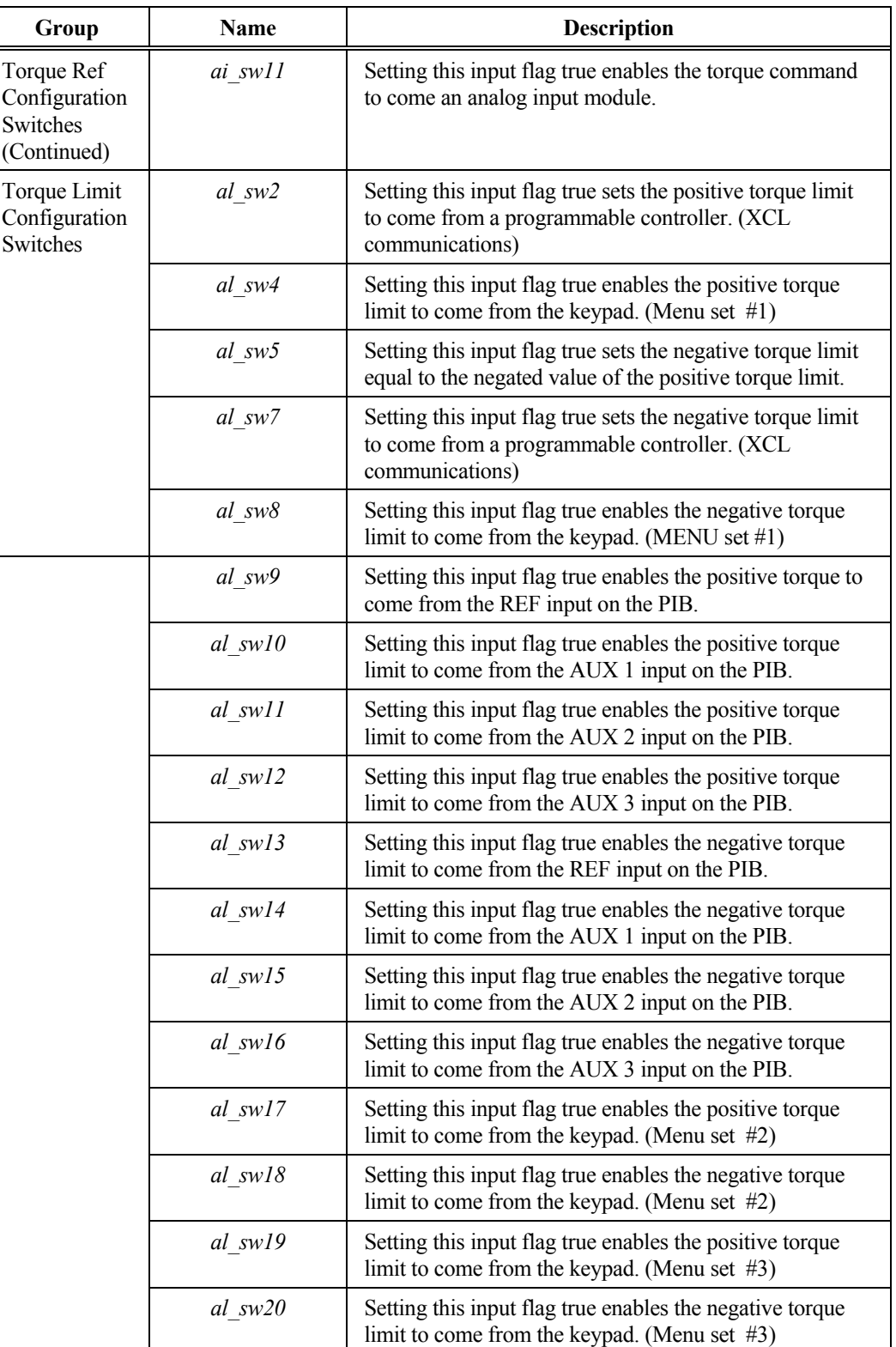
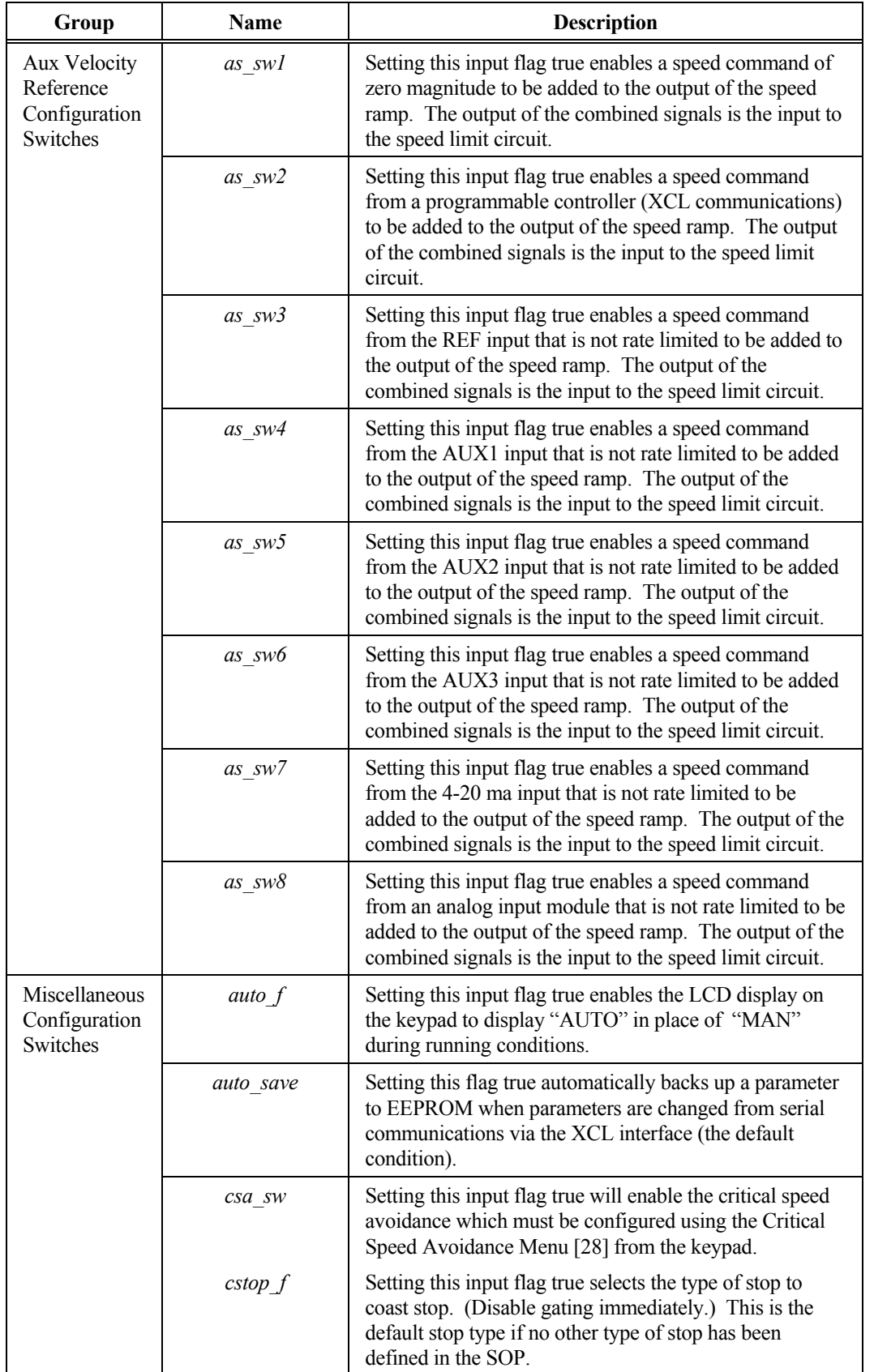

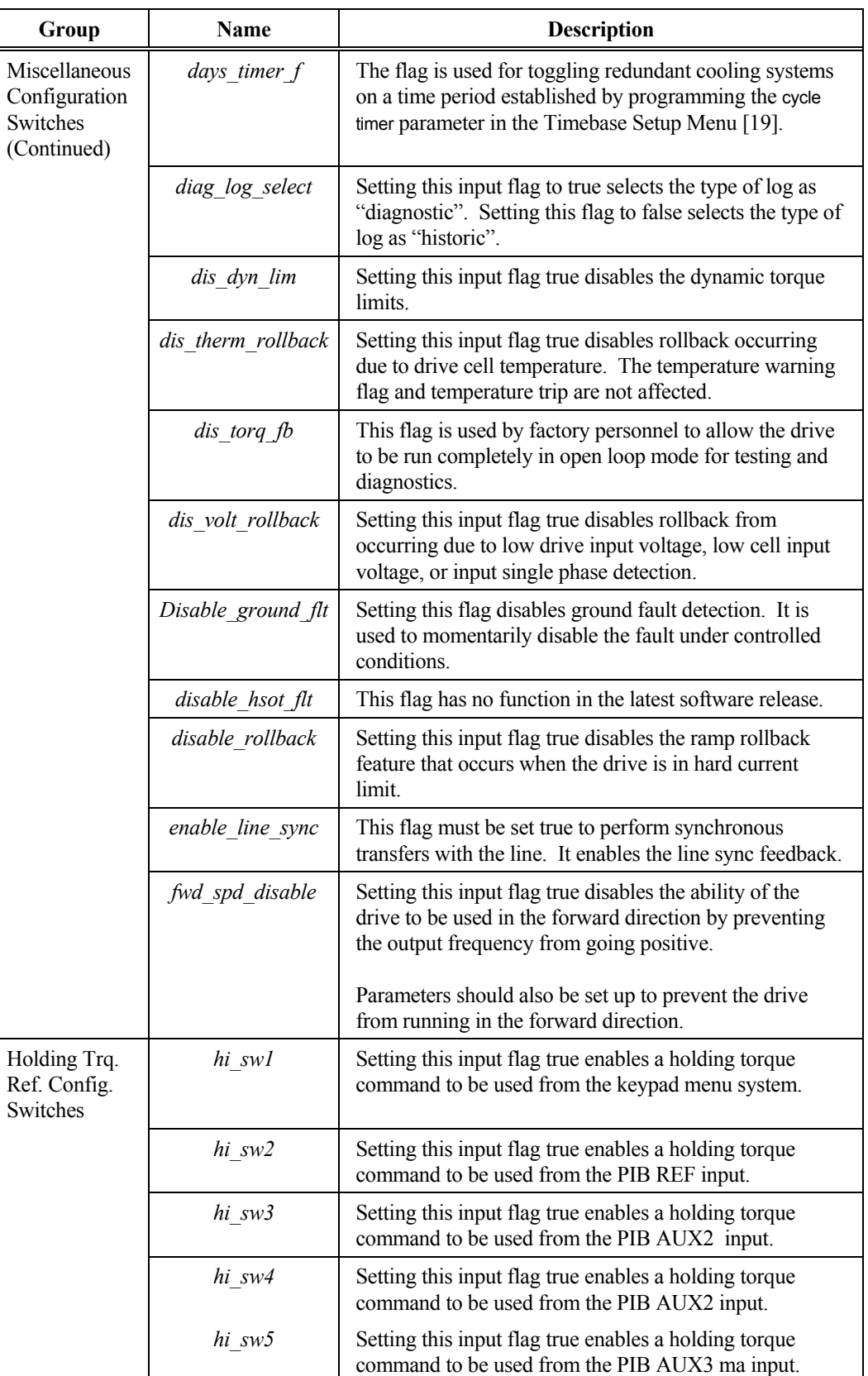

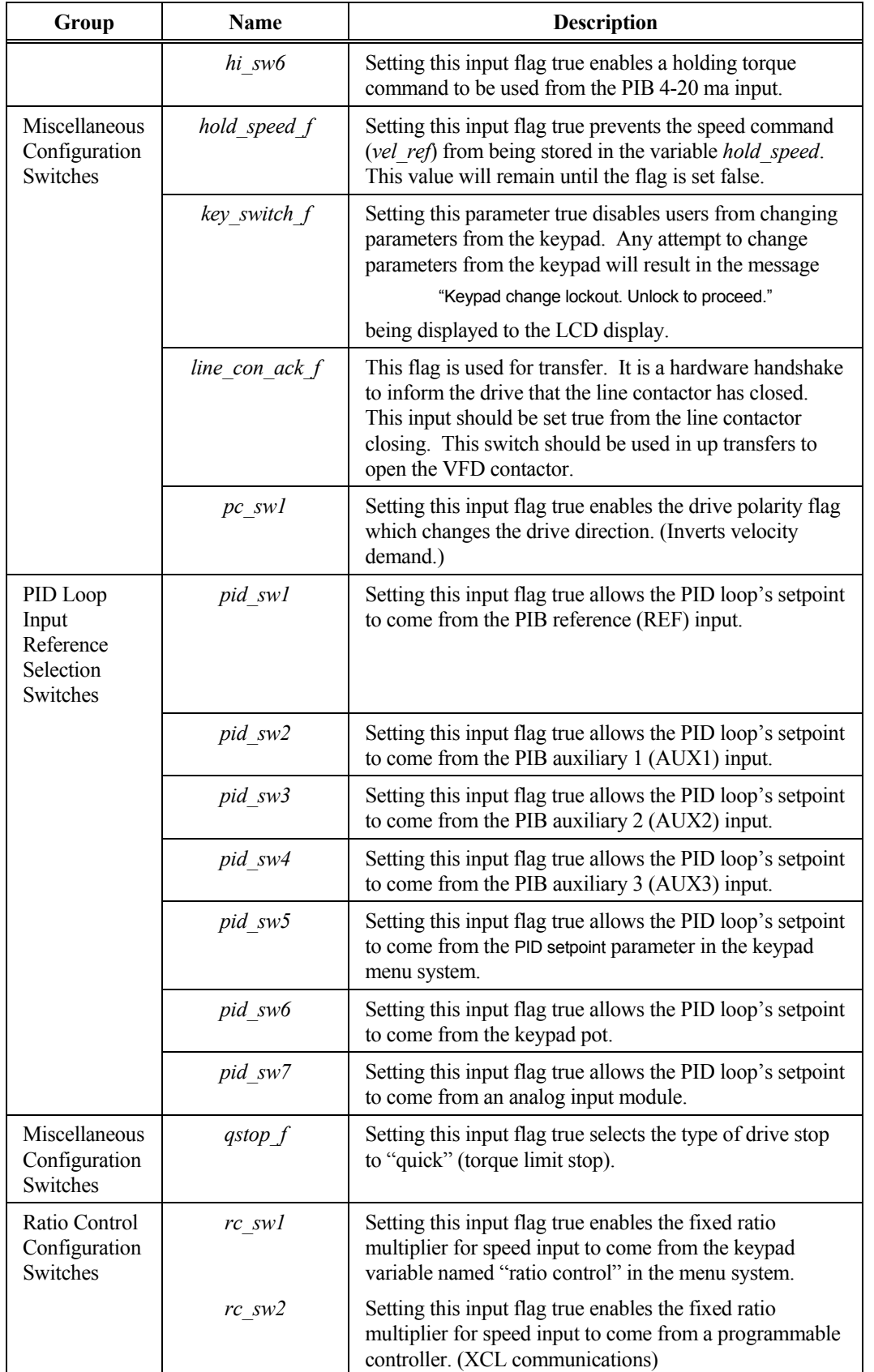

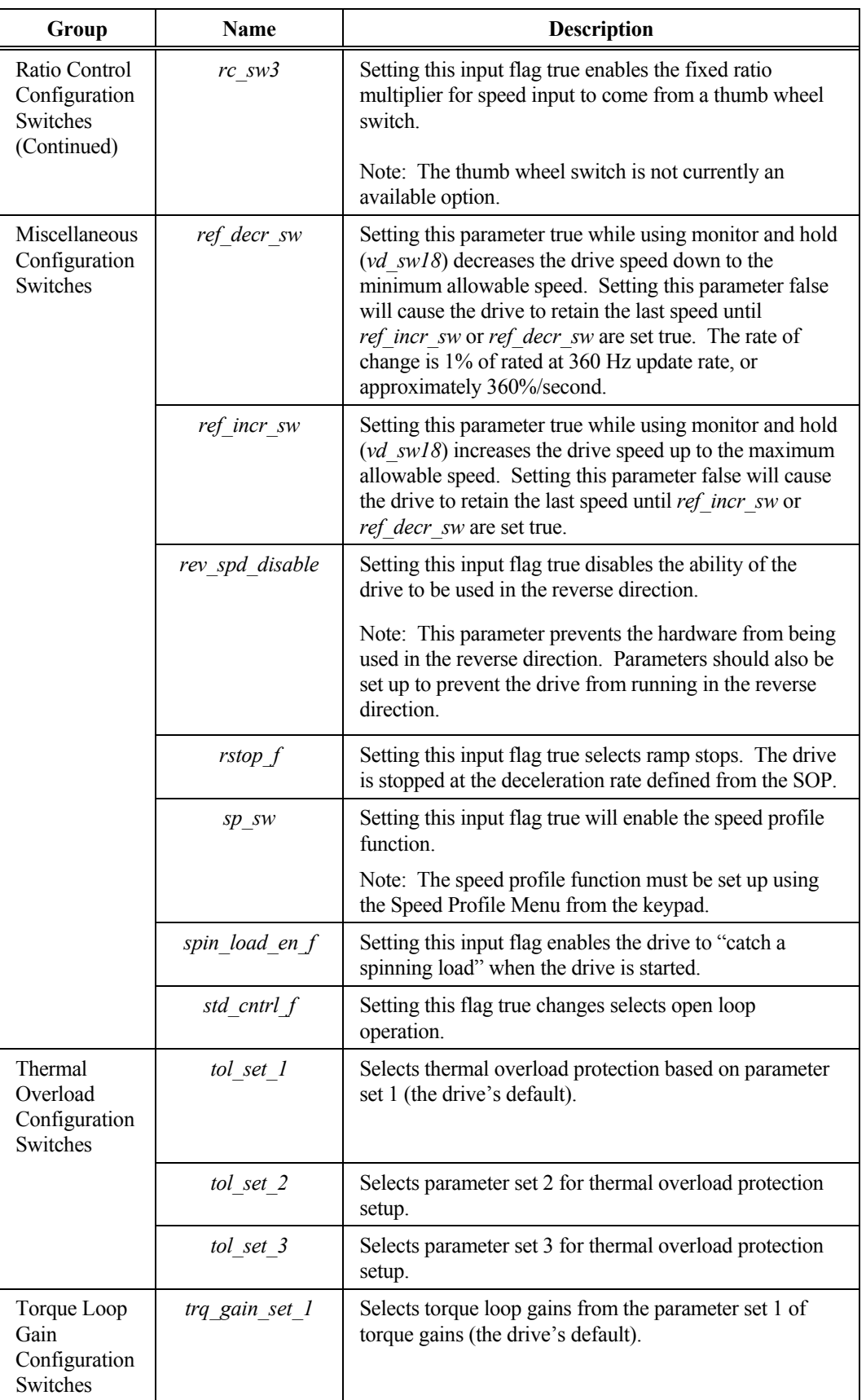

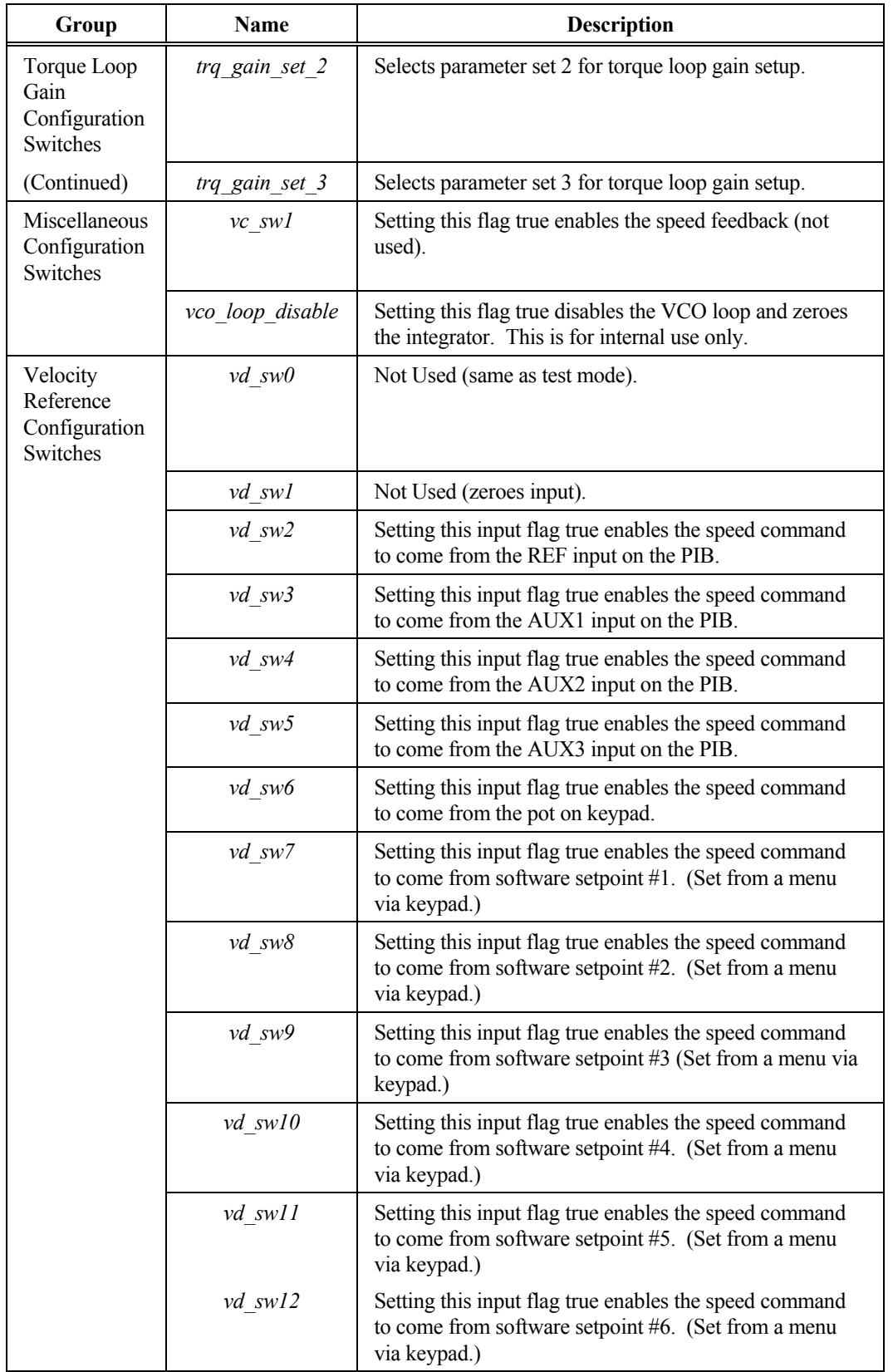

**H** 

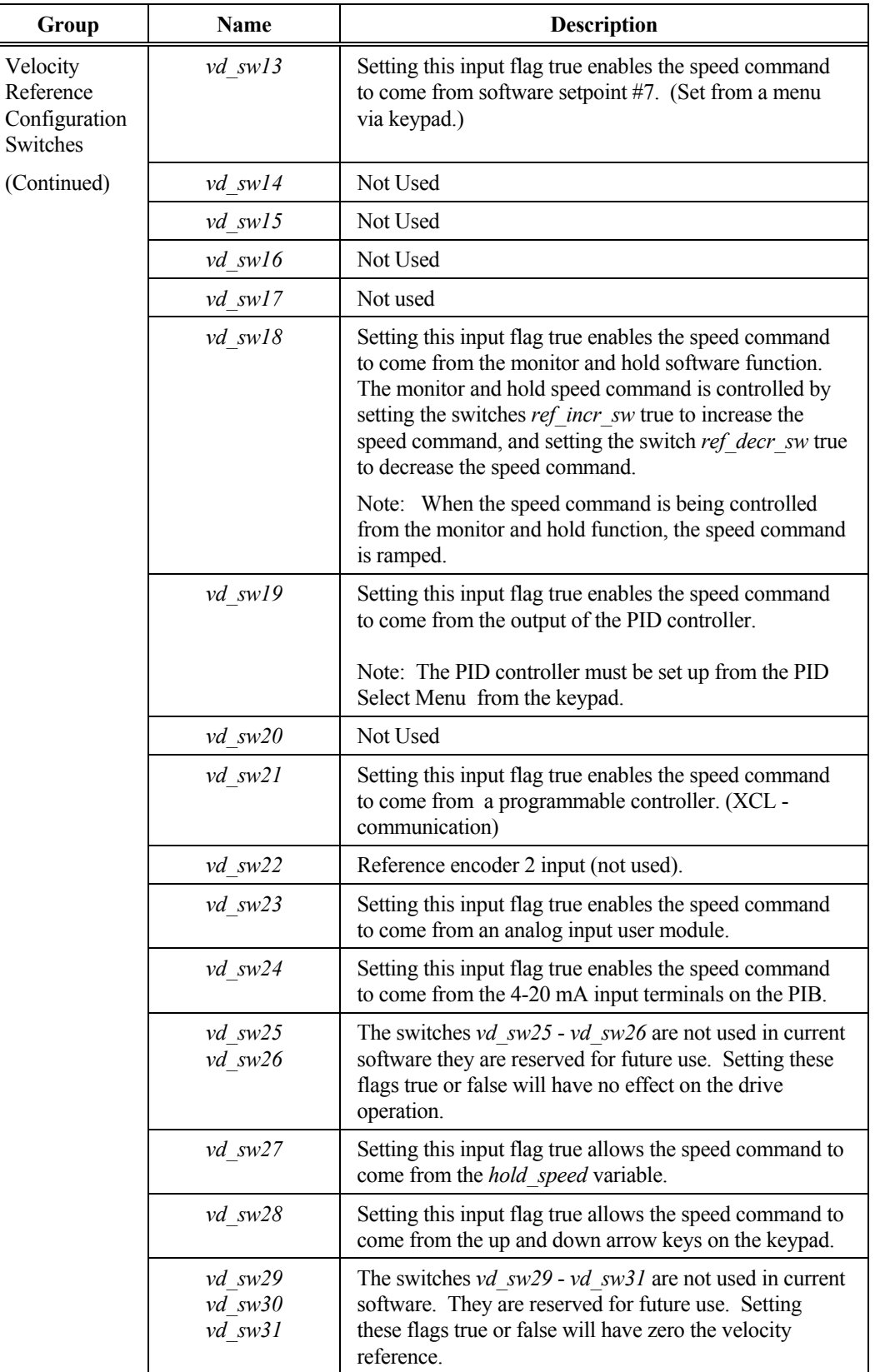

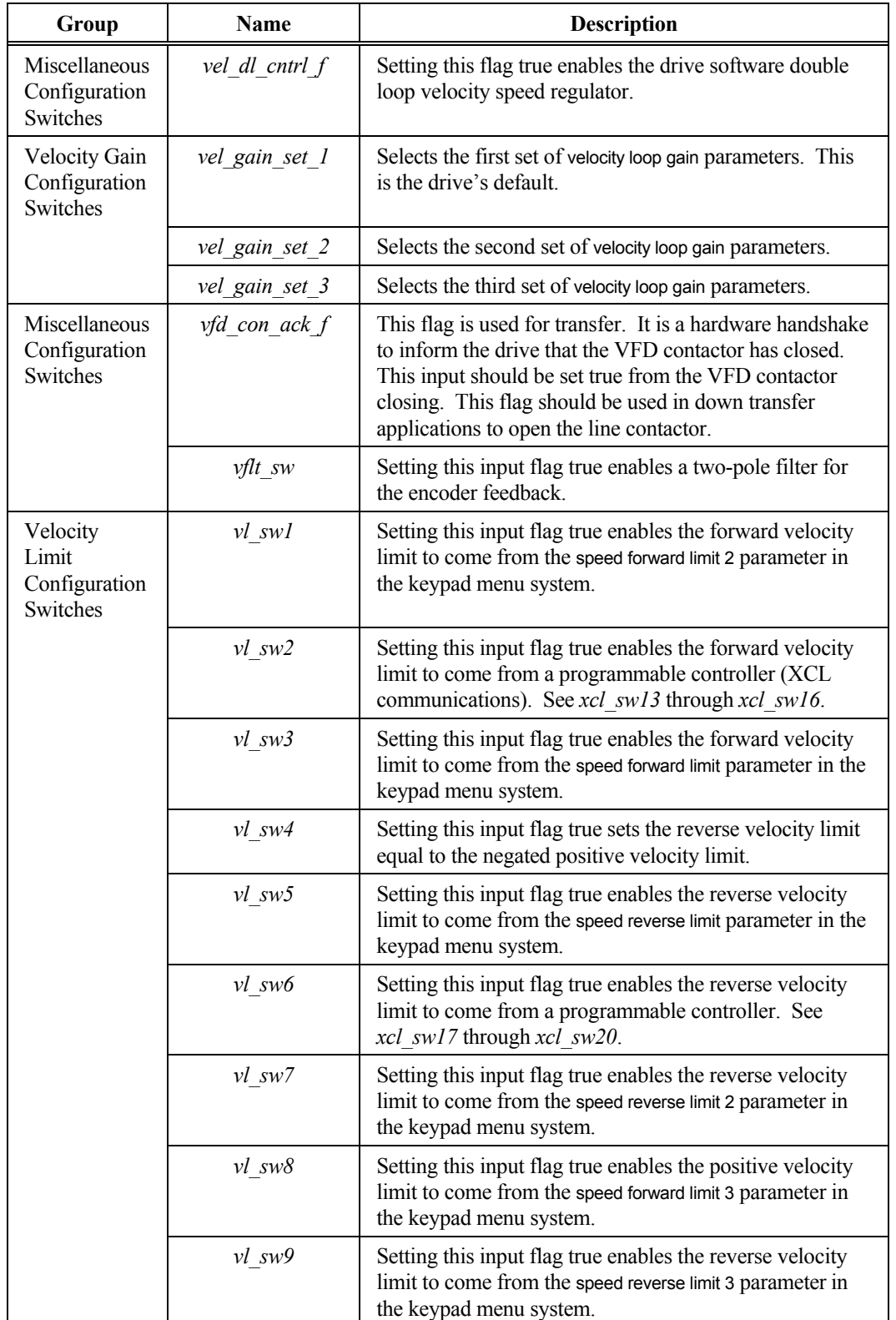

## **H.11. Drive Indicator Variables**

Indicator variables for the Perfect Harmony drive are listed and described in Table H-13.

### **Table H-13. Drive Indicator Variables**

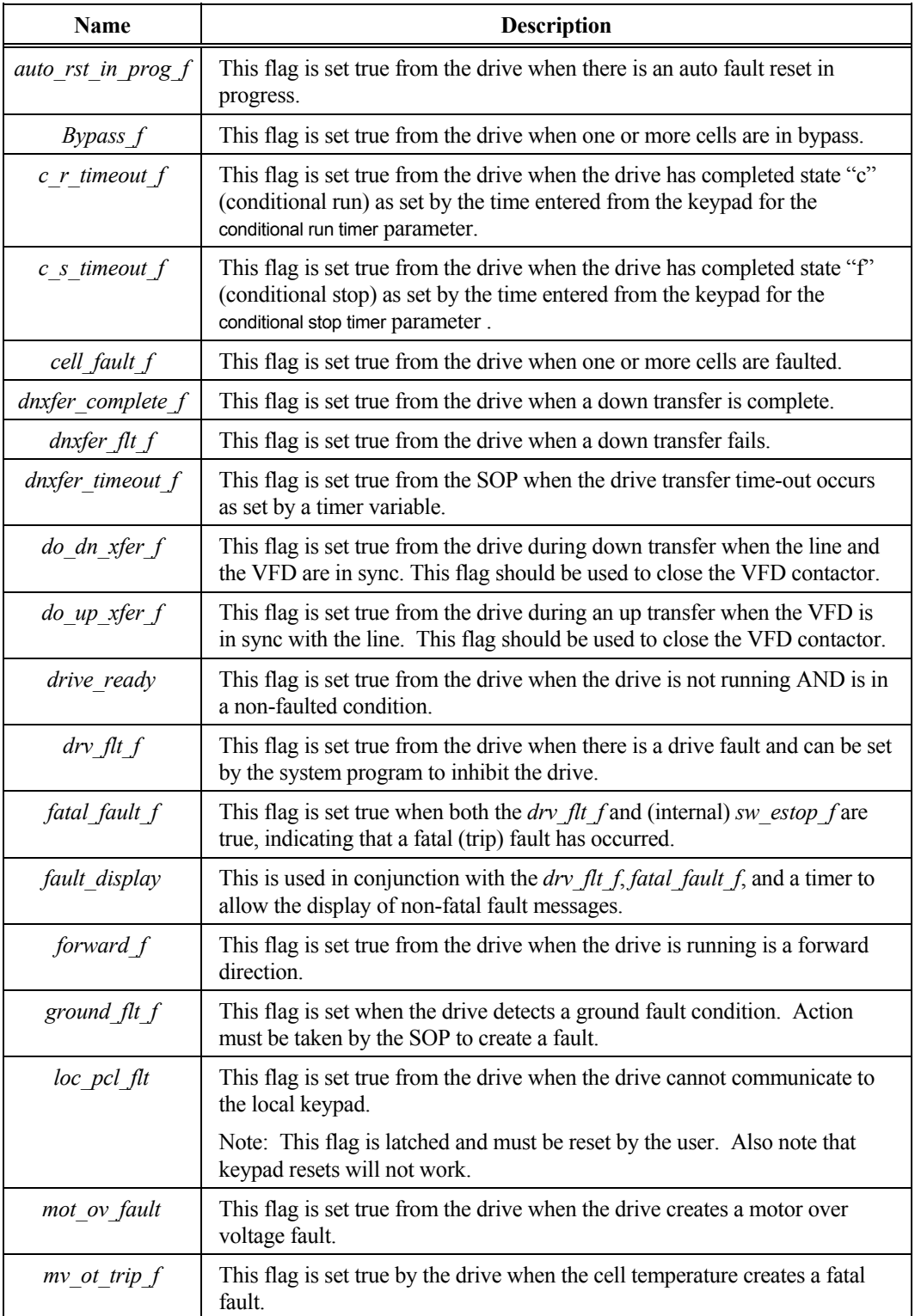

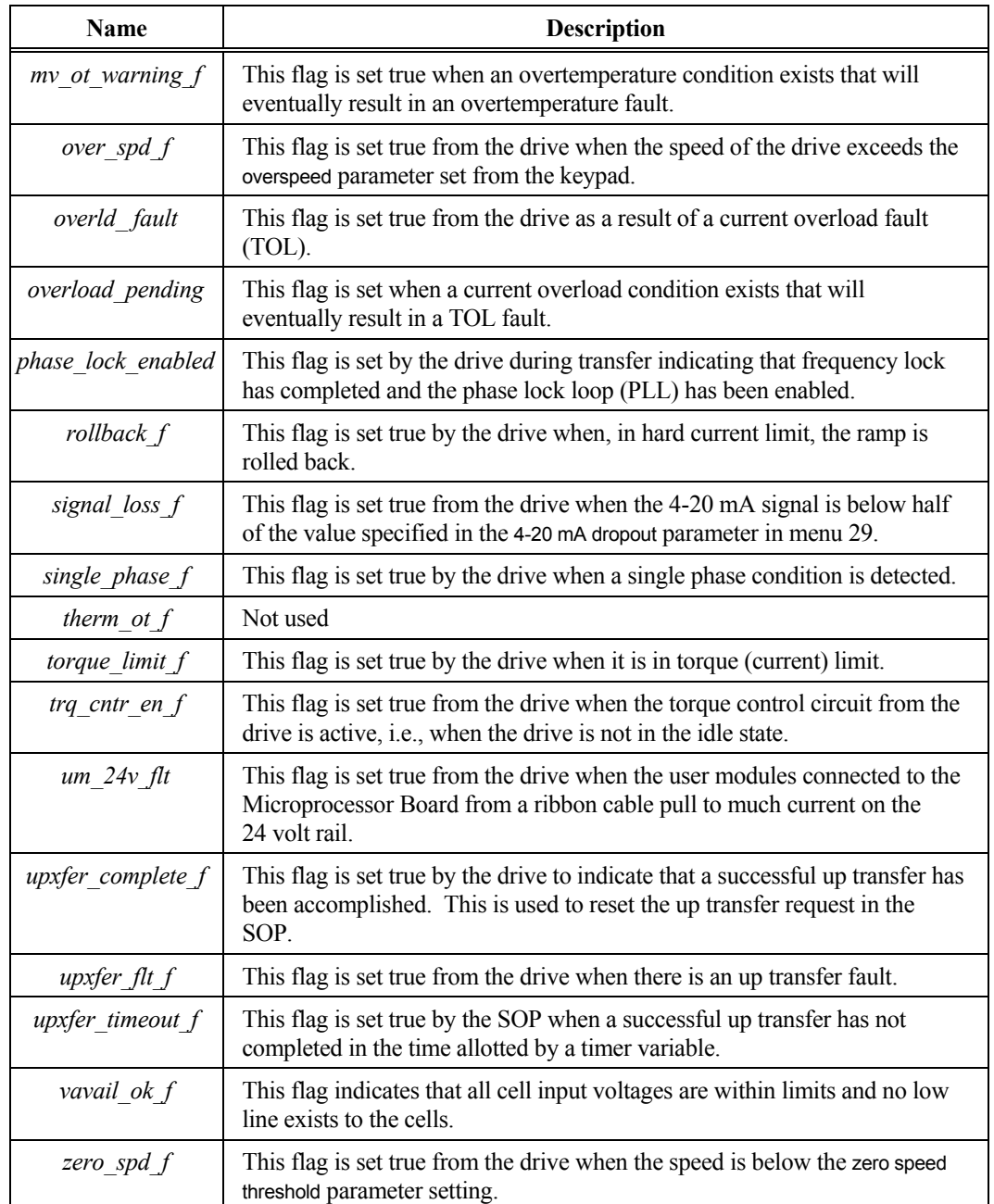

## **H.12. Drive Control Variables**

Control variables for the Perfect Harmony drive are listed in Table H-14.

### **Table H-14. Drive Control Variables**

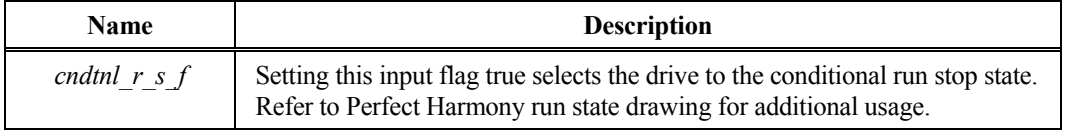

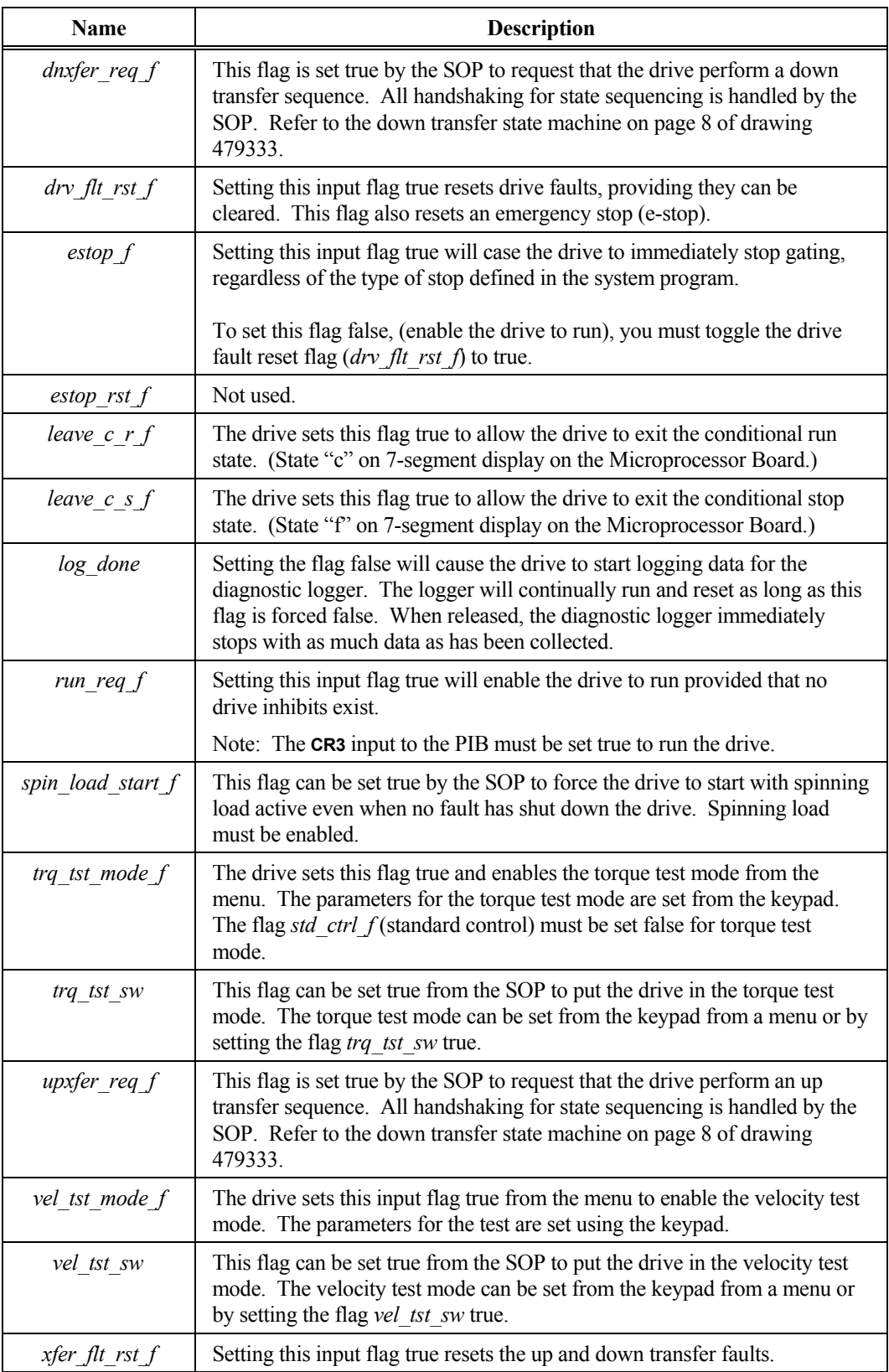

## **H.13. User Defined Text String Variables**

User defined text string variables are listed and described in Table H-15.

#### **Table H-15. User Defined Text String Variables**

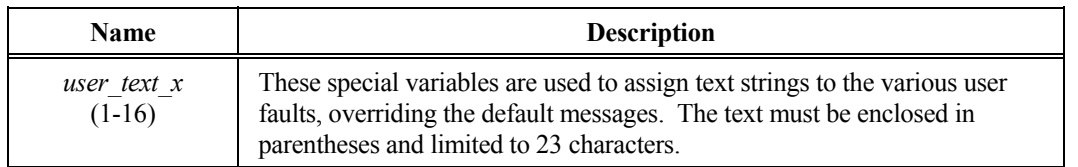

### **H.14. User Fault Flags**

User defined fault flags are listed and described in Table H-16.

#### **Table H-16. User Fault Flags**

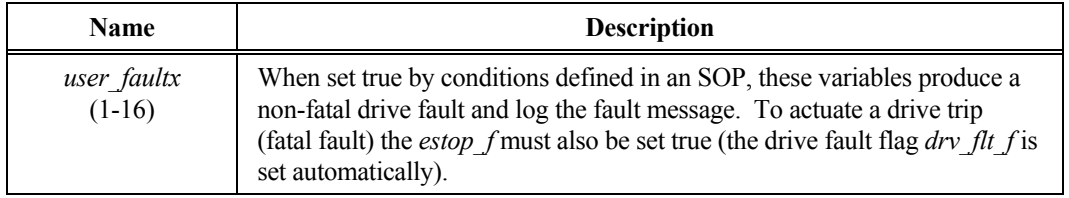

### **H.15. Drive Fault Words**

Drive fault words are listed and described in Table H-17.

#### **Table H-17. Drive Fault Words**

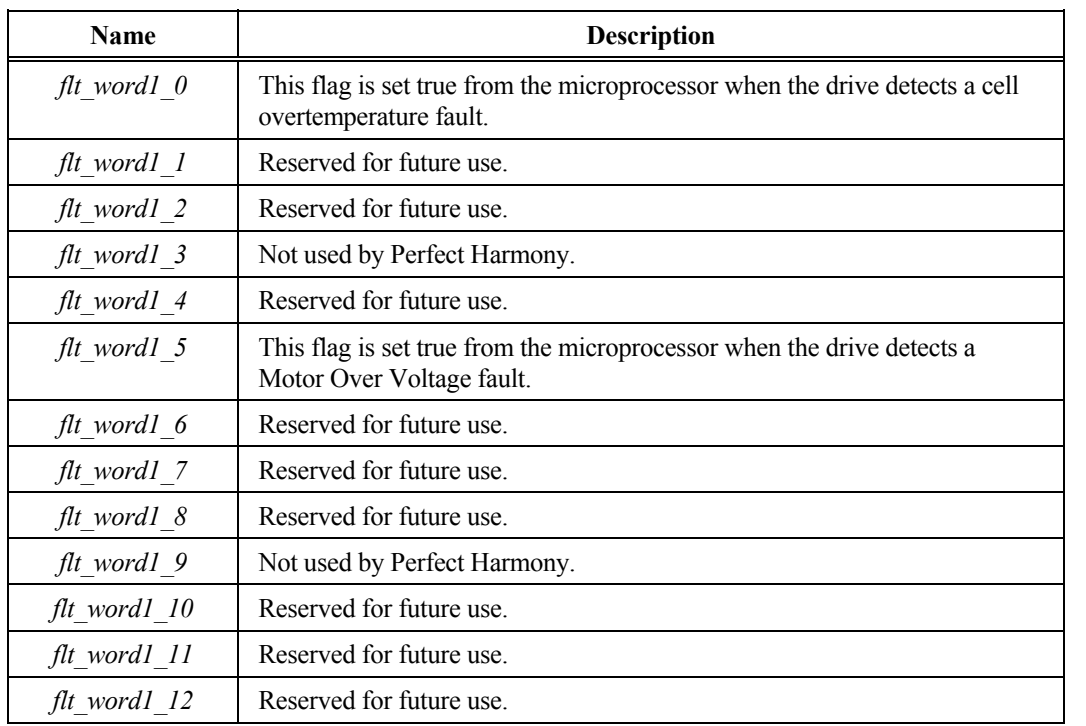

**H** 

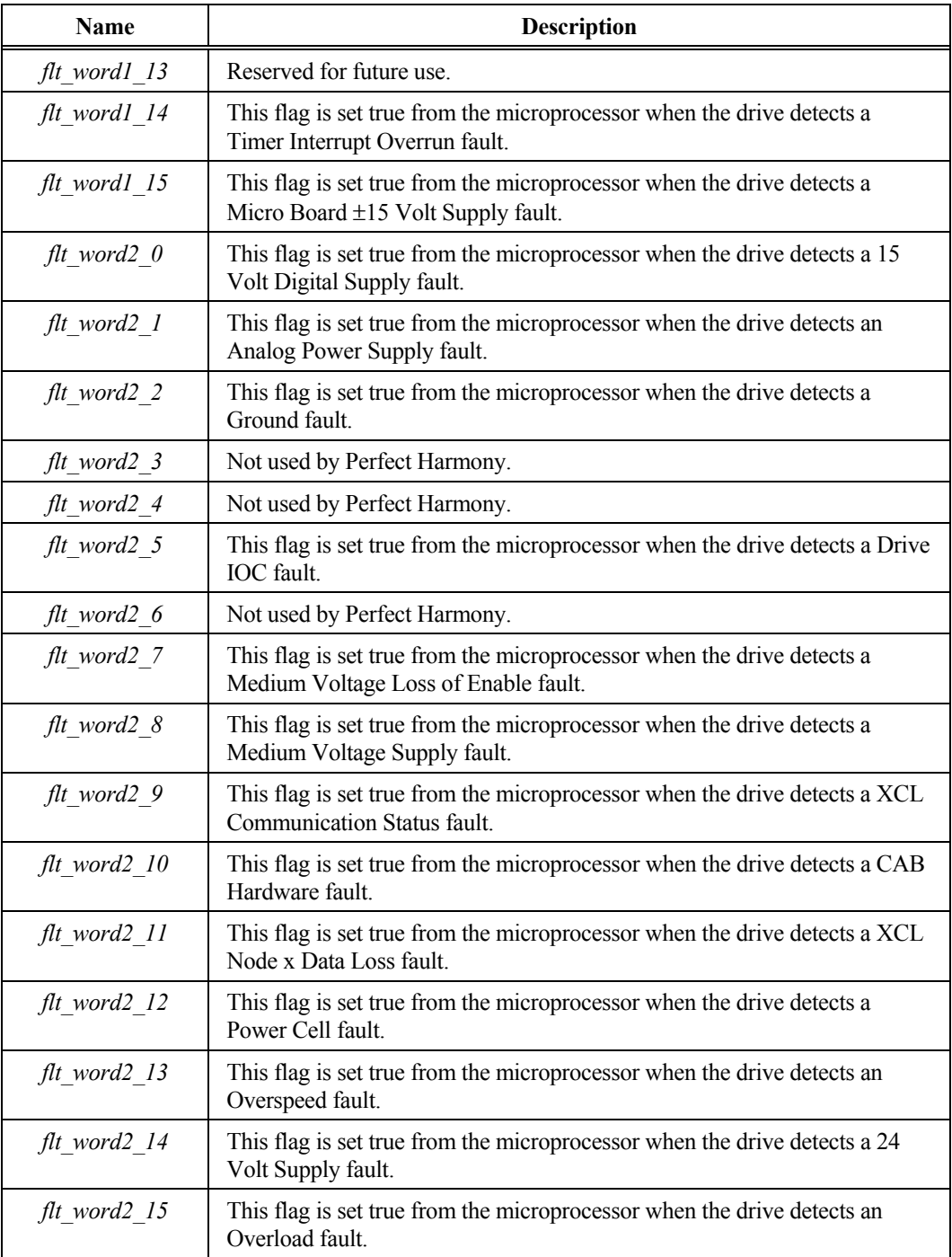

 $\nabla \ \nabla \ \nabla$ 

**H**

## **INDEX**

Note that locator page numbers appear in regular type faces for standard index references [e.g., 7-10]. For index references that correspond to items found in tables, the locator page numbers are shown in an

#### **—Symbols —**

- accel, *5-13* - decel, *5-13* - sign, 4-6 implied, 4-6 - VCN test point, *7-4* "Not Safe" neon cell light, 6-7, 6-9 \* character, 5-34 .DAT file, *5-37* .DIS file, *10-1* .HEX file, *10-1* .SOP file, *10-1* [Automatic] button, 4-3 [Cancel] button, 4-2, 4-6, 4-7 [Enter] button, 4-2, 4-5, 4-6, 4-9, 4-11 [Fault Reset] button, 4-3, 4-10 [Manual Start] button, 4-3 [Manual Stop] button, 4-3 [Shift] button, 4-2, 4-4, 4-5, 4-6, 4-7, 4-9 + accel, *5-13* + decel, *5-13* +24, +15, and +5 V signals, *7-6* +5, +15, and -15 test points, *7-4* ±15 VDC supply, 7-11 fault, *7-4*

#### **—Numbers—**

0.5[ threaded J-bars, 6-4 0-9 buttons, 4-4 1.0 service factor motors, 1-4 1280 samples, *5-35* 12-pulse harmonic distortion waveforms, **1-3** 15 volt encoder supply fault, 7-11 18 cell 6.6 KV system, **2-2** 2 stage ramp enable, *5-13* 2,400 VAC, 2-4 2's complement ASCII hex format, *5-36* 2300 VAC units, *6-13* 24 VDC supply, *7-6* fault, *7-6* short, *7-6* 32-bit fault map, *5-37* 3300 VAC units, 2-4, *6-13* 3-phase diode rectifier, 3-2 3-phase secondary connections, 1-5 4 relay outputs, *5-50* 4160 VAC units, 2-4, *5-16*, *6-13* 4-20 mA, *5-14*, *5-44* dropout parameter, *5-14* analog input for speed setpoint, 2-4

italic type face [e.g., *6-24*]. For index references that correspond to items found in figures and illustrations, the locator page numbers are shown in a boldface type face [e.g., **3-3**]. Illustrations that appear in tables have locator page numbers that are both boldface and italic [e.g., *6-16*].

input, *5-14* speed setting source, 4-3 maximum parameter, *5-14* 460 VAC, 6-4 479333 [control drawing number], B-1 480 VAC control, *7-5* 480 VAC input phasing, 6-4 4-digit security access code, 4-4, 5-33 5 KV class isolation, 3-2 6 month inspection, 7-1 6000 VAC units, 2-4, *6-13* 630 VAC, 6-6, 6-7, 6-8, 6-9, 6-13 6600 VAC units, *6-13* 6-pulse harmonic distortion waveforms, **1-3** 9 common system menus, 4-2

#### **—A—**

absolute monitoring, *5-21* absolute trip point, *5-38* AC fuse[s] blown, *7-7*, 7-9 faults, 7-9 AC induction motors, using, 3-1 AC voltmeter, 6-6, 6-7, 6-9, 6-13 acc\_sw1, *5-13*, *5-14* acc\_sw4, *5-13* acc\_sw5, *5-14* accel and decel conditions, *5-40* acceleration rates, 7-10 time range, *2-7* type, *5-54* accepting new parameter values, 4-6 access codes, 4-2, 4-4, 4-6 accessing menu items, 5-1 by menu number, **4-6**, *4-8* acknowledging fault conditions, 4-3 acoustic noise from blower, 3-1 active digit, 4-5, 4-6, *4-10* actual motor voltage, 6-12 address, *5-35*, *5-36*, *5-43*, *5-44*, *5-50*, *5-51*, *5-54* digital input module, *5-50* entered manually, 5-54 locations of flags, 5-35 locations of process variables, 5-35 number, *5-43*, *5-44* switch, *5-43*, *5-44* adequate cooling air, 7-9 advanced diagnostics, 1-4 advantages of using speed profiling control, **5-27** AGND test point, 6-7, 6-8, 6-9 ai\_swi7 switch, *5-23*, *5-24*, *5-41* ai\_swi9, *5-24*, *5-41*

air circulation, 6-4 air flow, 3-1, 7-1 air intakes, **1-2** air plenums, 6-5 al\_swi20 switch, *5-41* al\_swi8 switch, *5-41* Allen Bradley Data Highway, 5-50 altitude, *2-7* ambient temperature, *2-7* analog aux1 input, *5-30*, *5-36*, *5-53* analog aux2 input, *5-30*, *5-36*, *5-53* analog aux3 input, *5-30*, *5-36*, *5-53* analog data acquisition system, 7-11 analog holding torque scaler, *5-12* Analog I/O Setup Menu [36], *5-2* analog in scaler, *5-42* Analog Input 1 [181], 5-44 Analog Input 2 [182], 5-44 Analog Input 3 [183], 5-44 Analog Input 4 [184], 5-44 Analog Input 5 [186], 5-44 Analog Input 6 [186], 5-44 Analog Input 7 [187], 5-44 Analog Input 8 [188], 5-44 analog input module, 7-10 analog inputs, **2-5**, 8-6 dedicated POT input, 4-3 pot input, 4-3 analog meter, *5-47* pick list variables, *5-36* trimming, *5-47* analog module inputs, 5-30, 5-36, 5-43, *5-46*, 5-54 outputs, **2-5**, *5-42*, *5-43*, 8-7 Analog Output 1 [111], 5-43 Analog Output 2 [112], 5-43 Analog Output 3 [113], 5-43 Analog Output 4 [114], 5-43 Analog Output 5 [115], 5-43 Analog Output 6 [116], 5-43 Analog Output 7 [117], 5-43 Analog Output 8 [118], 5-43 Analog Output Setup Menu [36], 5-42 analog power supply fault, 7-11 analog reference input, *5-30*, *5-36*, *5-53* analog references, *5-10*, *5-11*, *5-12* Analog Setup I/O Menu [36], 5-42, 5-48 analog speed scaler, *5-11* analog torque reference, *5-12* analog torque scaler, *5-12* analog TP 1, *5-42* analog TP 2, *5-42* analog var1, *5-42* analog var2, *5-42* analog varx, *5-43* anchor bolts, 6-4 anchoring, 6-1, **6-4** anchoring cabinet to floors and walls, 6-4 AND function, 8-3, 8-4, 8-5, 8-18, 8-20, 8-25, 8-26, 8-32 arrow keys, 4-1, **4-4**, 4-6, 4-7, **4-9**, 4-10, *5-47*

common uses, 4-7 selecting desired velocity, 4-3 summary of key sequences, *4-10* up and down, 4-3, 4-7 ASCII format, 5-36, *5-37*, *5-49* ASCII text editor, 8-21 asterisk character, 5-34 following a variable name, 6-10 attenuator module, 6-8, 6-9 attenuator system, 2-4 audible motor noise, 1-4 auto bypass feature, *5-17* enabling, *5-17* auto display, *4-12* Auto Menu [4], *4-8*, 5-1, *5-2*, 5-25, 5-31, 5-32, 8-6 auto mode, 2-4, 4-1, 7-10 auto off mode, *5-26* auto on mode, *5-26* auto reset enable function, *5-8*, 7-3 auto reset time, *5-8* auto/hand/off mode, 4-2 auto\_f switch, *4-12* automatic button, 4-3 automatic mode, 4-2, 4-3, *4-12* customizing, 4-3 restrictions, 4-3 automatic thermal rollback, 2-4 automatically restting faults, 7-3 aux torque serial, *5-58* aux velocity reference, *5-43* aux\_in1\_analog, *5-46*, *5-53* aux\_in2\_analog, *5-46*, *5-53* aux\_in3\_analog, *5-46*, *5-53* aux1 analog input, 2-4, *5-30*, *5-36*, *5-46* aux2 analog input, *5-30*, *5-36*, *5-46* aux3 analog input, *5-46* auxiliary holding torque reference, *5-12* auxiliary speed scaler, *5-11* auxiliary torque scaler, *5-12* auxiliary velocity input, *5-55* av\_fb, *5-46*, *5-53* available line voltage, *5-30*, *5-36*, *5-46*, *5-53*, 6-13 feedback, *5-16*

### **—B—**

backfeeding the input power system, 6-7, 6-9 bandwidths, *5-28* base 10 format of numbers, 4-4 base 16 format of numbers, 4-4 base frequency, *5-23* base speed, *5-7*, *5-20* base structures, 6-2 begin speed loop test, *5-24* begin torque loop test, *5-25* belts on blower, 7-1, 7-9 binary address switch, *5-43*, *5-44* block from printout, *5-34* blocking failure faults, *7-9* blocking the display of menu entries, 5-32

blower, *5-15*, 6-3, 6-4, 6-6, 6-10, 7-7, 8-21 control, 6-4, 6-7, 6-9 direction, 6-6 fault, 7-10 motor, 7-1 running in reverse, 6-4, 6-6 noise, 3-1 rotation, 6-4, 6-6 transformer cabinet, 7-1 Boolean algebra, 8-3 functions, *8-4* laws, *8-3* boot-up test failure, 4-10 broadcast, 5-50, 5-54 BTU per hour losses, *1-6* burden resistors, 2-4 bus connections, 6-6 bus voltage, 7-7, 7-8 buttons on the keypad, **4-5** bypass, **2-6**, 5-9, 5-10, *5-17*, 7-9, 7-10 circuit, **2-6** equipment, 2-4 feature, *5-17* mode, *4-12*, 7-10 option, 7-9 SCR driver board, **2-6** system, *4-12* Byps, *4-12*

**—C—**

c\_r\_timeout\_f flag, *5-15* c s timeout f flag,  $5-15$ CAB, 5-50, *5-51* configuration, 5-51 hardware fault, *7-6* cabinet illustration, **1-2** cabinet louvers, 7-2 cabinet seals, 6-5 cable entry and exist locations, 6-2 cable ways, 6-6 cables, 6-5 Cancel key, 5-34 common functions, 4-6 canceling/aborting the current action, *4-8* cap share fault, *7-8*, 7-9 capacitor bank, 3-2 carrier, 6-1, 6-2 phase shift, 3-2 signals, 3-2 waves, 3-9 catch a spinning load, *5-23* CCB, *see cells:control/gate driver board* Cell Fault Log Menu [21], *5-2*, 5-8, 5-16, 6-7, *7-3*, 7-9 cells, **3-8** A1, 3-3 back-up, 1-4 boards control power, 2-1 bypass and fault information, *5-17* cabinet, 6-3, 6-5, 6-6, 7-1, 7-2

combining to achieve medium voltage levels, 3-2 commands from controller, 3-2 commands to, 3-7 communication faults, *7-8*, 7-10 comparison to a static power converter, 3-2 comparison to standard PWM drives, 3-2 control, 1-5 control/gate driver board, 1-5, 2-3, 2-4, **2-6**, 6-7, 6-8, 6-9, 7-2, 7-5, 7-7, 7-8, *7-9*, 7-10 defective, *7-5*, *7-8* switch mode power supply, 2-1 control system, 2-1 current ratings, 1-6, *6-6* damage due to overheating, 1-7 diagnostic mode, 5-17 extending and inspecting, 6-6 failure in, 5-9, 5-10, *5-16*, *5-17* fault, *4-12*, *5-17*, 7-2, 7-5, 7-7, 7-8, *7-9*, 7-10 hardware, 7-11 log, *5-17* fiber optics cables, 3-2 control link, 1-5 floating neutral, 3-2 galvanic isolation, 1-5 group, 5-9 heat sinks, 7-1 high voltage cell test, 6-8 illustration, **1-5** input current specifications, *1-6* low voltage cell test, 6-7 mechanical and electrical comparisons of sizes, 1-5 number of in a series, 1-5 number per output phase, 2-4 output, 1-5, **3-4** cells per phase, *2-1* current as a function of size, 1-5 current specifications, *1-6* overtemperature fault, *7-7*, 7-9, 7-11 overtemperature warning flag, 7-10 power circuitry, 7-9 power fault, 7-11 power supplied to, 3-2 rating, 6-6 removal and cleaning, 7-1 responses from, 3-7 sense circuitry, 7-2 series connection, 3-2 sizes, 1-5, *1-6*, *6-6* specifications, 1-5, *1-6*, *2-1* status of each cell, *5-17* support structure, 6-1, 6-5 swapping within a phase group, *7-5* used to drive a motor phase, 3-2 center frequency, *5-28* center of gravity, 6-3 centrifugal blowers, 6-3, 6-4 CFM requirements, 6-4 change security code function, 4-9, 5-31, 5-32, *5-33*, 5-34 changes to RAM are lost during reset, *5-35* changing a parameter, **4-11**

changing of parameters, preventing, 5-32 changing the velocity demand, 4-7 chip IC41, *5-16* circuit breaker, 6-4, 6-13 circuit failures, 7-9, 7-10 class 20 TOL trip times, *5-38* clean power input, 1-2, 1-3 clear fault message, *5-39* clearing fault conditions, 4-10 clock, *5-15* setting, *5-15* closed loop operation, 5-1, 6-13 parameter settings, *6-13* CMP.EXE, 8-21, 10-2, 10-11 CO number, *5-10* coast stop, 7-3, 8-16, 8-18 code settings of menu items, 5-32 COMM\_Fbb\_xx, *5-57* commanded speed, *5-20* reference, 4-10 commanded torque, *5-20* comment string, 8-21 comments in the system program, **8-21**, 10-4 commissioning, *5-15*, 6-6 common functions of the [Shift] key, 4-7 common mode voltage stress, 1-4 common uses of the arrow keys, 4-7 communications channels, 3-7 circuits faults, 7-11 flags, 5-54, *5-57*, 10-5 number, *5-57* outline drawing, **9-4** RS485 network, 9-3 slaves, 3-7 Communications Adapter Board (CAB), 5-50, 5-54 Communications Menu [9], *4-8*, 5-1, *5-2*, 5-31, 5-32, 5-48, 8-13 Comp n A in variable select, 5-30 Comp n B in variable select, 5-30 compar\_b\_f flag, *5-29*, *5-30* Comparator n Setup Submenus [121-136], 8-6 Comparator Setup Menu [29], *5-2*, 5-25, 5-29, 5-30, 8-6 comparators, 5-29, *5-42*, 7-10, 8-5, 10-6, *H-6* A variable, *5-30* B variable, *5-30* comparison types, *5-30* flag, *5-30* compare *n* setup N, 5-29 compare n type, 5-30 comparison of the two manual control modes, **4-4** compensating the primary voltage source, 6-4 compilation process, 4-3 compiler, 8-1, 8-2, 8-21, 10-1 error messages, 10-7 invocation, 10-2 limitations, 10-9 computer, 5-48, *5-49* conditional run state C, *5-12*

timer, *5-15* conditional stop state F, *5-15* timer, *5-15* conduit, 6-6 connecting wiring, 6-1 connection diagram for an 18 cell 6.6 KV system, **2-2** connection verification, 6-6 constants, 10-5 context sensitive Help menu, *4-8* control, C-1 control boards, 1-5 control cabinet, 2-1, 4-1, 6-6, 7-2 control circuitry, 3-7, 7-9 control diagrams, B-1 control logic, 7-2 Control Loop Test Menu [25], *5-2*, 5-18, 5-24 control modes, **4-4** control outputs, 10-5 control power, 1-5, 2-1 fault, *7-7*, 7-9 warning on disconnecting, 1-7 control range, 5-26, **5-27** control section, 1-5 isolation from medium voltage, 1-5 control states, *9-3* control structure, **3-8** control switches, 4-1 control system, 1-5 control wiring, 6-4 controlled stop, 4-3, 5-9 cooling air, 6-3, 6-6, 7-9 cooling considerations and requirements, *1-6*, 1-8, 6-5 cooling system, 2-4, 6-6, 7-1, 7-5 notebook paper test, 7-2 proper opertion of, 7-2 copying EEPROM to RAM, *5-35* copying RAM to EEPROM, *5-35* counter resets, *H-7* counters, 10-7, 10-8, *H-6* CR1 input, 2-4 cr2\_picked flag, *4-12* CR3 display, 2-5, *4-12*, *8-20* input, 2-4, *4-12*, 8-18, 8-20 relay mode, *4-12* critical speed avoidance, *5-11*, *5-28*, **5-29**, **5-30**, **5-34**, **5-35**, **5-36**, **5-37**, **5-38**, **5-42**, **5-43**, **5-44**, **5-45**, **5-47**, **5-48**, **5-49**, **5-50**, **5-51**, **5-52**, **5-54**, **5-55**, **5-56**, **5-57** parameters, 5-29, 5-30, 5-34, 5-35, 5-36, 5-37, 5-38, 5-42, 5-43, 5-44, 5-45, 5-47, 5-48, 5-49, 5-50, 5-51, 5-52, 5-54, 5-55, 5-56, 5-57 Critical Speed Menu [28], *5-2*, 5-25, 5-28 cross talk, preventing, 1-3 crystal oscillator, 3-9 csa\_sw switch, *5-28* CTs, 5-16 sensing output motor current, 2-4 current distortion, 2-4 current feedback, 6-6 polarity, 6-14

transducer, 5-9 current harmonic distortion, 1-3 Current Loop Setup Menu [22], *5-2*, 5-18 current oscillation, *5-23* current regulators, *5-18* current response, *5-18* current signal, 6-14 current type, *5-54* current version of the drive software, *5-10* cursor, 4-11 customer drive, *5-10* customer interconnection verification, 6-6 customer order number, *5-10* Customer Service Center, 7-2 customize the parameter printout, 5-34 cutoff frequency, *5-23* cycle timer, *5-15*

**—D—**

D and Q axis PI gains, *5-18* d security bit, 5-32 damage, 6-1, 6-3, 6-6 data file, *5-49* data registers, 5-50 data word, *5-35* date stamp, *5-37* DC capacitor bank, 3-2 DC link capacitors C1 and C2, *7-8* DC millivolt meter, 6-8, 6-9 DC signals,  $6-14$ DC voltmeter, 6-6 DCL, *5-58* communication faults, 7-11 deceleration rate, 5-9, 5-56 time range, *2-7* decimal places, *5-48* decimal point feature, 4-11 dedicated pot input, **4-4** default security codes, *5-33* del\_cnt\_vco, *5-46* delay off, *5-26* delay on, *5-26* delay time, *5-26* demand display, **4-9** demand speeds, *5-13* DEMD field display, 4-8, 4-10 DeMorgan's Theorem, 8-4 derating motors, 1-4 desired velocity, 4-7 selecting in manual mode, 4-3 device failure, *7-8* device out of saturation [OOS] faults, *7-7*, *7-8*, 7-9 DI7 input, 4-3 diagnosing inhibit mode, 7-11 diagnostic cell faults, *7-9* diagnostic indicators and LEDs, 4-1, **4-2**, 4-10 diagnostic log, *5-25*, *5-36* diag\_log\_select flag, *5-25* pick list variables, *5-36*

time, *5-35* uploading, *5-25*, *5-36* Diagnostic Log Menu [31], *5-2*, *5-25*, 5-34, 5-35 diagnostic mode, 5-17 diagnostic system, *7-5* diagnostics, 1-4, 3-9 different drives at a common site, *5-10* digit, *5-51* changing values of, 4-11 digital display module, 1-4 digital inputs, 4-3, *5-50*, 10-5 jog mode, 4-3 module, *5-50*, 7-10 momentary remote, **4-4** remote manual mode, 4-3 digital meter, *5-48* pick list variables, *5-36* digital output module, *5-50* digital outputs, 10-5 auto function, *4-8* fault function, 4-3, 4-10 manual function, **4-4** power on function, 4-10 run function, 4-10 digital registers, 3-9 dimensions, *1-6*, 6-2, 6-4 direct a torque command, *5-56* direct current command, *5-30*, *5-36* direct current feedback, *5-30*, 5-36 direct current output, 5-30, 5-36 direct gains, *5-18* direction sensing, 8-27 directory file, 8-21 disabling the drive, *5-26* disconnect switch, 1-8 display, **2-5**, 4-10 DEMD field, 4-10 description, 4-10 interpreting fault messages, 7-2 mode field, 4-10 display cell fault, *5-17*, *7-5*, 7-7, 7-10 display hour meter, *5-15* display interface, 4-1, **4-2**, 4-3, 4-10 use with menu system, 4-1 display of parameters, 5-32 display system program name, *5-49* display variable, *5-45* display variable 1, *5-45* display variable 2, *5-45* display variable 3, *5-45* Display Variable Menu [37], *5-2*, 5-42, 5-45, 5-48, 6-12, 6-13 pick list variables, 5-45 display version number, *5-10* display interface, 4-1 displaying percentages, 4-11 distortion waveform comparisons, **1-3** divider resistors, *7-4* dnxfer\_complete\_f flag, 9-5 dnxfer\_flt\_f flag, *9-5* dnxfer\_req\_f flag, 9-4, 9-5

dnxfer\_timeout\_f flag, *9-5* do\_dn\_xfer\_f flag, 9-4, *9-5* do\_up\_xfer\_f flag, 9-4, *9-5* down arrow key, 4-7, *4-10*, 4-11 pressed three times, 4-11 down transfer, 9-2, **9-3**, 9-4, *9-5* complete flag, *9-5* fault flag, 9-5 output flag, 9-5 time-out flag, *9-5* downloading EEPROM, *5-49* downloading files, 5-48 downloading hex files, 11-1 downloading system program to the EEPROM, 4-3, *5-49* DQ transformation chip IC41, *5-16* drawings (system diagrams), B-1 DRCTRY.PWM file, 5-7, 7-11, 8-1, 8-21, 8-24, 8-27, 10-2, 10-3 drive conditions and internal flags, *8-19* drive current, *5-8*, 6-6 settings for various drive sizes, *6-6* drive faults, *4-12*, 7-2, 7-3, 7-6, 7-11 flag, 8-24 logic sections, 8-30 reset flag, *4-12* status, 4-3 drive input voltage, *5-8* drive inputs, *H-15* drive IOC, *7-4*, 7-11 setpoint, *5-39*, *6-16*, *7-4* drive is inhibited, *4-12* Drive Menu [2], 4-4, *4-8*, 5-1, *5-*, 5-8*2*, 5-31, 6-6 drive nameplate settings, *7-3*, *7-4*, *7-6*, 7-9 drive output data registers, 5-50 drive output voltage, *5-8* drive outputs, *H-25* Drive Parameter Menu [14], *5-2*, 5-8, 5-11, 5-13, *7-3*, *7-4*, *7-6*, 7-9, 7-10, 7-11 Drive Protect Menu [7], *5-2*, 5-31, 5-38, 5-39 drive rated out, *5-8* drive response, 8-18 drive responses to fault classes, 7-3 drive run state, *7-4* drive running inhibit, *5-34* drive running lockout, 5-32 drive state, *5-37*, *5-53* drive type specifier, 8-2 drv\_flt\_f flag, *4-12*, 7-11 drv\_flt\_rst\_f flag, *4-12*, *5-39* drv\_state, *5-53* dual blower system, 8-21 dual performance operation modes, 1-4 dual-trace oscilloscope, 6-6 dump (parameters), D-1 duplex fiber optic cables, 3-7 dust contamination, *2-7* dV/dt stress, 1-4 dynamic decimal point feature, 4-11 dynamic torque limits, *4-12*, *5-16*

## **—E—**

Ea\*, Eb\* and Ec\* test points, 6-10 earth grounded, 6-7, 6-9 Eb\* and eVBN at 30 Hz, **6-11**, **6-16** Eb\* and HAR-B at 30 Hz, **6-10** Eb\* and -VBN at 30 Hz, **6-11** echo files, 5-48 edit mode, 4-6, 4-7, 4-9, *4-10* editing parameters, 4-1, 4-9 EEPROM, 2-2, *5-35*, *5-49* storage of parameter values, 4-2 EEPROM checksum failure, 7-11 efficiency, 1-4, 1-6 efficiency rating, *5-4* electrical components, 2-1 electrical connections, 6-6 tightness, 7-1, 7-2 electrical hazards, 1-8 electronic power conversion process, 3-1 electrostatic discharge precautions, 1-7 eliminating DC component to the transform chip, *5-16* emergency stop, 5-9 switch, *4-12* enable, 5-34 enclosures, *2-7*, 6-2 cleaning and maintaining, 7-1 encoder, *5-5*, 5-39 connections on TB3, **5-6** feedback, 5-1 filter adjust parameter, *5-11* loss threshold, *5-39* speed feedback, **5-6**, *5-30*, *5-36*, *5-39*, *5-46*, *5-53* encoder/tachometer feedback signals, **5-6**, *5-39*, *5-53* encoder 1 resolution, *5-5* encoder 2 resolution, *5-5* Encoder Menu [12], *5-2*, 5-5 energy saver, *5-21*, *5-22*, 7-10 at 50%, **5-22** engineered applications, 4-1 enter address manually, 5-30, *5-36*, 5-46, *5-54* enter fixed percentage, 5-30 enter fixed value, 5-30 enter for fault reset function, *5-39*, 7-3 enter key, 4-6 common functions, 4-6 Enter Menu # prompt, 5-34 enter menu ID screen, **4-6** enter security code function, 5-31, 5-32, 5-33 enter security level, *5-34* entering a value beyond the range of the system, 4-11 entering data using numerical keys, 4-1 entry point, 5-26 entry speed, 5-26 equations, use in the system program, 8-21 equipment storage, 2-7 erase entry, *5-51*, *5-54* error messages after system program compilation, 10-7 out of range, 4-11

range error, 4-11 errors, link faults, 3-9 ESD precautions, C-1 estop\_f, 7-11 Estp, *8-20* exit point, 5-26 exit speed, 5-26 expanded function keypad, 4-1 inputs and outputs, *H-3* expedited service, C-2 extended enable, *5-7* extended speed compensation, *5-7* disabling, *5-7* external bypass equipment, 2-4 external communications links, 5-50, *5-58*, 8-1, 8-7 external contact for on/off control, 2-4 external PID loop, *5-31* external power factor correction capacitors, 1-3 external transducer, *5-47* eye bolts, 6-2

#### **—F—**

F11, F12, and F13 power fuses, *7-7*, 7-9 fabric slings, 6-2 factory test, 6-6 failed to initialize, 7-11 fan or pump loads, *5-21* fans, 7-10 fatal fault condition, 8-20 Fault Log Menu [33], *5-2*, 5-34, 5-37, *7-3* faults, *4-12*, *5-8*, *5-17*, *5-37*, *5-38*, *5-39*, *5-46*, *5-53*, 6-7, 6-9, 7-2, 7-3, *7-4*, *7-5*, 7-7, *7-8*, *7-9*, 7-10, 7-11 cells, 7-7 classes, 7-2 clearing, 4-3 clearing messages, *5-39* condition, 4-3 date, *5-17* displaying, *5-17*, *7-3* drive fault flag, *4-12* drive responses to fault classes, 7-3 external communications, 8-25 hardware, 4-3 indicator, 4-3 IOC trip, *5-23* LED, 4-3, 4-10 level A faults, 7-2 level B faults, 7-2 level C faults, 7-2 log display, *5-37*, 7-3 logging of historic log variables, *5-37* log upload, *5-37* logger table, 4-3 logic, **8-25** loss of encoder, *5-39* major fault, 7-2 map, *5-37* messages, 7-2 minor fault, 7-2 most recent, *5-17*, *5-37*

non-fatal, 8-24 output overcurrent, *5-39* overload, *4-12* overvoltage, 4-10 reset button, 4-3, 6-14, 7-3 reset input, **2-5** reset mode, *4-12* resetting, *5-39*, 7-3 automatic, 7-3 manual, 7-3 resetting system after, 4-2 severity, 7-2 signal sent by a cell, *7-5* software, 4-3 status, 4-3, *5-17*, *5-37* stop, 5-9 unlatched fault, *7-5* user-defined, 8-24 warnings, 7-2 word 1, 5-53 word 2, *5-53* features, 1-4 feedback encoder input, *5-5* inherent phase shifts between, *5-17* signals, 5-5, 5-6 transducer, 5-9 fiber optic cables, 1-5, 3-2, 3-7, 6-5, 7-9 5 Mbaud communication, 3-7 swapping during troubleshooting, *7-5* fiber optic control circuitry, 1-4 fiber optic data link, 1-5, 2-1, **2-6** fiber optic hub board, **2-3**, **2-5**, 3-7, **3-8**, 7-3, *7-5*, *7-6*, 7-7, 7-9 +24, +15, and +5 V signals, *7-6* +5 volt DC power supply, 3-9 PC slots, 2-4 fiber optic receiver, 2-3 fiber optic system, 2-4 fiber optic transmitter, 2-3 field service repairs, C-2 file formats used in system program compiling and reverse compiling, *10-1* file HARb\_bb.LOC, 5-35 filter capacitors, 2-4 filter orientation, 7-1 filters, 1-3, 7-1 output, 1-4 flag initialization in the system program, 8-23, **8-24** flags, *5-19*, *5-25*, 5-35, *5-41*, *5-51*, 5-54, *5-57* floating neutral, 3-2, 3-4 flt\_word1, *5-53* flt\_word2, *5-53* flux, *5-7*, *5-16*, *5-18*, *5-19*, *5-20*, *5-21*, *5-22* delta position, *5-46* pause, 5-7 position, *5-46* producing current response, *5-18* ramp, *5-23* reference changes, *5-23*

regulator, *5-7*, *5-16*, *5-19*, *5-20*

shape**,** *5-22* speed, *5-20* under base speed, *5-20* FOHB, *7-6*, 7-7, 7-9 *see also* fiber optic hub board forcing the run\_req\_f flag to true, 7-3 fork lift truck lifting, 6-2 formulas acceleration [-], *5-13* acceleration [+], *5-13* deceleration [-], *5-13* deceleration [+], *5-13* frequency, 5-29, 5-30, 5-34, 5-35, 5-36, 5-37, 5-38, 5-42, 5-43, 5-44, 5-45, 5-47, 5-48, 5-49, 5-50, 5-51, 5-52, 5-54, 5-55, 5-56, 5-57 jerk, *5-13* RPM, 5-29, 5-30, 5-34, 5-35, 5-36, 5-37, 5-38, 5-42, 5-43, 5-44, 5-45, 5-47, 5-48, 5-49, 5-50, 5-51, 5-52, 5-54, 5-55, 5-56, 5-57 speed, *5-14* forward analog limit, *5-40* forward and reverse acceleration, *5-13*, *5-56*, 6-7, *6-16* forward and reverse deceleration, *5-13*, *5-56*, 6-7, *6-16* forward and reverse torque limits, *5-40*, *5-41* forward and reverse velocity limits, *5-56* frequency, 3-2, 3-5, *5-4*, *5-28* base, *5-23* cutoff, *5-23* demand, *5-30*, *5-36*, *5-53* demand %, *5-52*, 5-53 drop level %, *5-23* display, **4-9** holding, *5-22* of the motor, *5-4* of utility company, 3-1 scan rate, *5-22*, *5-23* front doors of the cabinet, 6-3 front panel keypad and display, 4-1, 4-8, 7-3 Frst display, *4-12*, *8-20* full input reference signal, *5-26* full load current, 3-6, *5-5*, *5-21*, *5-25*, *5-38*, *5-39*, *5-40*, 7-10 full load speed, 5-4, *5-5*, *5-7*, *5-11*, *5-13*, *5-14*, *5-24*, *5-26*, *5-38*, 6-14 full load torque, *5-5* full range, *5-42*, *5-43*, *5-44* full scale signals, *5-14*, *5-47*, *7-4* function, *5-8*, *5-17*, *5-21*, 5-33, 5-34, *5-36*, *5-37*, *5-47*, *5-49* fuse replacement, E-3 fuses, 6-7, 6-9, *7-8*, 7-9 future revisions, *7-5*

## **—G—**

gain, *5-10*, *5-11*, *5-12*, *5-19*, *5-23* gain of analog references, *5-10* GAL IC28, *7-4* galvanic isolation of cells, 1-5 gas contamination, *2-7* general cell faults, 7-9

general purpose control functions from the PLC, *5-57* general rules of Boolean math, *8-3* generative limits, *5-21* global data items, 5-50, *5-51*, 5-54 global data transfers, 5-50 glossary of terms, A-1 goals and objectives, 1-1 green keys, 4-6 ground fault, *7-4*, 7-12, 8-19, 8-23, 8-24, 8-25 offset level, 5-30, 5-36, 5-46, 5-53 ground\_flt\_f flag, 7-12 guarantee and product liability, C-1

#### **—H—**

h security bit, 5-32 Hall effect transducers, *5-9*, 5-16 hand mode, *4-12*, 7-10 handling, 6-1, 6-2, **6-3** roller dollies, **6-3** using a fork lift truck, **6-3** HAR-A, HAR-B, and HAR-C test points, 6-10 HAR-B\* and +CAR2 at 30 Hz, **6-12** HARb\_bb.LOC, 5-30, 5-35, 5-36 hard reset button PB2, 4-9 hardware current regulators, *5-18* hardware generated faults, 4-3, *8-19* hardware line synchronization interrupt, *9-6* hardware offset, *5-17*, *9-6* Hardware Scaler Menu [20], *5-2*, 5-8, 5-16, 6-12, 6-13 hardware tolerances, *5-17* hardware voltage regulator test, 6-9 harmonics, 1-3, 1-4 cancellation, 3-6 currents, cenceling, 3-2 distortion, 1-3, 3-1 sources, 1-3 waveforms, **1-3** filters, 1-3 HARMONY.LOC file, 7-11 hazards electrical, 1-8 mechanical, 1-7 voltages, 1-8 H-bridge of IGBTs, 3-2 header, 8-2 healthy drive, *5-51* heartbeat, *5-51*, *5-52*, *5-53* heat dissipation, 7-1 heat sink, 7-1, 7-7 temperature, 2-4 heating of motor, 1-4 help display function, 4-2 hex, *5-16*, *5-35*, *5-36*, *5-49*, *5-51*, *5-54* digit assignments on the keypad, 4-4, *4-5*, 5-35 use in security code, 4-4 number system, *4-5* HGNDFLT test point, 6-7, 6-8, 6-9, *7-4* hide menu items, 5-32, 5-34 hide till clearance set, *5-34*

high efficiency, 1-4 high inertia applications, *5-23* high inertial loads, 7-10 high voltage bypass, 7-9 high voltage cable, 6-6 high voltage cell test, 6-8 historic log, *5-37* uploading, *5-37* variables, *5-37* record time, *5-37* Historic Log Menu [32], *5-2*, 5-34, 5-37 pick list variables, 5-45 hold torque signals, *5-12* holding frequency, *5-22* holding torque, *5-12* holding torque reference, *5-12* horsepower specifications, 1-5 Hour Meter Setup Menu [50], *5-15* HP ranges, *1-6*, *2-7* hub board, 2-4, 3-7, 3-9, *7-5*, 7-7, 7-9 digital registers, 3-9 loss of enable, *7-5* multiplexing scheme, 3-9 *see also* fiber optic hub board, 3-9 spare slot, 5-9 humidity, *2-7*

#### **—I—**

I direct integral gain, *5-18* I direct proportional gain, *5-18* I overload parameters, 4-12, *5-38*, *5-39*, *6-16*, *7-4* I quad integral gain, *5-18* I quad proportional gain, *5-18* I time-out, *5-38*, *5-39* I/O interfaces configuring using system program, 2-5 I/O specifier, 8-3 IAMP display, **4-9** Ib offset adjust, *5-16*, 6-8, 6-9 IbFDBK test point, 6-8, 6-9, 6-14, 6-15, *7-4* Ic offset adjust, *5-16*, 6-8, 6-9 IC18, **2-5** IC19, **2-5** IC29, **2-5**, *7-5* IC37, *7-8* IC39, 2-2, **2-5** IC41, *5-16* IcFDBK test point, 6-8, 6-9, 6-14, *7-4* ID\* and EB\* at 30 Hz, **6-10** IDFDBK test point, 6-14, **6-15**, *7-4* idle state A, *4-12*, *5-11*, *5-24*, 7-3, 8-27 IDQ transformation chip, *5-16* IEEE 519 1992 requirements, 1-3 IGBT gate driver board, 2-4, **2-6**, 7-3 IGBTs, 3-2, **3-4**, 7-8 illegal cell count, 7-11 Imag integral gain, *5-19* Imag proportional gain, *5-19* imbalances, 6-11 imbalances in the modulator or power circuit, 6-11

improperly addressed node, *7-6* incoming message, 3-7 incorrect CAB software version, 7-11 incorrect I overload setting, *7-4* indicators, diagnostic, 4-10 induction machine, *5-18* induction motors, 1-3 derating, 3-1 heating, 3-1 properties of, 3-1 thermal limitations, 3-1 using, 3-1 variable speed operation, 3-1 industry standard communication, 1-4 Inh (inhibit) display, *4-12*, 7-11, *8-20* in-house repair services, C-1 initial magnetizing current level, *5-7* initialization, 5-32, 7-8 of flags, 8-23 of microprocessor, 6-6 initiating a transmission, 3-7 inner loop torque regulator, *5-20* inner torque loop integrator parameter, *4-12* inputs, *5-11*, *5-12*, *5-30*, *5-40*, 5-49, *5-50*, *5-57*, *5-58* A-B voltage and current in phase C, **3-7** attenuator module, **2-5** cell connections, 6-6 cr3\_f, *4-12* current, 1-6, 3-6, *5-38* current exceeds I overload, *5-38* current ratings, 1-5 current specifications, *1-6* diodes, 2-4 disconnect, 6-7, 6-9 flags, 10-4 frequency specifications, 1-5 fuses, 6-7, 6-9 jog mode, 4-3 line frequency, *5-46* louver of the cell cabinet, 7-9 manual stop input DI7, 4-3 motor currents, 2-4 pot input, 4-3 power, **2-3**, **2-6** power factor, 2-4, 2-7 power specifications, 1-5 power wire, 6-5 pulse performance, 5-9, 5-10 range, *5-44* reading state of, *5-50* remote manual mode, 4-3 signal loss of, 5-14 source file, 10-1 terminals, 6-7, 6-9 transformer, 3-6 voltage, 2-4, 3-6, 3-7, *5-8* tolerance, *2-7* waveforms, **3-6** wiring, 6-7, 6-9 inputs from the Analog Input Modules, *5-43* inspection procedure

warings, 7-1 installation, 6-1, 6-2, 6-5, 6-6 installation practices, 6-1 installed stages, *5-16*, 6-7, *7-5*, 7-9 instantaneous overcurrent fault, 7-11 integral error, *5-19* compensation, *5-19* integral gain, *5-17*, *5-19* integral isolation transformer, 3-2 secondaries, number of, 3-2 integrity of all cabinet seals, 6-5 Intel hex formatted file, 8-1 record format, 10-2 interface board, 7-11 interlock jumpers, 6-10 internal bus connections, 6-6 internal flags and related drive actions, *8-18* internal torque command, *5-56* internal units, *5-42* interpreting keypad display fault messages, 7-2 introduction, 1-2 inverse 1, *5-38* inverse 2, *5-38* IOC trip, *5-23* IQFDBK and IDFDBK at 30 Hz, **6-15** IQFDBK and IDFDBK at 60 Hz, **6-15** IQFDBK test point, 6-14, **6-15**, *7-4* isolated secondaries on transformer, **2-3** isolation between control and medium voltage sections, 1-5 of cells, 1-5 transformer, 3-2

#### **—J—**

J-bars, 6-4 jerk rate, *5-13*, 6-7 jog mode, 6-14 digital input, 4-3 jumpers, **2-5**

### **—K—**

key sequences, 4-1 keypad, **1-2**, 1-4, **2-3**, **2-5**, **3-8**, 4-1, **4-2**, 4-3, 4-4, *4-5*, **4-6**, 4-9, 4-10, *5-12*, *5-14*, *5-36*, *5-37*, *5-47*, *5-58*, 6-7, 6-9, 6-12, 6-13 [Enter] button, 4-6 [Shift] button, 4-6 0-9 buttons, 4-4 arrow keys, 4-7 button components, **4-5** changing default inputs, 4-3 controls, 2-4 display, 4-1, 6-7, 6-9 re-directed input to, *5-58* re-directed output to, *5-58* display of user faults, 7-10 enabling RS232 port, *5-49* engineered, 4-1

fault reset button, 4-3 faults displayed on, 7-2 functions, 4-2 green keys, 4-4 hexadecimal digit assignments, *4-5* key functions, 4-2 numeric [0-9] buttons, 4-2, 4-4, 4-5 parameter modification, 4-3 standard, 4-1 use with menu system, 4-1 versions, 4-1 KW hour meter, *5-15*

#### **—L—**

ladder logic representation of a Boolean expression, **8-5** translation, 8-4 latched fault condition detected, *7-6* LCD display, 4-1, 4-5, 4-7, *5-17* changing variable assignments, 4-8 variables, *5-45* parameters displayed on, 4-9 standard, **4-9** lcl\_watchdog, *5-53* leading angle setting, *5-17* LEDs, 4-10, *7-5* diagnostic, 4-1 fault, 4-3 keypad, 4-1 left arrow key, 4-7, 4-9, *4-10*, 4-11 length, 1-6 length specifications, 1-5 lev hmpd, 5-32 level A faults, 7-2 level B faults, 7-2 level C faults, 7-2 levels of security, 5-32 lifting cables, 6-3 lifting eye bolts, 6-2 lifting precautions, 1-7 Limit Menu [35], *5-2*, 5-38, 5-39, 5-40 limiting access for changes, 5-32 limiting output speed, *4-12* limiting rated output voltage, 7-10 line contactor closed flag, *9-5* line control, 9-4 line frequency, 5-53 line reactors, 9-2 line sync detection circuitry source, *5-18 9-6* line sync signal, *9-5* line voltage, **9-1** feedback, *5-16*, 6-6 line\_contactor\_ack\_f flag, 9-5 line-to-neutral voltage levels, 3-2 link board, *7-5* swapping to troubleshoot, *7-5* link faults, 3-9, *7-8*, 7-10 liquid-cooled, 3-1

Lnkon and Cell Fault LED's on the cell control boards, 6-7, 6-9 load conditions, *5-19* greater than 30%, *5-19* less than 30%, *5-19* load torque, *5-5*, *5-21* Local Analog Meters Menu [39], *5-2*, 5-42, *5-47*, 5-48 Local Digital Meters Menu [40], *5-2*, 5-42, 5-48 local manual mode, 4-3, **4-4**, 4-7 local mode, 2-4 local start/stop logic, 8-28 local sync interrupt, *9-6* location of drive (placement), 6-1, 6-3 locator file, 5-30, 5-36, *5-51* finding hex addresses, 5-30 lock-out/tag-out procedures, 1-8, 6-6 log CO number printed on, *5-10* customer drive number printed on, *5-10* version number printed on, *5-10* Log Control Menu [6], *5-2*, 5-31, 5-34, 5-58 log files, *5-58* log var1, *5-35* log var2, *5-35* log var3, *5-35* log var4, *5-35* log variable pick list, 5-36 log\_done flag, *5-25* logic section, 8-3 Logs Menu [6], *4-8* loop error, *5-12* loose or broken belt on blower, 7-9 loss of encoder fault, *5-39* loss of input phase [or cell phase], 7-10 losses, *1-6*, 6-4 low inertial loads, 7-10 low slip applications, *5-23* low speed applications, 1-3 low voltage, *7-4* low voltage cell test, 6-7 low voltage control wiring, 6-6 low-slip machines frequency scan rate for, *5-23* low-voltage power cell, **2-6**

#### **—M—**

m security bit, 5-32 mag\_i\_fb, *5-46*, *5-53* magnetizing [IQFDBK] and torque producing [IDFDBK] currents, 6-14 magnetizing current, 5-4, *5-7*, 5-22 feedback, *5-46* level, *5-7* main blower, 8-21 main display, 4-7, 4-9 availablility of quick menu feature, 4-5 Main Menu [5], 4-7, *4-8*, 4-9, 5-1, *5-2*, 5-33, 5-34 options, 5-31 main meter display availability of quick menu feature, 4-5

main power transformer, 6-8, 6-9 maintenance, 1-8, 7-1 qualified individuals, 1-8 warnings, 7-1 major fault, 7-2, 7-3 manual control modes, 4-2, 4-3, **4-4** flow diagram, 4-3 local, 4-7 manual remote mode, 4-3 manual start button, 4-3, **4-4**, **4-9**, 7-3 manual start mode, 4-1, 4-3 manual stop button, 4-3 manual stop functions, 4-1 manual stop input, 4-3 manually restting faults, 7-3 master control, 1-5, 2-1 sensing faults, 7-2 master link board, 2-1, **2-3**, 2-4, 3-7, **3-8**, *7-5*, 7-7, 7-9, 7-10 +5 volt DC power, 3-9 future revisions, *7-5* replacing, 7-10 transmit times, 3-9 transmitted message, 3-9 data bits, 3-9 delivery time, 3-9 parity, 3-9 start bits, 3-9 stop bits, 3-9 maximum average PWM signal on A11, *7-7* maximum cell current, 1-6 maximum torque limiting, *5-40* mechanical integrity, 6-6 mechanical resonances, 3-1 medium voltage feed, 6-6, 6-10, 6-14 isolation from control section, 1-5 loss of enable, 7-11 power supply fault, 7-11 supply fault, *7-6* warning about control power, 1-7 memory address, *5-51* Memory Functions Menu [30], *5-2*, 5-34, *5-35* Menu [14], *5-22*, *5-23* Menu [21], *7-5*, 7-7 Menu [6], *5-58* Menu [11], 7-9 Menu [14], 7-3 Menu [15], *6-16* Menu [17], *6-16* Menu [20], 6-8, 6-9 Menu [21], *7-5*, 7-9, 7-10 Menu [24], *6-16*, 7-10, 7-11 Menu [24] 7-11 Menu [34], *6-16*, 7-3, *7-4*, *7-6* menu system, 4-1, 4-7, 4-8 accessing, 4-7, *4-8*, 4-9, 4-10, *5-33* based on menu numbers, 4-4 going to bottom, *4-10* returning to the top, *4-10*

security, 4-1 using numeric menu codes, 4-5 changing variable assignments on LCD, 4-8 descriptions, 5-1 entries, 5-32 items, code settings of, 5-32 navigating through, 4-2, 4-7, 4-9 navigating to the bottom, *4-8* navigating to the top, *4-8* numbers, 4-4, 4-5, **4-6**, 4-7, 4-9, 5-34 structure, 4-1, 4-7, *4-10* showing submenus, **5-3** summary, 5-2 metal mesh filters, 7-1 meter display, 4-7, *4-8*, 4-9, *4-10* Meter Menu [8], 5-1, *5-2*, 5-31, 5-32, 5-42 meter n variable, *5-47*, *5-48* microprocessor, 3-9, 6-6 microprocessor board, 2-1, 2-2, **2-3**, **2-5**, **3-8**, *5-25*, *5-49*, *5-51*, 6-7, 6-9, *7-6*, 7-7 communication with power interface board, 2-3 enabling RS232 port, *5-49* initialization, 6-7, 6-9 logging cell faults, 7-7 resetting, 5-48 sync interrupt, *9-6* microprocessor is reset, 5-32 microprocessor/power interface board group, 2-3 minimum stage count, *5-16* minor fault, 7-2 misalignment of cabinets, 6-3 MMF output speed, *5-21*, *5-30*, *5-36* mmf\_spd, *5-46*, *5-53* mmf spd abs,  $7-6$ MODBUS controller, **9-1** Modbus Plus network configuration, 5-50, **9-4** MODBUS SA-85 card, **9-1** mode display, **4-9**, 4-10, 7-10, 7-11 summary, *4-12* mode messages, 8-20 mode select input, **2-5** modes of operation, **4-4** modes that prevent the drive from running, *8-20* modification capabilities, 4-1 modular construction, 1-4, 3-1 modulator, 6-11 modulator and power circuit test, 6-7, 6-8 module address, *5-43*, *5-44* module outputs, *5-44*, *5-45* module switch, *5-50* module x, *5-43*, *5-44* moisture accumulation, 6-1, 6-4 momentary digital input, 4-3 monitoring flags, 8-27 mot trq limit, *6-16* mot trq limit parameter, 7-11 mot v fb vv, 6-12 motherboard, 3-7 motor A-B voltage and current in phase C, **3-7** motor contactor, 6-7, 6-8, 6-13

motor control centers, **9-1** motor current, *5-5* motor efficiency, *5-4* Motor Flux Menu [13], *5-2*, 5-6 motor frequency, 5-4, 5-11, 5-20, *5-39*, *5-45* motor heating, 1-4 motor insulation, 3-1 motor leads, 6-7, 6-8, 6-13 disconnecting, *7-5* motor limit, *4-12* motor line current signal, 6-14 motor loading, 6-16 verification, *6-16* Motor Menu [1], 4-4, *4-8*, 5-1, *5-2*, 5-4, 5-5, 5-6, 5-31 motor nameplate, 1-6 motor neutral, 3-4, 3-6 motor noise, 1-4 motor operating frequency, *5-46* motor operation, *5-40*, 6-13 Motor Parameter Menu [11], *5-2*, 5-4, 6-6, *7-3*, *7-4*, *7-6*, 7-9, 7-10, 7-11 motor phases, 3-2 motor rated KW, *5-5* motor RPM, *5-45* motor sense unit, **2-5**, *7-3*, *7-4* motor shaft speed, 5-6 motor slip, *5-19* motor speed adjusting, 5-26 in percent, *5-46* in RPM, *5-46* motor torque limit, *5-21*, *5-23*, *5-24*, *5-25*, 5-40, *5-41*, 7-10 motor trip volts, *5-38*, *6-16*, *7-3* motor V feedback, 6-12 motor v trim, *5-7* motor voltage, *5-5*, *5-16*, *5-20*, 7-9 command, *5-30*, *5-36* feedback, *5-16*, *5-30*, *5-36*, *5-46*, *5-53*, 6-6, 7-11 feedback %, *5-52* level, *5-20* parameter, 6-6 motor voltage and current waveforms, 3-6 MS-DOS edit, 8-21 multi-motor operation, 1-4 controlling, 9-1 multiple parameter set 2, *5-23*, *5-24*, *5-39*, *5-41* multiple parameter set 3, *5-23*, *5-39*, *5-41* multiple parameter sets, *5-13*, *5-14*, *5-19* multiplexing scheme, 3-9 mv\_ot\_warning\_f flag, 7-10

## **—N—**

nameplate data and ratings, 5-1, *5-4*, *5-5*, 6-, *7-3*, *7-4*, *7-6*, 7-96, 7-10, 7-11 navigating through the menu structure, 4-7 negative effects of not using speed profiling control, **5-27** negative speed reference, *5-24* NEMA 1 specifications, 2-7 network bus, 5-50, 5-54

network or software Fault, *7-6* neutral connections, 3-2, 3-4, 3-5, 3-6, 6-7, 6-9 NMI button PB1, 4-9 node, 5-54, *5-55*, *5-56*, *5-57* address, *5-51* nominal output voltage, 5-9, 5-10 non-volatile memory area, 4-2 non-warranty repairs, C-1 normal keypad display, 6-7, 6-9 normal operating mode, *4-12* normal operation, 4-1, 4-10, 5-9, 5-10 normal stop, *5-11* NOT, 8-3, 8-4, 8-5, 8-16, 8-23 notebook paper blower cooling test, 6-6, 7-2, 7-9 number of poles, *5-4* number of series cells in system, 6-7 number of stages in the drive, *5-16* number systems, 4-4 numeric keys, 4-2, 4-4, 4-5, 4-9 functions, 4-1 numeric menu access, 4-5 numerical menu access, *4-8*, *4-10*

#### **—O—**

Off display, *4-12* off mode, *4-12*, 6-8, 6-9 off-loading, 6-1, 6-2 on/off control, 2-4 on-board RS232, 5-48, *5-49* on-line diagnostics, 1-4 OOS fault, *7-8* open-loop control, 5-1 operating control, 4-10 operating interface, typical, 2-4 operating modes, 8-23 operating voltages, 2-1 operation mode displays, **4-4**, *4-12* operators, 8-2, 10-4 optional redundant cell operating feature, 2-4 OR, 8-3, 8-4, 8-5, 8-16, 8-25, 8-26, 8-27, 8-32 original customer order number, *5-10* oscilloscope, 6-6 out of saturation (OOS) faults, *7-8* outdoor storage, 2-7 output air, 6-4 output bypass circuit, **2-6** output cell, 2-1 output cells, 1-5, 2-1, 6-9, 7-10 output contactor, 6-6, *7-4* output current, 1-6 exceeding the I overload parameter, 4-12 limiting, 7-10 ratings, 1-5 specifications, *1-6* waveform, **1-4** output filters, 1-4 output flags, 10-4 output frequency, 6-12 drift, 2-7 output fuse blown faults, *7-8*, 7-9

output ground fault, *7-4* output harmonics, 3-1 output hex file, 10-2 output limitations, 7-10 output line voltage settings, *6-13* output load condition is less than 30%, *5-19* output load conditions are less than 30%, *5-19* output module, *5-43*, *5-44*, *5-50* output motor current, sensing, 2-4, **2-5** output operating voltages, 1-5, 2-1, 2-3 output overcurrent fault, *5-39* output overvoltage fault, *5-38* output phase, 3-2 small difference in phase angle, 3-2 wrt line, *5-46* output power cell, 7-2 output power in %, *5-52*, *5-54* output power in KW, *5-30*, *5-36*, *5-46*, *5-54* output pressure in plenum, 7-9 output range, *5-43* output slip, *5-19* output speed decreasing, *4-12* limiting, *4-12*, 7-10, 7-11 output torque, *2-7* output type, *5-44* output voltage, 2-4, 3-4, 3-5, 4-12, *5-8*, 5-9, 5-10, *5-16*, *5-19*, *5-21*, 7-7 capability, reduced, *4-12* limit, 7-10 of cells, 3 possible, 3-2 output wave forms, **3-6** output waveform, 3-3, 3-4 overhead crane lifting, 6-2 overheating, 1-7 overload capability, *2-7* overload fault condition, *4-12*, *5-38*, *7-4* Overload Menu [34], *4-12*, *5-2*, 5-38 overload select, *5-38* overload settings, 6-16 overload state, *4-12* override, *5-24* overriding setpoints, *5-25* overspeed faults, *5-38*, *7-6*, 7-11 overspeed setting, *7-6* overvoltage faults, 4-10, *5-38*, *7-3*, *7-7*, 7-9 Ovld display, *4-12*

#### **—P—**

p security bit, 5-32 P6, *7-6* padding zeroes in parameter values, 4-5 panel expansion module, **2-5** parameter data download, *5-49* parameter data upload, *5-49* parameter dump, 5-32 print suppression of menus, *5-34* parameter information in system module, 2-2 parameter is selected into memory, 4-11 parameter log upload, *5-49*

parameter security, 4-1 parameter set #2, *5-11* parameter set #3, *5-11* parameter settings, *5-49* for closed loop operation, *6-13* parameter dump, D-1 parameter summary, D-1 parameters accepting new values, 4-6 accessing, 4-1 changing values, 4-4, 4-5 edit mode, 4-2, 4-6, 4-7, 4-9, *4-10* entering a value beyond the range of the system, 4-11 entering hex values, 4-4 incrementing/decrementing values of, 4-7 inputs, 4-3 organization, 4-1 outputs, 4-3 padding with zeroes, 4-5 rejecting modifications, 4-6 viewing and editing, 4-1 parity error, 7-8 PB1, resetting the drive, 4-9 PB2, 4-9 PB4, **1-2** PC boards, 7-2 PCplus, 5-48 peak line voltage, 5-30, 5-36, *5-46* percentages, displaying, 4-11 phase angle, 3-2 setpoint, *9-6* phase displacement, 3-9 phase error, 9-6 threshold, *5-18*, *9-6* phase I gain, *5-17*, *9-6* phase lock loop, *5-17*, *9-6* error, 5-30, 5-36 phase offset, *5-17*, *9-6* phase P shift, *5-17*, *9-6* phase shift, 2-4 phase shifting transformer, 1-5 phase shifts of carriers, 3-2 PI flux regulator, *5-19* PI gains, *5-18* PI regulator, *5-19* PI speed regulator, *5-11*, *5-19* PI torque regulator, *5-12* PI voltage (flux) regulator, *5-16* PIB (power interface board), 2-5, 6-8, 6-9, 6-12, 7-3, *7-5*, *7-6*, 8-2, 8-5, 8-6, 8-7 pick list variables, 4-1, 4-7, 4-10, 5-36, *5-42*, 5-45 PID D gain, *5-31* PID I gain, *5-31* PID loop integrators, *5-31* PID max clamp, *5-31* PID min clamp, *5-31* PID P gain, *5-31* PID reference, *5-43* PID scaler, *5-31* PID Select Submenu [48], *5-2*, 5-25, 5-30, *5-31*

PID setpoint, *5-31* PL8 connection, *7-6* placement of drive, 6-3 PLC capabilities, 1-4 PLC communications, 5-50, 9-1, 9-3 flags, *H-9* PLC node, 5-54, *5-55*, *5-56*, *5-57* PLC protocol, 5-50, *5-52*, 5-54 plenum, 6-4 plug connections, 6-6 poles in the motor, *5-4* pos\_limit, *4-12* positive and regenerative torque limits, *5-56* positive speed reference, *5-24* pot, 5-14, 6-10, 6-12 calibration of, *5-14* input, **4-4** selecting desired velocity using, 4-3 Potentiometer Setup Menu [18], *5-2*, 5-8, 5-14 power and control connection verification, 6-6 power bridge test, **E-3** power cell, 3-9, 7-2, 7-7 communication circuits, 3-7 schematic, **3-3** power cell check, 1-4 power cell faults, 6-7, 6-9, *7-6*, 7-7 power cell schematic, **3-4** power cell with optional bypass, **2-6** power cells, 3-2, 3-7, **3-8**, 3-9, 6-5, 7-2, *7-6* combining, 3-2 *see also* cells, 3-2 sending unlatched faults, *7-5* series connection, 3-2 used to drive a motor phase, 3-2 power circuit, **2-3**, 2-4 theory, 3-2 topology, 3-2 power circuitry faults, 7-9 power conversion process, 3-1 power factor, 1-3, 1-6, 3-1 at full load, 3-2 definition, 1-3 units, 1-3 vs. percent speed, **1-4** power factor capacitors, 3-1 power factor, high, 1-2 power failure, 4-2 power filters, 3-1 power fuses F11, F12, and F13, *7-7* power interface board, 2-1, **2-3**, 2-4, **2-5**, **3-8**, *5-16*, *5-40*, 6-7, 6-8, 6-9, 7-3, *7-4*, *7-5*, *7-6*, *H-4*, *H-28* +5, +15, and -15 test points, *7-4* communication with microprocessor board, 2-3 IC3, *7-6* input and output voltage information, 2-4 PL8 connection, *7-6* replacing, *7-4*, *7-6*, 7-10 power on indicator, 4-10 power quality issues addressed by the Perfect Harmony drive, 1-2

power schematic, 2-4 power supply, 2-1, 2-3 power transformer, 6-8, 6-9 power up, 4-10 power-up check list, 6-5 pressure and air resistance, 6-4 preventing changes to specified parameters, 5-34 preventing changing of parameters while the drive is running, 5-32 preventing printout of submenu or menu items during a parameter dump, 5-32 primary and secondary transformer connections, 7-2 primary currents, 3-2 primary voltage source, 6-4 print cell fault(s), *5-17* print cell status, *5-17* print lockout, 5-32 printed circuit (PC) boards, 1-5 printer, 5-48, *5-49* printout, preventing, 5-32 Procomm, 5-48 product liability, C-1 program flags and descriptions, *9-5* program statements that span multiple lines, 8-5 proper handling using the sling lifting technique, **6-2** Proportional [P], Derivative [D] and Integral [I] gains, *5-31* proportional and integral compensation, *5-20* proportional and integral gains, *5-20* proportional error, *5-19* compensation, *5-19* proportional gain, *5-17*, *5-19* PT's, 6-12, 6-13 pulsations, 3-1 pulse generators, 5-6 pulse-width modulation, 1-2 pump logic section, 8-28, **8-29**, **8-30** pump or fan loads, *5-21*, 7-10 PWM control signals for the power cells, 3-9

## **—Q—**

Q1 - Q4 LEDs, 3-2, 3-3, 6-8, 6-9 Q1, Q2, Q3, and Q4 out of saturation fault, *7-8*, 7-9 quad current command, *5-30*, *5-36* quad current output, *5-30*, *5-36* quad gains, *5-18* quad voltage fdfwd, *5-30* quadrant of operation, 8-27 quadrants of motor operation, *5-40* quadrature current feedback, 5-30, 5-36 qualified individual (for troubleshooting and maintenance), 1-8 qualified service personnel, 7-1 quick menu feature, 4-4, 4-5, 4-7, *4-8* quick stop, 8-18

#### **—R—**

RAM, *5-35* RAM address, *5-35*

RAM checksum failure, 7-11 RAM to EEPROM, *5-35* ramp enable, *5-13* ramp input, *5-46* ramp output, *5-46* ramp output %, *5-52* ramp rates, *5-13*, 5-29 Ramp Setup Menu [17], *5-2*, 5-8, 5-13, 6-7, 6-14 ramp stop mode, *5-9*, 7-3, 8-18 ramp stop select, 5-9, 5-11, 5-13 ramp stops, 7-3 ramp time, *5-21* range, *5-43*, *5-44* errors, 4-11 rate of change for the flux ramp, *5-23* rate of change of acceleration or deceleration, *5-13* rate of change of the torque reference, *5-12* rated flux, *5-21*, *5-23*, 6-12 rated HP, 1-6 rated KW of motor, *5-5* rated losses, 6-4 rated output voltage, *5-5*, 6-12 rated speed, *5-5* rated value, *5-48* rated VFD drive current, *5-8* rated VFD drive output voltage, *5-8* rated VFD input voltage, *5-8*, 6-7, 6-9 ratio control, *5-10* reference, *5-55* ratio type, *5-54* raw 16 bit type, *5-54* raw speed input %, *5-52* raw speed input signal, *5-46* raw\_vel\_dmd1, *5-46* read an input, *5-55*, *5-56* read memory byte, *5-35* read memory word, *5-35* read user module, *5-50* reading contents of RAM, *5-35* reading or writing data to/from EEPROM prefixes needed, 5-35 reading or writing data to/from RAM prefixes needed, 5-35 reading the state of the inputs of a digital input module, *5-50* real time clock setting, *5-15* recording log variables, *5-36* redirect an input, *5-58* redirect an output, *5-58* reduced output voltage capability, *4-12* reduced output voltage rating, 7-9 reduced voltage feature, 5-9 reduced voltage operation mode, *5-9*, 7-7 redundant blower, 8-21 redundant cell operation, 2-4, 5-9, 7-9 availability, 5-9, 5-10 redundant pumps, *5-15* ref analog input, *5-46* ref input, *5-30*, *5-36*, *5-53* ref\_in\_analog, *5-46*, *5-53*

reference encoder input, *5-5* reference of the torque regulator, *5-40* reference setpoint, *5-31* reference signal, 3-2, 3-3, 3-4, 3-9 reg analog limit, *5-40* reg torque limit, *5-41* regen limit, *4-12* regen torque limit, *5-21*, *5-25*, *6-16*, 7-10 regeneration mode, *4-12* limits, *5-21* preventing on transfer, *5-17* register-based data transfers, 5-50, 5-54 rejecting modifications, 4-6 relay outputs, *5-50* reliability, 1-4 Reliance R-NET and RE-NET, 5-50 remote control operation, *4-12* Remote I/O Menu [42], *5-2*, 5-50 remote manual mode, 4-3, **4-4** activation, 4-3 remote sync interrupt, *9-6* replacement of component parts, 7-2 replacement of parts, 7-2 report, 1-4 CO number printed on, *5-10* customer drive number printed on, *5-10* version number printed on, *5-10* re-qualify the Perfect Harmony for full power operation, 6-6 re-qualifying the Perfect Harmony for start-up, 6-6 required CFM for cooling, *1-6* reset, 4-3, 4-10, *4-12*, *5-8*, *5-35*, 6-7, 6-9, 6-14, 7-3, 7-8 security level default, 5-32 reset button PB2, 4-9 reset function, *5-8* resetting faults, 7-3 automatically, 7-3 resetting the current security level to 0, 4-9 resetting the system, 4-2, 4-9, *7-5* resistor divide ratio, 6-12, 6-13 resolution, *5-5* diagnostic log variables, *5-35* of the feedback encoder input, *5-5* resonance, 3-1, 5-29 avoidance, 5-29 parameters, 5-29, 5-30, 5-34, 5-35, 5-36, 5-37, 5-38, 5-42, 5-43, 5-44, 5-45, 5-47, 5-48, 5-49, 5-50, 5-51, 5-52, 5-54, 5-55, 5-56, 5-57 problems, 1-3 restore the security level back to 0, *4-10* restting faults, 7-3 returning to the previous menu, 4-6, *4-8* REVCMP.EXE program, *5-49* reverse acceleration, *5-13*, *5-56*, *6-16* reverse compiler, *5-49*, 10-1, 10-11 invocation, 10-11 reverse deceleration, *5-13*, *5-56*, *6-16* reverse operation of blower motor, 6-4 reverse phase power on blower motor, 7-9 reverse torque limit, *5-40*

reverse velocity limits, *5-56* Rgen display, *4-12* right arrow key, 4-5, **4-6**, 4-7, 4-9, *4-10*, 4-11 ripple, 6-8, 6-9 Rlbk display, *4-12*, 7-11 rollback mode, 2-4, *4-12* roller dollies, 6-2, **6-3** RPM display, **4-9** RS232 communication interface testing, *5-49* connector, 1-2 RS232 diagnostic bypass, *5-17* RS232 download functions, 5-48 RS232 echo-back test, *5-49* RS232 Functions Menu [41], *5-2*, 5-49 RS232 output buffer, *5-17* RS232 output list, 5-48 RS232 port, *5-17*, *5-25*, *5-37*, 5-48, *5-58* baud rate setting, 5-48 enabling, *5-49* parity setting, 5-48 re-directing input from, *5-58* re-directing output from, *5-58* stop bit setting, 5-48 RS232 upload functions, 5-48 RS485 serial communications network, 9-3 R-S-T phase sequencing, 6-4 run condition, 7-3 run indicator, 4-10 run mode, *5-11*, *5-15*, 6-8, 6-9, 6-10 run request, 8-12, 8-18, 8-30 run request and drive fault logic sections, 8-30 run state run state (D), *4-12*, *5-21*, *5-34*, 7-3, *7-4* run time software, 10-10 run req  $f$  flag, 7-3, 9-4

# **—S—**

S2 trigger fuse, *7-8* safety issues, 1-7 sample period for diagnostic log captures, *5-35* sample system program, 8-21, **8-24**, 8-27 scale for proper line voltage, 6-13 scale for proper voltage feedback, 6-12 scale for rated flux, 6-12 scaling adjustments, 6-12 scaling for the process variables, *5-31* scaling to the speed or torque command, *5-42* scanning the frequency, *5-22* schematic of a typical power cell, **3-3**, **3-4** scope, 6-8, 6-9, 6-10 SCR power bridge test, E-3 scrolling, 4-7, 5-33, 5-34 using arrow keys, 4-1 SCRs, 1-3 seal in contacts, 2-4 secondary and primary transformer connections, 7-2 secondary cell voltages, 6-4 secondary of the power transformer, 2-4, 6-6

secondary windings, 3-2, 6-7, 6-9 security, 4-1, 4-4, 4-5, 4-6, 4-7, *4-8*, 4-9 access codes, 4-2, 4-4, 4-6, 5-33 changing, 4-9 defaults, *5-33* prompting for new level, 4-5 prompting user after menu requests, 4-5 approved menus, 4-9 bits, 5-32 entering access codes, 4-2 pluggable keypad/display module, 4-1 security edit feature mode, 5-34 Security Edit Menu [0], *5-2*, 5-31, 5-34 security level, *4-10*, 5-32, *5-33*, 5-34 clearing, 4-7, 4-9 numbers, *5-33* restoring back to zero, *4-10* restoring to zero, *4-8*, 4-9 security levels and modification capabilities, *5-33* select diagnostic log, *5-25*, *5-36* select historic log, *5-37* selecting a submenu, 4-6 semi-colon character, 8-21, 8-5 sense circuitry of cells, 7-2 serial 1 bit flags, *5-52*, *5-53* serial 2 bit flags, *5-53* serial bit flags, 5-53 serial communication, 3-7 serial flags, *5-51*, 10-5 Serial Input Scalers Menu [146], *5-55*, *5-58*, 8-13 serial inputs, *5-58* serial port, 1-4, 5-48 serial\_fl, *5-53* serial\_fxx flag format, *5-51* set maximum negative, *5-14* set maximum positive, *5-14* set the clock time, *5-15* setpoints, *5-24*, *5-28* overriding, *5-25* set-up, 6-1, 6-6 severity of faults, 7-2 shift function buttons, **4-6**, 4-9 common functions, 4-7 **summary of uses**, *4-8* shift mode indicator on display, **4-7** shipping damage, 6-6 shipping splits, 6-1 sign, changing value of, 4-11 signal\_loss\_f flag, *5-14* significant digits, *5-48* sine wave, **1-4**, 3-6 single-phase H-bridge of IGBTs, 3-2 sinusoidal input currents, 1-3 sinusoidal output voltages, 1-2, 1-4 sinusoidal primary currents, 3-2 six month inspection, 7-1 sizes of cells, *1-6* skip band, 5-28, 5-29 skip frequencies, *5-28*, 5-29 Slim display, *4-12* sling lifting, **6-2**

slings, 6-2 slip, 5-4, 5-5, *5-7*, *5-19*, 5-20, 5-23 slip integral gain, *5-19* slip proportional gain, *5-19* slip speed, *5-7*, *5-30*, *5-36* slow ramp time, *5-21* Smart Term, 5-48 SMN, *5-14* smoother starts, *5-23* SMP, *5-14* SMT keypad, 4-1 soft start protection, 1-4 software, *5-13*, *5-14*, *5-39* emergency stop switch, *4-12* version, *5-10* faults, 4-3, 7-11, *8-19* revision, 8-21 switches closing and opening, 5-29 version, 5-30, 5-36 solid-state variable voltage source, E-1, **E-3** SOP file, 8-1, 8-2, 8-14 SOP timing, 8-2 source current total harmonic distortion, 1-3 source impedances, 1-3 spanning multiple lines, 8-5 spare parts, 3-9, 7-2, 7-7, F-1 specifications, 2-7 variac, E-4 speed command, **5-27** changes affecting output speed, *4-12* changes in, *4-12* speed command %, *5-53* speed command abs, *5-30*, *5-36* speed command source, *5-30*, *5-36* speed falls below 50% of the full load speed, *5-38* speed feedback %, *5-53* speed feedback abs value, *5-30*, *5-36* speed feedback RPM, *5-53* speed forward limit, 4-10, 4-11, *4-12*, *5-11*, *5-24*, *6-16* speed input, *5-45* speed limit mode, *4-12* speed loop integrator, *4-12* speed loop test, *5-24* speed pot, 6-10, 6-12 speed profile, *5-11* speed profile control, 4-3, **5-27** diagram, **5-27** function, 5-27 negative effects, **5-27** using, **5-26** Speed Profile Menu [26], 4-3, *5-2*, 5-25, 5-26 speed profiling control speed ramp rates, *5-13* speed range, 2-7 speed reference, 8-27 speed reference signals, *5-28* speed reg command, *5-30*, *5-36* speed reg command RPM, *5-53* speed regions of resonant frequencies, 5-29

speed regulation, 5-1, 5-6 speed regulator command, *5-46* speed regulator fdbk, *5-30*, *5-36* speed regulator output, *4-12* speed reverse limit, *4-12*, *5-11*, *5-24* speed setpoint, 2-4, *5-28* speed setpoint control, 2-4 Speed Setpoint Menu [27], *5-2*, 5-25, 5-28 speed setting source in auto mode, 4-3 Speed Setup Menu [15], 4-11, *5-2*, 5-8, 5-10 speed test negative, *5-24* speed test positive, *5-24* speed time test, *5-24* spin flux scale, 5-22 spinning load, *5-9*, *5-22*, *5-23* detection, *5-23* pick-up, *5-22*, *5-23* restart, 1-4 select, *5-9*, *5-22* threshold, *5-22* spreader bars, 6-2 square wave signals, 5-5 square wave test, *5-24*, *5-25* ST220.EXE, 5-48, 8-21 Stability Menu [3], *4-8*, 5-1, *5-2*, 5-18, 5-31, 5-32 stage number, 3-7 stages in the drive, *5-16* standard control, 5-1 Standard Control Setup Menu [24], *5-2*, 5-18, 5-20, 6-7, 6-12, 6-13 parameter settings for set-up, 6-7 standard keypad, 4-1 *see also* SMT keypad, 4-1 standard menus, 4-10 standard motor voltage trim, *5-16*, 6-12 standard performance mode, 5-1, *5-16*, 5-20 standard volts/Hz, *5-20*, 6-12 start and stop torque loop test, *5-25* start diagnostic log, *5-25*, *5-36* start input, **2-5** start/stop logic, 8-28 start-up message, 4-2 state A, *4-12*, *5-24*, *5-25*, 6-8, 6-9 state B, 5-7, 5-21 state control diagram, 5-20, 5-25, 5-34, 5-37 state D, 6-8, 6-9, 6-10 state machine diagram, 5-15, 5-24, 5-25, 8-1, 8-25 state of the inputs, *5-50* state of the VFD, 4-10 statement format, 10-3 static drives, 3-6 status display, **4-11** dynamic decimal point, 4-11 status display after [SHIFT] [ENTER] [Cancel] key sequence, **4-10** std\_cntrl\_f flag, 5-1, 5-5, 5-6, 5-18, 5-20, 5-39 std\_trq\_lim\_f, *4-12* stop input, **2-5** stop mode, 4-2, *5-11*, 5-48

effects of, 4-3 manual stop input, 4-3 stop speed loop test, *5-24* stop state, *5-15* stop torque loop test, *5-25* storage, 2-7, 6-1 safety precautions, 1-7 string pointer, 7-10 submenu print inhibit, *5-34* submenu print lockout, 5-32 sum\_i\_fb, *5-46*, *5-53* summary of operation mode displays, *4-12* sum-of-products [SOP] file, 8-1 sum-of-products [SOP] notation, 8-3 surface mount keypad inputs and outputs, *H-2* surge arresters, 1-4 sw\_estop\_f and drv\_flt\_f flags, *4-12*, 7-11 swapping cells within a phase group, *7-5* swapping individual fiber optic connections, *7-5* switch acc\_sw1, *5-13* switch acc\_sw4, *5-13* switch acc\_sw5, *5-14* switch mode power supply, 1-5, 2-1, 2-3 operational limit, 1-5 switch vl\_sw1, *5-11* switch vl\_sw7, *5-11* switch vl\_sw8, *5-11* switch vl\_sw9, *5-11* switching failure, *7-9* switching failure faults, 7-9 switch-mode power supplies, 6-7, 6-9 symbol directory file, 10-2 symmetry of voltages, *7-4* synchronizing output to line frequency, 9-4 synchronous speed, 5-4 synchronous transfer, 5-17, 9-5 program flags and descriptions, *9-5* required signals, 9-5 system control diagrams, B-1 system control schematic, **2-5** system errors, 4-10 system faults, 7-2, 8-18 system flag seal-in, 8-20 system flag type, *5-54* system implementation, 8-14 system integrity, 6-6 system menus, 4-2 system module, 2-2, **2-5**, *5-49* downloading system program to, *5-49* system program, 4-3, *4-12*, *5-9*, *5-10*, *5-11*, *5-12*, *5-13*, *5-14*, *5-15*, 5-18, *5-19*, *5-23*, *5-24*, *5-25*, *5-28*, 5-29, *5-30*, 5-35, *5-39*, *5-41*, 5-45, *5-49*, *5-51*, *5-55*, *5-56*, *5-57*, 7-3, *7-6*, 7-10, 7-11, 7-12, 8-21, 8-23 acc\_sw1, *5-14* ai\_swi7 switch, *5-41* al\_swi8 switch, *5-41* auto\_f switch, *4-12* changing default inputs, 4-3 checksum, 7-11 closing and opening software switches, 5-29

comments section, 8-21 compar\_b\_f flag, *5-29*, *5-30* comparators, *5-29* compilation process, 4-3 configuring analog and digital I/O interfaces, 2-5 csa\_sw, *5-28* diag\_log\_select flag, *5-25* directory file, 10-9 dnxfer\_complete\_f flag, 9-5 dnxfer\_flt\_f flag, *9-5* dnxfer\_req\_f flag, 9-4, 9-5 dnxfer\_timeout\_f flag, *9-5* do\_dn\_xfer\_f flag, 9-4, *9-5* downloading, 4-3, *5-49*, 11-1 to the EEPROM, *5-49* drive fault logic sections, 8-30 drv\_flt\_f flag, 7-11 equations and the use of semicolons, 7-11, 8-21 fault logic, **8-25** flag initialization, 8-23, **8-24** flags, 8-27 ground\_flt\_f flag, 7-12 limitations, 10-9 line\_contactor\_ack\_f flag, *9-5* local start/stop logic, 8-28 log\_done flag, *5-25* miscellaneous logic, 8-32 modifications, 4-3 monitoring flags, 8-27 overview, 8-1 parameter information stored within, 2-2 pump logic section, 8-28, **8-29**, **8-30** run request and drive fault logic sections, 8-30 run request logic sections, 8-30 run\_req\_f flag, 9-4 signal\_loss\_f flag, *5-14* speed reference, 8-27 std\_cntrl\_f flag, 5-5, 5-6, 5-20, 5-39 sw\_estop\_f flag, 7-11 switch acc\_sw1, *5-13* switch acc\_sw4, *5-13* therm ot f flag, 7-12 tol\_set\_2 flag, *5-39* transfer system logic, **8-25**, **8-26**, **8-27** trq\_gain\_set\_2 flag, *5-23* uploading to a computer, *5-49*, 11-1 uploading to a printer, *5-49* upxfer\_complete\_f flag, 9-4, *9-5* upxfer\_req\_f flag, 9-4, *9-5* vd\_sw13 switch, *5-28* vd\_sw7 switch, *5-28* vel\_gain\_set\_2 flag, *5-23* vel\_gain\_set\_3 flag, *5-23* version, *5-49* vfd\_con\_ack\_f flag, *9-5* XCL fault control logic, 8-25 system reset, 4-2, 4-10, 5-9, 5-10 system switches, summary, *8-15* system type identification for compiling, 10-3

### **—T—**

T1 and T2 connections, 2-4, 3-2, 7-9 T1 cell feeders, 2-4 T1-T2-T3 or R-S-T phase wiring, 6-4 tachometer, 5-1, 5-5 target audience, 1-2 TB1A, *5-10*, *5-11*, *5-12*, *5-14* TB2, 6-6 TB3 encoder connections, *5-5*, **5-6** TB4, **2-5** TEFC blowerless motors, *5-38* temporary flags, 10-6, *H-5*, *H-28* terminal block TB1A, *5-10* terminal block TB4, **2-5** terminal emulator, *5-17*, 5-48, 8-21 terminal protocol settings for the RS232 port, 5-48 terminal voltage, *5-20* terminated connections, 6-6 terms and conditions, C-2 test envelope, *5-24*, *5-25* test points, 6-8, 6-9, 6-10, 6-11, 6-14 -VAN and -VBN, 6-13 -VCN, -VBN, and -VAN, *7-4* ID\*, 6-10 VNFLT, *7-4* voltages, *6-13* Eb\* and -VBN, 6-11 Eb\* and eVBN, 6-16 THD, 3-6 theorey of the power circuitry, 3-2 theory of operation, 3-1 therm ot f flag, 7-12 thermal limitations of the motor, 3-1 thermal ride-through, 1-4 thermal rollback, 2-4 thermal sense unit TAS2B, 2-4 threshold at which an output overcurrent fault will occur, *5-39* threshold at which an overspeed fault occurs, *5-38* time, *5-8*, *5-15*, *5-17*, *5-21*, *5-23*, *5-38* setting, *5-15* time delay between resets, *5-8* time inverse TOL motor relay, *5-38* time lapses, *5-15* time period for the redundant pumps, *5-15* time period of test envelope, *5-24*, *5-25* time stamp, *5-37* time the drive has been operational since it was commissioned, *5-15* time to true, *5-15* Timebase Setup Menu [19], *5-2*, 5-8, 5-15 timers, 8-24, 10-6, *H-8* timing signals, 3-9 tine spacing on fork lifts, 6-3 Tlim (torque limit), 7-10 Tlim display, *4-12*, 7-10 toggling power to the drive, 4-9 TOL motor relay, *5-38* TOL trip times, *5-38* tol\_set\_2 flag, *5-39*

top angles, 6-4 topology of Perfect Harmony VFD, **3-3** torque and velocity references, 4-12, *5-43* torque auxiliary command, *5-56* torque command, *4-12*, *5-7*, *5-21*, *5-30*, *5-36*, *5-42*, *5-46*, *5-53*, *5-56*, *5-58* torque command %, *5-53* torque command AMPS, *5-53* torque command is clamped, *4-12* torque current, 5-4 scaling, *5-4*, *5-5* torque follower applications, *5-56* torque I feedback, *5-30*, *5-36*, *5-45*, *5-46* torque I gain, *5-20*, *5-23*, 6-7, 6-13, 7-10, 7-11 torque limit, *4-12*, *5-40*, 6-16, 7-10, 7-11 condition, 7-11 mode, *4-12* torque loop, *5-25* torque loop test, *5-25* begin, *5-25* torque negative limit, *5-58* torque output limitations, *4-12* torque P gain, *5-20*, *5-23*, 6-7, 6-13, 7-10 torque positive limit, *5-58* torque positive limit serial, *5-58* torque producing [IDFDBK] and magnetizing [IQFDBK] currents, 6-14 torque producing current response, *5-18* torque pulsations, 3-1 VFD-induced, 1-4 torque ramp decrease, *5-12* torque ramp increase, *5-12* torque reference, *5-12*, *5-25*, *5-43* Torque Reference Menu [16], *5-2*, 5-8, 5-12 torque regulator, *5-12*, *5-20*, *5-40* feedback, 5-30, 5-36 torque setpoint, *5-12* torque specifications, *6-5* torque test mode, *5-12* torque test negative, *5-25* torque test positive, *5-25* torque test time, *5-25* total current, *5-22* feedback, *5-30*, *5-36*, *5-46*, *5-53* feedback %, *5-52* total harmonic distortion, 1-3, 3-6 total kW hours, *5-15* touch-up paint, 7-1 transducer, *5-47* transfer application, 9-1 advancing in, *5-18* enabling, *5-18* transfer fault reset, *9-5* Transfer Menu [200], *5-2*, 5-8, *5-17*, 9-6 transfer mode, 5-17 transfer of drive control, 9-1 transfer phase lock loop, 8-27 transfer system, 9-1 interface, 8-25 logic, **8-25**, **8-26**, **8-27**

program flags and descriptions, *9-5* required signals, *9-5* transformer, 1-5, 1-6, 6-4, 6-5, 6-6, 6-7, 6-8, 6-9, 6-10, C-1 isolated secondaries, **2-3** sizing and CFM/BTU effects, 1-6 cabinet, 1-8, 6-3, 6-4, 6-6, 6-8, 6-9, 7-1, 7-2 overtemperature, *7-5*, 7-12 secondaries, 3-2 secondary connections, 6-6 size, 1-5 transmit data, 5-48 transporting precautions, 1-7 transverse tubes, 6-2 triangle waveforms, 6-11 trigger fuse, *7-8* triggering user faults, 8-16 Trim Analog Meters Menu [38], *5-2*, 5-42, *5-47* trim local meter, *5-47* Trip mode display, 8-20 trip point, *5-38* trip time, *5-38* trip-free operation, 1-4 troubleshooting, 1-8, 7-1, 7-3, 7-7 cell communication and link faults, 7-10 cell overtemperature faults, 7-9 general cell and power circuitry faults, 7-9 overvoltage faults, 7-9 qualified individuals, 1-8 variable voltage source, *E-2* trq\_gain\_set\_2 flag, *5-23* trq\_gain\_set\_3, *5-23* trq\_i\_fb, *5-46*, *5-53* trq3\_cmd, *5-46*, *5-53* two-stage ramp enable, *5-13*

#### **—U—**

under base speed, *5-7* underscore, 4-9 unlatched fault, *7-5* unloaded motor, 6-6 up and down arrow keys, 4-6, 4-7, **4-9**, *4-10*, *5-47* up transfer, 9-1, 9-2, *9-3*, 9-4, *9-5* complete flag, *9-5* fault flag, *9-5* output flag, *9-5* time-out flag, *9-5* up/down arrow keys, 4-11 upload entire EEPROM, *5-49* upload files, 5-48 uploadin, *5-25*, *5-36*, *5-37*, *5-49*g, 11-1, 11-2 system program to a computer, *5-49* system program to a printer, *5-49* upxfer\_complete\_f flag, 9-4, *9-5* upxfer\_req\_f flag, 9-4, *9-5* usable control range, **5-27** user defined fault #n, 7-10 user defined text strings, 7-10 user fault #1-16, *7-6*

user fault messages, 7-10, 7-11, 8-1, 8-3, 8-16, 8-19, 8-24, 10-7 user input modules, *H-3* user module 24 v power supply fault, 7-11 user module interface, 7-10 user modules, *7-6*, *H-4* LEDs, 5-49 reading from, 5-49 user fault1 flag, 7-10 user fault1 through user fault16, 7-6 user\_text\_1 string pointer, 7-10

#### **—V—**

V aux ref serial, *5-58* V ref negative limit serial, *5-58* V ref positive limit serial, *5-58* v\_avail, *5-46*, *5-53* values beyond the range of the system, entering, 4-11 -VAN test point, *7-4* variable, 4-10, *5-35*, 5-36, *5-42*, *5-43*, *5-44*, *5-45*, *5-48*, *5-51* descriptions, 5-36, *5-42* displays, 4-10 not listed in the table, 5-36 scale, *5-47* speed operation, 3-1 type 4-20 mA, *5-44*, *5-45* bipolar, *5-44* unipolar, *5-44* variac, 6-7, 6-8, 6-9, E-1, **E-3** power fuse replacement, E-3 specifications, E-4 Varx type, *5-44* VAVAIL test point, 6-8, 6-9, *7-7* at rated primary voltage, 6-8 -VBN and IBFDBK at 30 Hz, **6-14** -VBN and IbFDBK at 60 Hz, **6-15** -VBN test point, *7-4* -VCN, 6-11, 6-14 VCO analog value, 5-30, 5-36 VCO delta count, *5-30*, *5-36* vco\_cnt, *5-46* vd\_sw13 switch, *5-28* vd\_sw7 switch, *5-28* VDC test point, *7-7*, *7-8* VDC undervoltage faults, *7-8*, 7-9 vector control, 4-2, 5-1, 5-4, 5-5, 5-6, 5-7, 5-8, *5-9*, 5-10, 5-11, 5-12, 5-14, 5-15, 5-16, 5-17, 5-18, *5-19*, 5-24, 5-25, 5-26, 5-27, 5-28, 5-29, 5-30, 5-34, 5-35, 5-36, 5-37, 5-38, 5-39, 5-40, 5-42, 5-43, 5-44, 5-45, 5-47, 5-48, 5-49, 5-50, 5-51, 5-52, 5-54, 5-55, 5-56, 5-57 select, *5-9* Vector Control Tune Menu [23], *5-2*, 5-18, *5-19* Vector/Harmony Interface Board, *5-5*, *5-10*, *5-11*, *5-12*, *5-18* vel I gain, *5-23*, 6-7, 6-13 vel P gain, *5-23*, 6-7, 6-13 vel\_cmd, *5-46*, *5-53* vel\_fb, *5-46*, *5-53*

vel\_gain\_set\_2, *5-19* vel\_gain\_set\_2 flag, *5-23* vel\_gain\_set\_3 flag, *5-23* vel\_xdr\_fb, *5-53* velocity and torque references, *5-43* velocity command, *5-55* velocity demand, **4-4**, 4-7, 4-8, **4-9** changing, 4-7 changing, *4-10* increasing and decreasing, **4-9** sources for manual modes, 4-3 velocity demand field, 4-8 velocity gains, *5-19* velocity I gain, *5-19*, *5-20*, *5-23* velocity input, *5-55* velocity loop error, *5-12* velocity P gain, *5-19*, *5-20*, *5-23* velocity ramp, *5-21* velocity reference, *5-43*, *5-58* threshold, *5-26* velocity regulator, *5-20* velocity type, *5-54* ventilation losses, *1-6* version of the drive software, *5-10* VFD contactor closed flag, *9-5* VFD input voltage, *5-8* VFD output, **9-1** vfd\_con\_ack\_f flag, *9-5* viewing parameters, 4-1 vin\_pk\_fb, *5-46* vl\_sw1, *5-11* vl\_sw7, *5-11* vl\_sw8, *5-11* vl\_sw9, *5-11* VMTR feedback signal, 6-12 Vmtr test point, *7-3* volt I gain, *5-20*, 6-7, 6-12, 6-13 volt P gain, *5-20*, 6-7, 6-12, 6-13 voltage attenuator, **2-3**, **3-8** voltage clamps, 2-4 voltage divider, 2-4 voltage feedback, *5-16*, *5-30*, *5-36*, *5-53*, 6-6, 6-12, 6-13, 6-14 voltage harmonic distortion, 1-3 voltage min boost, 5-20, **5-21** voltage regulation, improved, 1-3 voltage sense, **2-5** voltage settings, *6-13* voltage stress on motor leads, 2-4 voltage taps, 6-4 voltage type, *5-54* voltmeter, 6-7, 6-9, 6-13 volts/hz gain, *5-7* VPKAC test point, *7-3* Vrms, *5-5*

vel\_gain\_set\_1, *5-19*

#### **—W—**

warnings, 7-2 warranty, C-1, C-2, E-3 warranty repairs, C-1 wave forms for line-to-line voltage, **3-5** wave forms of encoder/tachometer feedback signals, **5-6** waveform of output current, **1-4** waveforms for phase A, 3-4 waveforms for phase B, **3-5** weight estimates, 1-5, 1-6, 6-1, 6-2 wind-up, *4-12* wiper, *5-14* wiring, 6-4 wooden stop block, 6-1, 6-3, 6-5 word block, *5-36* write memory byte, *5-35* write memory word, *5-35* write user module, *5-50* writing data bytes, *5-35* writing to a digital output module, *5-50* wye connected power cells, 3-2 wye-connected primary, 3-6

# **—X—**

XCL, *5-10*, 5-50, *5-51*, 5-54, *5-58* XCL communication faults, *7-6*, 7-11 XCL Communication Flags Menu [144], *5-55*, *5-57*, 8-13 XCL configuration components of a system program, **8-12** XCL configuration setup, 8-11 XCL data transfer, 8-9 XCL data types, *5-54* XCL fault control logic, 8-25 XCL flag relationships, *8-11* XCL Global Send Menu [145], *5-50*, 8-13 XCL interface, 8-7, 8-9, 8-11 XCL interface card, *7-6* XCL network support, 8-8 XCL node address, *5-51* XCL pointers, 5-54 XCL Receive Setup Menu [44], *5-2*, 5-55 XCL Send Reg, *5-50* XCL Send Setup Menu [43], *5-2*, 5-50, 5-51, 5-52 XCL send setup pick list, 5-53 XCL speed references, *5-10*

XCL status flag setup, 8-10 XCL system flags, 8-9 XCL Torque Control Menu [143], *5-55*, *5-56* XCL Vel Ref XCLPTR, *5-55*, *5-56* XCL Velocity Control Menu [142], *5-56* XCL Velocity Reference Menu [141], *5-55*, 8-13 xcl\_swxx, *5-55* xclptr\_01, *5-55* xclptr\_04, *5-55* xclptr\_05, *5-55* xclptr\_08, *5-55* xclptr\_09, *5-55* xclptr\_12, *5-55* xclptr\_13, *5-56* xclptr\_20, *5-56* xclptr\_21, *5-56* xclptr\_36, *5-56* xclptr\_37, *5-56* xclptr\_40, *5-56* xclptr\_41, *5-56* xclptr\_44, *5-56* xclptr\_45, *5-56* xclptr\_52, *5-56* XLC send bb, *5-51*

#### **—Z—**

zero position, *5-47* zero security level, *4-10* zero speed, *5-11*, *5-13* during spinning load, *5-23* zero to rated flux, *5-23* zeroes padding during parameter editing, 4-5 zone references on drawing # 479333, *5-2*

#### $\nabla \nabla \nabla$

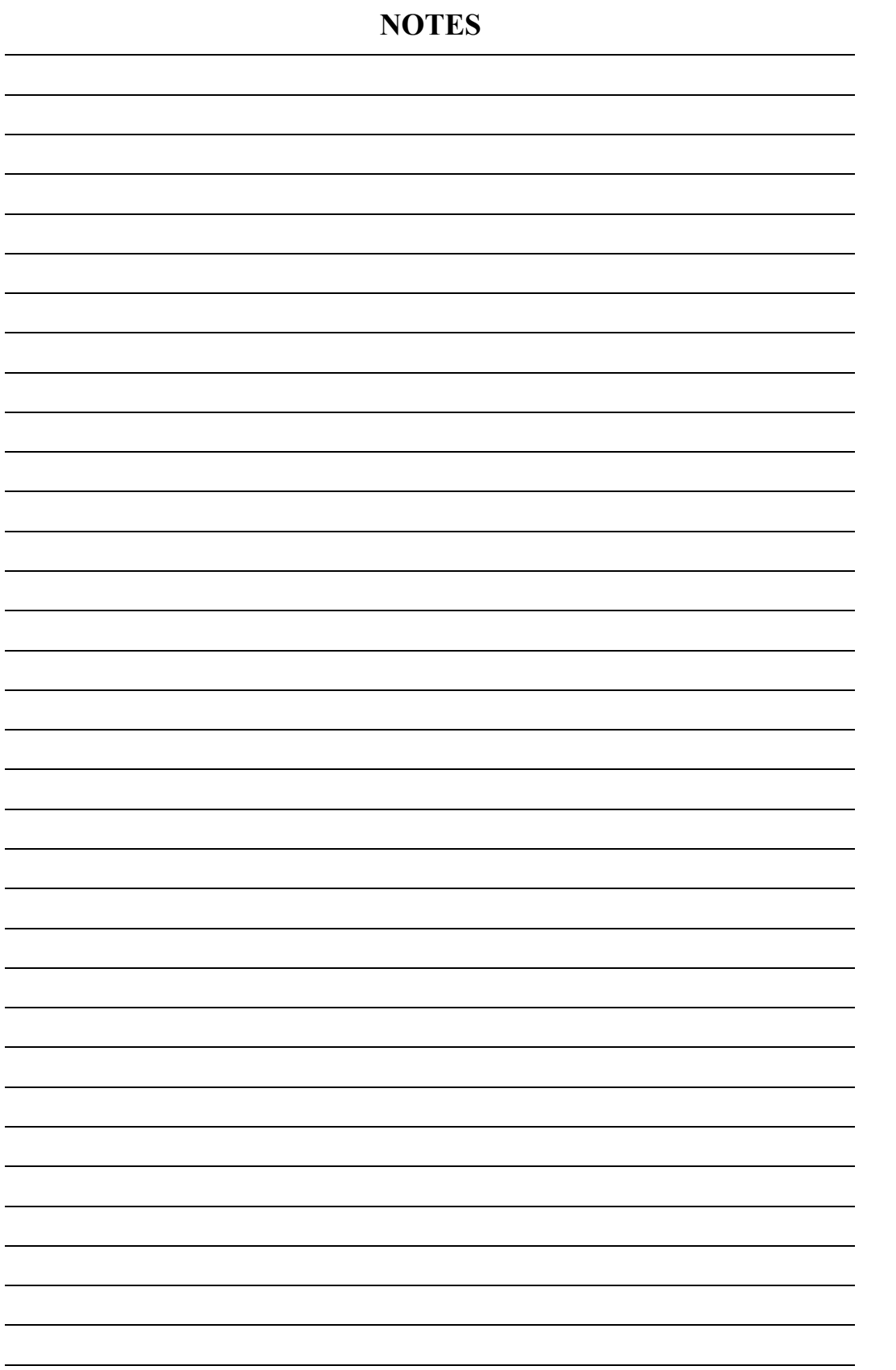

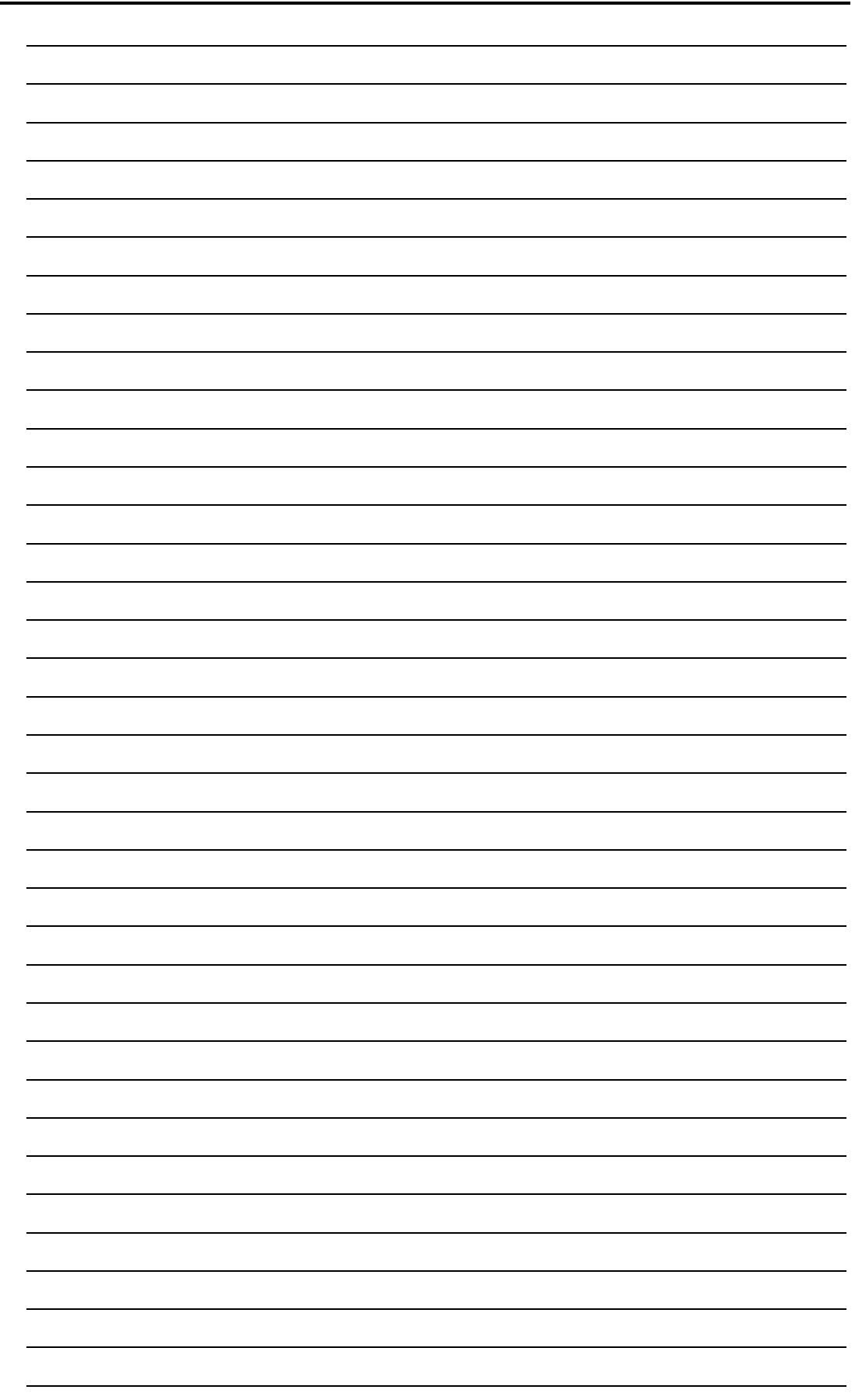
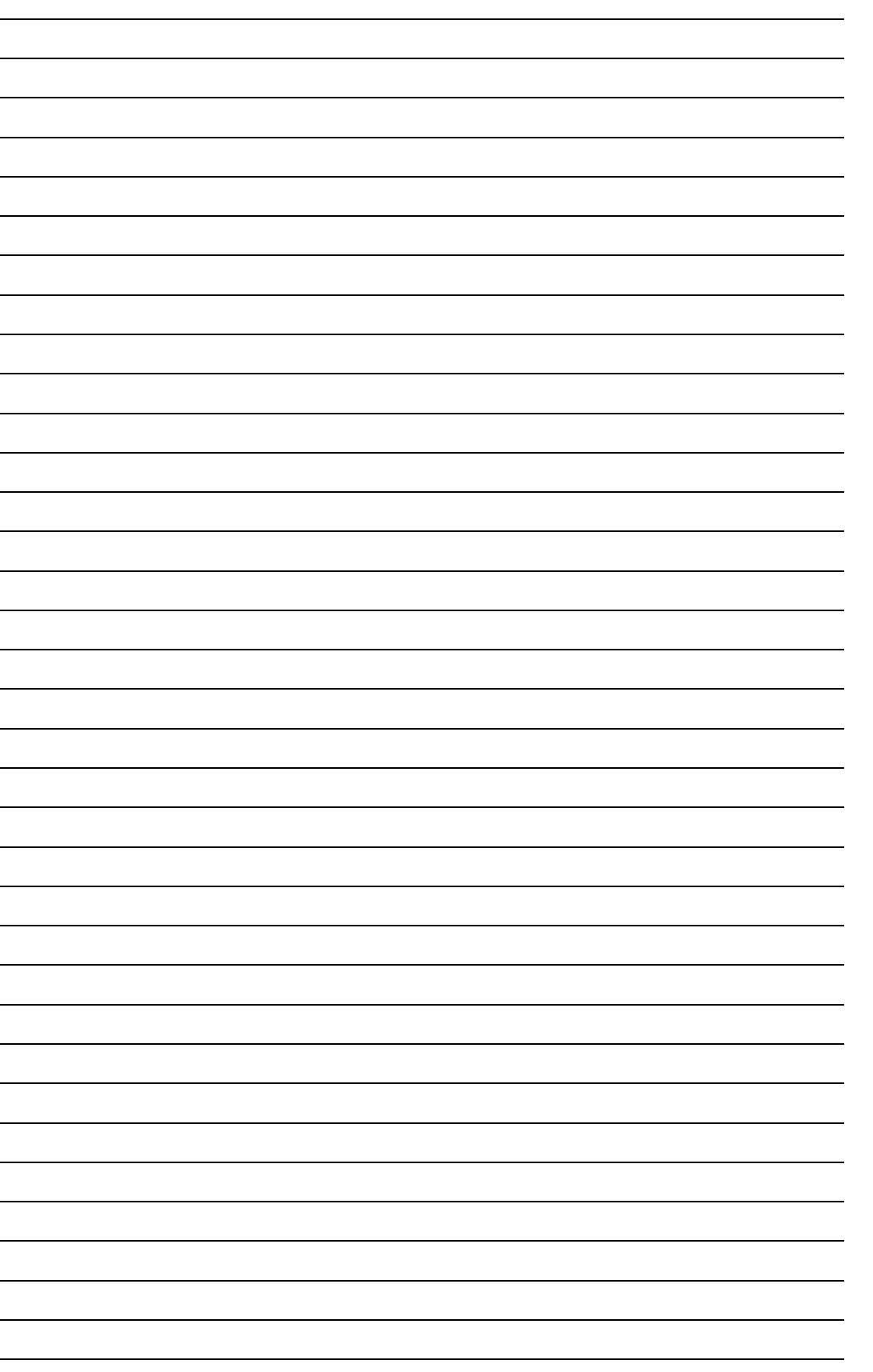

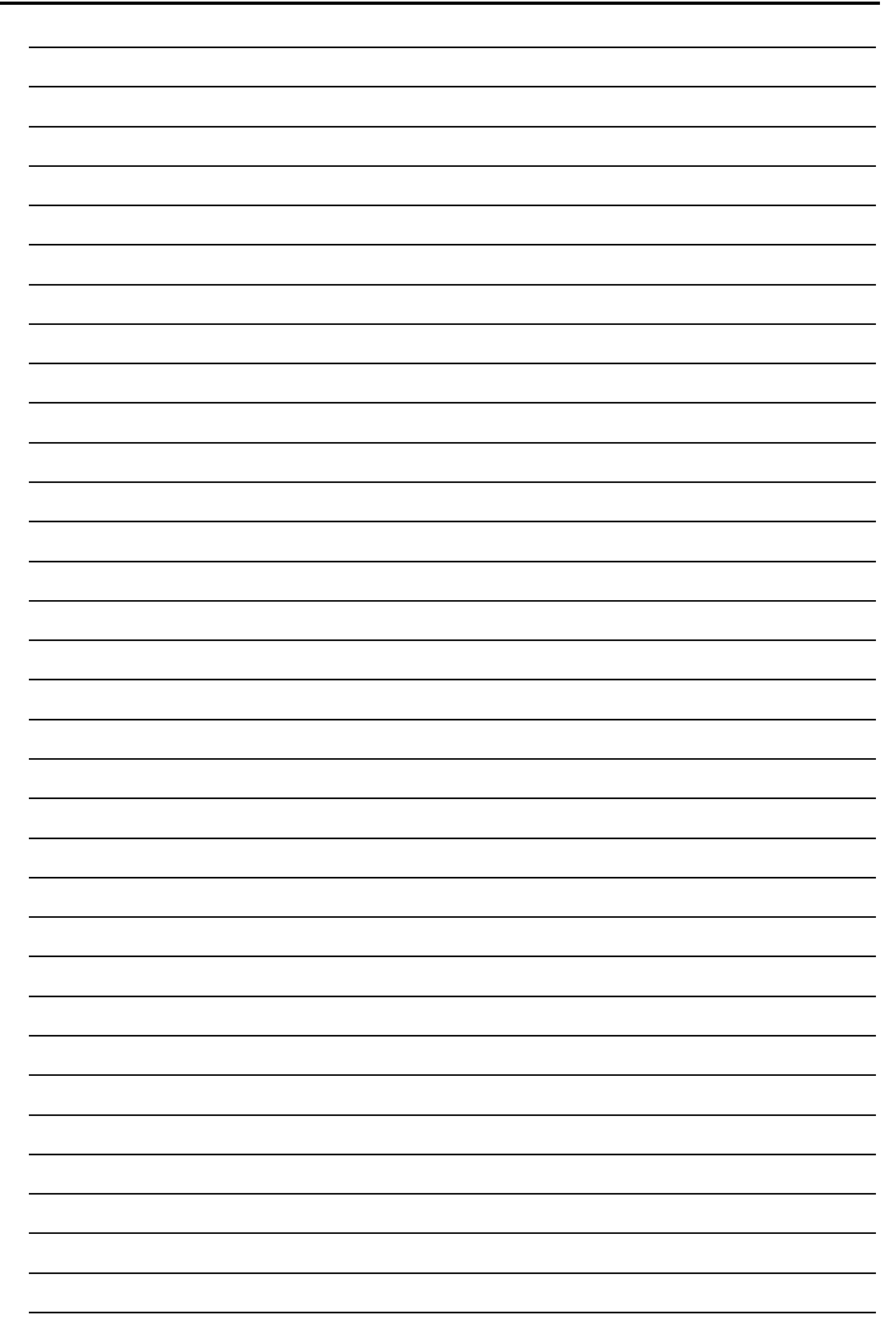

## **IN ROBICON**

**Post Sale Service Solution Information**

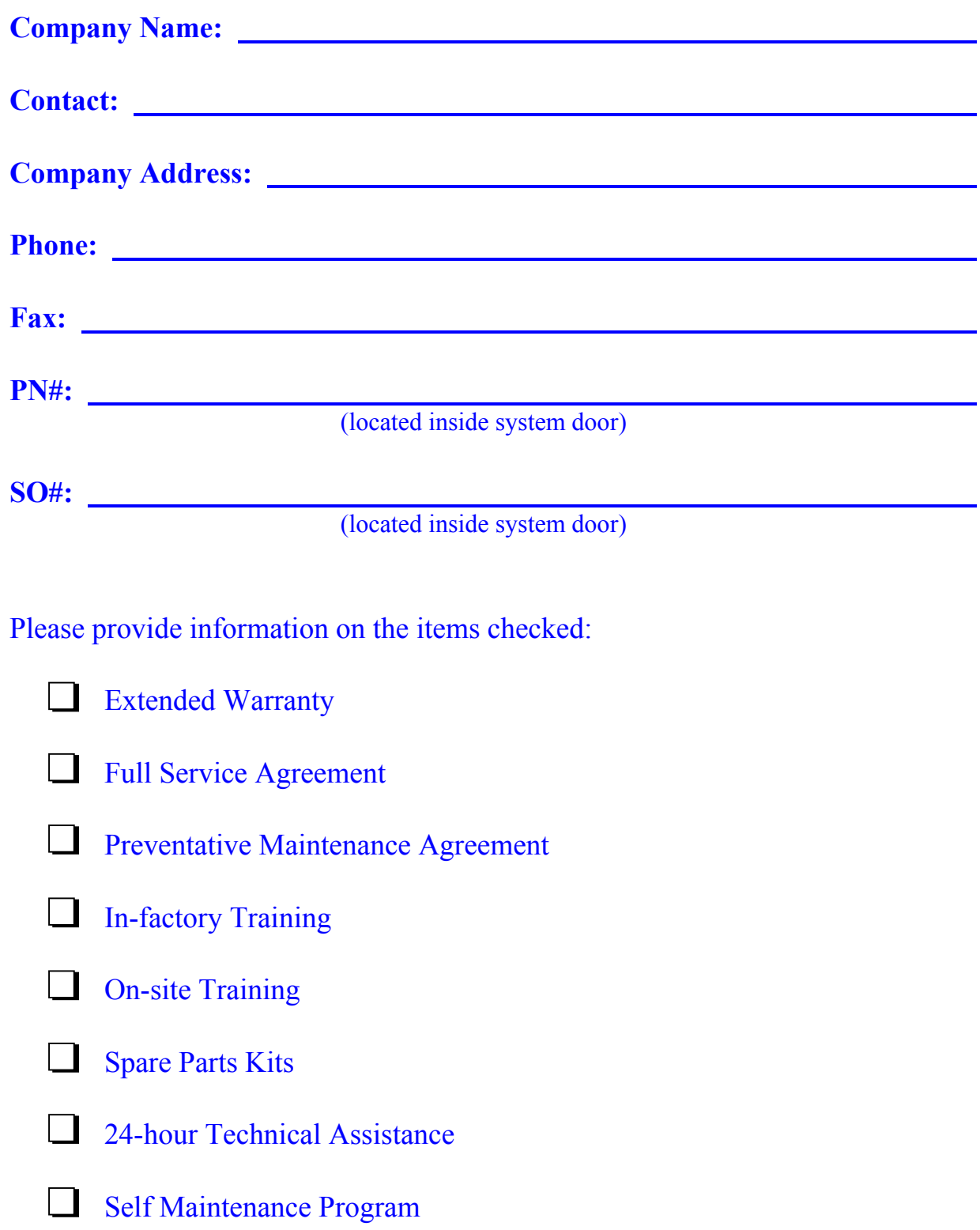

Fold this page and return to ROBICON at the address on back or fax to ROBICON at (724) 339-9507.

*Proper Postage Required*

**Attn: Customer Service Operations ROBICON 500 Hunt Valley Drive New Kensington, PA 15068**

## **READERS' COMMENTS FORM**

In order to provide quality documentation that meets the needs of its customers, ROBICON invites comments and criticisms of this manual. After completing this form, please remove this page from the manual (or make a photocopy of it) and either mail it or fax it back to the Documentation Department at ROBICON. Your feedback is valued and appreciated.

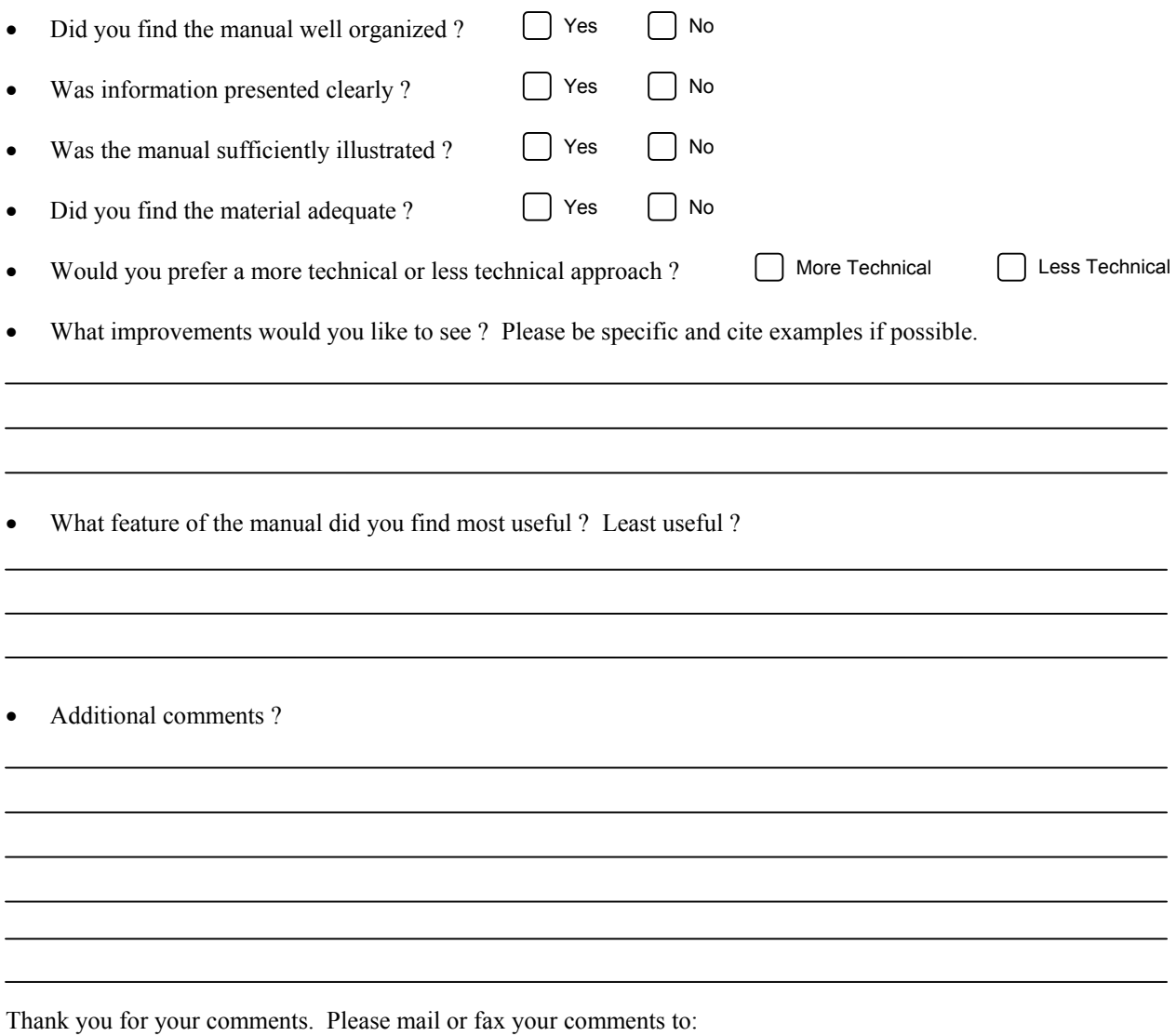

Attn: Documentation Dept. ROBICON 500 Hunt Valley Road New Kensington, PA 15068

Phone: (724) 339-9500 Fax: (724) 339-9562

 $\nabla \nabla \nabla$ 

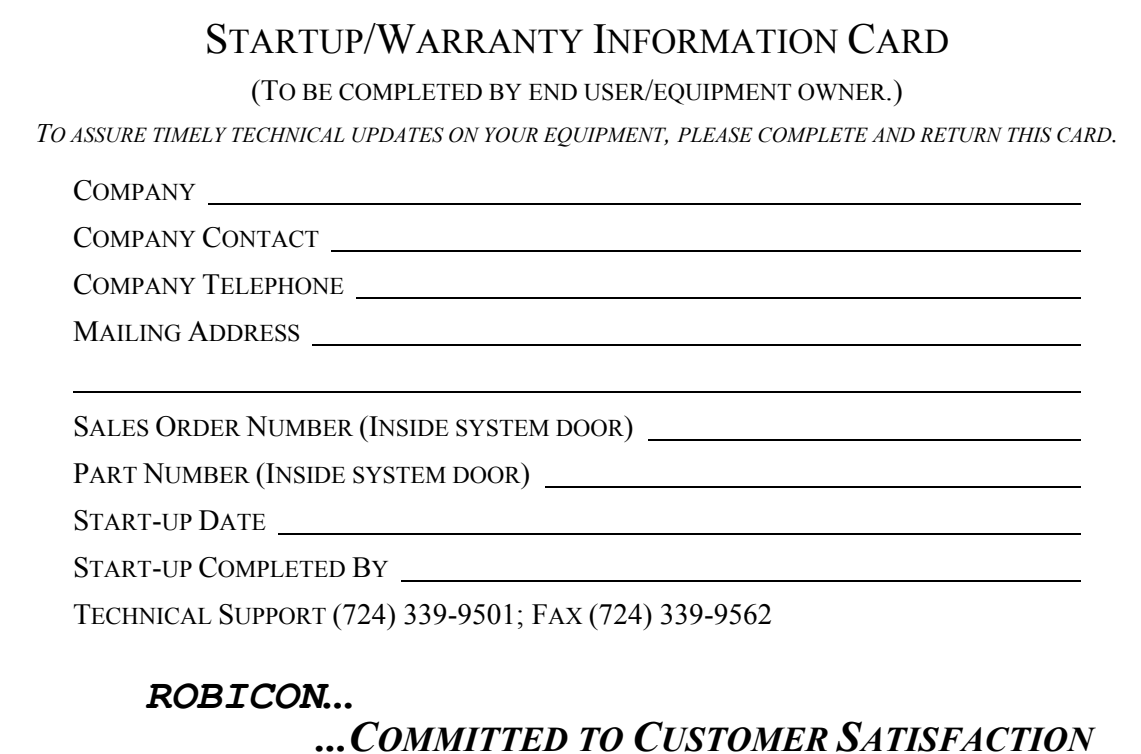

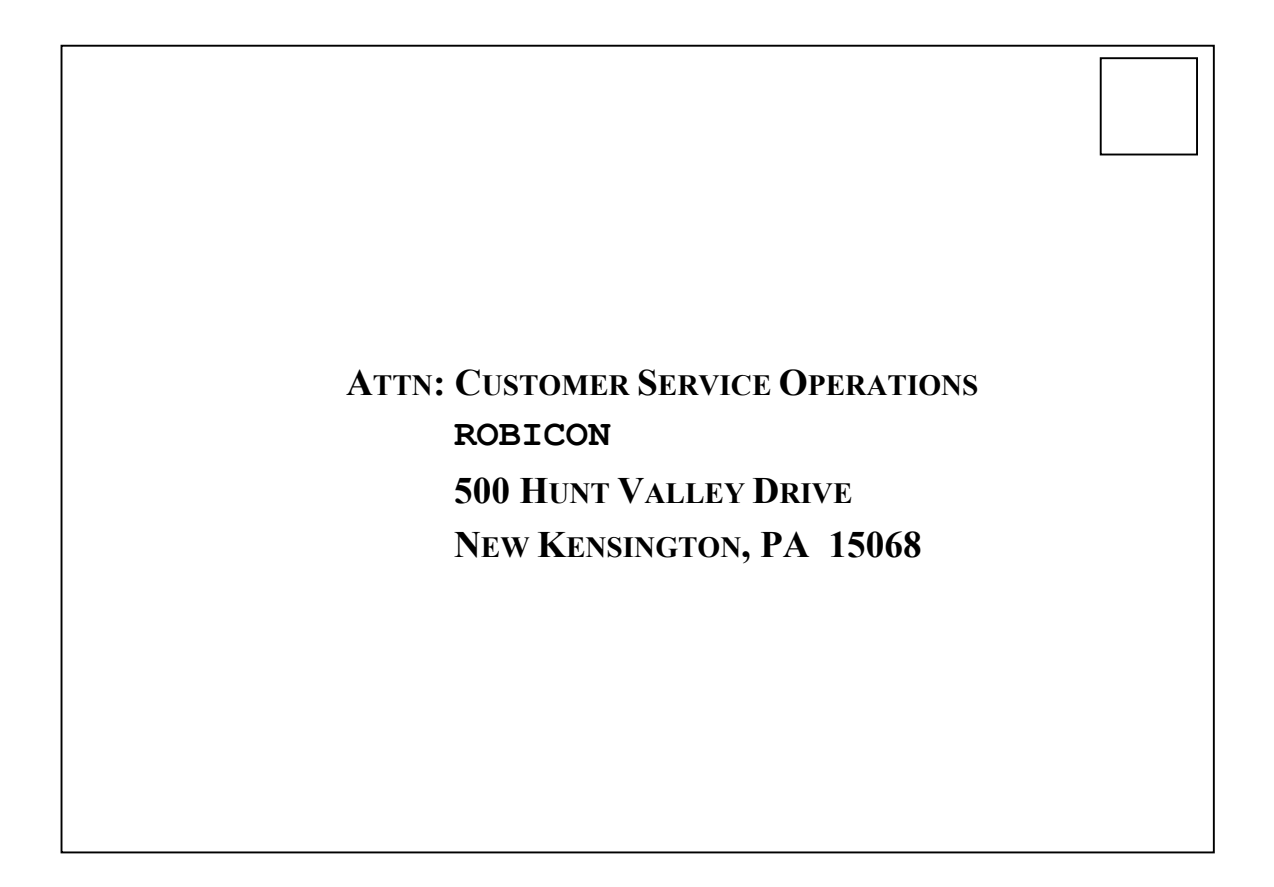